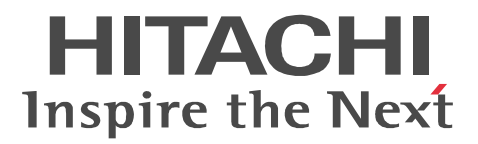

JP1 Version 9 JP1/Script Windows(R)

3020-3-S34-01

#### OS JP1/Script

P-2412-3F94 JP1/Script 09-00 (OS Windows Server 2003 Windows Server 2003 x64 Windows Server 2003 R2 Windows Server 2003 R2 x64 Windows Server 2003 IPF Windows XP Professional P-2812-3F94 JP1/Script 09-00 OS Windows Server 2003 IPF P-2A12-3F94 JP1/Script 09-00 OS Windows 7 Windows 7 x64 Windows Vista Windows Vista x64 Windows Server 2008 Windows Server 2008 x64 Windows Server 2008 R2 x64 P-2D12-3F94 JP1/Script 09-00 OS Windows Server 2008 IPF

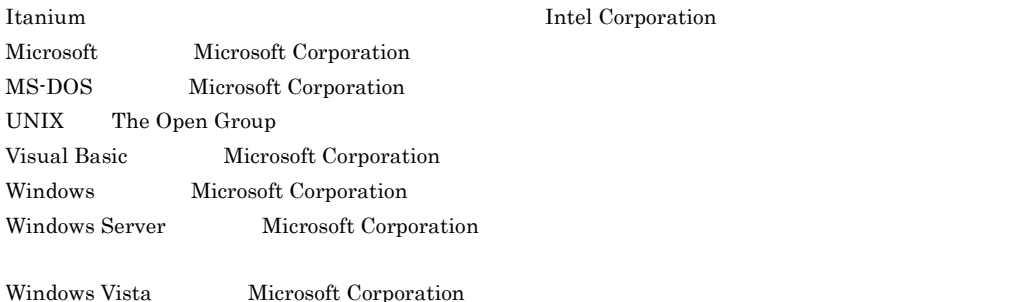

2011 11 3020-3-S34-01

Copyright (C) 2009, 2011, Hitachi, Ltd. Copyright (C) 2009, 2011, Hitachi Solutions, Ltd.  $(3020 - 3 - S34 - 01)$ 

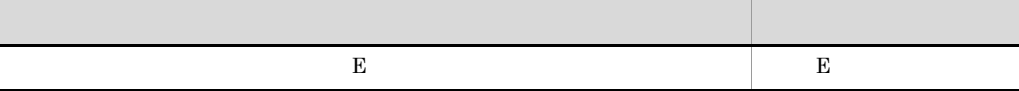

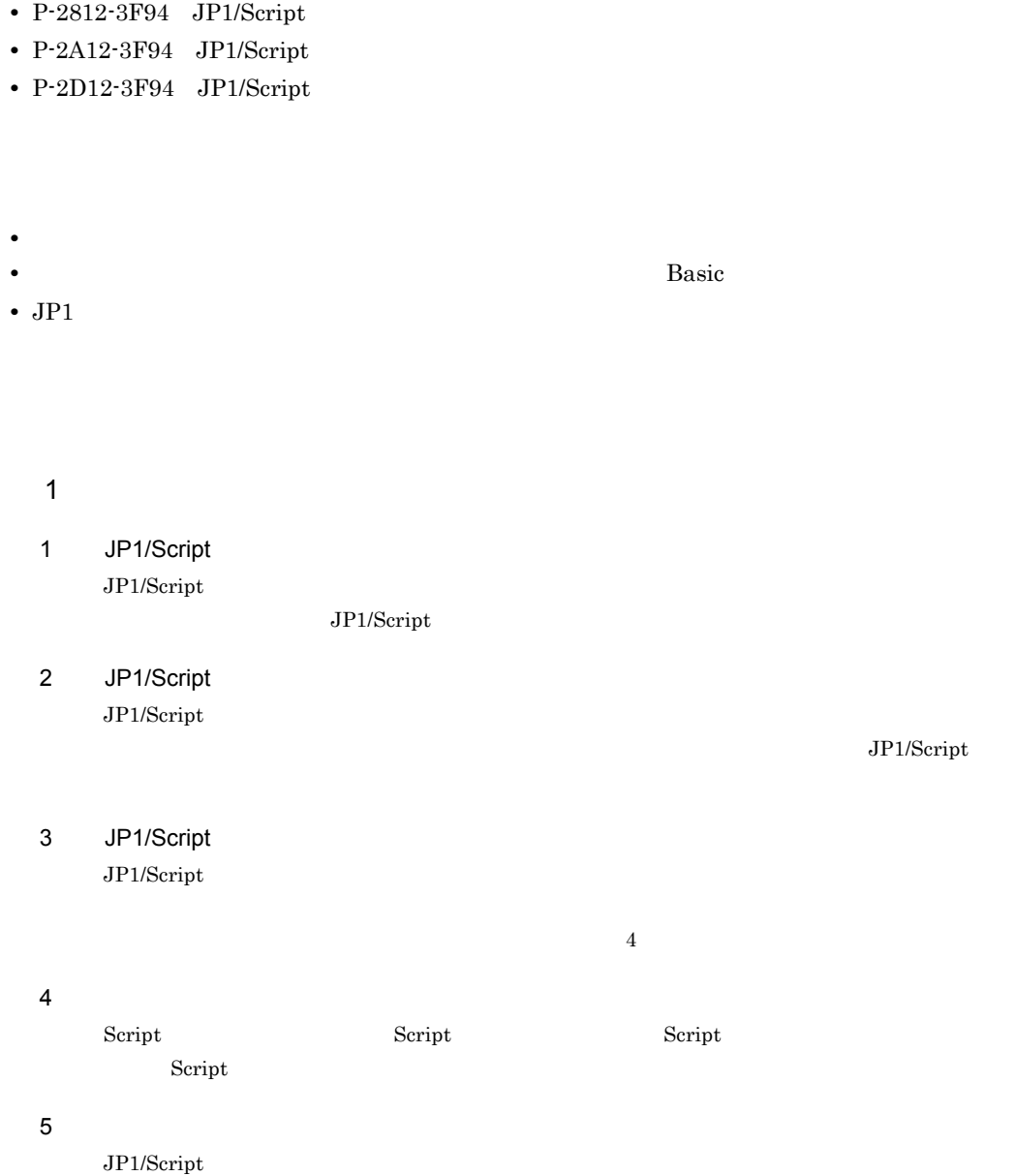

and the state of the state of the state of the state of the state of the state of the state of the

**•** P-2412-3F94 JP1/Script

and the control of the control of the control of the control of the control of the control of the control of the

I

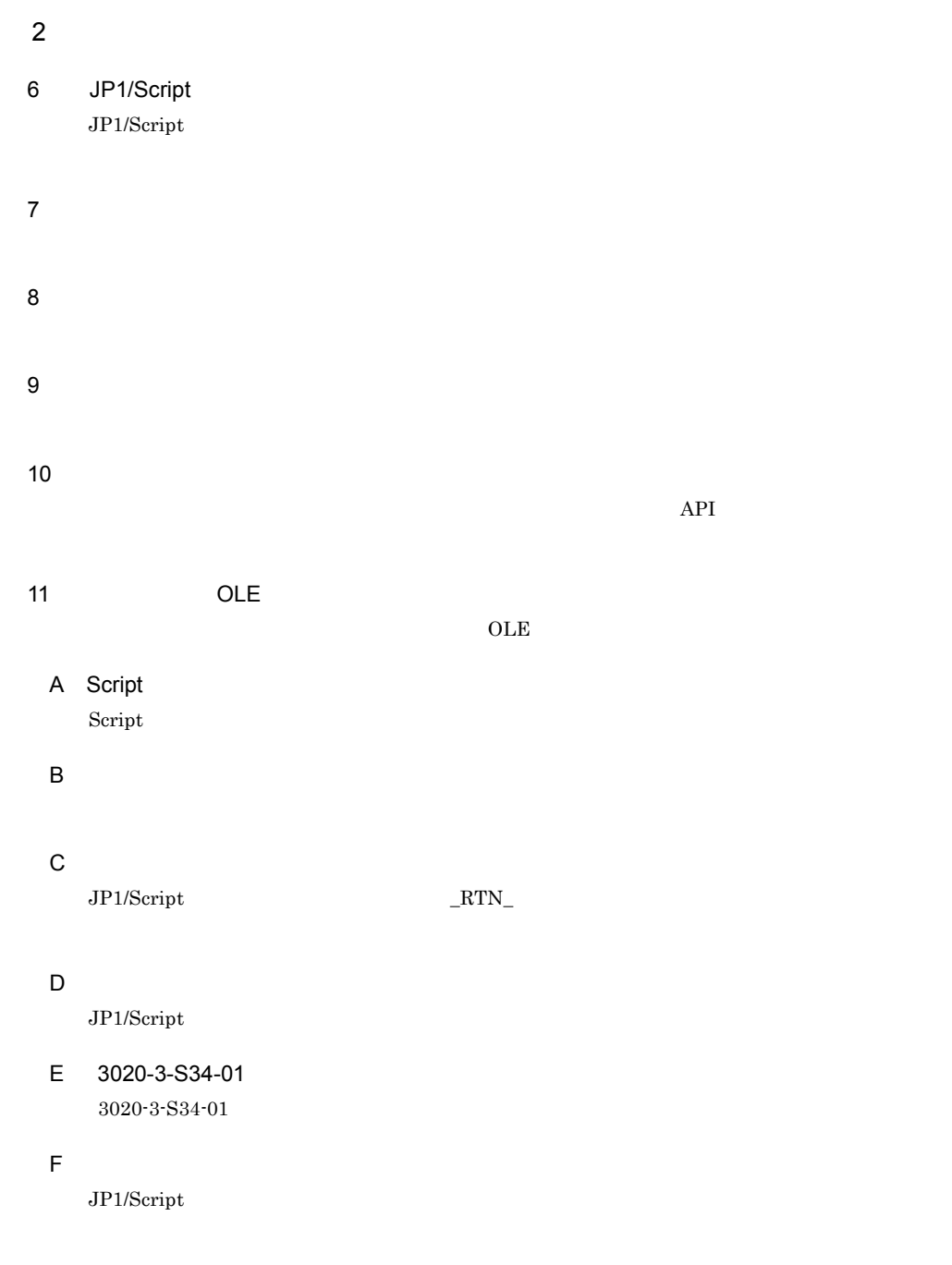

JP1/IM

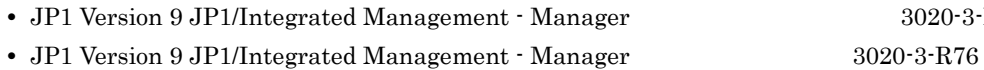

**•** JP1 Version 9 JP1/Integrated Management - Manager クイックリファレンス(3020-3-R75

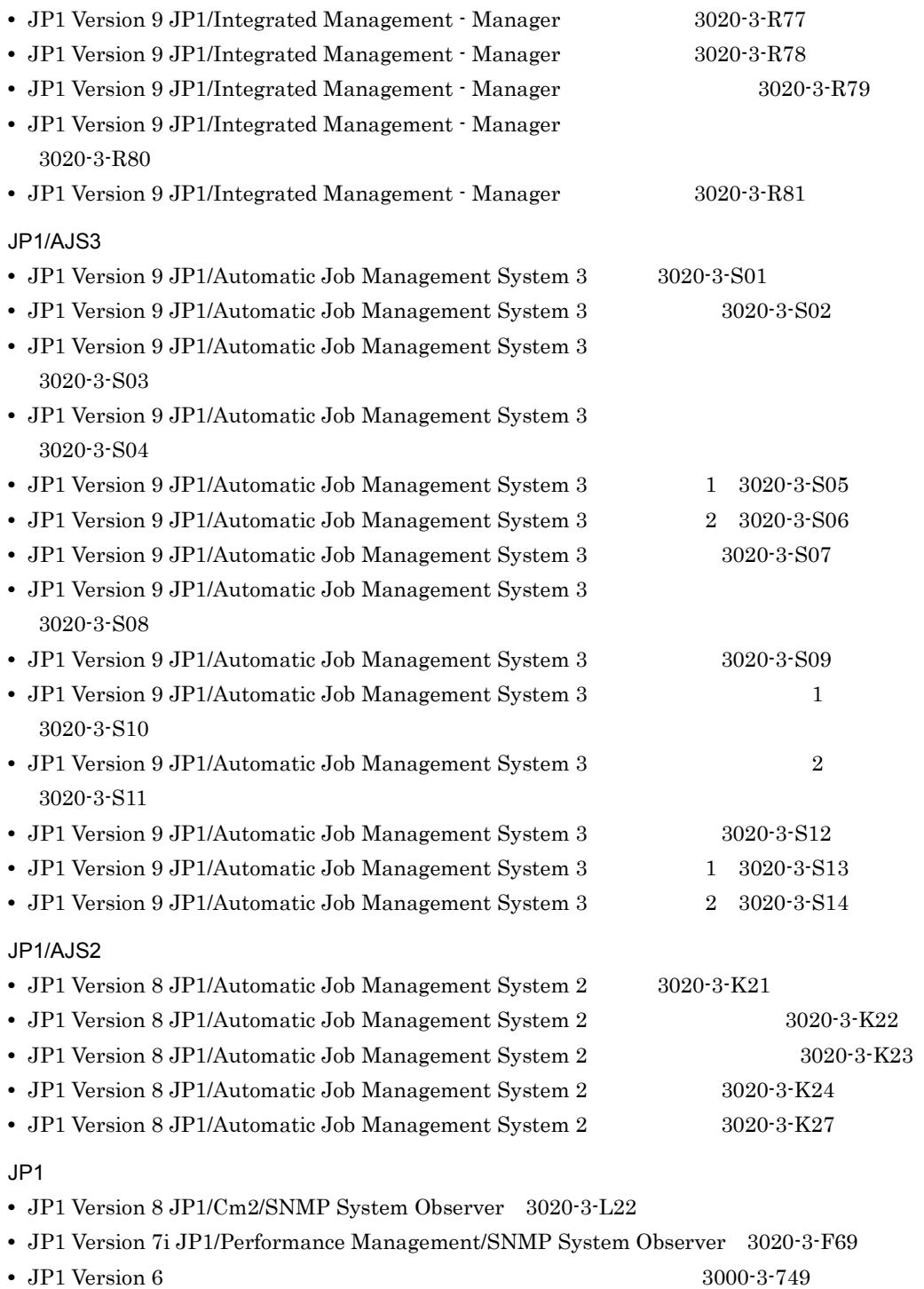

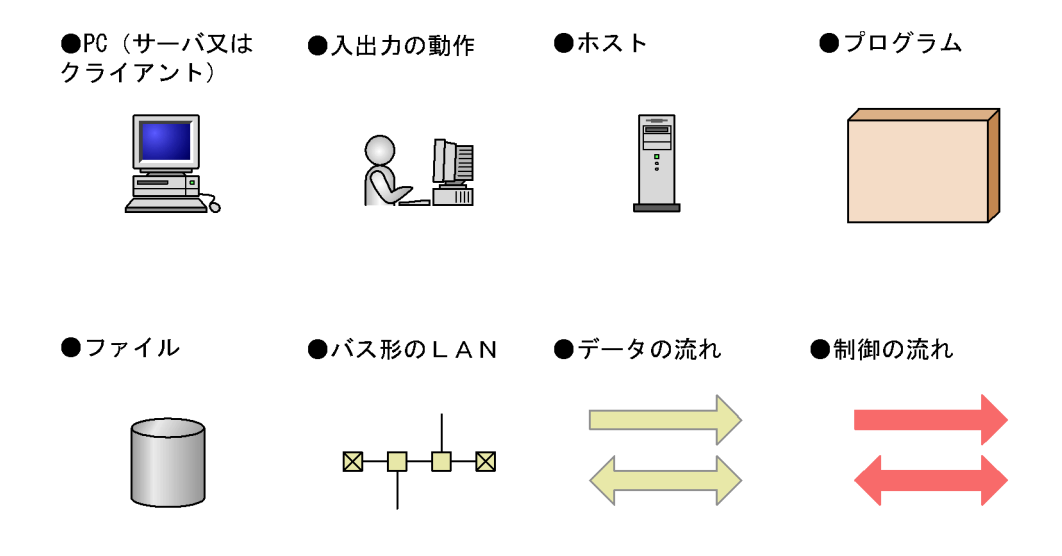

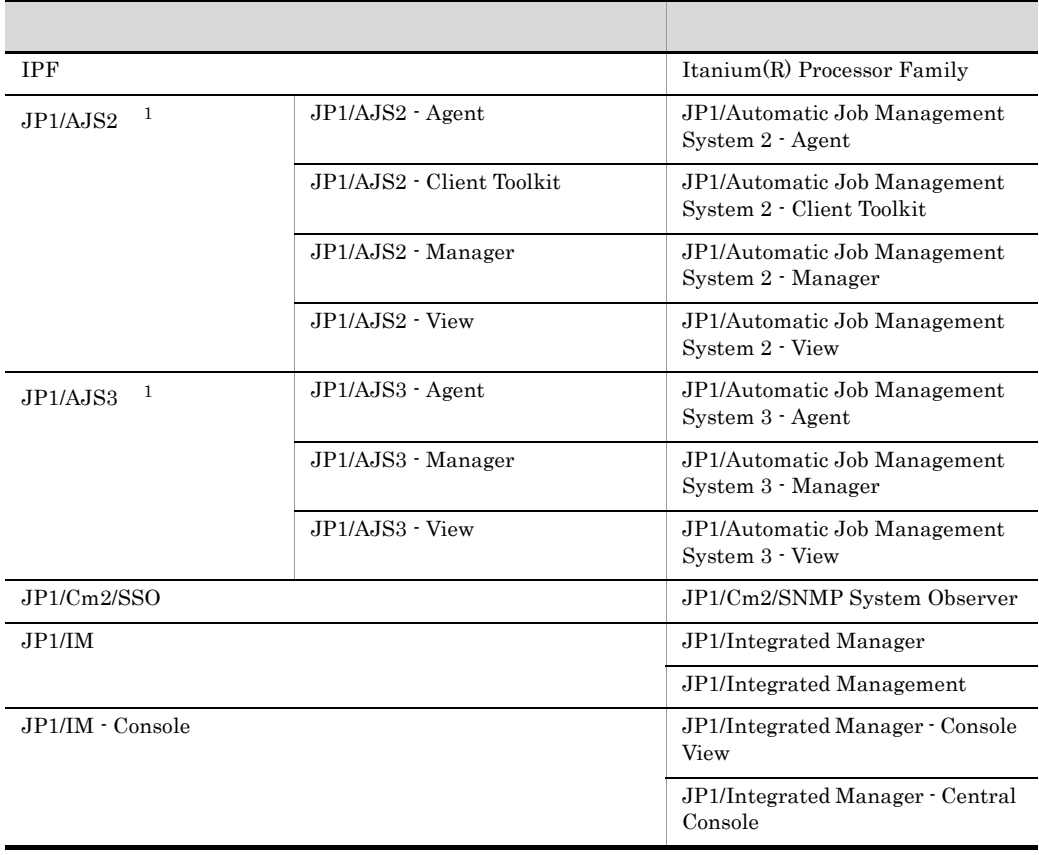

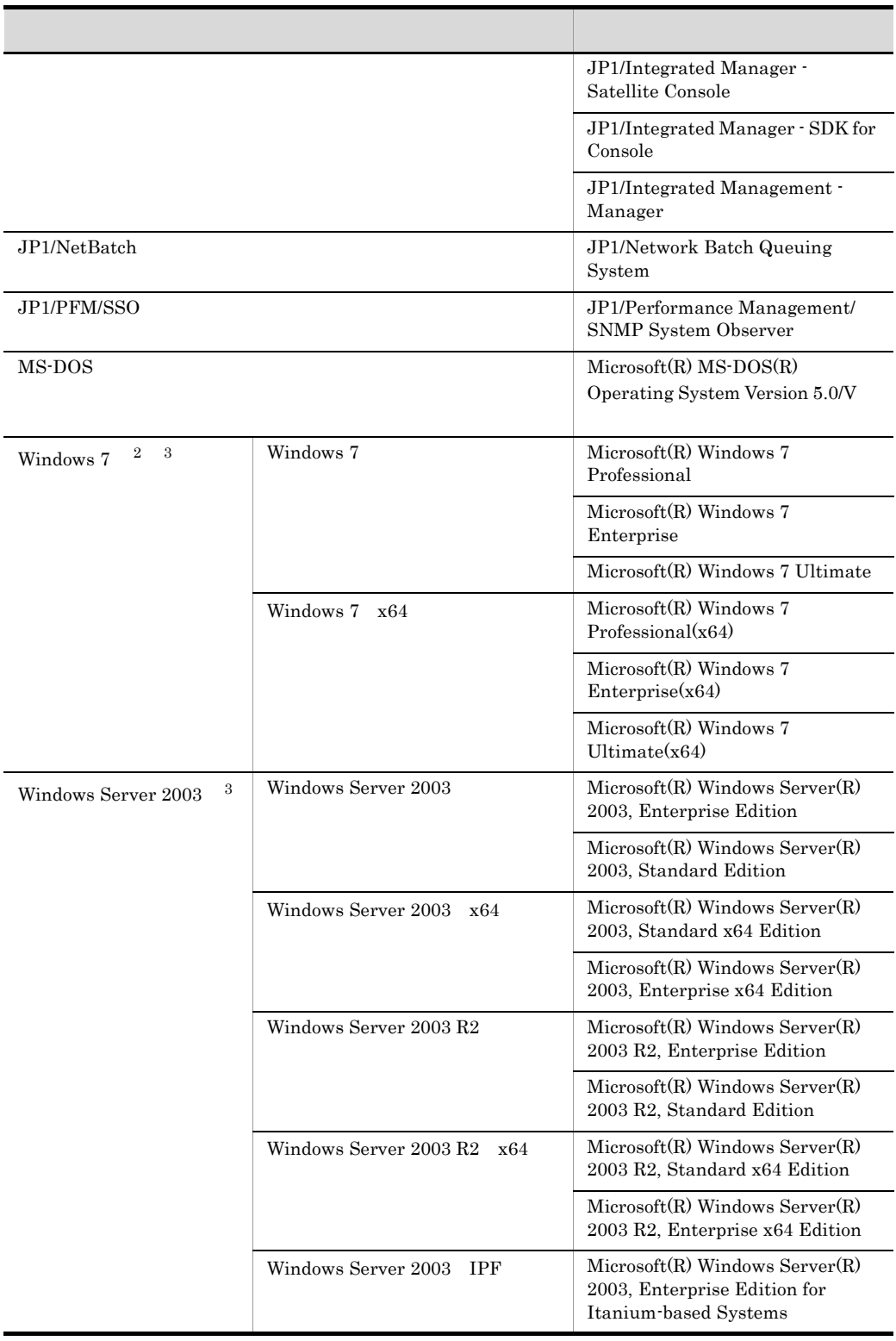

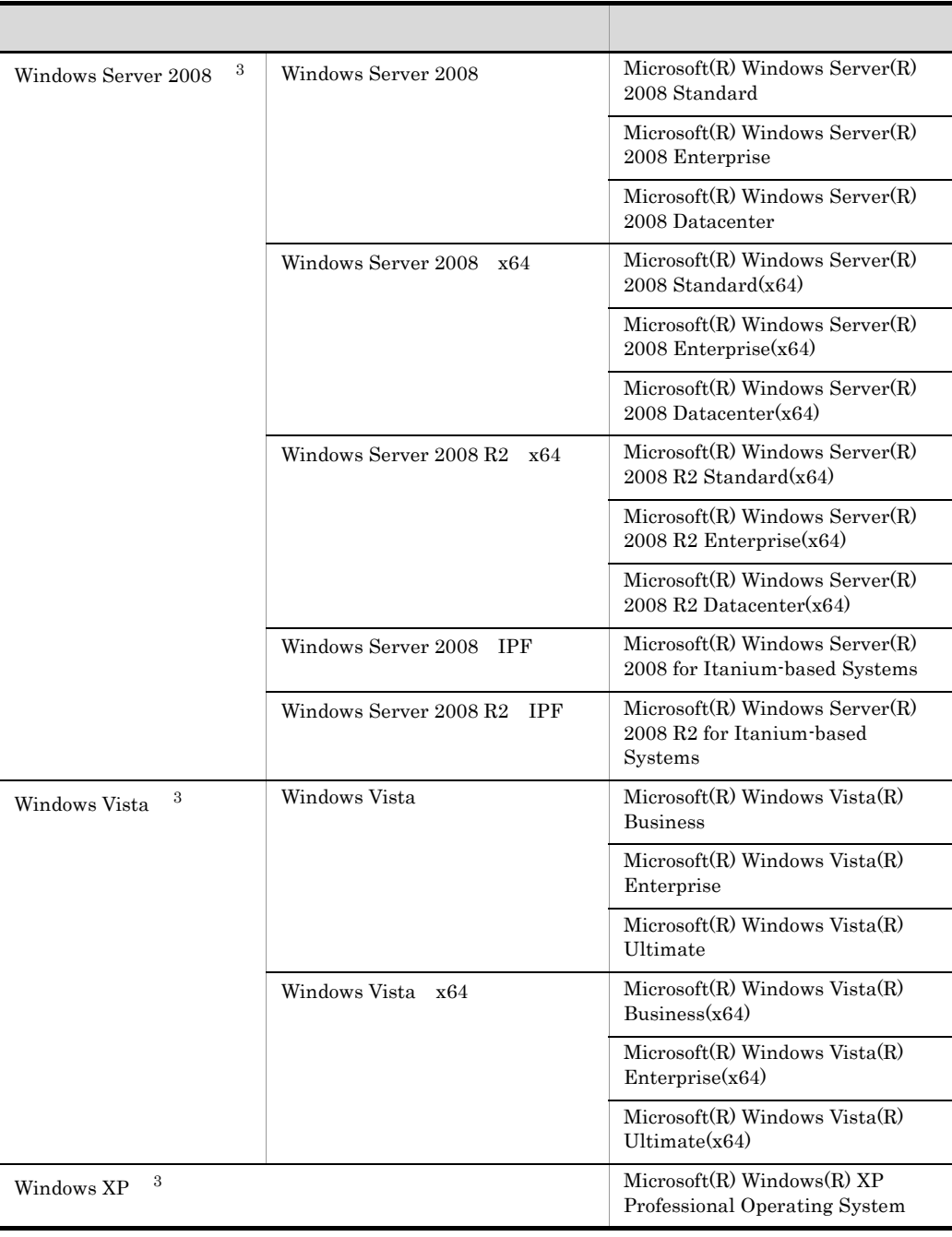

注※ 1

 $JPI/AJS2 \hspace{1cm} JP1/AJS3 \hspace{3cm} JP1/AJS$ 

 $\overline{2}$ 

Windows 7 Windows Vista

 $\overline{3}$ 

Windows Server 2003 Windows XP Windows Vista Windows Server 2008 Windows 7 Windows

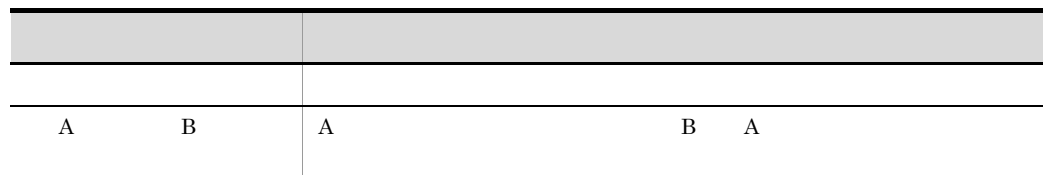

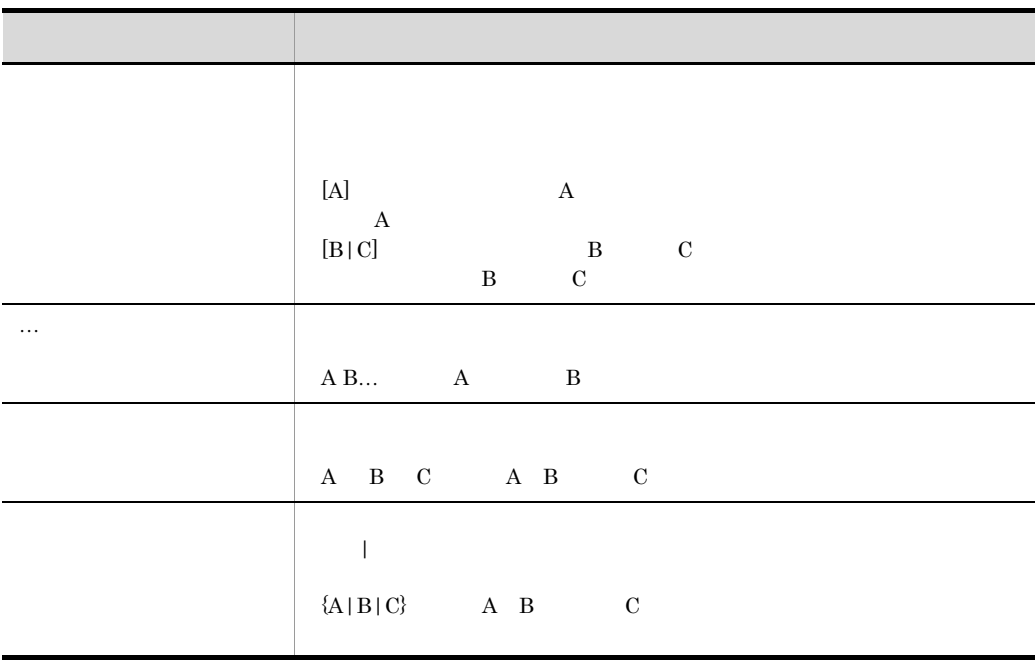

### JP1/Script

 $JP1/Script$ 

 $JP1/Script$ 

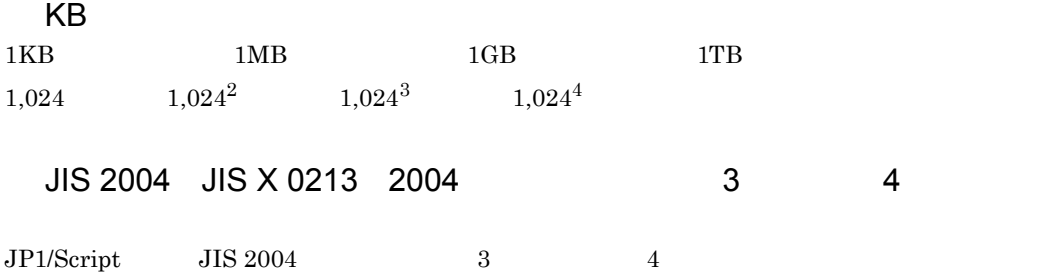

 $\overline{\phantom{a}}$  1

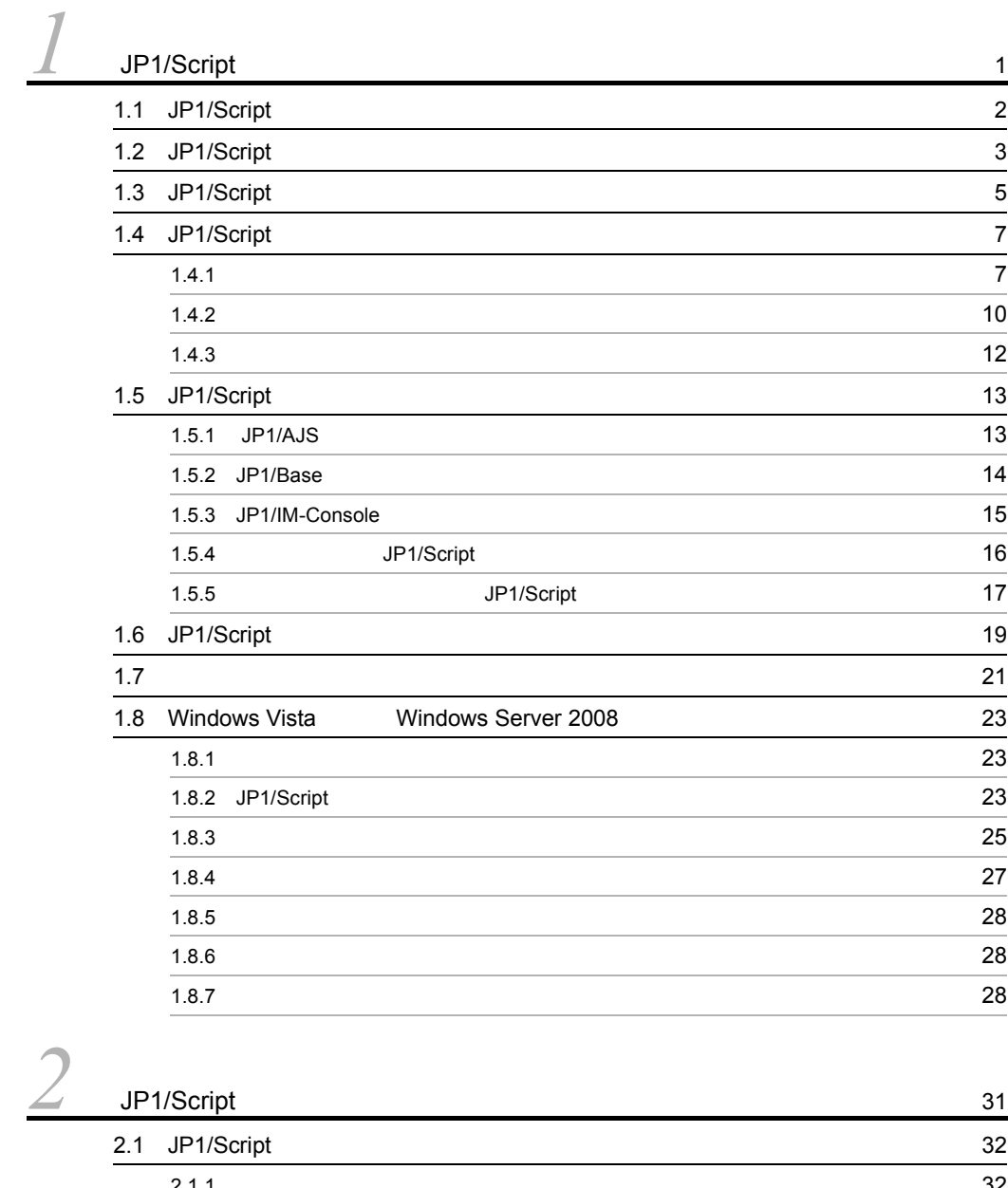

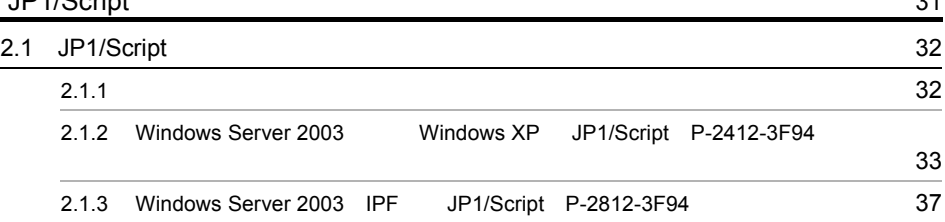

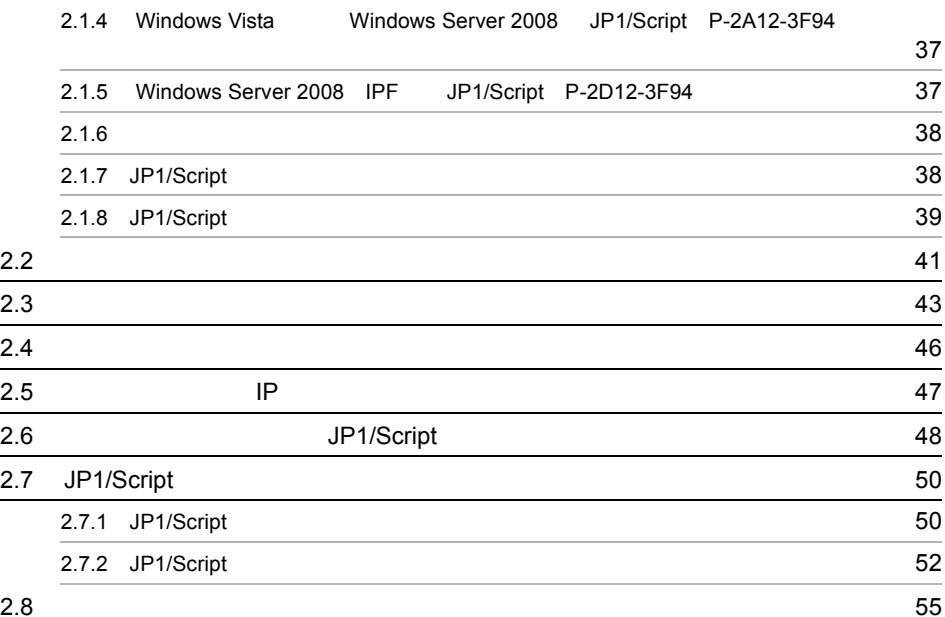

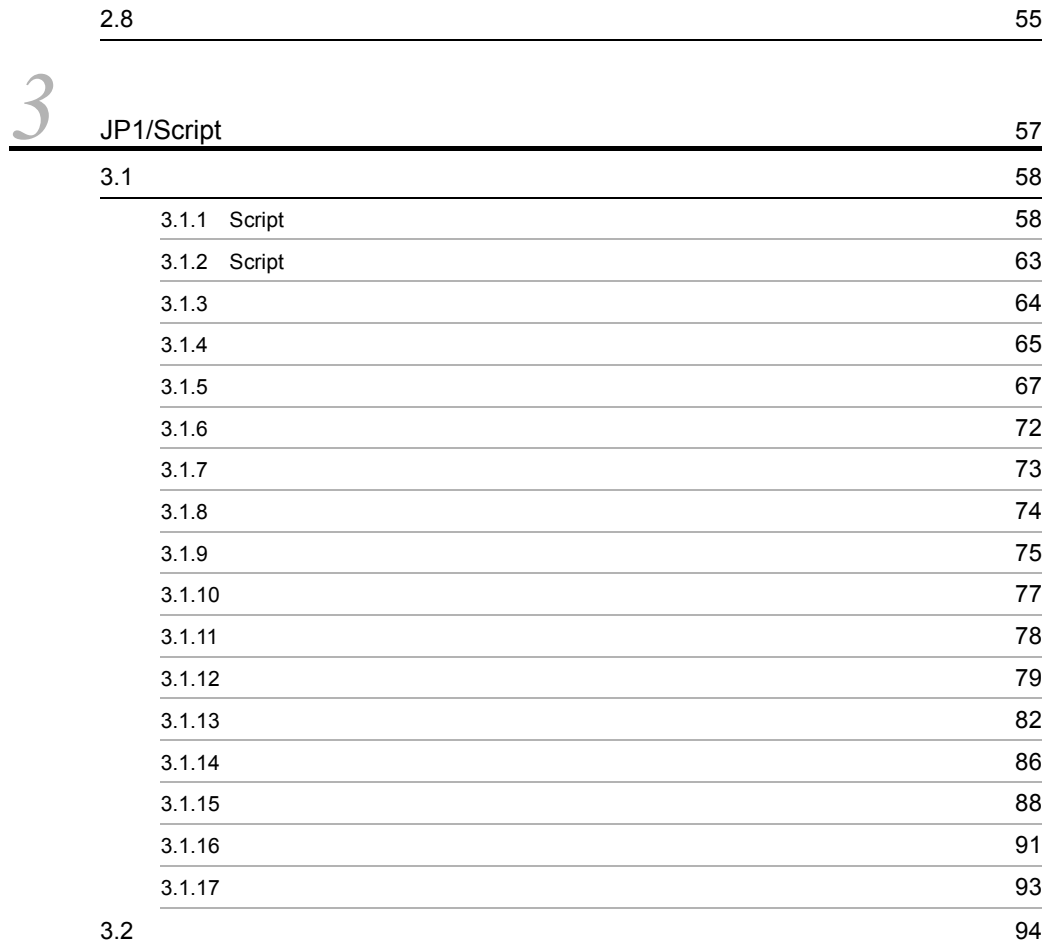

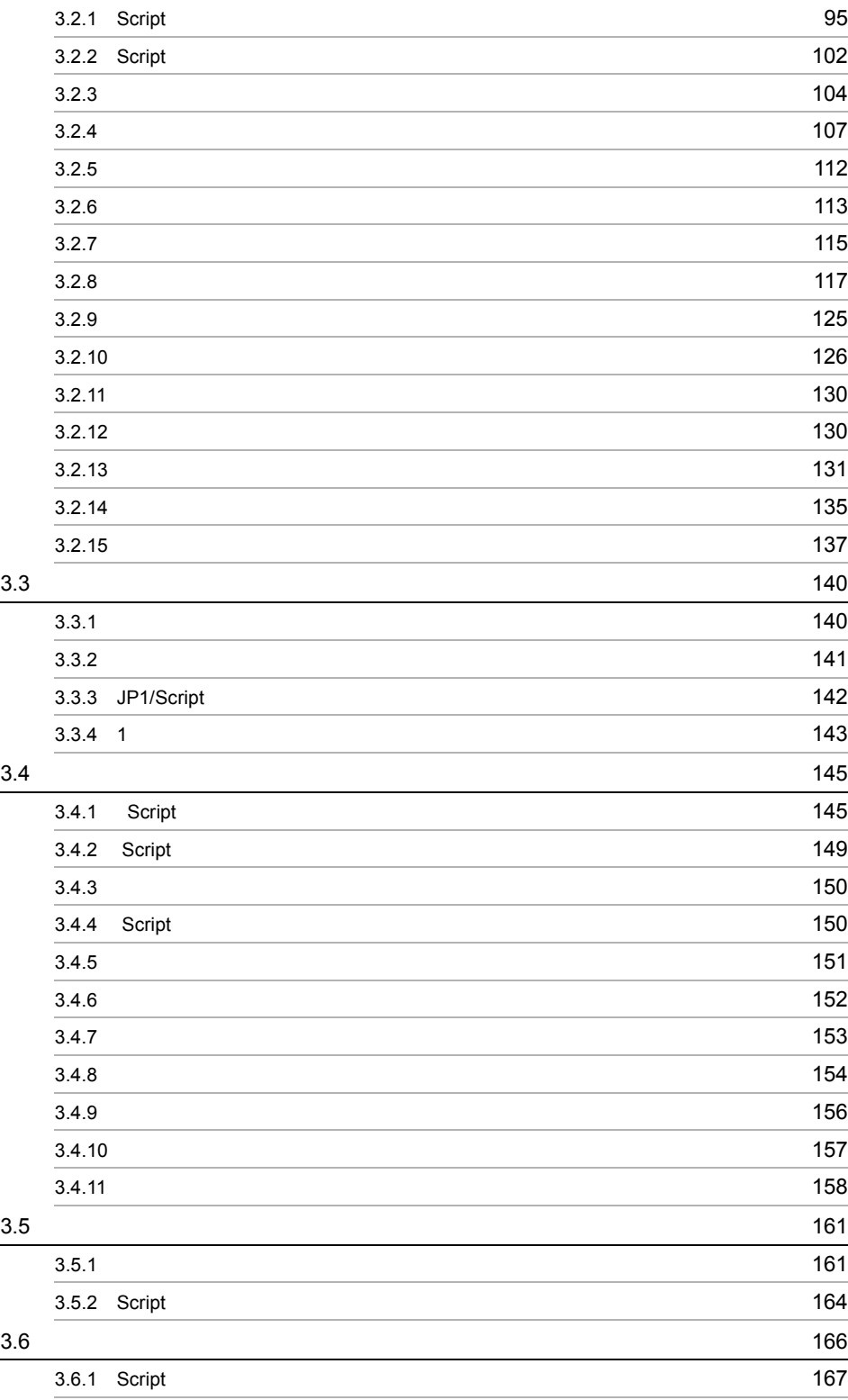

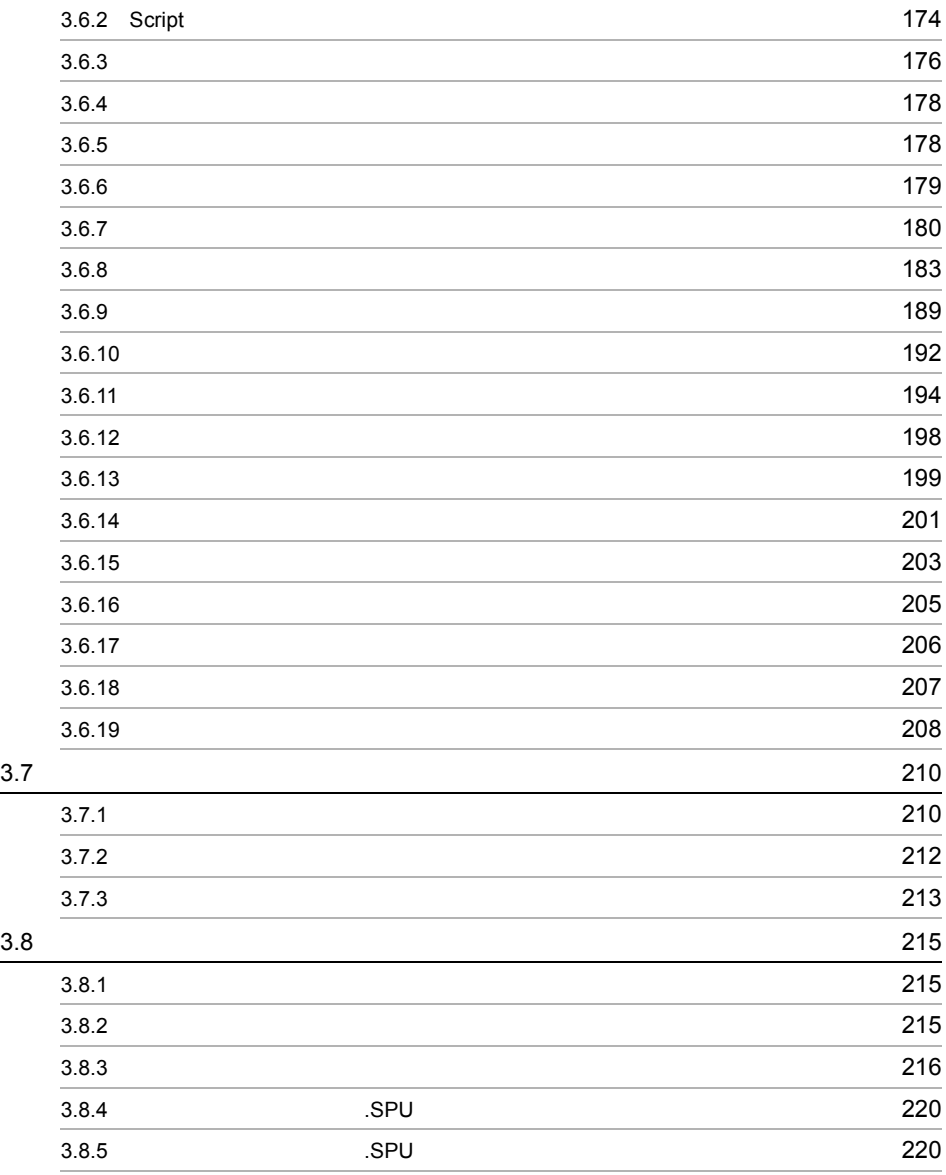

*[4](#page-250-0)* ダイアログの説明 <sup>223</sup> 4.1 Script [224](#page-251-0) 4.1.1  $\overline{a}$  224 4.1.2 206 4.1.3 227  $4.1.4$  228  $4.1.5$  229

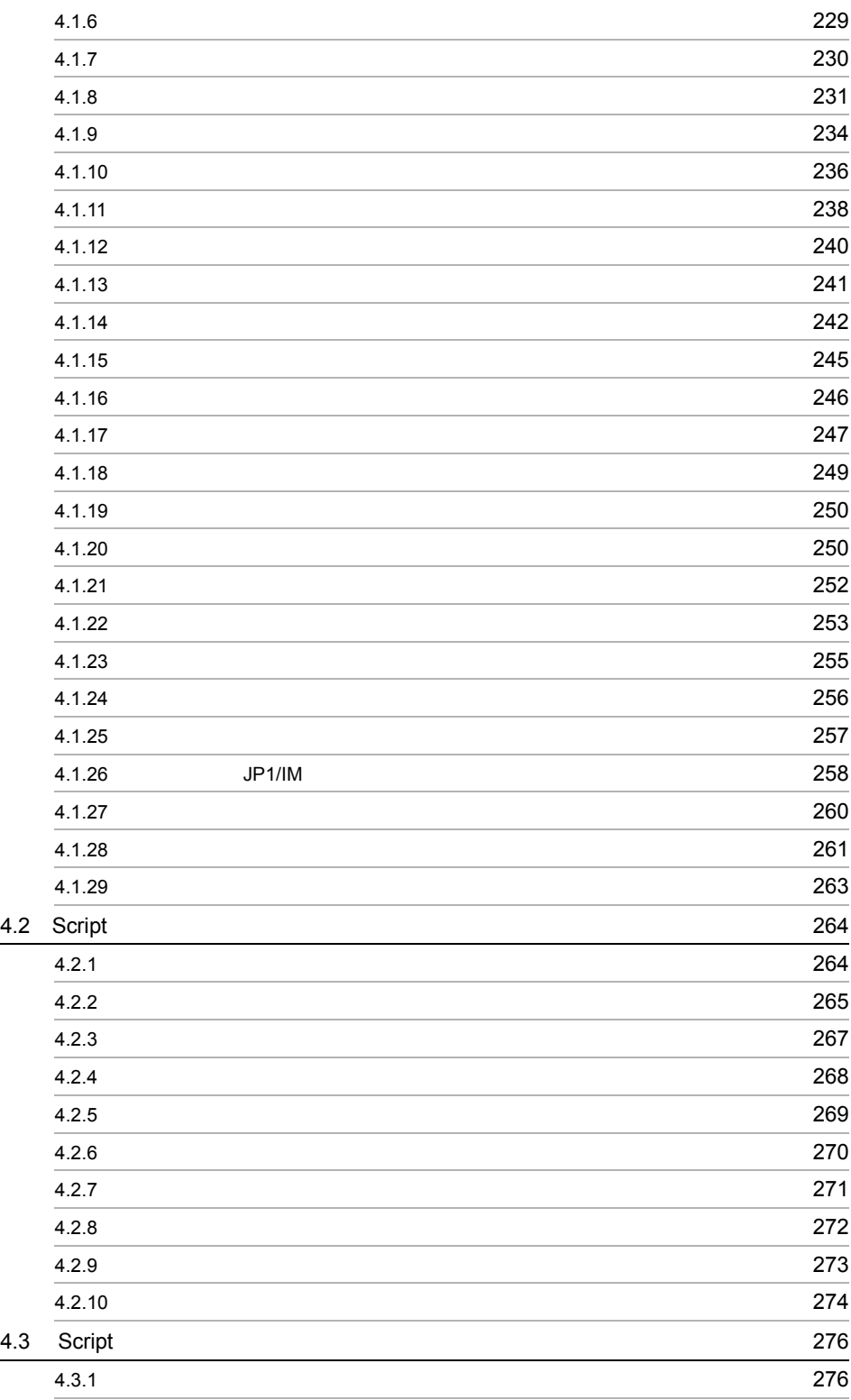

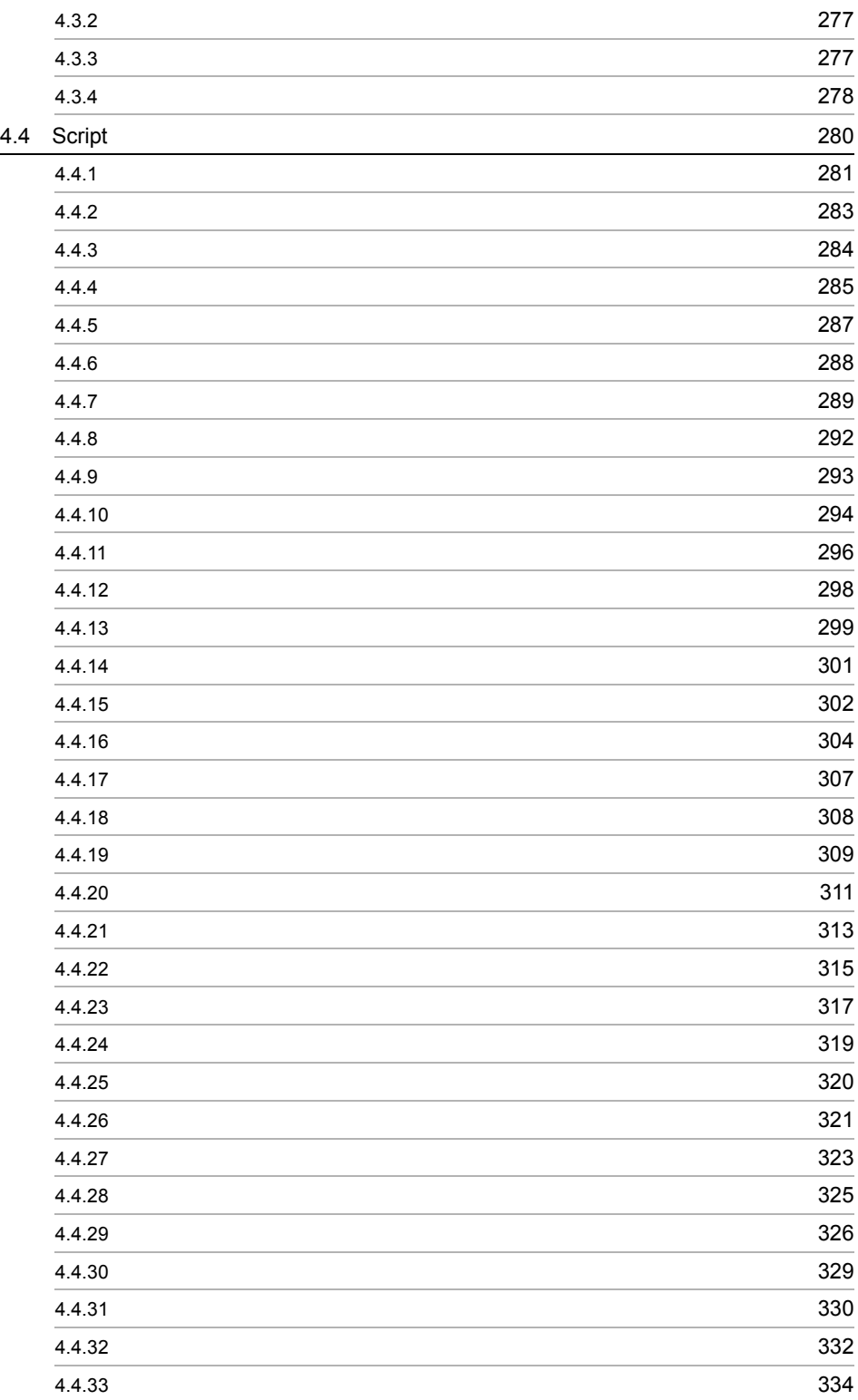

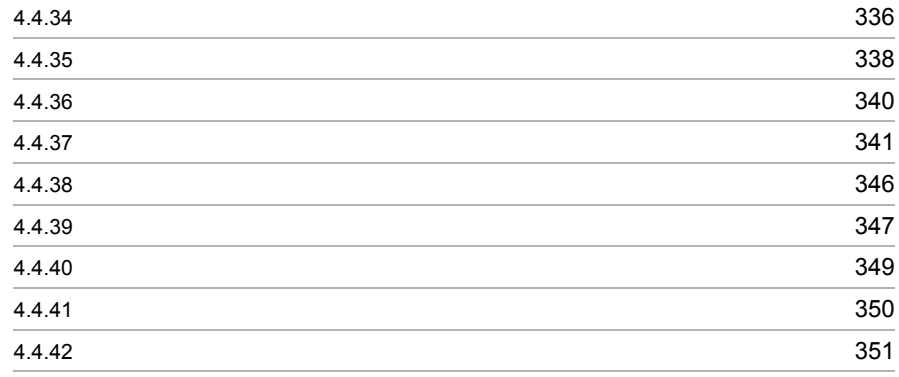

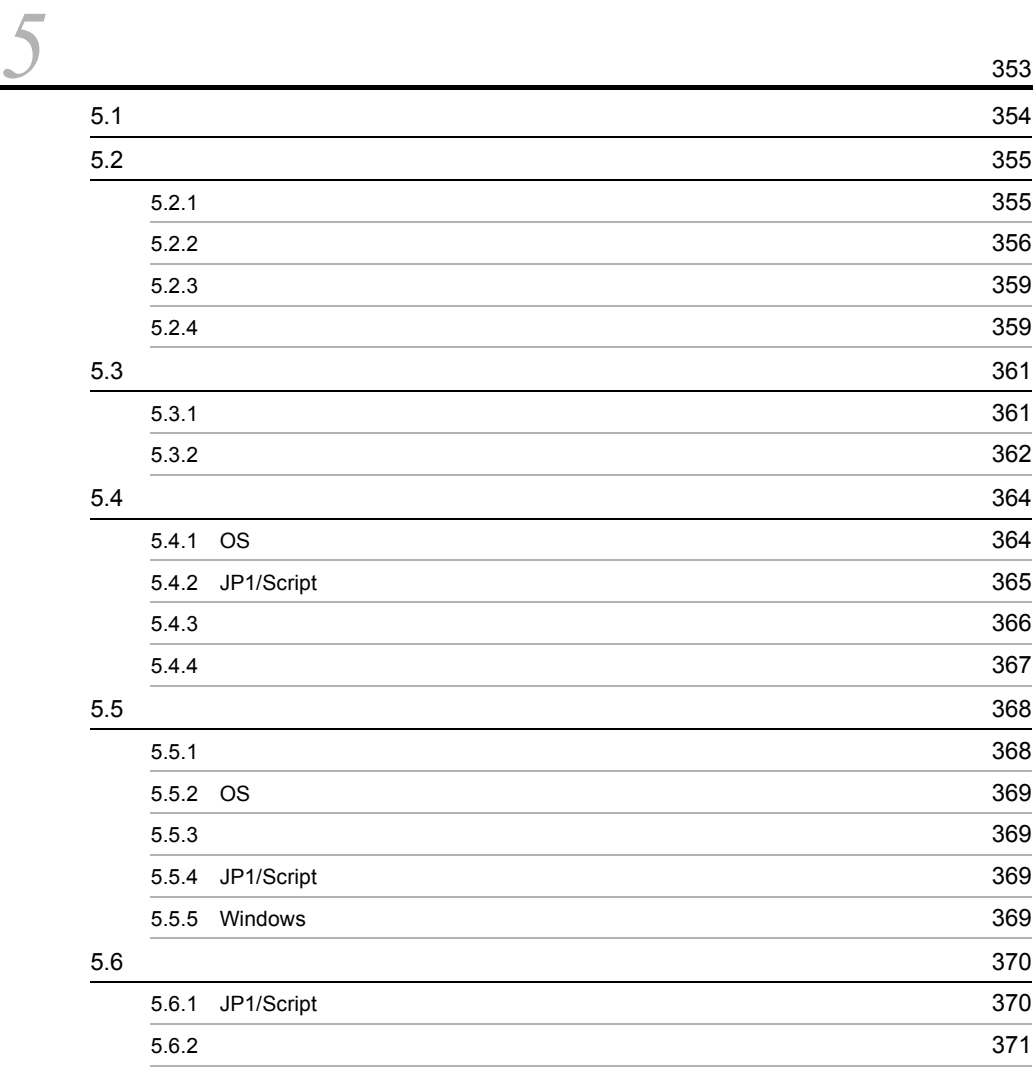

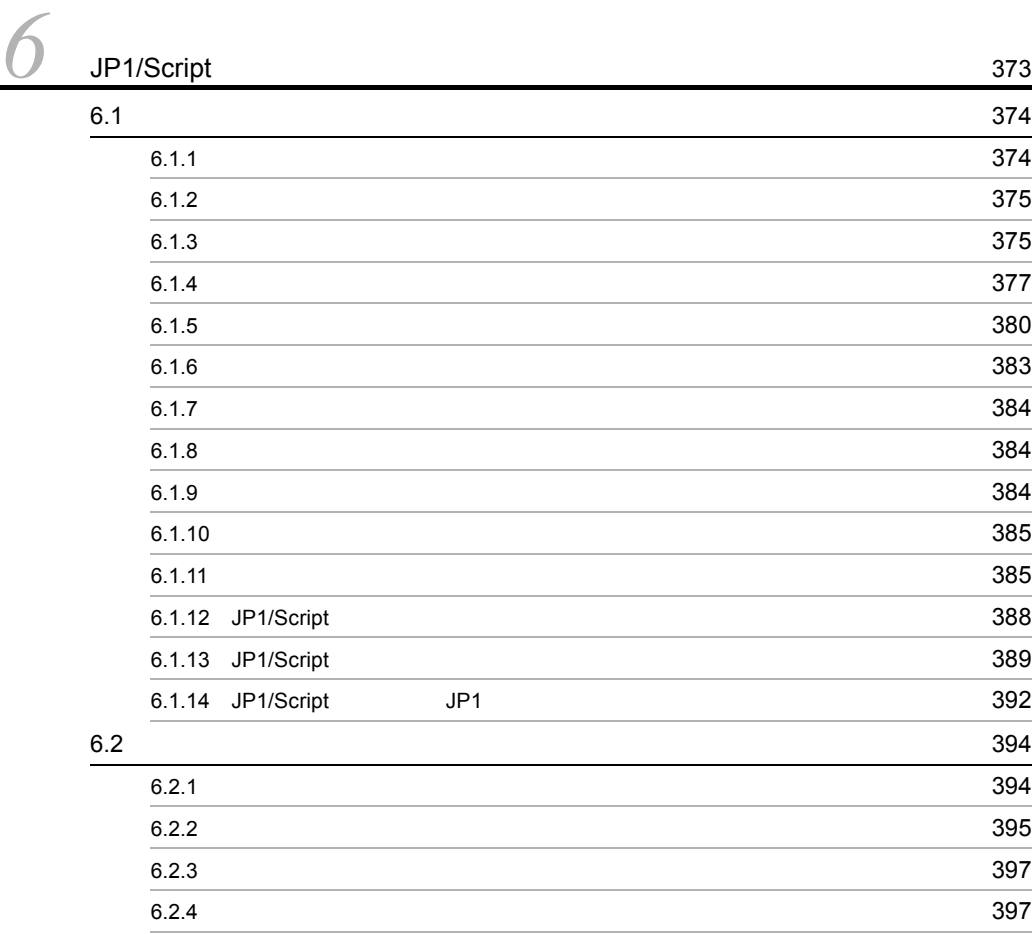

*[7](#page-428-0)* ステートメント <sup>401</sup> 7.1 **402**  $7.1.1 =$  402 7.1.2 [Do...Loop](#page-430-0) 403 7.1.3 [For...Next](#page-431-0) 404 7.1.4 [For...End For](#page-433-0) 406 7.1.5 [If...Then...Else](#page-434-0) 407 7.1.6 [Select Case](#page-436-0) 409 7.1.7 [While...End](#page-437-0) 410 7.1.8 [Function](#page-438-0) 411 7.1.9 [Sub](#page-440-0) 413

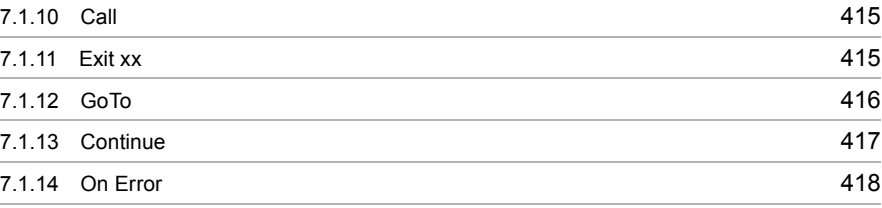

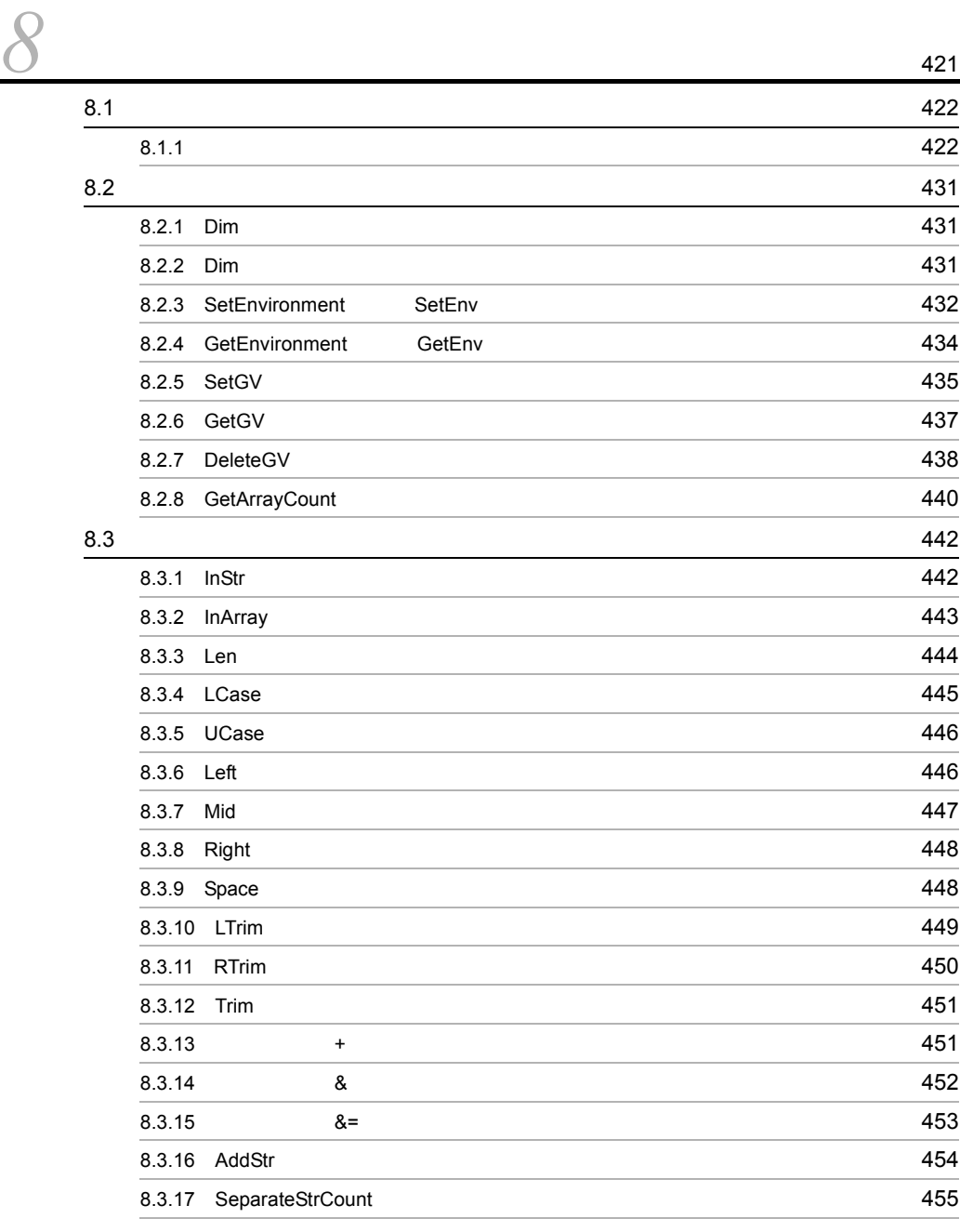

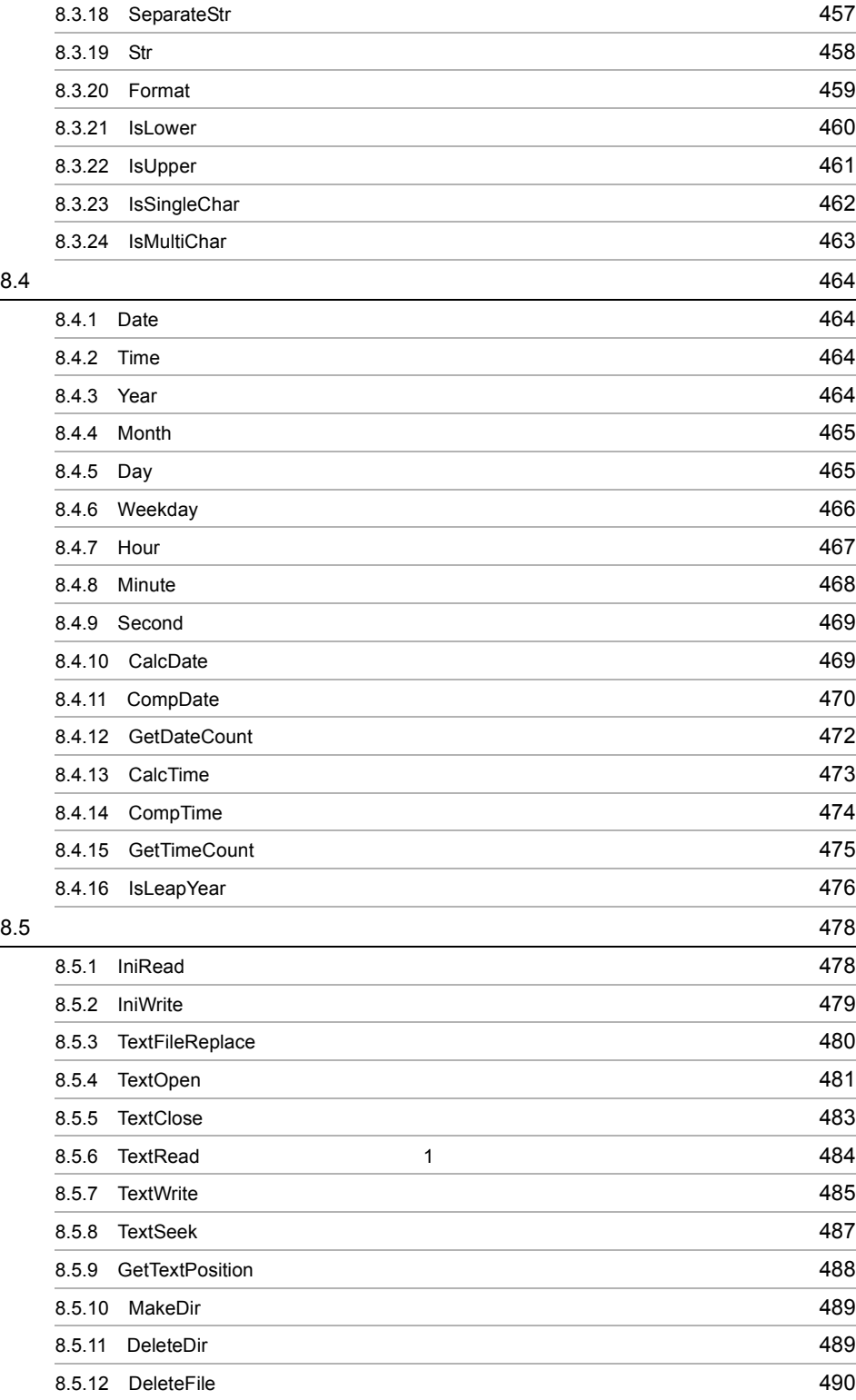

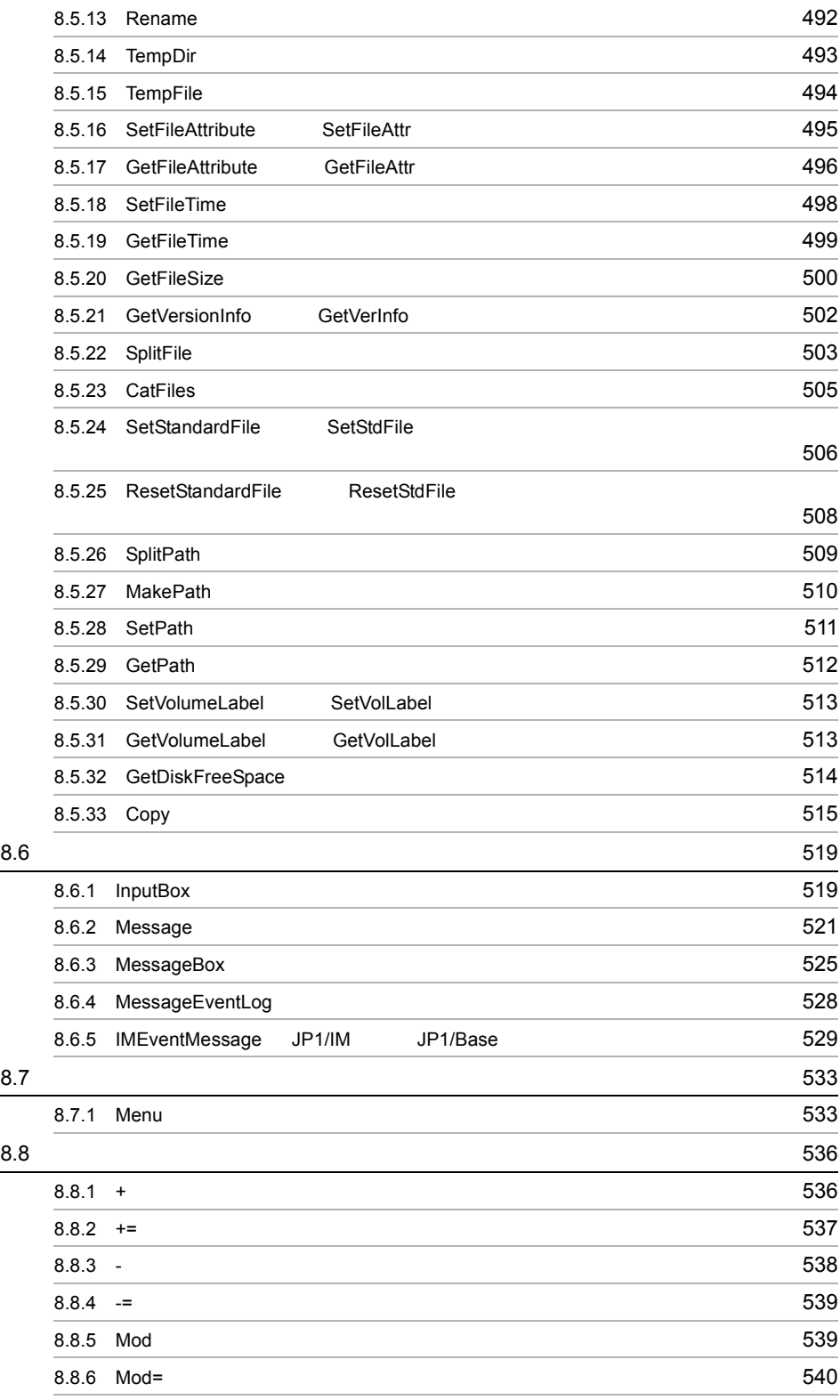

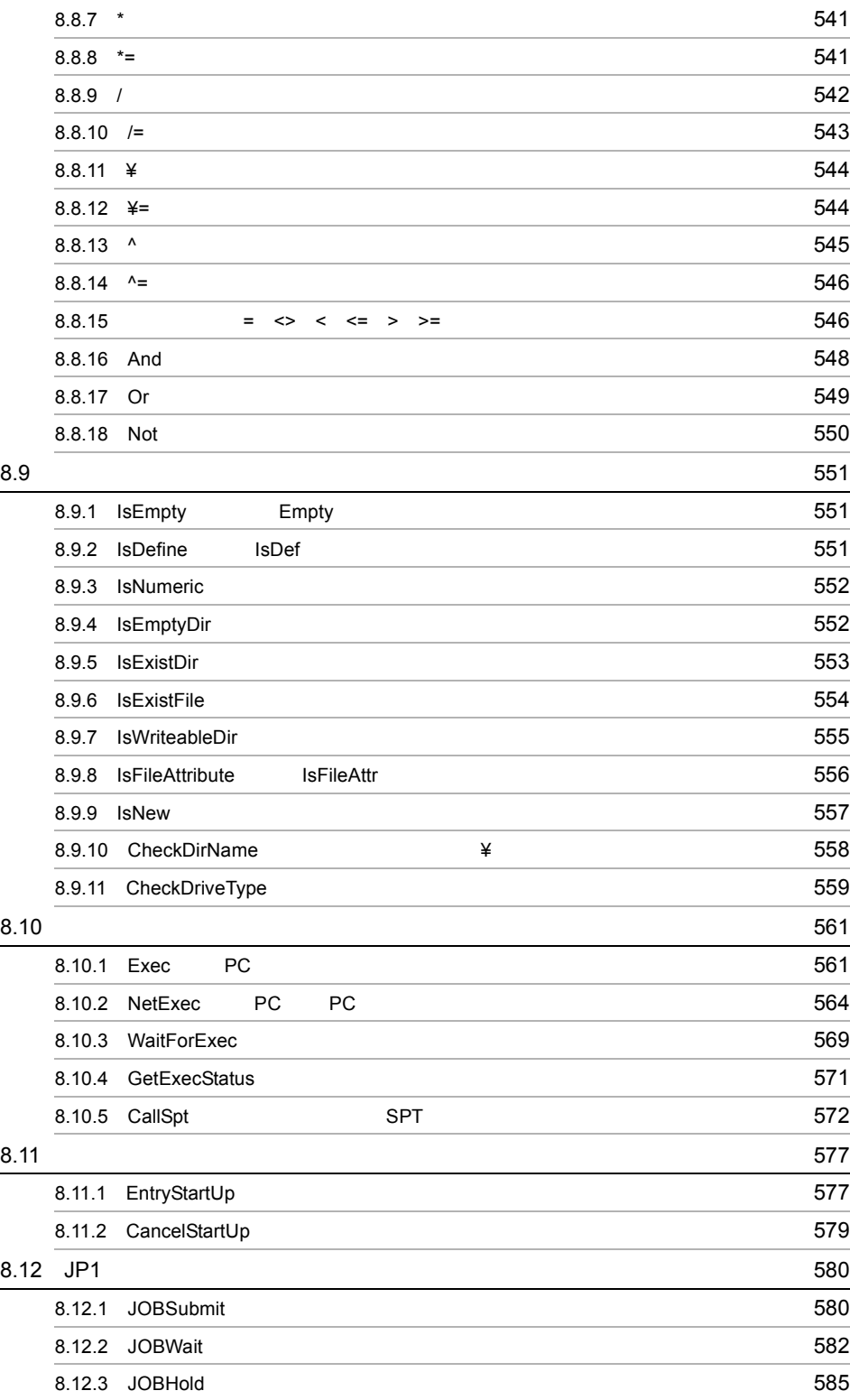

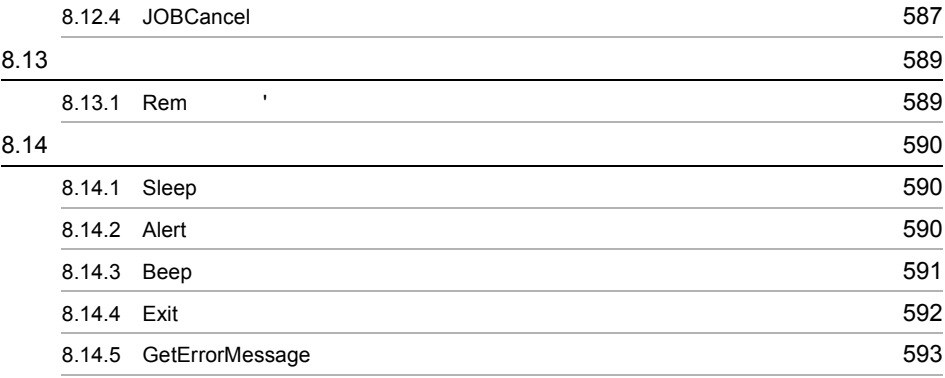

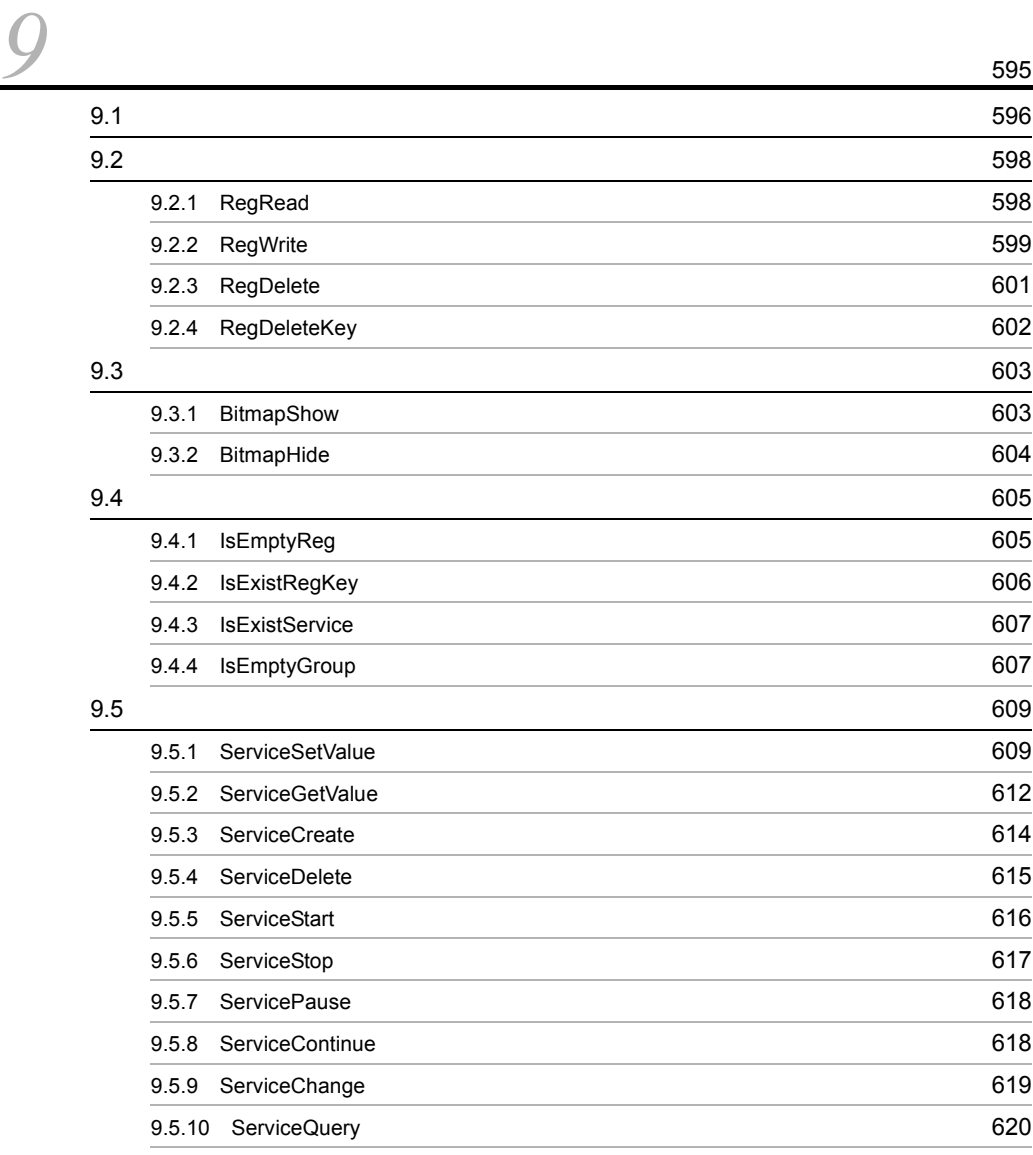

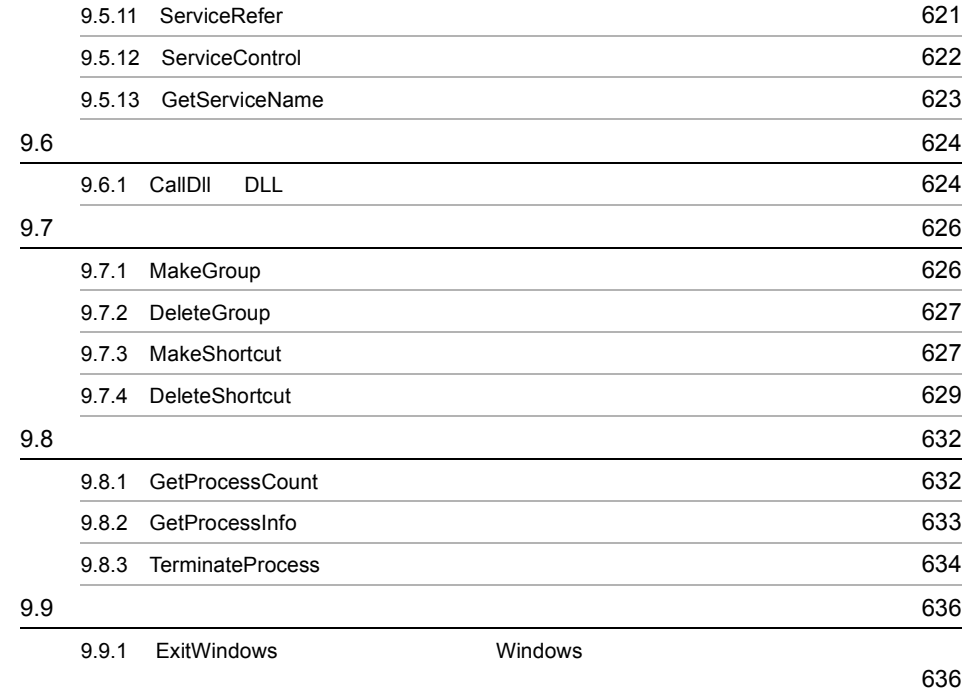

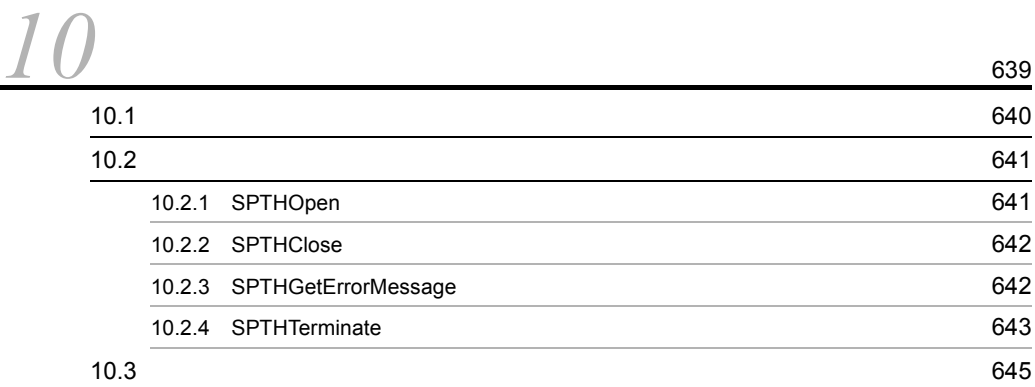

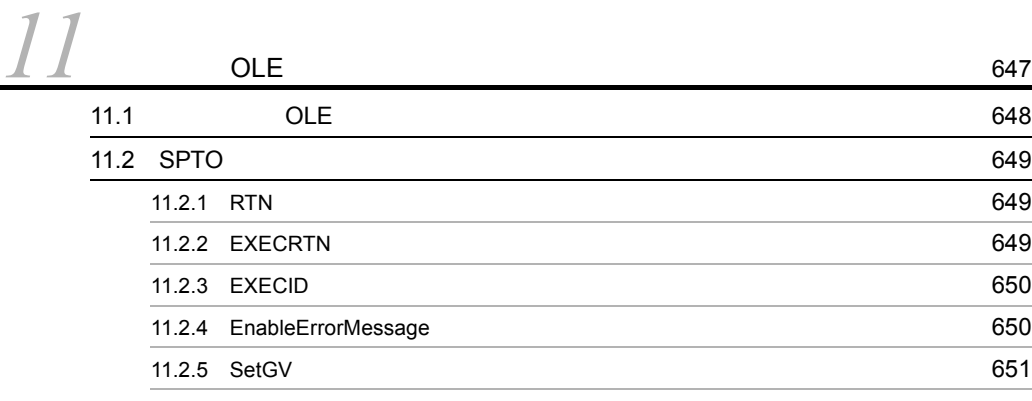

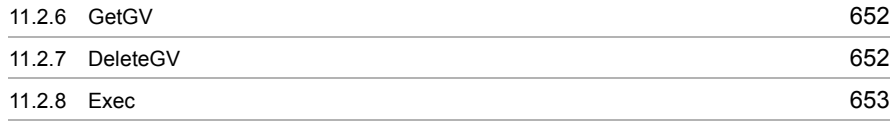

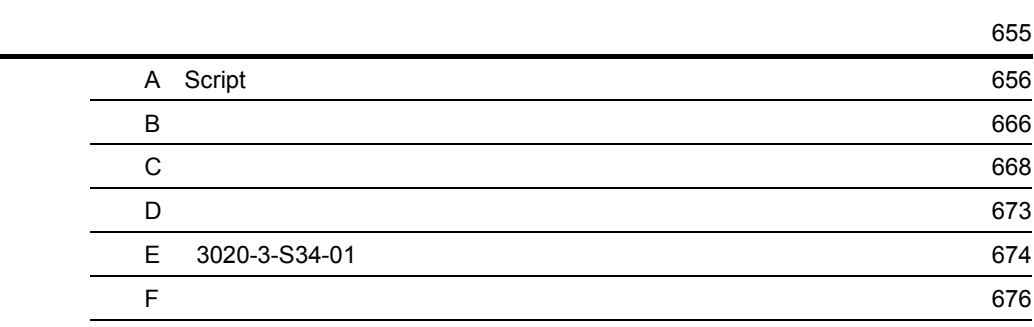

**683**<br>第2020章 **12020章 12020章 12020章 12020章 12020章 12020章 12020章 12020章 12020章 12020** 

# <span id="page-28-1"></span><span id="page-28-0"></span>1 JP1/Script

JP1/Script Windows

 $JP1/Script$ 

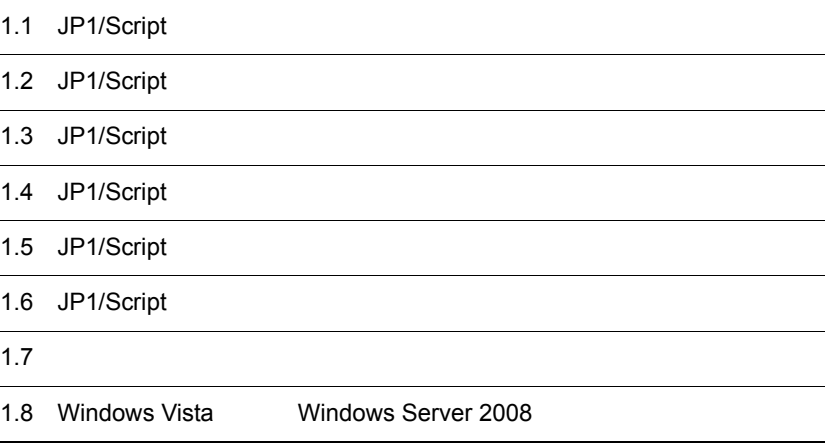

 $1$ 

# <span id="page-29-0"></span>1.1 JP1/Script

JP1/Script Windows

JP1/Script

#### Windows

1.  $\blacksquare$ 

JP1/Script Basic

 $2.$ 

JP1/Script

 $3.$ 

 $JPI/Script$ Windows

 $4.$ 

JP1/Script

 $5.$ 

JP1/Script

 $JPI$ 

## <span id="page-30-0"></span>1.2 JP1/Script

1-1 JP1/Script

1-1 JP1/Script

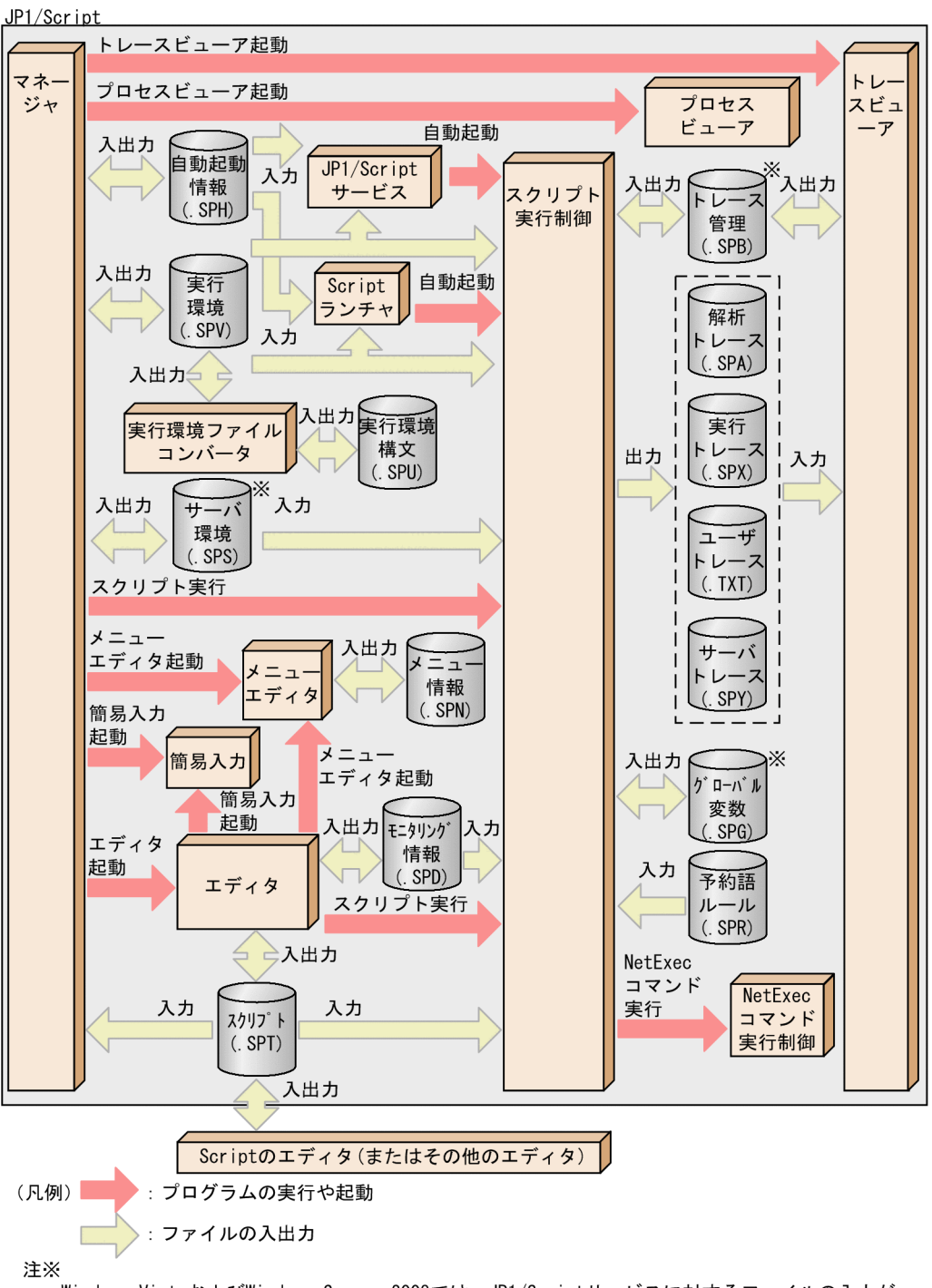

Windows VistaおよびWindows Server 2008では、JP1/Scriptサービスに対するファイルの入力が あります。

# <span id="page-32-0"></span>1.3 JP1/Script

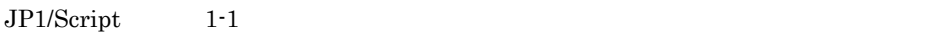

 $1.2$  JP1/Script

1-1 JP1/Script

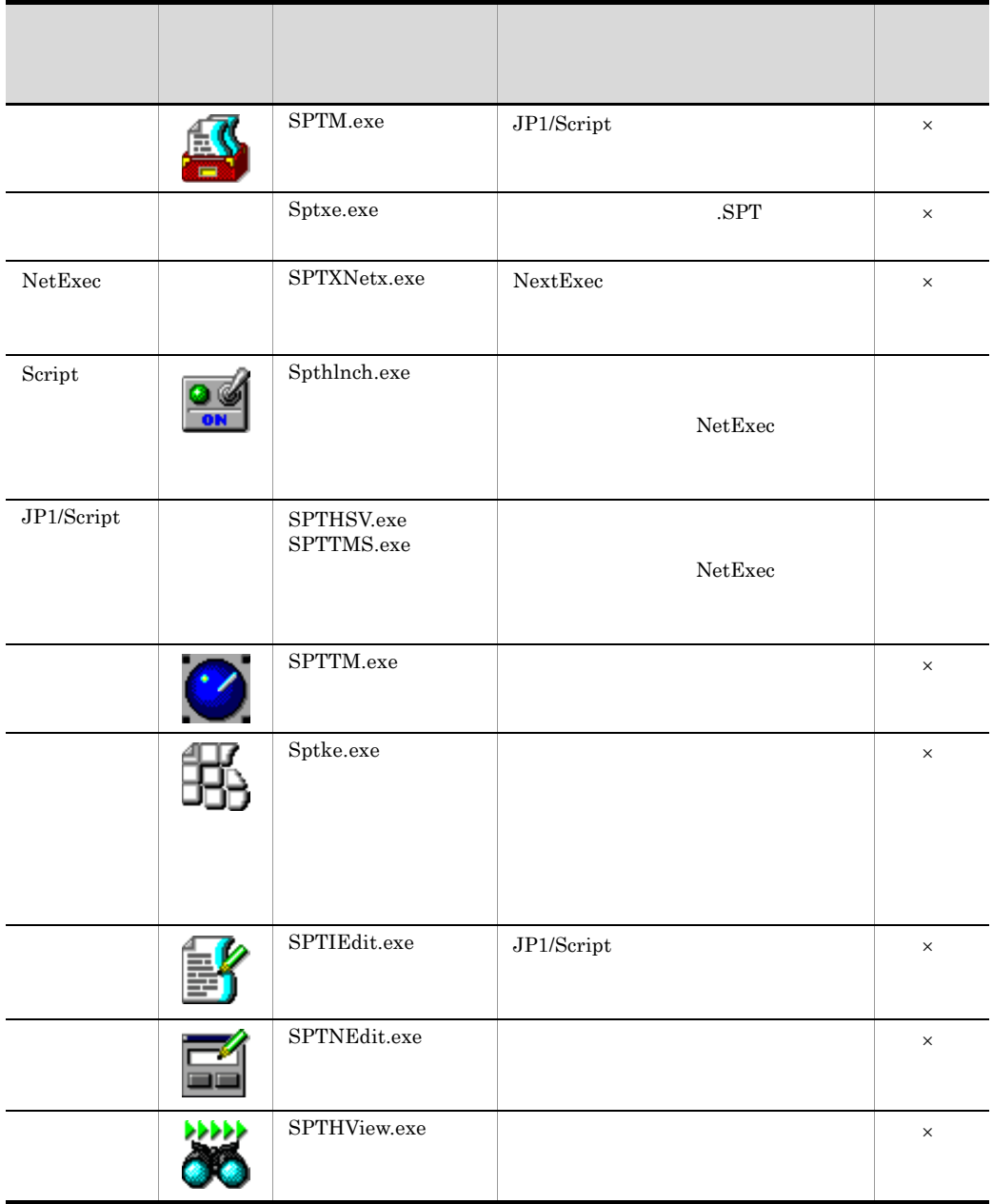

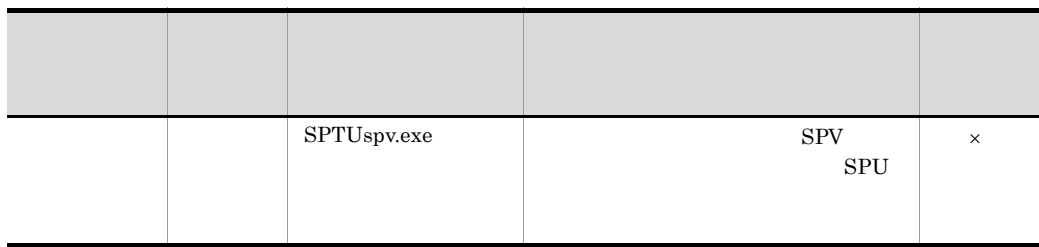

 $\times$ 

JP1/PFM/SSO JP1/Script

 $2.6$ 

JP1/Script

## <span id="page-34-0"></span>1.4 JP1/Script

## <span id="page-34-1"></span> $1.4.1$

JP1/Script 1-2

 $1.4.2$ 

A Script

## 1-2 JP1/Script

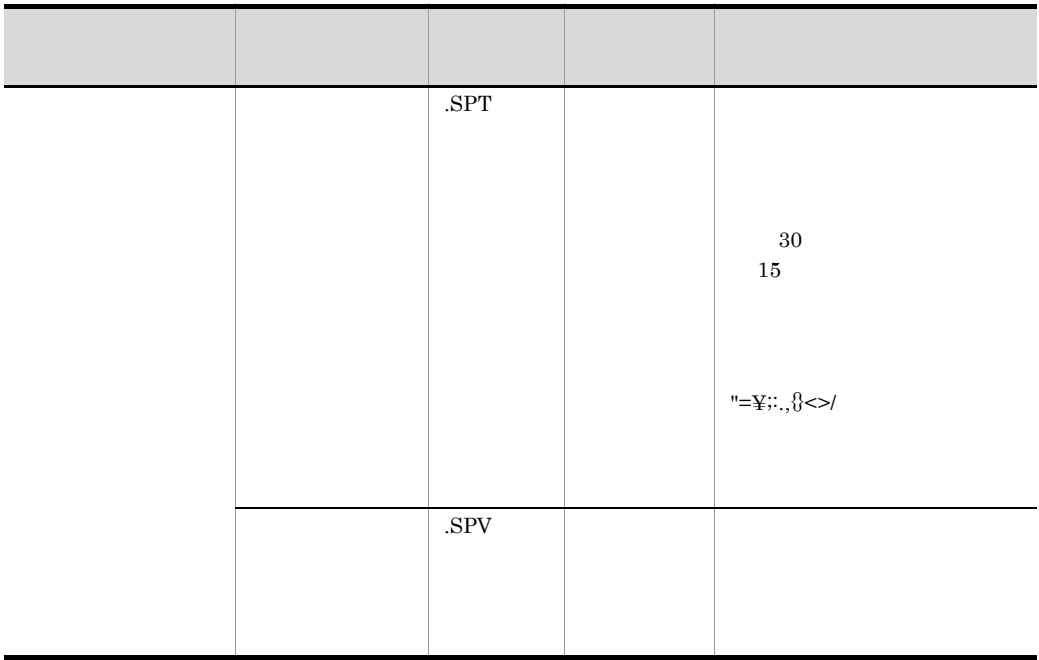

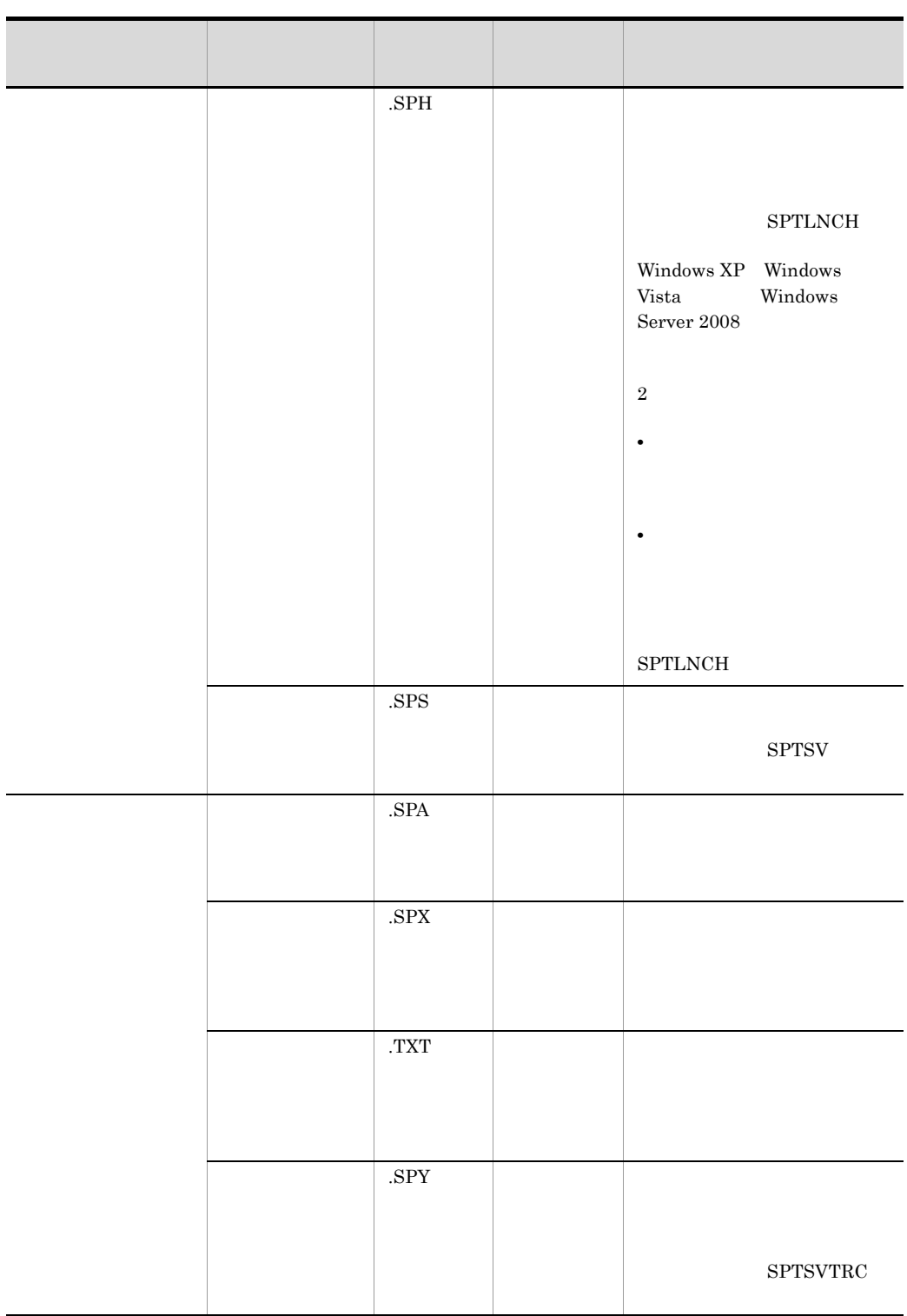
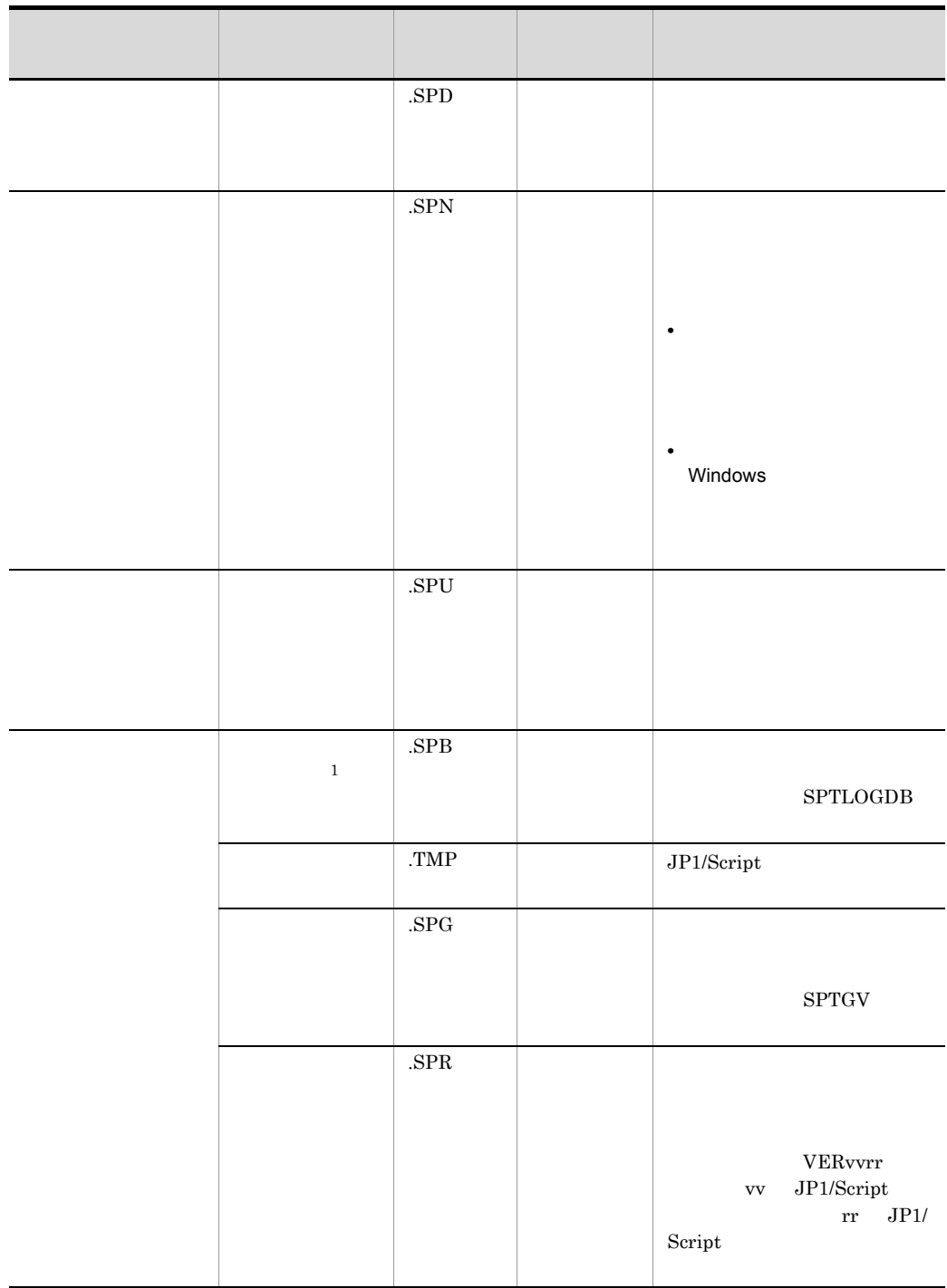

• **•** *• And the set of the set of the set of the set of the set of the set of the set of the set of the set of the set of the set of the set of the set of the set of the set of the set of the set of the set of the set of* 

- **•**  $\mathbb{R}$
- **•**  $\mathbf{P} = \mathbf{P} \times \mathbf{P}$
- **•**  $\mathbf{L} = \mathbf{L} \times \mathbf{L}$
- **•** *•*  $\mathbf{r} = \mathbf{r} \times \mathbf{r}$  $\mathbf{r} = \mathbf{r} \times \mathbf{r}$  $\mathbf{r} = \mathbf{r} \times \mathbf{r}$ • Message Target Target\_File
- Message Target Target\_File Message OutputName 2018 - OutputName Nessage Target

Target\_File Message Target Target\_File

TextOpen/

- **•**  $\mathbf{r} = \mathbf{r} \times \mathbf{r}$
- 20
- **•** コマンドの実行がメモリ

 ${\rm TextWrite/TextClose} \begin{tabular}{l} \end{tabular}$ TextWrite/TextClose

## $1.4.2$

 $JP1/Script$ 

.SPT

 ${\rm SPV}$ 8 12KB .SPH

 $36KB$ 

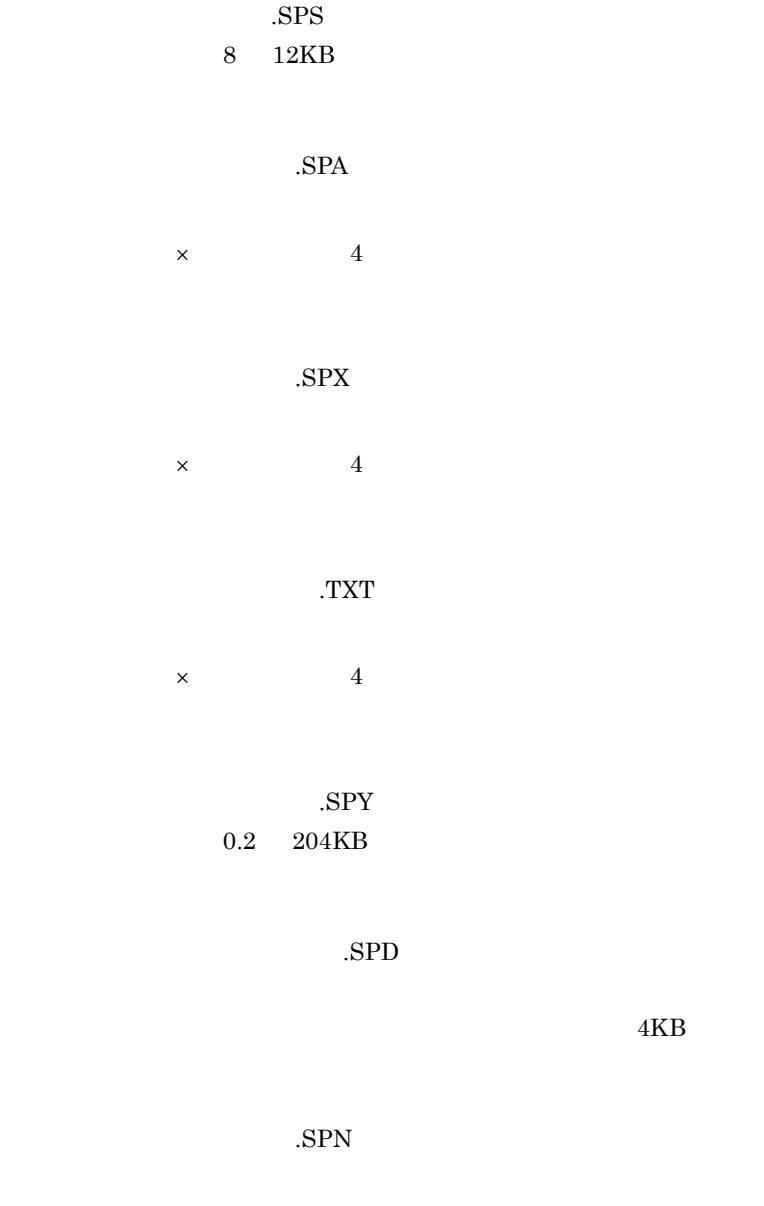

● 実行環境構文ファイル(.SPU

#### .SPV  $% \mathbb{R}^{3}$

.SPB  $\,$  $520 \mathrm{KB} \hspace{20pt} 1$ 

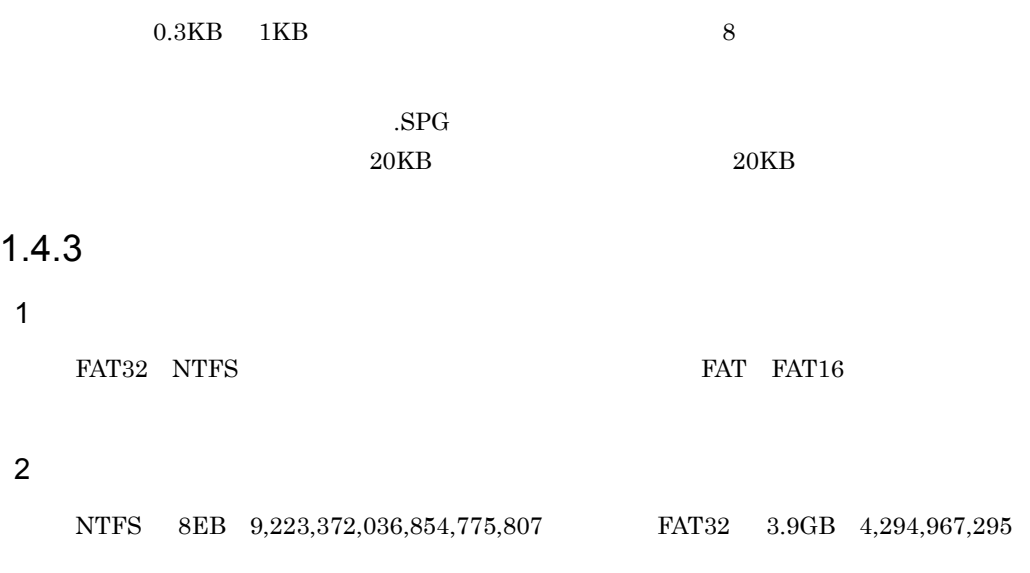

 $3$ 

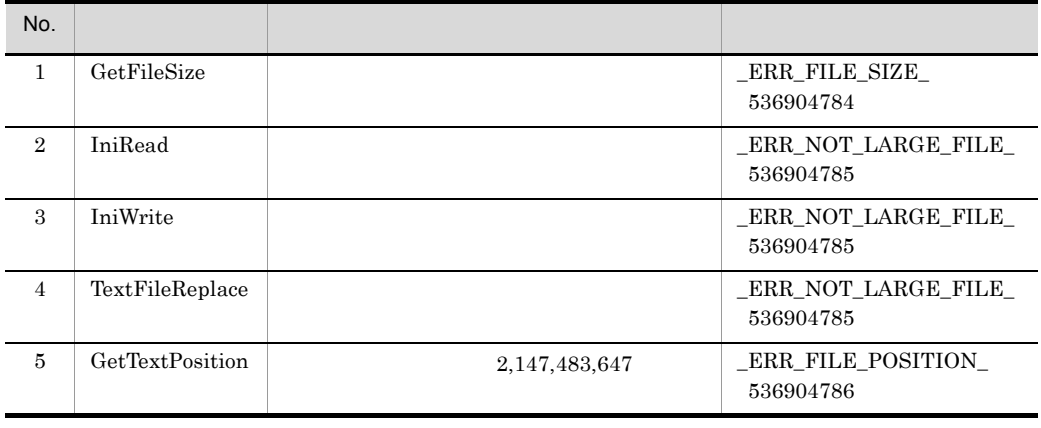

JP1/Script

## $1.5.1$  JP1/AJS

 $1$ 

```
JPI/AJS JP1/AJS2 JP1/AJS3
```
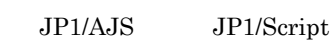

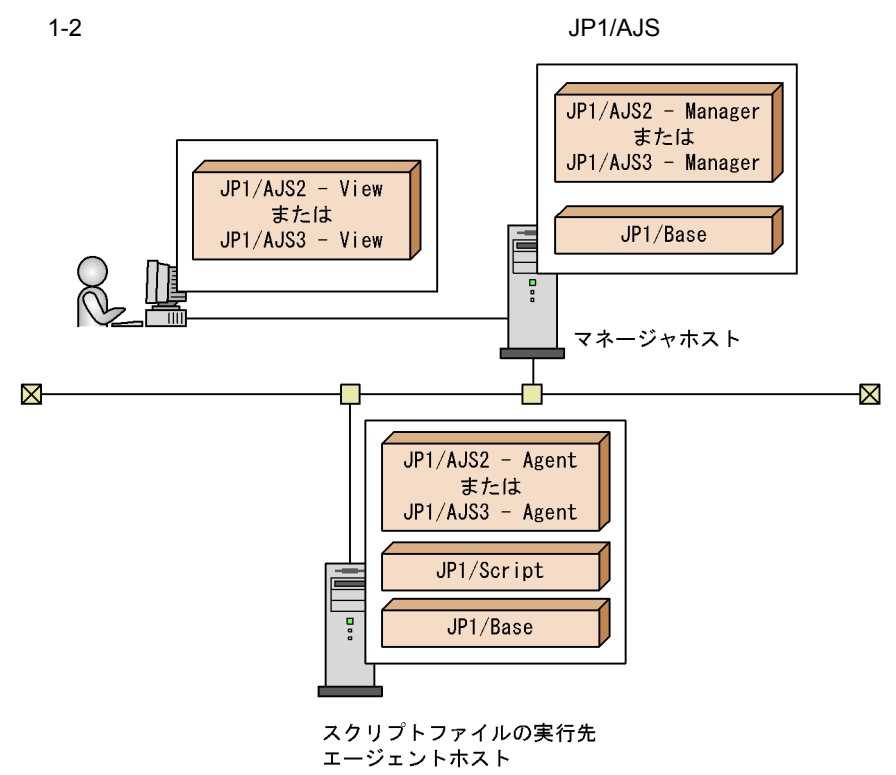

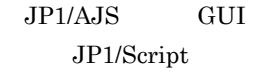

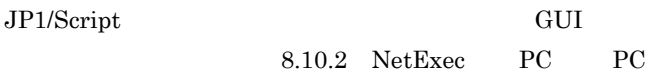

 $JPI/AdS$ 

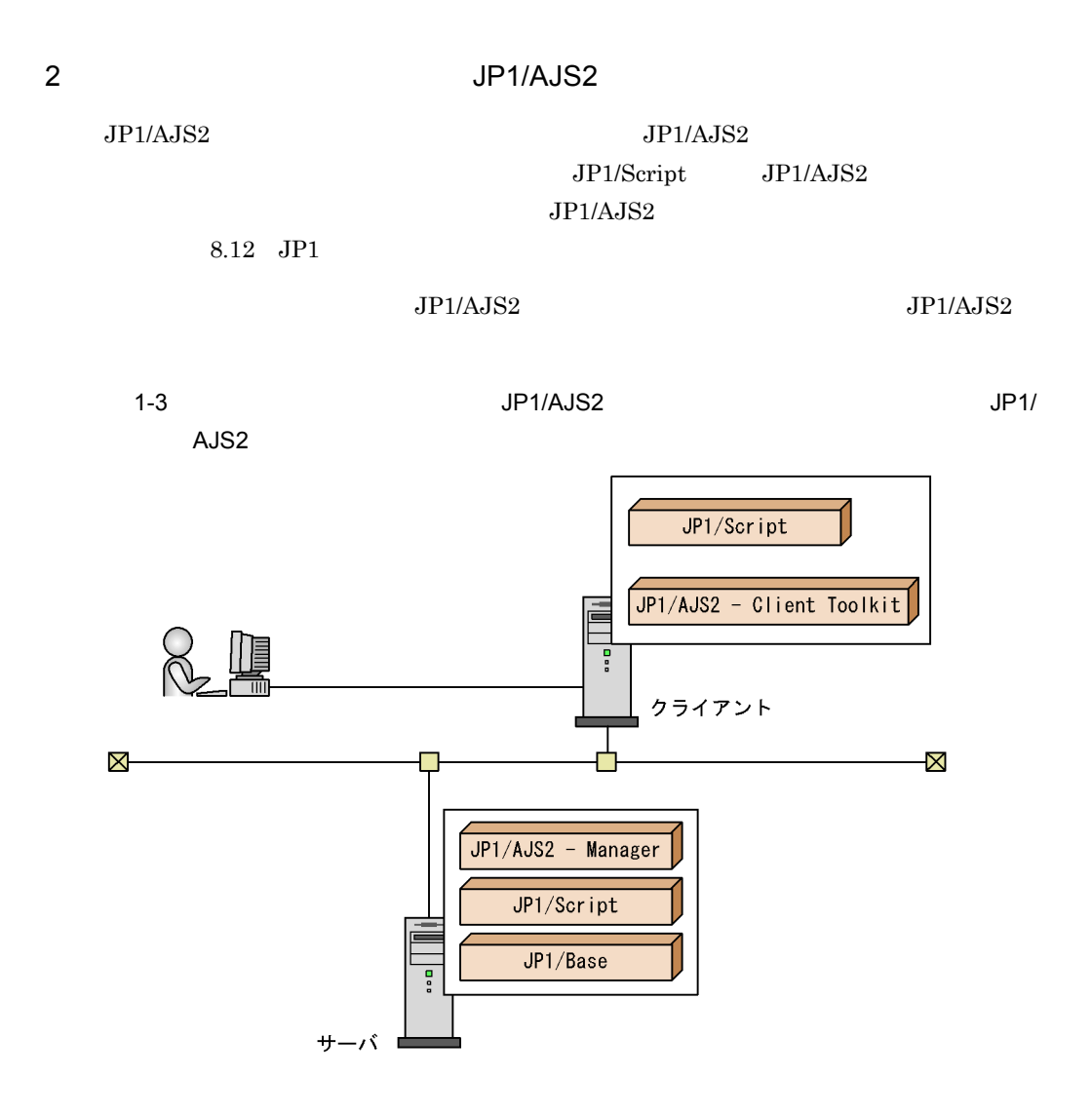

## $1.5.2$  JP1/Base

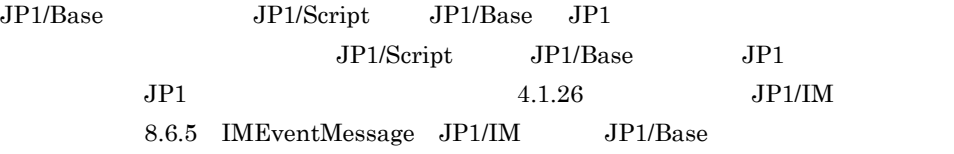

#### $JP1/B$ ase

1-4 JP1/Base JP1/Script ē  $\boxtimes$ Ż. JP1/Base JP1/IM-Console JP1/IM - Console View 밁

## 1.5.3 JP1/IM-Console

 $\rm JP1/IM\mbox{-}Console$ 

 $JPI$ 

 $JP1/Script$ 

JP1/IM-Console

1-5 JP1/IM-Console

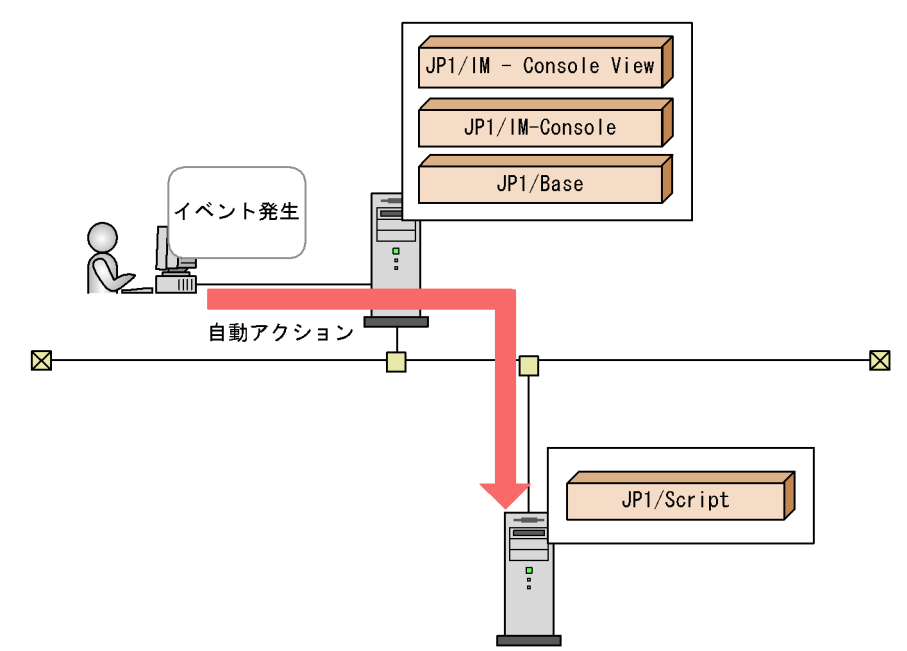

1.5.4 JP1/Script

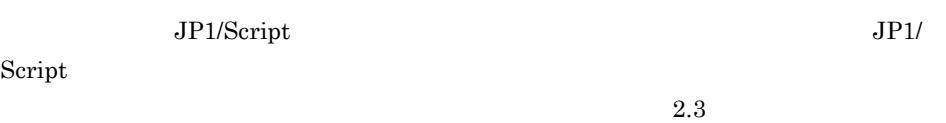

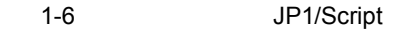

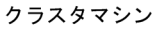

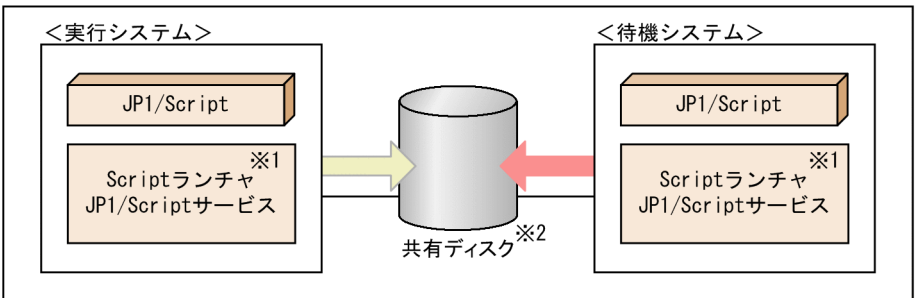

注※1 ScriptランチャおよびJP1/Scriptサービスは実行システムで稼働します。 ただし、Windows Server 2008のクラスタシステムを使用している場合, Scriptランチャは実行システムおよび待機システムの両方で稼働させておきます。 注※2 JP1/Scriptの管理ファイルを格納します。

## 1.5.5 JP1/Script

JP1/Script

JP1/Script JP1/Script  $JPI/Script$ 

 $2.4$ 

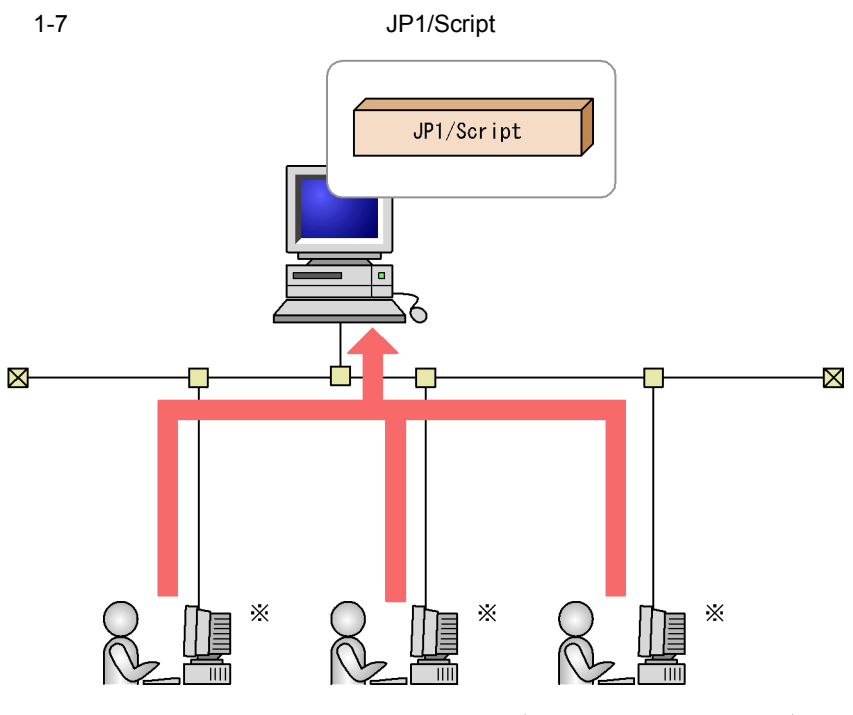

注※ P-F2412-3F841, または P-F2812-3F841 JP1/Scriptアクセスライセンスを 購入する必要があります。

#### 1-8 JP1/Script

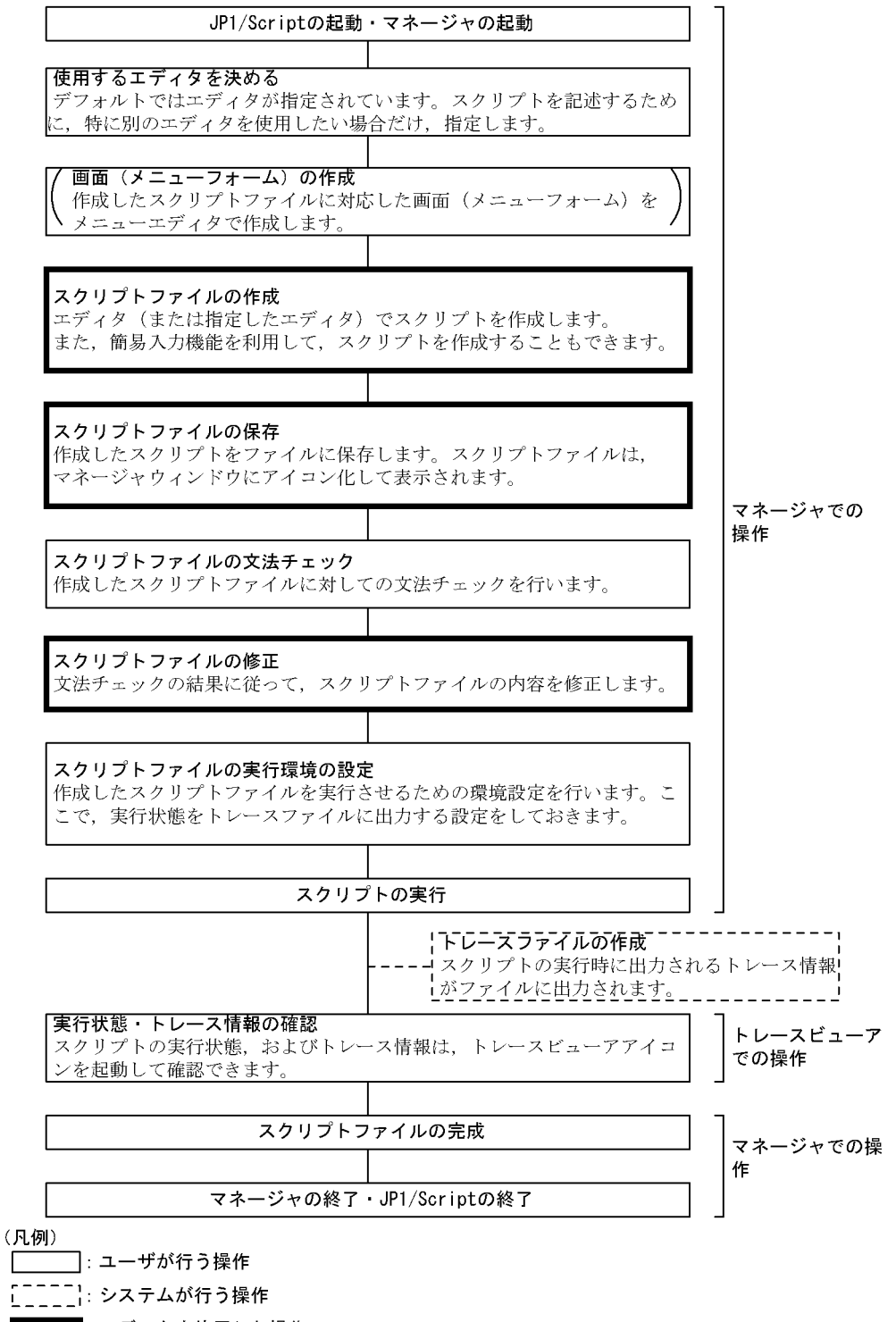

■:エディタを使用した操作

## $1.7$

#### 1 Message

Message Target Target File •<br>
• <u>The State and State and State and State and State and State and State and State and State and State and State and State and State and State and State and State and State and State and State and State and State and St</u> • 20 • **•** <u>• コマンドの実行がメモリ</u> TextOpen/TextWrite/TextClose TextOpen/TextWrite/TextClose

 $2$ 

 $\_RTN\_$ 

 $4.1.12$  $6.2.2(3)$  /SPXLV n /spxlv n

 $N$ etExec  $N$ 

#### 3 NetExec

 $\rm{NetExec}$   $\rm{NetExec}$ 

 $\rm{NetExec}$ 

#### 4 Beep

Beep  $OS$ 

8.14.3 Beep

#### $5$

JP1/Script  $258$ 

 $258$ 

## 1.8 Windows Vista Windows Server 2008

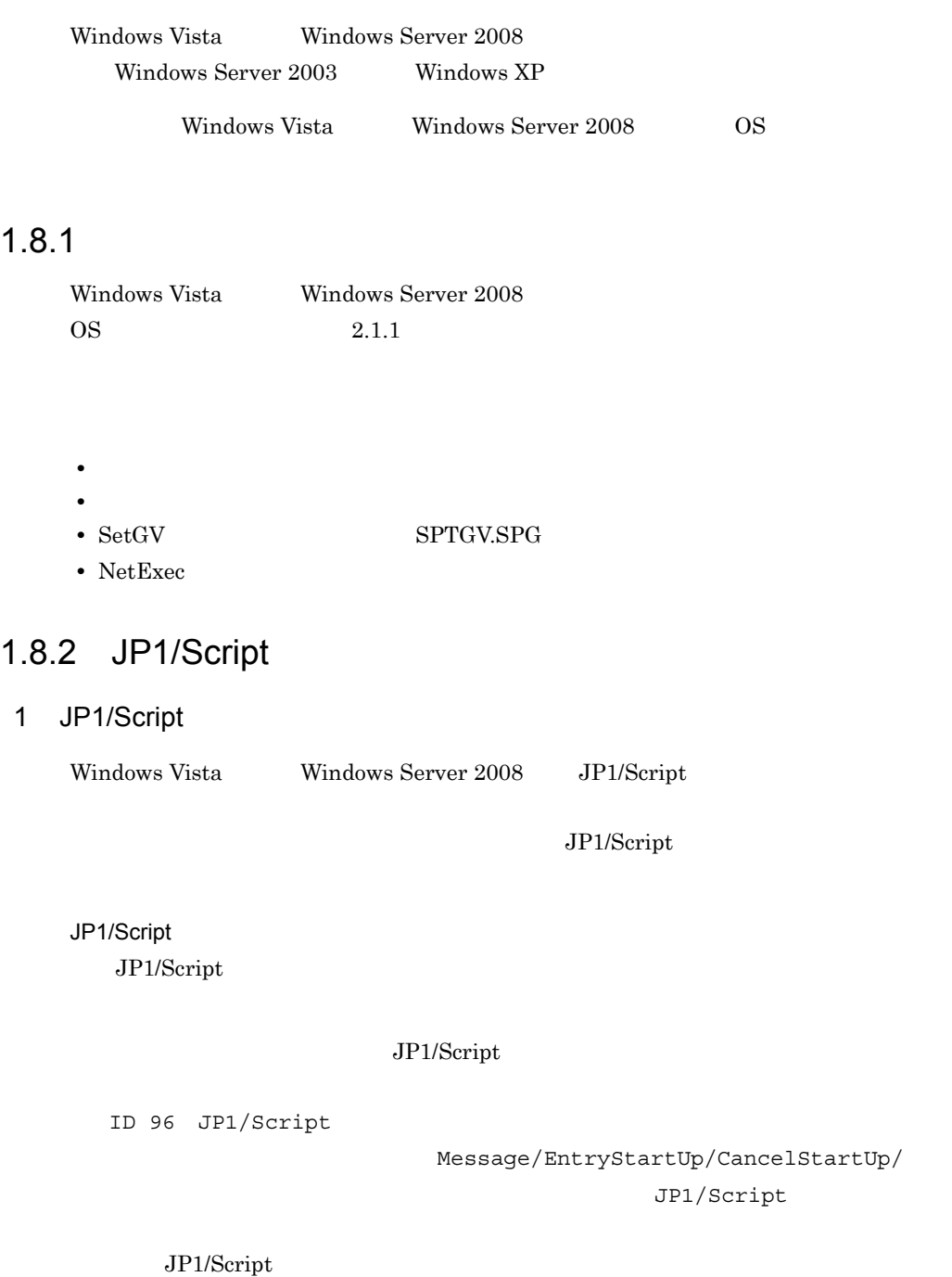

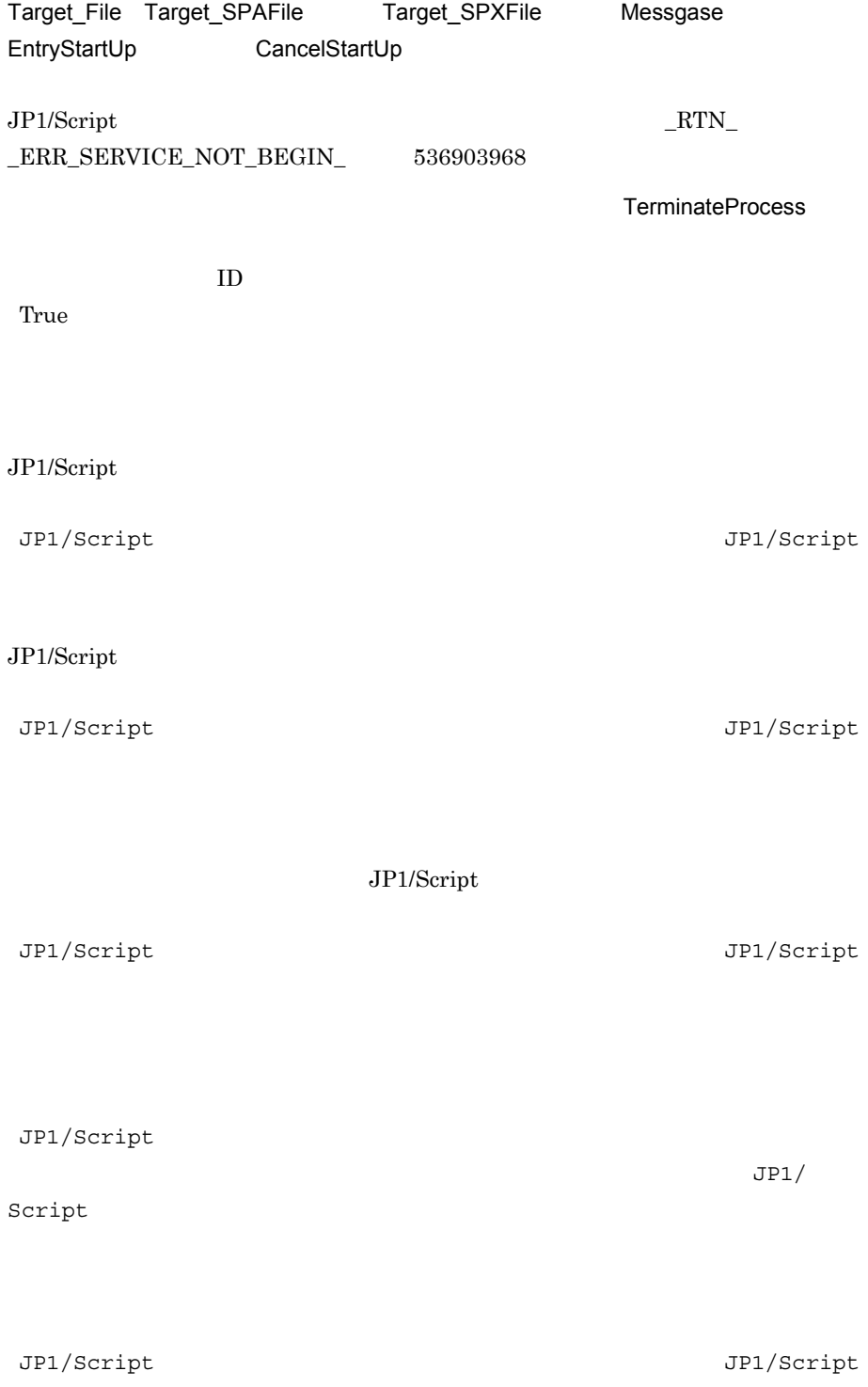

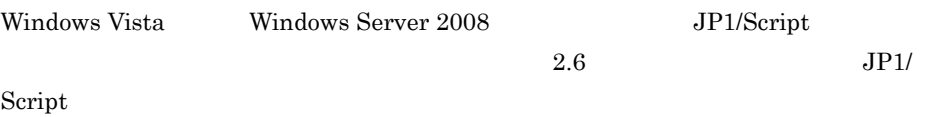

## $1.8.3$

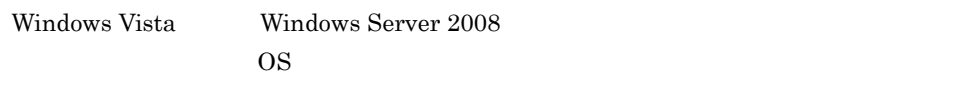

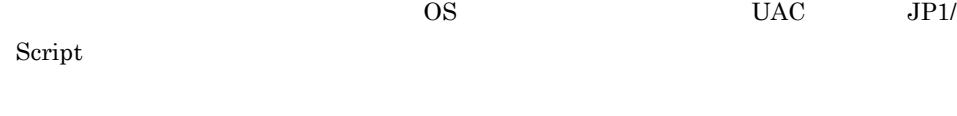

- *•*  $\mathbf{r} = \mathbf{r} \times \mathbf{r}$
- **•**  $\mathbf{r} = \mathbf{r} \times \mathbf{r}$
- Exec NetExec
- TerminateProcess
- GetProcessInfo

 $1$ 

 $1-3$ 

 $0005:$ 

 $1.8.7$ 

#### $1-3$   $2-3$

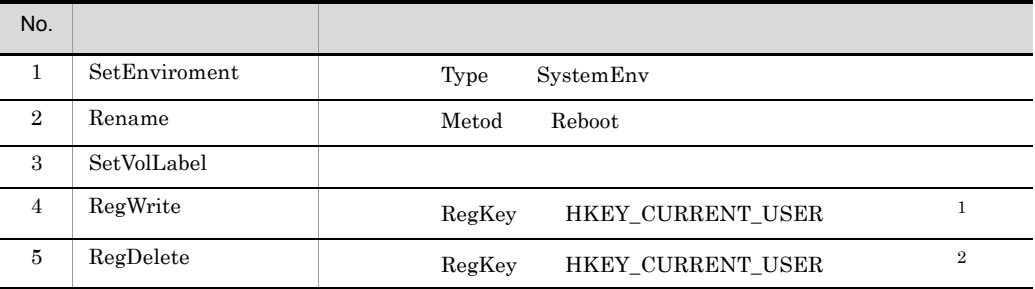

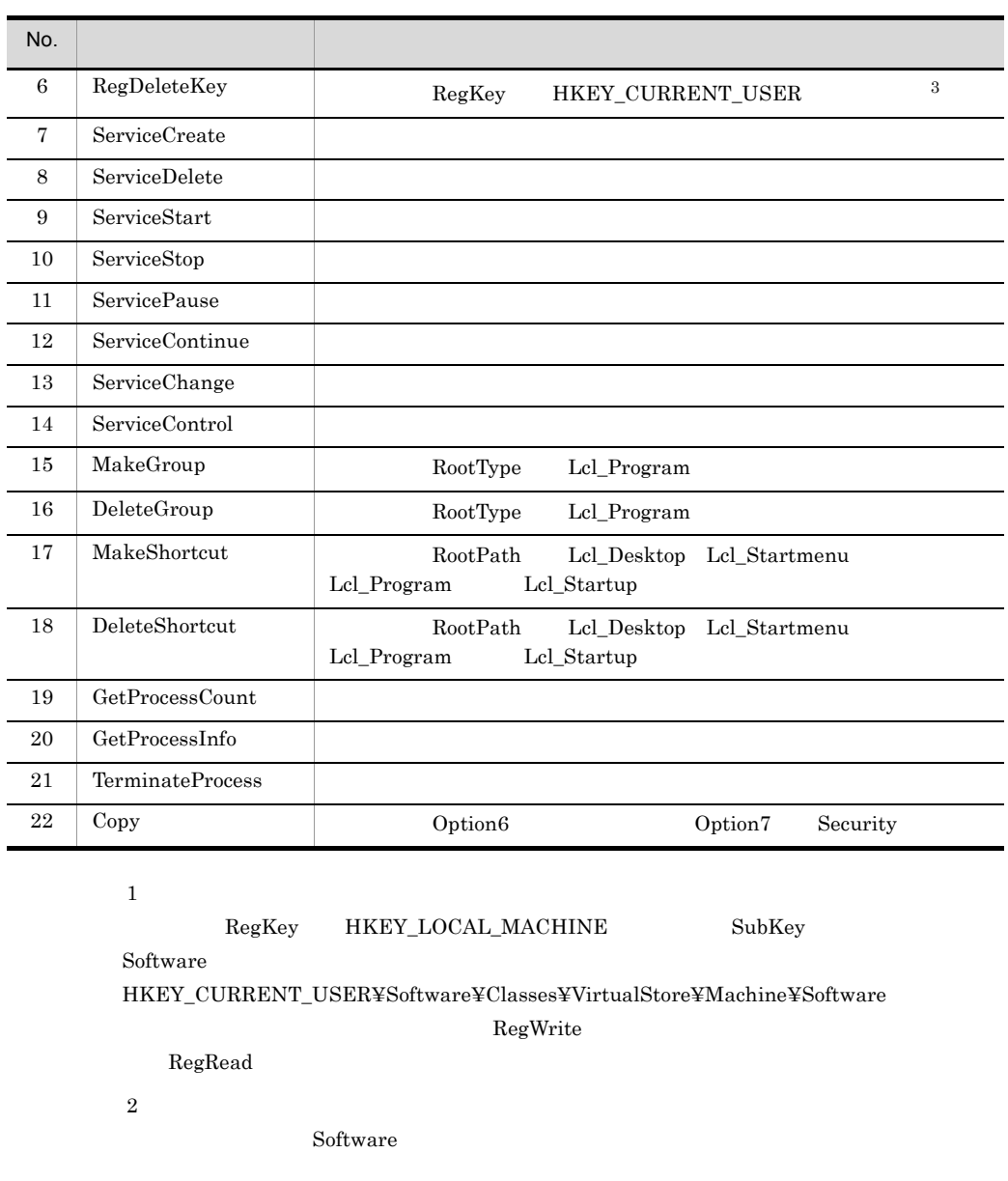

 $\sqrt{3}$ 

Software

 $2 \overline{\phantom{a}}$ 

#### ProgramFiles WinDir

LocalAppData

VirtualStore

#### 3 Exec NetExec

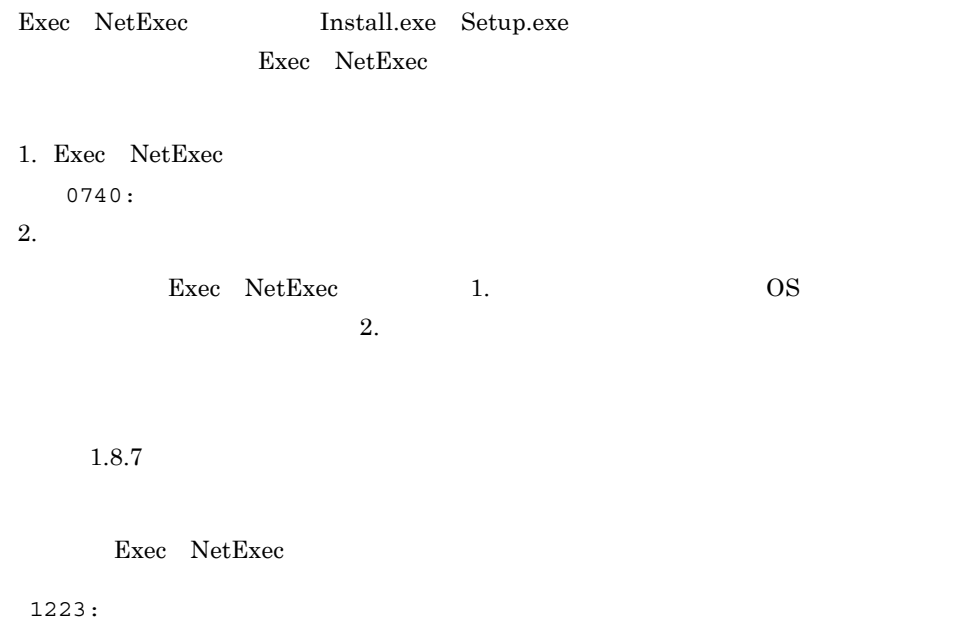

- 4 TerminateProcess
- 5 GetProcessInfo

#### $\mathbf{ID}$

### $1.8.4$

Windows Vista Windows Server 2008

 $1.8.7$ 

## $1.8.5$

Windows Vista Windows Server 2008 HKEY\_LOCAL\_MACHINE¥SOFTWARE¥HITACHI¥JP1/Script

## $1.8.6$

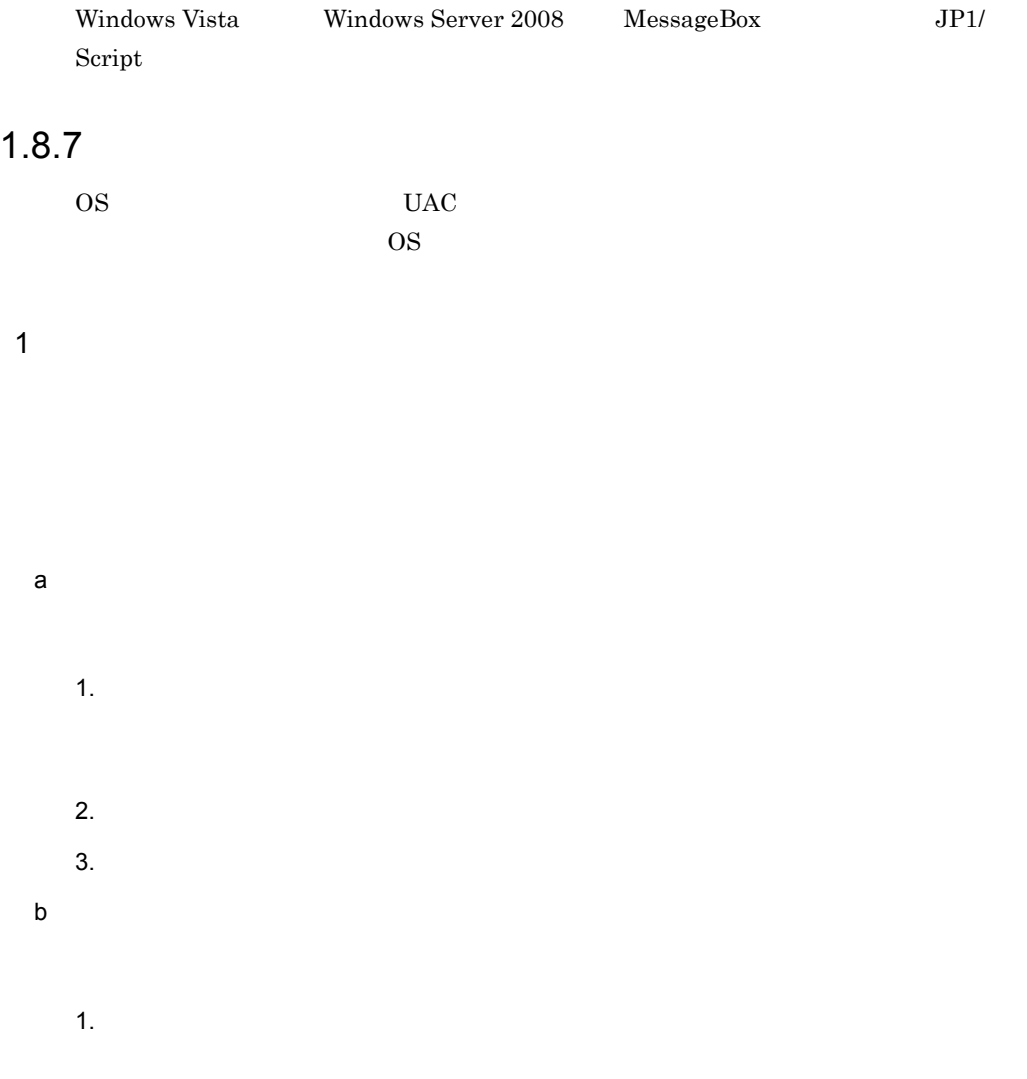

 $2.$  $3.$  $\overline{2}$ .  $2\overline{ }$  $a$ 1. JP1/Script Sptxe.exe  $2.$  $3.$  $\overline{2}$ .  $\mathbf b$ 1. JP1/Script sptxe.exe 2.  $\blacksquare$ 3. Contractor in the spin-spixe.exe of the spixe.exe of the spixe.exe of the spixe.exe of the spixe.exe of the spixe.exe of the spixe.exe of the spixe.exe of the spixe.exe of the spixe.exe of the spixe.exe of the spixe.exe  $4.$  $sptxe.exe$ 

 $5.$ 

29

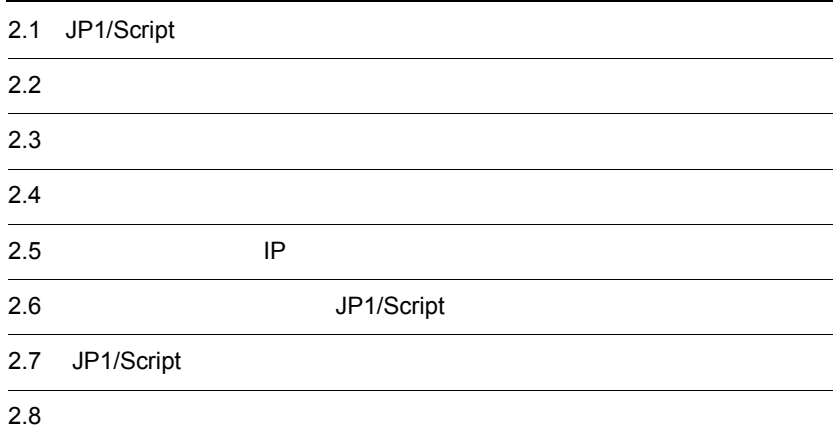

JP1/Script

## $2.1.1$

JP1/Script

#### 1 Windows Server 2003 Windows XP

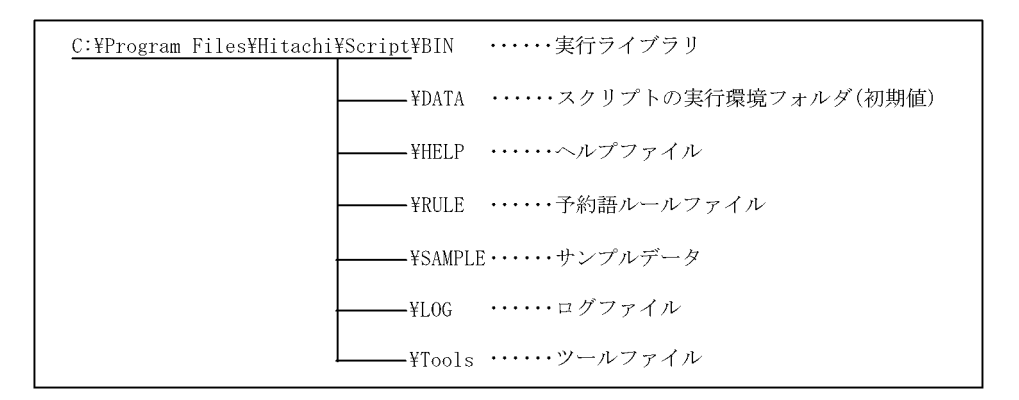

Windows C:

2 Windows Vista Windows Server 2008

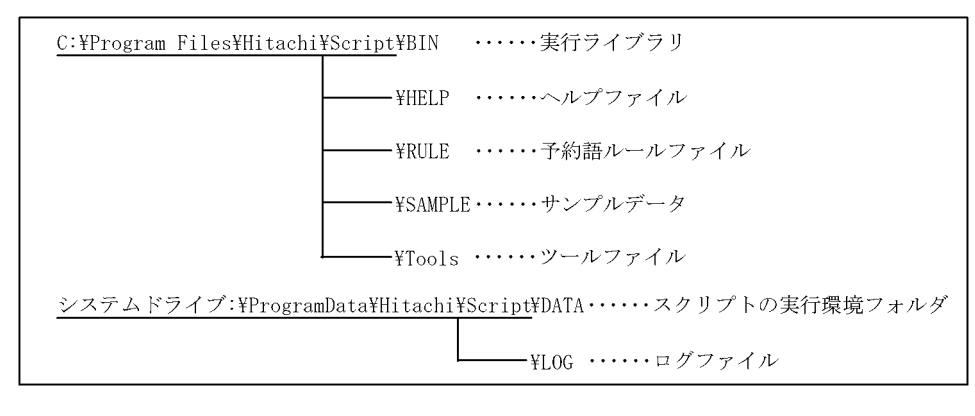

Windows C:

スクリプトの実行環境フォルダ(¥DATA)およびログフォルダ(¥LOG)は,無条件に

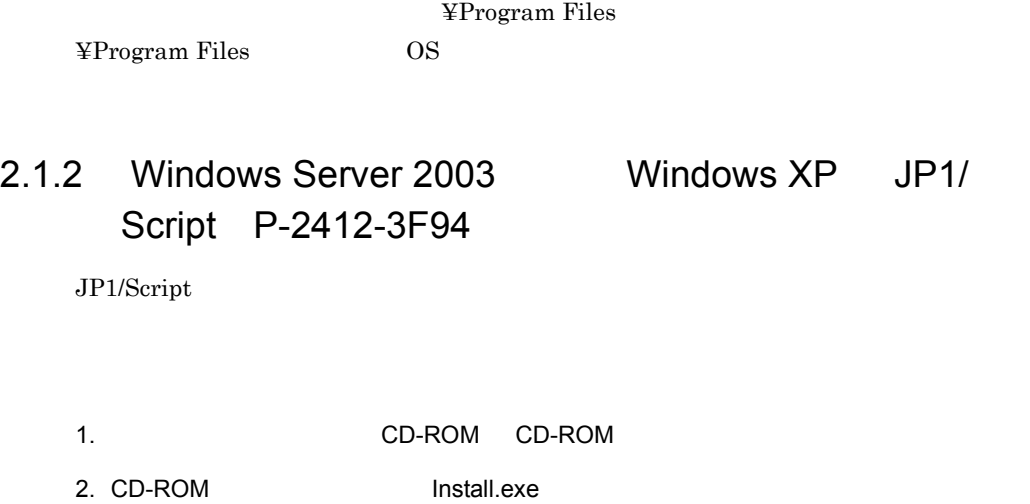

 $3.$ 

 $JP1/Script$ 

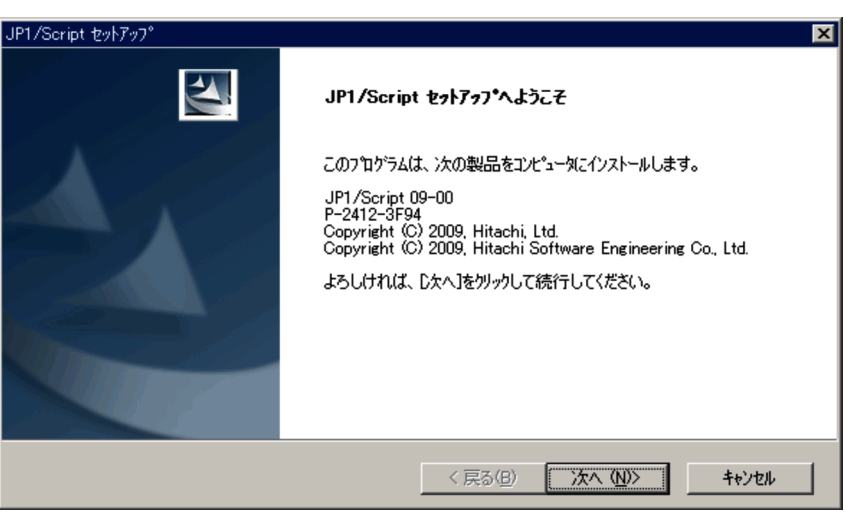

 $4.$ 

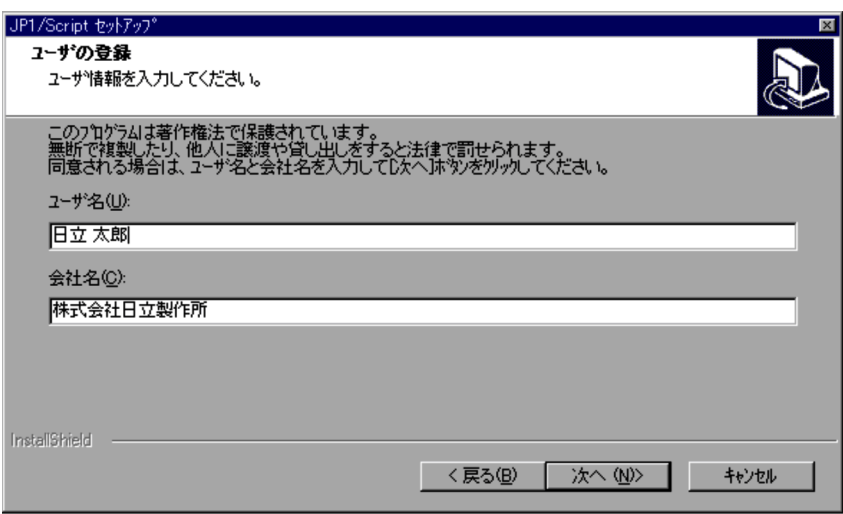

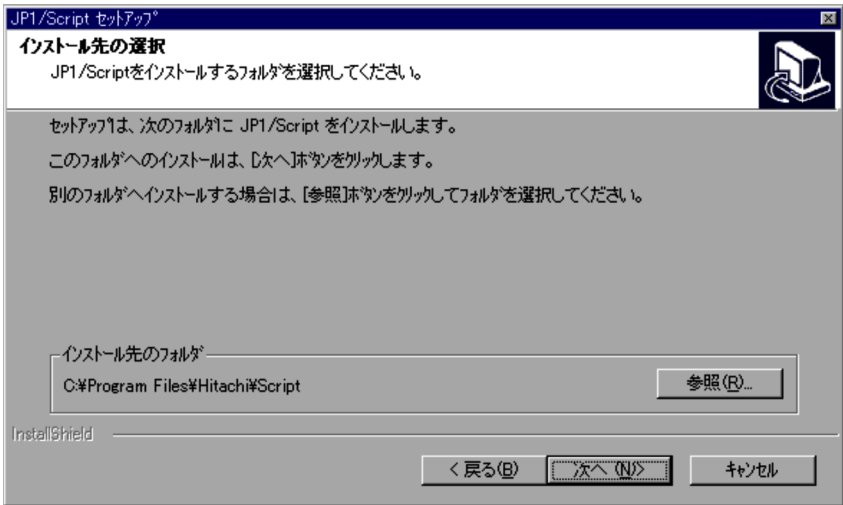

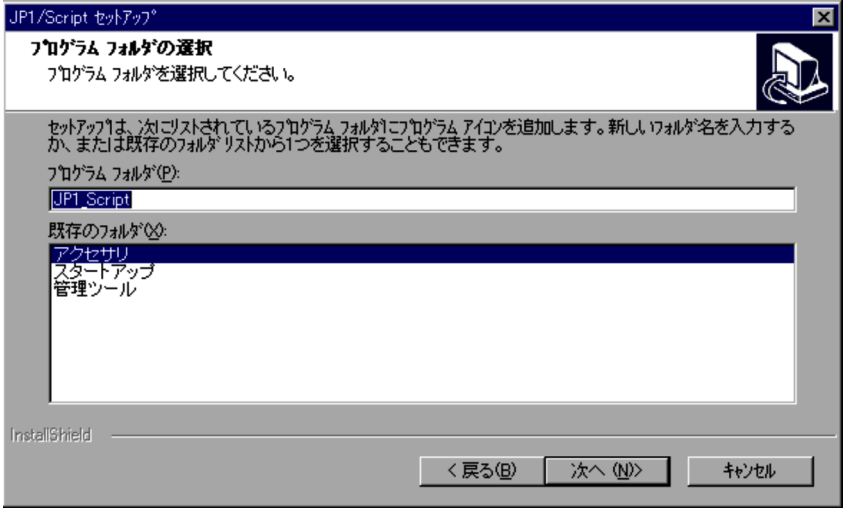

7. 4. 6.

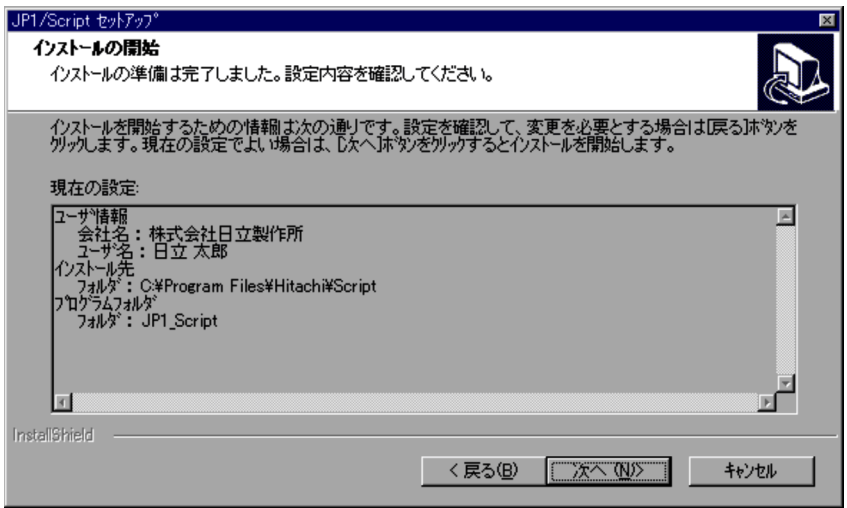

 $8.$ 

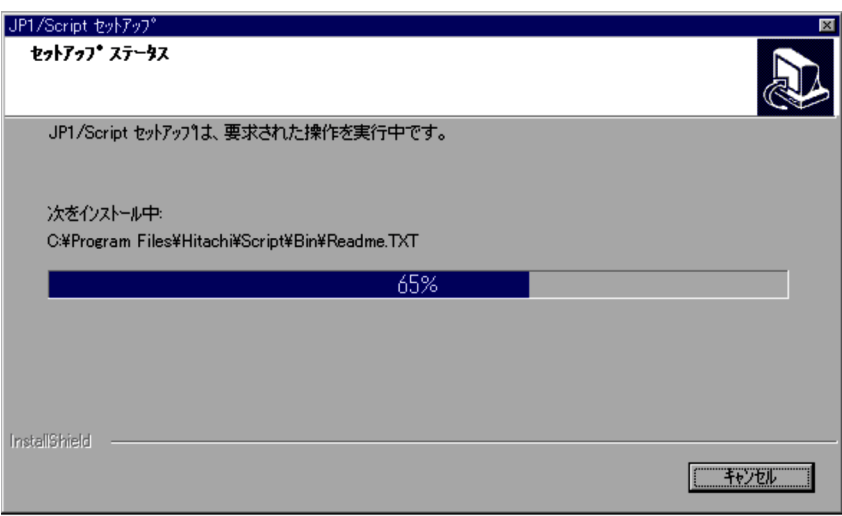

9. README

README

**README** 

 $10.$ 

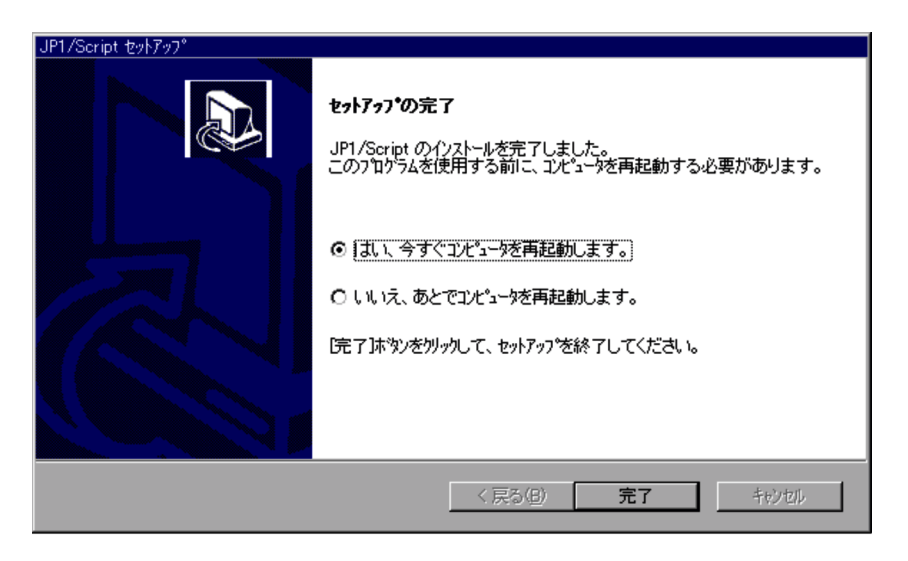

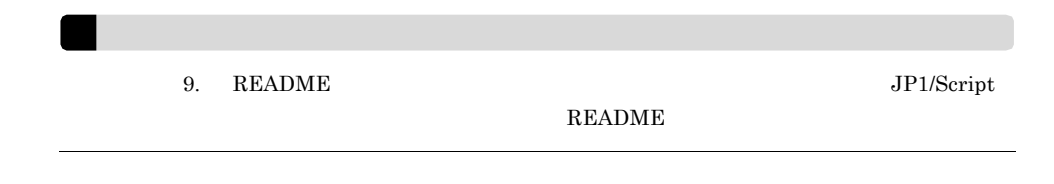

## 2.1.3 Windows Server 2003 IPF JP1/Script P-2812-3F94

JP1/Script

- 1. CD-ROM
- 
- **•** ユーザ情報
- **•**  $\mathbf{r} = \mathbf{r} \cdot \mathbf{r} + \mathbf{r} \cdot \mathbf{r} + \mathbf{r} \cdot \mathbf{r} + \mathbf{r} \cdot \mathbf{r} + \mathbf{r} \cdot \mathbf{r} + \mathbf{r} \cdot \mathbf{r} + \mathbf{r} \cdot \mathbf{r} + \mathbf{r} \cdot \mathbf{r} + \mathbf{r} \cdot \mathbf{r} + \mathbf{r} \cdot \mathbf{r} + \mathbf{r} \cdot \mathbf{r} + \mathbf{r} \cdot \mathbf{r} + \mathbf{r} \cdot \mathbf{r} + \mathbf{r} \cdot \mathbf{r$
- 2. Windows

## 2.1.4 Windows Vista Windows Server 2008 JP1/ Script P-2A12-3F94

JP1/Script

- 1. CD-ROM
- 
- **•** ユーザ情報 • **•**  $\mathbf{r} = \mathbf{r} \cdot \mathbf{r} + \mathbf{r} \cdot \mathbf{r} + \mathbf{r} \cdot \mathbf{r} + \mathbf{r} \cdot \mathbf{r} + \mathbf{r} \cdot \mathbf{r} + \mathbf{r} \cdot \mathbf{r} + \mathbf{r} \cdot \mathbf{r} + \mathbf{r} \cdot \mathbf{r} + \mathbf{r} \cdot \mathbf{r} + \mathbf{r} \cdot \mathbf{r} + \mathbf{r} \cdot \mathbf{r} + \mathbf{r} \cdot \mathbf{r} + \mathbf{r} \cdot \mathbf{r} + \mathbf{r} \cdot \mathbf{r$
- 2. Windows

## 2.1.5 Windows Server 2008 IPF JP1/Script P-2D12-3F94

JP1/Script

1. CD-ROM

• **•**  $\mathbf{r} = \mathbf{r} \cdot \mathbf{r} + \mathbf{r} \cdot \mathbf{r} + \mathbf{r} \cdot \mathbf{r} + \mathbf{r} \cdot \mathbf{r} + \mathbf{r} \cdot \mathbf{r} + \mathbf{r} \cdot \mathbf{r} + \mathbf{r} \cdot \mathbf{r} + \mathbf{r} \cdot \mathbf{r} + \mathbf{r} \cdot \mathbf{r} + \mathbf{r} \cdot \mathbf{r} + \mathbf{r} \cdot \mathbf{r} + \mathbf{r} \cdot \mathbf{r} + \mathbf{r} \cdot \mathbf{r} + \mathbf{r} \cdot \mathbf{r$ 

**•** ユーザ情報

- 2. JP1/Script
	- 2. Windows

## $2.1.6$

 $JP1/Script$ 

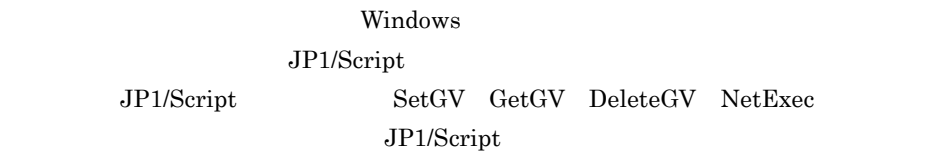

 $2.2$ 

**•** システムアカウントで実行すると,他のシステムアカウントで実行されているサービスプ

• トランストール時には、このようなアカウント名が引き継がれます。

## 2.1.7 JP1/Script

JP1/Script

1.  $\blacksquare$ 

2. JP1/Script

 $3.$ 

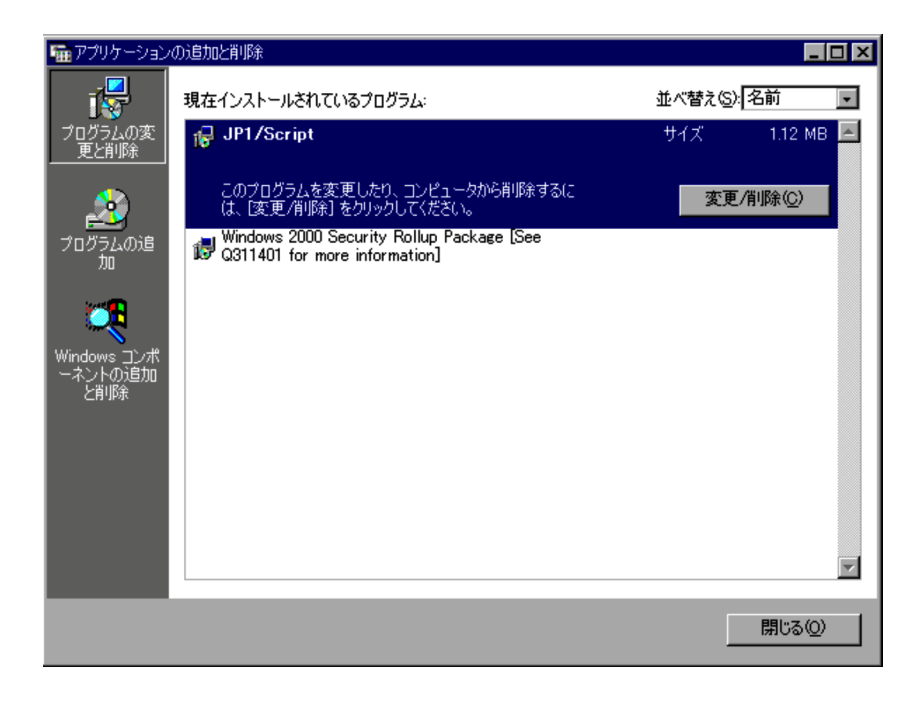

**•** アンインストールを完全なものとするために,アンインストール終了後,システムを再起

- JP1/Script
- JP1/Script

## 2.1.8 JP1/Script

JP1/Script

- 1.  $\blacksquare$
- 2. JP1/Script

 $3.$ 

• Windows Server 2003 Windows XP 2.1.2 Windows Server 2003 Windows XP JP1/Script P-2412-3F94 • Windows Server 2003 IPF

 $\overline{\text{OS}}$ 

- 2.1.3 Windows Server 2003 IPF JP1/Script P-2812-3F94
- Windows Vista Windows Server 2008 2.1.4 Windows Vista Windows Server 2008 JP1/Script P-2A12-3F94
- Windows Server 2008 IPF 2.1.5 Windows Server 2008 IPF JP1/Script P-2D12-3F94

 ${\rm SetGV-GetGV-DeletGV-NetExec}$ 

#### $2 - 1$

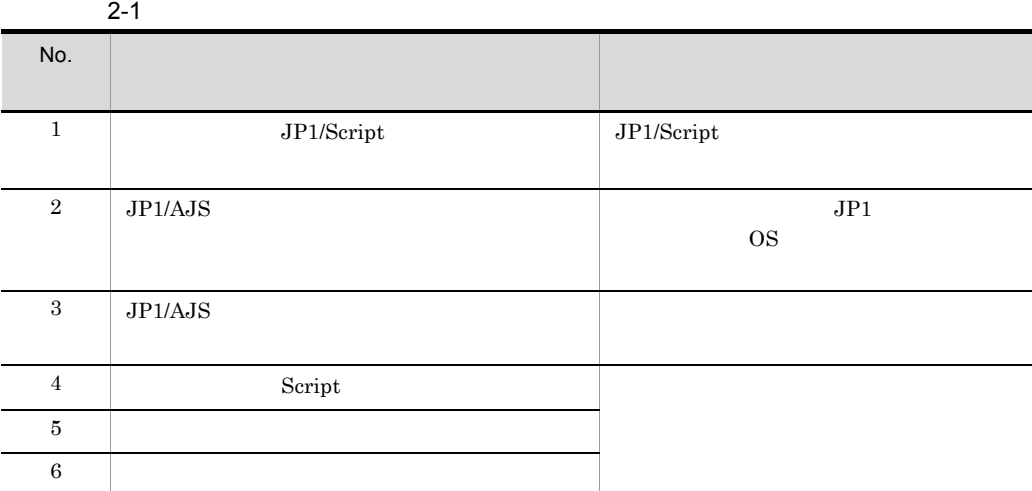

 $SetGV$   $GetGV$   $DetGV$   $DetGV$   $NetExec$ 

 $\rm{NetExec}$ 

 $NetExec$  $\text{Copy}$  2-2

 $2-2$ 

2-2 NetExec

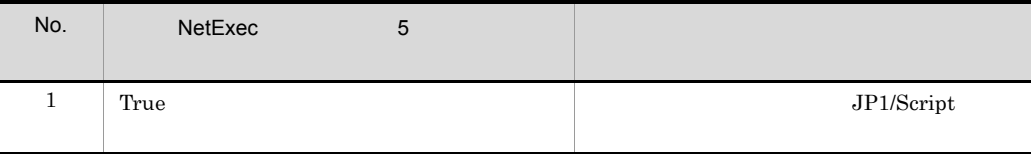

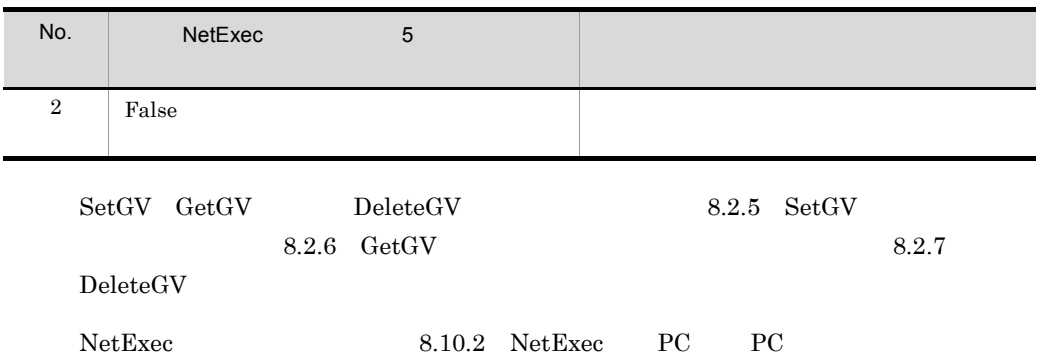

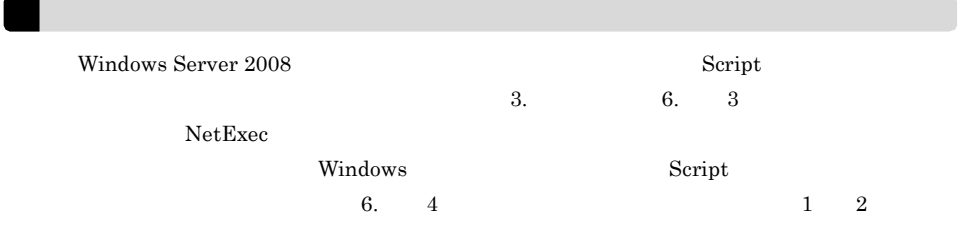

- 1. JP1/Script  $JP1/Script$
- 2. JP1/Script Windows  $JP1/Script$
- 3. Script Script ファイトのサイトを含むことになっている場合は、Script ランチャを終了させている場合は、Script ランチャを終了させている。Script ランチャを終了させている。 JP1/Script ¥Bin "Spthstp.exe"  $\hspace{2cm}$  "/INST" Script
	- $4.$ 7. JP1/Script
	- $5.$
- 

6.  $\blacksquare$ 

- $1$ ,  $\ldots$ 2 IP  $\mathrm{IP}$
- $\mathbf 1$ 3 Script

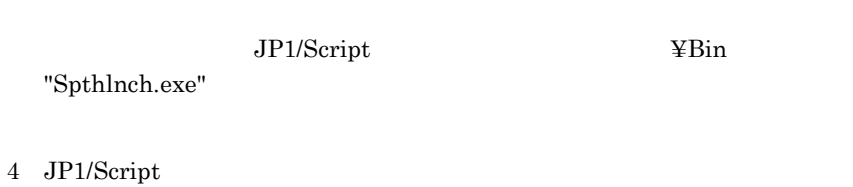

- 1 2 3 JP1\_Script
- 7. JP1/Script

 $4.$ 

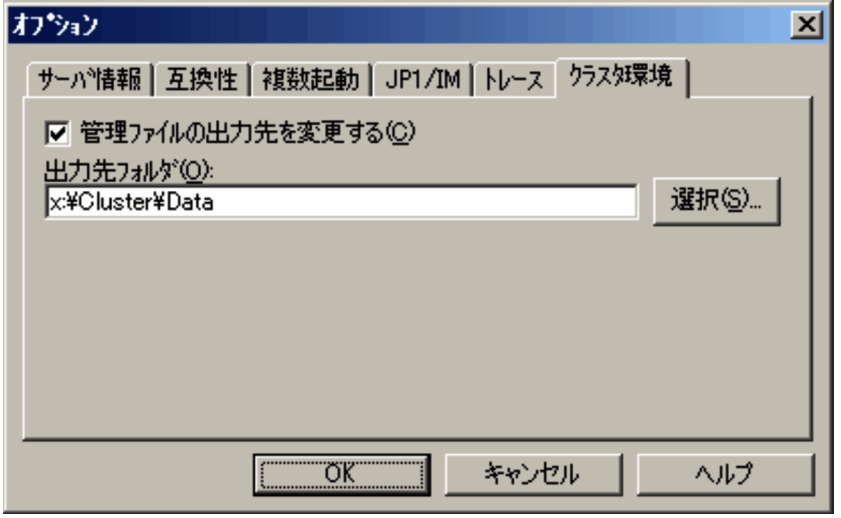

 $8.$ 

 $7.$
$4. \hspace{1.5cm} 6. \hspace{1.5cm}$ 

JP1/Script

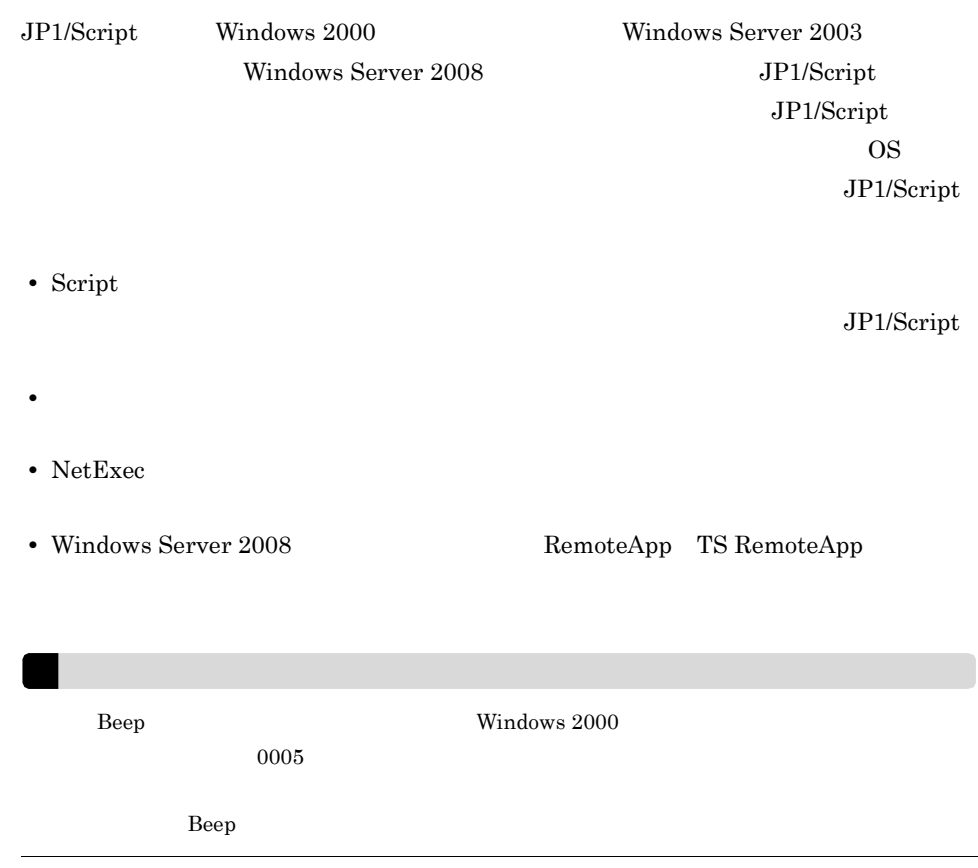

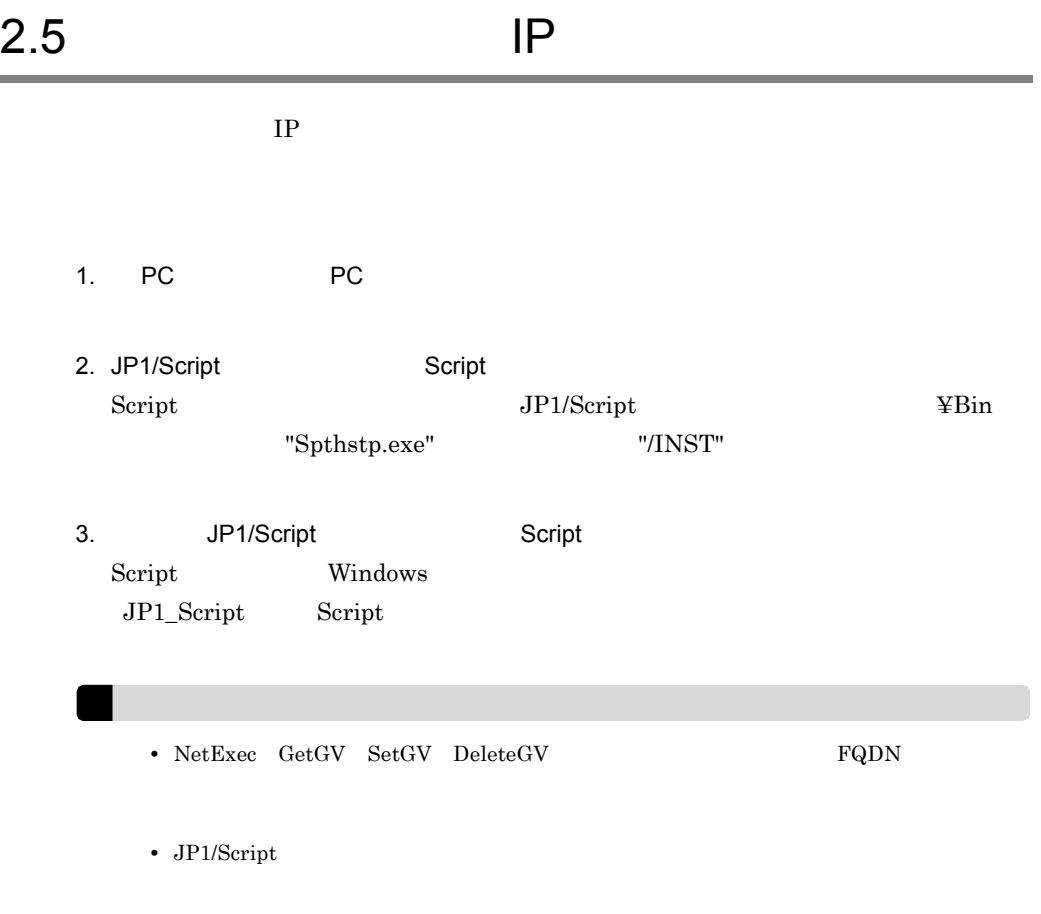

### JP1/Script

## $JP1/Cm2/SSO$

- AP JP1/Script V9.0(Windows)
- $JP1/Script(Windows)$
- 2

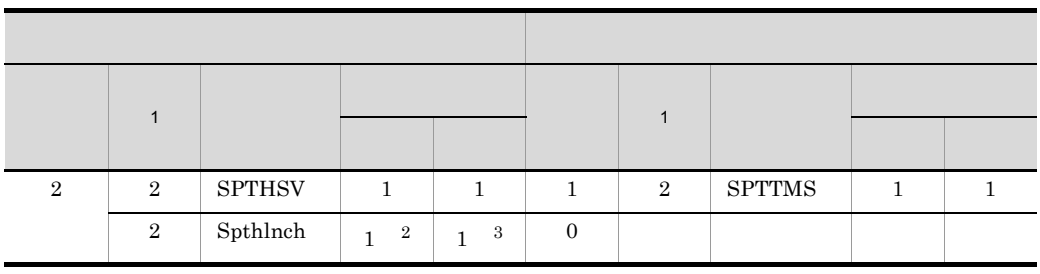

 $\frac{1}{2}$  1  $\frac{2}{3}$ 2 Spthlnch

 $\overline{0}$ 

 $3$ 

 $\overline{\text{OS}}$ 

 $\overline{\text{OS}}$ 

JP1/Cm2/SSO JP1 Version 8 JP1/Cm2/SNMP

System Observer

JP1/Cm2/SNMP System Observer JP1/Performance Management/SNMP  $\begin{array}{lll} {\rm System~Observer} & \quad \quad \text{JP1/Server~System~Observer} & \quad \quad \text{JP1/Server~Server} \\ \end{array}$ Performance Management/SNMP System Observer JP1 Version 7i JP1/Performance Management/SNMP System Observer JP1/ Server System Observer **Example 3** and  $JPI$  Version 6

#### **SPTHSV**

• **•**  $\mathcal{L} = \{ \mathcal{L} \mid \mathcal{L} \leq \mathcal{L} \}$  $SetGV$   $GetGV$  DeleteGV

• **•**  $\blacksquare$ 

48

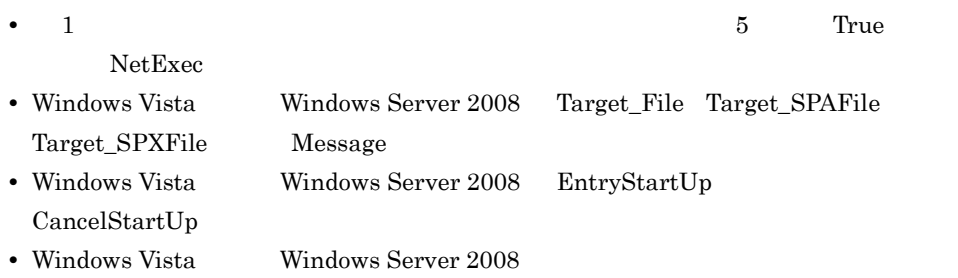

## $S$ pthlnch

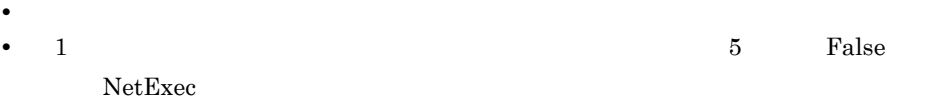

JP1/Script

## 2.7.1 JP1/Script

 $JP1/Script$ 

1  $\sim$   $\sim$   $\sim$   $\sim$   $\sim$ 

JP1/Script

JP1/Script

1. Windows JP1\_Script

JP1/Script

 $3.1.1$  Script

2  $\sim$ 

 $\overline{a}$ 

1. Windows 3. The contract of the contract of the contract of the contract of the contract of the contract of the contract of the contract of the contract of the contract of the contract of the contract of the contract of JP1/Script b)  $\overline{a}$ 

1.  $\blacksquare$  $2.$ 

c) ドラックアンドドロックアンドドロック

1.  $\blacksquare$ 

50

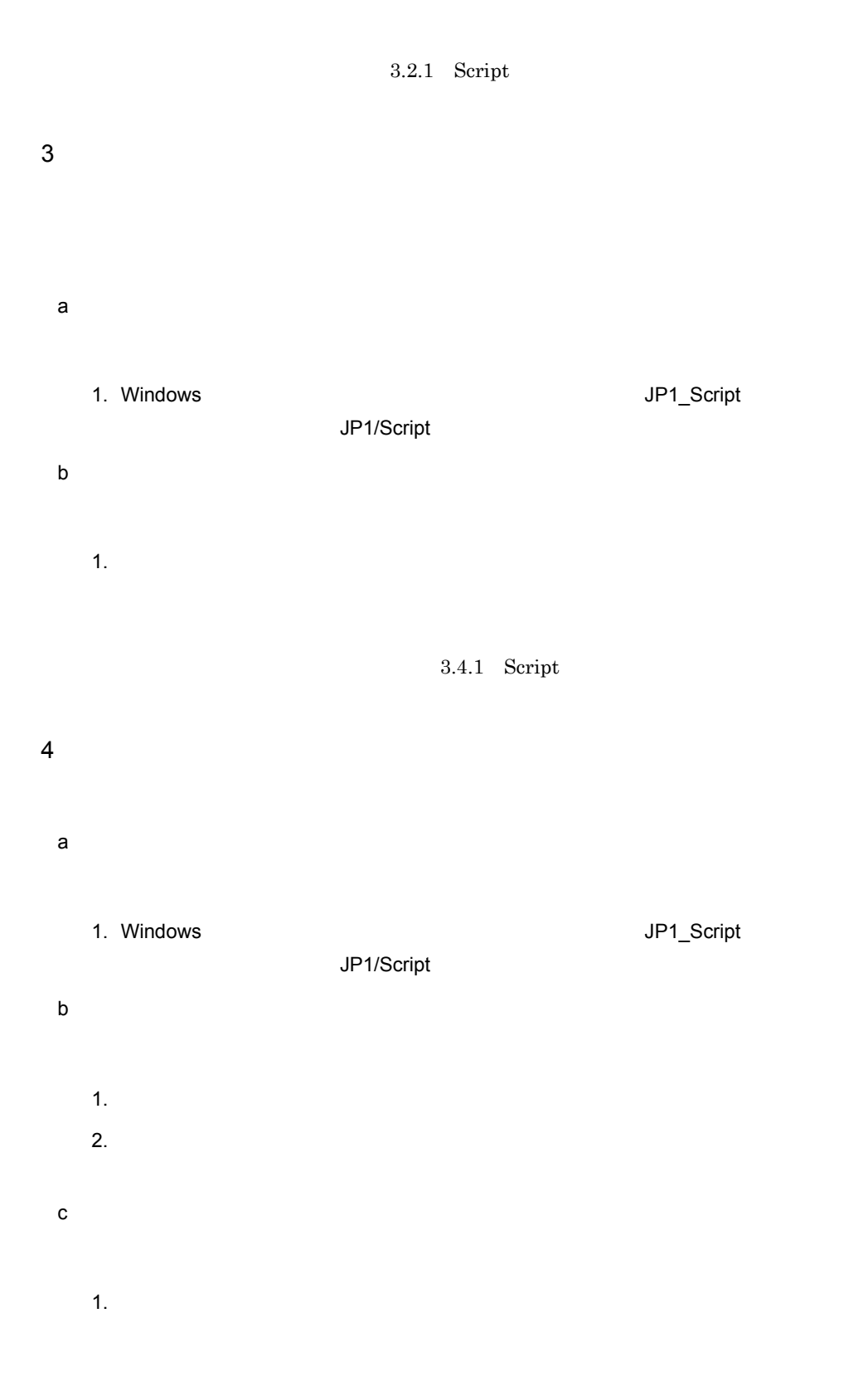

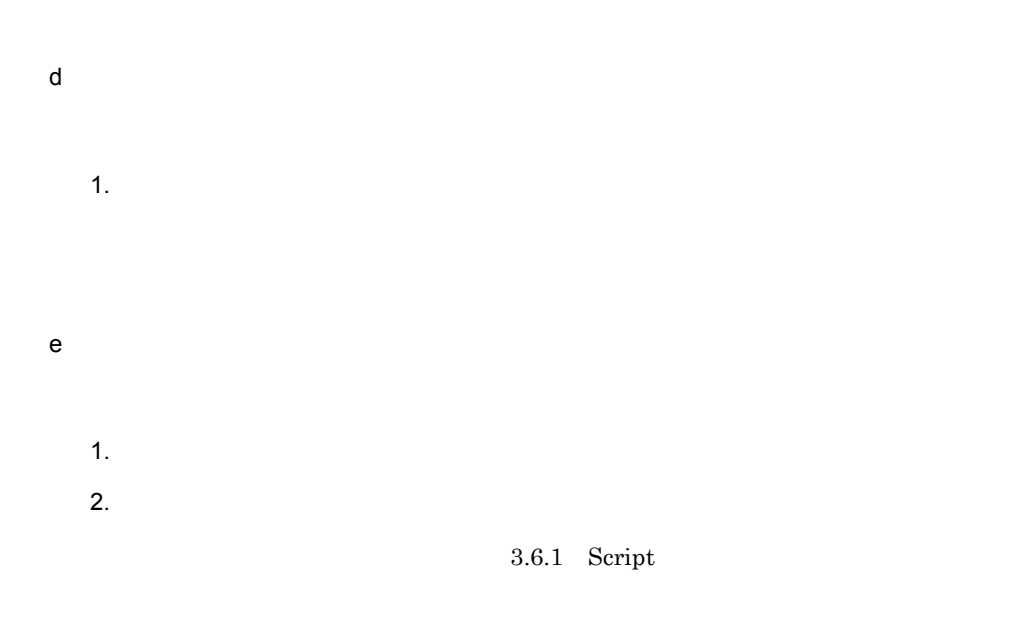

## $5$

 $JP1/Script$ 

- **•**  $\mathbf{P} = \mathbf{P} \times \mathbf{P}$
- **•** *Definition*

 $3.1.14$ 

# 2.7.2 JP1/Script

 $JP1/Script$ 

1  $\sim$   $\sim$   $\sim$   $\sim$   $\sim$ 

1. Script

2  $\sim$ 

1. Script

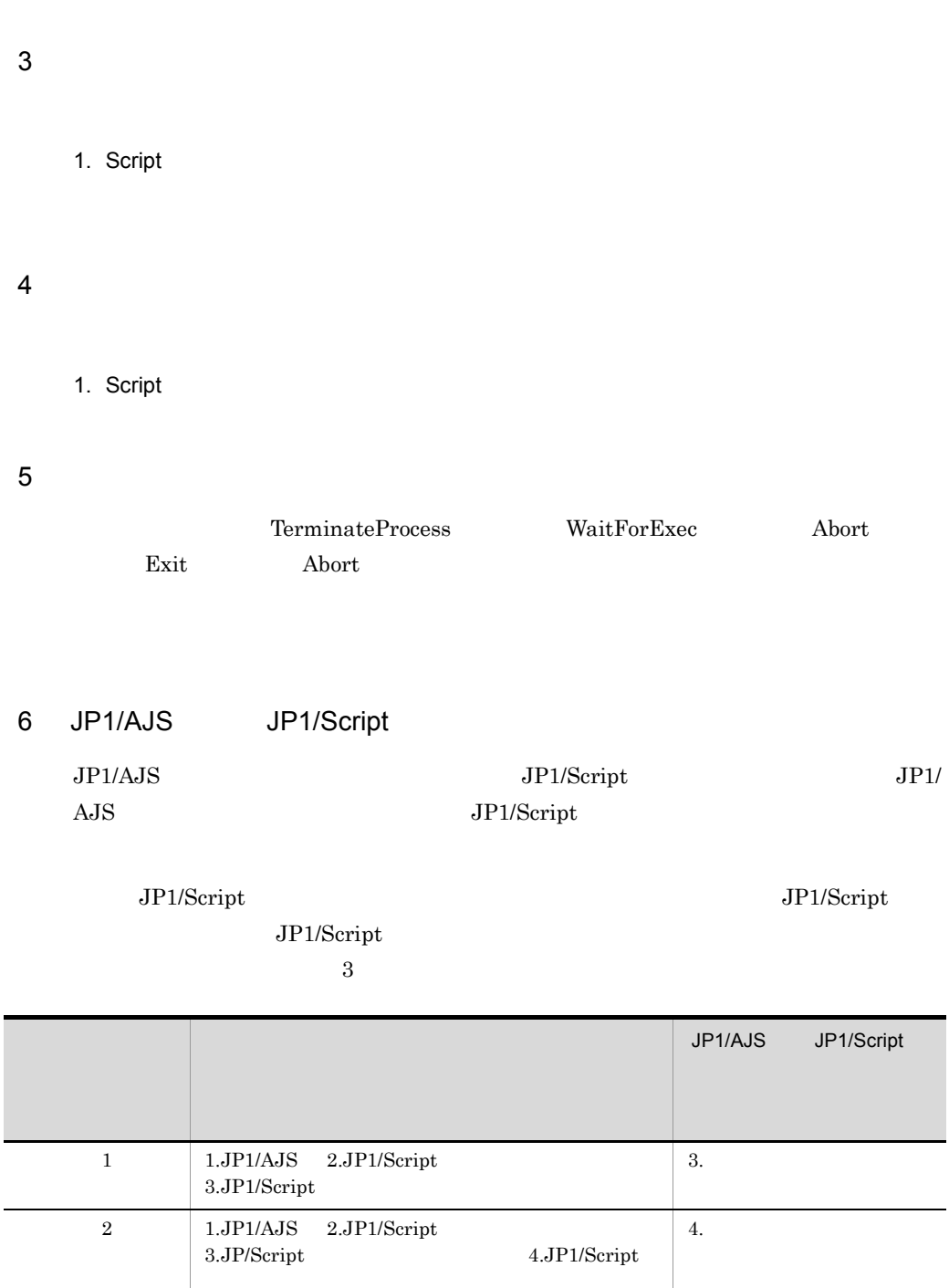

 $3.$ JP/Script Script

 $\begin{tabular}{lllllll} \multicolumn{2}{l}{{\textbf{3.5}}}\quad & \multicolumn{2}{c}{\textbf{2.5}}{\textbf{3.5}}\quad & \multicolumn{2}{c}{\textbf{2.5}}{\textbf{2.5}}{\textbf{2.5}}{\textbf{2.5}}{\textbf{2.5}}{\textbf{2.5}}{\textbf{2.5}}{\textbf{2.5}}{\textbf{2.5}}{\textbf{2.5}}{\textbf{2.5}}{\textbf{2.5}}{\textbf{2.5}}{\textbf{2.5}}{\textbf{2.5}}{\textbf{2.5}}{\textbf{2.5}}{\textbf{2.5}}{\textbf{2.5$ 

 $JP1/AJS$  30  $JP1/Script$ 

 $3.$  $4.$ 

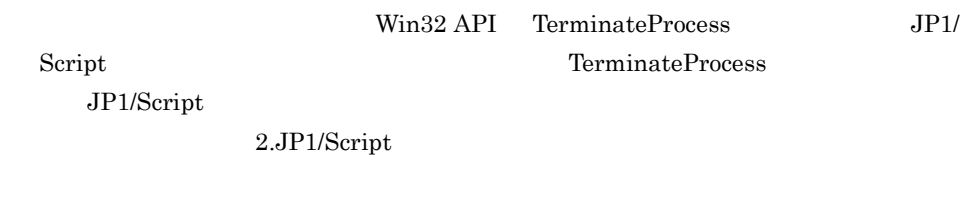

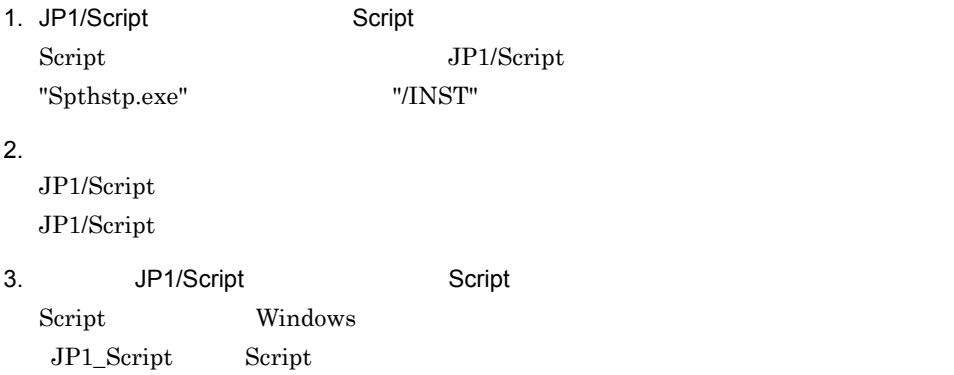

 $JPI/Script$ 

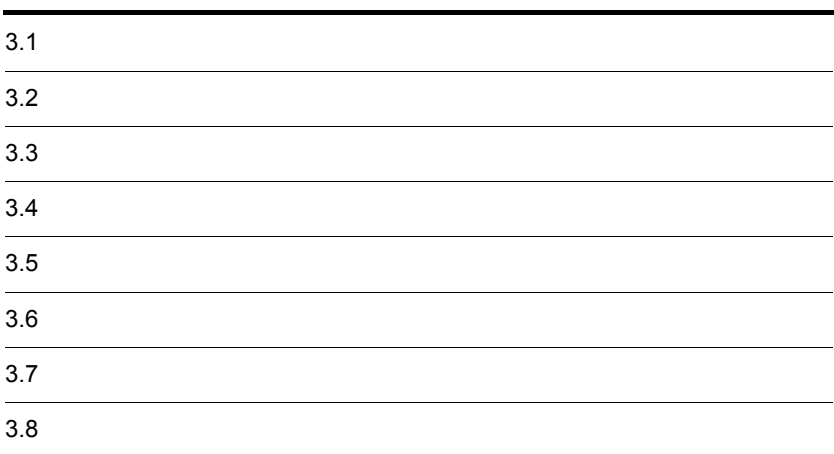

# $3.1$

Script

- **•** 使用するエディタを決める
- **•**  $\mathbf{r} = \mathbf{r} \cdot \mathbf{r} + \mathbf{r} \cdot \mathbf{r} + \mathbf{r} \cdot \mathbf{r} + \mathbf{r} \cdot \mathbf{r} + \mathbf{r} \cdot \mathbf{r} + \mathbf{r} \cdot \mathbf{r} + \mathbf{r} \cdot \mathbf{r} + \mathbf{r} \cdot \mathbf{r} + \mathbf{r} \cdot \mathbf{r} + \mathbf{r} \cdot \mathbf{r} + \mathbf{r} \cdot \mathbf{r} + \mathbf{r} \cdot \mathbf{r} + \mathbf{r} \cdot \mathbf{r} + \mathbf{r} \cdot \mathbf{r$
- **• •** *•*  $\mathbf{a} = \mathbf{b}$
- **•** スクリプトを編集する
- **•**  $\mathbf{r} = \mathbf{r} \times \mathbf{r}$
- **•** スクリプトを複写する
- **•** スクリプトを追加する
- 
- **•** スクリプトを削除する
- **•**  $\mathbf{z} = \mathbf{z} \cdot \mathbf{z}$
- **•**  $\overline{\phantom{a}}$
- **•** スクリプトの実行環境(各項目)を設定する
- **•**  $\mathbf{r} = \mathbf{r} \cdot \mathbf{r} + \mathbf{r} \cdot \mathbf{r} + \mathbf{r} \cdot \mathbf{r} + \mathbf{r} \cdot \mathbf{r} + \mathbf{r} \cdot \mathbf{r} + \mathbf{r} \cdot \mathbf{r} + \mathbf{r} \cdot \mathbf{r} + \mathbf{r} \cdot \mathbf{r} + \mathbf{r} \cdot \mathbf{r} + \mathbf{r} \cdot \mathbf{r} + \mathbf{r} \cdot \mathbf{r} + \mathbf{r} \cdot \mathbf{r} + \mathbf{r} \cdot \mathbf{r} + \mathbf{r} \cdot \mathbf{r$
- **•** スクリプトを実行する
- **•**  $\mathbf{z} = \mathbf{z} + \mathbf{z}$
- **•** マネージャを終了する
- **•** フォルダを変更する
- **•** ツールバーの表示・非表示を切り替える
- **•**  $\mathbf{r} = \mathbf{r} \times \mathbf{r}$
- **•**  $\overline{a}$
- 
- **•**  $\mathbf{z} = \mathbf{z} \cdot \mathbf{z} + \mathbf{z} \cdot \mathbf{z} + \mathbf{z} \cdot \mathbf{z} + \mathbf{z} \cdot \mathbf{z} + \mathbf{z} \cdot \mathbf{z} + \mathbf{z} \cdot \mathbf{z} + \mathbf{z} \cdot \mathbf{z} + \mathbf{z} \cdot \mathbf{z} + \mathbf{z} \cdot \mathbf{z} + \mathbf{z} \cdot \mathbf{z} + \mathbf{z} \cdot \mathbf{z} + \mathbf{z} \cdot \mathbf{z} + \mathbf{z} \cdot \mathbf{z} + \mathbf{z} \cdot \mathbf{z$ **•** クライアントエリアを最新の情報に更新する

Windows

# 3.1.1 Script

JP1/Script

 $S$ cript  $\mathcal S$ 

ていた。マネージャを見るということができると、それは、マネージャクストランドウについています。<br>マネージャクストランドウについていると、また、それは、マネージャウについている。

## 1 Script

Script  $3-1$ 

#### 3-1 Script

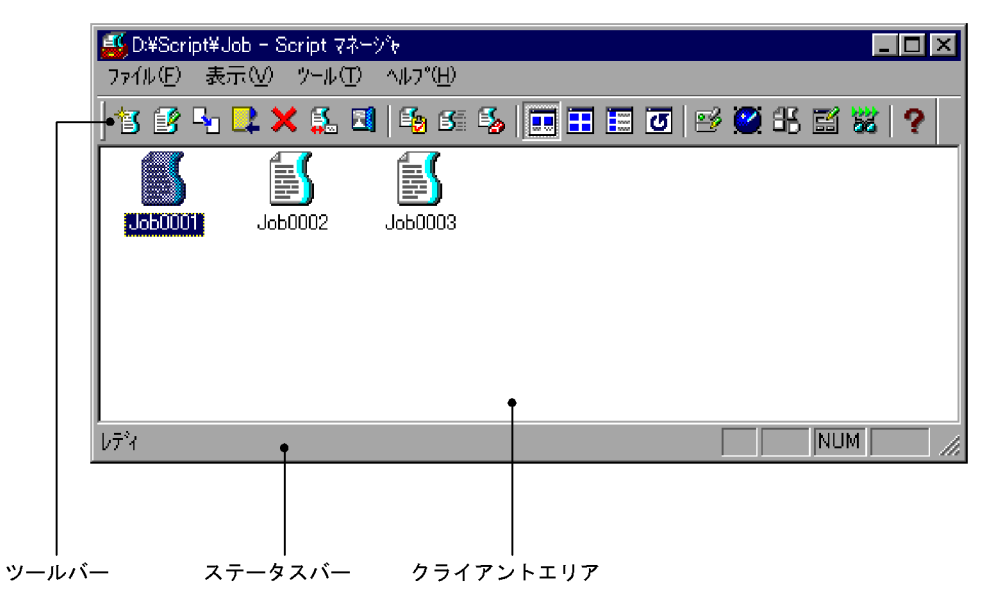

 $a$ 

Script マネージャウィンドウストのツールバーには、次のコマンドのボタンドのツールバーには、次のコマンドのボタンは、次のコマンドのボタンは、次のコマンドのボタンは、

 $JP1/Script$ 

b and  $\mathbf b$ 

c) クライアントエリア

 $Script$ 

## 2 Script

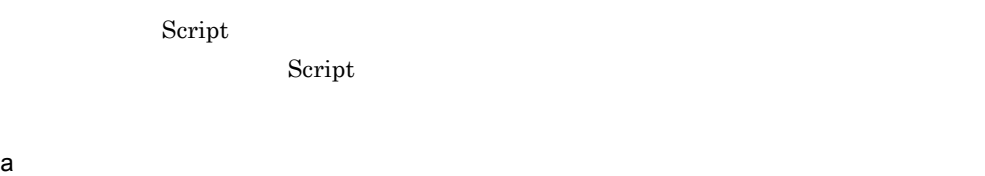

Script マネージャウィンドウの機能を、メニュージャウィンドウの機能を、メニュージャウィンドウの機能を、メニュージャウィンドウの機能を、メニュージャウィンドウ

 $3-1$ 

3-1 Script

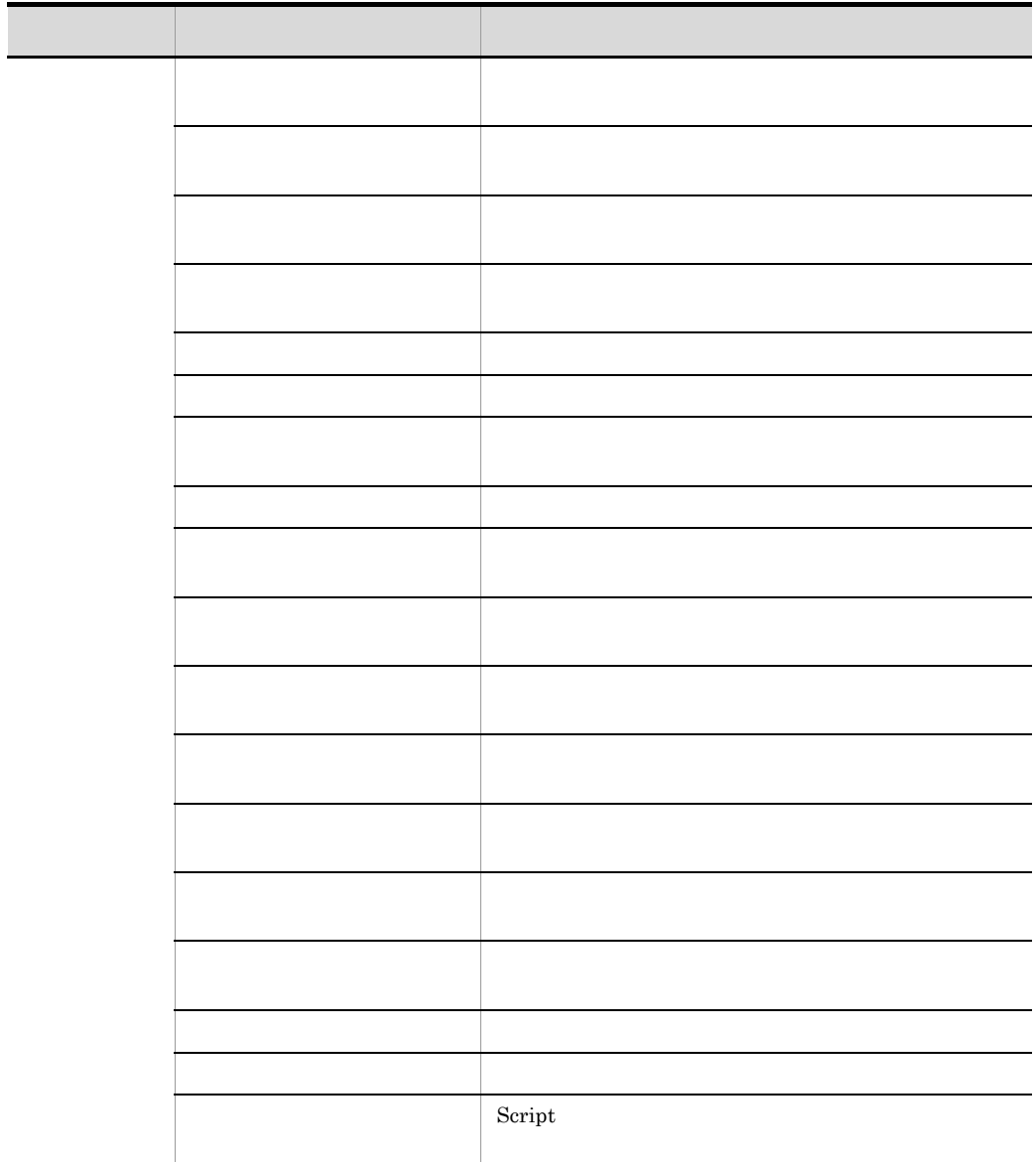

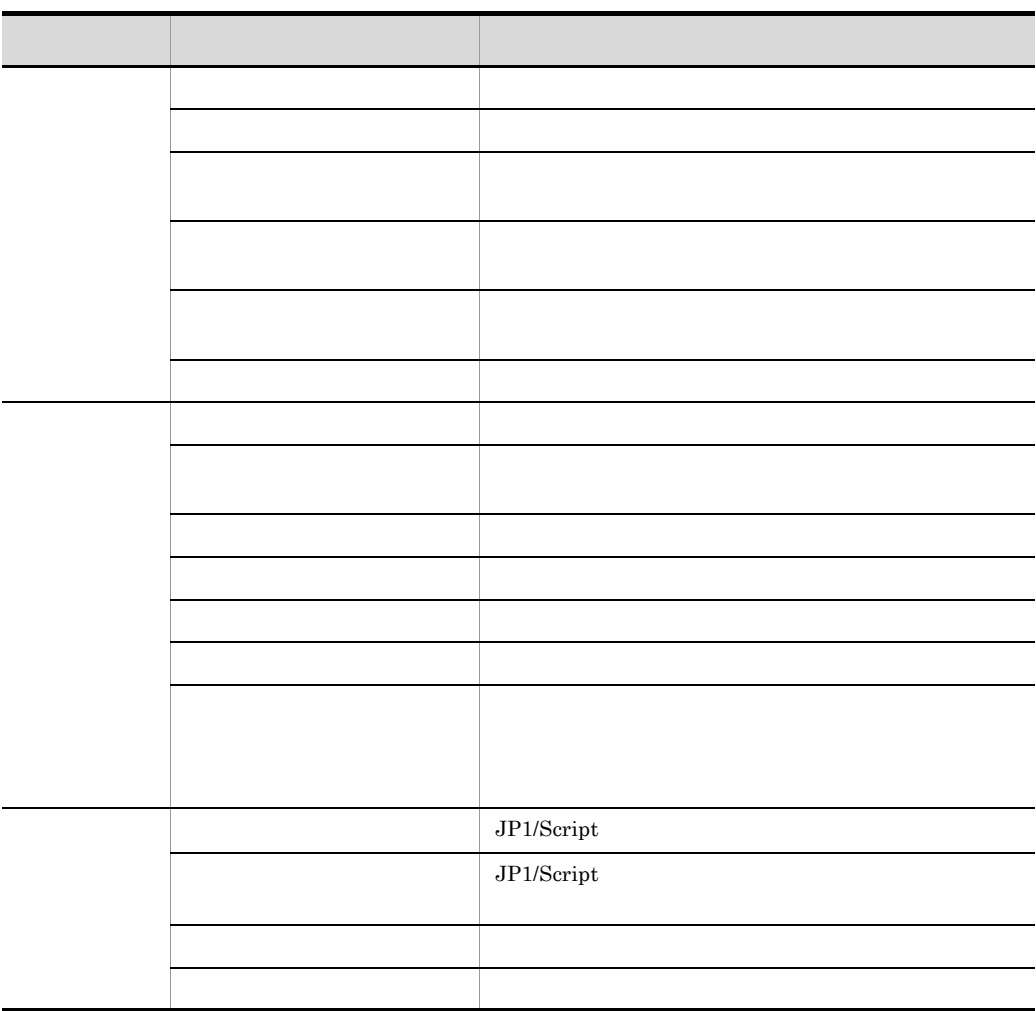

b) and the state  $\sim$ 

Script マネージャウィンドウスのうち マンドライブ しゅうしゅうしゅう しゅうしゅうしゅう しゅうしゅうしゅうしゅうしゅう

 $Script$ 

 $3-2$ 

 $3-2$   $3-2$ - ポップアップメーター (の) - ポップス (の) - ポップス (の) - ポップス (の) - ポップス (の) - ポップス (の) - ポップス (の) - ポップス [新規作成] スクリプトファイルを新規に作成します。 [編集] スクリプトファイルを編集します。 [複写] 現在表示されているフォルダのスクリプトファイルを,別のフォルダ [追加] 別のフォルダのスクリプトファイルを,現在表示されているフォルダ

62

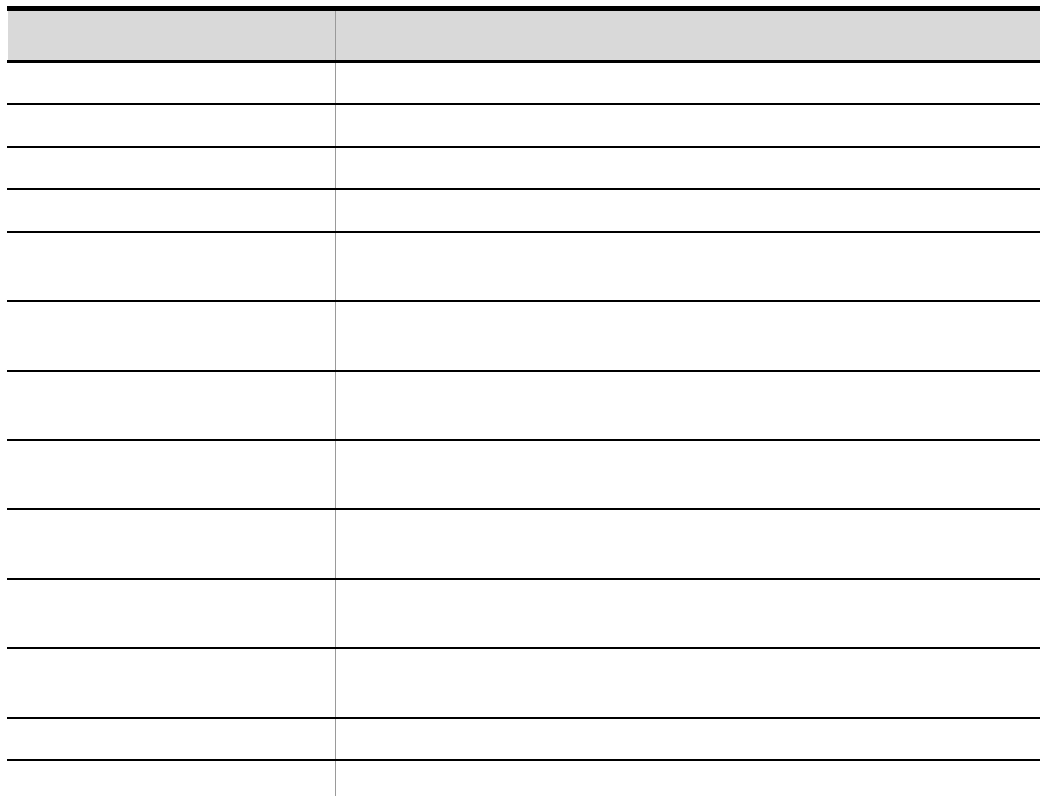

# 3.1.2 Script

1  $\sim$ 

Script マネージャウィンドウス操作について, こうしゃ アメリカのうち しゅうしゅうしょう

 $3-3$   $3-4$ 

3-3 Script

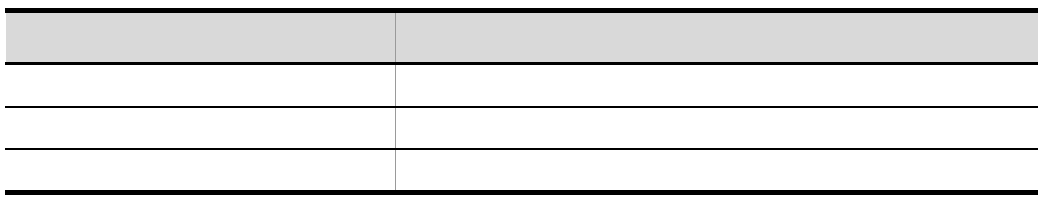

3-4 Script

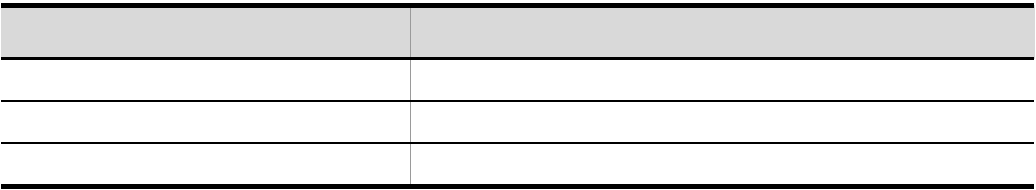

## $\overline{2}$

Script マネージャウィンドウのタライアントエリアでのキー<br>コントエリアでのキー<br>コントエリアでのキーディアでのキー

3-5 Script

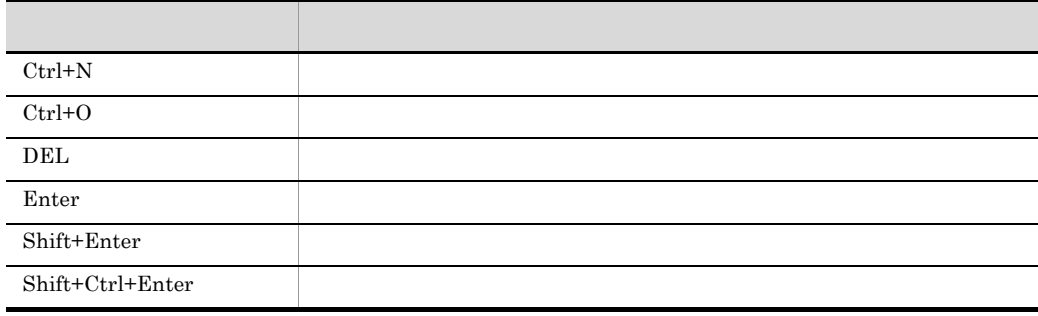

# $3.1.3$

 $JPI/Script$ 

1.  $\blacksquare$ 

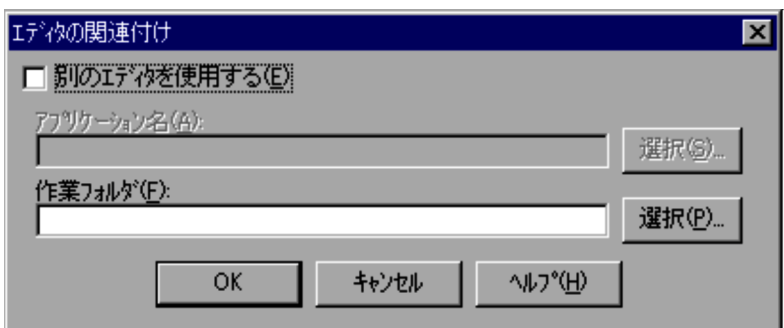

 $4.1.21$ 

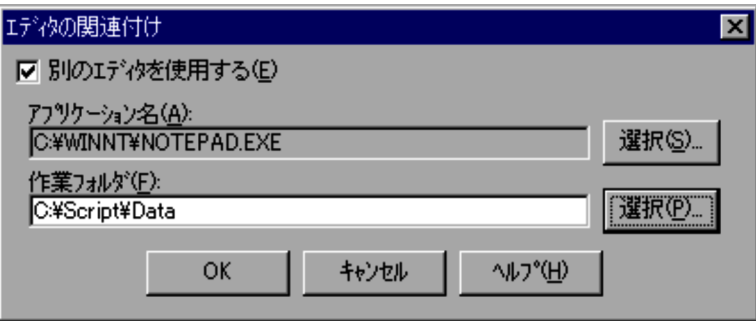

3. OK

Windows

 $\sim$  2.

 $\frac{3}{2}$ 

# $3.1.4$

 $3.1.3$ 

 $1.$ 

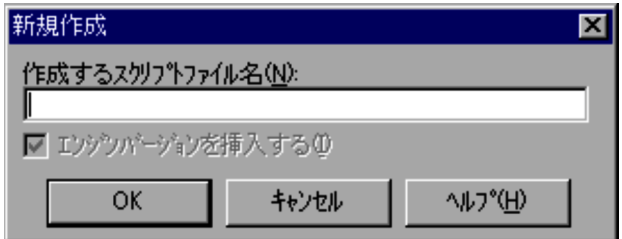

 $4.1.1$ 

2. the  $\sim$   $\sim$  OK]  $\sim$  OK]  $\sim$  OK]  $\sim$ 

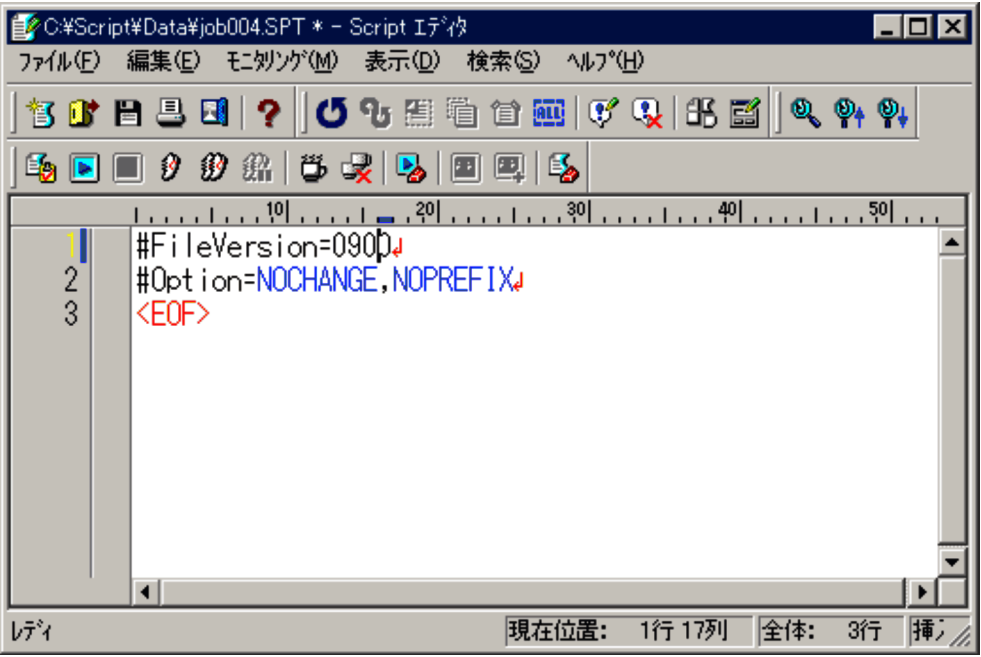

 $3.$ 

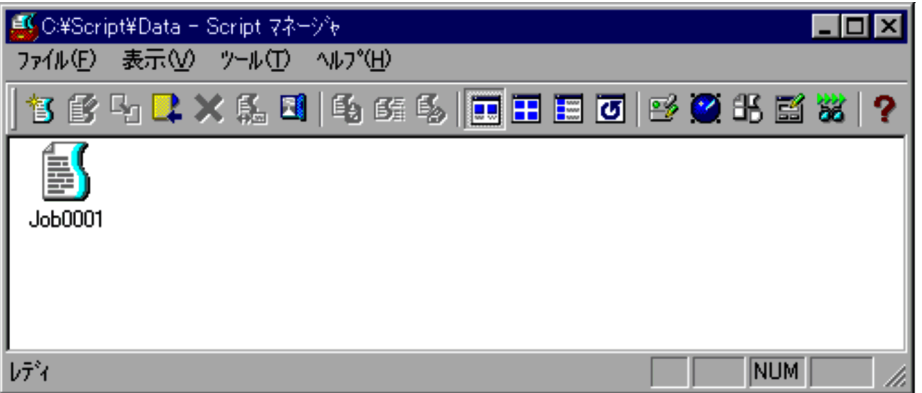

Windows

 $3.1.3$ 

 $\sim$  2.

 $3.1.5$ 

 $3.2.4$ 

1.  $\blacksquare$ 

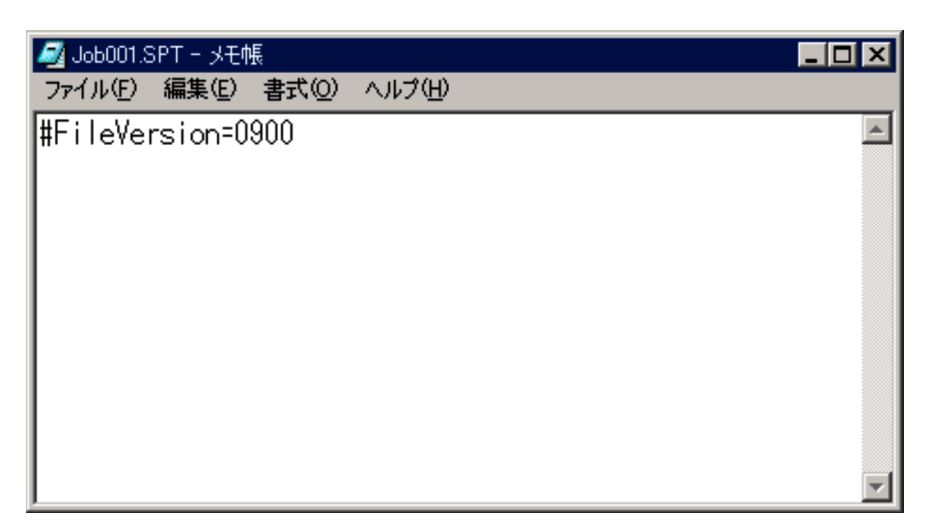

2. Windows

JP1\_Script

Script

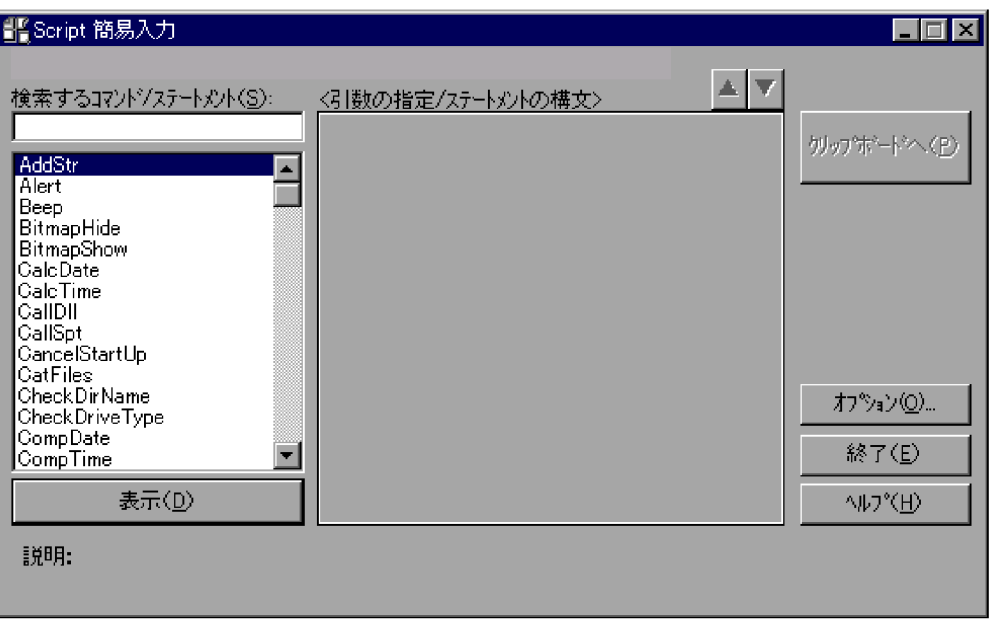

 $3.3$ 

 $3.$ 

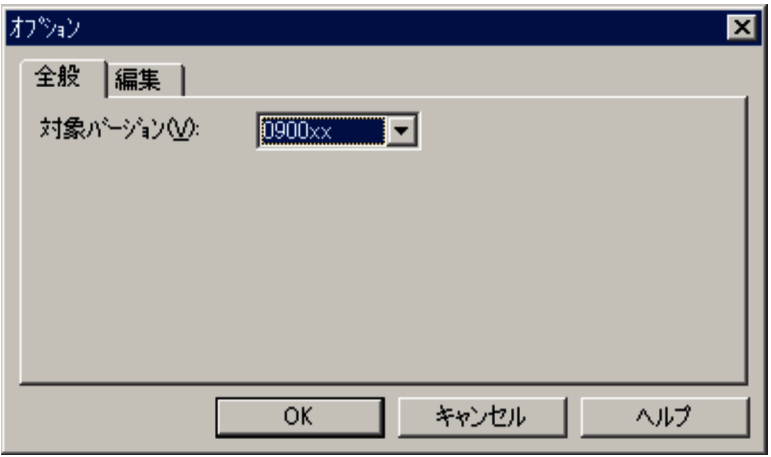

## 3.3.3 JP1/Script

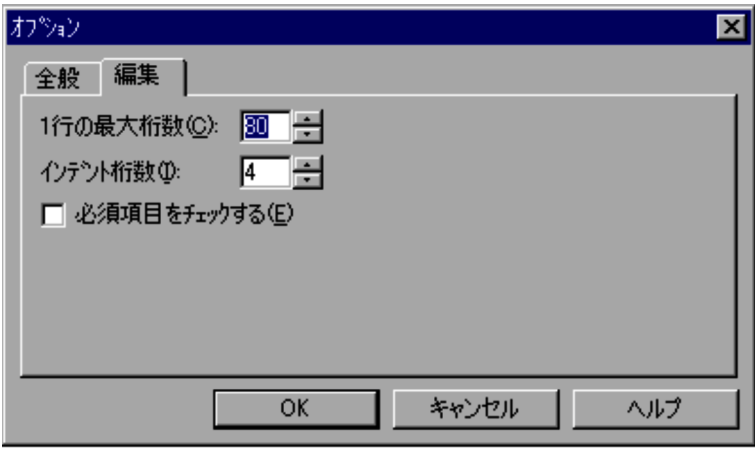

 $3.3.4$  1

5. OK

Script

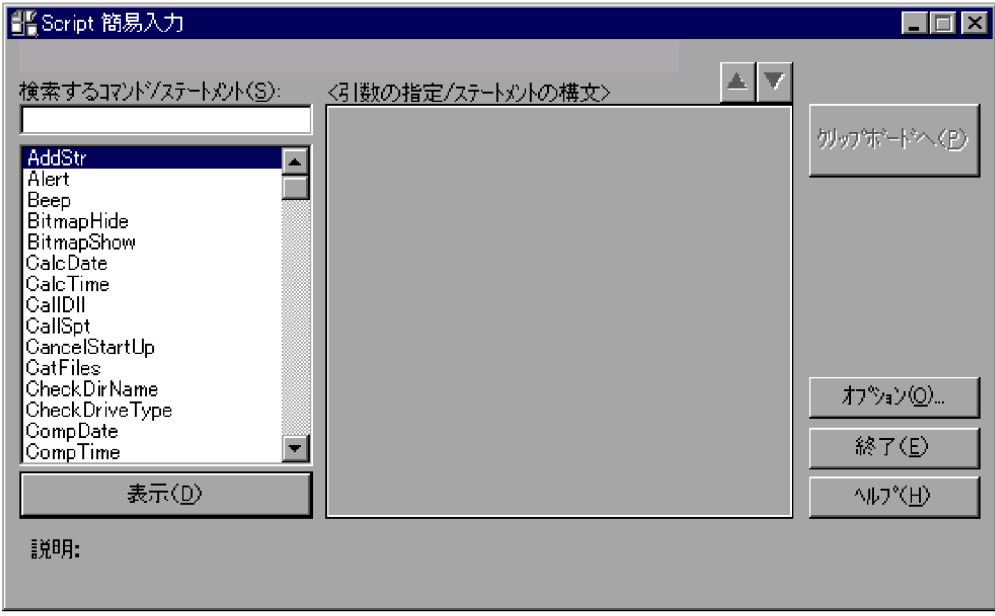

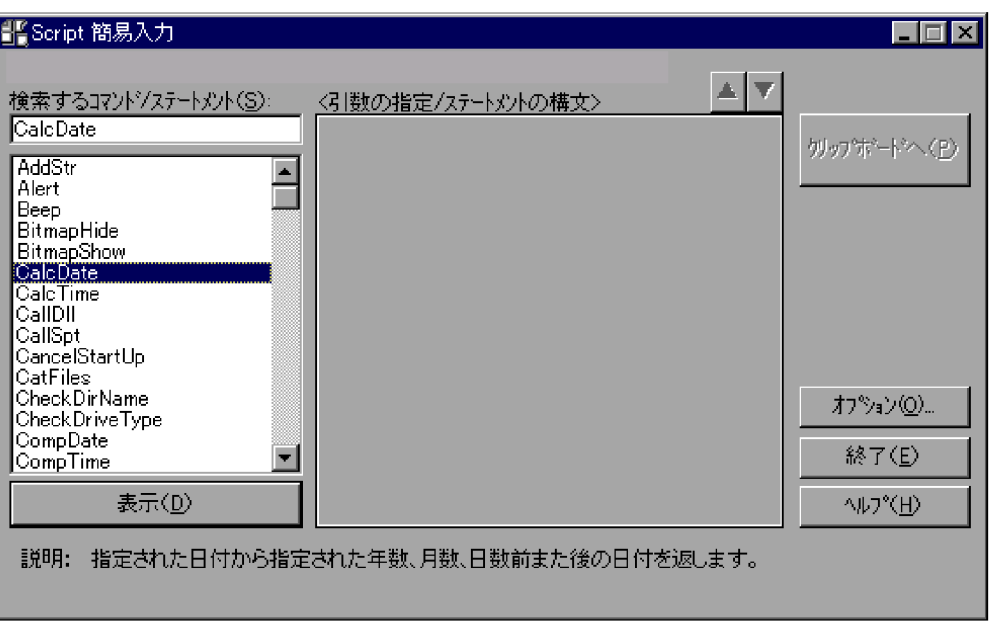

 $\mathcal{A}$ 

 $7.$ 

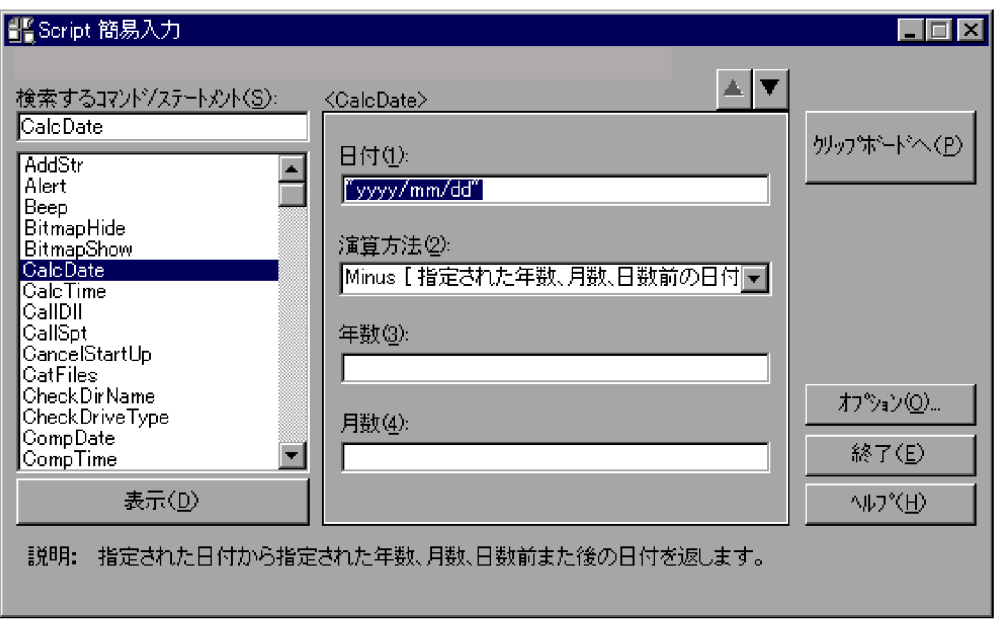

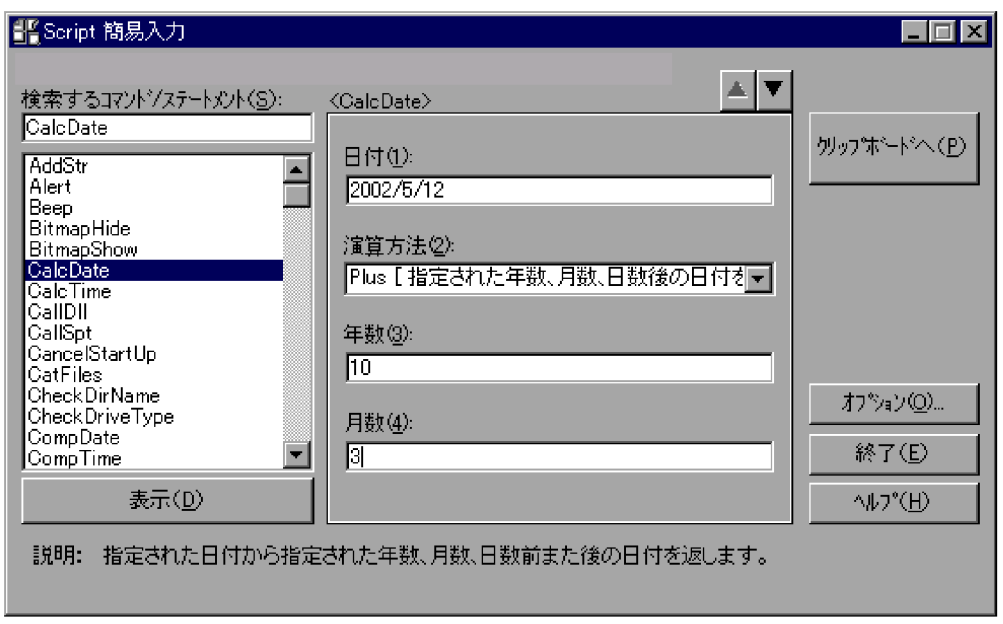

 $\mathcal{A}$ 

 $9.$ 

 $10.$ 

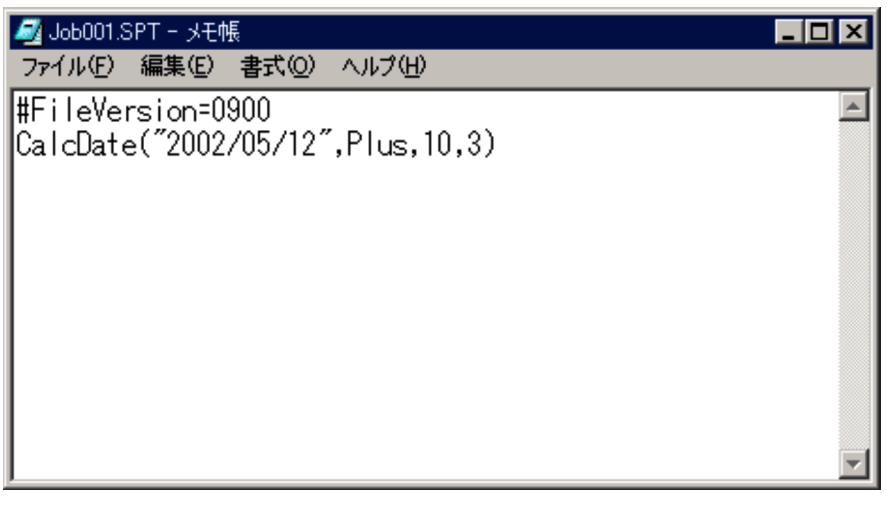

**•**「検索するコマンド / ステートメント」の一覧(リストボックス)で,コマンド名,ま

• 7.  $\blacksquare$ 

# $3.1.6$

1.  $\blacksquare$ 

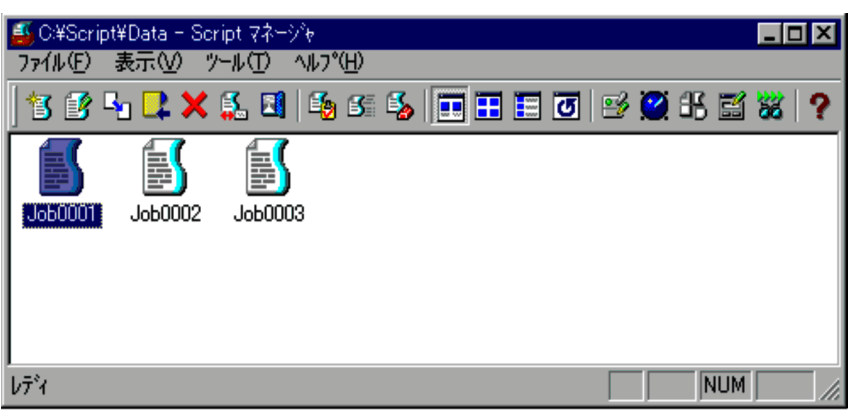

 $2.$ 

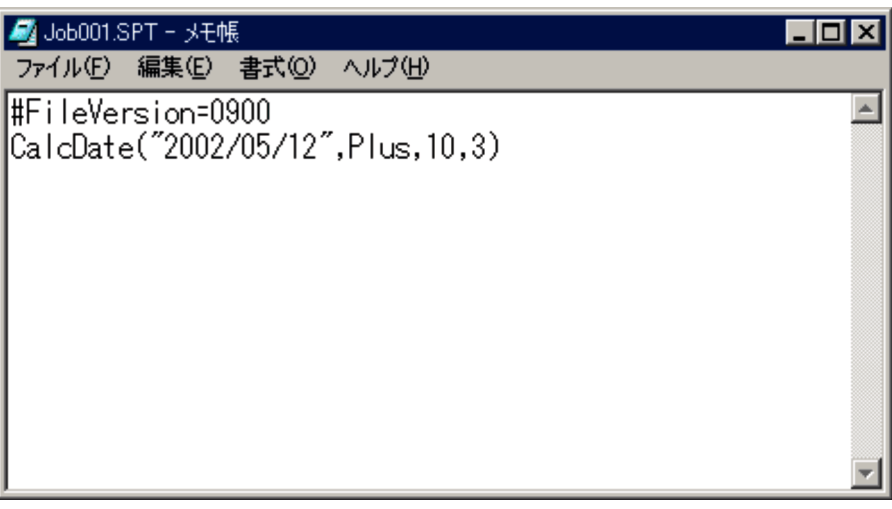

 $3.$ 

Windows

 $3.1.3$ 

 $3.1.7$ 

1.  $\blacksquare$ 

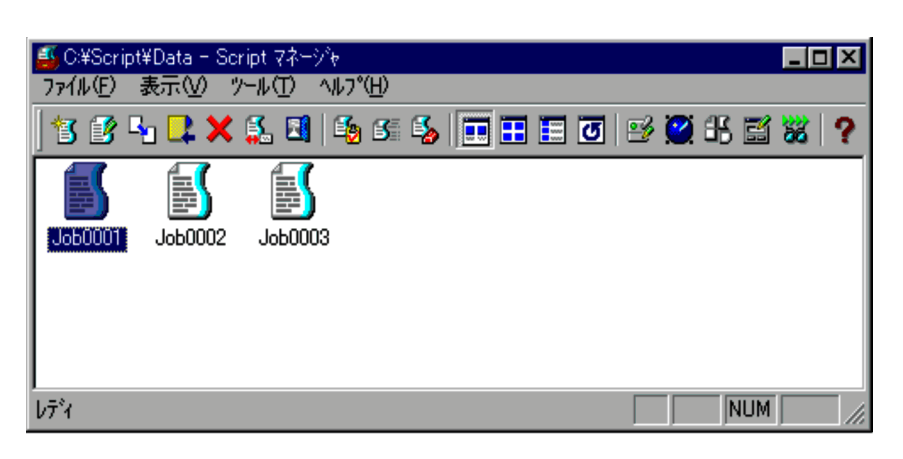

 $2.$ 

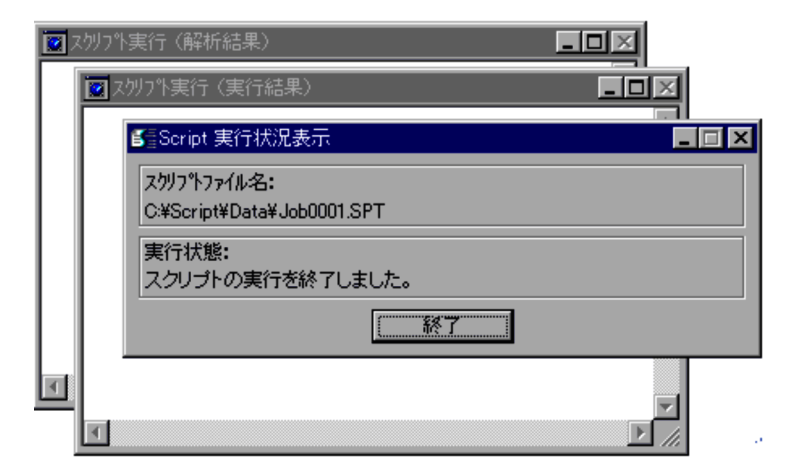

- 3. JP1/Script
	- $4.$

 $3.4.10$ 

 $3.1.8$ 

1.  $\blacksquare$ 

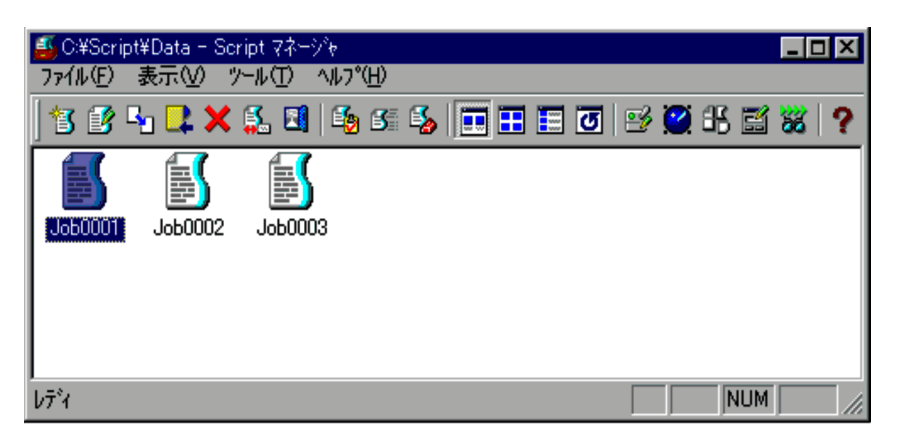

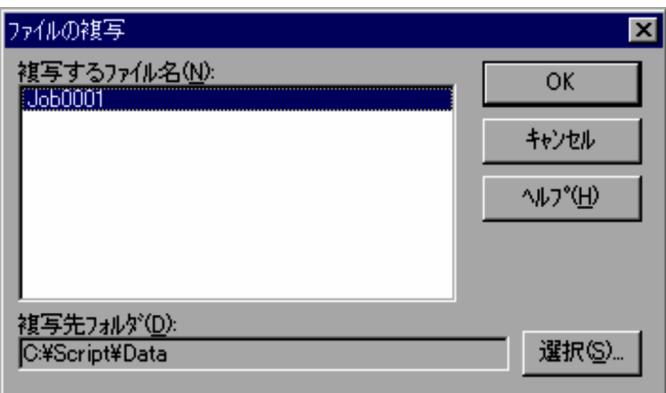

 $4.1.2$ 

 $3.$ 

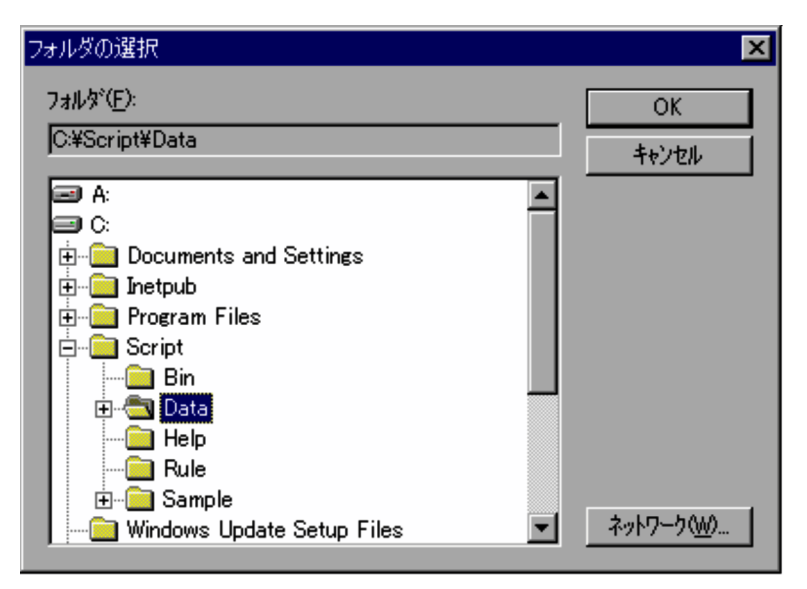

 $4.1.29$ 

4. OK

 $\bf 4.$ 

## $3.1.9$

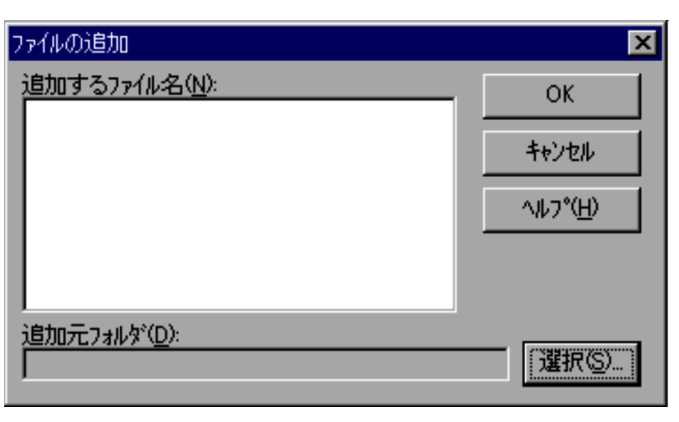

 $4.1.3$ 

 $2.$ 

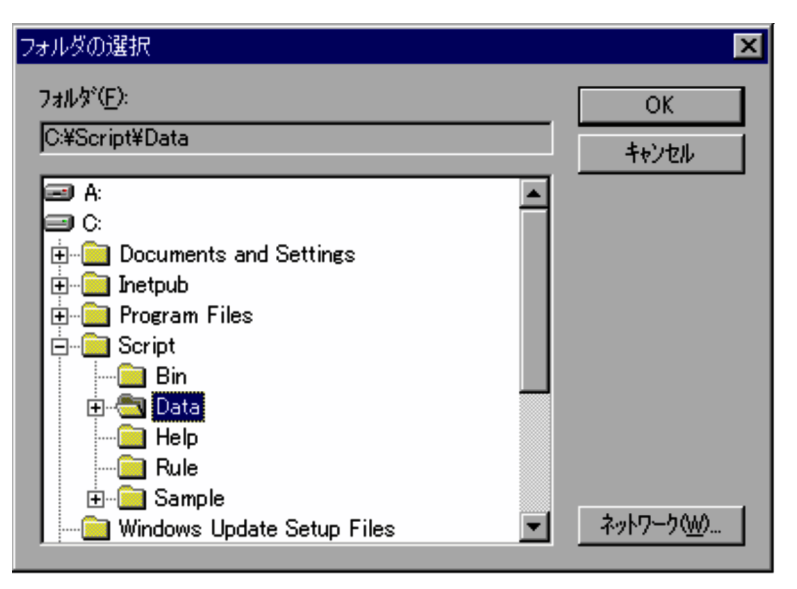

 $4.1.29$ 

 $3.$ 

4. OK

 $\ddot{ }$ 

## $3.1.10$

1.  $\blacksquare$ 

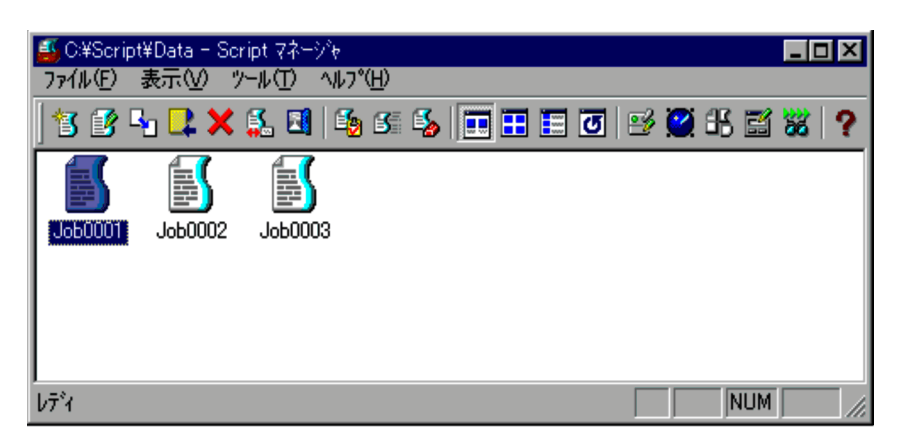

 $2.$ 

| ファイルの削除の確認                 |                           |
|----------------------------|---------------------------|
| 削除するファイル名(D):<br>(J660001) | はいい                       |
|                            | すべて削除(A)                  |
|                            | いいえ( <u>N</u> )           |
|                            | キャンセル                     |
|                            | <b>ヘルフ<sup>*</sup>(H)</b> |

 $4.1.5$ 

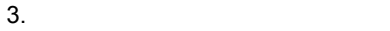

 $\overline{3}$ .  $\overline{3}$ 

 $\frac{3}{2}$ 

 $3.1.11$ 

1.  $\blacksquare$ 

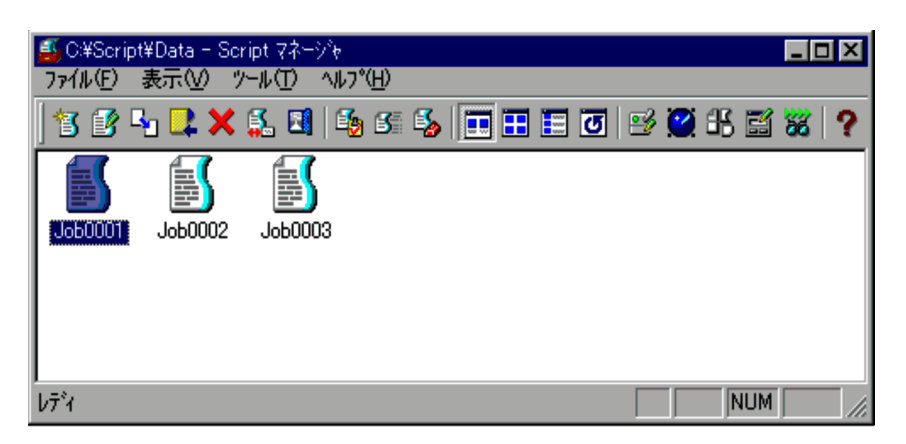

 $2.$ 

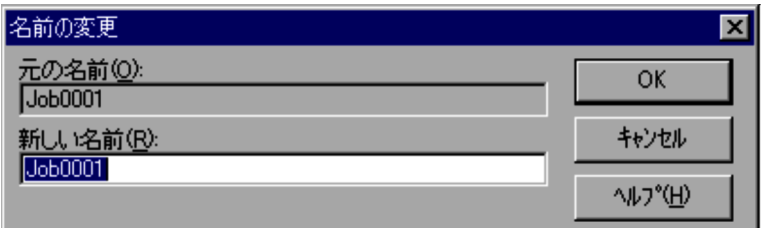

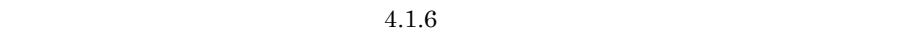

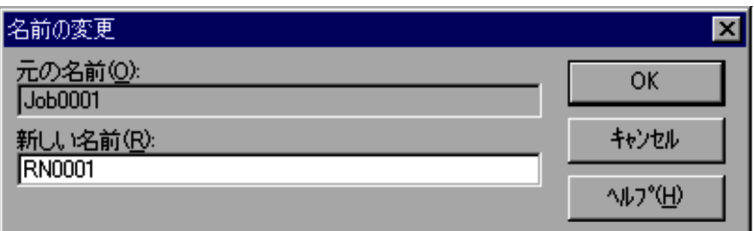

4. OK

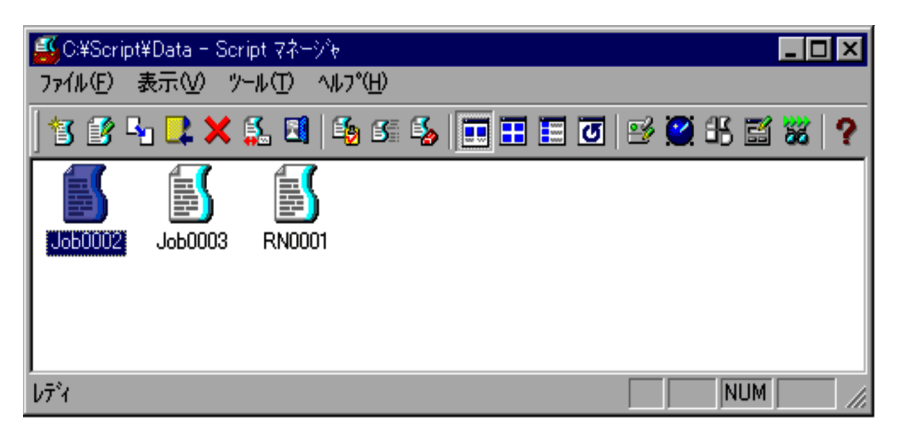

 $\bf 4.$ 

## $3.1.12$

 $3.2.13$ 

Script

1.  $\blacksquare$ 

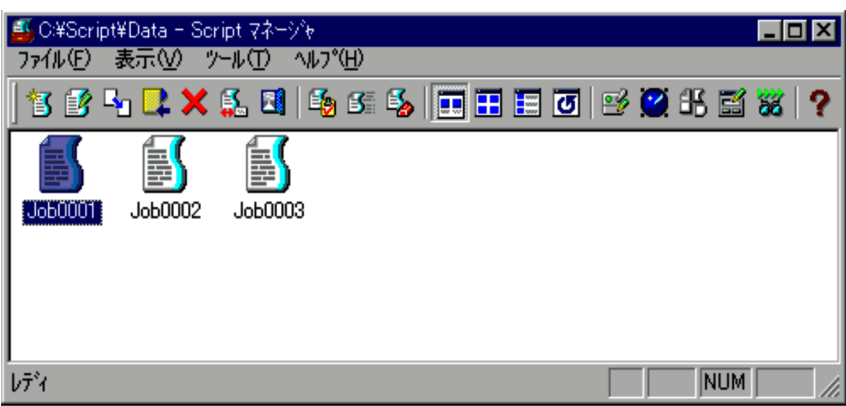

 $2.$ 

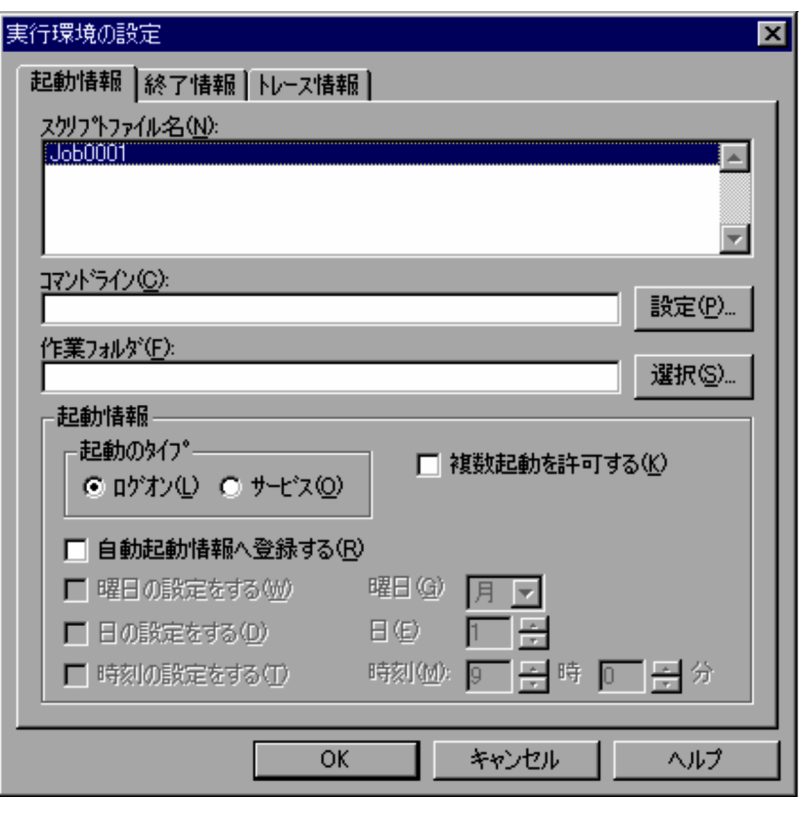

 $4.1.8$
$4.$ 

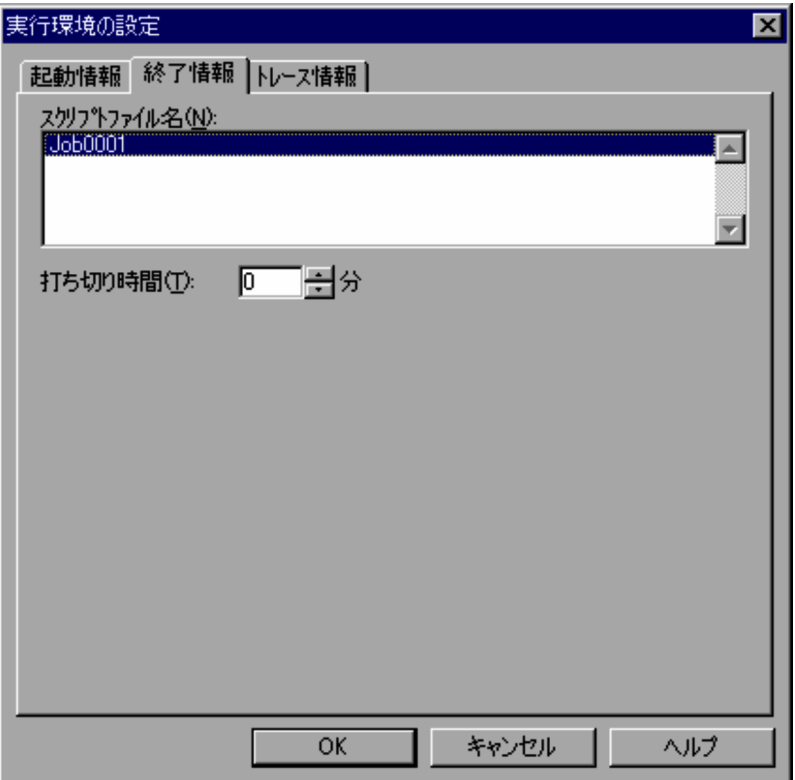

 $4.1.9$ 

 $5.$ 

 $\overline{0}$ 

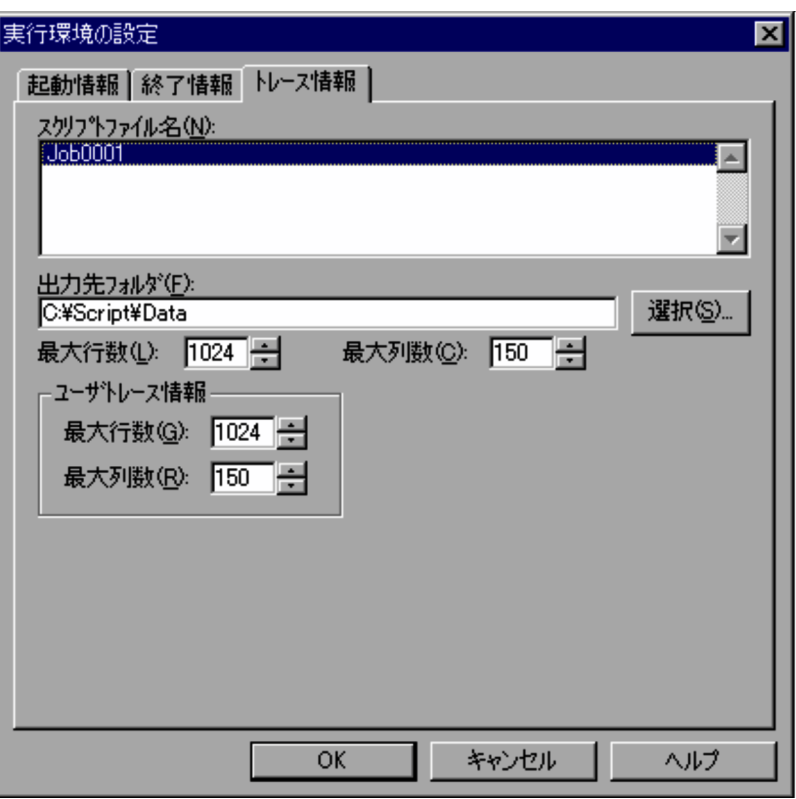

 $4.1.10$ 

8. OK

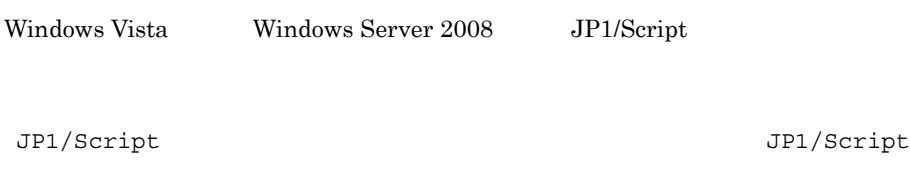

# $3.1.13$

<mark>感C:¥Script¥Data - Script マネージャ</mark>  $E(X)$ ファイル(E) 表示(V) ツール(I) ヘルプ(H) 官的「LX乱国」电话与<mark>面田田团|形式北盛发|?</mark> f  $J<sub>OP</sub>003$ Job0001 Job0002 NUM  $1/7\tilde{ }^s$  (

1.  $\blacksquare$ 

 $2.$ 

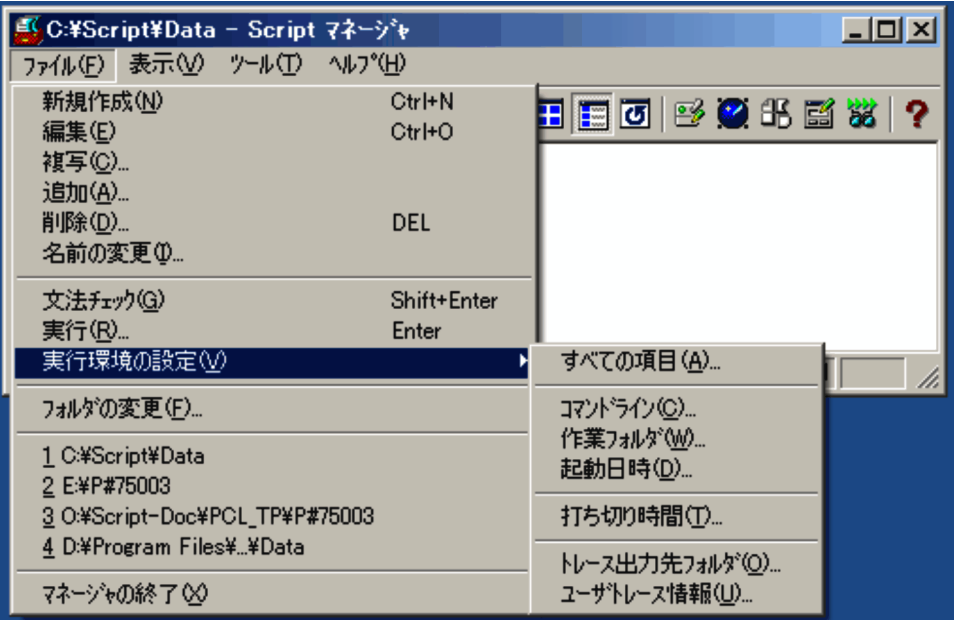

- **•**  $\overline{\phantom{a}}$
- **•** *•*  $\mathbf{r} = \mathbf{r} \cdot \mathbf{r}$
- **•** 起動日時
- **•** 打ち切り時間
- **•**  *<sub>1</sub>*  $\mathbf{L}$  +  $\mathbf{L}$  +  $\mathbf{L}$  +  $\mathbf{L}$  +  $\mathbf{L}$  +  $\mathbf{L}$  +  $\mathbf{L}$
- **•** ユーザトレース情報

•<br>|**|** 

83

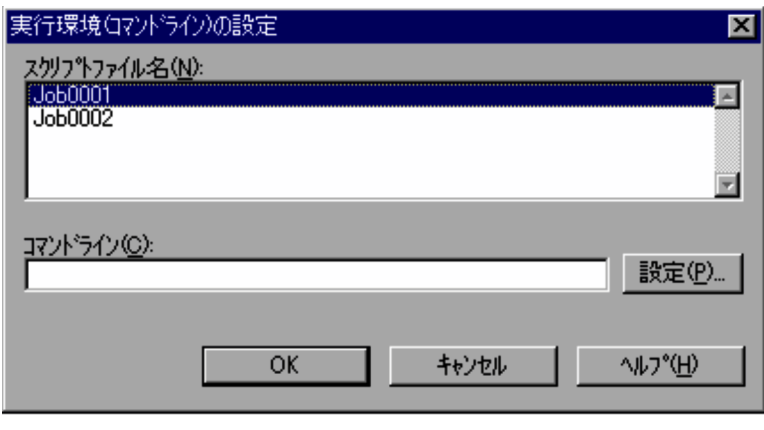

 $4.1.11$ 

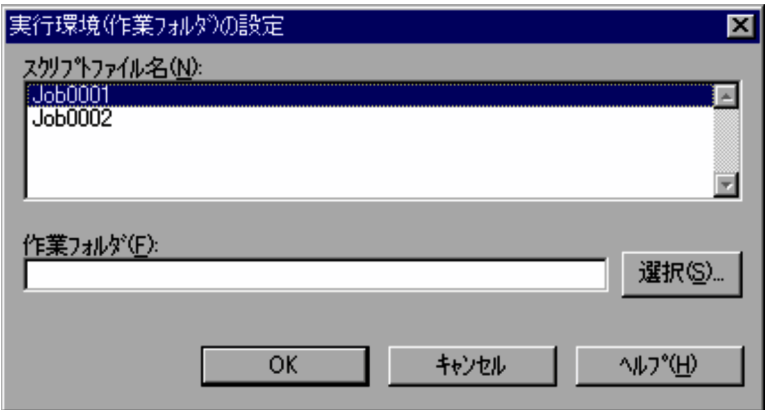

•**b•** 

**•**[起動日時]を選択した場合

 $4.1.13$ 

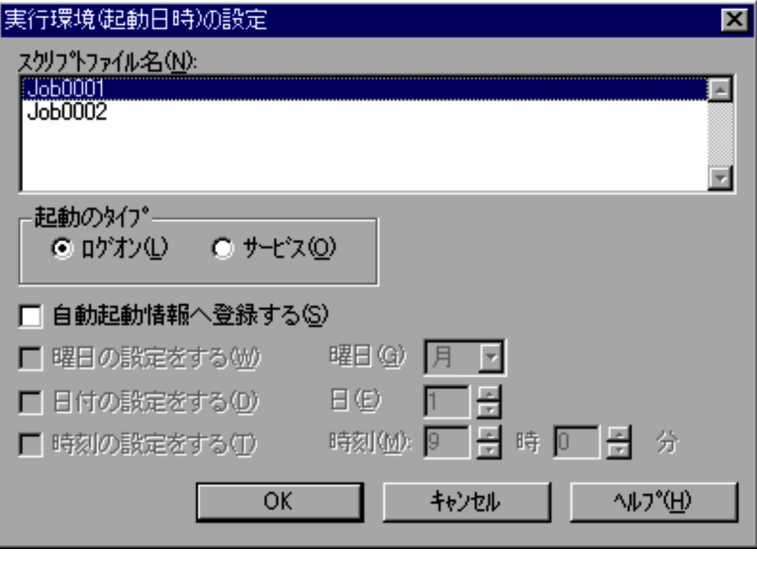

 $4.1.14$ 

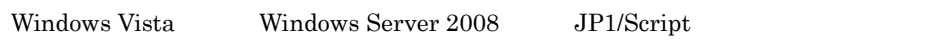

JP1/Script  $JPI/Script$ 

•<br>•<br>【打ちり時間】

•<br>•<br>トレース出力法フォルダ】

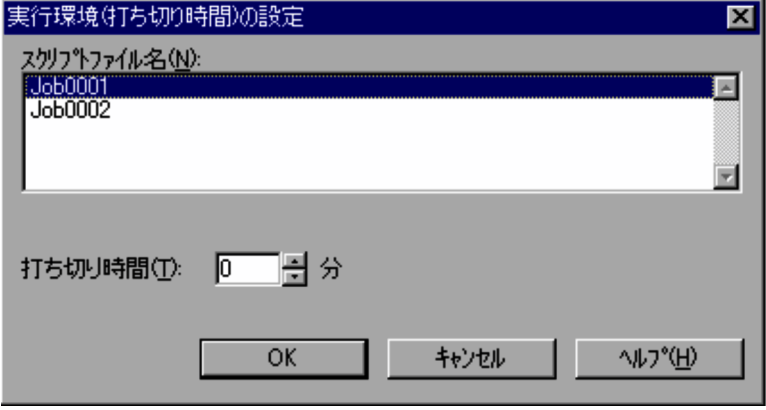

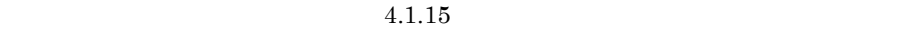

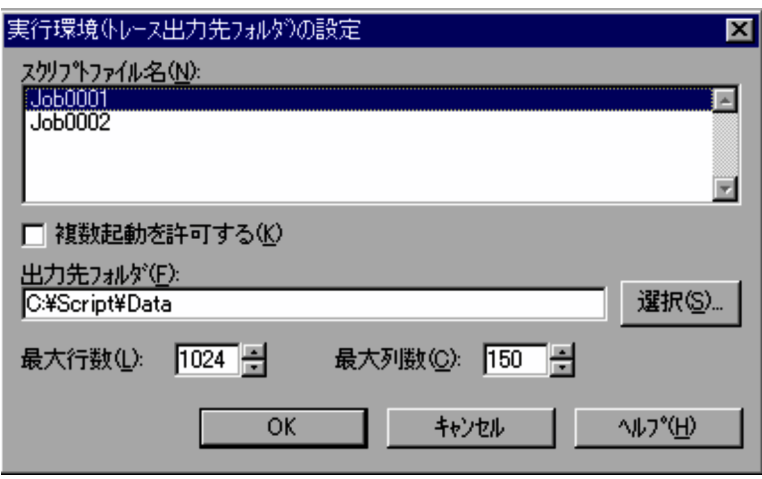

 $4.1.16$ 

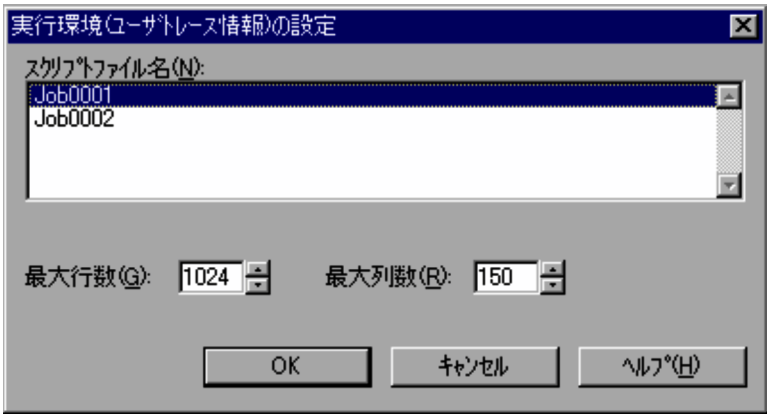

•<br>•<br>【ユーザトレース情報】

 $4.1.17$ 

1.  $\blacksquare$ 

2. OK

# $3.1.14$

| 自動起動の設定                                                                                 |                                                        |                                               | 区                 |
|-----------------------------------------------------------------------------------------|--------------------------------------------------------|-----------------------------------------------|-------------------|
| スツワトファイル名<br>C:¥Script¥Data¥Job0001<br>C:¥Script¥Data¥Job0002<br>C:¥Script¥Data¥Job0003 | 時刻<br>起動<br>ロゲオン<br>×<br>ロゲオン<br>×<br>ロゲオン<br>$\times$ | 打切り<br>8<br>×<br>×<br>×<br>×<br>$\times$<br>X | 追加(A)<br>すべて追加(B) |
| ↓                                                                                       |                                                        |                                               |                   |
| 自動起動するスツワトファイル名                                                                         | 時刻<br>起動                                               | 打切り<br>B                                      | 削除(D)<br>すべて削除(C) |
| OK                                                                                      | キャンセル                                                  | へルフ ペロン                                       |                   |

 $4.1.20$ 

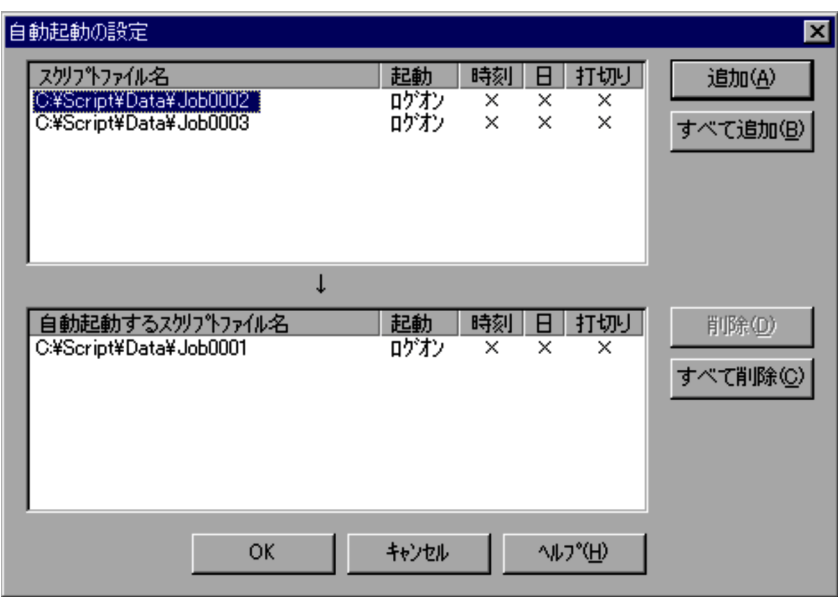

3. OK

**•**[自動起動するスクリプトファイル名]の一覧(リストボックス)に不要なスクリプト • 3. <u>3.</u> <sup>\*</sup>

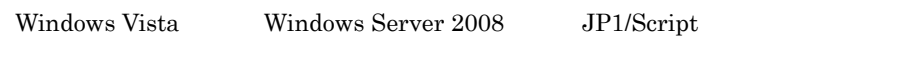

 $JPI/Script$ 

# $3.1.15$

Script マネージャウィンドウ マネージャウィンドウ しゅうしゅうしゅう しゅうしゅうしゅう

1.  $\blacksquare$ 

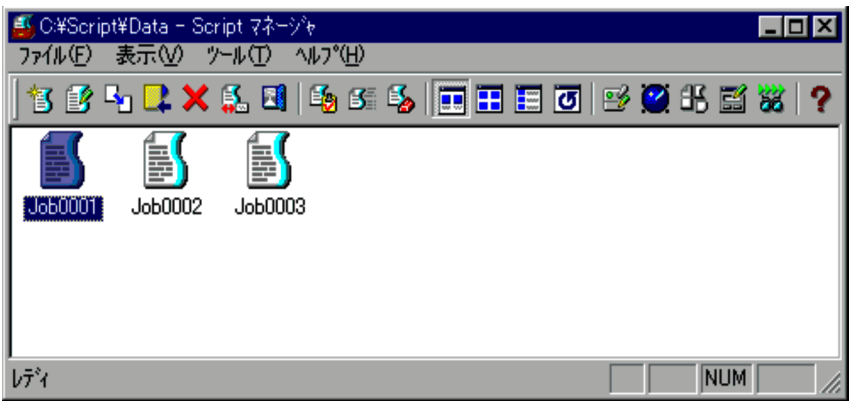

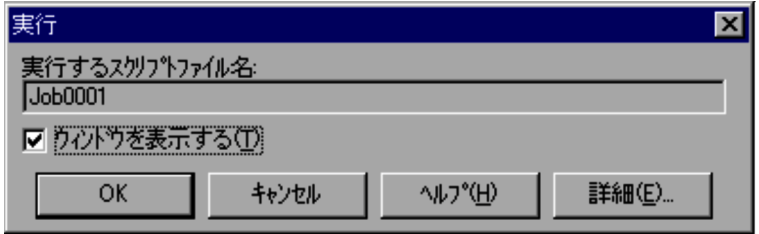

 $4.1.7$ 

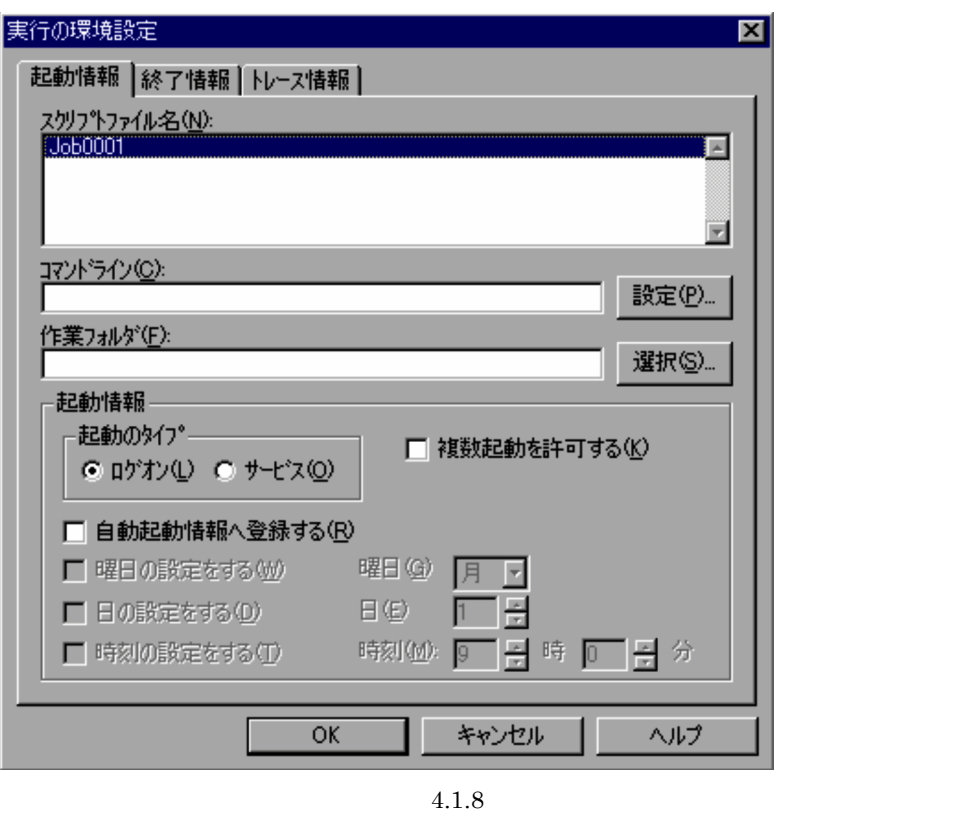

4. COK

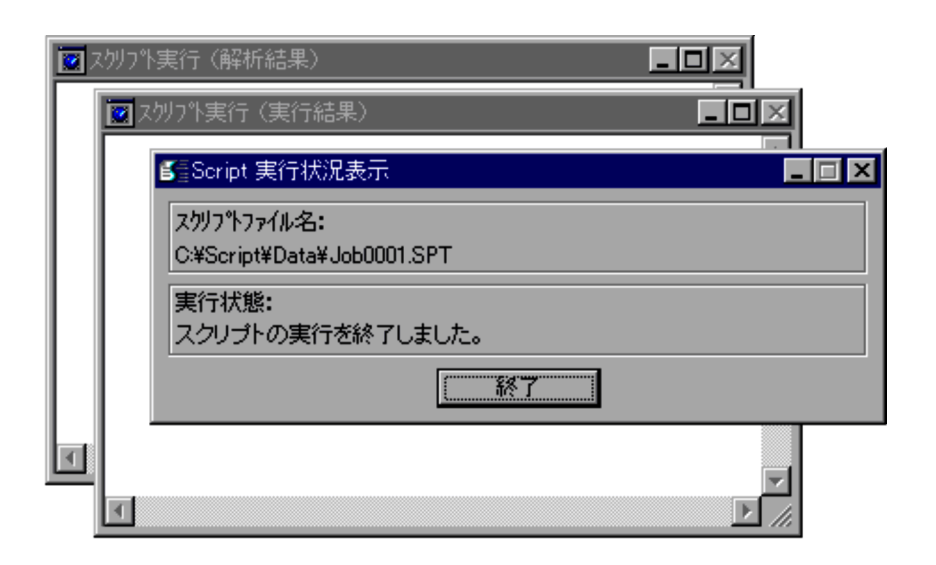

- $5.$  $6.$ 
	- Script  $\overline{\phantom{a}}$
	- $3.4.10$ •  $4.$
- **•** 実行状況,実行トレース,解析トレースを表示するウィンドウを表示させたい場合は,

### $3.1.16$

1.  $\blacksquare$ 

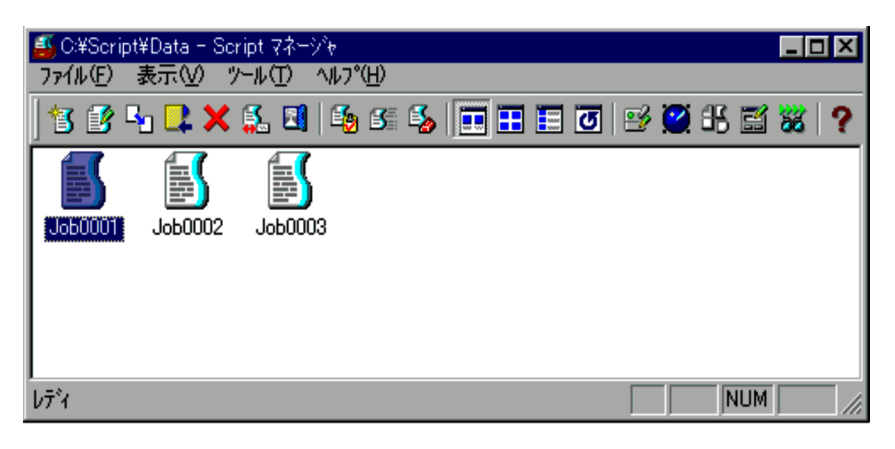

 $2.$ 

Script

 $S$ cript  $S$ 

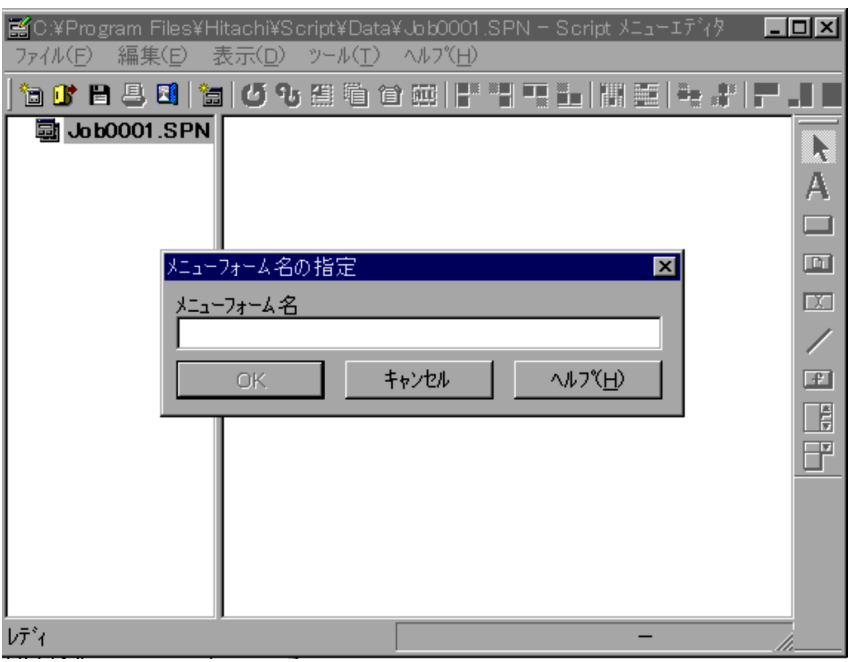

メニューフォームが作成されている場合は,操作4 . に進んでください。

フォームビューに新しいメニューフォームが表示されます。操作5 . に進んでくださ

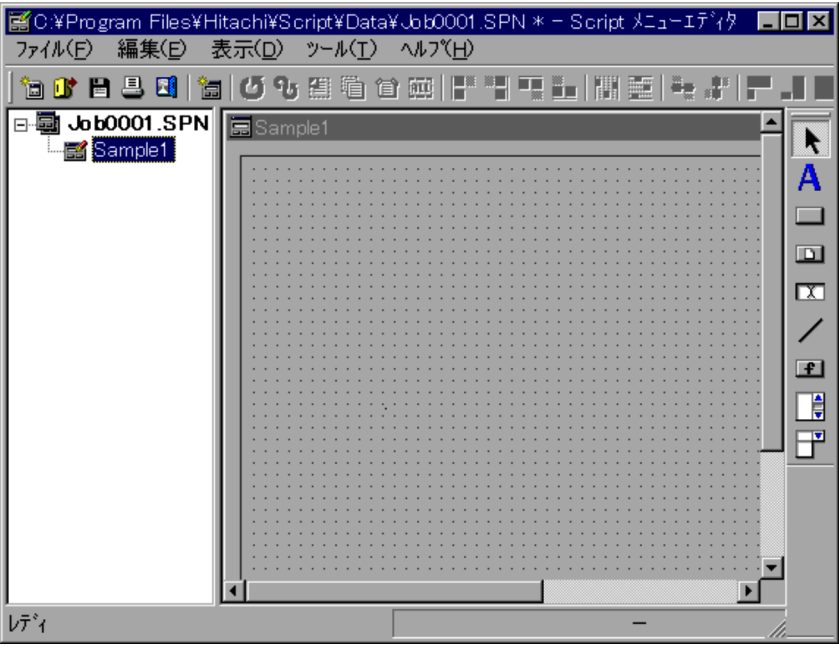

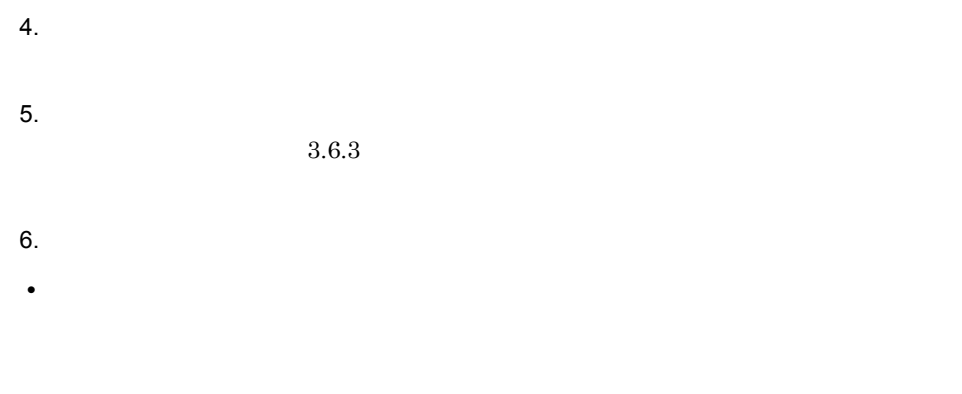

 $3.1.17$ 

2. Script

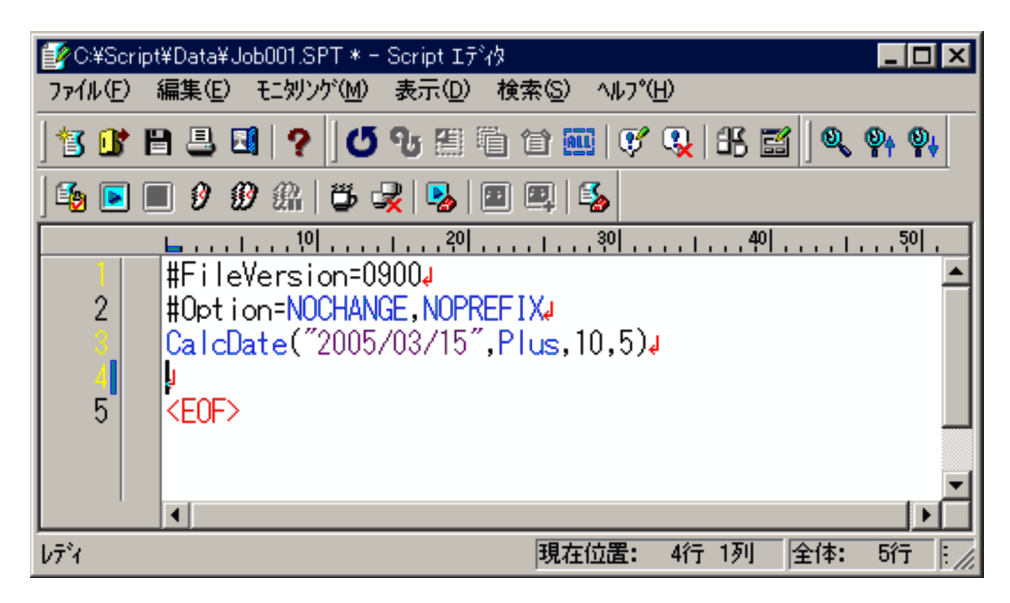

Script  $\frac{1}{2}$ 

### 3. JP1/Script

# $3.2$

Script

- 
- **•** コメント行を設定・解除する **•** 簡易入力機能を使う
- 
- Script
- **•** エディタの動作環境を設定する
- **•**  $\mathbf{r} = \mathbf{r} \times \mathbf{r}$
- **•** モニタリングを実行・中止する
- **•**  $\overline{\phantom{a}}$
- **•**  $\mathbf{r} = \mathbf{r} \cdot \mathbf{r} + \mathbf{r} \cdot \mathbf{r} + \mathbf{r} \cdot \mathbf{r} + \mathbf{r} \cdot \mathbf{r} + \mathbf{r} \cdot \mathbf{r} + \mathbf{r} \cdot \mathbf{r} + \mathbf{r} \cdot \mathbf{r} + \mathbf{r} \cdot \mathbf{r} + \mathbf{r} \cdot \mathbf{r} + \mathbf{r} \cdot \mathbf{r} + \mathbf{r} \cdot \mathbf{r} + \mathbf{r} \cdot \mathbf{r} + \mathbf{r} \cdot \mathbf{r} + \mathbf{r} \cdot \mathbf{r$
- 
- **•** モニタリング実行時の動作環境を設定する
- **•** ウォッチへ変数を追加する
- **•** スクリプトファイルの実行環境を設定する
- **•** 文字列を検索する
- **•** 文字列を置換する
- **•** 新しいスクリプトファイルを作成する
- 
- **•**  $\mathbf{r} = \mathbf{r} \cdot \mathbf{r}$
- **•**  $\mathbf{r} = \mathbf{r} \cdot \mathbf{r} + \mathbf{r} \cdot \mathbf{r} + \mathbf{r} \cdot \mathbf{r} + \mathbf{r} \cdot \mathbf{r} + \mathbf{r} \cdot \mathbf{r} + \mathbf{r} \cdot \mathbf{r} + \mathbf{r} \cdot \mathbf{r} + \mathbf{r} \cdot \mathbf{r} + \mathbf{r} \cdot \mathbf{r} + \mathbf{r} \cdot \mathbf{r} + \mathbf{r} \cdot \mathbf{r} + \mathbf{r} \cdot \mathbf{r} + \mathbf{r} \cdot \mathbf{r} + \mathbf{r} \cdot \mathbf{r$
- **•**  $\mathbf{r} = \mathbf{r} \times \mathbf{r}$
- **•**  $\mathbf{r} = \mathbf{r} \cdot \mathbf{r} + \mathbf{r} \cdot \mathbf{r} + \mathbf{r} \cdot \mathbf{r} + \mathbf{r} \cdot \mathbf{r} + \mathbf{r} \cdot \mathbf{r} + \mathbf{r} \cdot \mathbf{r} + \mathbf{r} \cdot \mathbf{r} + \mathbf{r} \cdot \mathbf{r} + \mathbf{r} \cdot \mathbf{r} + \mathbf{r} \cdot \mathbf{r} + \mathbf{r} \cdot \mathbf{r} + \mathbf{r} \cdot \mathbf{r} + \mathbf{r} \cdot \mathbf{r} + \mathbf{r} \cdot \mathbf{r$
- **• •**  $\mathbf{r} = \mathbf{r} \cdot \mathbf{r} + \mathbf{r} \cdot \mathbf{r} + \mathbf{r} \cdot \mathbf{r} + \mathbf{r} \cdot \mathbf{r} + \mathbf{r} \cdot \mathbf{r} + \mathbf{r} \cdot \mathbf{r} + \mathbf{r} \cdot \mathbf{r} + \mathbf{r} \cdot \mathbf{r} + \mathbf{r} \cdot \mathbf{r} + \mathbf{r} \cdot \mathbf{r} + \mathbf{r} \cdot \mathbf{r} + \mathbf{r} \cdot \mathbf{r} + \mathbf{r} \cdot \mathbf{r} + \mathbf{r} \cdot \$
- 
- **• •**  $\blacksquare$
- •<br>• Particular of the Second Second Second Second Second Second Second Second Second Second Second Second Second
- **•** 選択した文字列をクリップボードにコピーする
- **•** *•*  $\mathbf{P} = \mathbf{P} \times \mathbf{P}$
- **•** すべての文字列を選択する
- 
- **•**  $\mathbb{R}^n \times \mathbb{R}^n \times \mathbb{R$
- **•** ツールバーの表示・非表示を切り替える
- **•**  $\mathbf{r} = \mathbf{r} \times \mathbf{r}$
- <sub>Pro</sub>vidence in the set of the set of the set of the set of the set of the set of the set of the set of the set of the set of the set of the set of the set of the set of the set of the set of the set of the set of the se
- **•** ルーラーの表示・非表示を切り替える
- **•**  $\frac{1}{2}$   $\frac{1}{2}$   $\frac{1}{$
- 
- **•** 行番号の表示・非表示を切り替える
- **•** ファイルの先頭を表示する
- **•** *•*  $\mathbf{r}$ *</sup>*  $\mathbf{r}$  $\mathbf{r}$  *\math*
- **•** ウォッチウィンドウの表示・非表示を切り替える
- **•** ヘルプを表示する

#### 3. JP1/Script

Windows

### 3.2.1 Script

 $\text{Script}$ 

#### 1 Script

 $Script \t3-2$ 

#### 3-2 Script

■ D:¥Script¥Test¥ONERRORSPT - Script エディタ EOX ファイル(E) 編集(E) モニッリソバ(M) 表示(D) 検索(S) ヘルプ(H) | 16 B B B B | ? || 0 % A H 1 1 1 1 1 1 1 4 % || 1 3 1 1 1 1 1 1 1 1 1 1 1 1 1 1 (5) B B 9 9 & | 5 K | 5 | B | E | 5 |  $1$ ファイル名:ONERROR.SPT.  $234567$ -<br>テスト内容:エラー発生時に、指定したラベルに制御を移すことを確認』 umminmumminininininininininininininininkinin 開始:√ On Error GoTo ErrHandlerd  $\boldsymbol{8}$ While TRUE<sub>4</sub>  $\overline{9}$ Dim Buffa InputBox("数字を入力せよ。", "ONERROR.SPT",,,Buff,"数字")』  $10$ If \_MSG\_RTN\_ = CANCEL Thend<br>, GoTo 終了d  $11$  $12$ 13 Enda If IsEmpty(Buff) = TRUE Then!  $14$ MessageBox("もう一度入力してKださい。  $|5|$  $\tilde{a}$ , , , , ,  $\tilde{a}$  ONERROR  $\nu\bar{\tau}$ 現在位置 1行 1列 全体: 28行 挿入 ステータスバー クライアントエリア ルーラー 行番号 ブレークポイント ツールバー エリア

a)

Script エディタウィンドウのツールバーには、スタンドのツールバーには、スタンドのジャンドのボタンは、スタンドのボタンは、スタンドのボタンは、スタンドのボタンは、

Script

 $JP1/Script$ 

### 3. JP1/Script

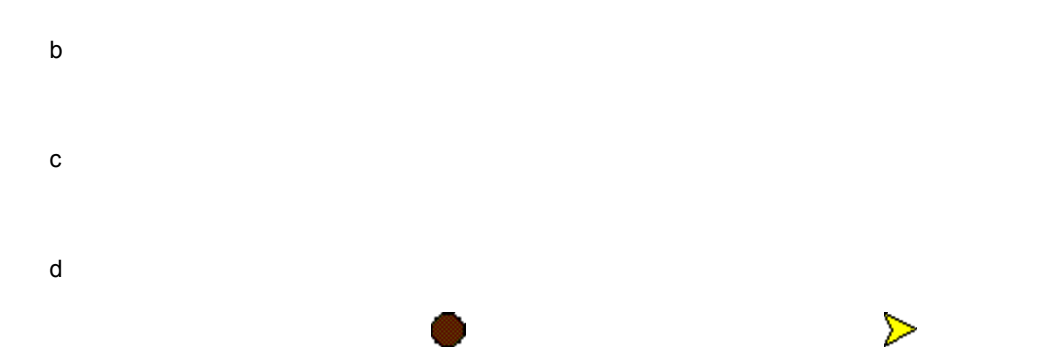

97

### 3. JP1/Script

e in the state  $\sim$  $S$ cript  $\mathcal{S}$ f and the state  $\sim$ 

### 2 Script

Script  $\overline{\text{Script}}$ Script  $\frac{1}{2}$ 

a) variation variation variation variation variation variation variation variation variation variation variatio

 $3-6$ 

### 3-6 Script

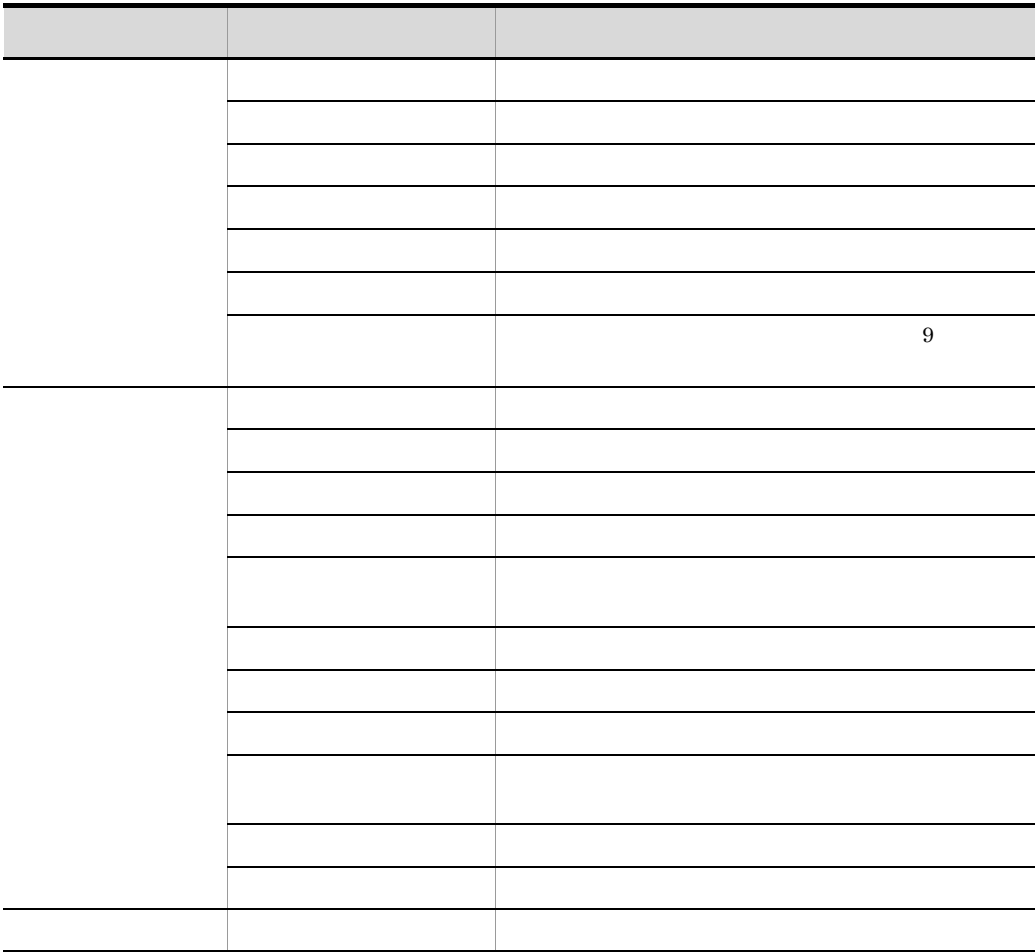

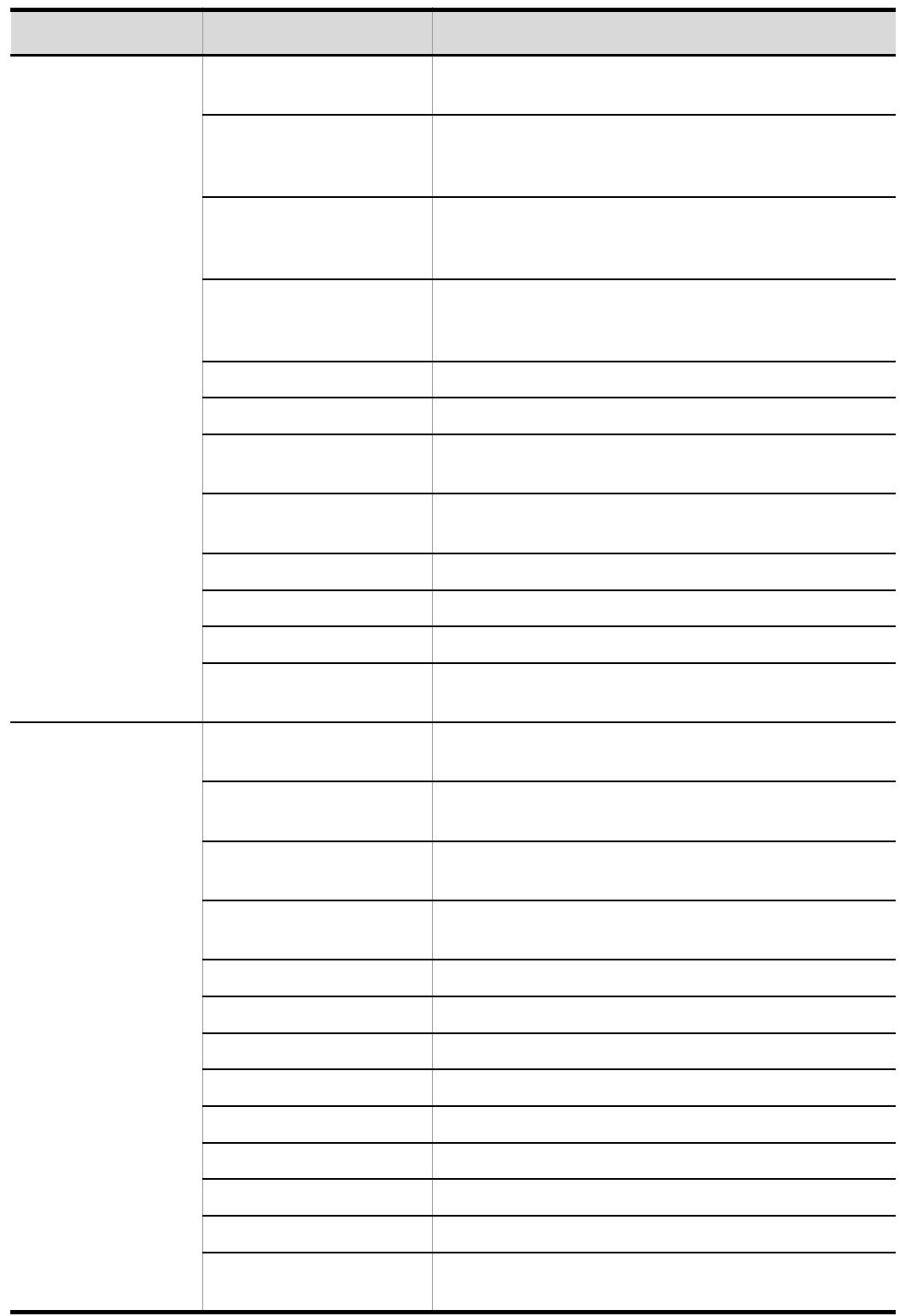

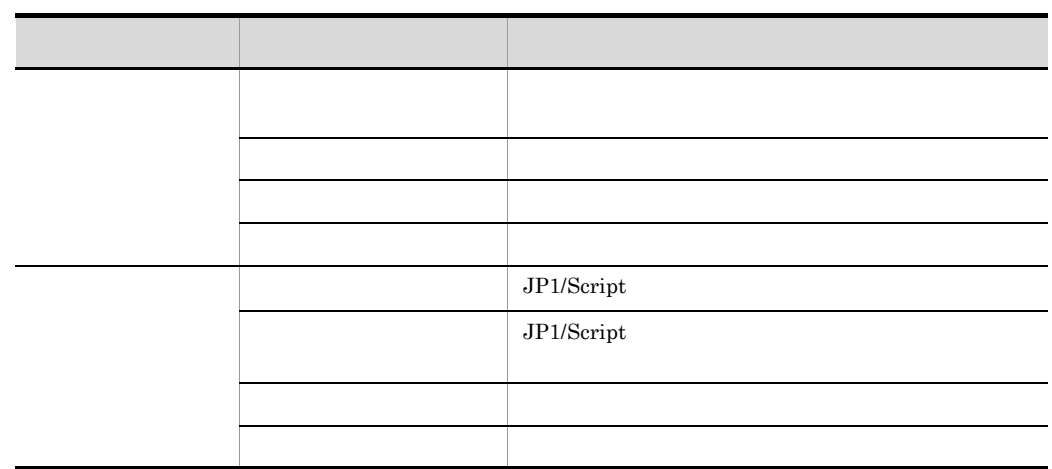

b) and the state  $\sim$ 

Script エディタウィンドウのクライアントエリアでマウスの右ボタンをクリックすると, これは

 $3-7$ 

 $3 - 8$ 

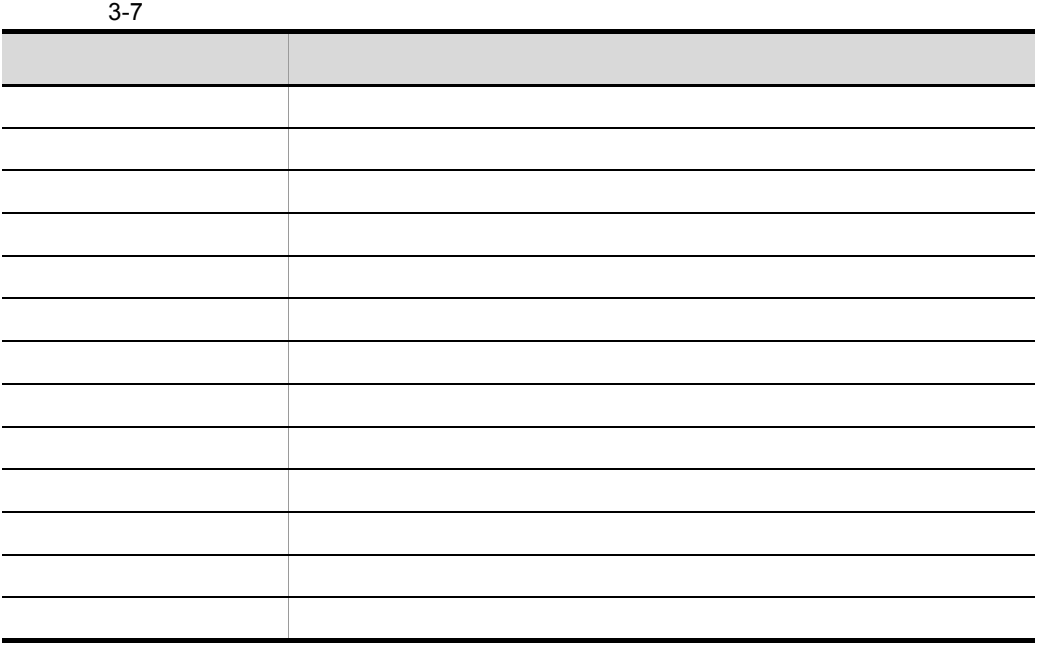

### 3. JP1/Script

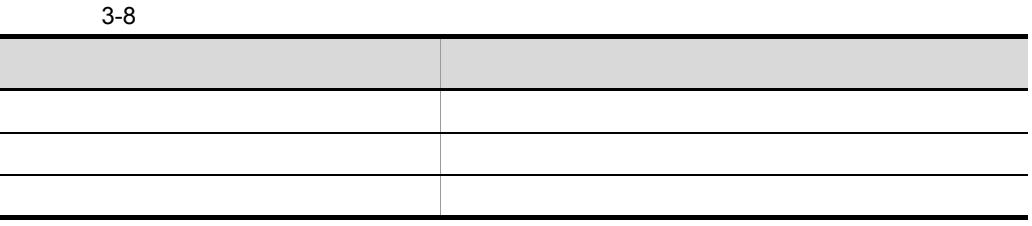

3 エラークス

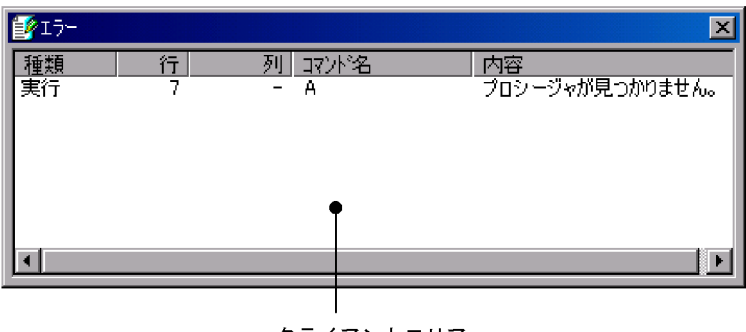

クライアントエリア

a) *a*) and a set  $\mathcal{P}$ 

b<sub>2</sub>

**•** ジャンプ

 $3.2.12$ 

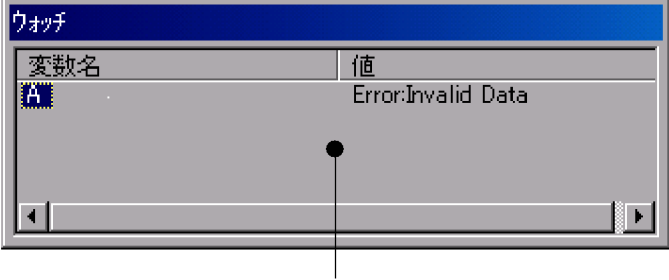

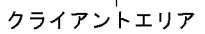

a) *a*) and a set  $\mathcal{P}$ 

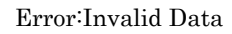

#### Error:Invalid Data

- **•**  $\mathbf{r} = \mathbf{r} \cdot \mathbf{r} + \mathbf{r} \cdot \mathbf{r} + \mathbf{r} \cdot \mathbf{r} + \mathbf{r} \cdot \mathbf{r} + \mathbf{r} \cdot \mathbf{r} + \mathbf{r} \cdot \mathbf{r} + \mathbf{r} \cdot \mathbf{r} + \mathbf{r} \cdot \mathbf{r} + \mathbf{r} \cdot \mathbf{r} + \mathbf{r} \cdot \mathbf{r} + \mathbf{r} \cdot \mathbf{r} + \mathbf{r} \cdot \mathbf{r} + \mathbf{r} \cdot \mathbf{r} + \mathbf{r} \cdot \mathbf{r$
- **•** 指定したインデックス番号が有効な範囲にない。
	- **•** 指定した配列変数の次元が異なる。

#### b)ウォッチウィンドウの操作

- 
- **•** 値の更新 **•** 変数名の削除

# 3.2.2 Script

1  $\sim$ 

Script  $3-9$ 

### 3-9 Script

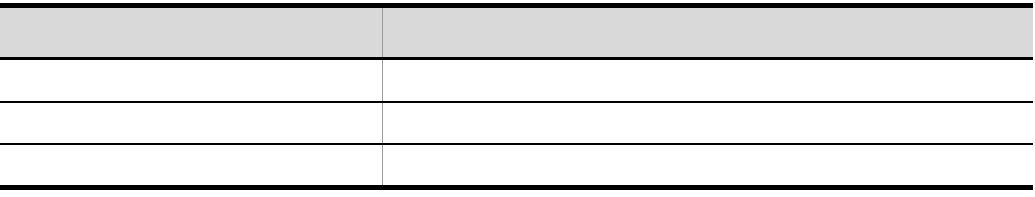

### $\overline{2}$

Script エディタウィンドウ ファイアントエリアでのキーを、モードごとの場合を、モードごとの場合を、モードごとの場合を、モードごとの場合を、モードごとの様になっています。

 $3 - 10$ 

3-10 Script

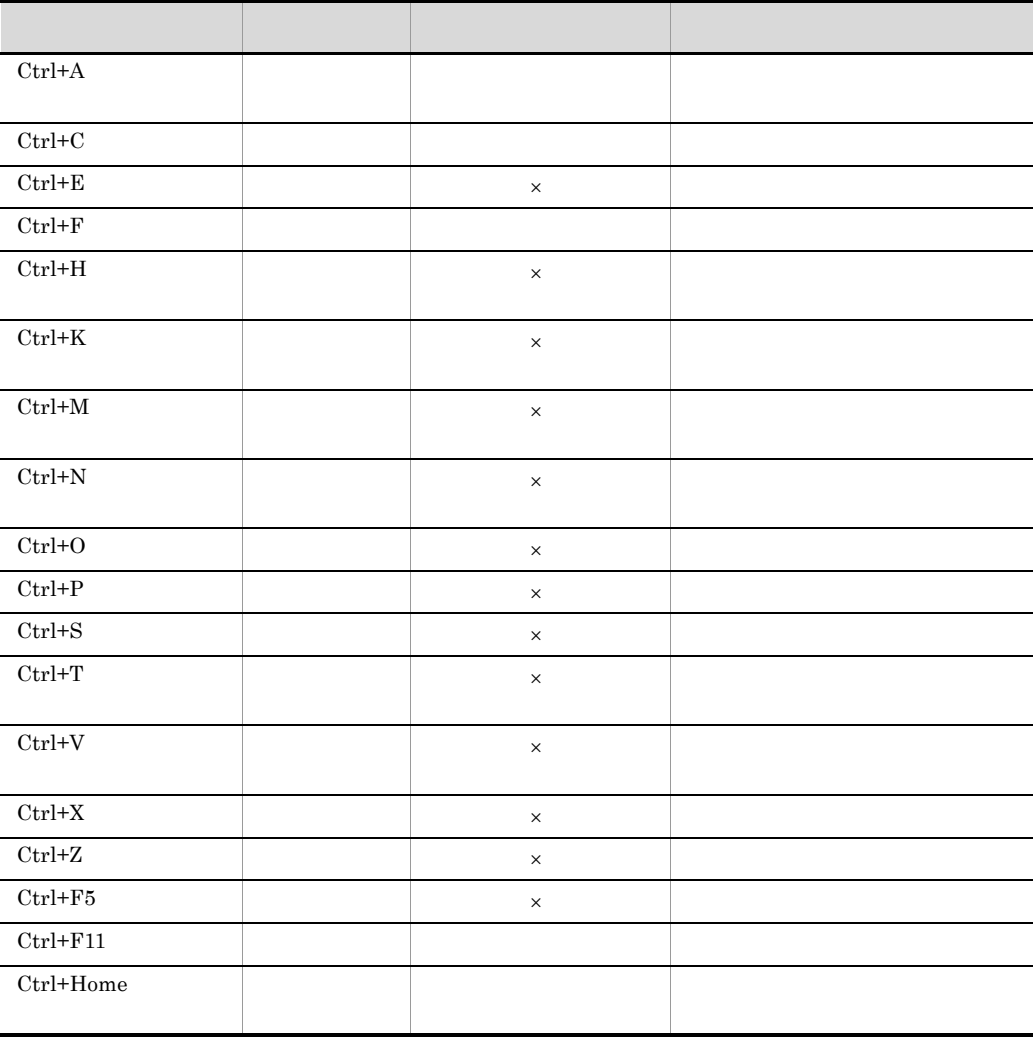

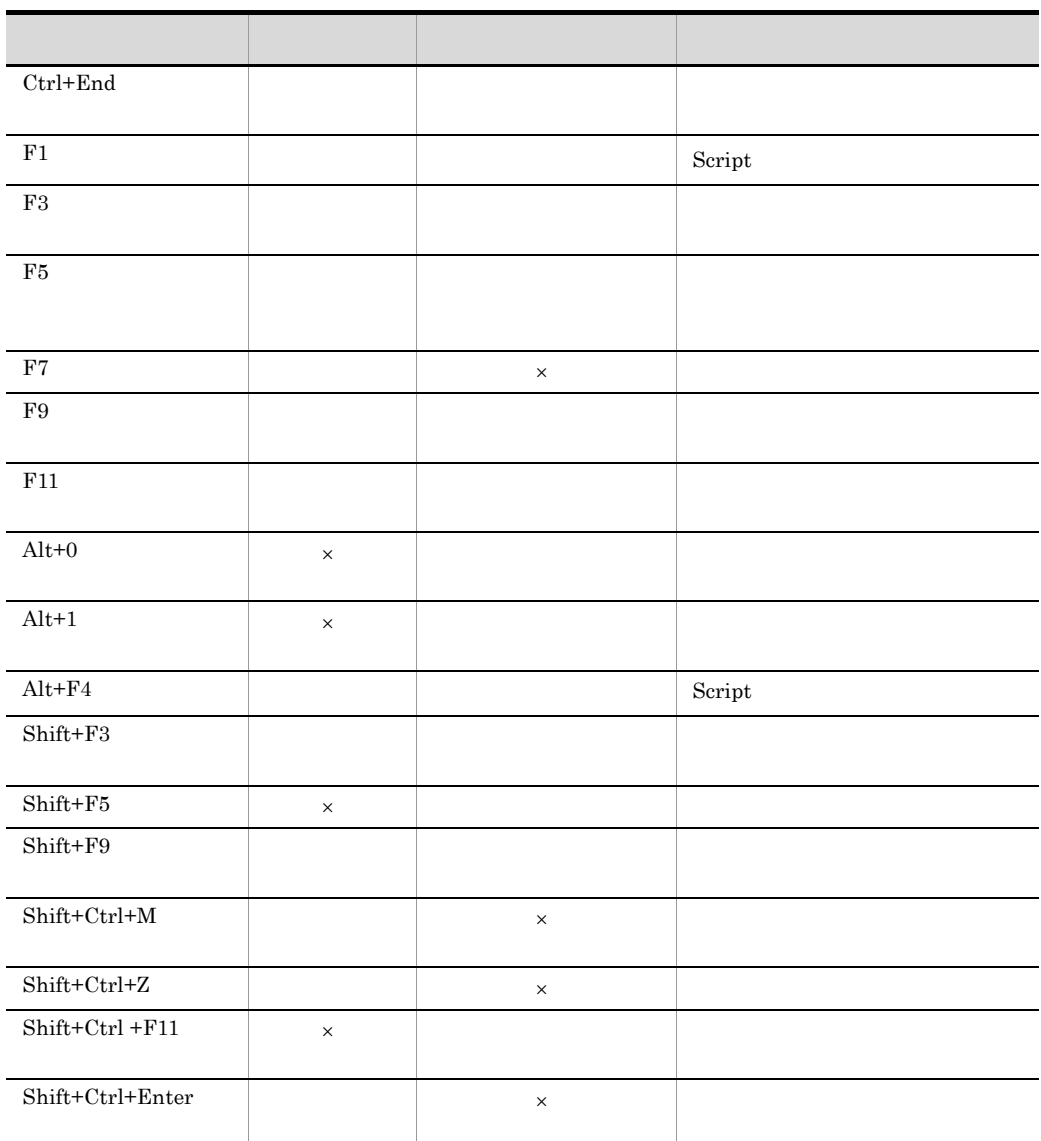

 $F1$ 

 $3.2.3$ 

<mark>ECC半Script半Sample半Spt半Smpl001.SPT \* - Script エデ<sup></sup>タ<br>- ファイル(E) - 編集(E) - モニダンゲ(M) - 表示(<u>D</u>) - 検索(<u>S</u>) - ヘルプ(<u>H</u>)</mark>  $\blacksquare$   $\blacksquare$   $\times$   $\blacksquare$ 1666891<mark>910</mark>42660074861444 \_\_\_\_\_\_\_\_\_\_\_\_\_\_\_\_\_\_\_\_\_\_\_\_\_  $\blacktriangle$ <mark>'複写先フォルダを作成↓</mark><br>MakeDir( \_SCF\_+~CopyFolder~ )↓ 6  $\overline{7}$ 8 ■複写先ファイルバスを作成↓  $10<sup>1</sup>$ Dim copyNamed  $11$ copyName = \_SCF\_+"CopyFolder"+"¥bkupSpt.spt"4 12 13 処理番号1で作成したスクリプトファイルを複写する↓  $14$ Dim endCoded 15 16 17 成功  $\sim 10 - 11$  $1Q$  $\blacksquare$ i Fi  $1/7$ <sup>2</sup> $/$ 現在位置: 9行 1列 全体: 28行 | 損

カーソル

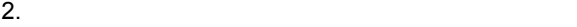

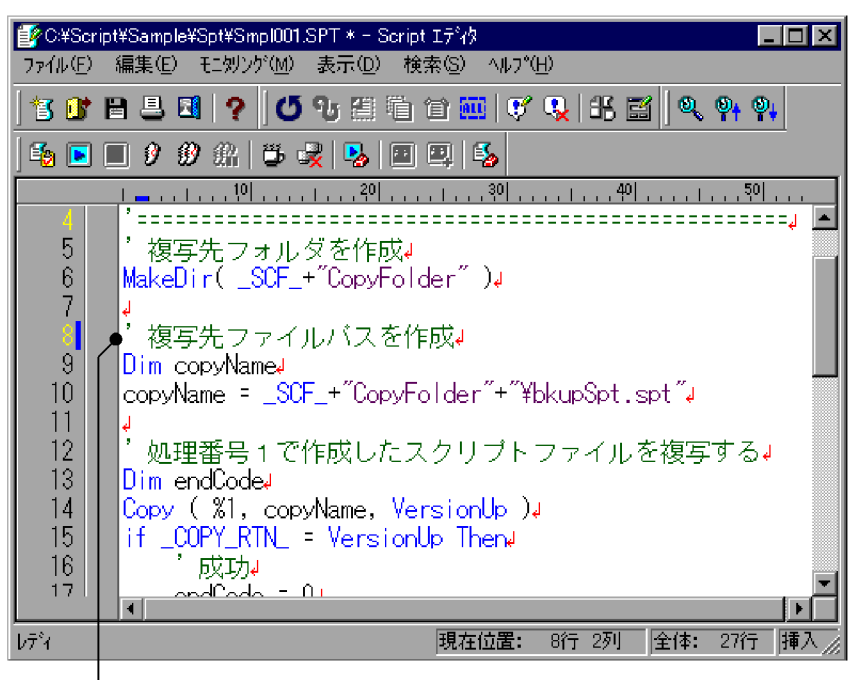

コメントを表すアポストロフィ(')が付く

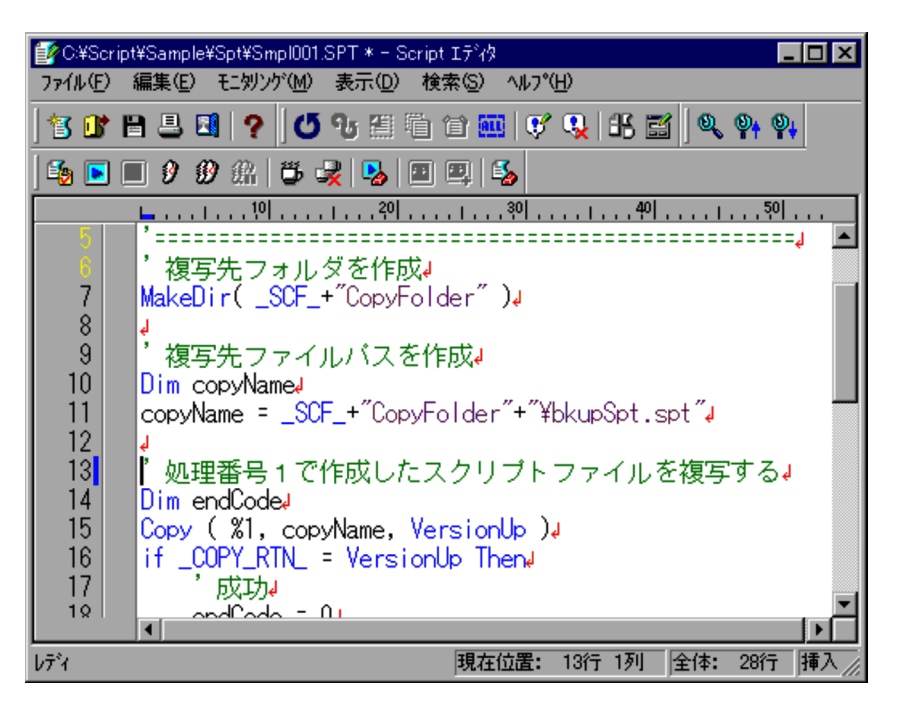

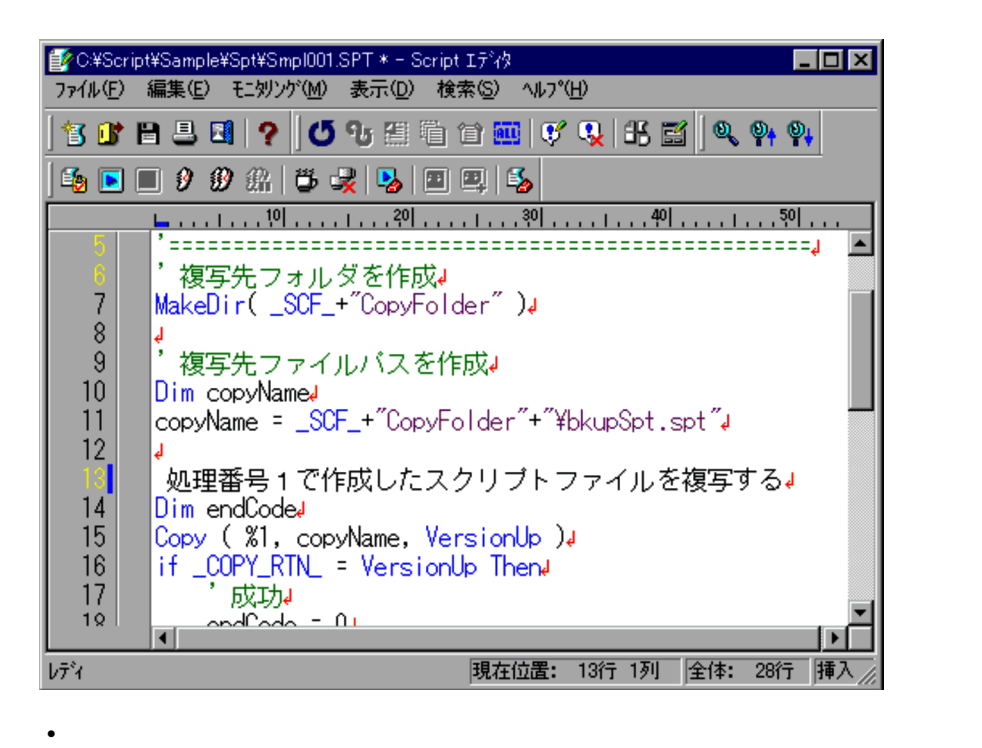

• <u>• セニュー スカリング</u>モードの場合は,メニューがグレーアウトされて

 $3.2.4$ 

 $1.$ Script

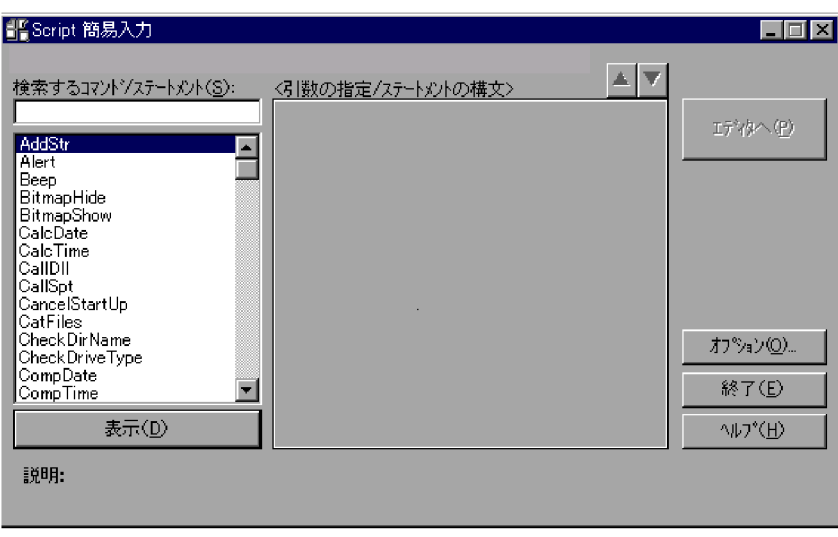

 $2.$ 

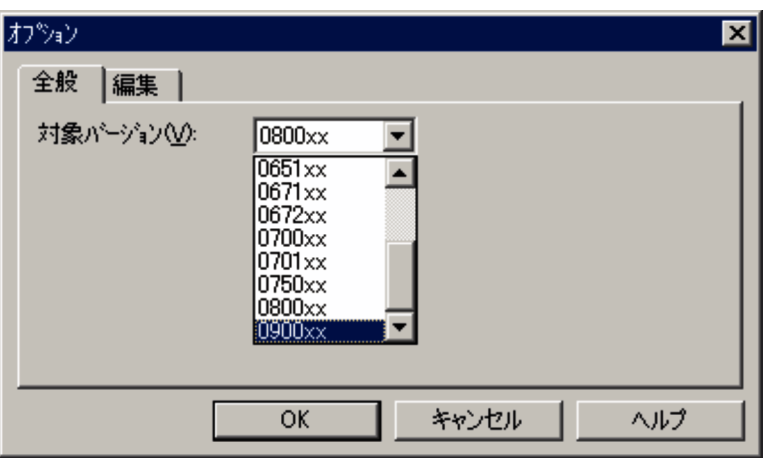

 $3.3.3$  JP1/Script

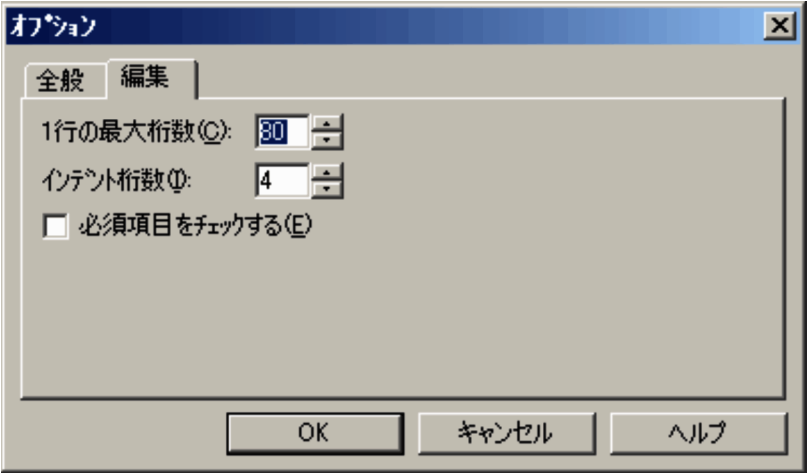

 $3.3.4$  1

4. OK

Script

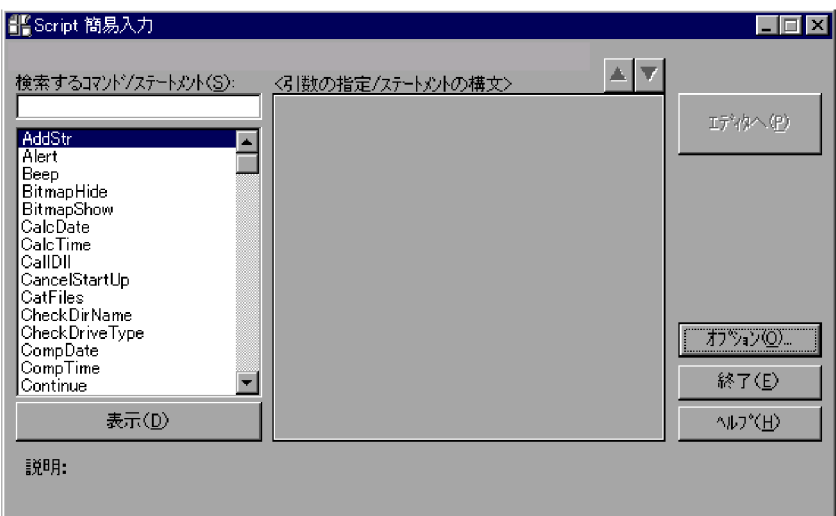

 $5.$ 

CalcTime

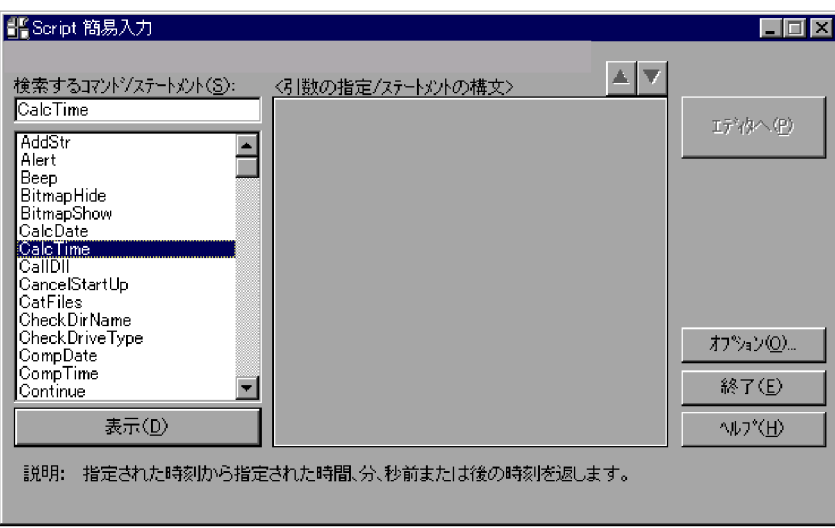

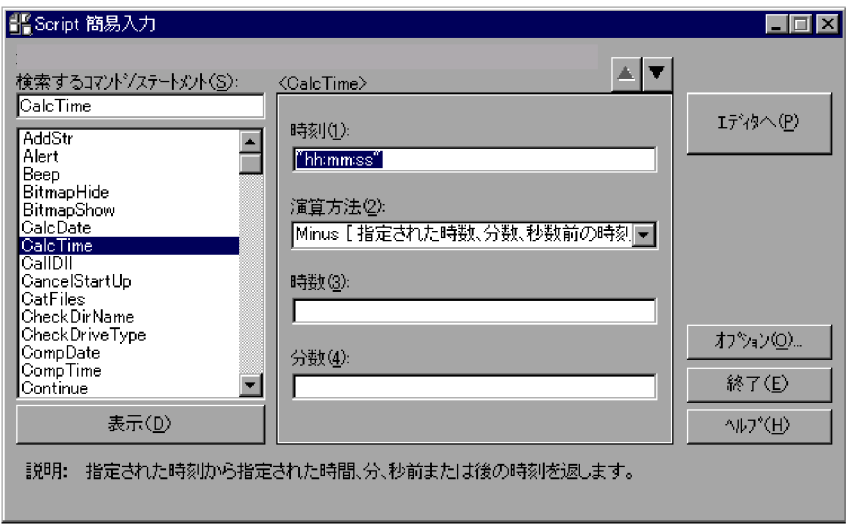

 $\mathcal{A}$ 

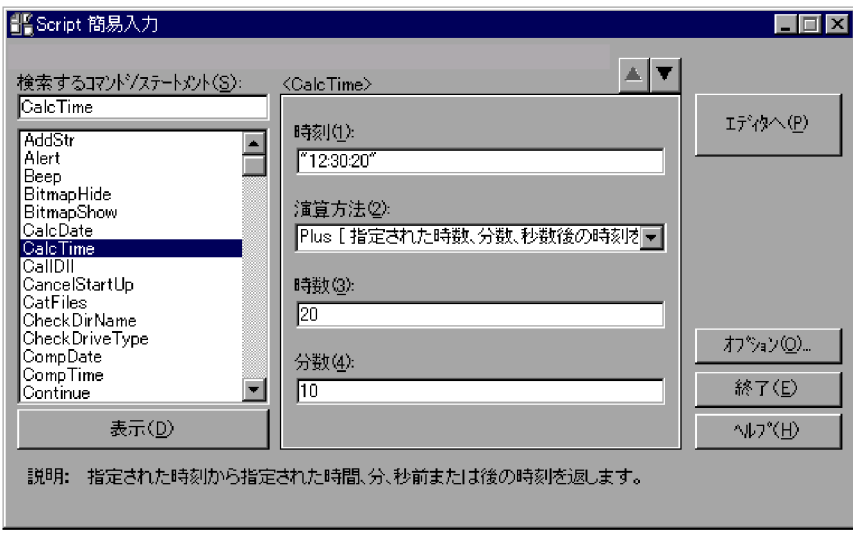

 $\mathcal{A}$ 

 $8.$ 

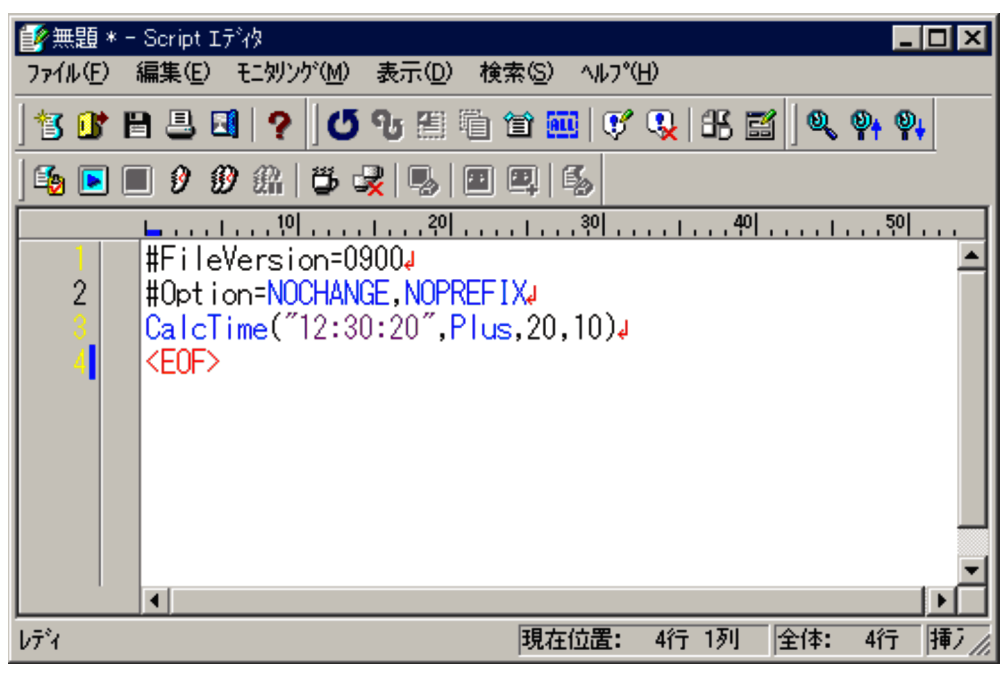

**•**「検索するコマンド / ステートメント」の一覧(リストボックス)で,コマンド名,ま

• 5.  $\hspace{1.6cm}$  /  $\hspace{1.6cm}$ 

# $3.2.5$

1.  $\blacksquare$ 

Script

 $S$ cript  $\overline{S}$ 

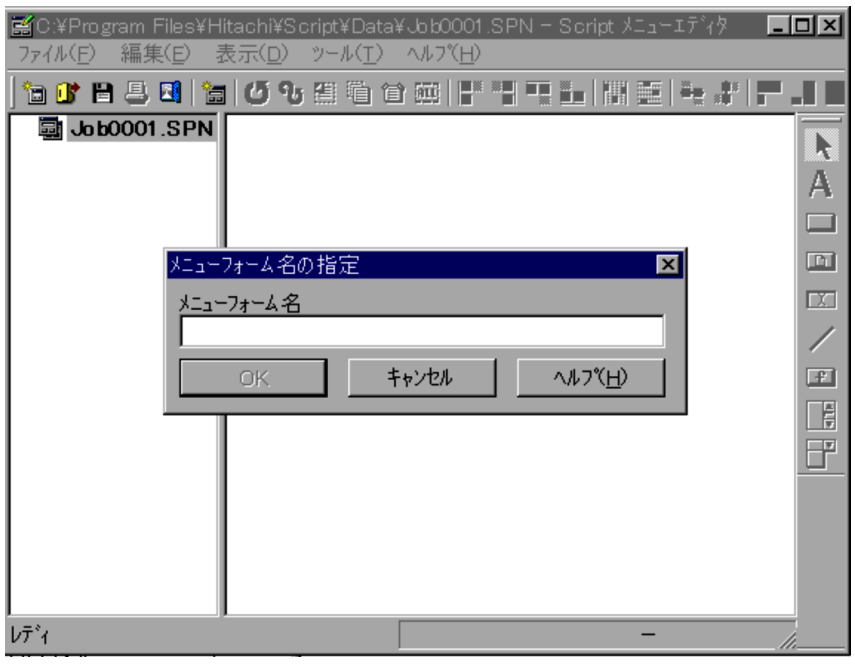

 $3.$ 

 $2.$ 

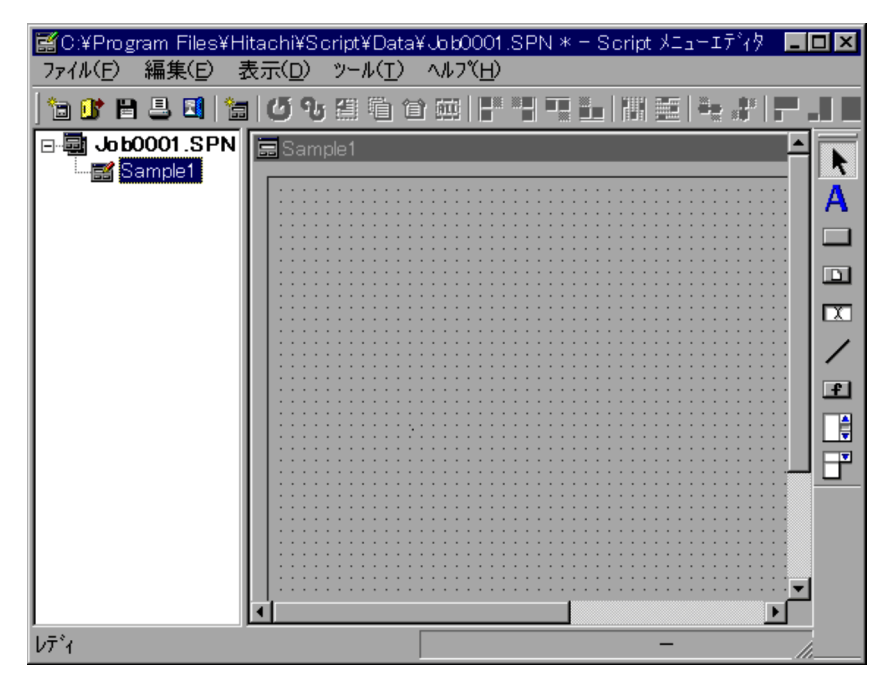

• コンピュータのサービ<del>スの場合は,[編集]-[メニューエディタ]-[</del>

- $3.$
- $4.$  $3.6.3$
- $5.$

 $3.2.6$ 

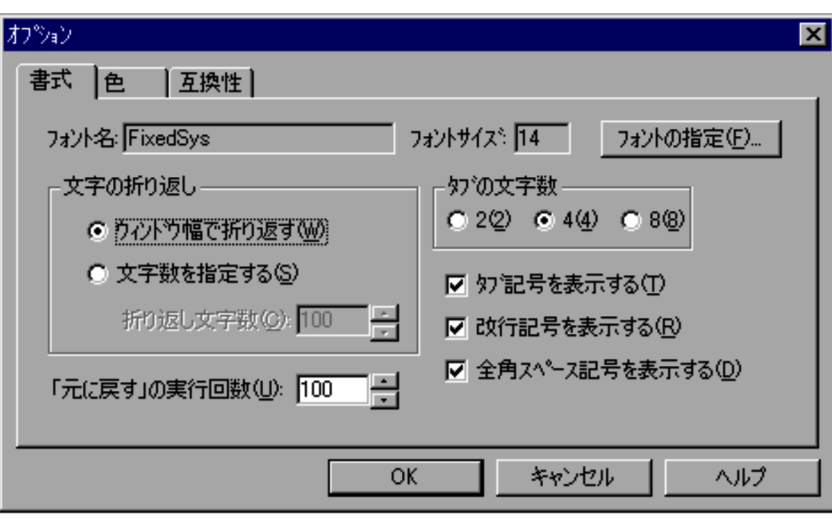

 $4.2.2$ 

 $3.$ 

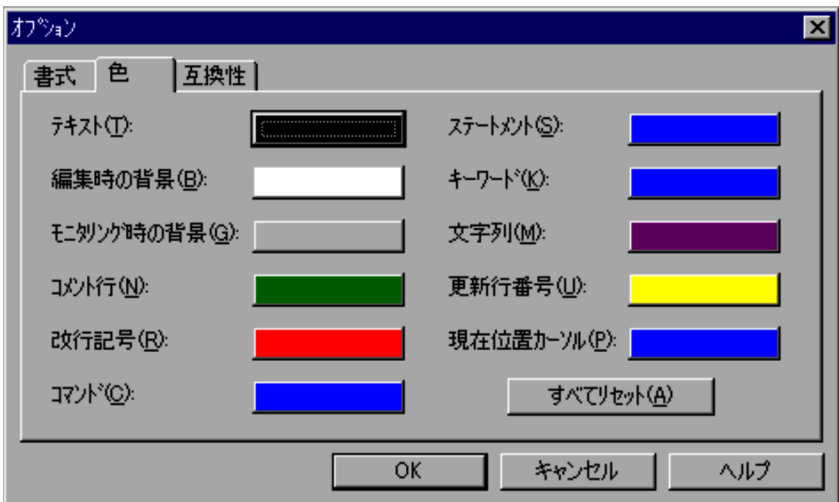

 $4.$ 

 $4.2.3$ 

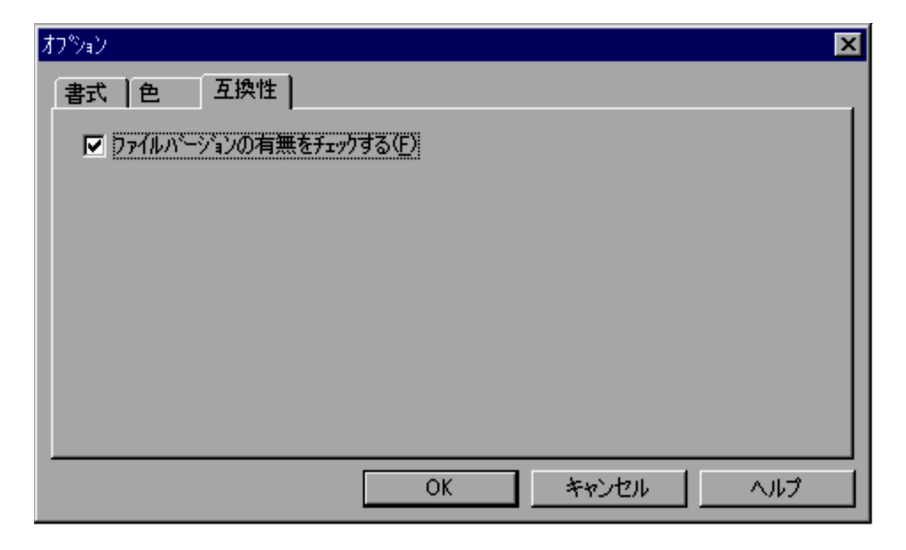

 $4.2.4$ 

7. OK

### $3.2.7$

1.  $\blacksquare$ 

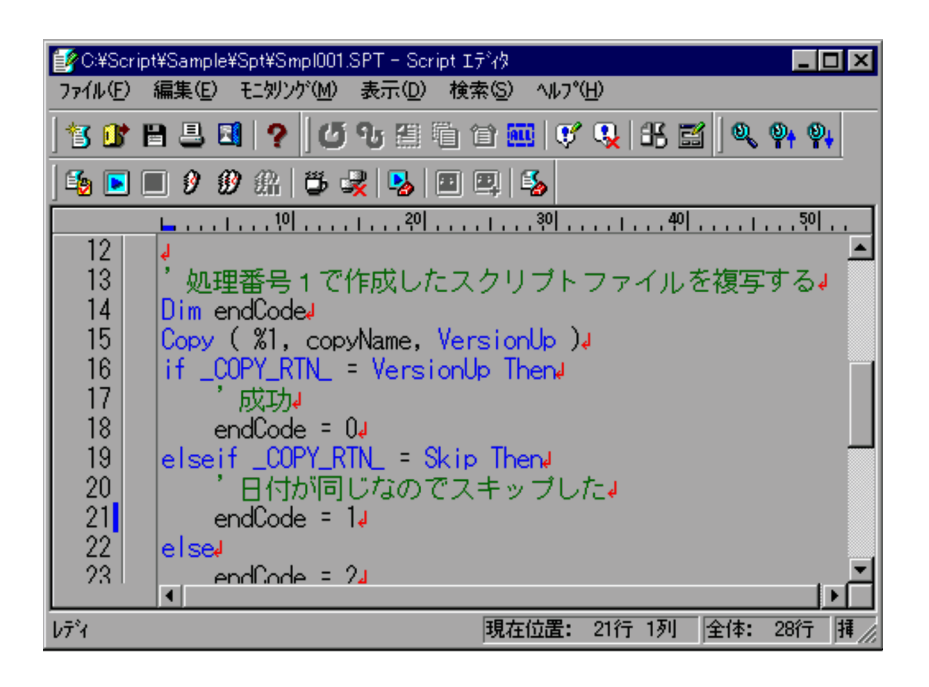

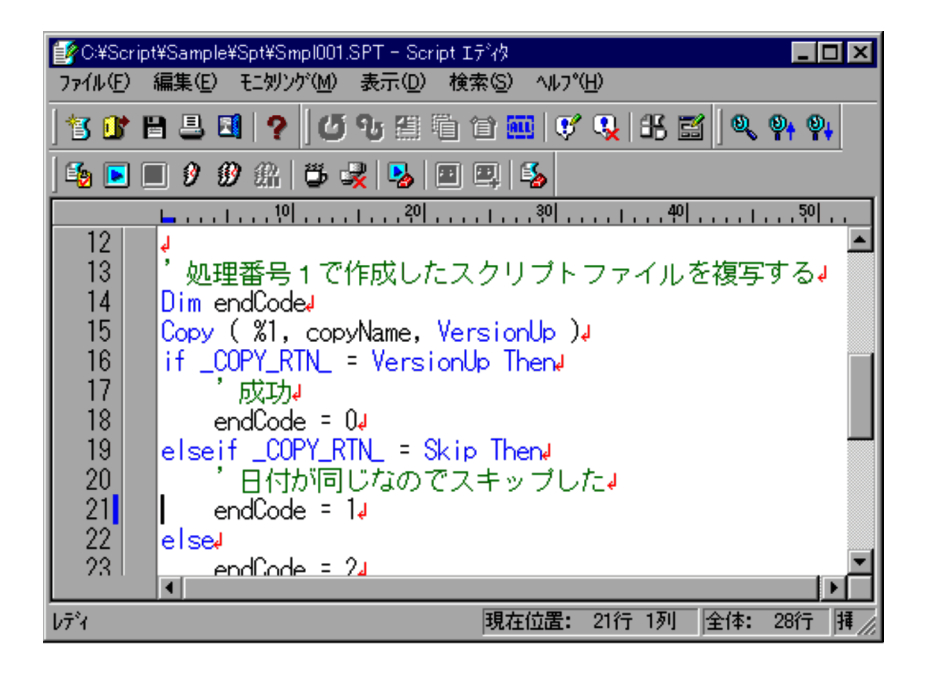
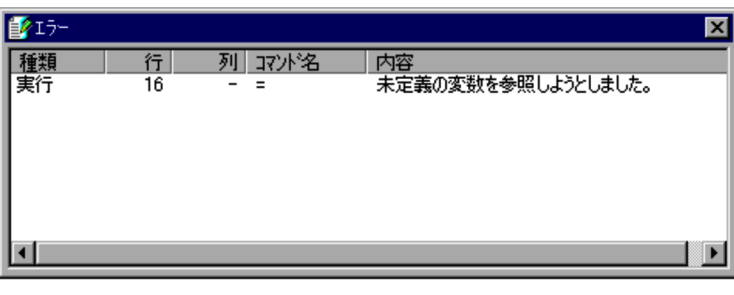

**•** モニタリングモードのときは,メニューがグレーアウトされて[モニタリング]-

• **•**  $\bullet$ 

• スクリプトファイルの内容がある場合は,

 $3.2.8$ 

l,

 $3$ 

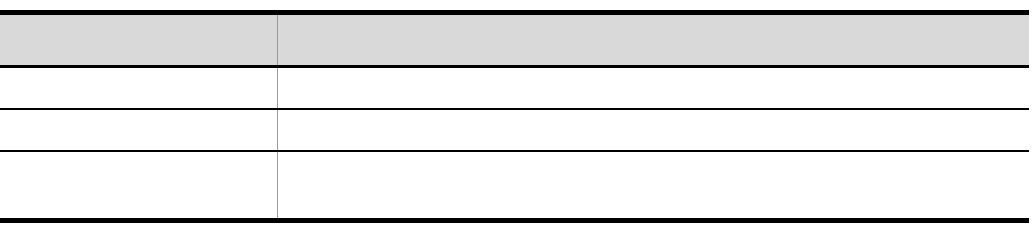

1.  $\blacksquare$ 

Script  $\frac{1}{2}$ 

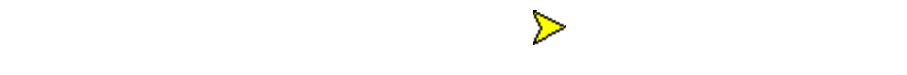

ブレークポイント( )の指定されている行まで実行されると,実行が一時的に停

117

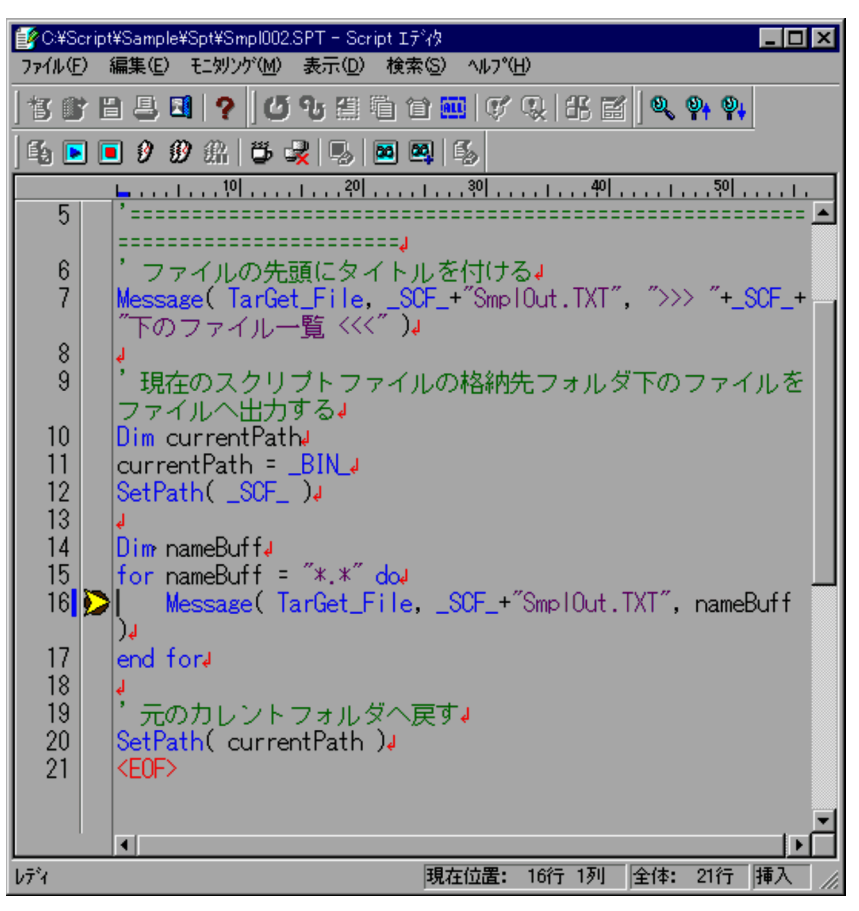

 $3.2.10$ 

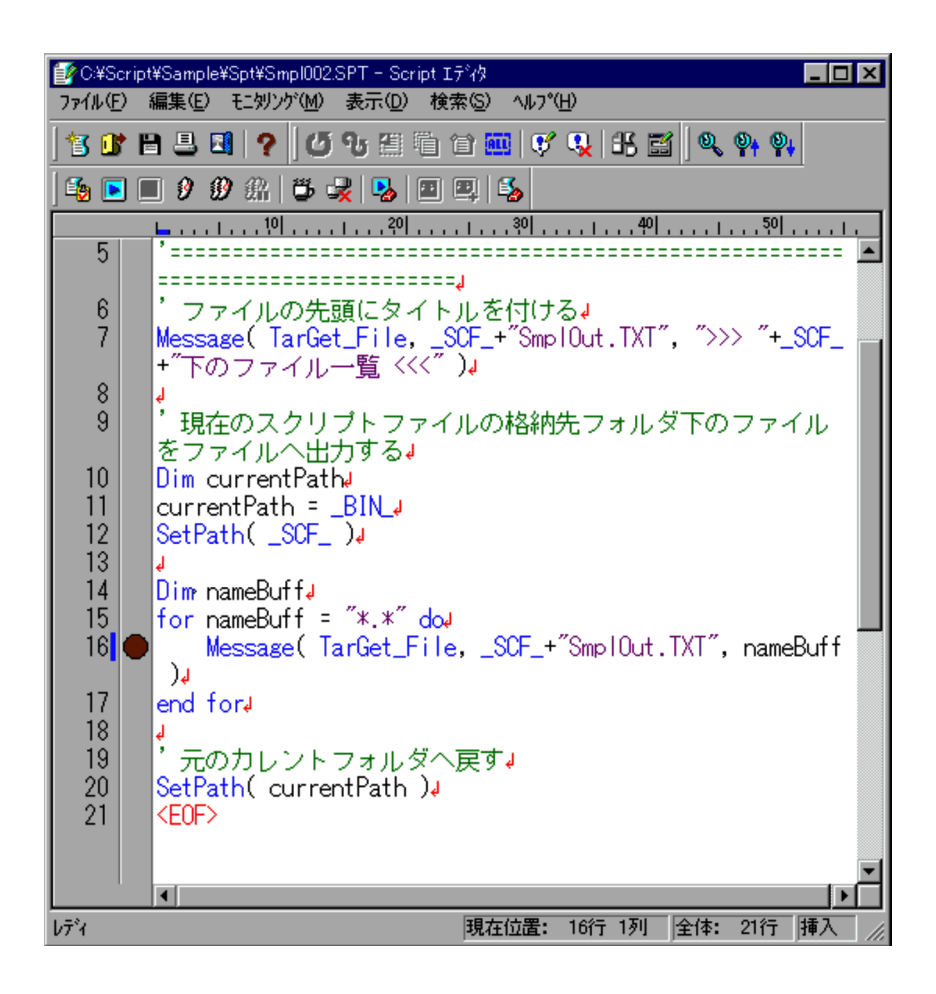

1.  $\blacksquare$ 

には,実行する位置を示す

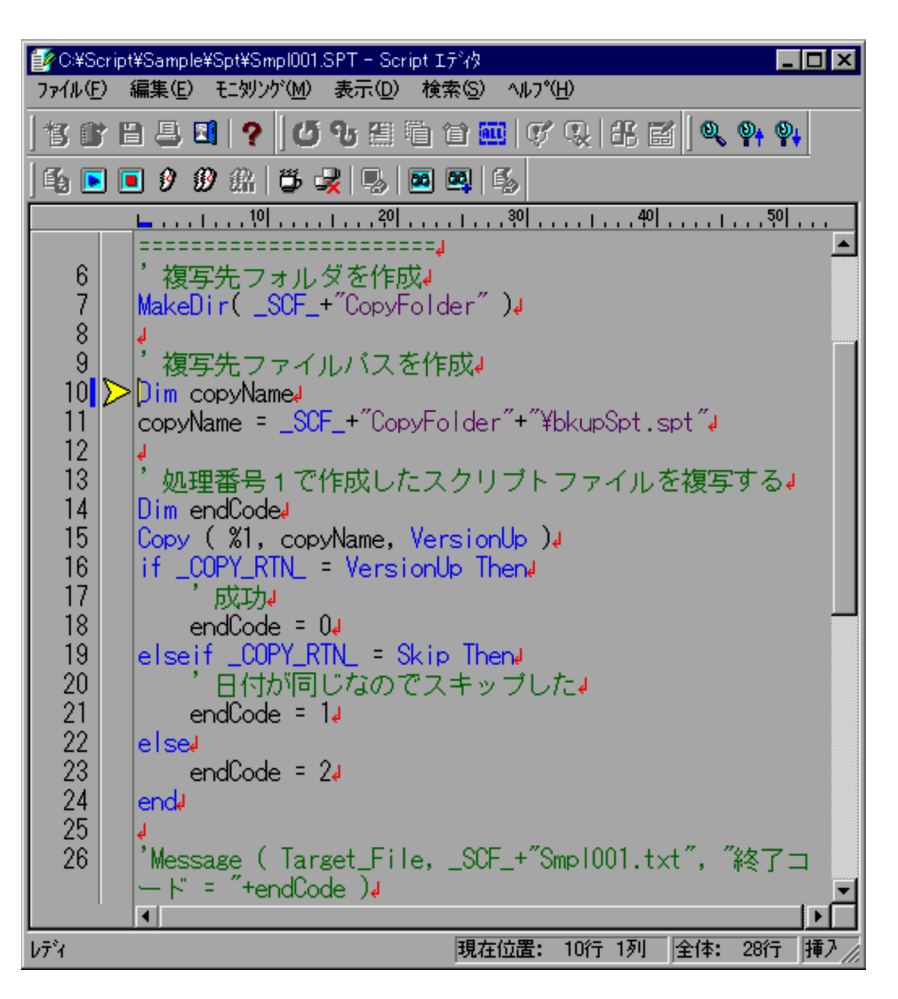

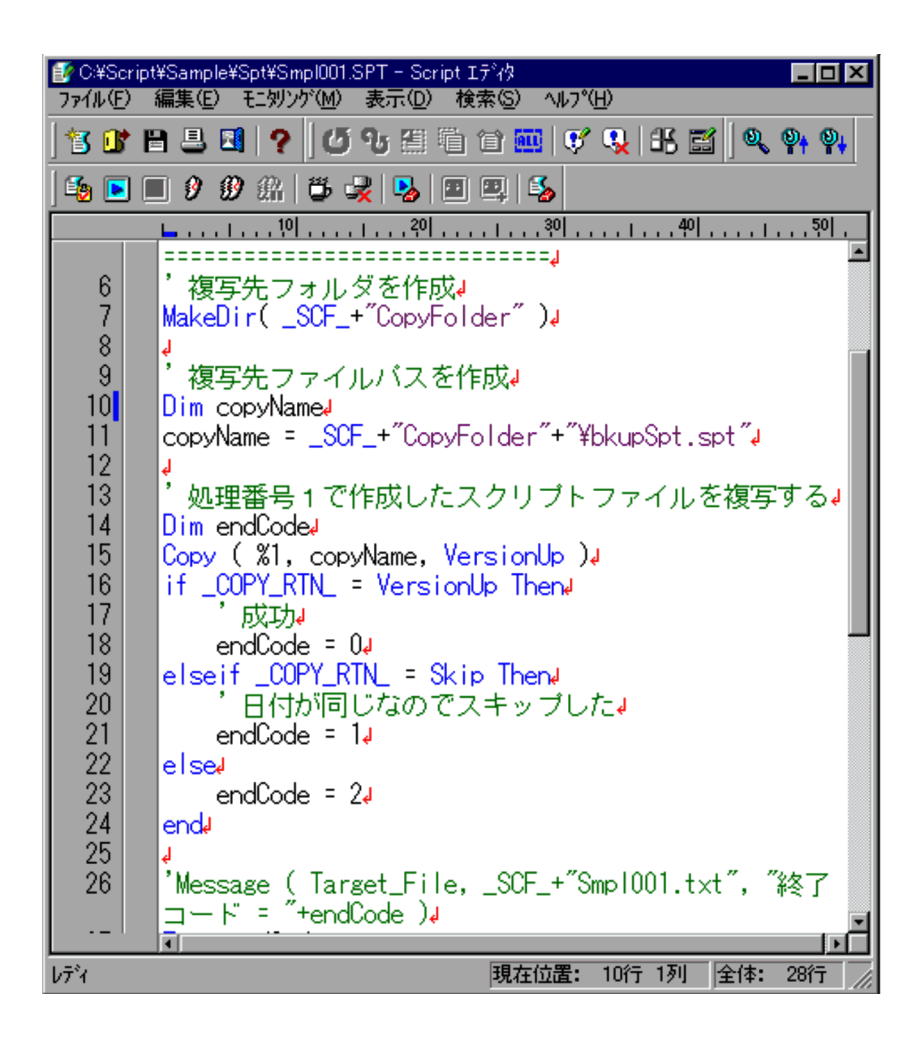

には,実行する位置を示す

1.  $\blacksquare$ 

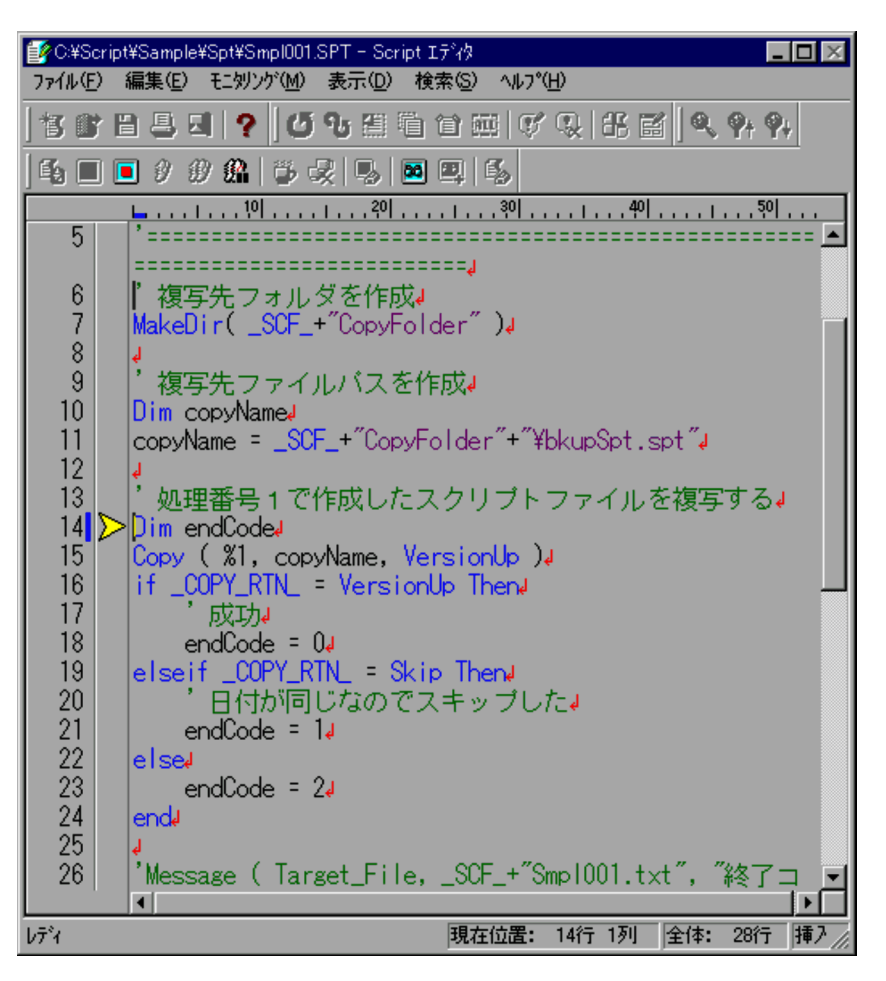

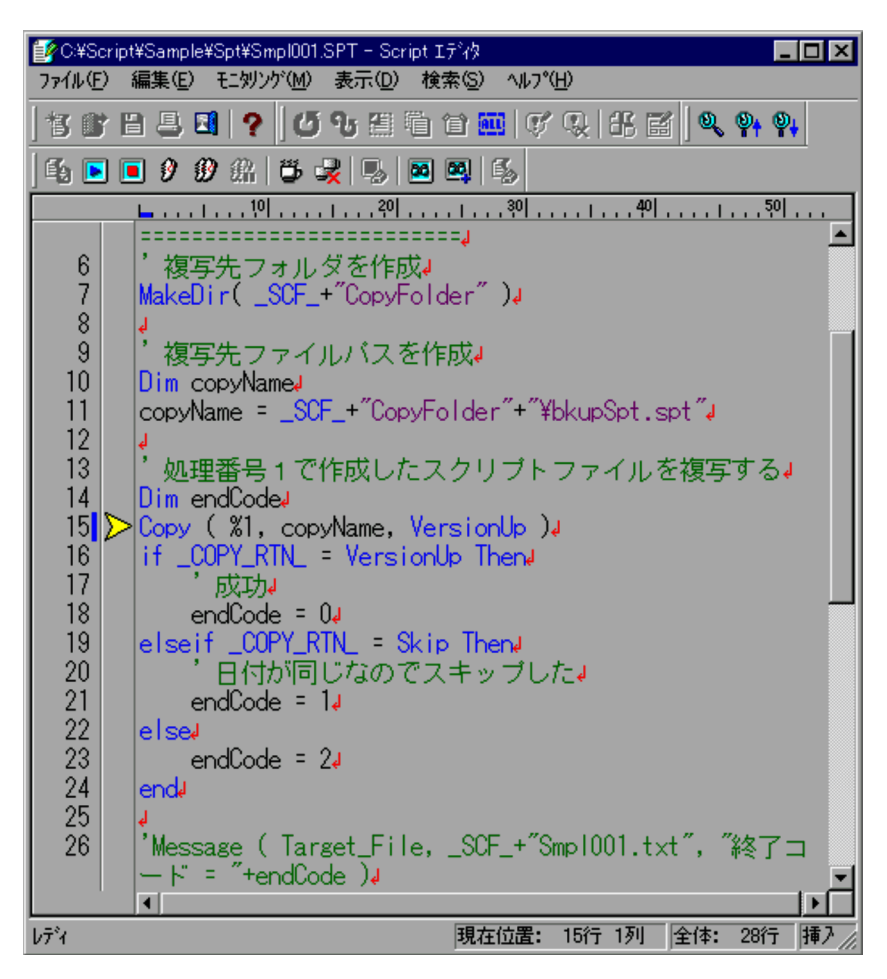

Le C:¥Script¥Sample¥Spt¥Smpl001.SPT - Script 1ディク  $\Box$ o $\boxtimes$ ファイル(E) 編集(E) モニタリソバ(M) 表示(D) 検索(S) ヘルプ(H) 45 0 0 0 0 m 5 5 5 6 0 0 0 0  $\blacktriangle$  $6\phantom{1}$ 複写先フォルダを作成。 MakeDir( \_SCF\_+"CopyFolder")  $\overline{\mathcal{L}}$ 8 ķ. 9 複写先ファイルバスを作成。  $10$ Dim copyNamed  $11$ copyName = \_SCF\_+"CopyFolder"+"\bkupSpt.spt"+  $12$ ↓<br>'処理番号1で作成したスクリプトファイルを複写する↓<br>Dim endCode↓ 13  $14$ Dim endCoded  $15$ Copy (%1, copyName, VersionUp )4  $16$ if \_COPY\_RTN\_ = VersionUp Thend  $17$ 成功↓ 18 endCode =  $0d$ 19 |elseif \_COPY\_RTN\_ = Skip ThenJ 20 日付が同じなのでスキッブした。 21 endCode =  $14$ 22 lelse  $\overline{23}$ endCode =  $2J$ 24 end 25 ā 'Message ( Target\_File, \_SCF\_+"Smpl001.txt", "終了コ 26  $F =$  "+endCode)  $\blacksquare$  $\overline{\phantom{a}}$ |現在位置: 15行 1列 全体: 28行 挿入 レディ

• **•**  $\frac{1}{2}$ 

• **•**  $\mathbb{P}^{\mathbb{P}^{\mathbb{P$ 

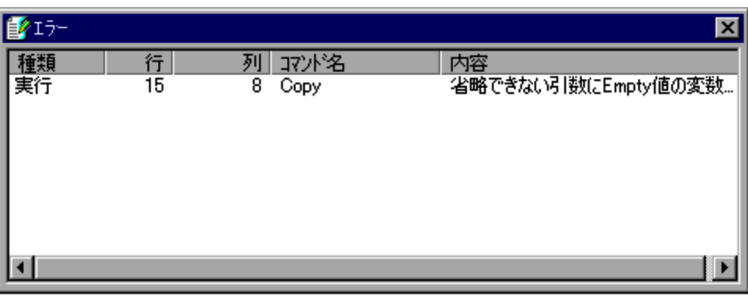

**•** ウォッチウィンドウを表示したい場合は,モニタリング実行中に[表示]-[ウォッ

• **•** <u>• Transference</u>,  $\mathbf{r}$ 

• セコングではないので,[編集]-[*Day]-[*ウォッチウィンドウ]

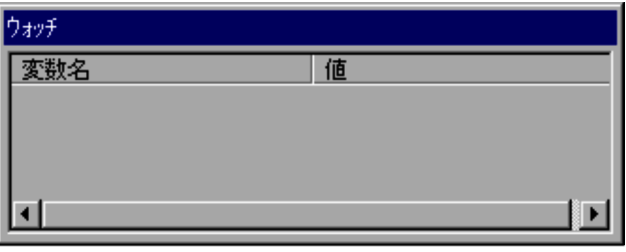

- スクリプトファイルの内容がある場合は,
- On Error Goto

 $3.2.9$ 

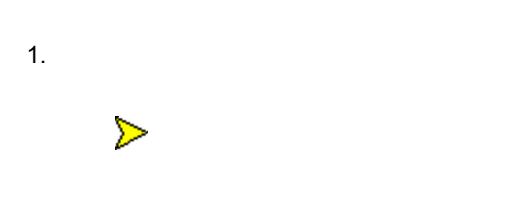

## $3.2.10$

1.  $\blacksquare$ 

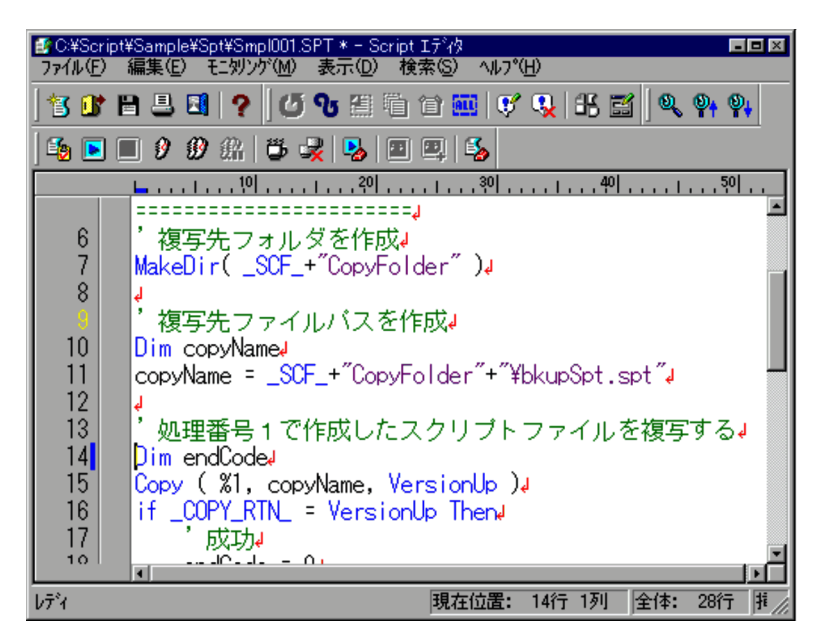

 $2.$ 

ものに でんしょう

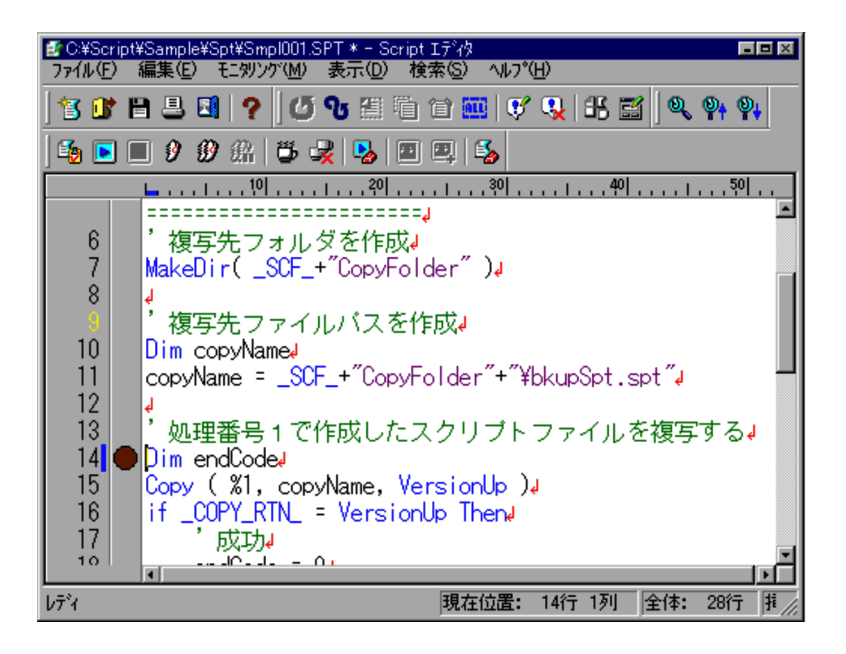

1.  $\blacksquare$ 

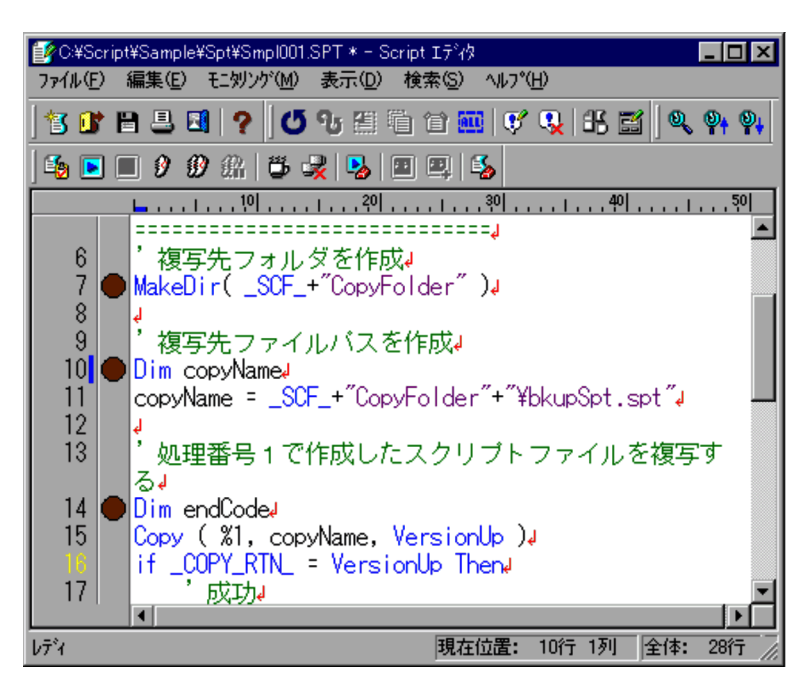

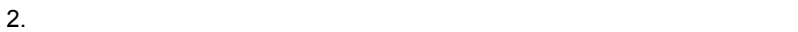

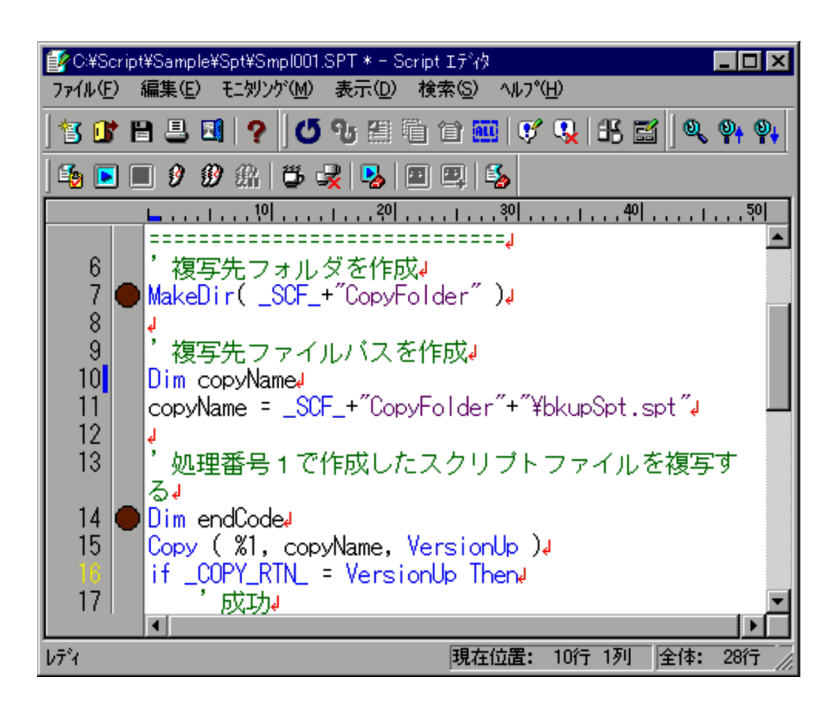

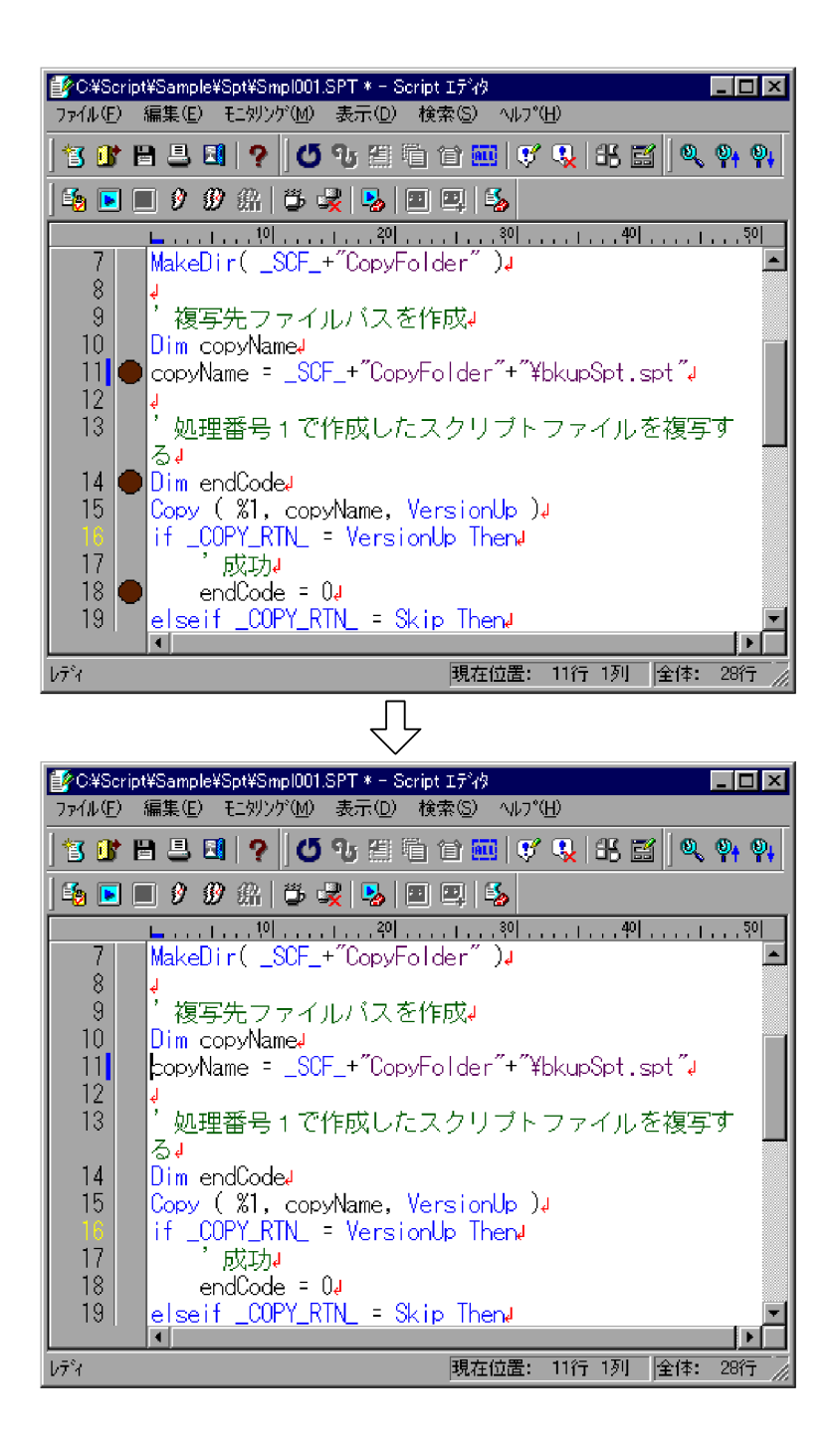

• **•**  $\bullet$ 

• **•**  $\overline{\phantom{a}}$   $\overline{\phantom{a}}$ 

129

## $3.2.11$

1.  $\blacksquare$ 

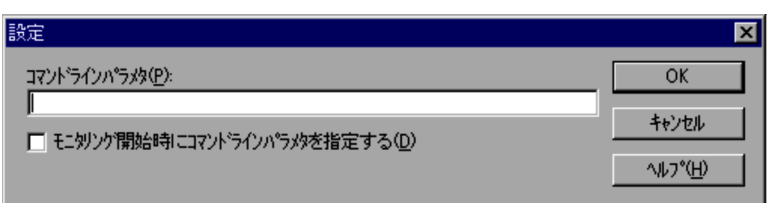

 $4.2.5$ 

2.  $\sim$ 

3. OK

## $3.2.12$

1.  $\blacksquare$ 

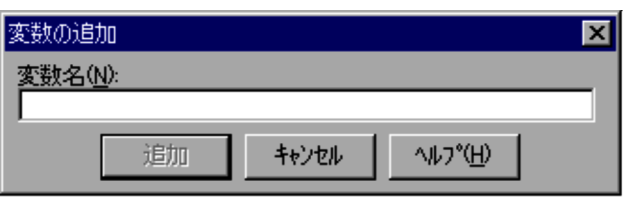

 $4.2.10$ 

 $2.$ 

 $99$ 

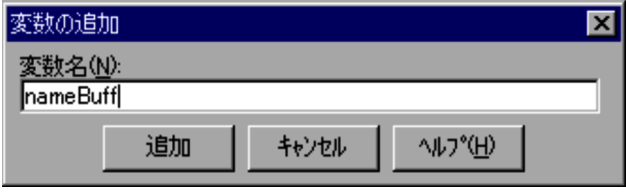

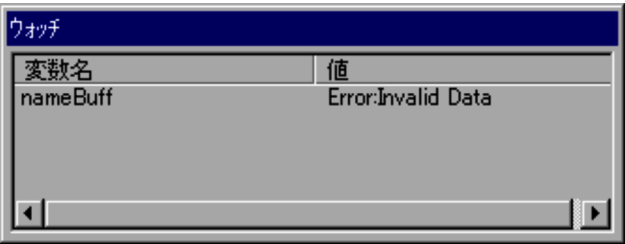

- **Example 2019 Seript**  $\blacksquare$
- •<br>•<br>
•
- **•** 追加した変数をウォッチウィンドウから削除する場合は,変数名を右クリックし,
- 

 $3.2.13$ 

 $\rm Script$ 

 $S$ cript  $S$ 

 $Script$ 

 $3.1.12$ 

1.  $\blacksquare$ 

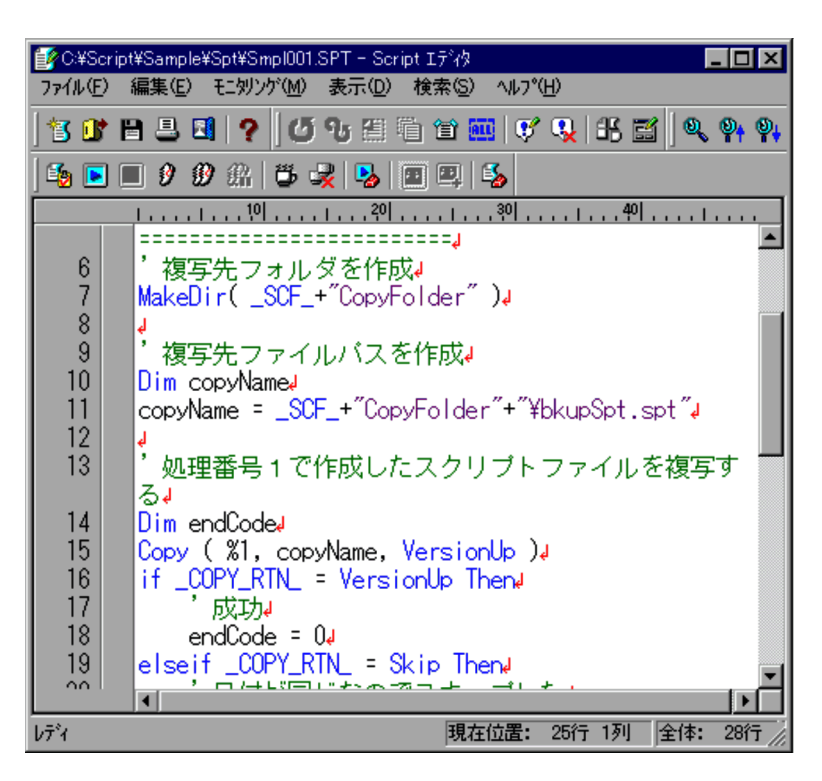

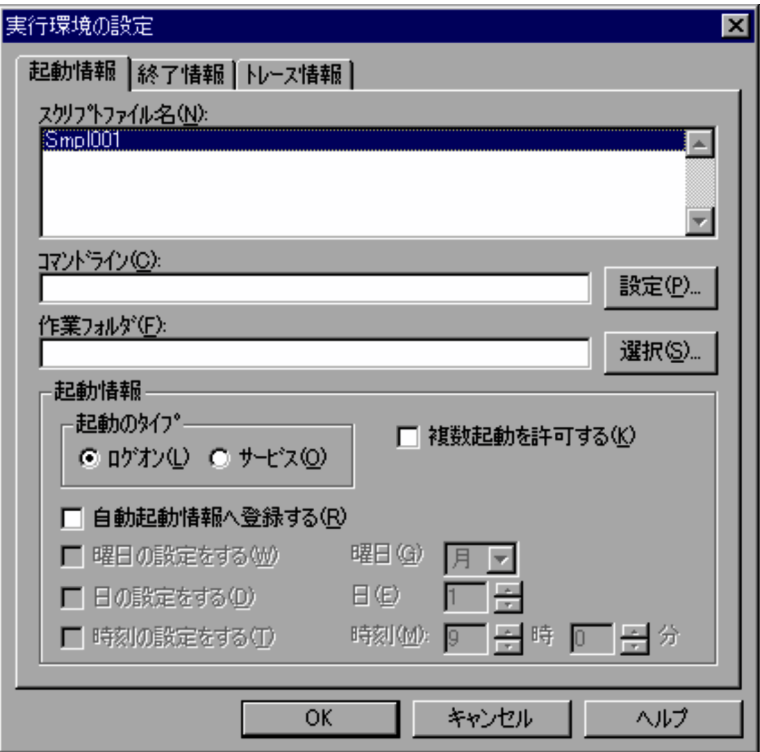

 $4.1.8$ 

 $6.2$ 

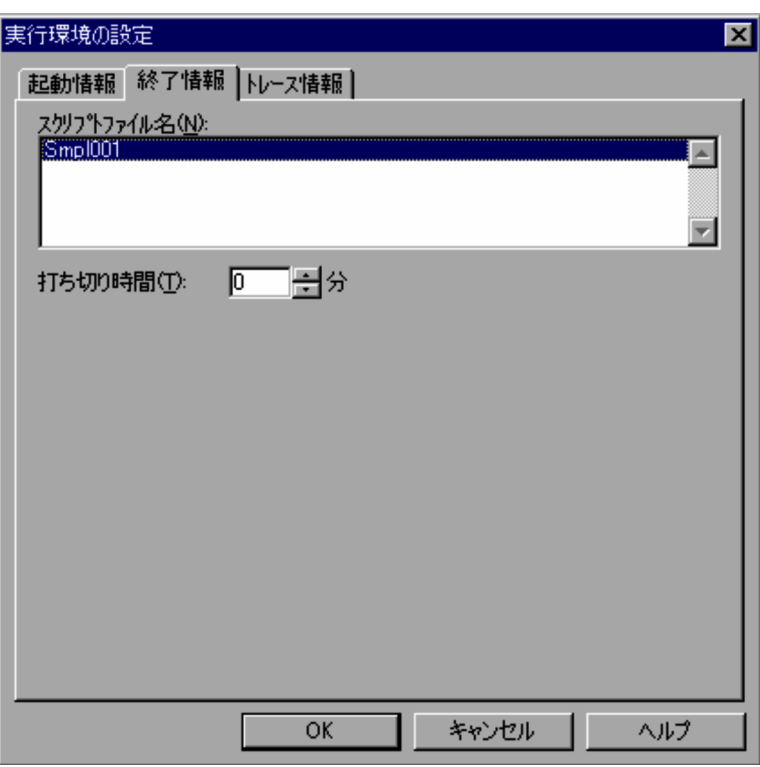

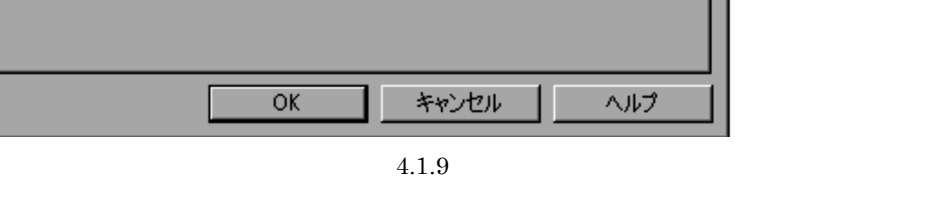

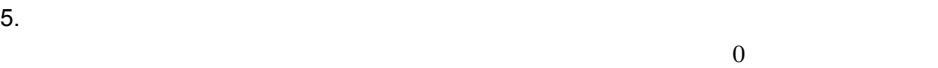

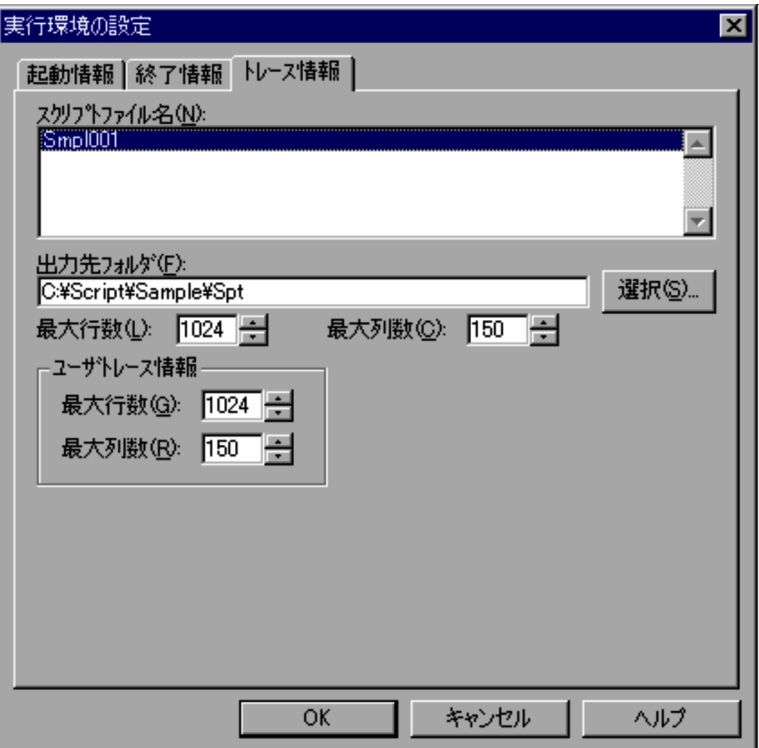

 $4.1.10$ 

8. OK

Windows Vista Windows Server 2008 JP1/Script

 $JPI/Script$ 

 $3.2.14$ 

1.  $\blacksquare$ 

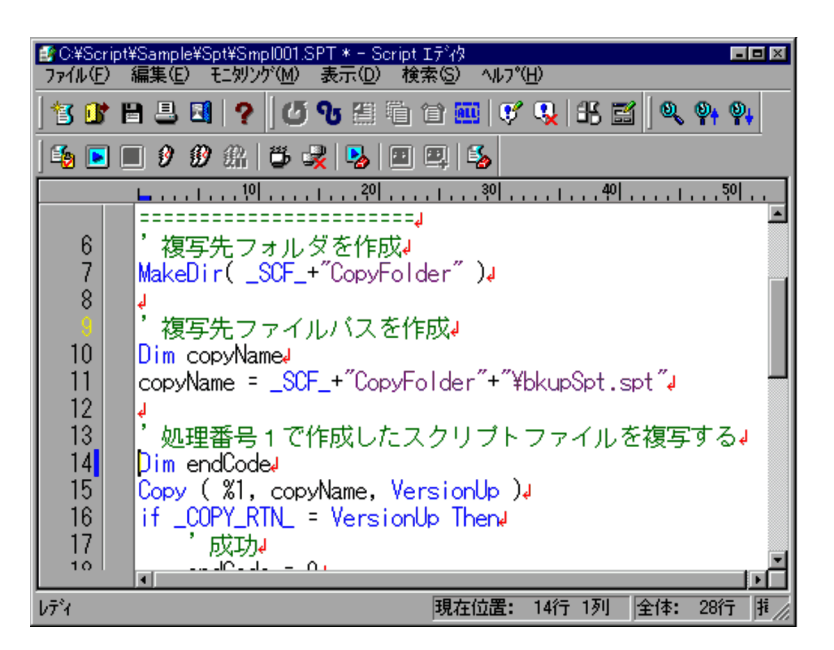

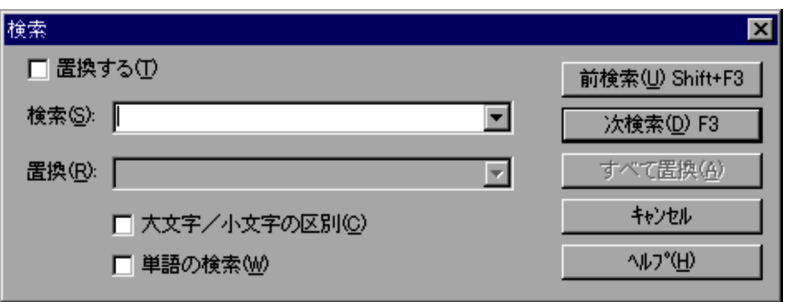

 $4.2.6$ 

 $3.$ 

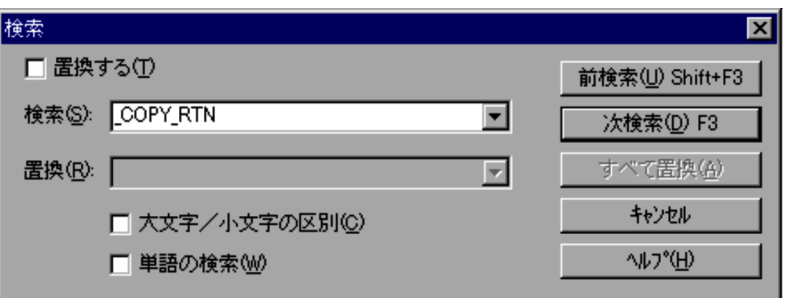

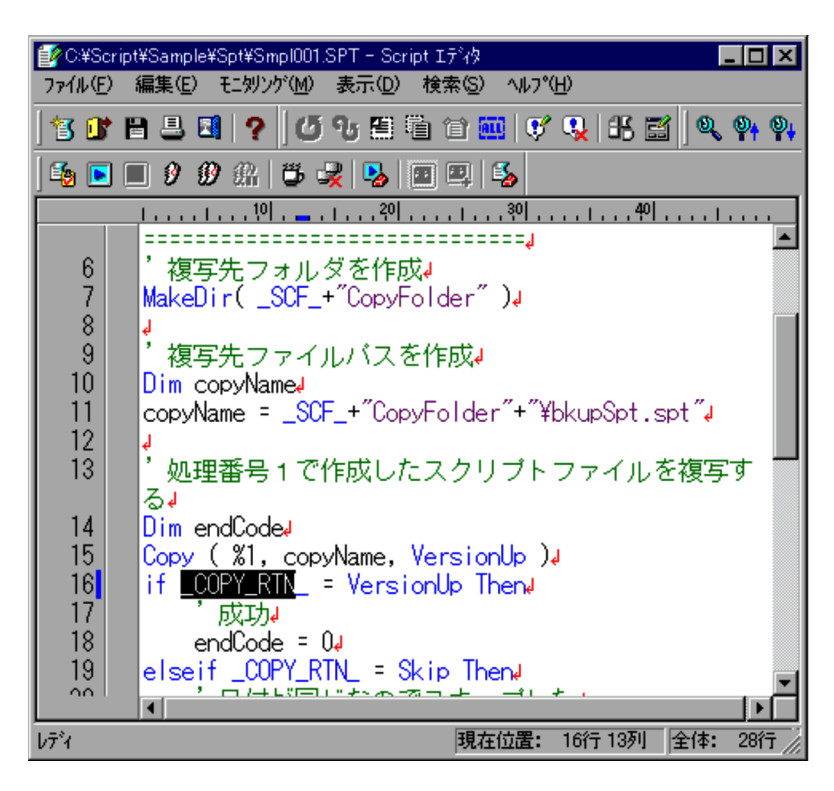

 $6.$ 

 $3.2.15$ 

1.  $\blacksquare$ 

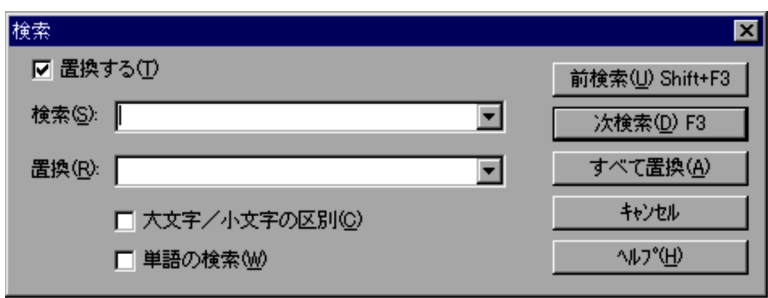

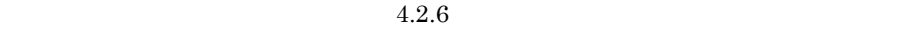

 $4.$ 

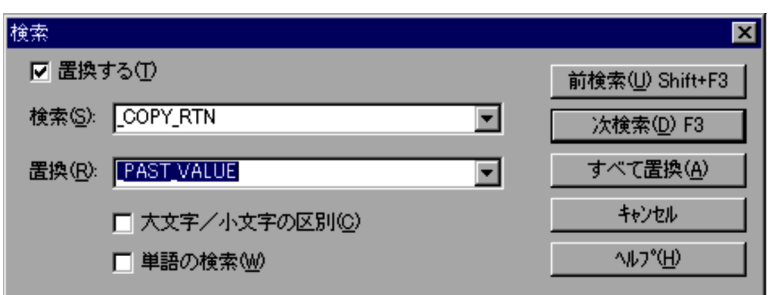

 $5.$ 

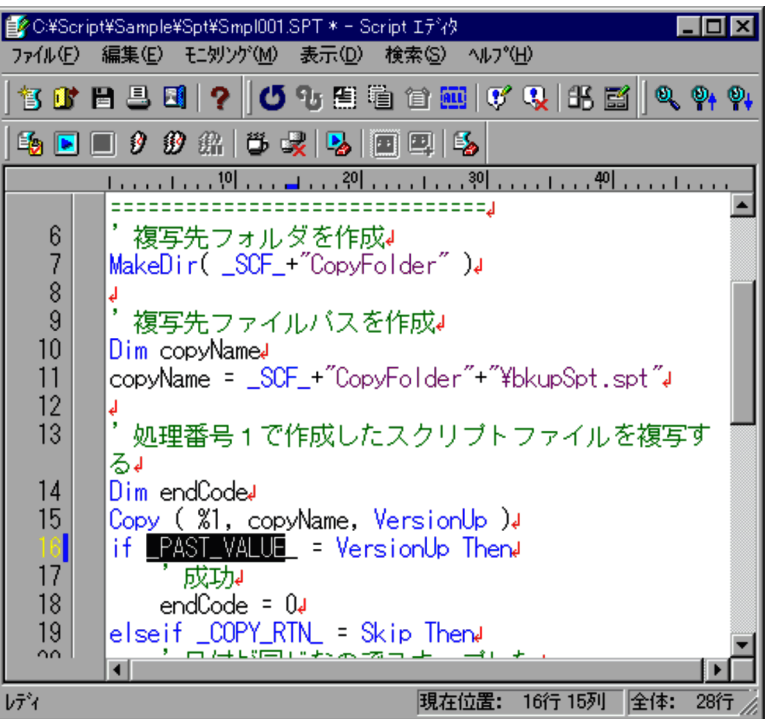

## $3.3.1$

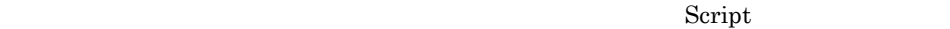

Script 3-3

3-3 Script

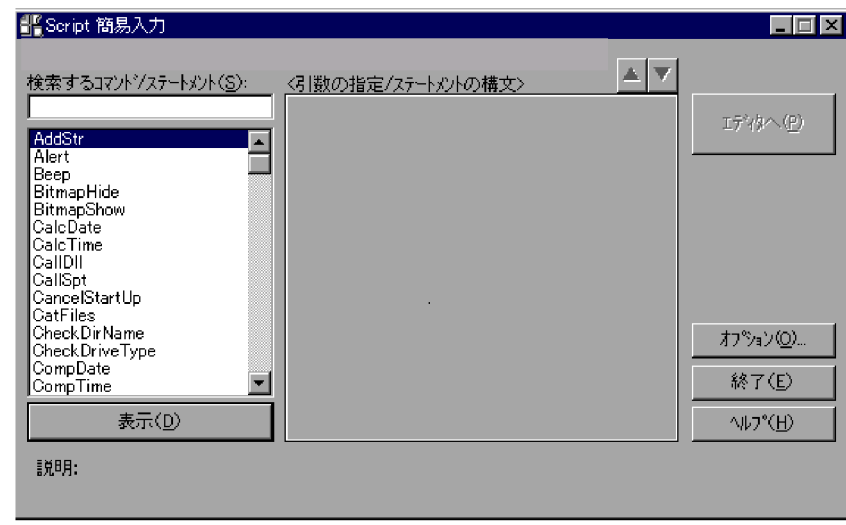

a)処理対象バージョン

 $/$ 

b  $\sqrt{2}$ 

- $\mathbf c$  $\frac{1}{2}$ d)対象 OS  $\overline{\text{OS}}$
- e /  $\sqrt{2}$  $\mathcal T$

# Script

- $\mathcal{N}$ 
	- Windows
		- $\mathcal{A}$

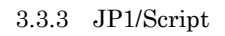

Script

## $3.3.2$

CalcDate

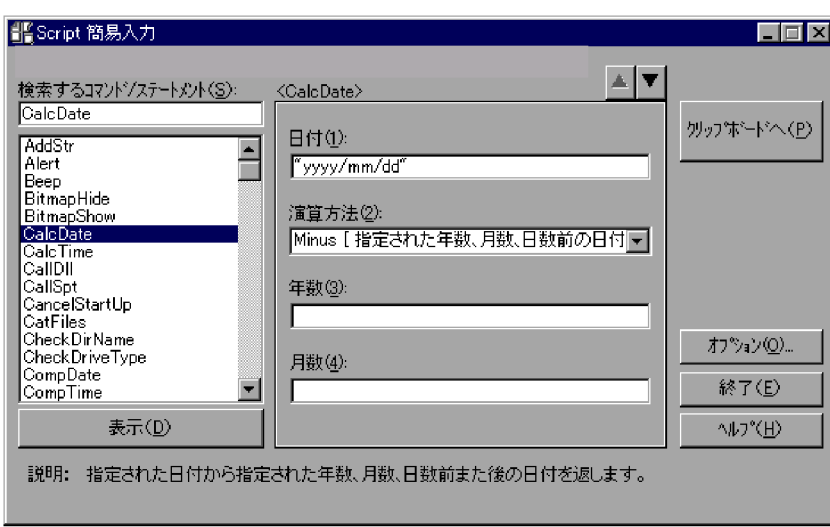

**•**[表示]ボタンを選択すると,「引数の指定 / ステートメントの構文」に,選択された

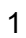

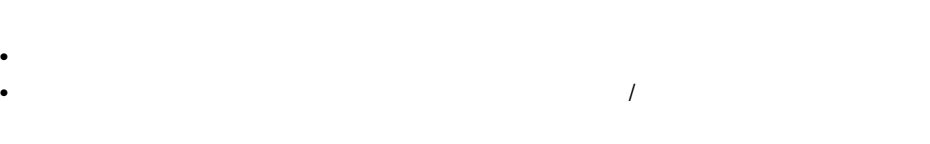

**•**[終了]ボタンを選択すると, Script 簡易入力]ダイアログを閉じます。

## 3.3.3 JP1/Script

Script  $S(\mathcal{T})$ 

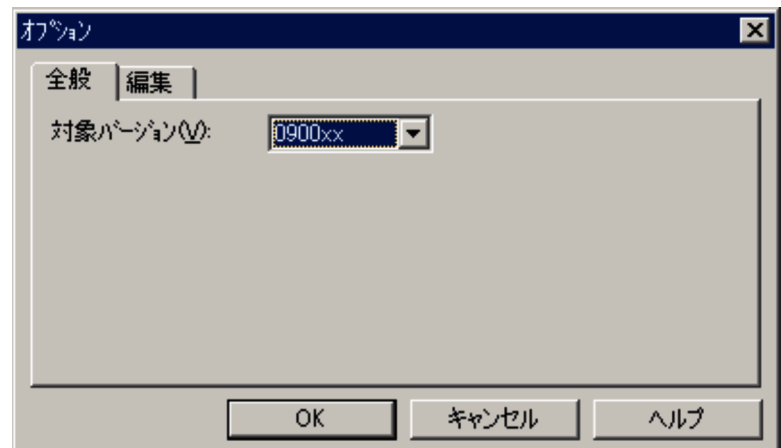

 $\overline{1}$ 

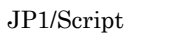

JP1/Script

- 
- 2  $\cdot$  OK • OK
	-
	- **•**[キャンセル]ボタンを選択すると,内容を変更しないでダイアログを閉じます。

## $3.3.4$  1

Script  $S$ 

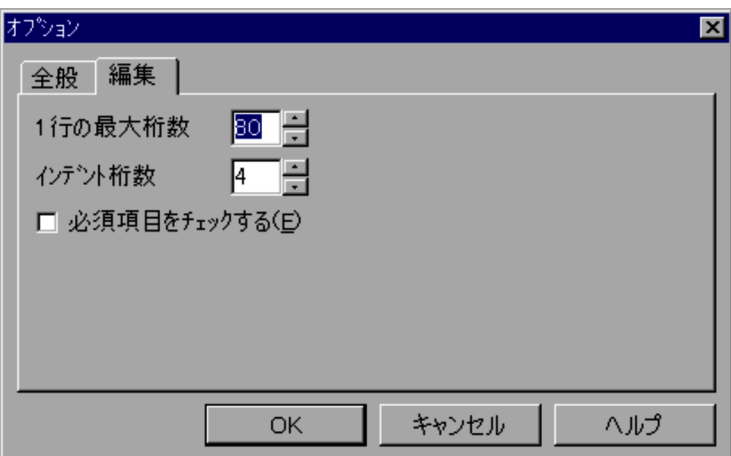

#### $\overline{1}$

 $\mathbf 1$ 

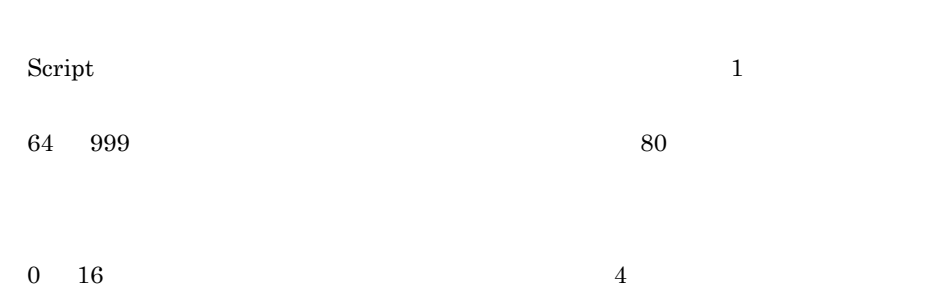

- 2 OK • OK
	- **•**[キャンセル]ボタンを選択すると,内容を変更しないでダイアログを閉じます。

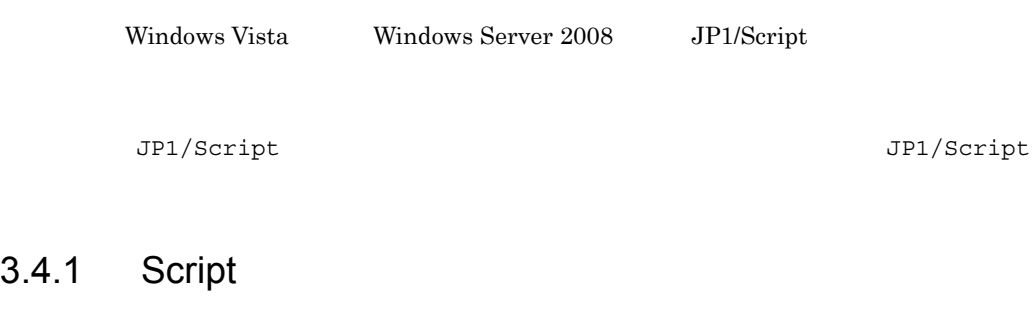

トレースビューアを起動すると表示される Script トレースビューアウィンドウ,および

1 Script

Script **1999** 

#### 3-4 Script

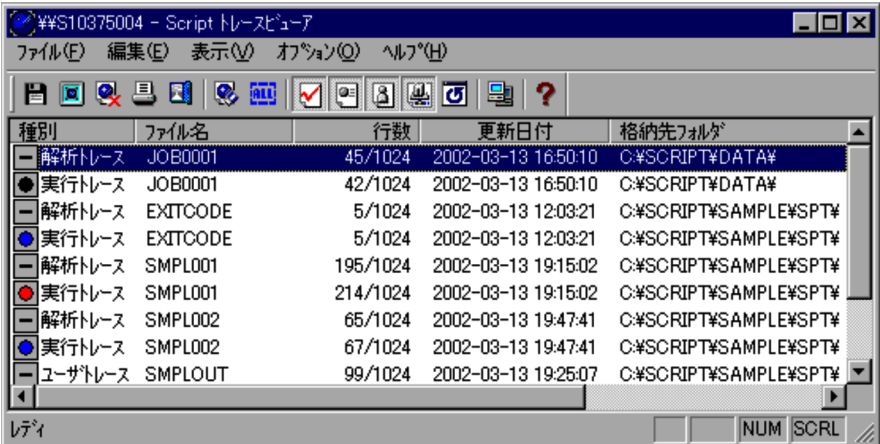

#### 3. JP1/Script

Script トレースビューター トレースビューター しゅうしゅうしゅう しゅうしゅうしゅう しゅうしゅうしゅうしゅう

 $JP1/Script$ 

 $0$ 

b and  $\mathbf b$ 

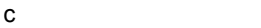

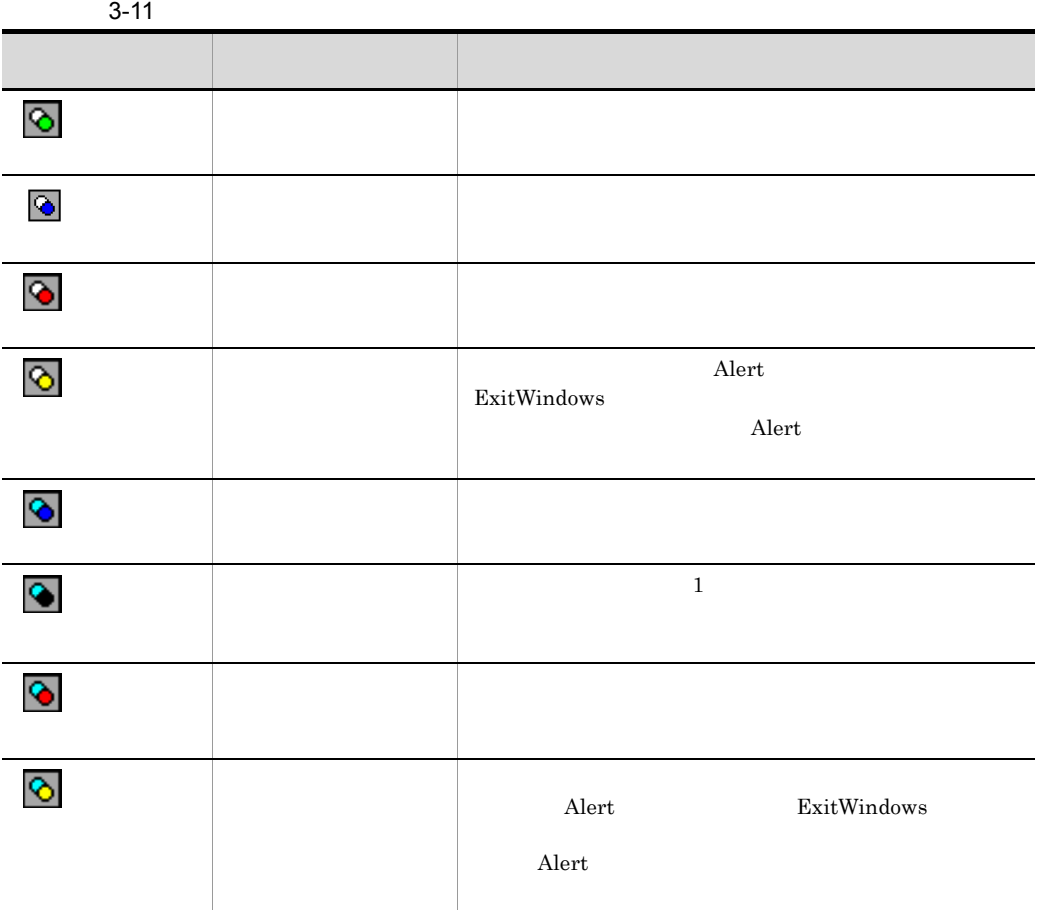

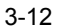

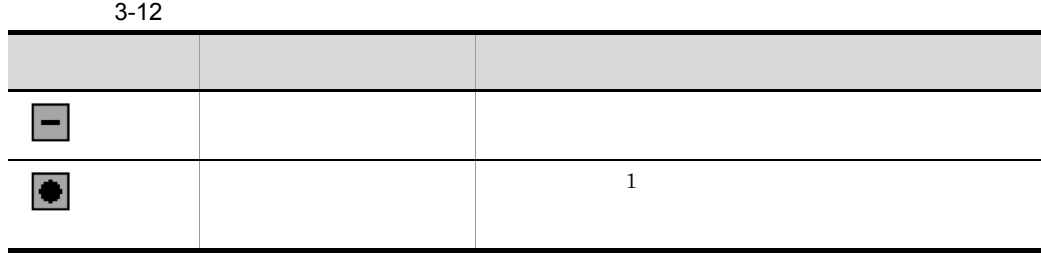

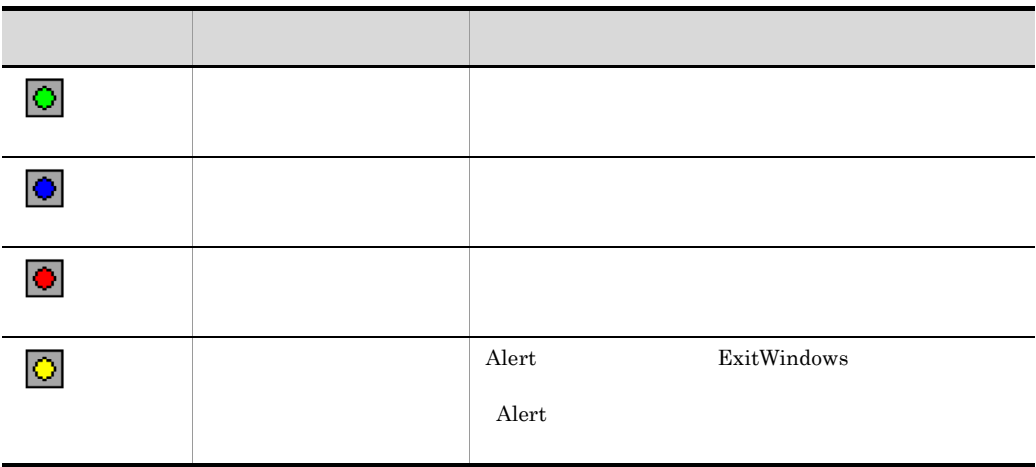

### 2 Script

 $3 - 13$ 

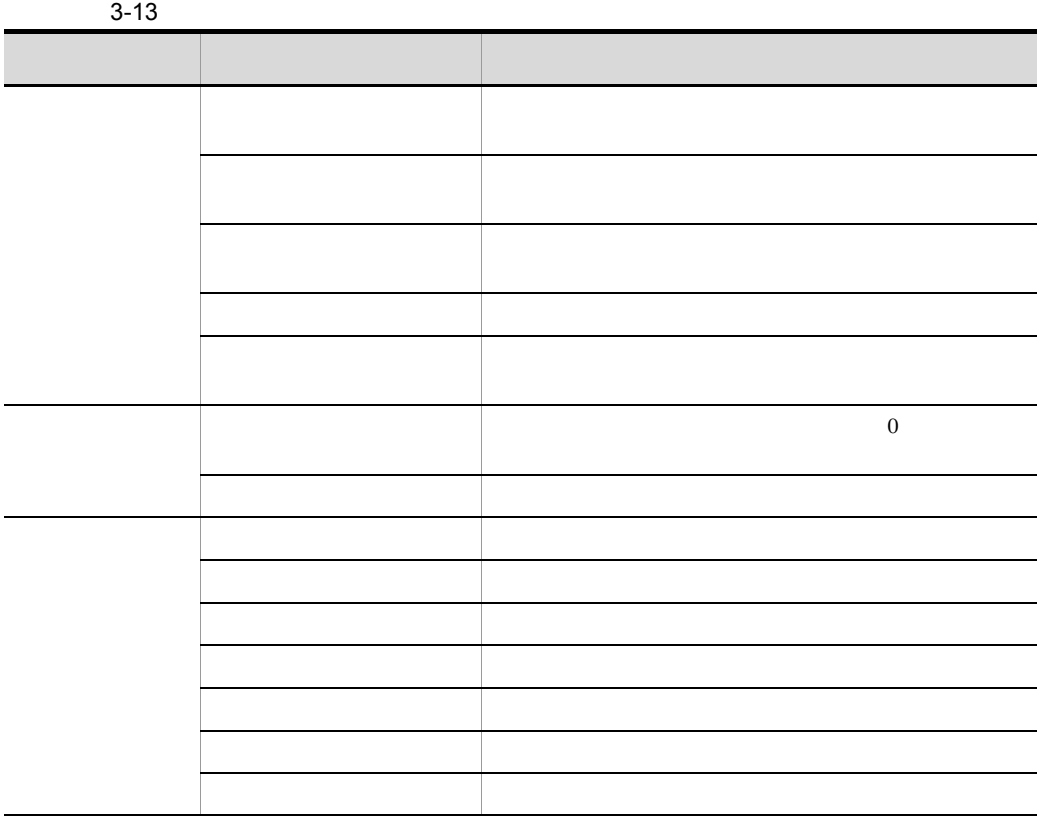

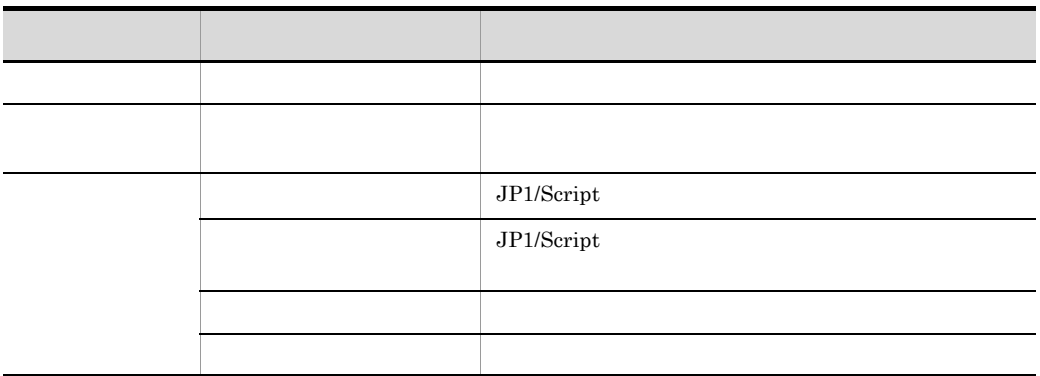

## 3.4.2 Script

Script トレースピュータ トレース しゅうしゅう しゅうしゅう しゅうしゅう しゅうしゅう しゅうしゅうしゅう

1  $\sim$ 

 $Script \t3-14$ 

3-14 Script

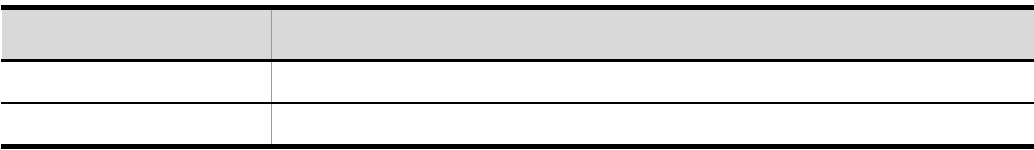

 $\overline{2}$ 

ł

 $Script \t3-15$ 

#### 3-15 Script

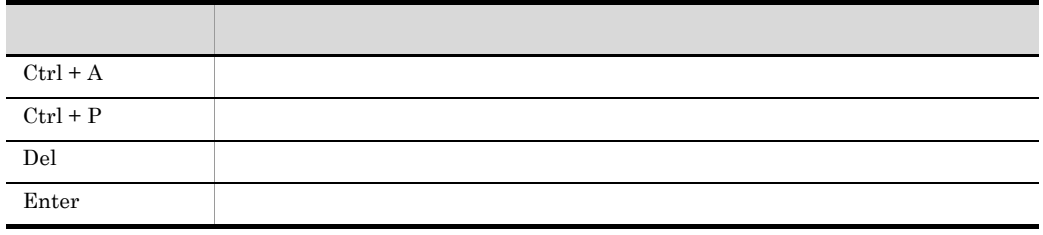

## $3.4.3$

1  $\sim$ 

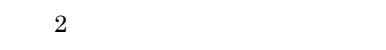

#### $\overline{a}$

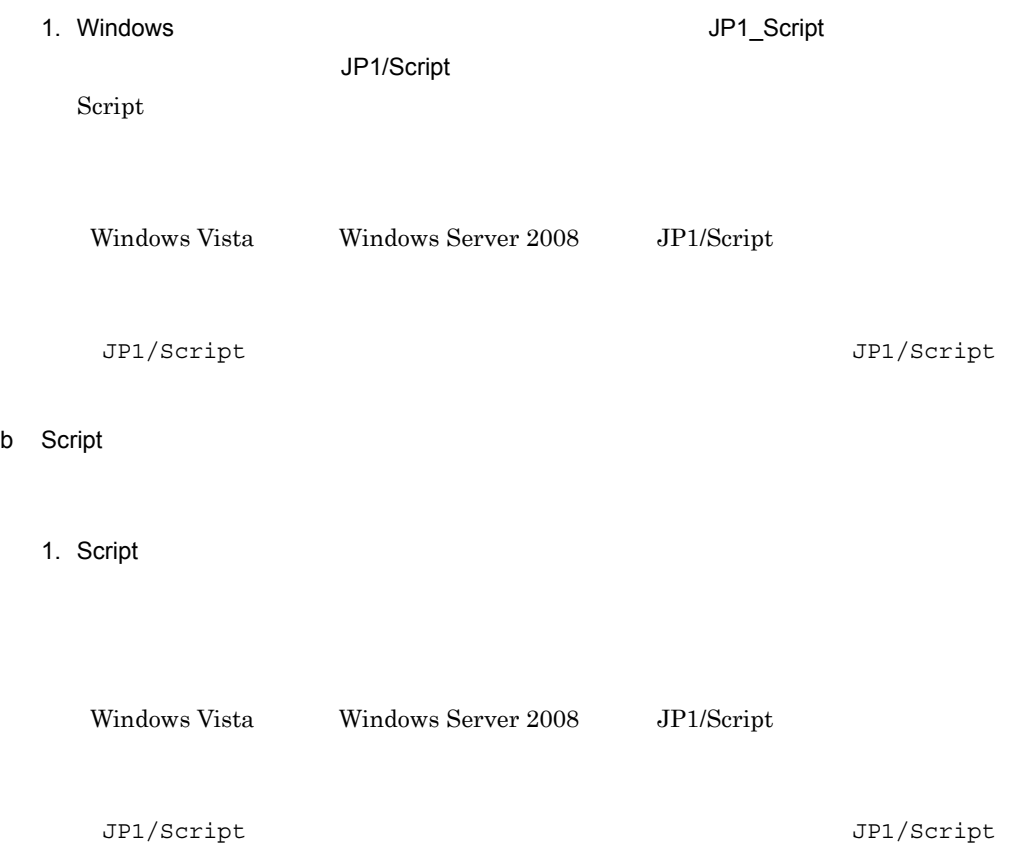

#### $2$

Script

## 3.4.4 Script

Script トレースビューアウィンドウ(およびトレースファイルの表示ウィンドウ)でで

- **• •**  $\mathbf{L} = \mathbf{L} \times \mathbf{L}$
- **•** *• h*  $\sim$  *h*  $\sim$  *h*  $\sim$  *h*  $\sim$  *h*  $\sim$  *h*  $\sim$  *h*  $\sim$  *h*  $\sim$  *h*  $\sim$  *h*  $\sim$  *h*  $\sim$  *h*  $\sim$  *h*  $\sim$  *h*  $\sim$  *h*  $\sim$  *h*  $\sim$  *h*  $\sim$  *h*  $\sim$  *h*  $\sim$  *h*  $\sim$  *h*  $\sim$  *h*  $\sim$  *h*  $\sim$  *h*
- **•** *•*  $\mathbf{L} = \mathbf{L} \times \mathbf{L}$
- **•** *•*  $\mathbf{L}$
- **•** *•*  $\mathbf{L}$
- **•** トレースファイルをクリアする
- **•** *• h*  $\sim$  *h*  $\sim$  *h*  $\sim$  *h*  $\sim$  *h*  $\sim$  *h*  $\sim$  *h*  $\sim$  *h*  $\sim$  *h*  $\sim$  *h*  $\sim$  *h*  $\sim$  *h*  $\sim$  *h*  $\sim$  *h*  $\sim$  *h*  $\sim$  *h*  $\sim$  *h*  $\sim$  *h*  $\sim$  *h*  $\sim$  *h*  $\sim$  *h*  $\sim$  *h*  $\sim$  *h*  $\sim$  *h*
- <sub>•</sub>
- **•**  $\mathbf{r} = \mathbf{r} \times \mathbf{r}$
- **• •**  $\mathbf{r} = \mathbf{r} \cdot \mathbf{r} + \mathbf{r} \cdot \mathbf{r} + \mathbf{r} \cdot \mathbf{r} + \mathbf{r} \cdot \mathbf{r} + \mathbf{r} \cdot \mathbf{r} + \mathbf{r} \cdot \mathbf{r} + \mathbf{r} \cdot \mathbf{r} + \mathbf{r} \cdot \mathbf{r} + \mathbf{r} \cdot \mathbf{r} + \mathbf{r} \cdot \mathbf{r} + \mathbf{r} \cdot \mathbf{r} + \mathbf{r} \cdot \mathbf{r} + \mathbf{r} \cdot \mathbf{r} + \mathbf{r} \cdot \$
- •<br>• *Production of the production of the production* of the production of the production of the production of the production of the production of the production of the production of the production of the production of the
- **•** クライアントエリアに表示するトレースファイルの接続先コンピュータ名を設定する
- 
- •<br>• トレースファイルの表示ウを用いているファイルの表示ウを用いている
- **• •**  $\mathbf{L} = \mathbf{L} \times \mathbf{L}$
- トレースファイルの表示ウを縦には<br>•

#### Windows

#### $3.4.5$

 $Script$ 

- 1.  $\sim$  $2.$
- $3.$
- $4.$

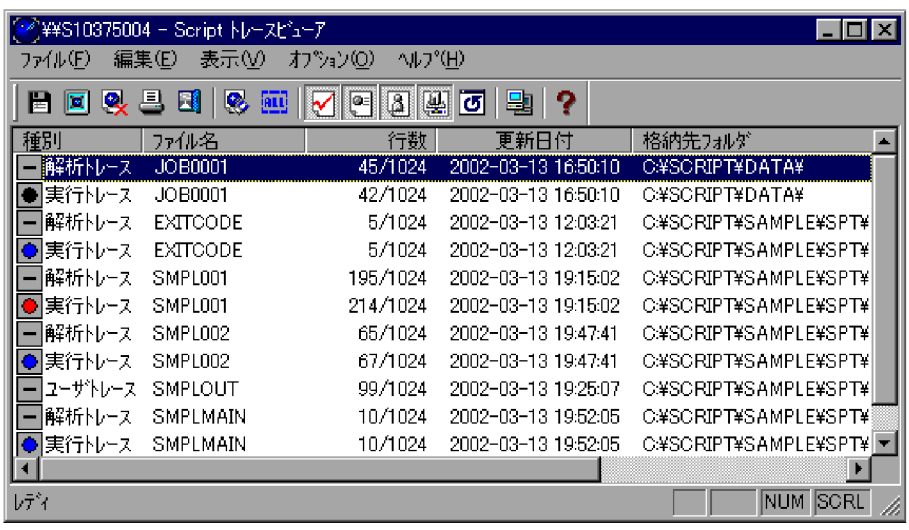

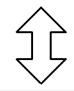

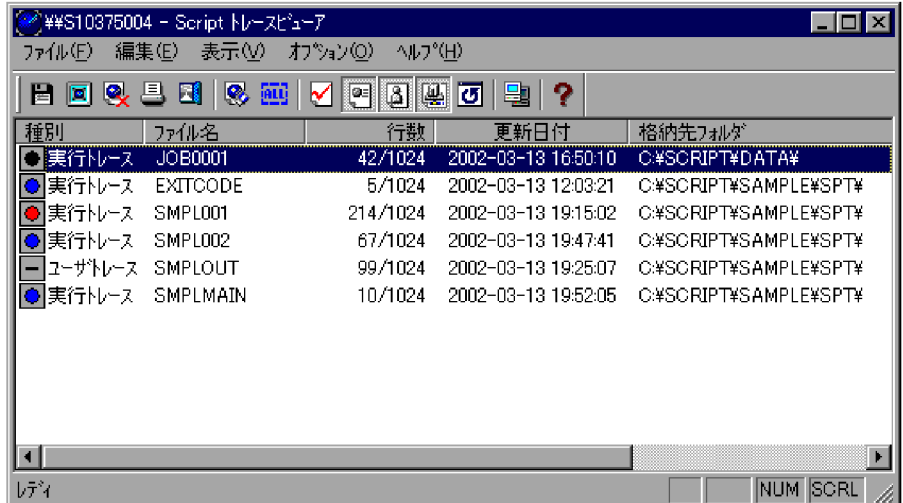

## $3.4.6$

Script トレースコースコースファイルの中にはトレースファイルの中にはトレースファイルの中にはトレースファイルの中にはトレースファイルの中にはトレースファイルの中にはトレースファイルの中にはトレースファイルの中にはト

1. Script
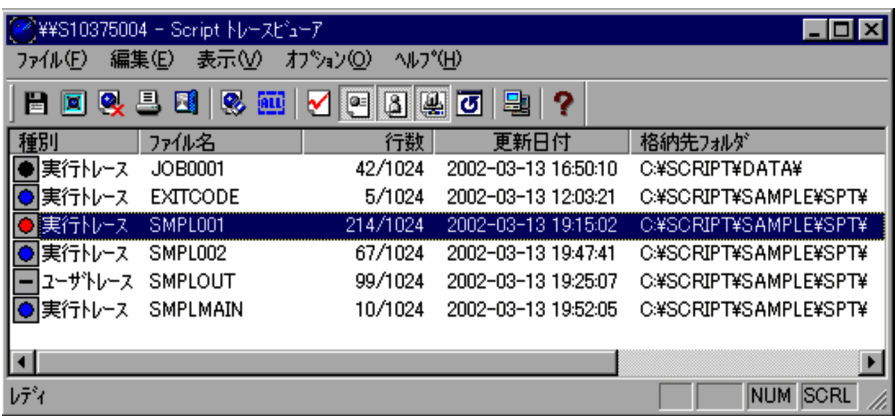

Script トレースの中に、トレースの中に、トレースの中に、トレースの中に、トレースファイルの中に、トレースファイルの中に、トレースファイルの中に、トレースファイルの中には、トレースファイルの中には

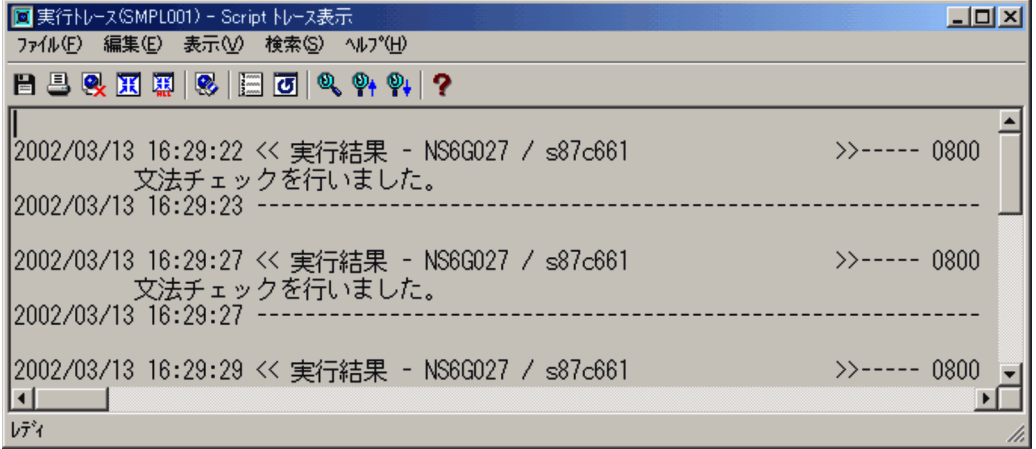

3. Script

Script トレースのキャランド トレースのおよび トレースピュータ トレースピュータ トレースピュータ トレースピュータ トレースピュータ トレースビュータ トレースピュータ トレースピュータ トレースピュータ トレースピュータ

• Script *•* Script *•*  $\mathbb{R}$  +  $\mathbb{R}$  +  $\mathbb{R}$  +  $\mathbb{R}$  +  $\mathbb{R}$  +  $\mathbb{R}$  +  $\mathbb{R}$  +  $\mathbb{R}$  +  $\mathbb{R}$  +  $\mathbb{R}$  +  $\mathbb{R}$  +  $\mathbb{R}$  +  $\mathbb{R}$  +  $\mathbb{R}$  +  $\mathbb{R}$  +  $\mathbb{R}$  +  $\mathbb{R}$  +  $\mathbb{R}$ 

 $2.$ 

Script

 $3.4.7$ 

1. Script

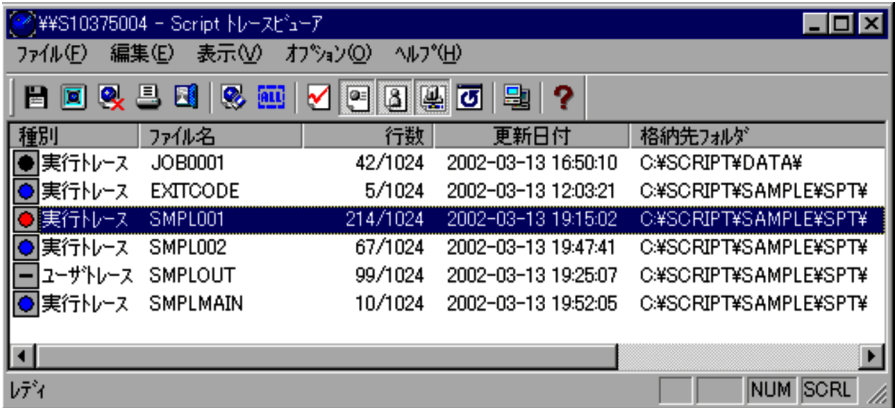

 $2.$ 

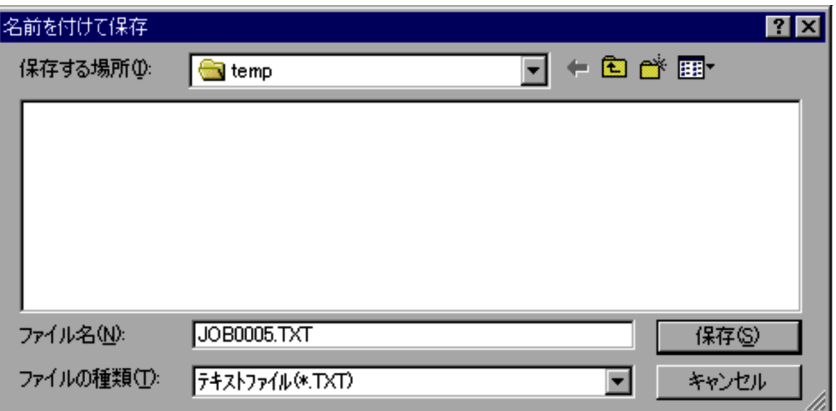

• 2.  $\hspace{1cm}$ 

### $3.4.8$

Script トレースピュータ・トレースファイルを削除します。トレースファイルを削除します。トレースファイルを削除します。トレースファイルを削除します。トレースファイルを削除します。

1. Script

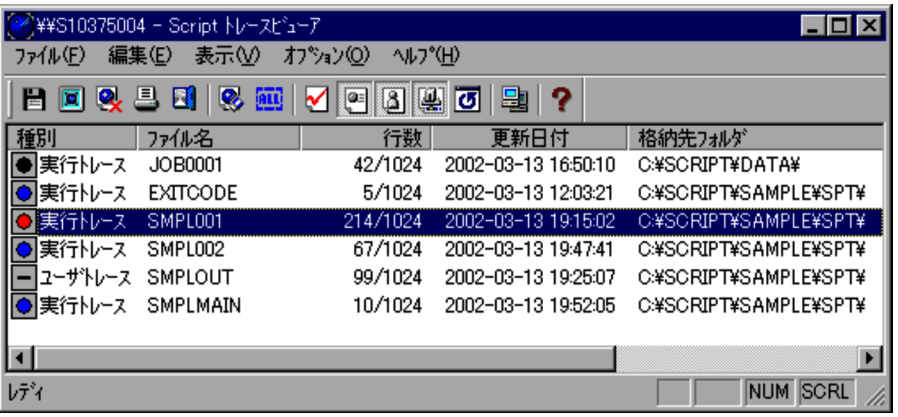

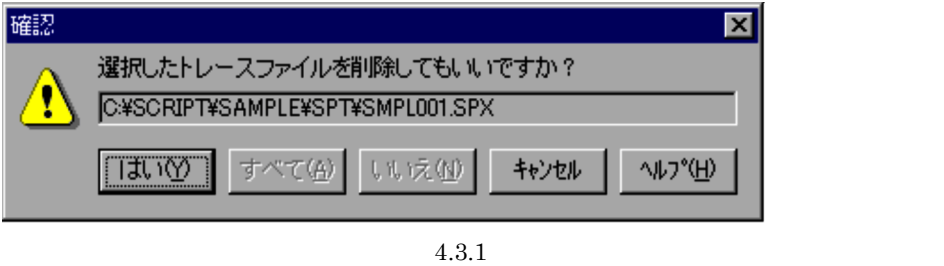

 $3.$ 

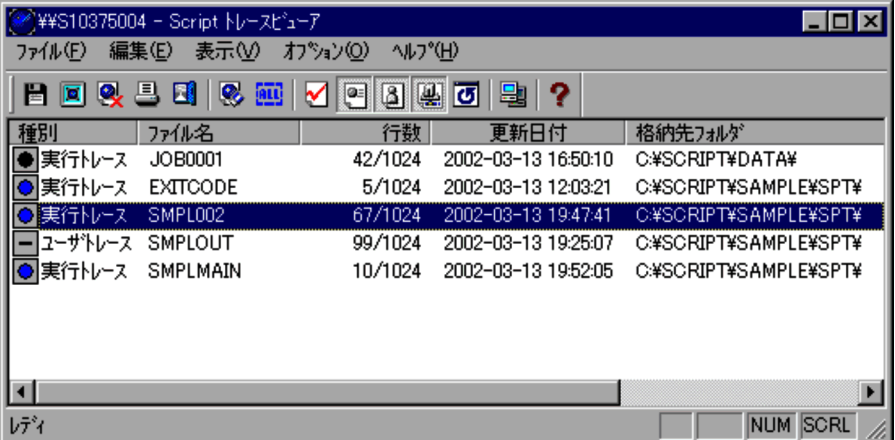

- 3.  $\sim$  3.
- 3.  $\sim$  3.

### $3.4.9$

Script トレースピュータ・コンドウで選択されているトレースファイルを受けているトレースファイルを空についているトレースファイルを空についているトレースファイルを空

 $\overline{0}$ 

1. Script

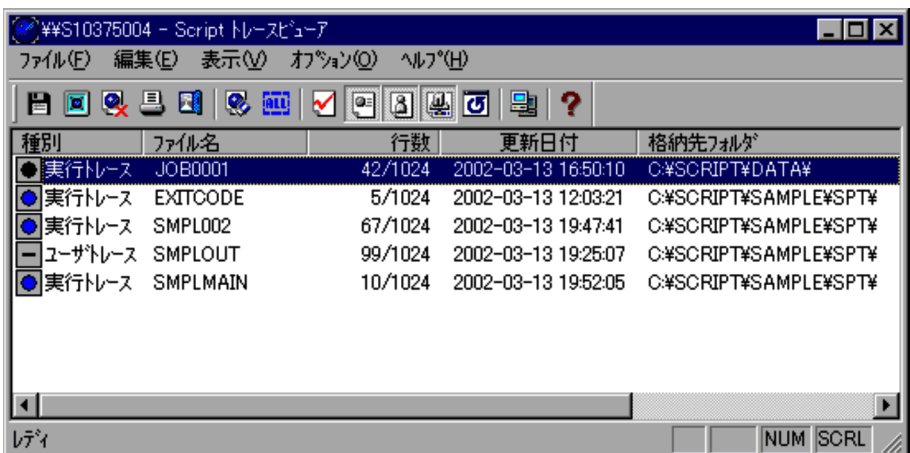

 $2.$ 

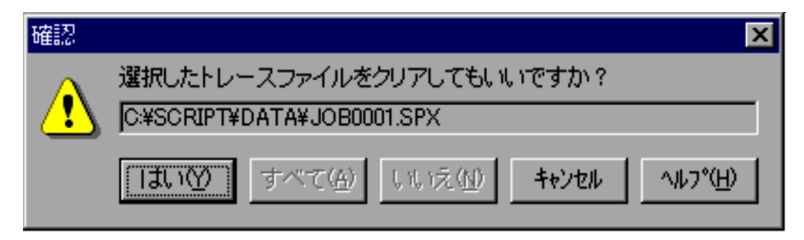

 $4.3.2$ 

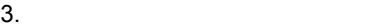

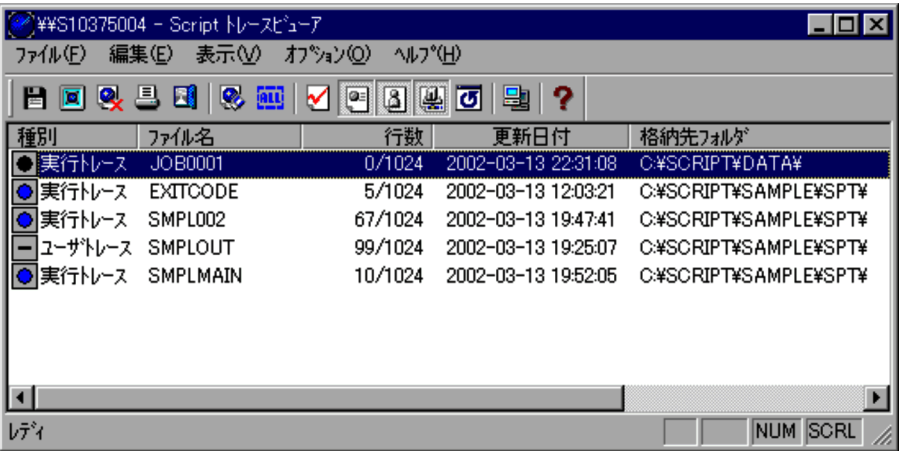

- 3.
- 3.  $\sim$  3.

### $3.4.10$

Script トレースコアウィンドウで選択したトレースファイルの中で選択します。<br>コミュースファイルの中で選択します。

1. Script

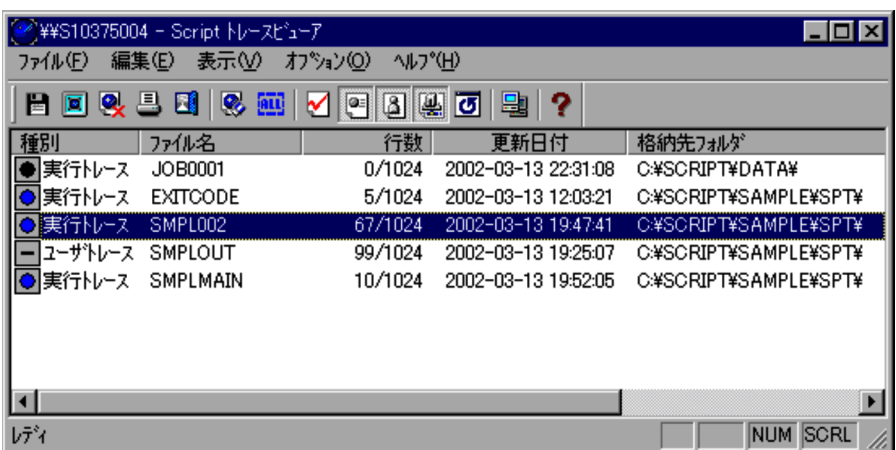

- 3. OK
- 3.  $\hspace{1.6cm}$  3.
- **4**
- **•** 指定された用紙の範囲に収まらない場合は,折り返して印刷します。

## $3.4.11$

1. Script

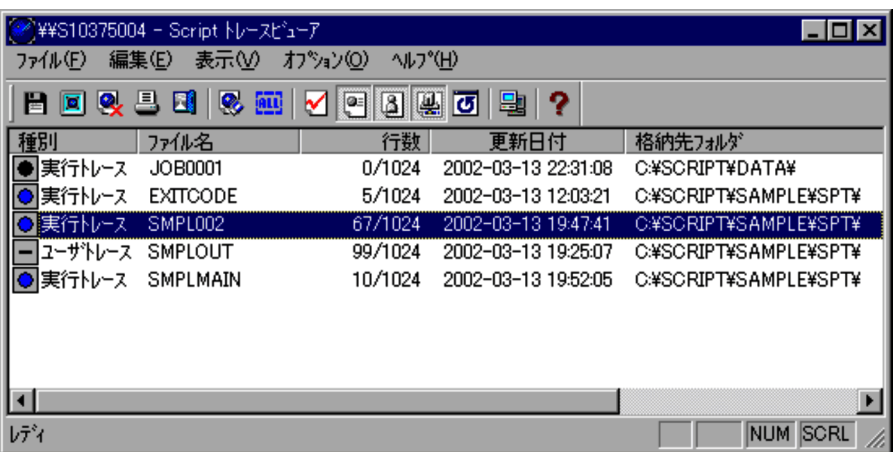

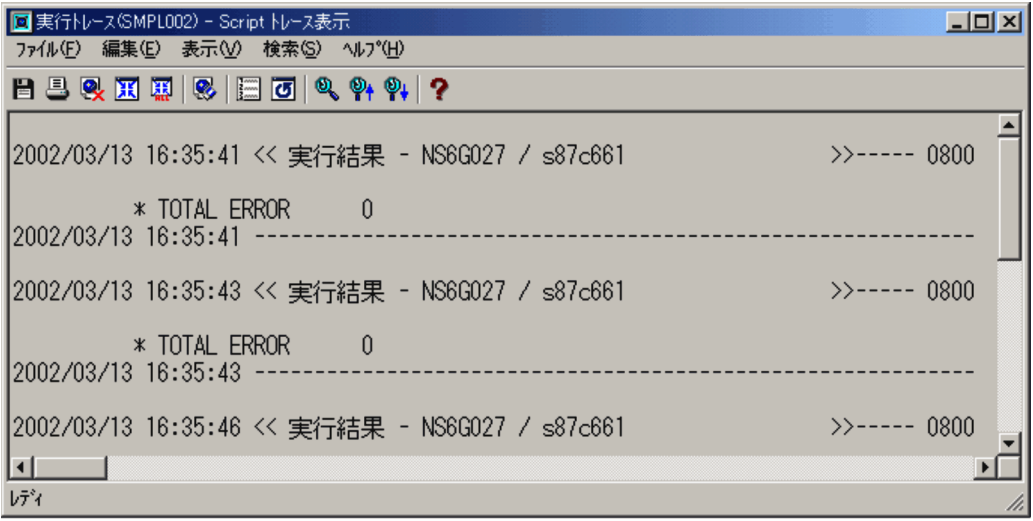

 $3.$ 

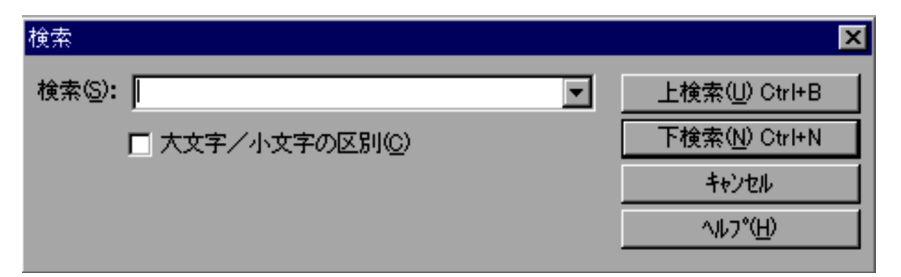

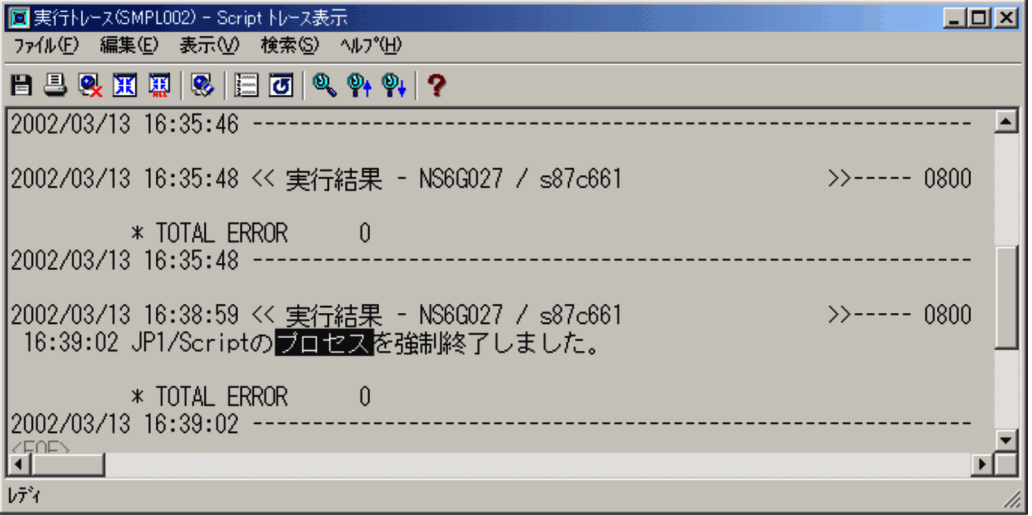

**•** 検索文字列を指定しないで検索を実行しようとすると,ビープ音がなります。

• 3. <sup>e</sup>

### $3.5.1$

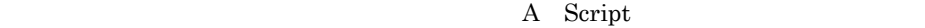

### 1 Script

Script トレースピュータ・トレースファイルを受けるトレースファイルを受けるトレースファイルを受けるトレースファイルを受けるトレースファイルを受けるトレースファイルを

<u>Script トレースを与えるようになっています。</u><br>ウェイスをつけているものですが、Script トレースをつけているようになっています。

 $3-5$ 

#### 3-5 Script

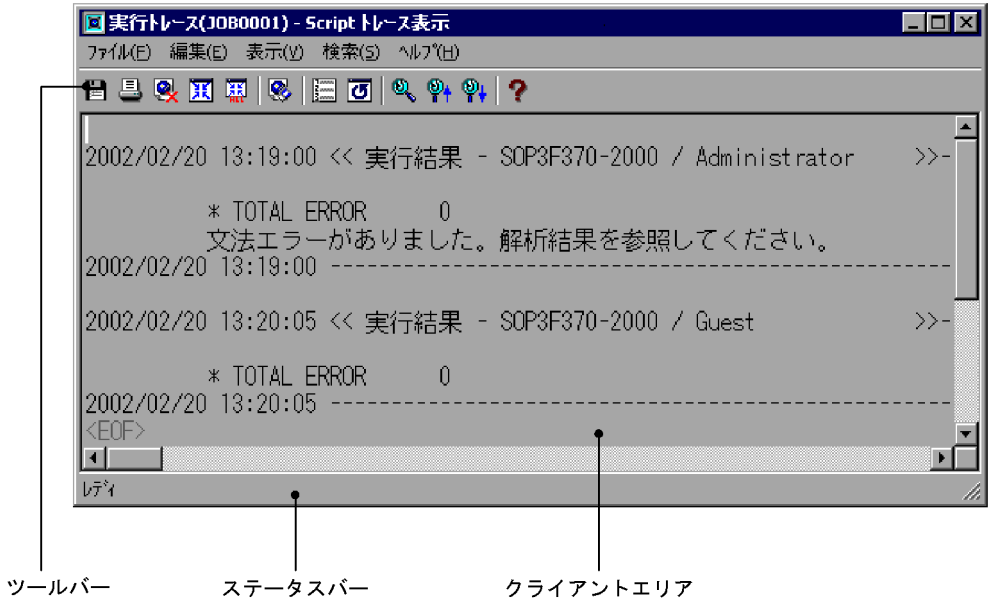

a)

Script トレースをついています。トレースをつけては、スページをつけています。

 $Script$ 

 $0$ 

 $JP1/Script$ 

b and  $\mathbf b$ 

c) クライアントエリア

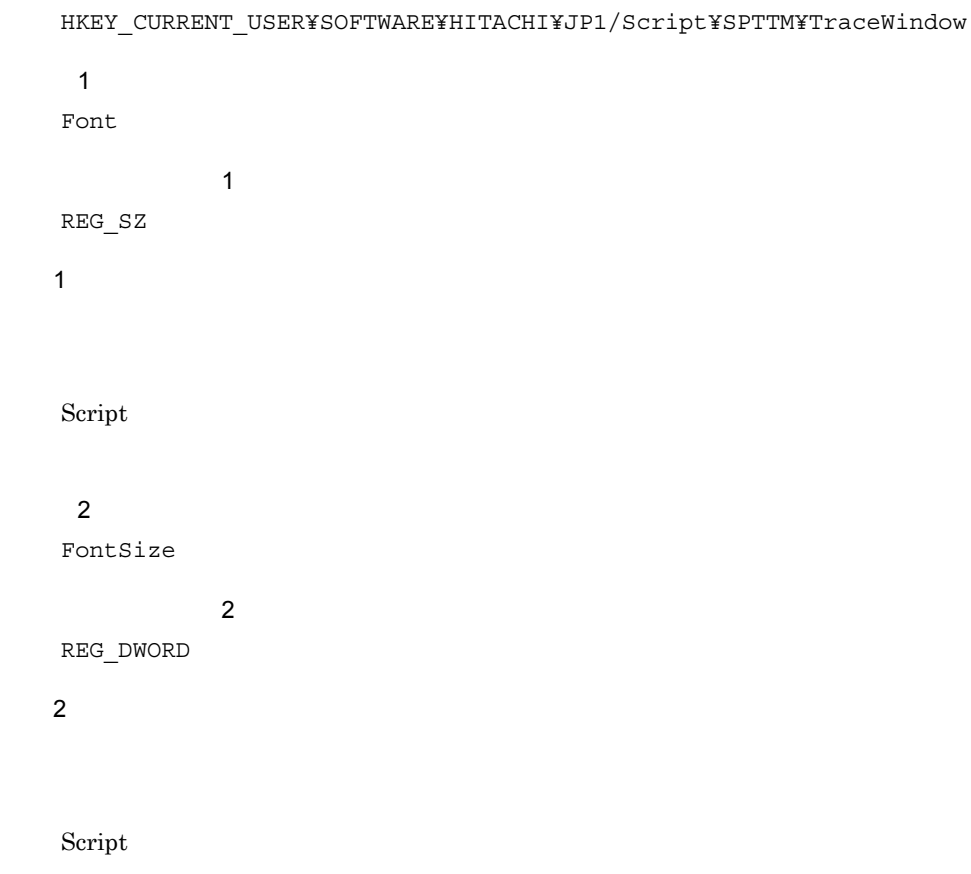

2 Script

Script トレースを、メニューに説明します。トレースを、メニューに説明します。<br>ウェイスの機能を、メニューに説明します。

 $3-16$ 

3-16 Script

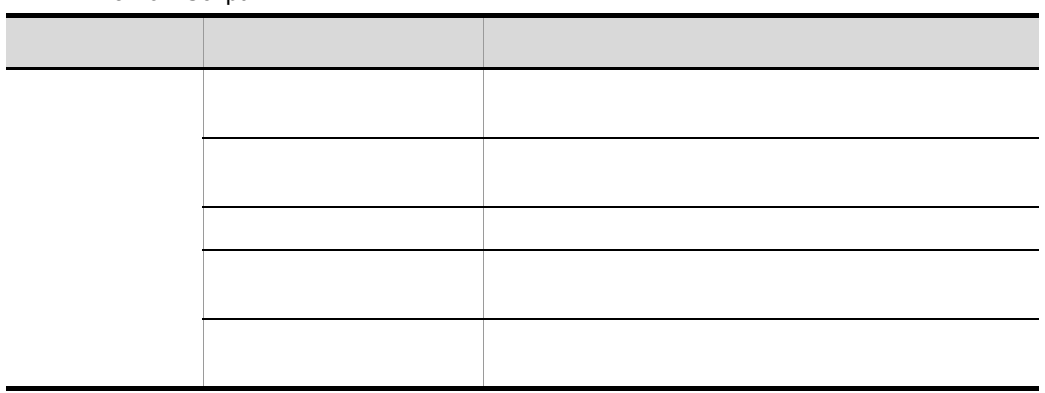

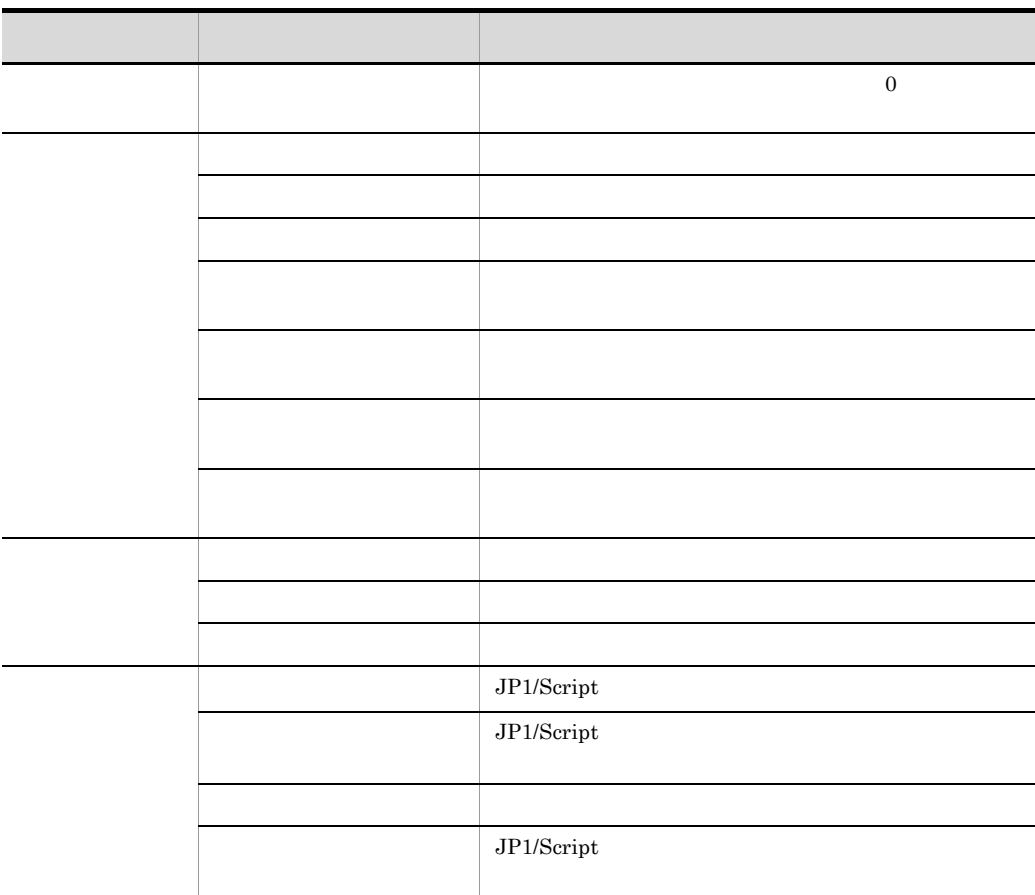

# 3.5.2 Script

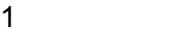

Script **Secript** 1999 **1999** 

#### 3-17 Script

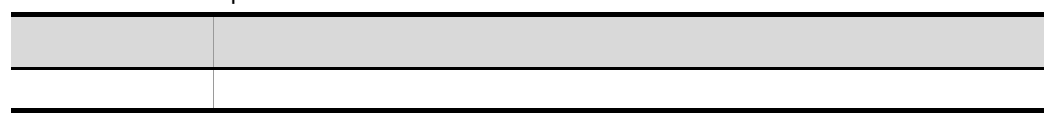

 $\overline{2}$ 

Script トレースを持っています。トレースをキーのマウスとキーのマウスとキーのマウスとキーのマウスとキーのマウスとキーのマウスとキーのマウスとキーの子ど

 $3\mbox{-}18$ 

3-18 Script

| $Ctrl + B$ |  |
|------------|--|
| $Ctrl + C$ |  |
| $Ctrl + F$ |  |
| $Ctrl + N$ |  |
| $Ctrl + P$ |  |
| Del        |  |

# 3.6

Script  $\overline{\text{Script}}$ 

- **•** 新しいメニューフォームを作成する
- **•**  $\mathbf{z} = \mathbf{z} \mathbf{z}$
- **•**  $\mathbf{r} = \mathbf{r} \cdot \mathbf{r} + \mathbf{r} \cdot \mathbf{r} + \mathbf{r} \cdot \mathbf{r} + \mathbf{r} \cdot \mathbf{r} + \mathbf{r} \cdot \mathbf{r} + \mathbf{r} \cdot \mathbf{r} + \mathbf{r} \cdot \mathbf{r} + \mathbf{r} \cdot \mathbf{r} + \mathbf{r} \cdot \mathbf{r} + \mathbf{r} \cdot \mathbf{r} + \mathbf{r} \cdot \mathbf{r} + \mathbf{r} \cdot \mathbf{r} + \mathbf{r} \cdot \mathbf{r} + \mathbf{r} \cdot \mathbf{r$
- **•** メニューフォームを削除する
- **•**  $\blacksquare$
- **•** コントロールを一列に並べる
- 
- コントロールを引きる場合
- **•** <u>• The Sandard Particle</u> of the Sandard Particle of the Sandard Particle of the Sandard Particle of the Sandard Particle of the Sandard Particle of the Sandard Particle of the Sandard Particle of the Sandard Particle
- コントロールの大きさを<mark>+</mark>
- **•** <u>• The State Contract of the State Contract of the State Contract of the State Contract of the State Contract of the State Contract of the State Contract of the State Contract of the State Contract of the State Contr</u>
- **•**  $\mathcal{A} = \{ \mathcal{A} \mid \mathcal{A} \leq \mathcal{A} \}$
- **•**  $\mathbf{P} = \{ \mathbf{P}_k \mid k \in \mathbb{N} \}$
- **•** 選択したコントロールを前面に移動する
- **•** 選択したコントロールを背面に移動する
- **•** コマンドのプロパティを設定する
- 
- **•** メニューフォームをテスト表示する
- **•**  $\mathbf{r} = \mathbf{r} \cdot \mathbf{r} + \mathbf{r} \cdot \mathbf{r} + \mathbf{r} \cdot \mathbf{r} + \mathbf{r} \cdot \mathbf{r} + \mathbf{r} \cdot \mathbf{r} + \mathbf{r} \cdot \mathbf{r} + \mathbf{r} \cdot \mathbf{r} + \mathbf{r} \cdot \mathbf{r} + \mathbf{r} \cdot \mathbf{r} + \mathbf{r} \cdot \mathbf{r} + \mathbf{r} \cdot \mathbf{r} + \mathbf{r} \cdot \mathbf{r} + \mathbf{r} \cdot \mathbf{r} + \mathbf{r} \cdot \mathbf{r$
- **•** The Second Second Second Second Second Second Second Second Second Second Second Second
- **•**  $\mathbf{r} = \mathbf{r} \cdot \mathbf{r} + \mathbf{r} \cdot \mathbf{r} + \mathbf{r} \cdot \mathbf{r} + \mathbf{r} \cdot \mathbf{r} + \mathbf{r} \cdot \mathbf{r} + \mathbf{r} \cdot \mathbf{r} + \mathbf{r} \cdot \mathbf{r} + \mathbf{r} \cdot \mathbf{r} + \mathbf{r} \cdot \mathbf{r} + \mathbf{r} \cdot \mathbf{r} + \mathbf{r} \cdot \mathbf{r} + \mathbf{r} \cdot \mathbf{r} + \mathbf{r} \cdot \mathbf{r} + \mathbf{r} \cdot \mathbf{r$
- **•**  $\mathbf{r} = \mathbf{r} \cdot \mathbf{r} + \mathbf{r} \cdot \mathbf{r} + \mathbf{r} \cdot \mathbf{r} + \mathbf{r} \cdot \mathbf{r} + \mathbf{r} \cdot \mathbf{r} + \mathbf{r} \cdot \mathbf{r} + \mathbf{r} \cdot \mathbf{r} + \mathbf{r} \cdot \mathbf{r} + \mathbf{r} \cdot \mathbf{r} + \mathbf{r} \cdot \mathbf{r} + \mathbf{r} \cdot \mathbf{r} + \mathbf{r} \cdot \mathbf{r} + \mathbf{r} \cdot \mathbf{r} + \mathbf{r} \cdot \mathbf{r$
- **•**  $\mathcal{L} = \{ \mathcal{L} \mid \mathcal{L} \}$
- **•** 直前の編集作業を無効にする
- 
- **•** *•*  $\mathbf{a} = \mathbf{a} \cdot \mathbf{b}$
- **•** The Second Second Second Second Second Second Second Second Second Second Second Second Second Second Second
- **•** The Superior State of The Superior State of The Superior State of The Superior State of The Superior State of The Superior State of The Superior State of The Superior State of The Superior State of The Superior State
- **•** クリップボードのコントロールをメニューフォームに貼り付ける
- **•**  $\mathcal{A} = \{ \mathcal{A} \mid \mathcal{A} \leq \mathcal{A} \}$
- **•** 選択したコントロールを削除する
- 
- <sub>\*</sub>
- **•**  $\mathbf{r} = \mathbf{r} \times \mathbf{r}$
- コントロールボックスの表示/#<br>コントロールボックスの表示/#
- **•** The contract  $\mathcal{L}$  and  $\mathcal{L}$  and  $\mathcal{L}$
- **•** The state  $\mathcal{I}$  is the state of the state  $\mathcal{I}$  is the state of the state of the state of the state of the state of the state of the state of the state of the state of the state of the state of the state of the
- **•** ヘルプを表示する

#### Windows

166

### 3.6.1 Script

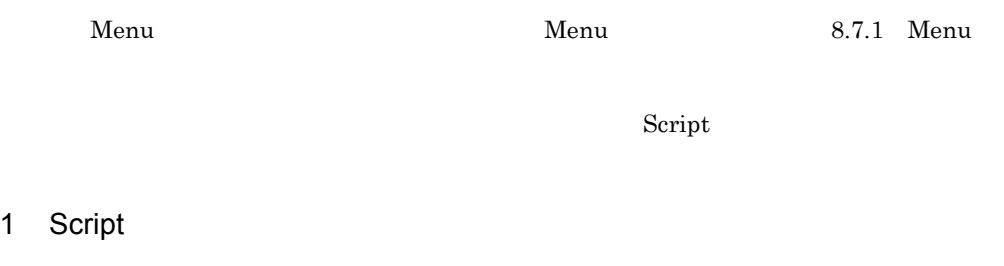

Script 3-6

#### 3-6 Script

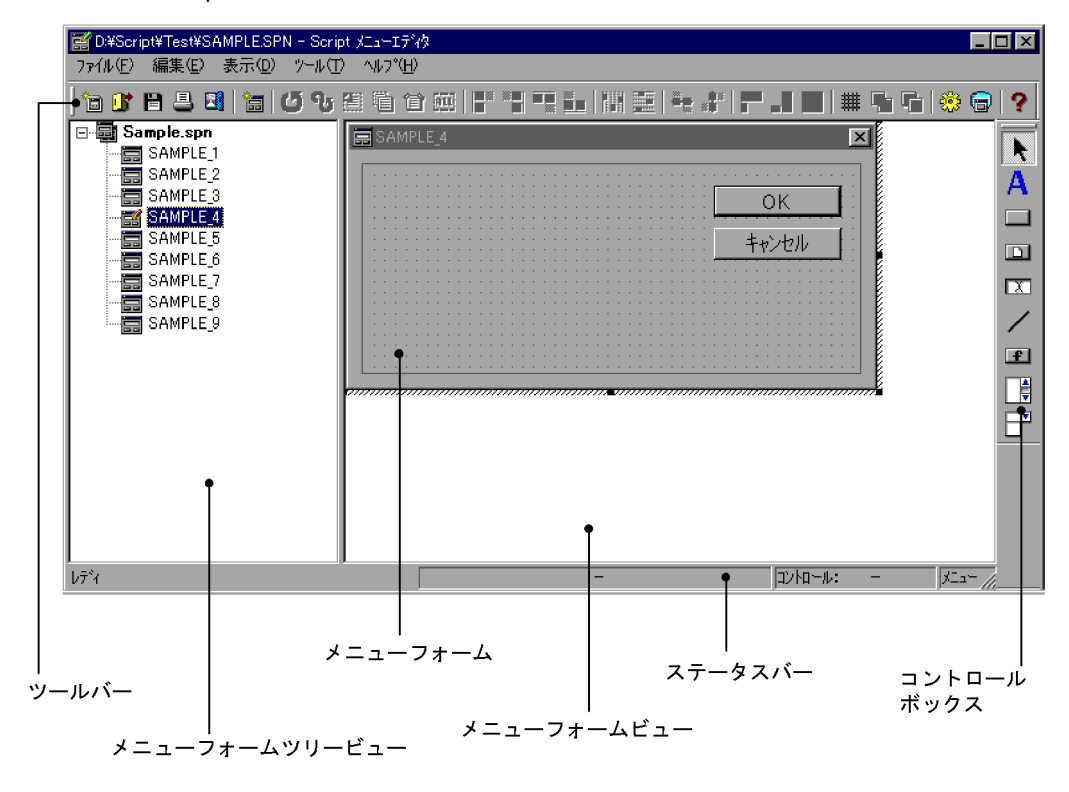

 $\mathsf a$ 

Script  $S$ 

#### JP1/Script

b and  $\mathbf b$ 

c) メニューフォーム

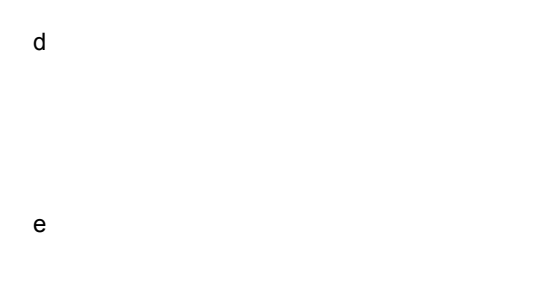

f and the state  $\sim$ 

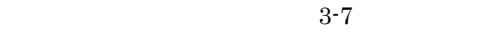

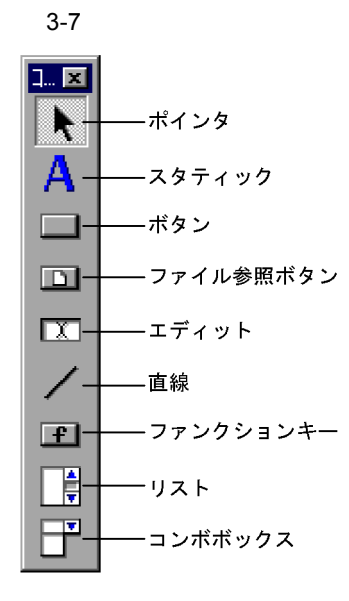

### 2 Script

Script  $\overline{\mathcal{S}}$ Script  $\overline{\text{Script}}$ 

#### a) variation variation variation variation variation variation variation variation variation variation variation variation variation variation variation variation variation variation variation variation variation variation

 $3-19$   $3-20$ 

 $3-19$ 

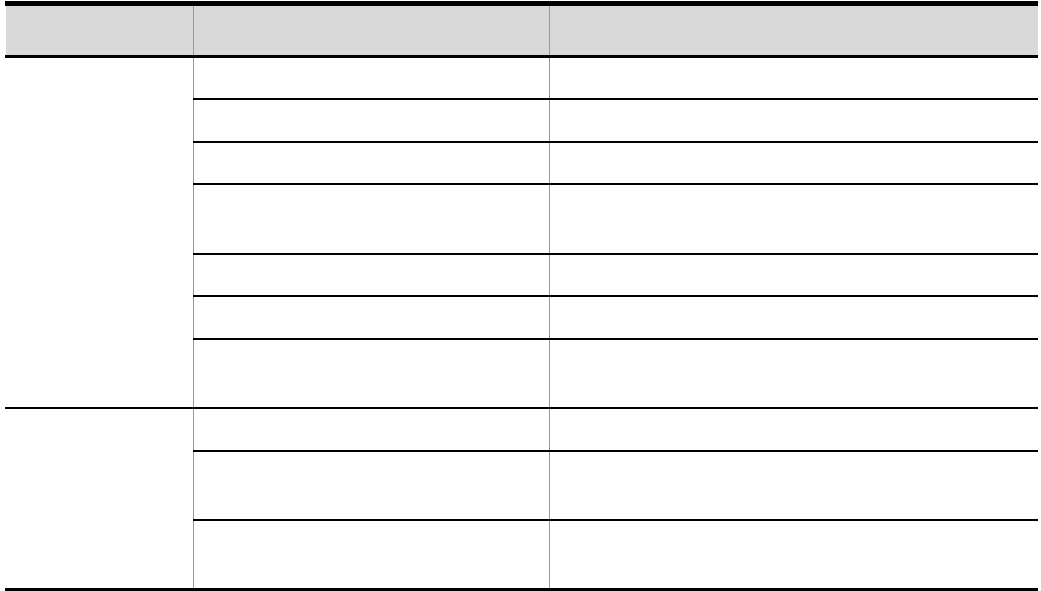

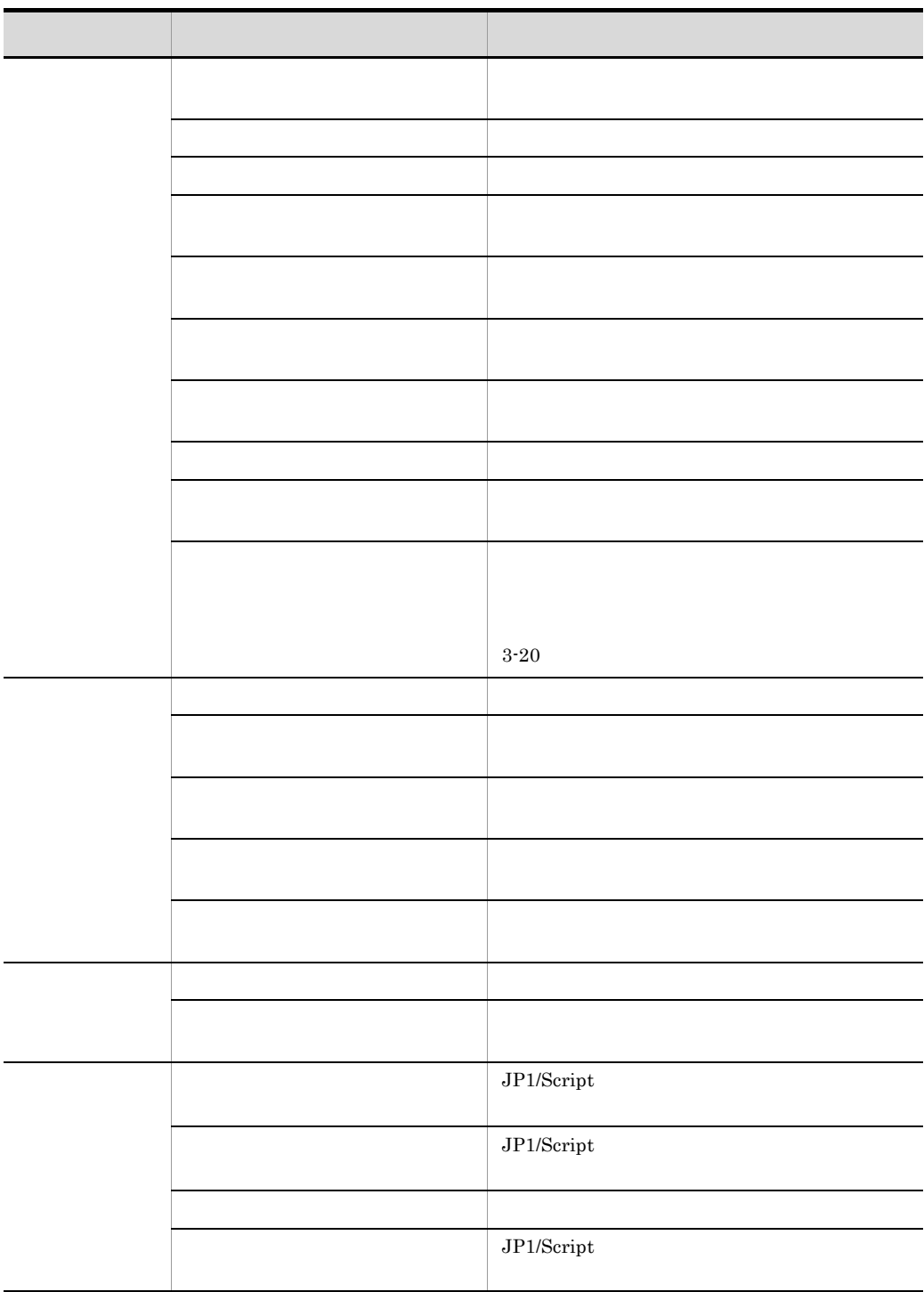

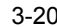

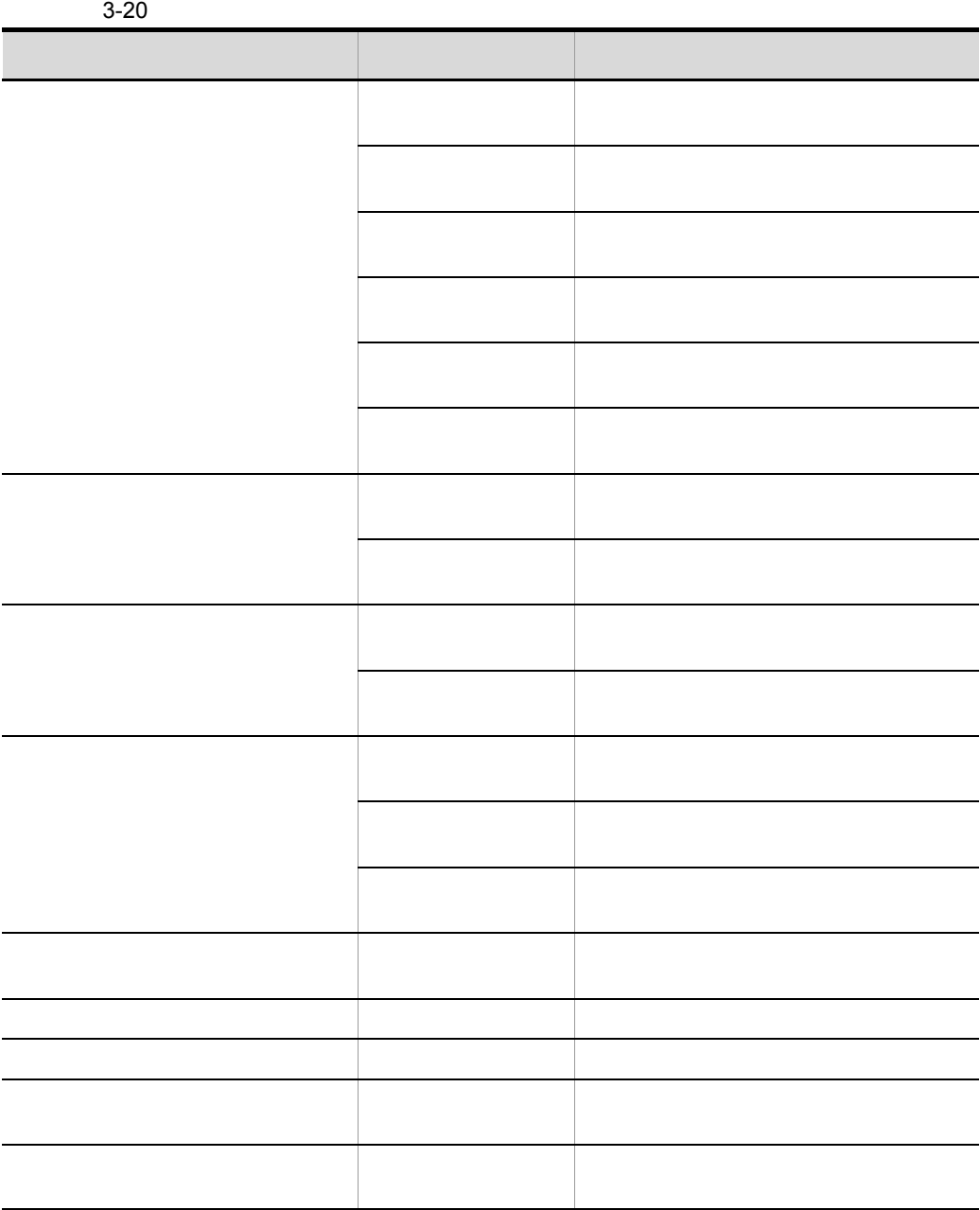

b) and the state  $\sim$ 

Script  $S$ 

 $S$ cript  $S$ 

 $3-21$ 

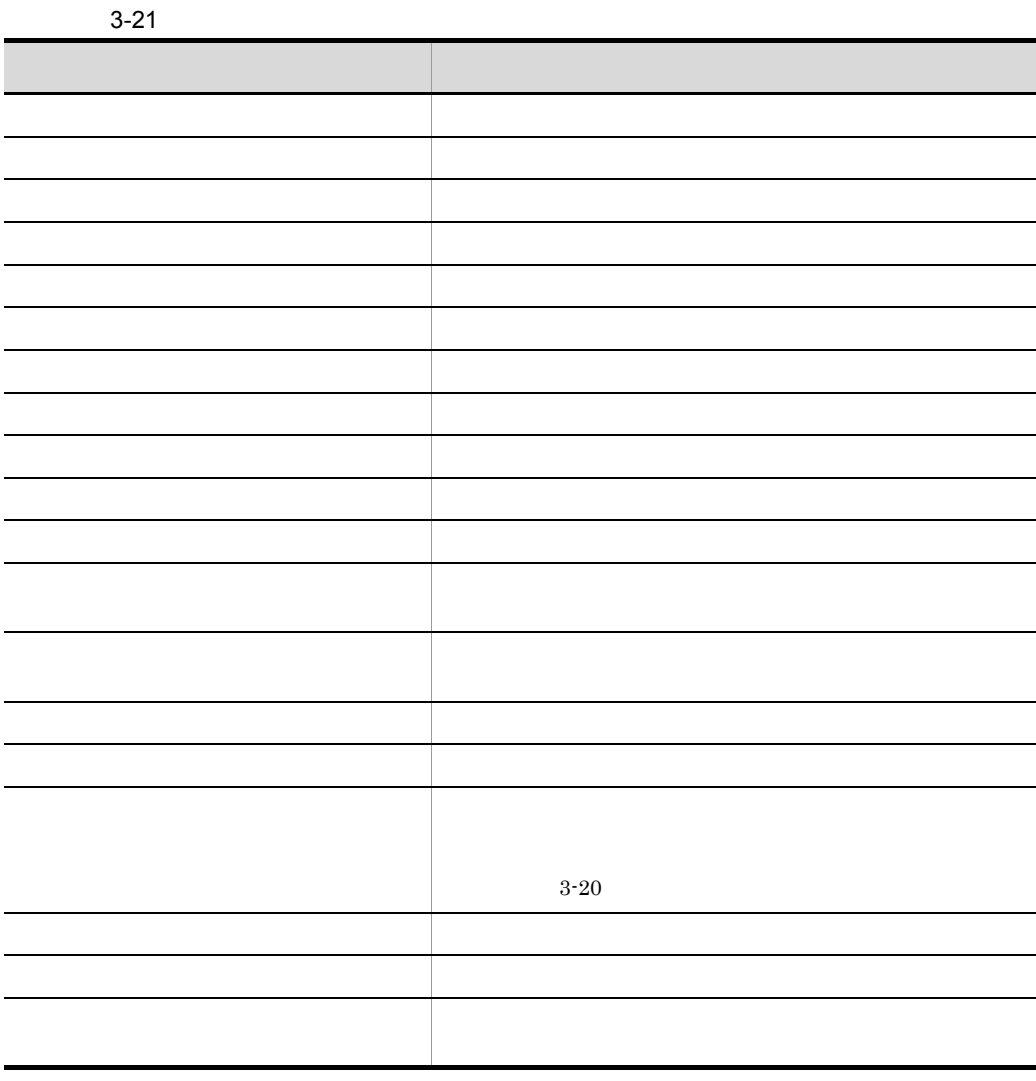

# 3.6.2 Script

1  $\sim$ 

 $3-22$ 

3-22 Script

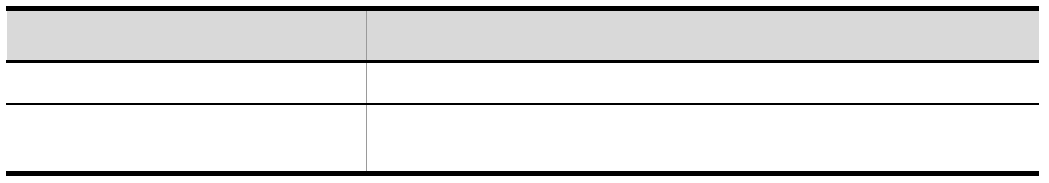

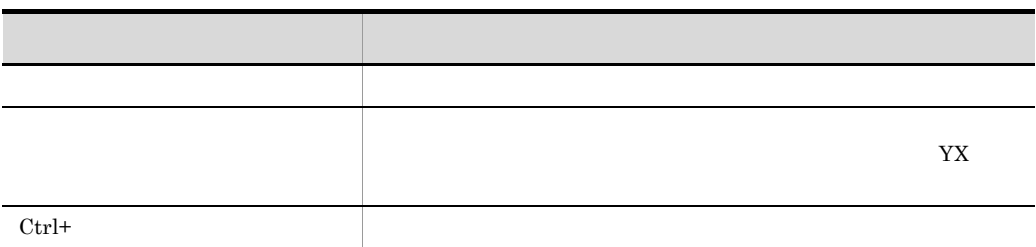

 $\overline{2}$ 

 $Script$   $3-23$ 

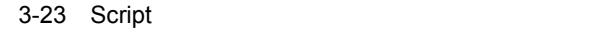

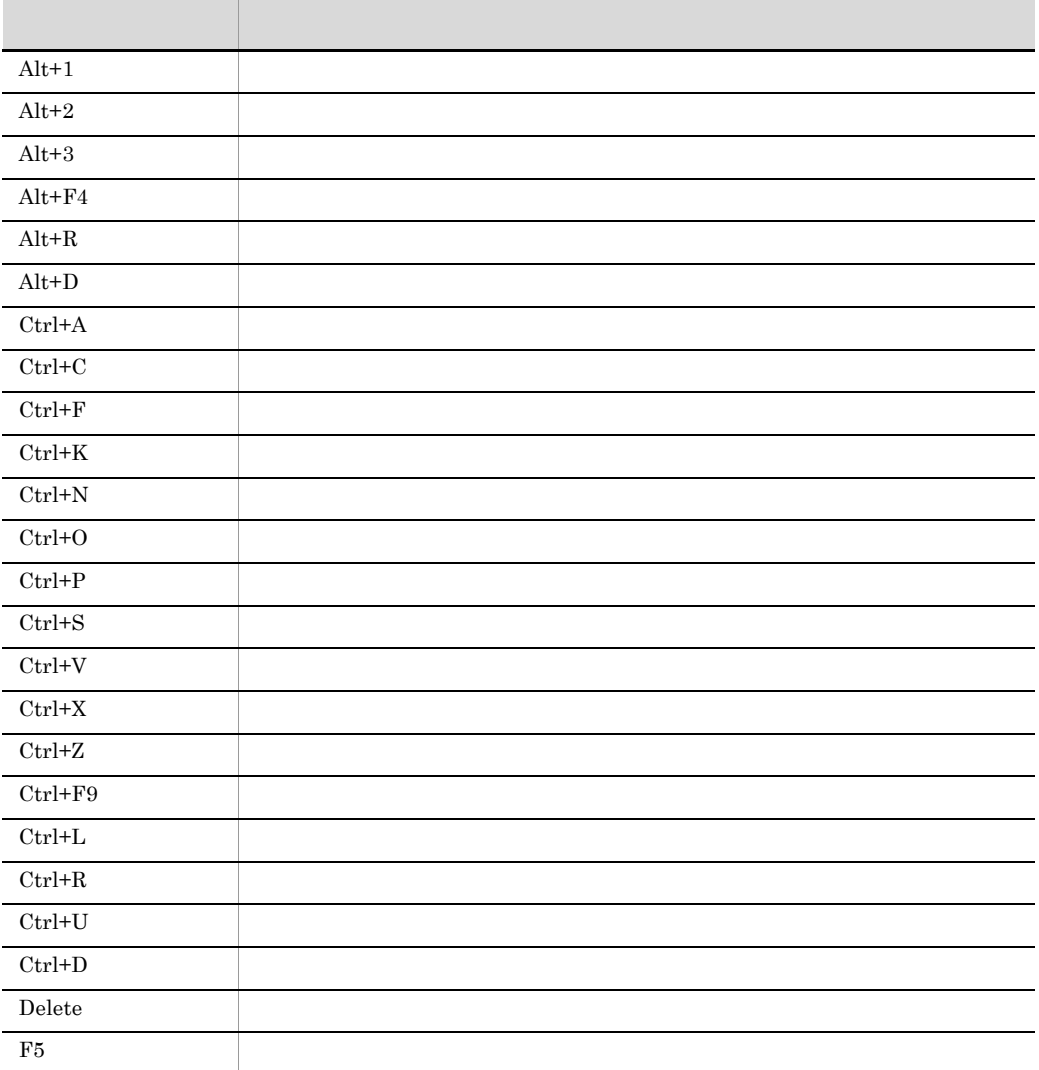

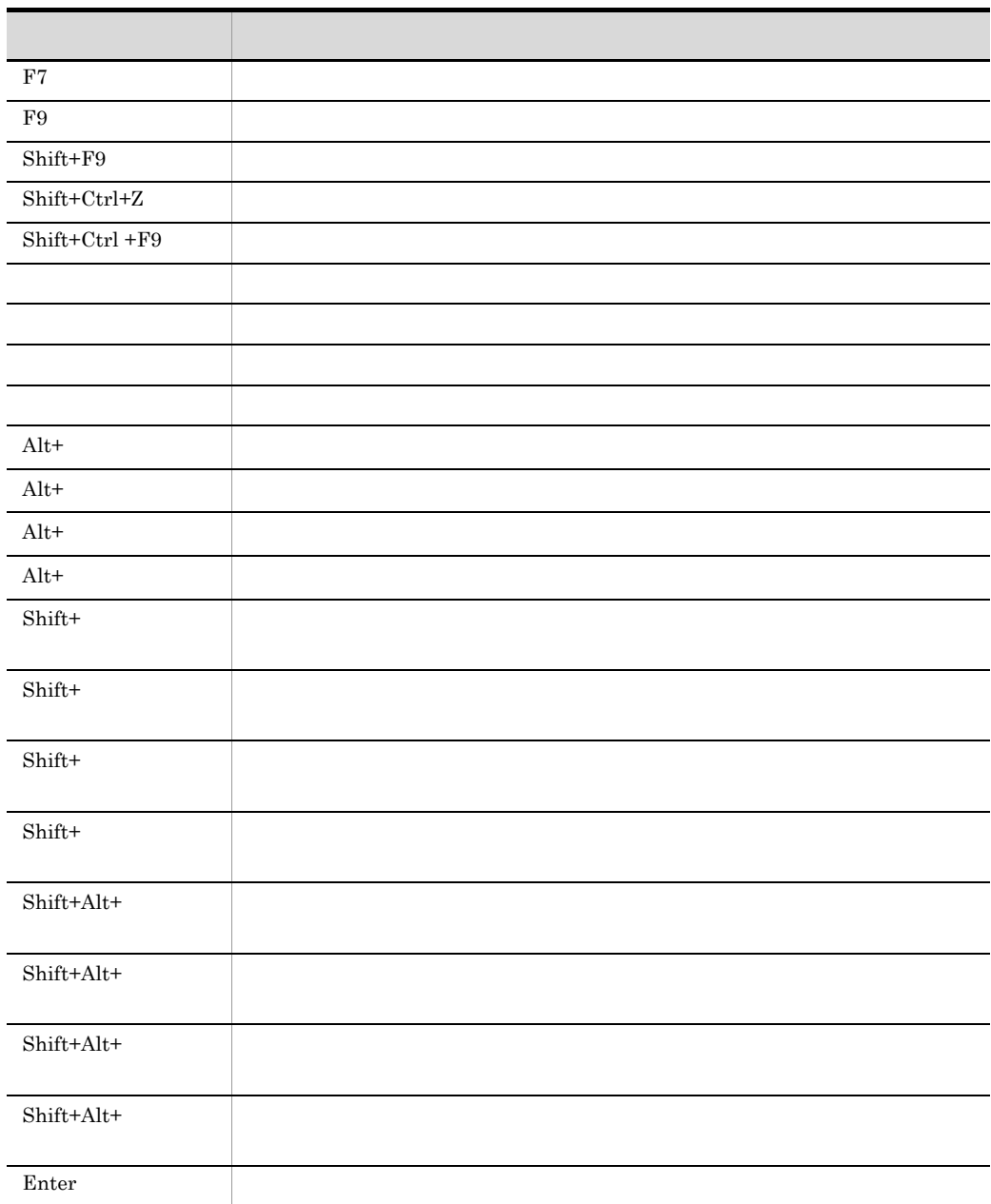

# $3.6.3$

1.  $\blacksquare$ 

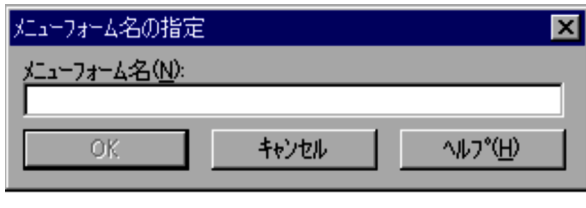

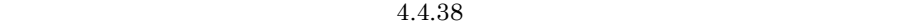

 $2.$ 

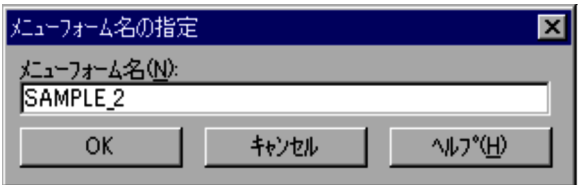

3. OK

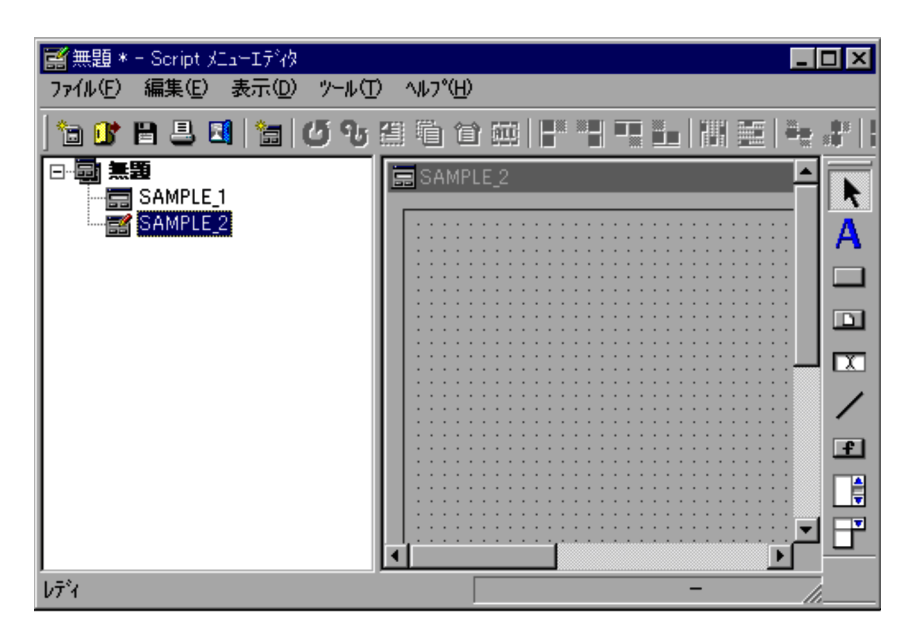

### $3.6.4$

1.  $\blacksquare$ 

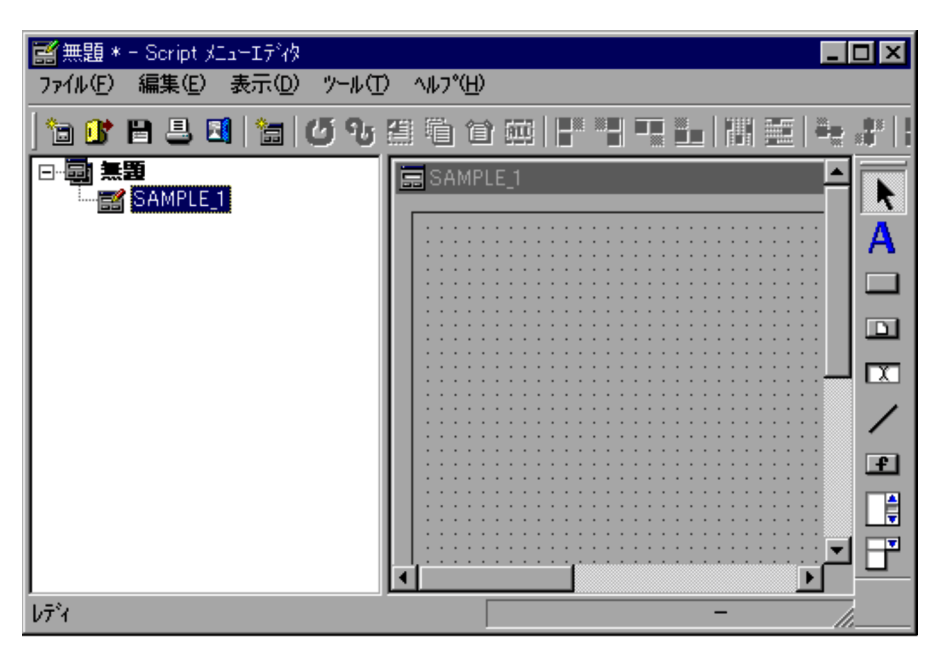

 $2.$ 

 $3.6.5$ 

1.  $\blacksquare$ 

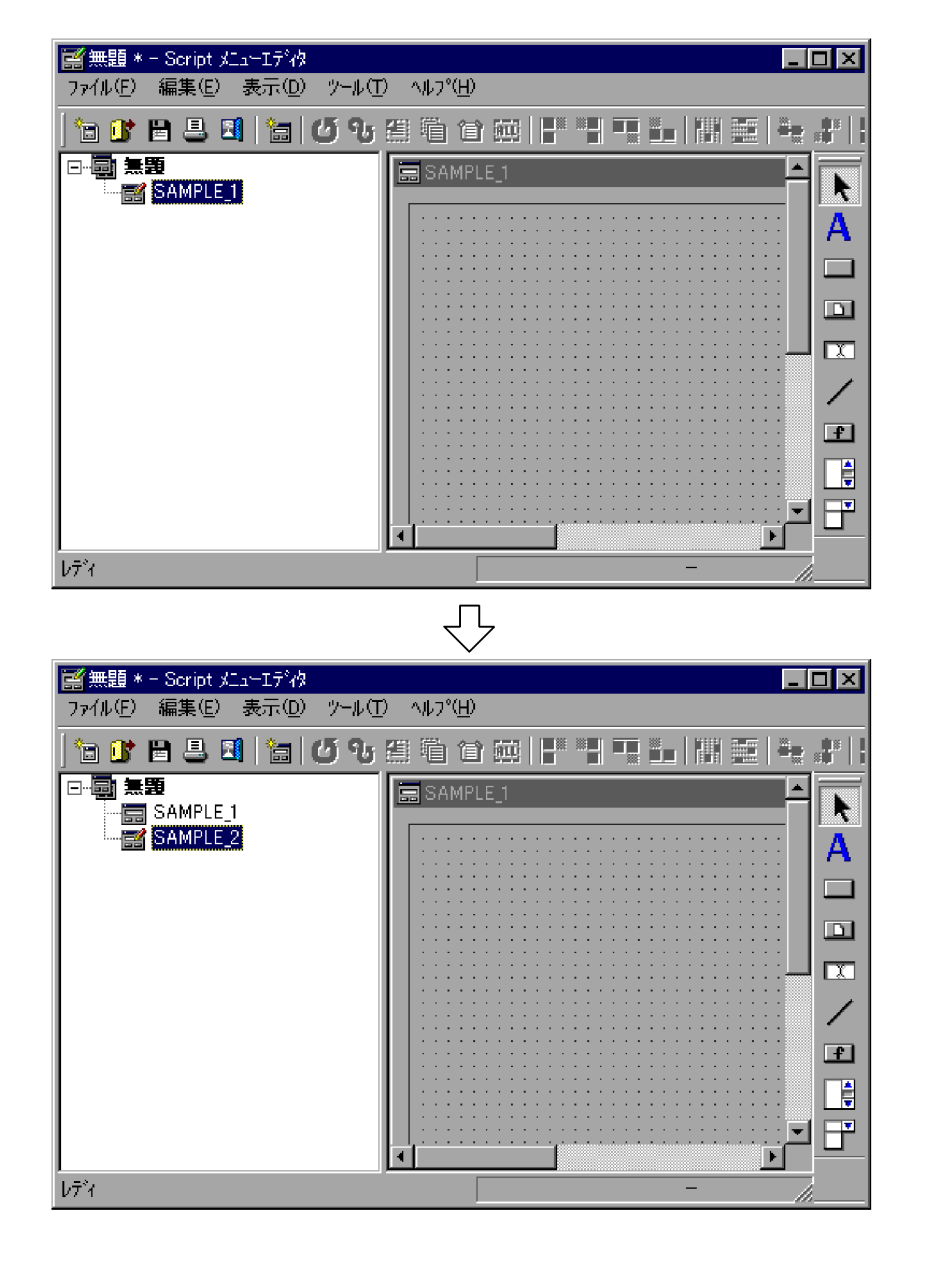

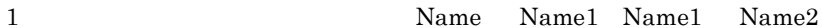

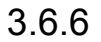

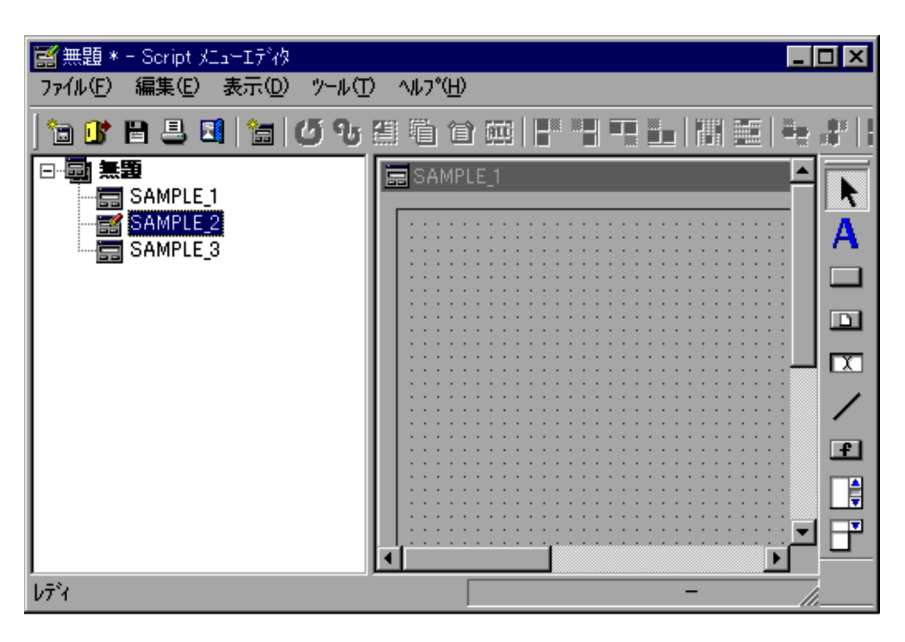

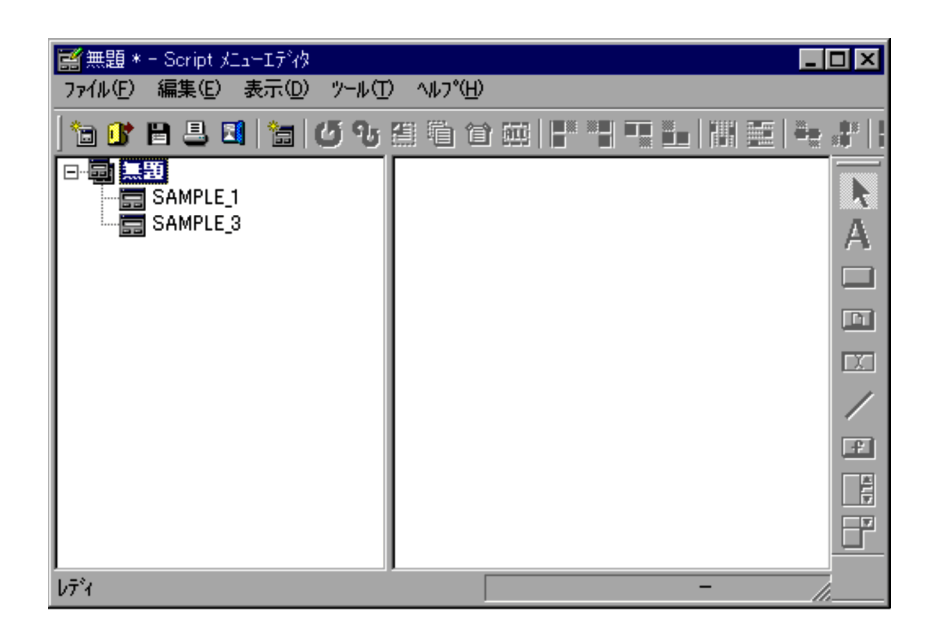

### $3.6.7$

1.  $\blacksquare$ 

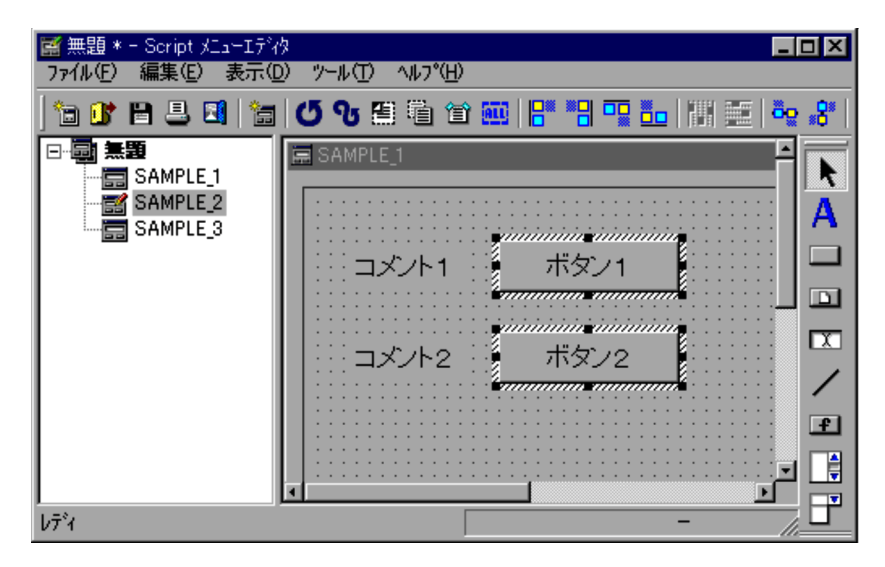

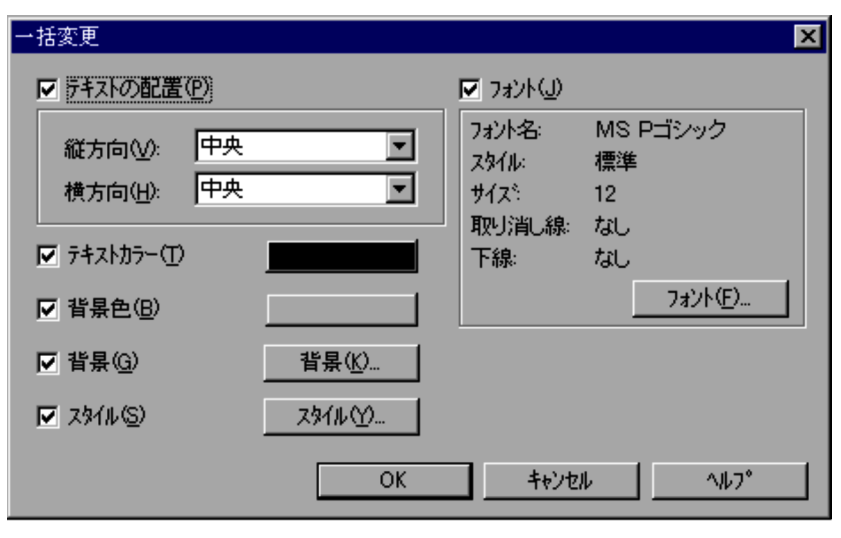

 $4.4.39$ 

 $3.$ 

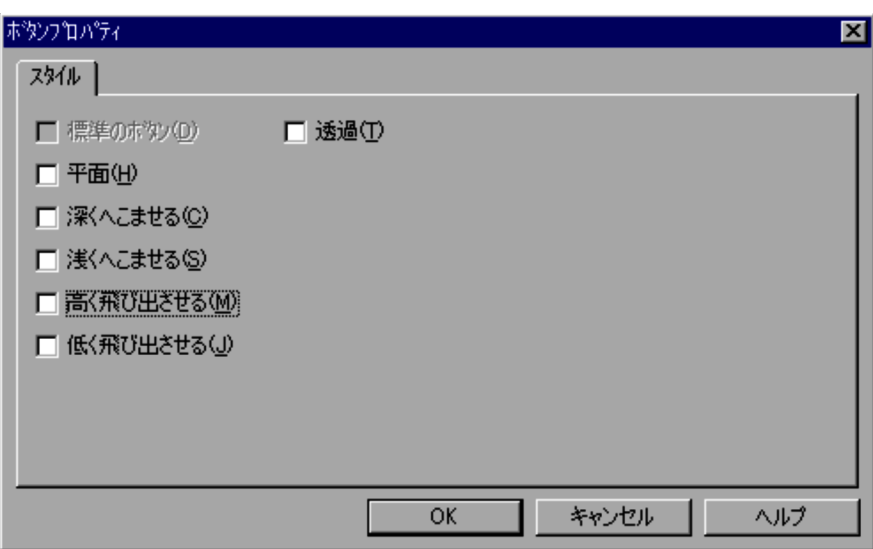

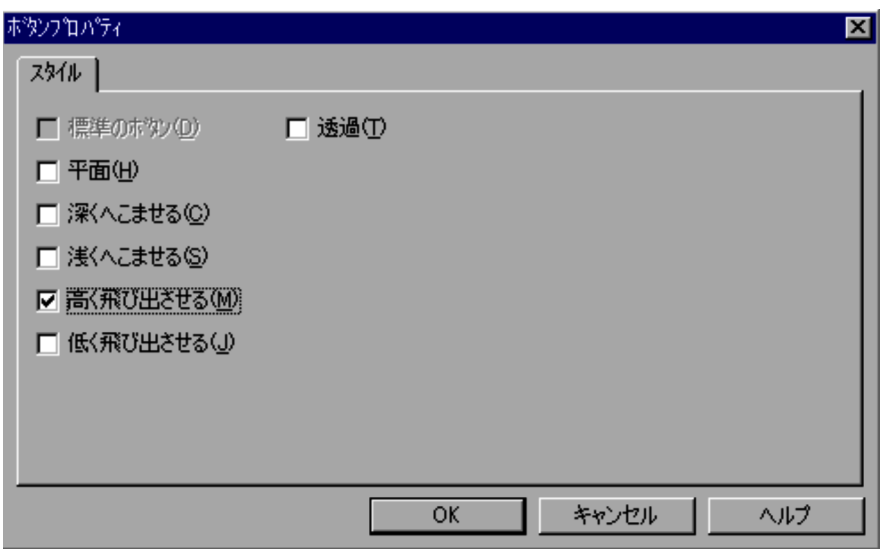

5. OK

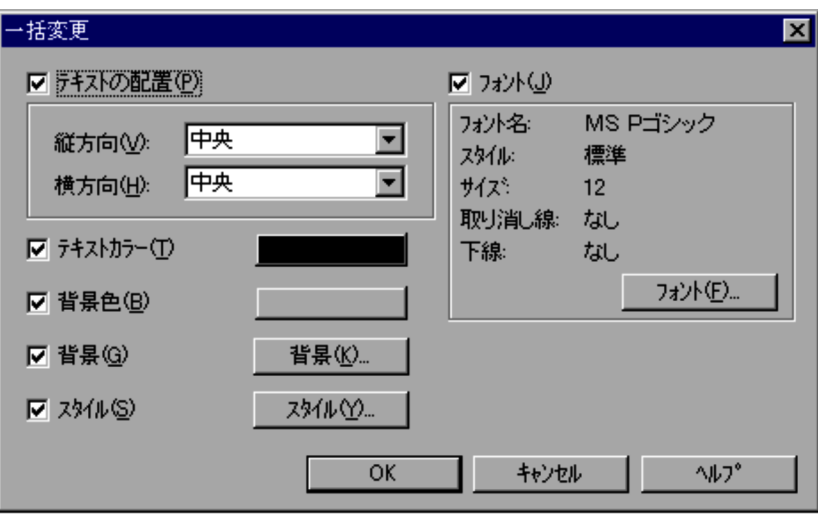

6. OK

 $3.$ 

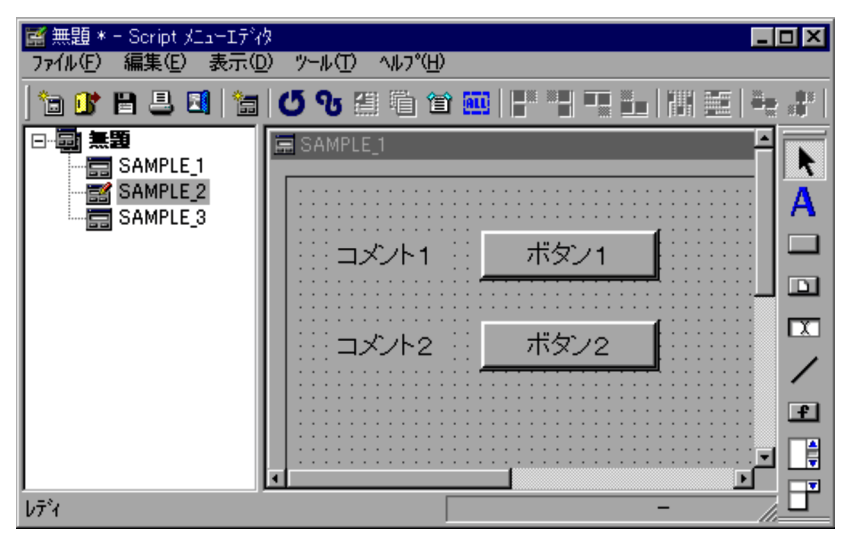

• **•**  $\bullet$ 

• コントロールが選択されていないと,メニューを選択されていないと,

 $3.6.8$ 

 $2$ 

1.  $2$  $2.$ 

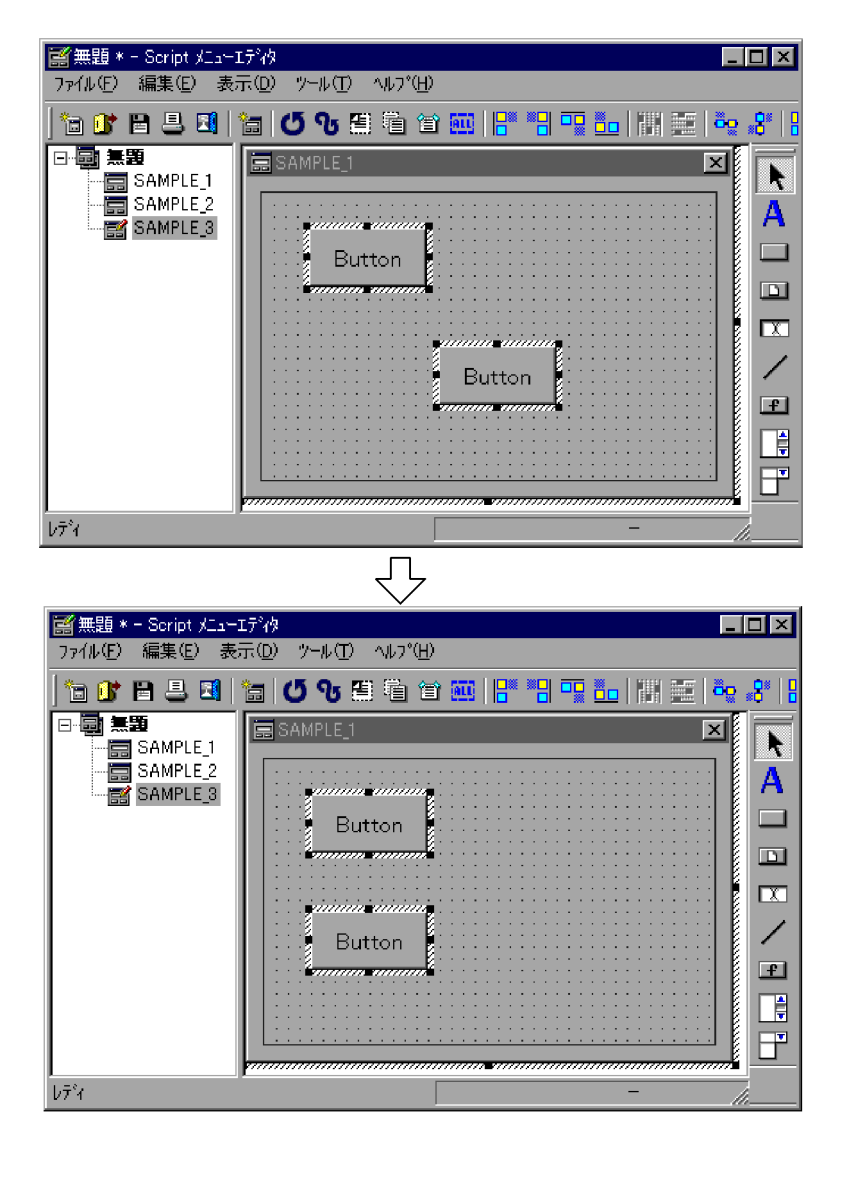

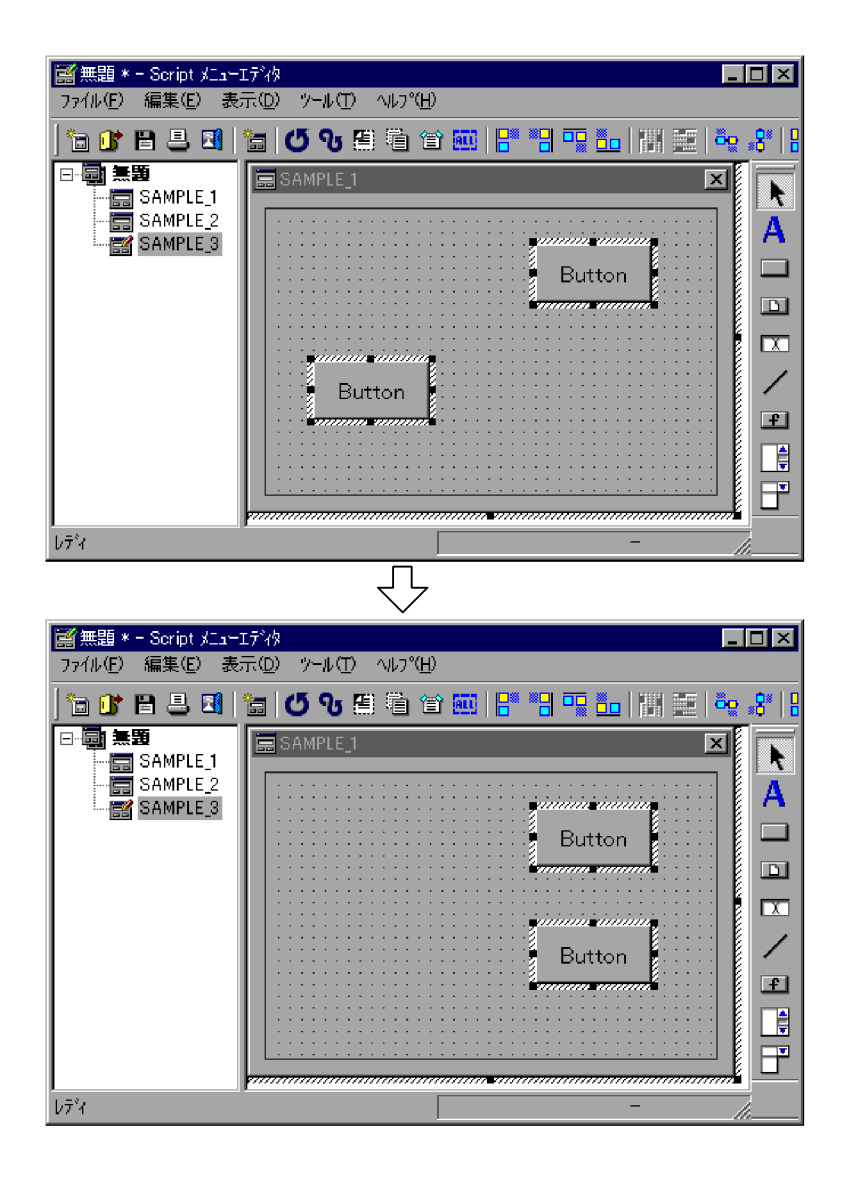

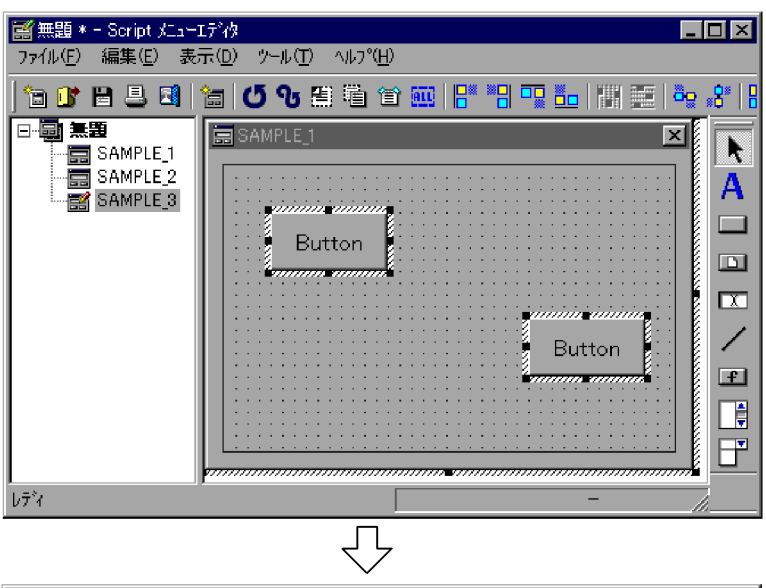

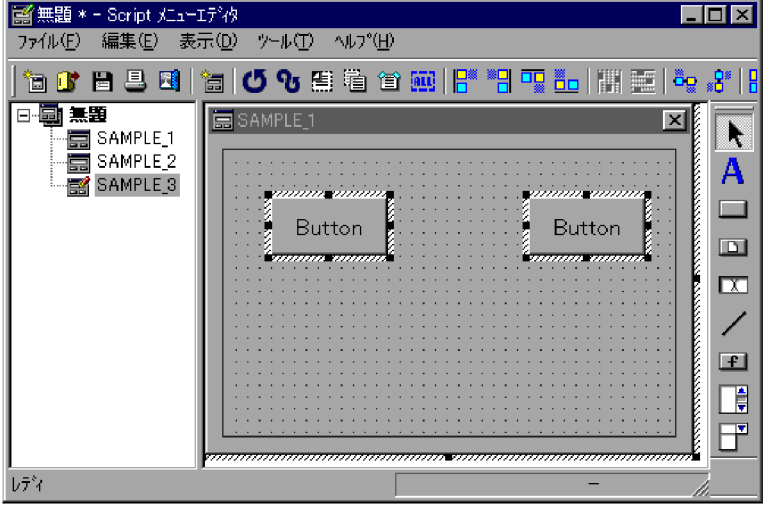

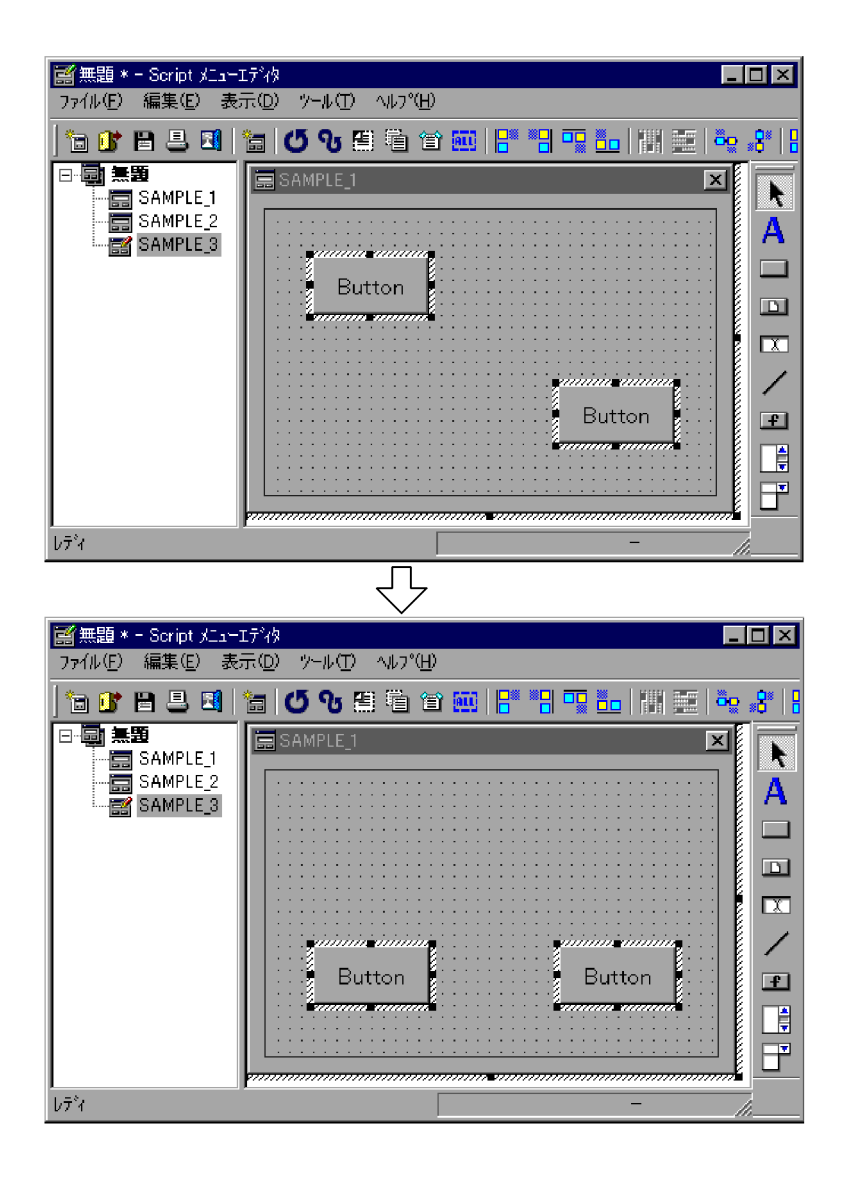

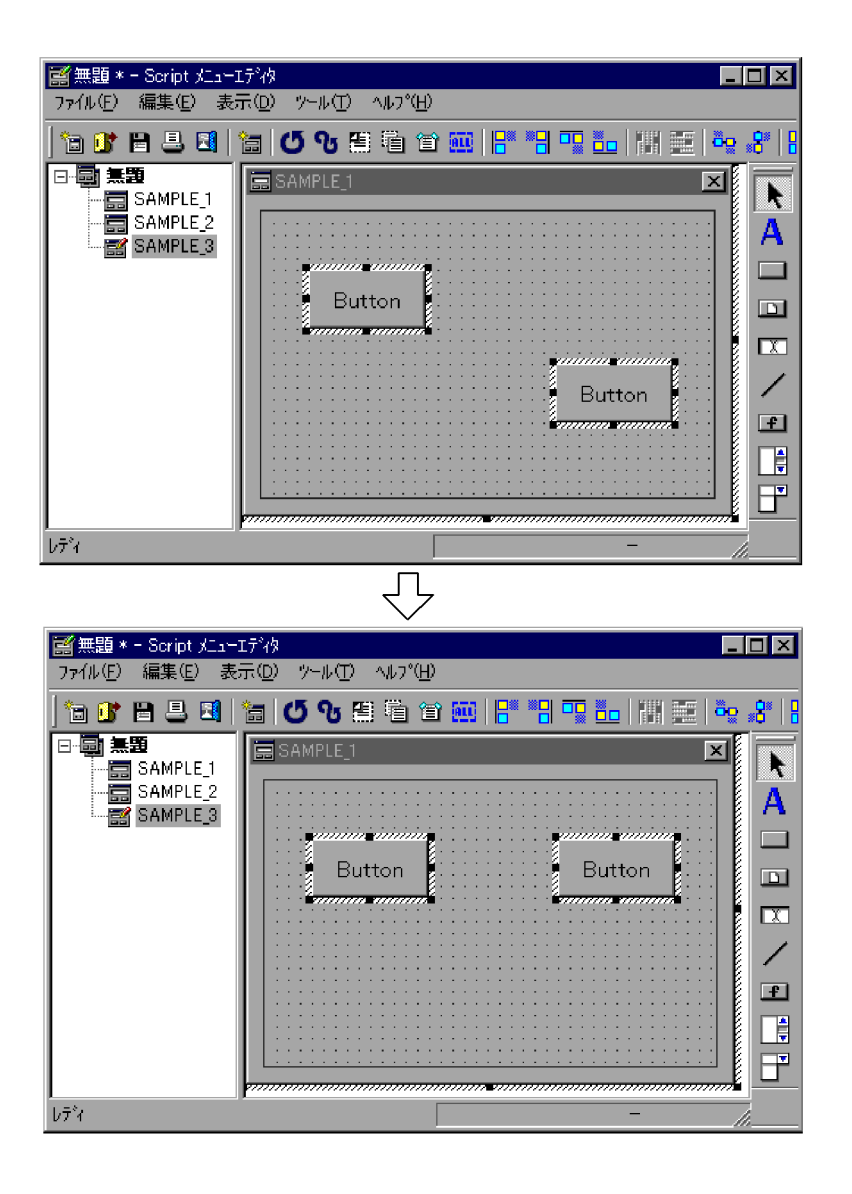
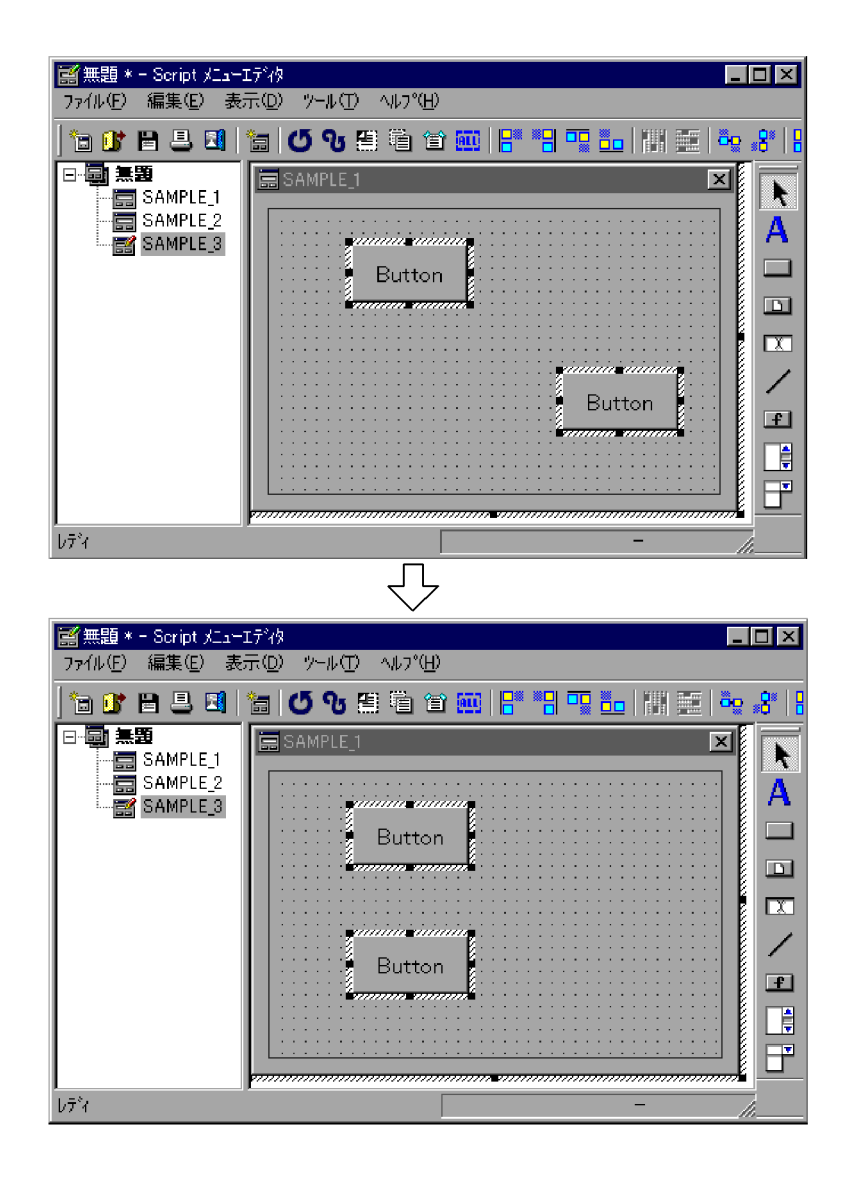

**•** コントロールを 2 個以上選択しないと,メニューがグレーアウトされてメニューを選

 $3.6.9$ 

 $3$ 

■無題 \* - Script メニューエディク  $\Box$ o $\Box$ ファイル(E) 編集(E) 表示(D) ツール(T) ヘルプ(H) **b** to b a set to b a compositor of the set of the set of the set of the set of the set of the set of the set of  $\ddot{\mathbf{a}}$ g gi 日画無題 SAMPLE 1  $\frac{3}{2}$  SAMPLE<sub>-1</sub> R ·■SAMPLE\_2 , jääääin inäää А 图 SAMPLE<sub>3</sub> ń Button  $\Box$ '<del>nama maan</del>k  $\Box$ ymminin ininininin  $\overline{R}$ **Button** ╱ ⊡ žinininininin**i** 頂 Button <del>ama aman</del>t 団 ┳  $\blacktriangleright$  $b\bar{\tau}^*$ 

 $2.$ 

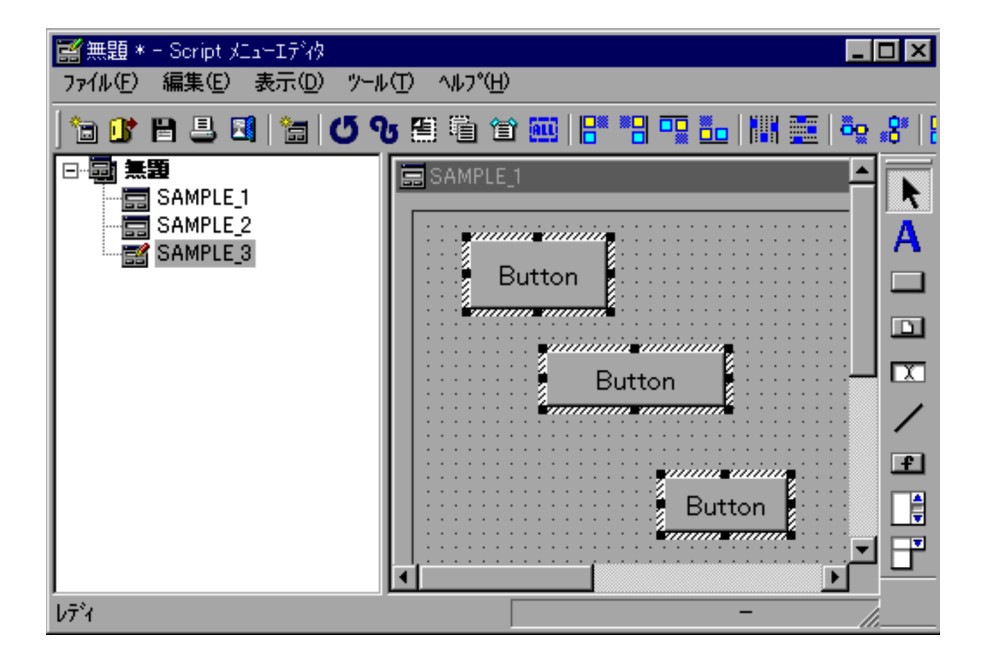

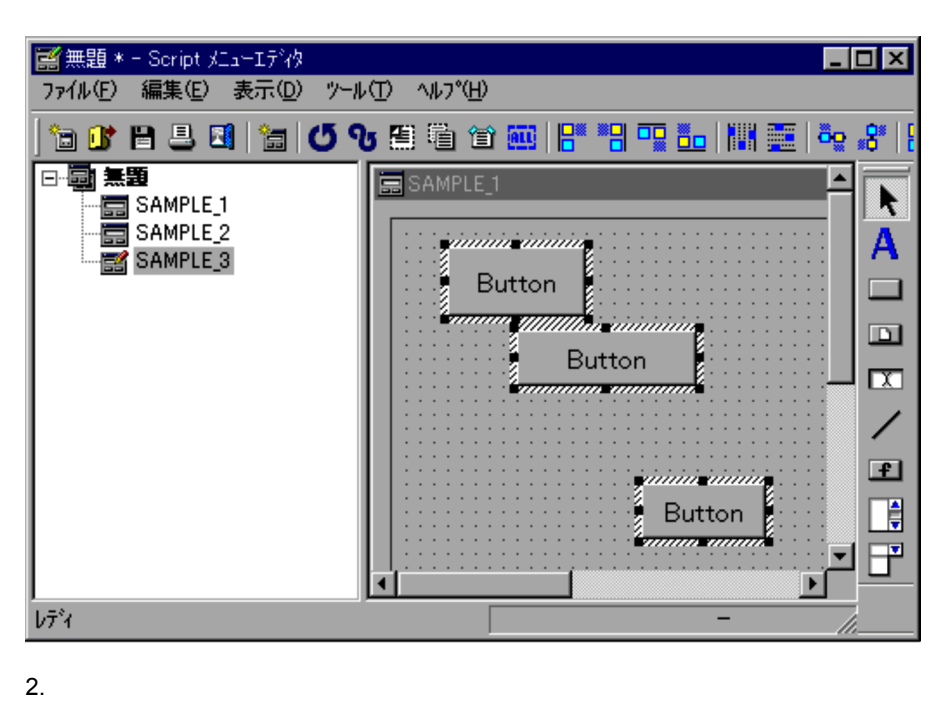

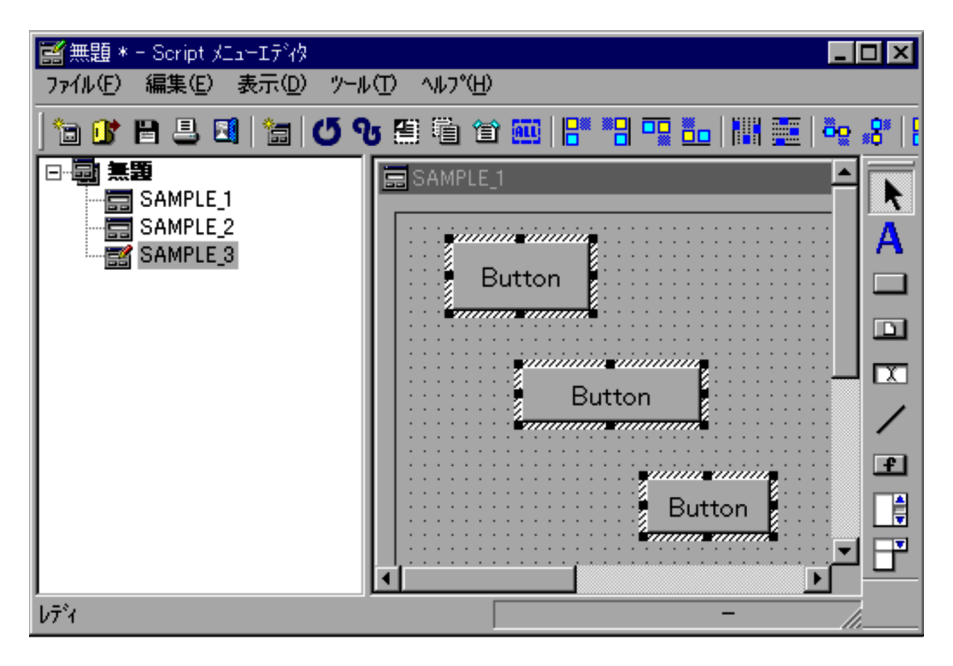

• **3** 3 and  $\frac{3}{2}$ 

## $3.6.10$

1.  $\blacksquare$ 

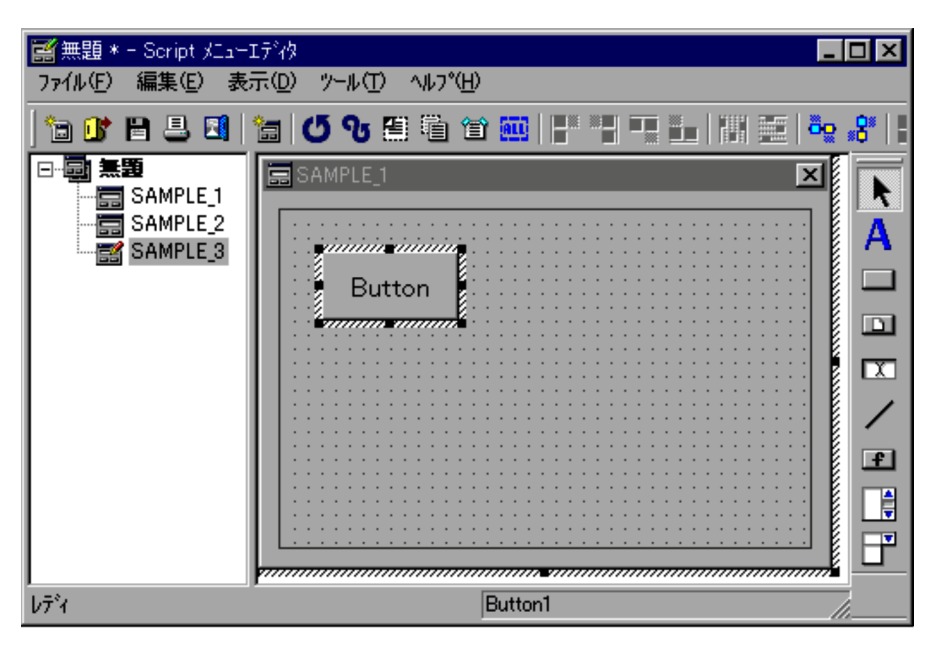

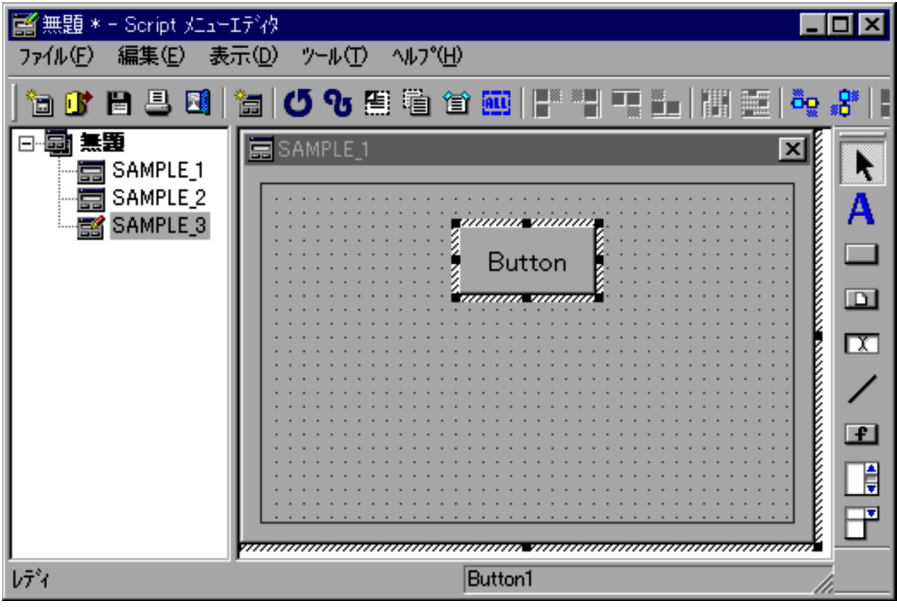

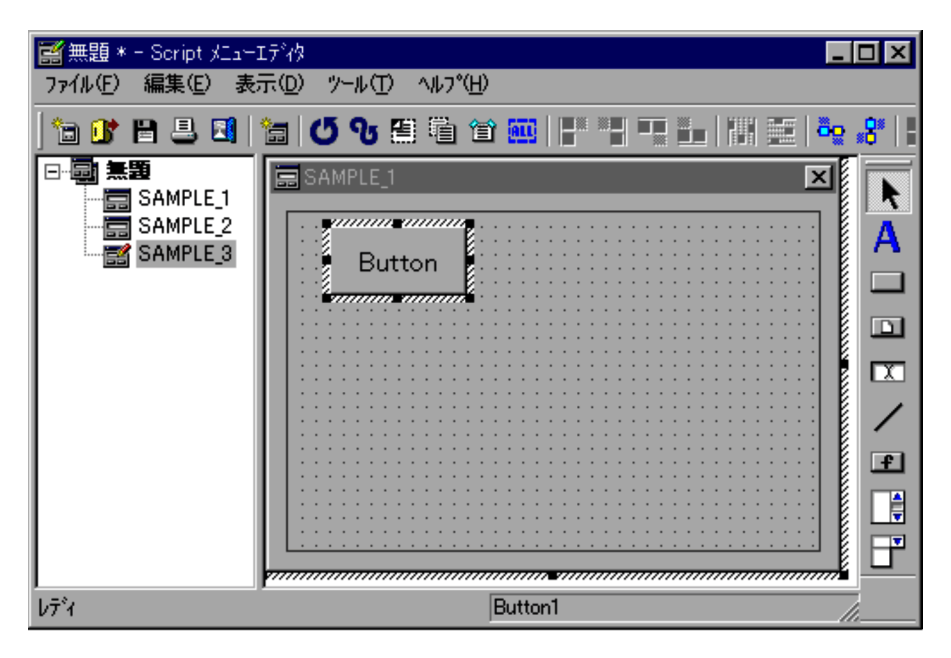

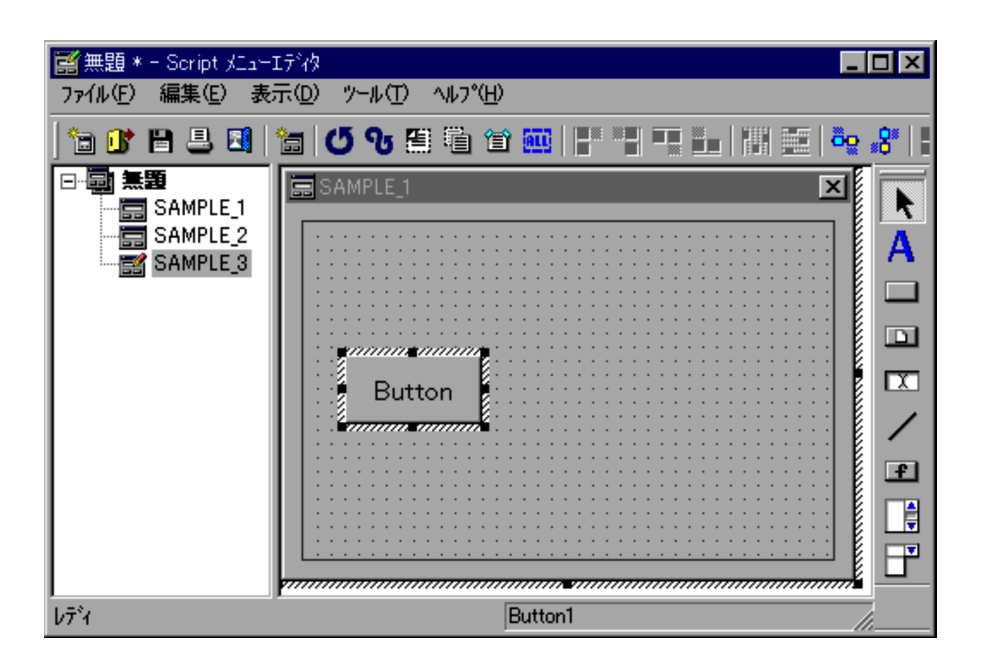

 $3.6.11$ 

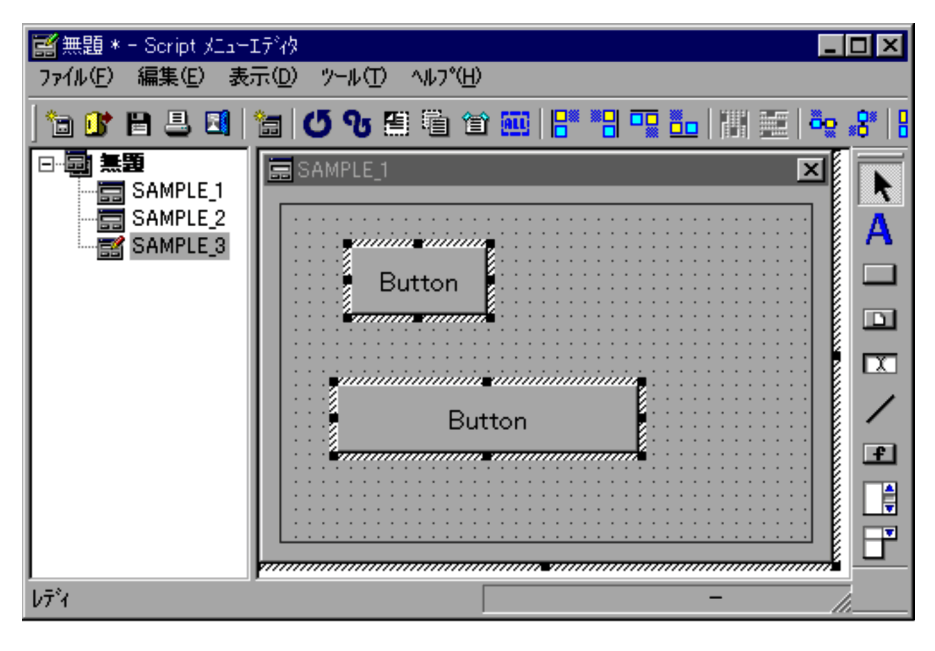

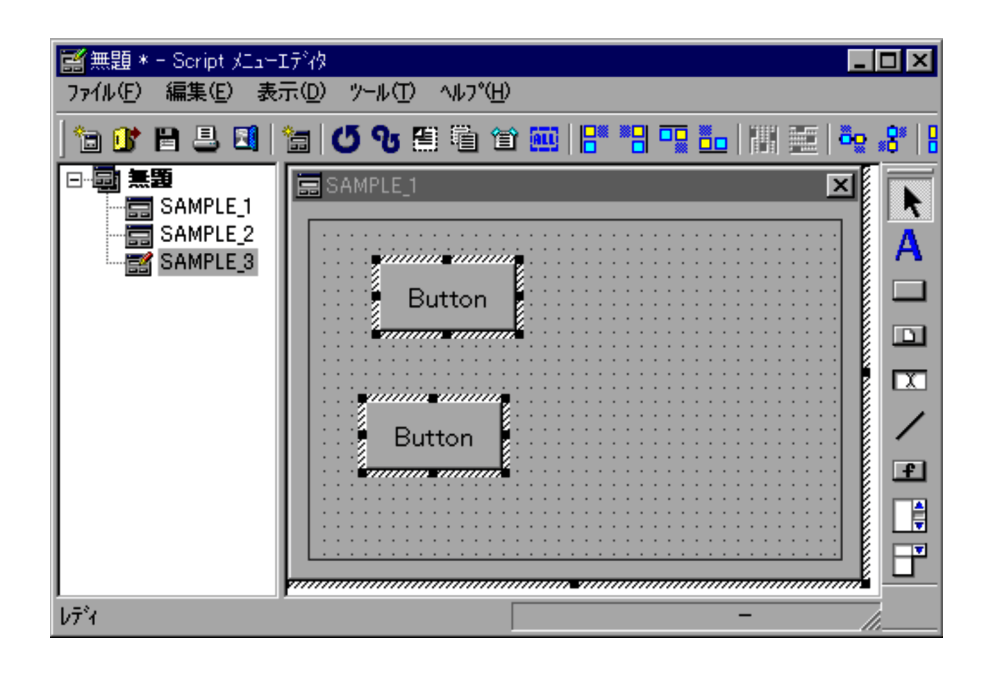

■無題 \* - Script メニューエディク  $\Box$ o $\Box$ ファイル(E) 編集(E) 表示(D) ツール(T) ヘルプ(H) at 25 MHz 10 to 22 MHz 11 MHz 日画無題 ⊟ R SAMPLE\_1  $\frac{1}{2}$  SAMPLE\_2 А SAMPLE<sub>3</sub> , jiininisininini  $\Box$ ń Button <u>kaanaa ammak</u>  $\Box$  $\overline{\mathbf{r}}$ viininininininin viininininininin ╱ **CONTRACTOR** Button  $F$  $\Box$ 67 <del>aanaanaana mamaanaa</del> Ŧ naanaanaanaanaanaan レディ Ξ

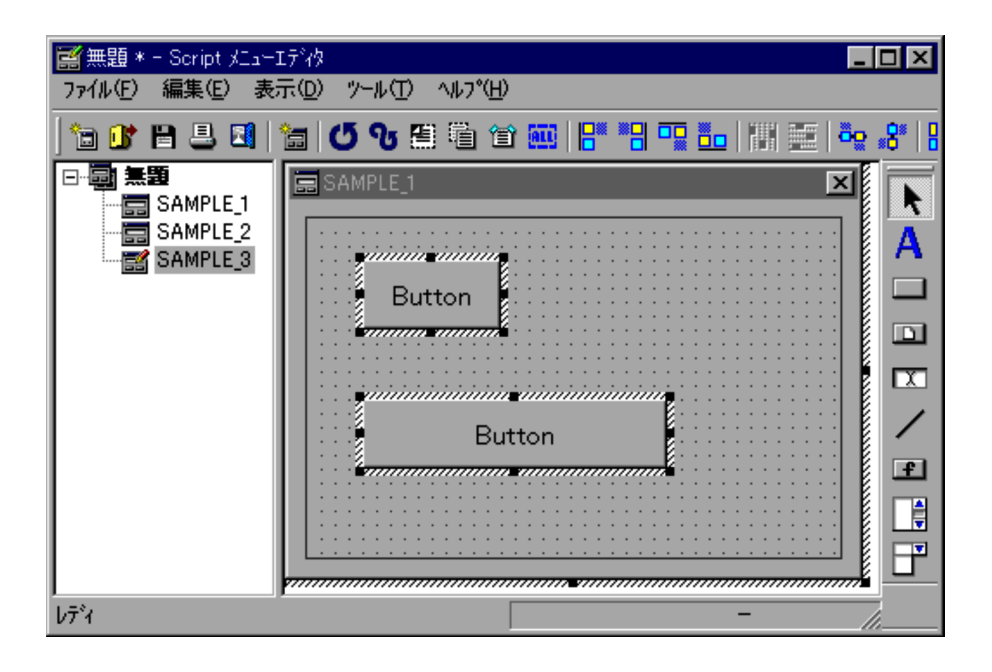

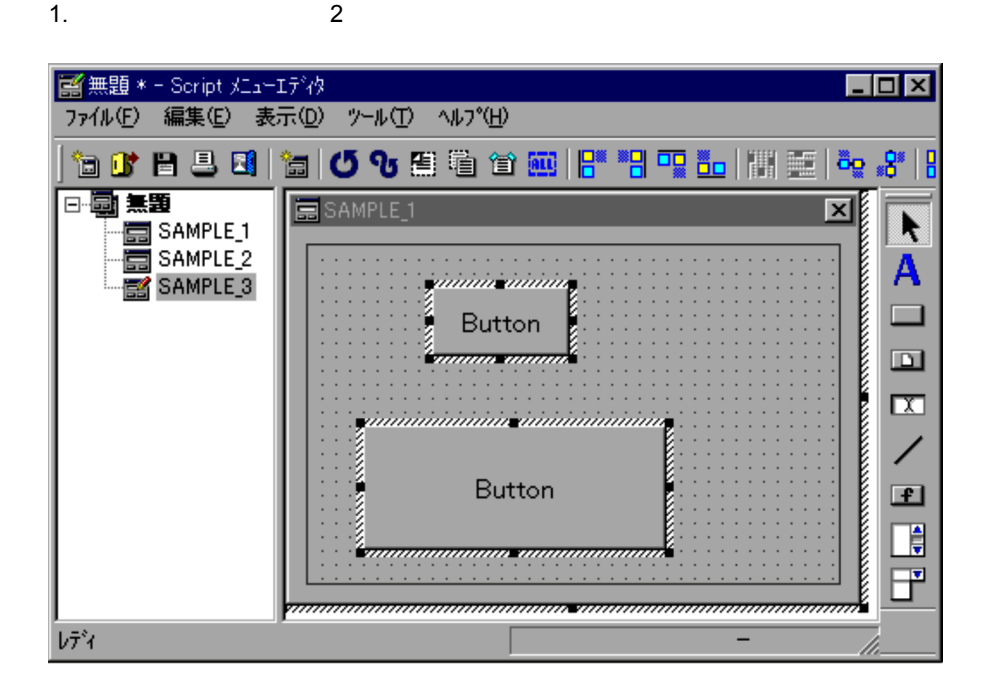

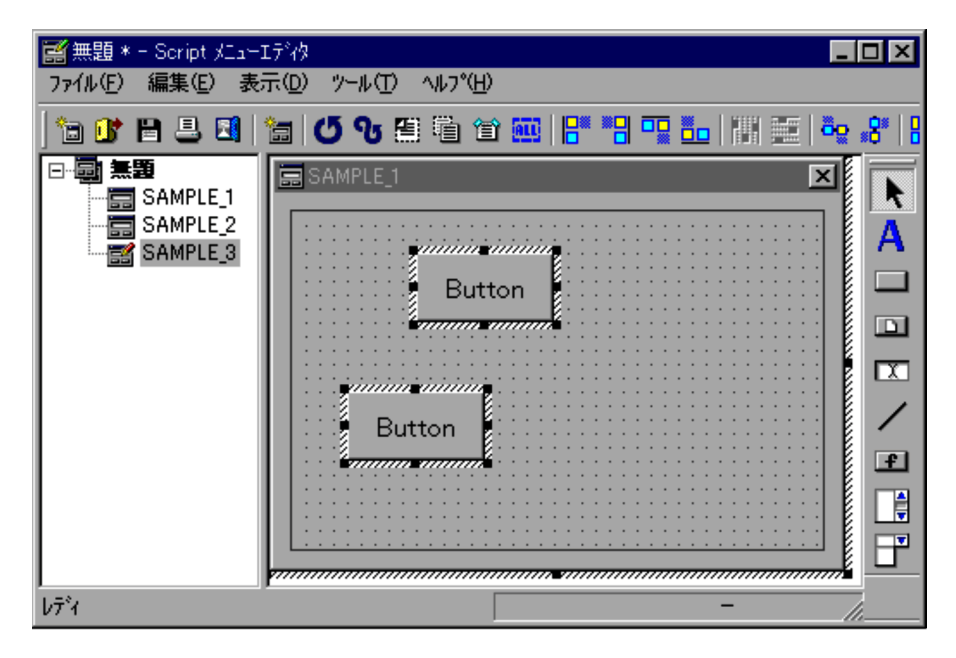

**•** コントロールを 2 個以上選択しないと,メニューがグレーアウトされてメニューを選

## $3.6.12$   $3.6.12$

1.  $\blacksquare$ 

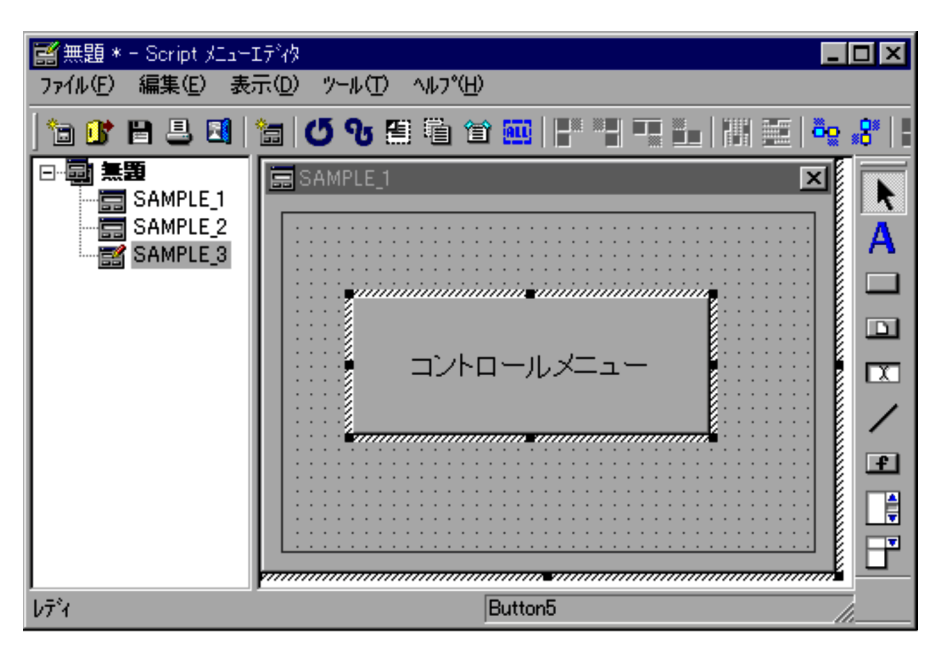

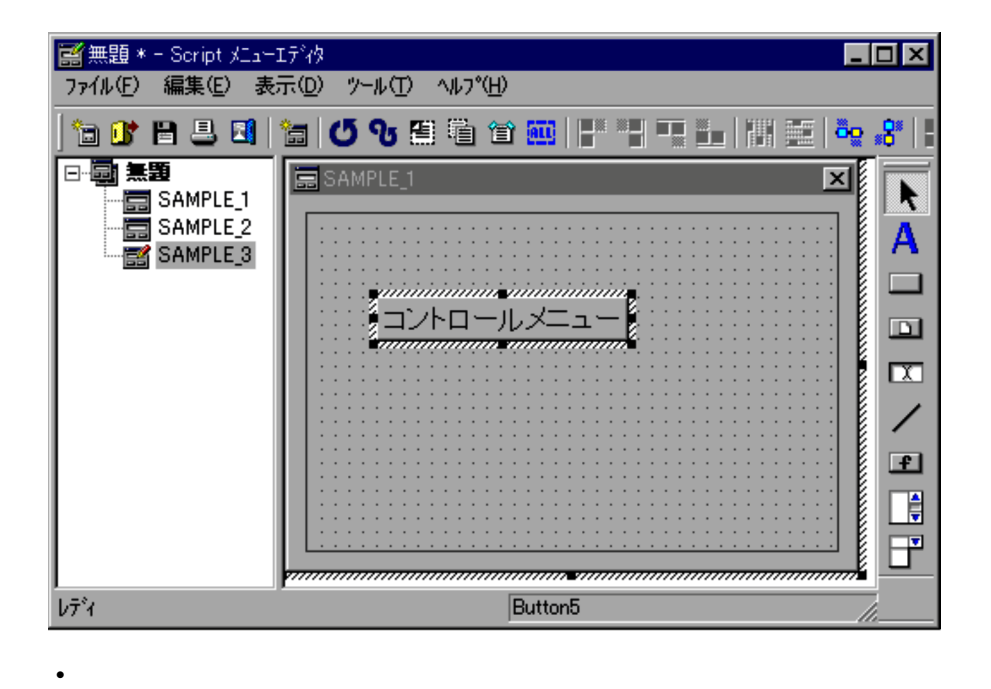

• <sub>200</sub>0 + 2000 + 2000 + 2000 + 2000 + 2000 + 2000 + 2000 + 2000 + 2000 + 2000 + 2000 + 2000 + 2000 + 2000 + 2000 + 2000 + 2000 + 2000 + 2000 + 2000 + 2000 + 2000 + 2000 + 2000 + 2000 + 2000 + 2000 + 2000 + 2000 + 2000 + 2

 $3.6.13$ 

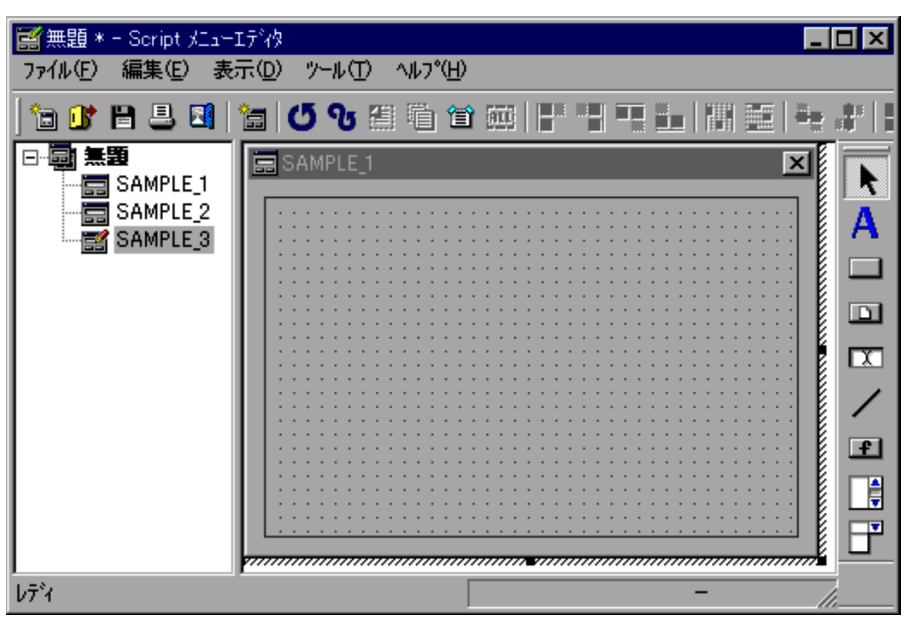

 $4.4.40$ 

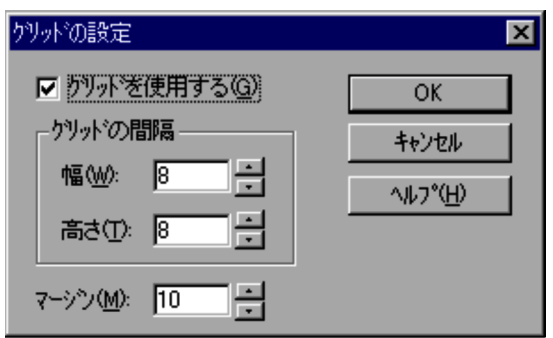

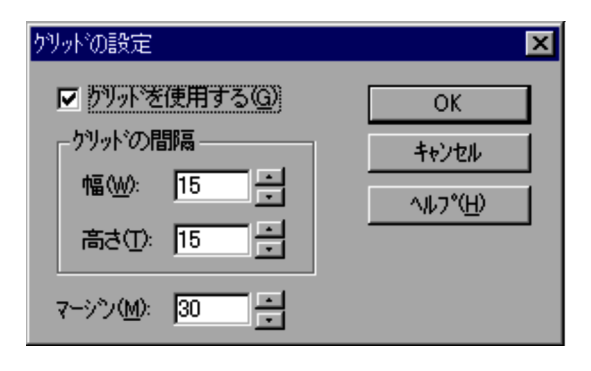

4. OK

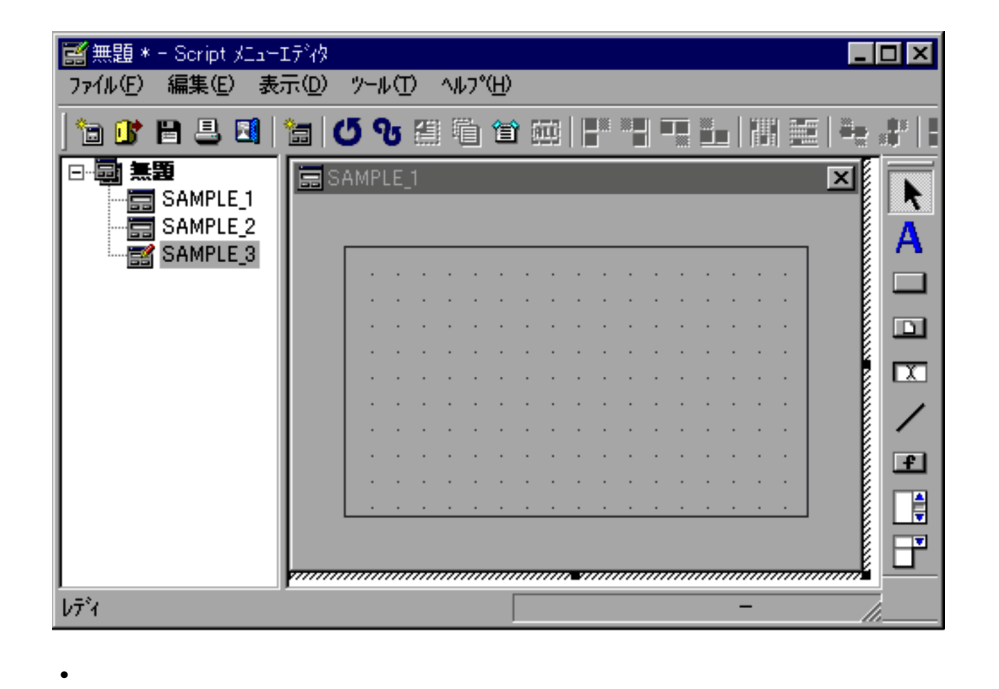

 $\mathop{\mathrm{Alt}}$ 

- Shift  $\overline{\phantom{a}}$
- **•** グリッドを表示させたくない場合は,「グリッドを使用する」のチェックを外してくだ

 $3.6.14$ 

1.  $\blacksquare$ 

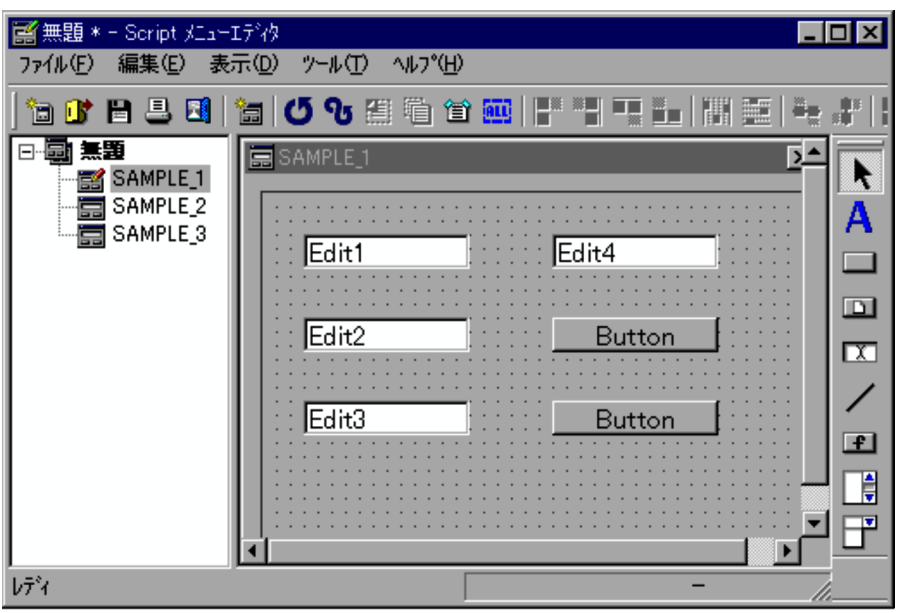

 $2.$ 

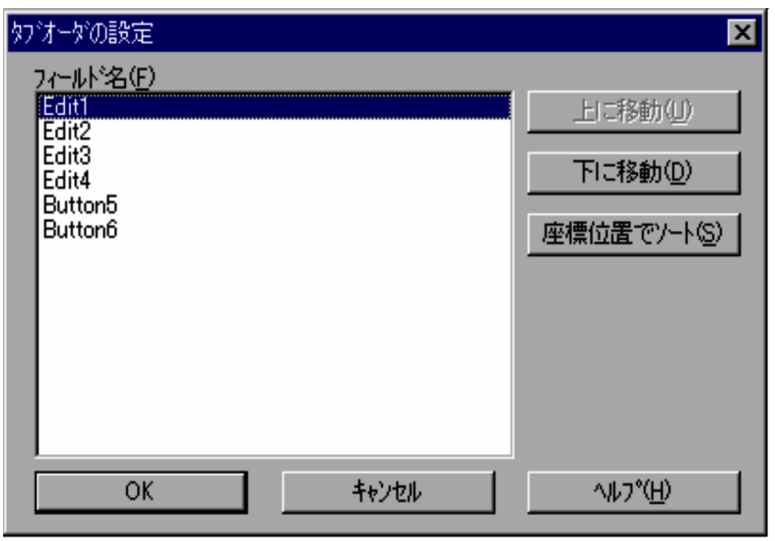

 $4.4.41$ 

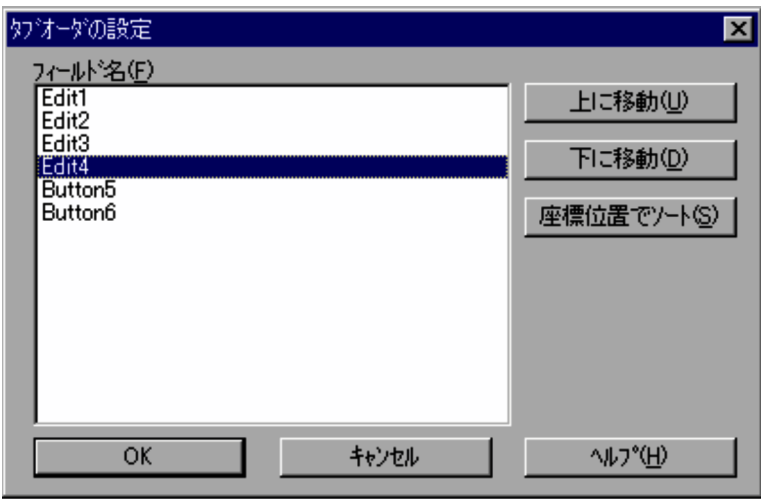

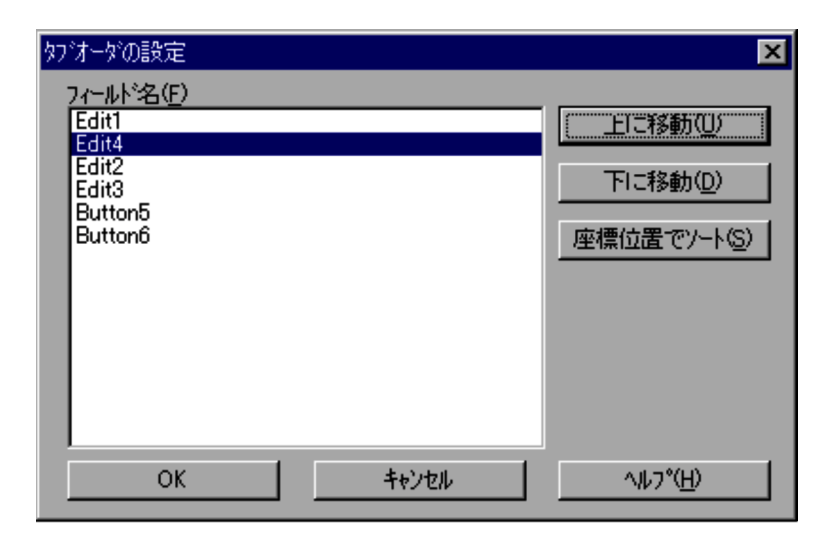

5. OK

## $3.6.15$

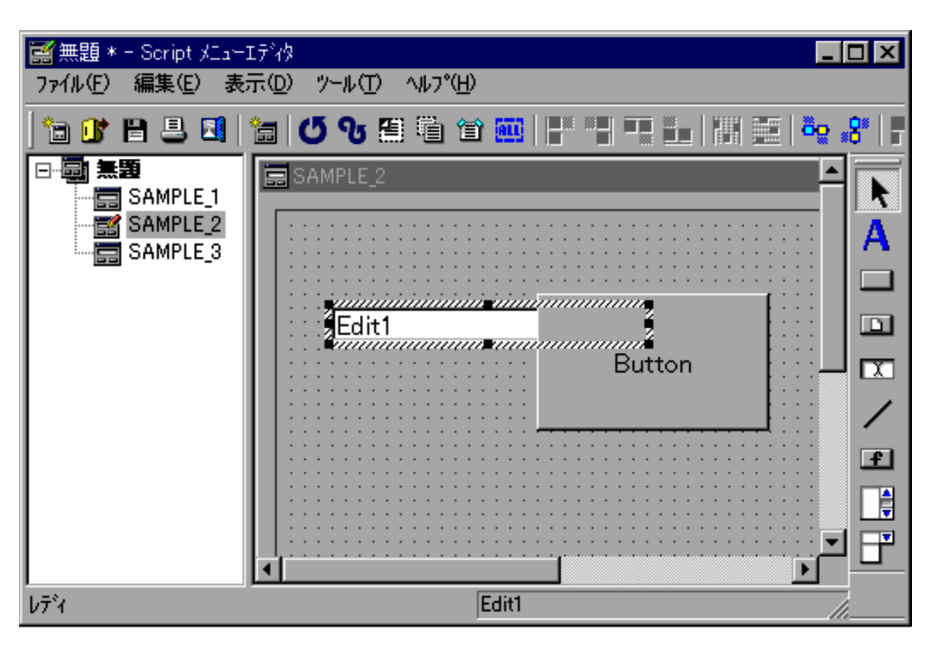

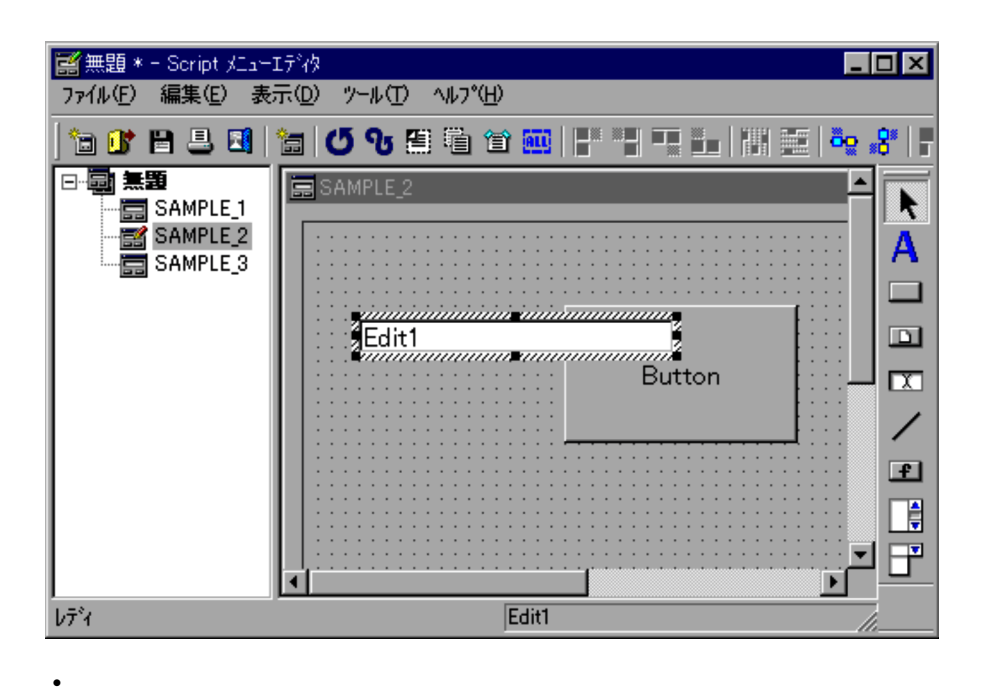

 $3.6.16$ 

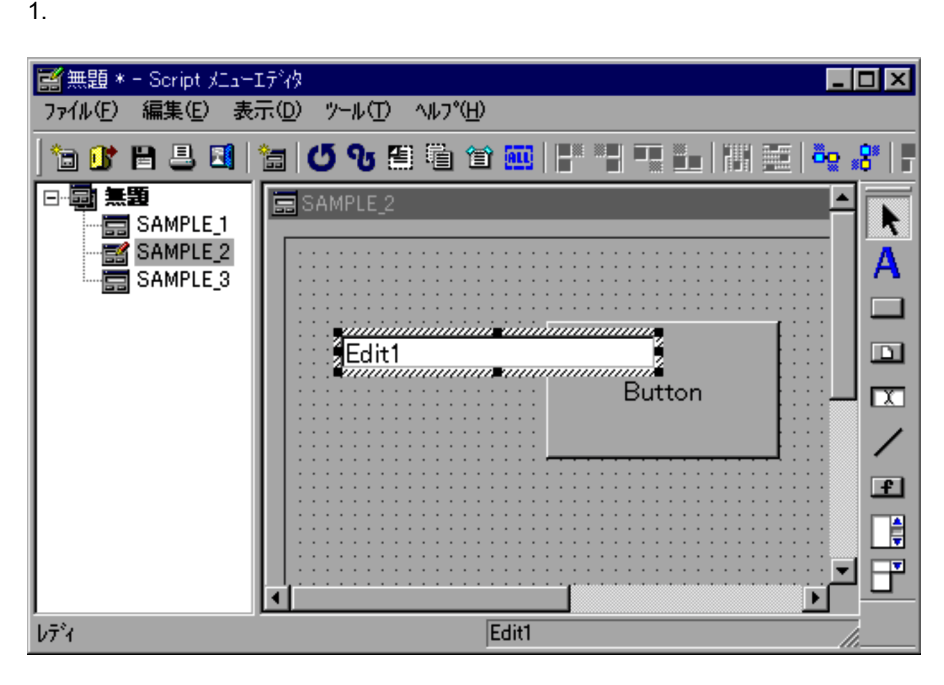

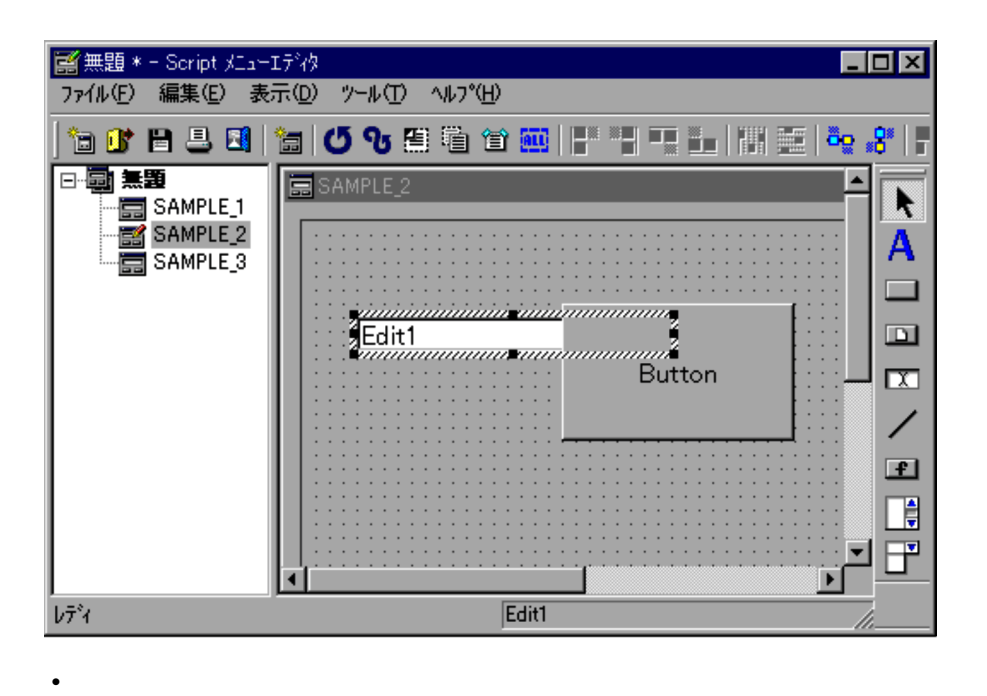

3.6.17

1.  $\blacksquare$ 

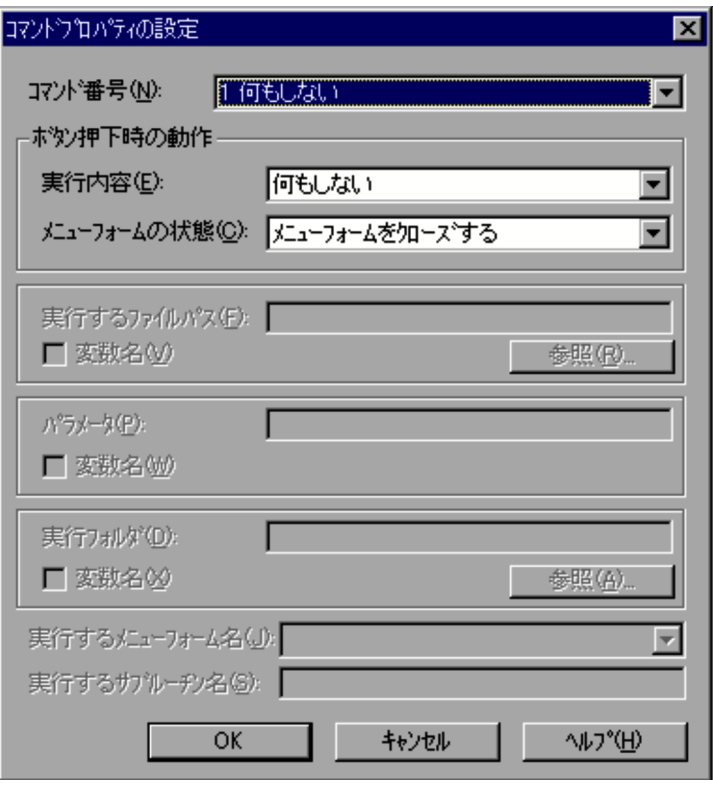

 $4.4.37$ 

2.  $\sim$ 

3. OK

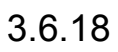

1.  $\blacksquare$ 

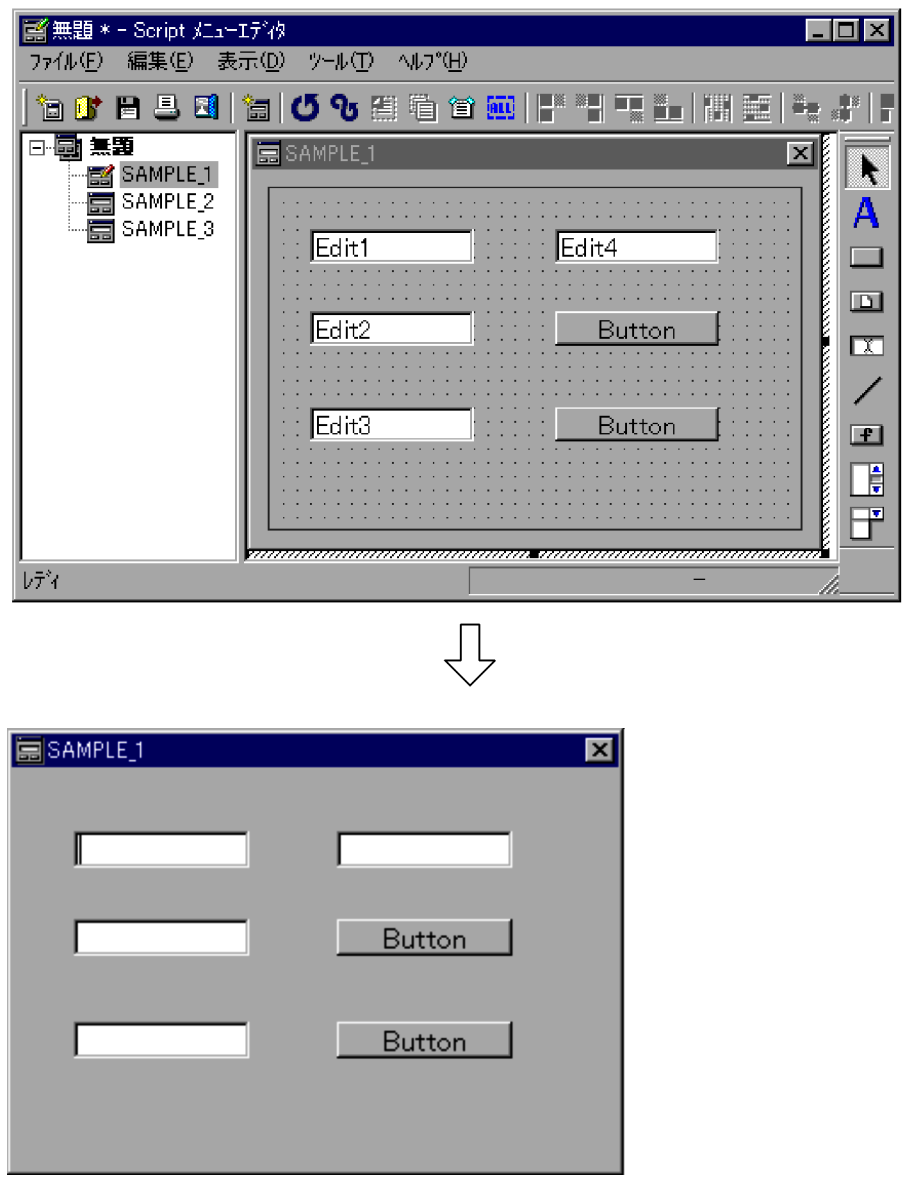

 $3.6.19$ 

- $2.$
- $3.$

• **3.** <sup>*•*</sup> 3. <sup>*•*</sup> 3. *• • • • • • • • • • • • • • • • • • • • • • • • • • • • • • • • •*

 $3.7.1$ 

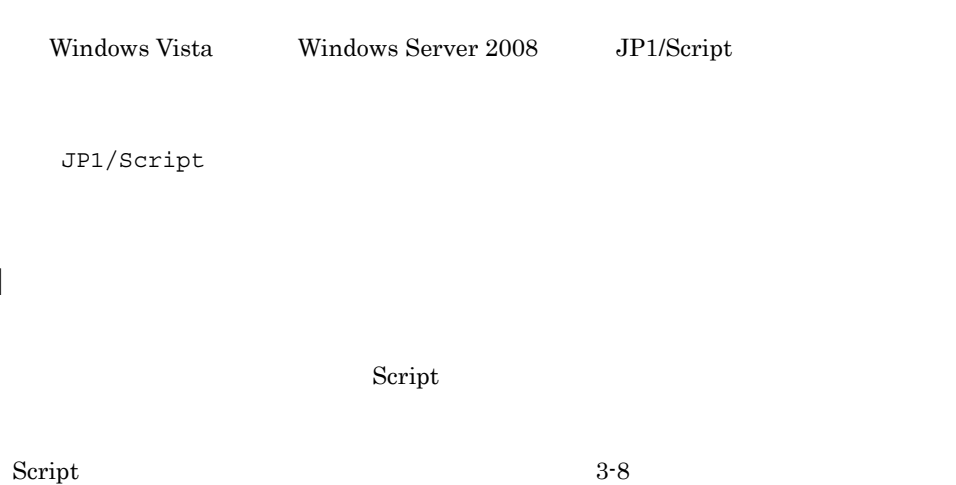

3-8 Script

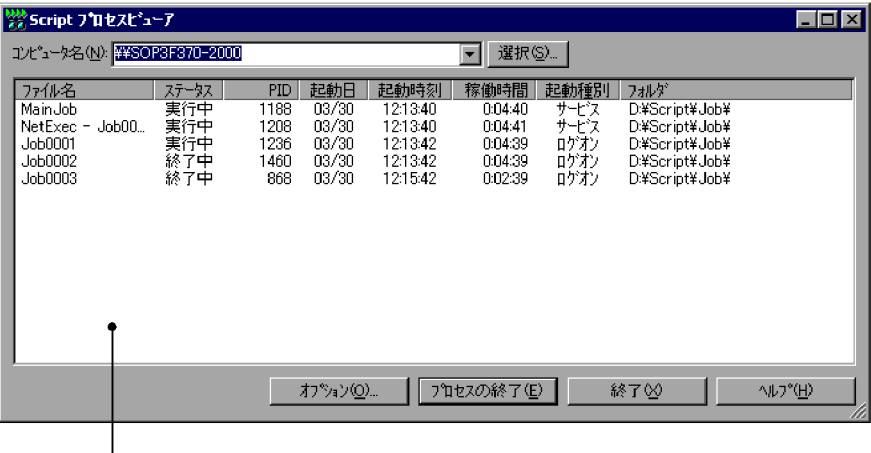

ーー<br>クライアントエリア

1 コンピュータ名

"HH:MM:SS" HH:

2  $\sim$ 

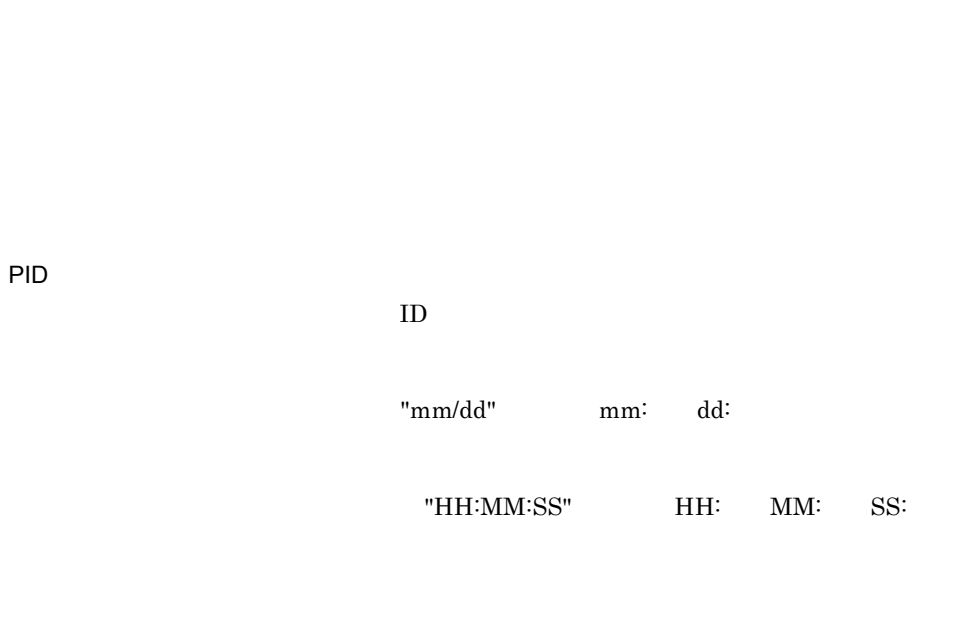

 ${\rm NetExec} \hspace{2cm} "{\rm NetExec} \hspace{2cm} "$ 

MM: SS:

Script  $\overline{\text{Script}}$ 

 $\mathbf 1$ 60

```
JP1/Script
```
 $\mathbf 1$ 

## HKEY\_LOCAL\_MACHINE¥SOFTWARE¥HITACHI¥JP1/ Script¥SPTHView¥Option

TermButton

REG\_DWORD

 $0$  $1$ 

Script

Script  $\overline{\text{Script}}$ 

 $3.7.2$ 

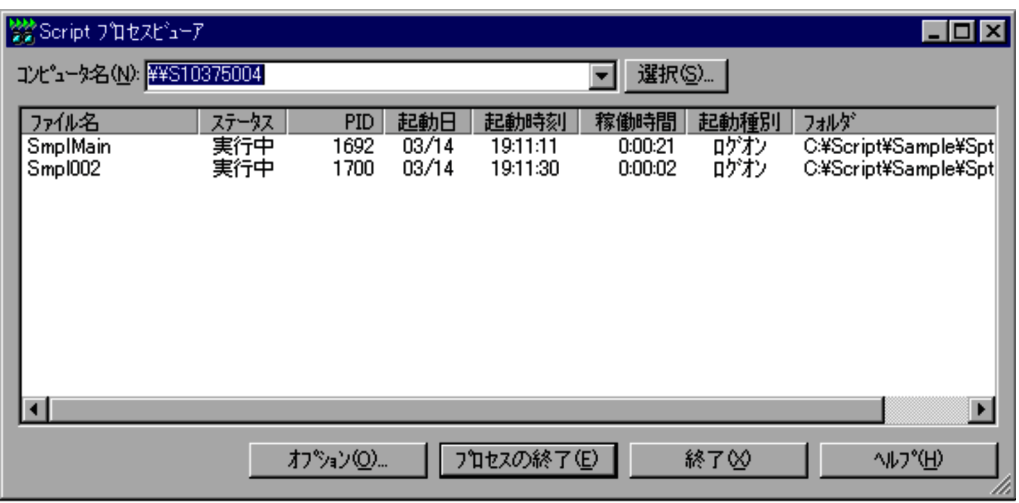

- •<br>•<br>コンピュータ(コンピュータ)に他の接続。 **•**[オプション]ボタンを選択すると, Script プロセスビューアオプション]ダイ  $3.7.3$
- **•** 一覧表示されたスクリプトプロセスを一つ,または複数選択して[プロセスの終
- **•**[終了]ボタンを選択すると, Script プロセスビューア]メッセージボックスを

## $3.7.3$

Script  $S$ 

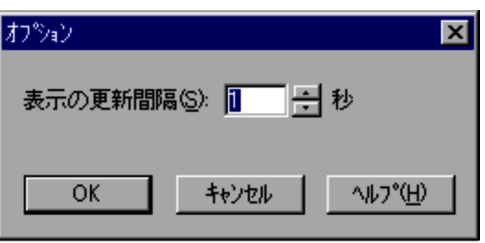

Script  $\overline{\text{Script}}$ 

3. JP1/Script

 $1 \t 60$   $1$ 

- OK Script  $\sim$  OK
- **•**[キャンセル]ボタンを選択すると,内容を変更しないで[Script プロセスビュー

## $3.8.1$

UNIX JP1/Script

## $3.8.2$

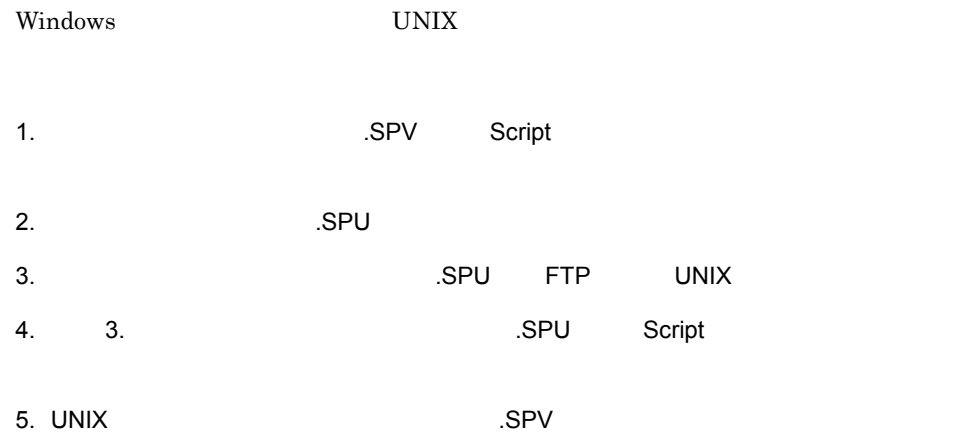

 $3-9$ 

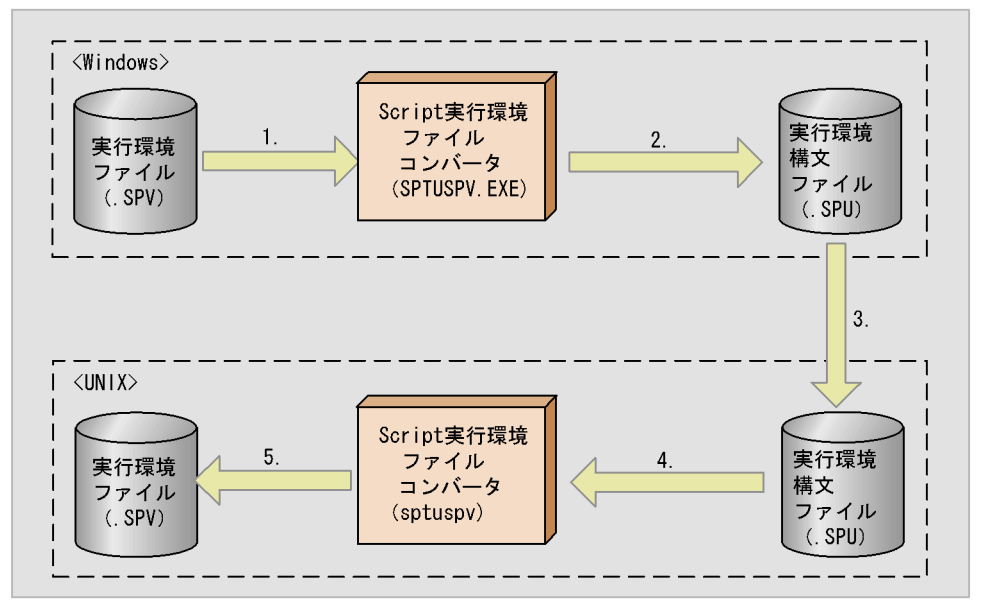

(凡例)

実行環境ファイル:スクリプトの実行環境が設定されているファイル。 実行環境構文ファイル:スクリプトの実行環境が設定されているファイル。

 $3.8.3$ 

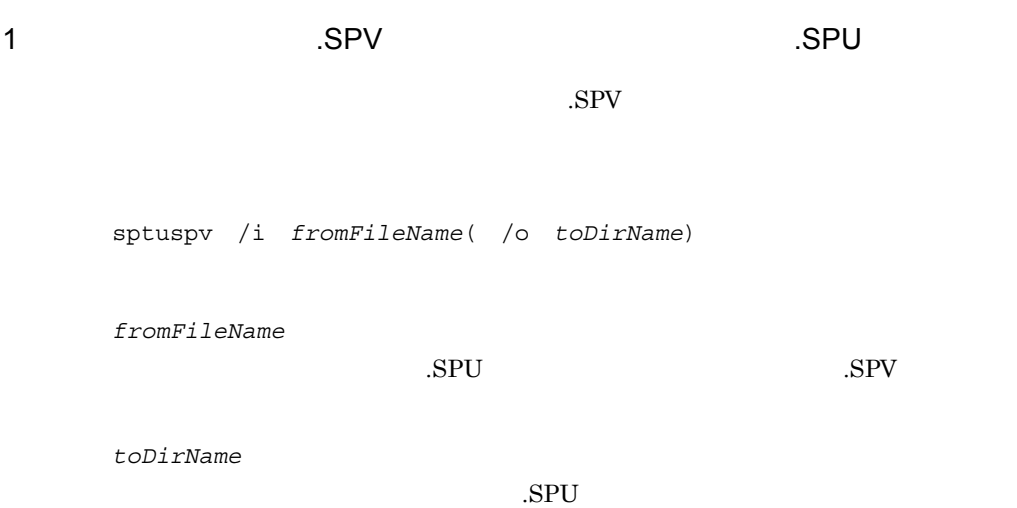

2 SPU<sup>S</sup> SPU SPU  $SPU$ sptuspv /i *fromFileName*( /o *toDirName*)( *operand*) *fromFileName*  $SPV$  .  $SPU$ *toDirName*  $SPV$ *operand* /SPT:ALL  $\rm SPU$  $\text{SPT}$  toDirName toDirName fromFileName  $/$ SPT:ALL

/SPT:ALL

3-10 /SPT:ALL

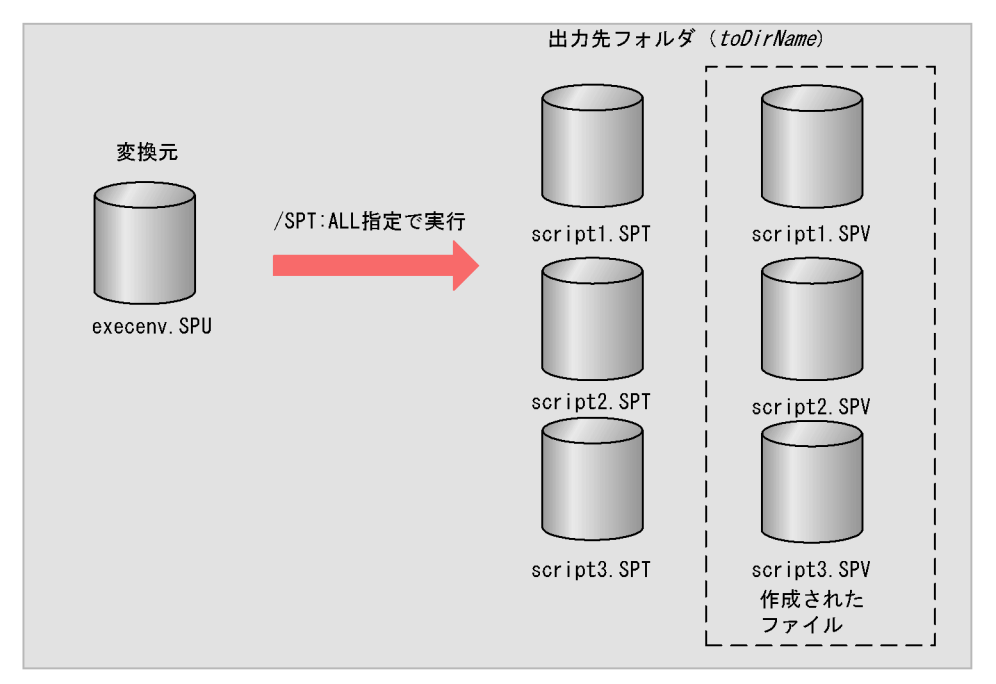

変換元ファイルにexecenv. SPU, 出力先フォルダにDir, オペランド/SPT:ALLを指定して実行した 場合、出力先に存在したscript1~script3. SPTに対して、実行環境ファイルscript1~script3. SPVがe xecenv. SPUの内容で作成されます。

オペランドに/SPT: ALLを指定しない場合は、出力先フォルダにexecenv. SPUだけが作成されます。

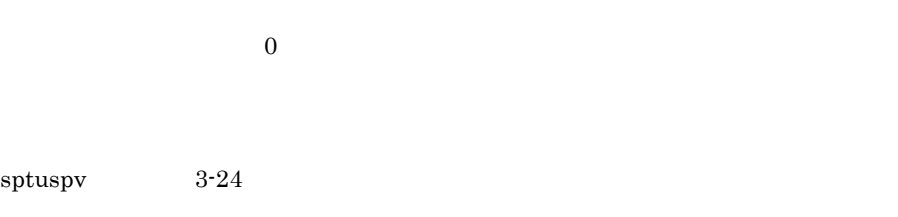

fromFileName

 $3-24$ 

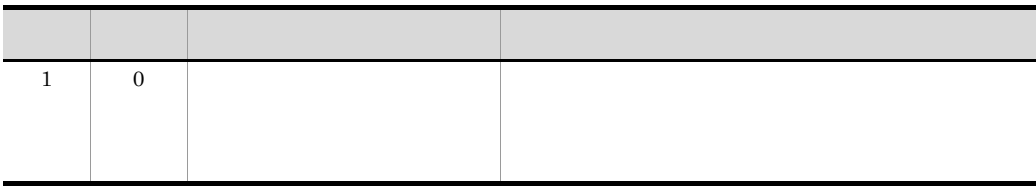

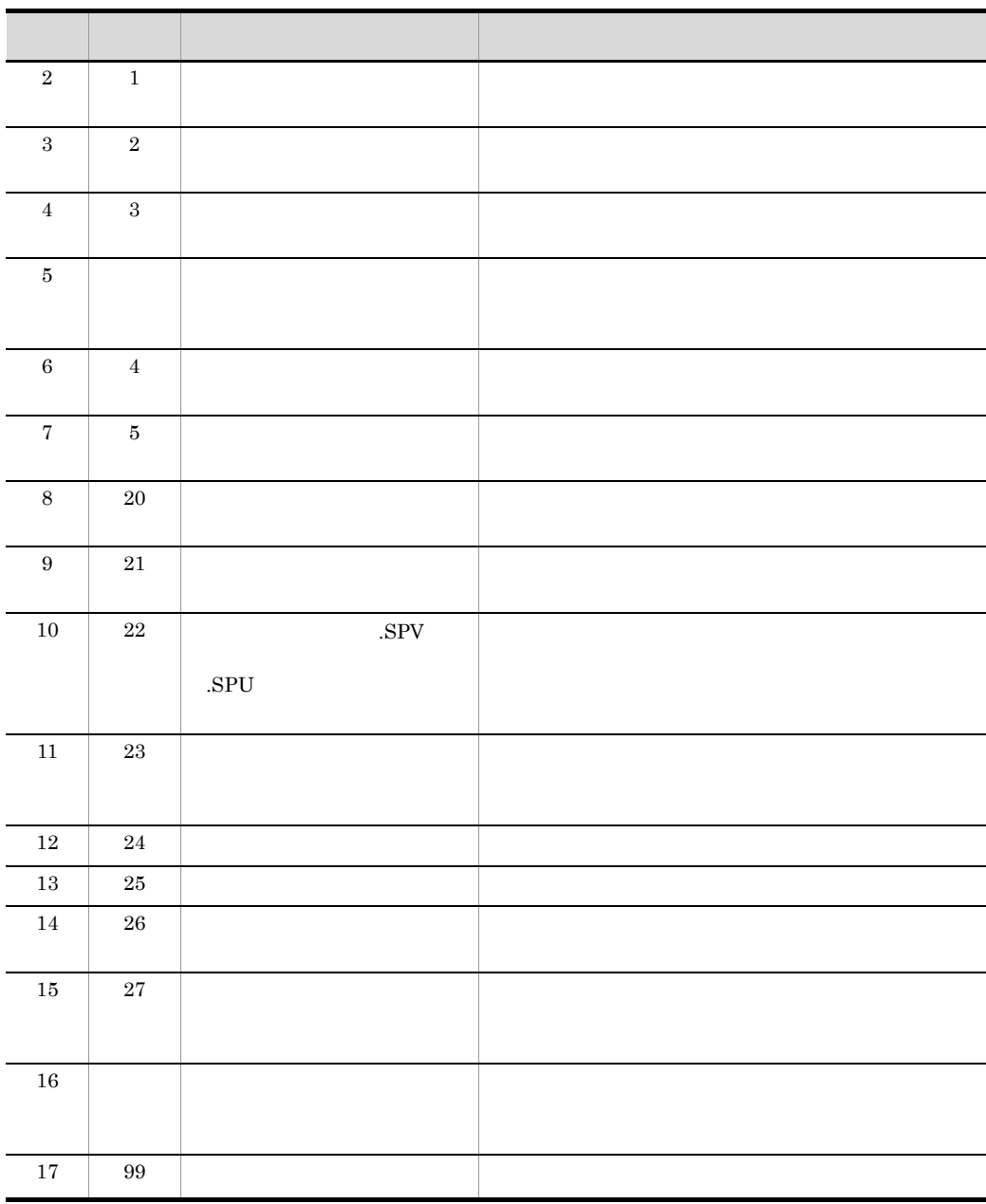

• 2 3 4 6 7 • そのファイルの変換は行われなかったが、そのほかの対象ファイルの変換は行われなかった。

•  $2 \t3 \t4 \t6 \t7$ 

# 3.8.4 SPU

 $\overline{SPU}$ 

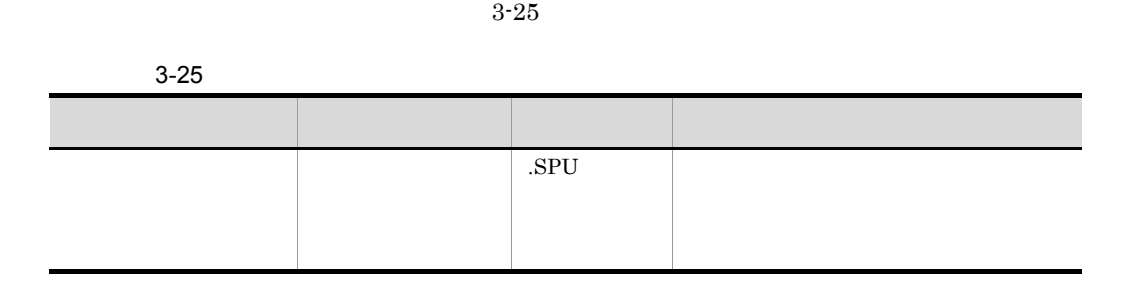

# $3.8.5$   $. SPU$

 $3-11$ 

UNIX  $% \begin{bmatrix} \omega_{11} & \omega_{12} \\ \omega_{21} & \omega_{22} \\ \vdots \\ \omega_{N1} & \omega_{N2} \end{bmatrix}$ 

 $3-11$   $3-11$ 

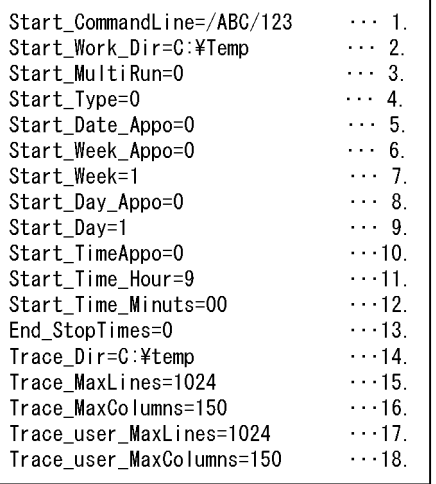

 $1.$ 

Windows

2.  $\blacksquare$ 

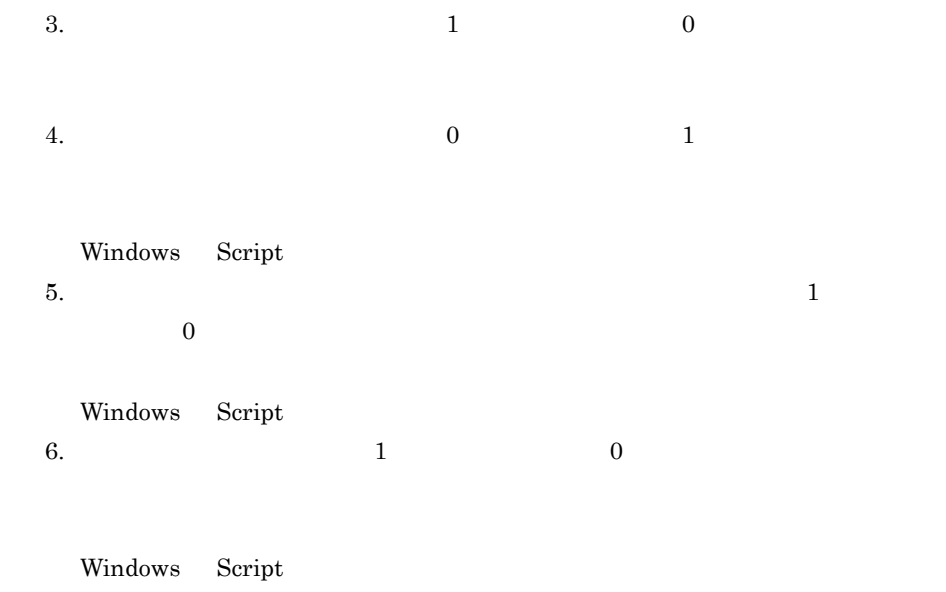

7.  $1 \t 7$ 

Windows Script

 $3 - 26$ 

 $\overline{\phantom{a}}$ 

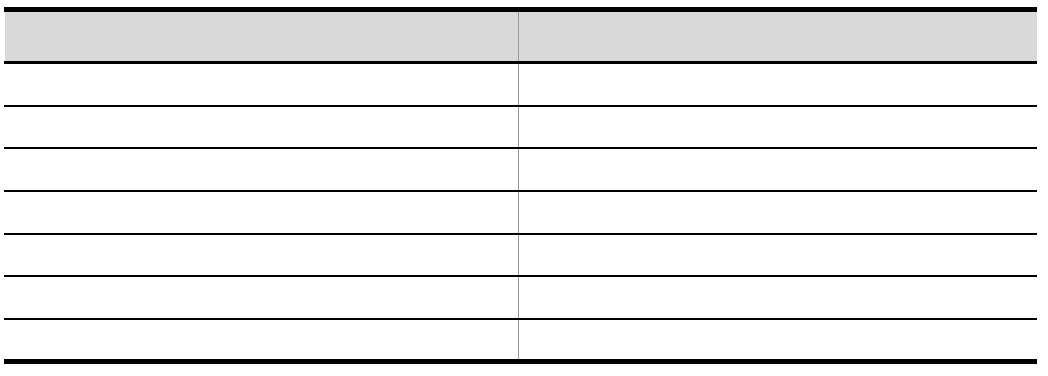

8.  $1$  0

Windows Script

9.  $1 \t 31$ 

Windows Script  $10.$  1,  $0$ 

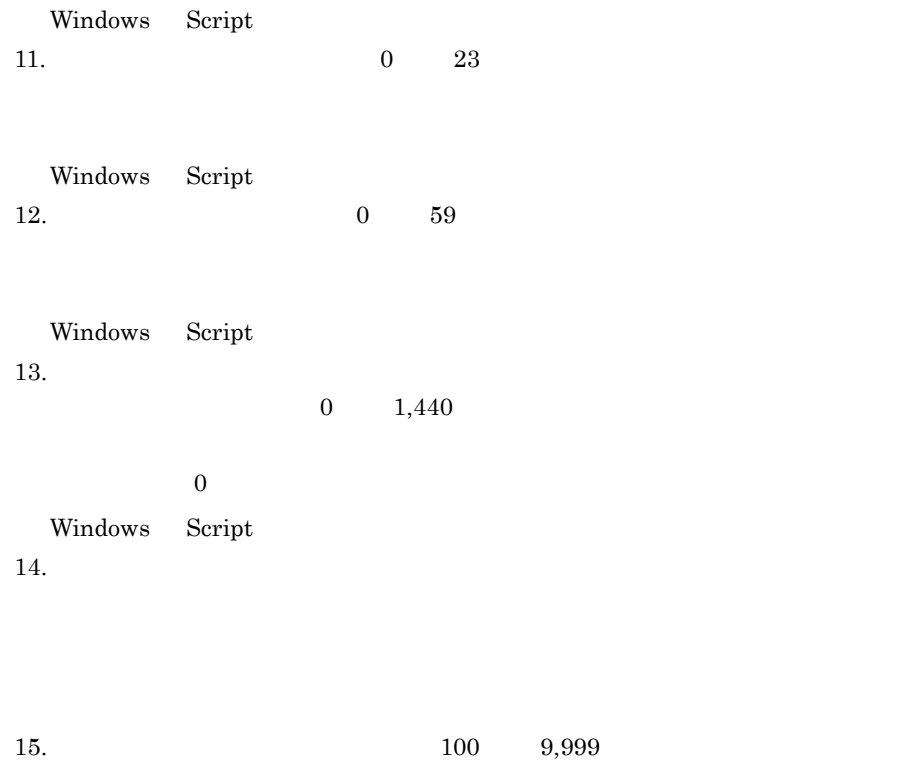

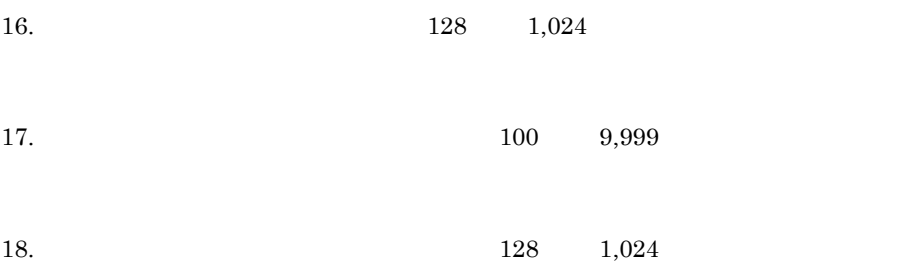

## UNIX  $\blacksquare$ .SPV

### $SPU$

- **•**  $\bullet$
- 
- **•** [*new left ]* [*new left ]* [*new left ]* [*new left* ] [*new left* ] [*new left* ] [*new left* ] [*new left* ] [*new left* ] [*new left* ] [*new left* ] [*new left* ] [*new left* ] [*new left* ] [*new left* ] [*new*
- **• • •**  $\mathbf{a} = \mathbf{a} \cdot \mathbf{b}$
- **•** 行の先頭に "#" を記述することによって,その行はコメントとして扱えます。

# *4* ダイアログの説明

Script Script Script T Script

Script

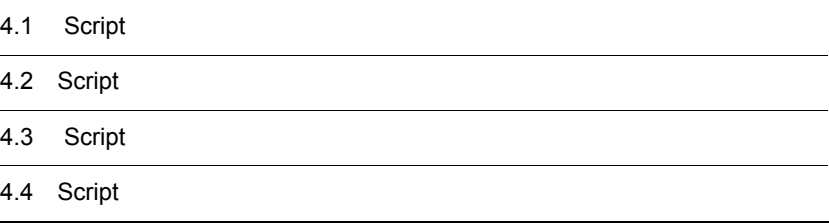

# 4.1 Script

Script マネージャウィンドウの操作中に表示されるダイアログの一覧を,次に示します。

 $4.1.1$ 

- **•** 新規作成ダイアログ
- **•** *•*  $\mathbf{r}$ *</sup> <i>•*  $\mathbf{r}$   $\mathbf{r}$  *•*  $\mathbf{r}$  *<i>•*  $\mathbf{r}$
- **•** *Properties*
- 
- **•** *• \mathbf{r} = \mathbf{r} \cdot \mathbf{r} + \mathbf{r} \cdot \mathbf{r} + \mathbf{r} \cdot \mathbf{r} + \mathbf{r} \cdot \mathbf{r} + \mathbf{r} \cdot \mathbf{r} + \mathbf{r} \cdot \mathbf{r} + \mathbf{r} \cdot \mathbf{r} + \mathbf{r} \cdot \mathbf{r} + \mathbf{r} \cdot \mathbf{r} + \mathbf{r} \cdot \mathbf{r} + \mathbf{r} \cdot \mathbf{r} + \mathbf{r} \cdot \mathbf{r} + \mathbf{r} \cdot \mathbf{r} + \mathbf{r} \cdot*
- **•** *•*  $\mathbf{r}$  *<i>•*  $\mathbf{r}$   $\mathbf{r}$  *(•*  $\mathbf{r}$  *•*  $\mathbf{r}$  *•*  $\mathbf{r}$  *•*  $\mathbf{r}$  *•*  $\mathbf{r}$  *•*  $\mathbf{r}$  *•*  $\mathbf{r}$  *•*  $\mathbf{r}$  *•*  $\mathbf{r}$  *•*  $\mathbf{r}$  *•*  $\mathbf{r}$  *•*  $\mathbf{r}$  *•*  $\mathbf{r}$  *•*  $\$
- **•**  $\overline{\phantom{a}}$
- **•** 実行ダイアログ
- •<br>•<br> **•**  $\mathbb{P}^{(1)}$
- •<br>• <sub>The st</sub>rategies of the strategies of the strategies of the strategies of the strategies of the strategies of the
- •<br>• <sub>The st</sub>reet of the street of the street of the street of the street of the street of the street of the street
- **•** 実行環境(コマンドライン)の設定ダイアログ
- 
- **•**  $\overline{\phantom{a}}$
- •<br>• <sub>The st</sub>rategies of the strategies of the strategies of the strategies of the strategies of the strategies of the
- •<br>• <sub>The st</sub>rategies of the strategies of the strategies of the strategies of the strategies of the strategies of the
- •<br>• <sub>The transformer in the transformer in the transformer in the transformer in the transformer in the transformer</sub>
- **•**  $\mathbf{r} = \mathbf{r} \times \mathbf{r}$
- **•**  $\mathbb{P}^{\mathbb{P}^{\mathbb{P$
- **•** *•*  $\mathbf{r}$ *</sup>*  $\mathbf{r}$  $\mathbf{r}$  *\math*
- *•*  $\overline{\phantom{a}}$
- **• •**  $\mathbf{r} = \mathbf{r} \cdot \mathbf{r}$
- **•**  $\mathbf{r} = \mathbf{r} \cdot \mathbf{r}$
- **•** オプション(サーバ情報)ダイアログ
- **•** 更新情報ダイアログ
- **•** オプション(互換性)ダイアログ
- **•**  $\overline{\phantom{a}}$
- **JP1/IM**
- **•**  $\overline{\phantom{a}}$
- **•** オプション(クラスタ環境)ダイアログ
- **•** *•*  $\mathbf{r}$ *</sup>*  $\mathbf{r}$  $\mathbf{r}$  *\math*

# $4.1.1$

Script マネージャウィンドウで[*Triggerright ]-*<br>Script
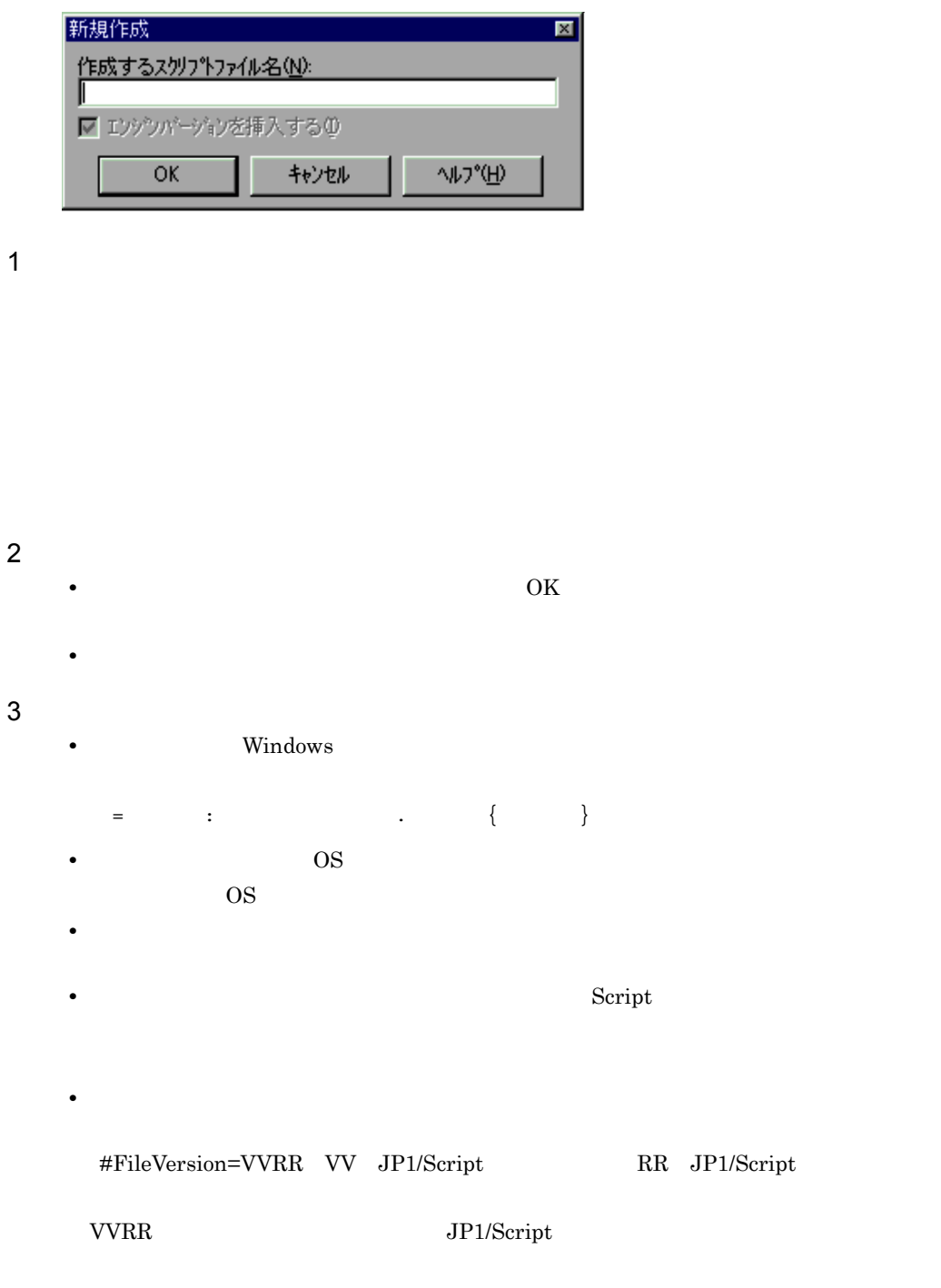

 $4.$ 

Script  $\overline{\text{Script}}$ 

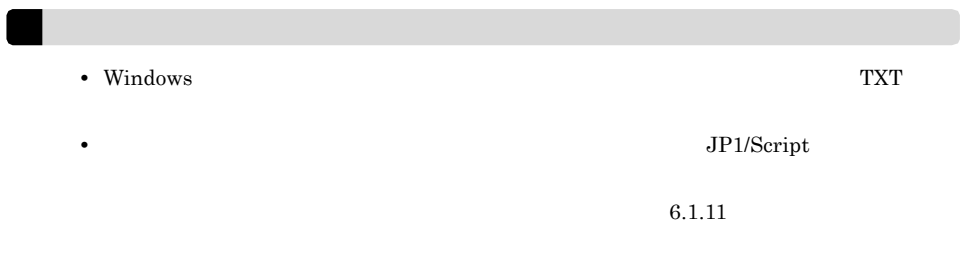

• **•**  $\bullet$ 

### $4.1.2$

Script  $S$ 

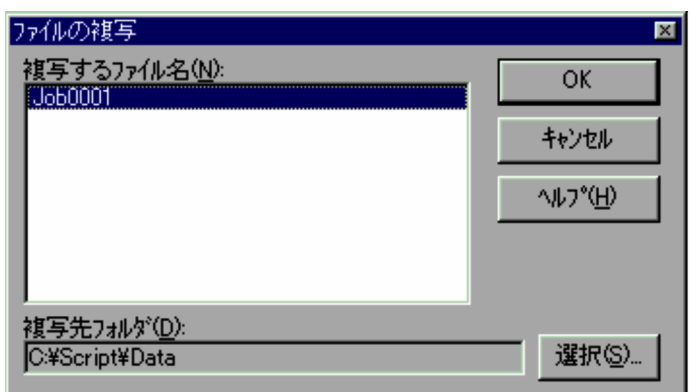

1  $\blacksquare$ 

2  $\overline{\phantom{a}}$ 

• OK $\overline{\phantom{a}}$ 

 $3$ 

• **•**  $\bullet$ • **•**  $\sim$  7.000  $\sim$  7.000  $\sim$  7.000  $\sim$  7.000  $\sim$  7.000  $\sim$  7.000  $\sim$  7.000  $\sim$ 

#### $4.1.3$

Script  $S$ 

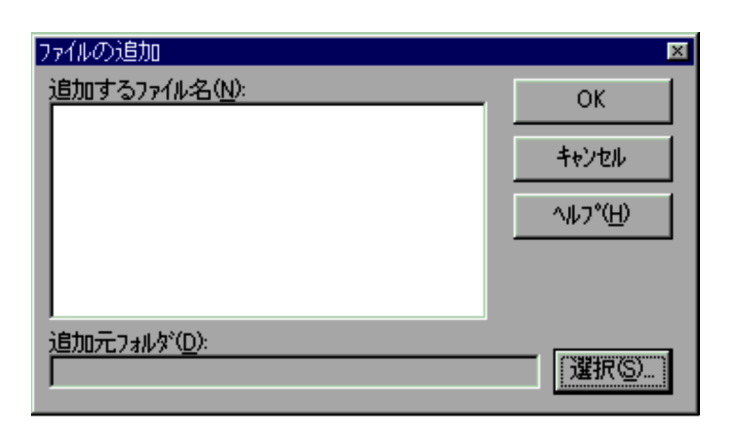

• **•**  $\bullet$ 

1  $\blacksquare$ 

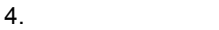

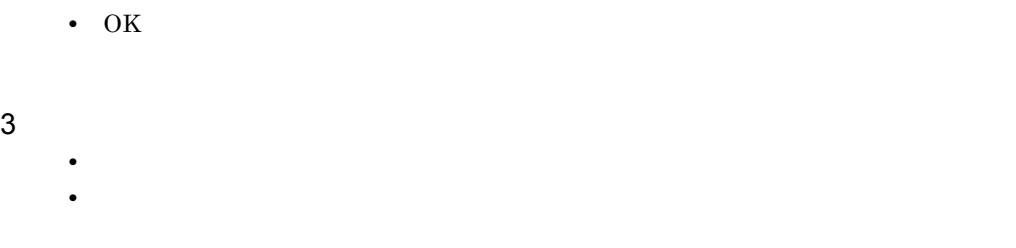

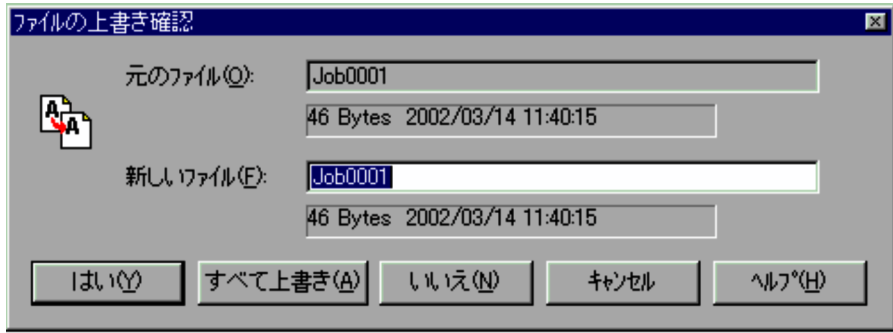

• **•** <u>• Transference</u>  $\mathbf{r} = \mathbf{r} \cdot \mathbf{r}$ 

**•**[いいえ]ボタンをクリックするとファイルは上書きされないで処理が続行されます。

**•**[キャンセル]ボタンをクリックすると処理は中断されます。

1  $\blacksquare$ 

 $Script$ 

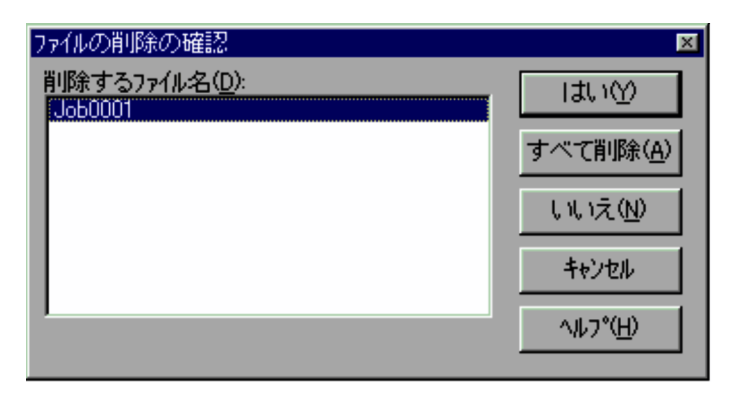

 $Script$ 

1  $\blacksquare$ 

Script  $\overline{C}$ 

- 2  $\overline{\phantom{a}}$ • **•** <u>• 2000 to 2000 to 2000 to 2000 to 2000 to 2000 to 2000 to 2000 to 2000 to 2000 to 2000</u>
	- •<br>•<br>「すべて」は、<sub>は</sub>「すべて」は、<sub>「</sub>「すべ」名の一覧に表示されているから、削除すべて」ということに
	- **•**[いいえ]ボタンを選択すると,ファイルは削除されません。複数のファイルを選択し
	- •<br>•<br>

### $4.1.6$

Script マネージャウィンドウであらかじめ選択したスクリプトファイルの名前を別の名

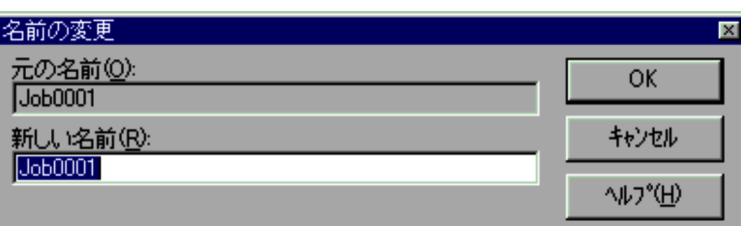

1  $\blacksquare$ 

Script  $\frac{1}{2}$ 

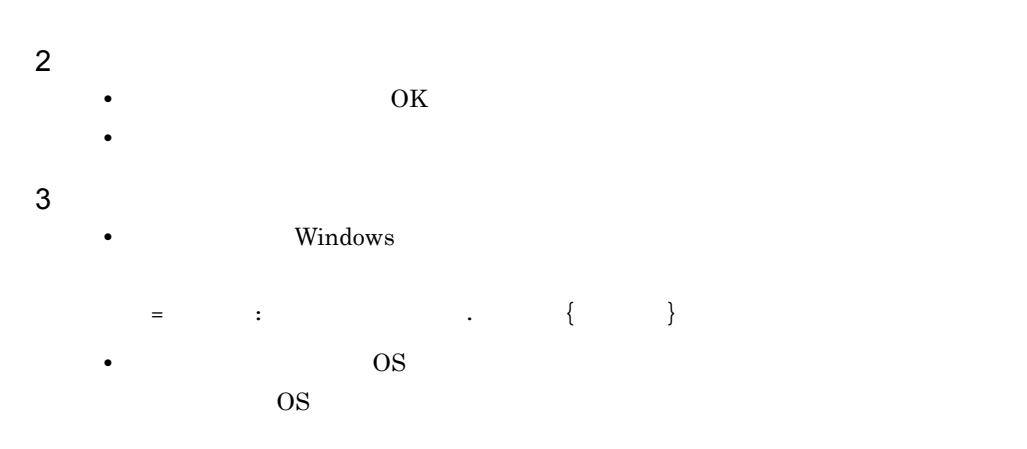

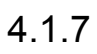

Script  $\overline{S}$ 

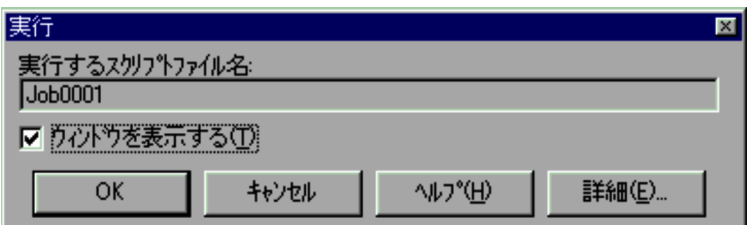

1  $\blacksquare$ 

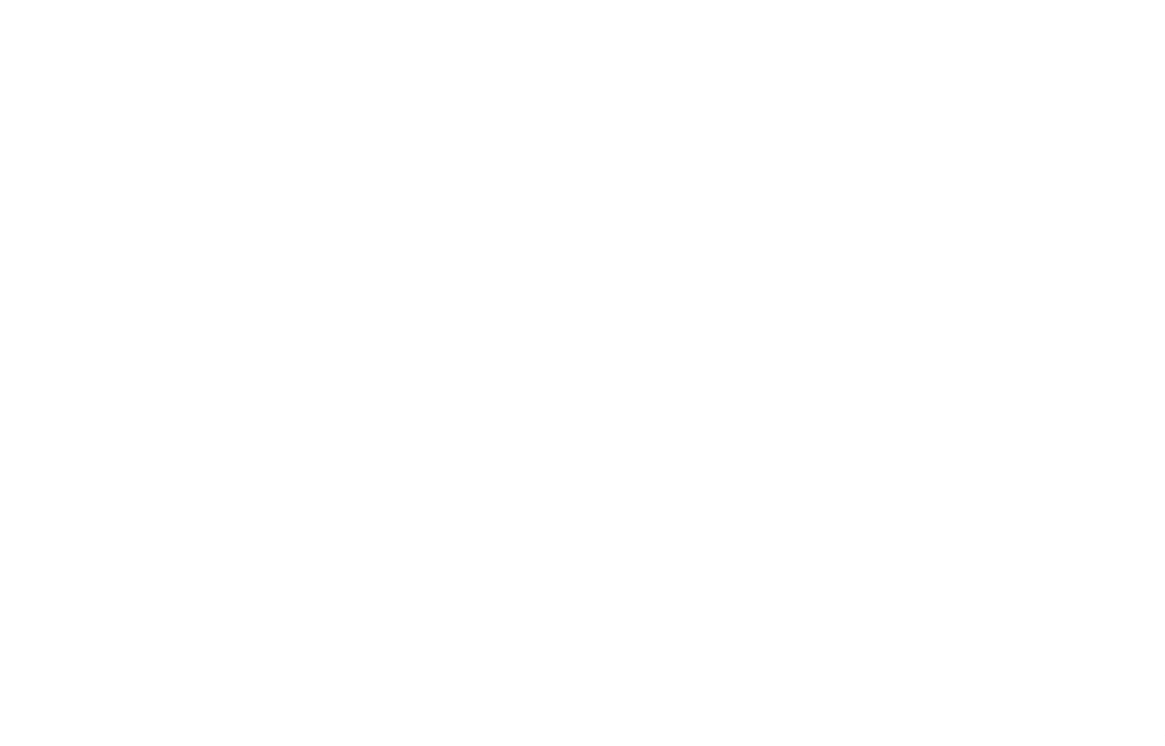

Script マネージャウィンドウでアイコンとしています。<br>マネージャウィンドウでアイコンとしては、または、または、または、または、このまたは、それは、このまたは、または、このまたは、このまたは、このまたは、このまたは、

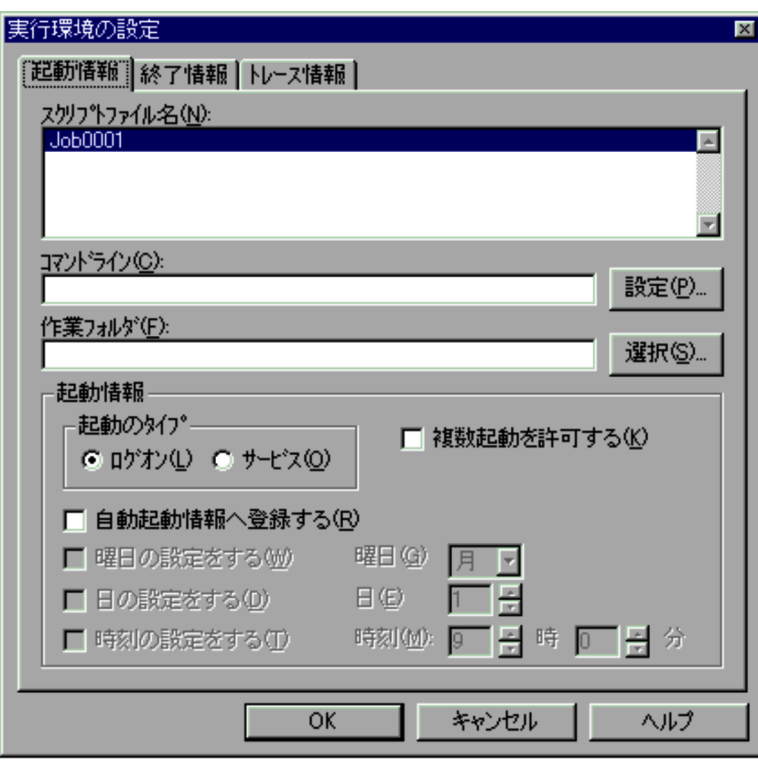

Windows Vista Windows Server 2008 JP1/Script

 $JPI/Script$ 

Script マネージャウィンドウ

 $6.2$ 

OS

 $OS$ 

 $4.1.25$ 

 $00:00$  23:59  $JP1/Script$ 

#### 2  $\overline{\phantom{a}}$

- **•**  $\mathcal{L} = \{x_i\}_{i=1}^n$ 
	- OK
- •<br>•<br>Press *and the second complete state press and the second complete state press and the second complete state press*

#### $3$

**•** アイコンを複数選択した場合の各項目のデフォルトでは,「スクリプトファイル名」の

 $1 \quad 31$ 

- *• JP1/Script* 
	- Windows XP

#### $4.1.9$

Script  $S$ 

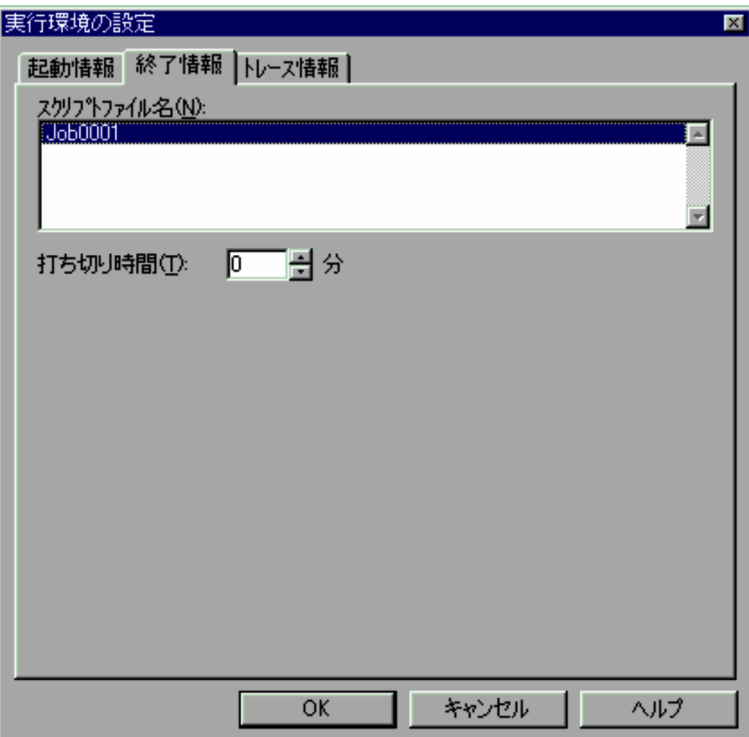

Windows Vista Windows Server 2008 JP1/Script

 $JPI/Script$ 

 $4.$ 

 $1$ 

Script  $\frac{1}{2}$ 

 $0 \t 1,440$   $0$ 

2  $\overline{\phantom{a}}$ 

- **•**  $\mathcal{L} = \{x_i\}_{i=1}^K$ 
	- OK
- •<br>•<br>Press *and the second complete state press and the second complete state press and the second complete state press*

 $\overline{3}$ 

- 
- **•** アイコンを複数選択した場合の各項目のデフォルトでは,「スクリプトファイル名」の
- 
- •「打ちり時間」ということになります。<br>「打ちり時間の場合は、特定の時間内に終了するはずの場合は、特定の場合は<sub>可能が</sub>
- 

### $4.1.10$

Script マネージャウィンドウでアイコンとしています。<br>マネージャウィンドウでアイコンとしては、または、または、または、または、このまたは、それは、このまたは、それは、このまたは、このまたは、このまたは、このまたは、

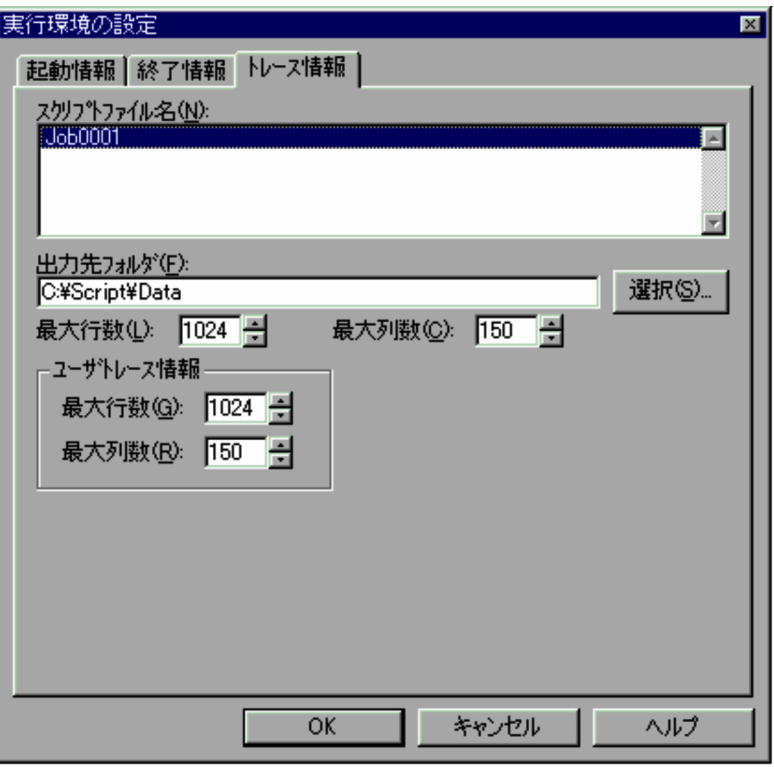

Windows Vista Windows Server 2008 JP1/Script

JP1/Script  $JPI/Script$ 

1  $\blacksquare$ 

Script  $\overline{C}$ 

- $100 \t 9,999$  $128$  1,024
- $100$  9,999
	- $128$   $1,024$
- 2  $\sim$ 
	- **•**  $\mathcal{L} = \{x_i\}_{i=1}^K$
	- OK
	- •<br>•<br>Press *and the second complete state press and the second complete state press and the second complete state press*
- $3$ 
	- **•** アイコンを複数選択した場合の各項目のデフォルトでは,「スクリプトファイル名」の

Script マネージャウィンドウでアイコンとしています。<br>マネージャウィンドウでアイコンとしては、または、または、または、または、このまたは、それは、このまたは、それは、このまたは、このまたは、このまたは、このまたは、

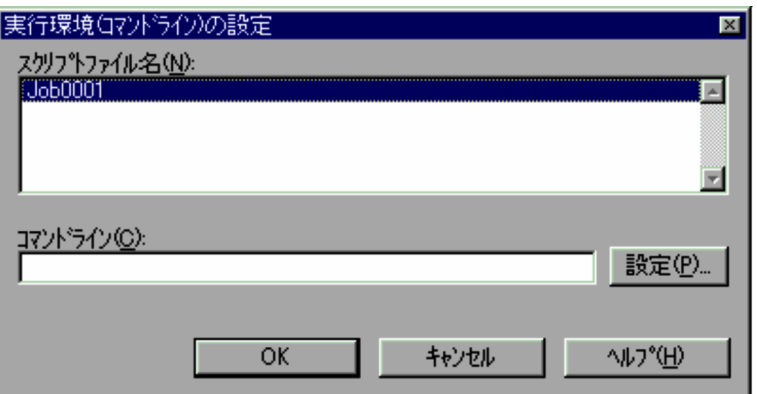

1  $\blacksquare$ 

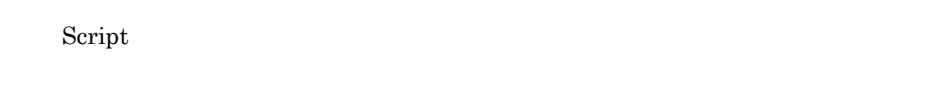

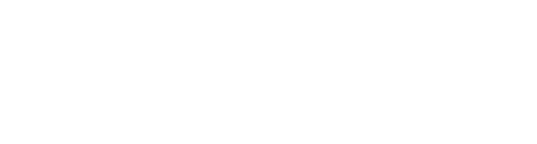

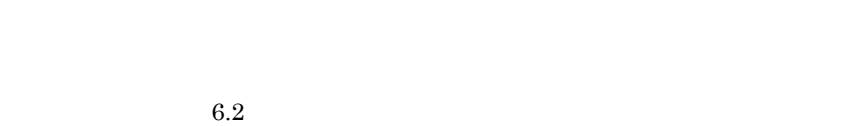

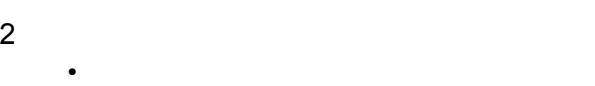

- OK
- **•**[キャンセル]を選択すると,各実行環境ファイルを変更しないでダイアログを閉じま

#### $\overline{3}$

**•** アイコンを複数選択した場合の各項目のデフォルトでは,「スクリプトファイル名」の

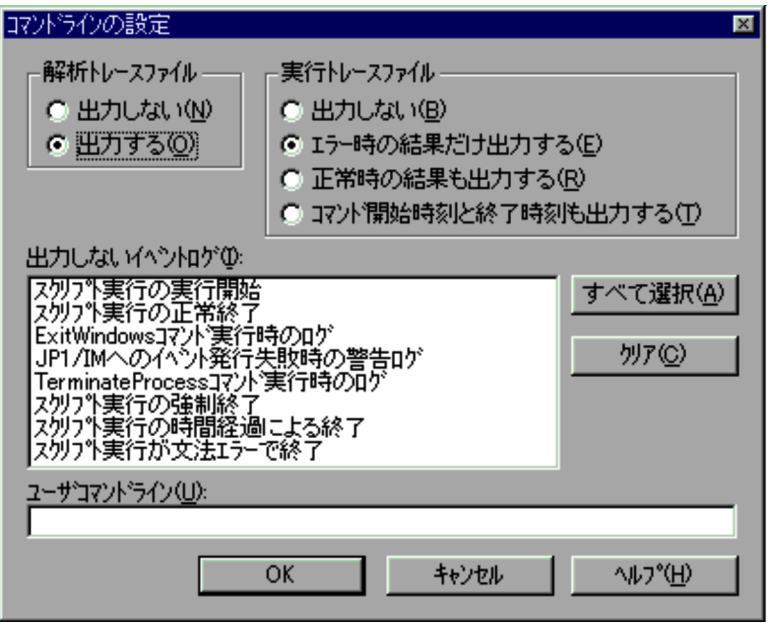

1  $\blacksquare$ 

" $/SPALV(n)$ "

" $/SPXLV(n)$ "

#### $4.$

"/NOEVLOG"

#### "/NOEVLOG(n n  $\ldots$ )"

 $6.2.2$ 

#### 2  $\overline{\phantom{a}}$

- **•**  $\bullet$
- OK
- •<br>•<br>Protocologie
- •「出力しないイベントログ」のリストには、生活時には、生活時に出力されるイベントログのうちログは、生活時に出力されるイベントログのうちログは、生活時に出力されるイベントログのうち
- 

#### $4.1.13$

Script  $S$ 

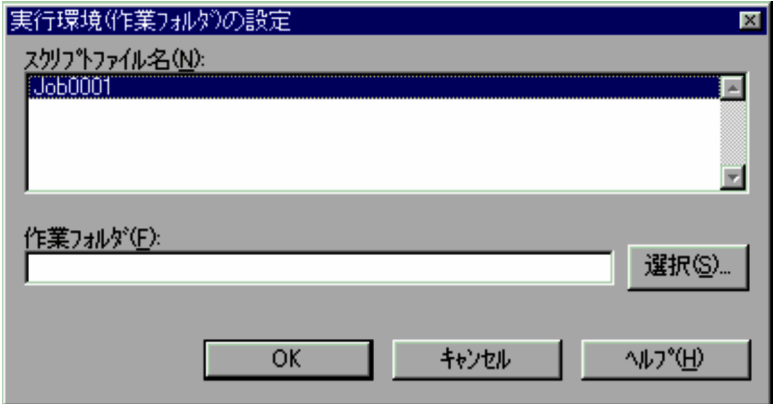

# 1  $\blacksquare$

Script  $\frac{1}{2}$ 

2  $\sim$ 

- **•**  $\mathcal{L} = \{x_i\}_{i=1}^n$
- OK
- **•**[キャンセル]を選択すると,各実行環境ファイルを変更しないでダイアログを閉じま

 $\overline{3}$ 

**•** アイコンを複数選択した場合の各項目のデフォルトでは,「スクリプトファイル名」の

4.1.14

Script  $S$ 

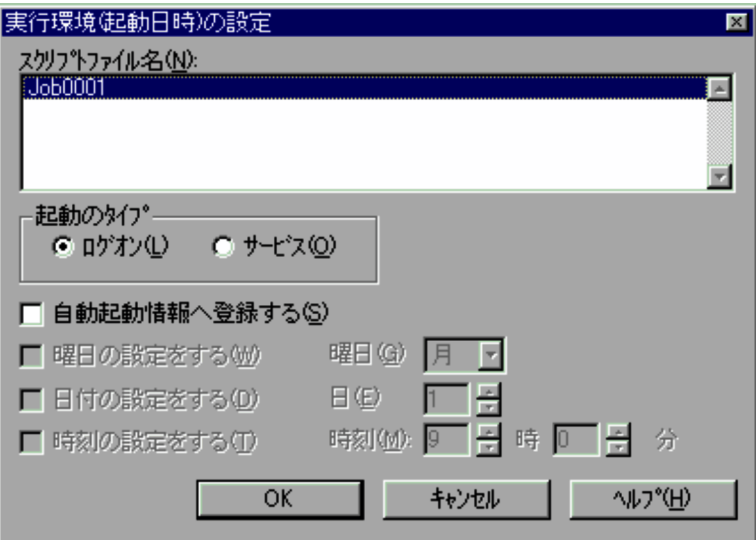

Windows Vista Windows Server 2008 JP1/Script

JP1/Script  $JPI/Script$ 

1  $\blacksquare$ 

Script マネージャウィンドウ

 $1 \quad 31$ 

 $00:00 \quad 23:59$ 

 $JP1/Script$ 

**•** アイコンを複数選択した場合の各項目のデフォルトでは,「スクリプトファイル名」の

2  $\overline{\phantom{a}}$ 

- **•**  $\mathcal{L} = \{x_i\}_{i=1}^K$ 
	- OK
- **•**[キャンセル]を選択すると,各実行環境ファイルを変更しないでダイアログを閉じま

 $3$ 

• **JP1/Script** 

#### $4.1.15$

Script  $S$ 

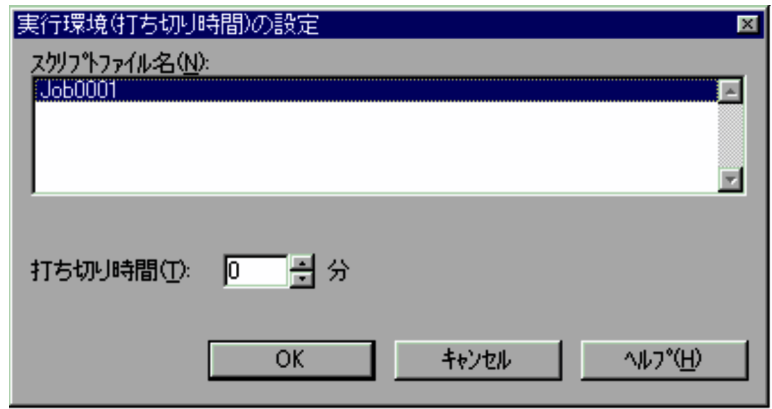

1  $\blacksquare$ 

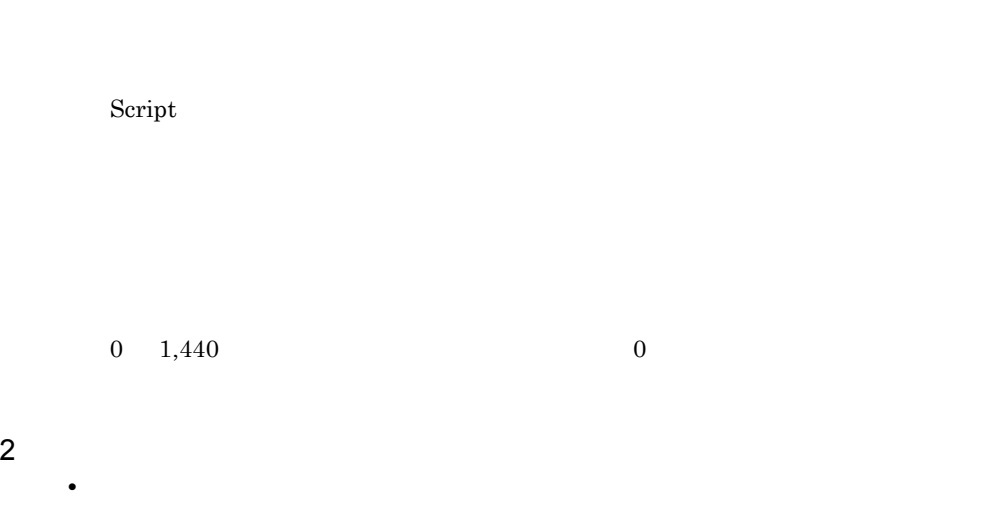

**•**[キャンセル]を選択すると,各実行環境ファイルを変更しないでダイアログを閉じま

• OK

 $3$ 

### $4.1.16$

Script マネージャウィンドウでアイコンとしています。<br>マネージャウィンドウでアイコンとしては、または、または、または、または、このまたは、それは、このまたは、または、このまたは、このまたは、このまたは、このまたは、

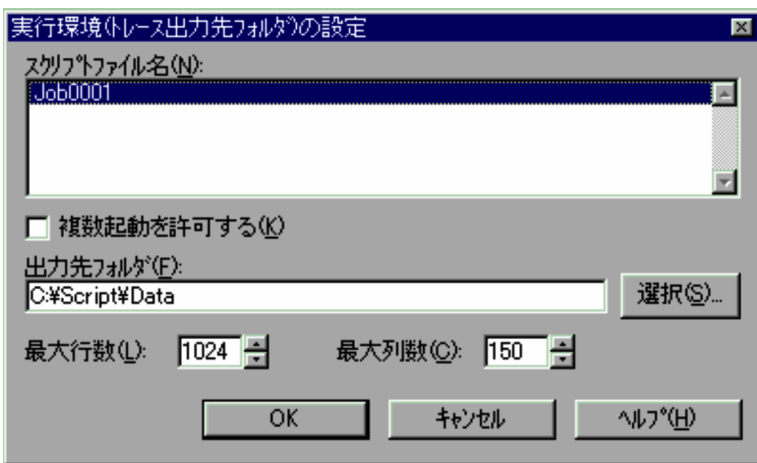

**•** アイコンを複数選択した場合の各項目のデフォルトでは,「スクリプトファイル名」の

•「**」ということしては、特定の場合は、特定の場合は、特定の場合は、特定の場合は** 

1  $\blacksquare$ 

Script  $\frac{1}{2}$ 

## $128$   $1,024$  $2 \overline{z}$ • **•**  $\mathcal{L} = \{x_i\}_{i=1}^N$ • OK **•**[キャンセル]を選択すると,各実行環境ファイルを変更しないでダイアログを閉じま  $\mathbf{3}$ **•** アイコンを複数選択した場合の各項目のデフォルトでは,「スクリプトファイル名」の

100 9,999

### $4.1.17$

Script  $S$ 

4.

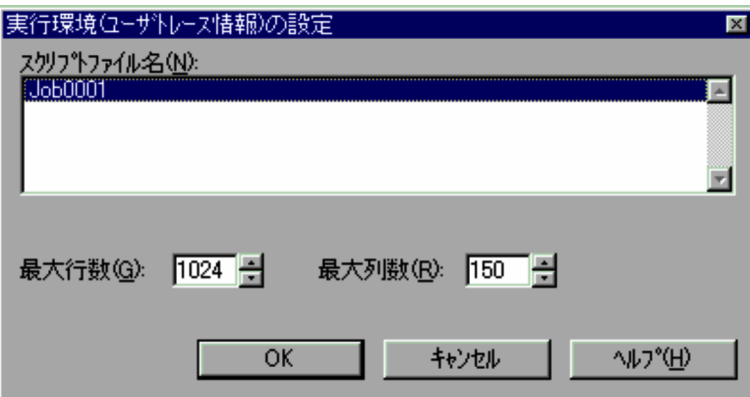

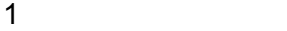

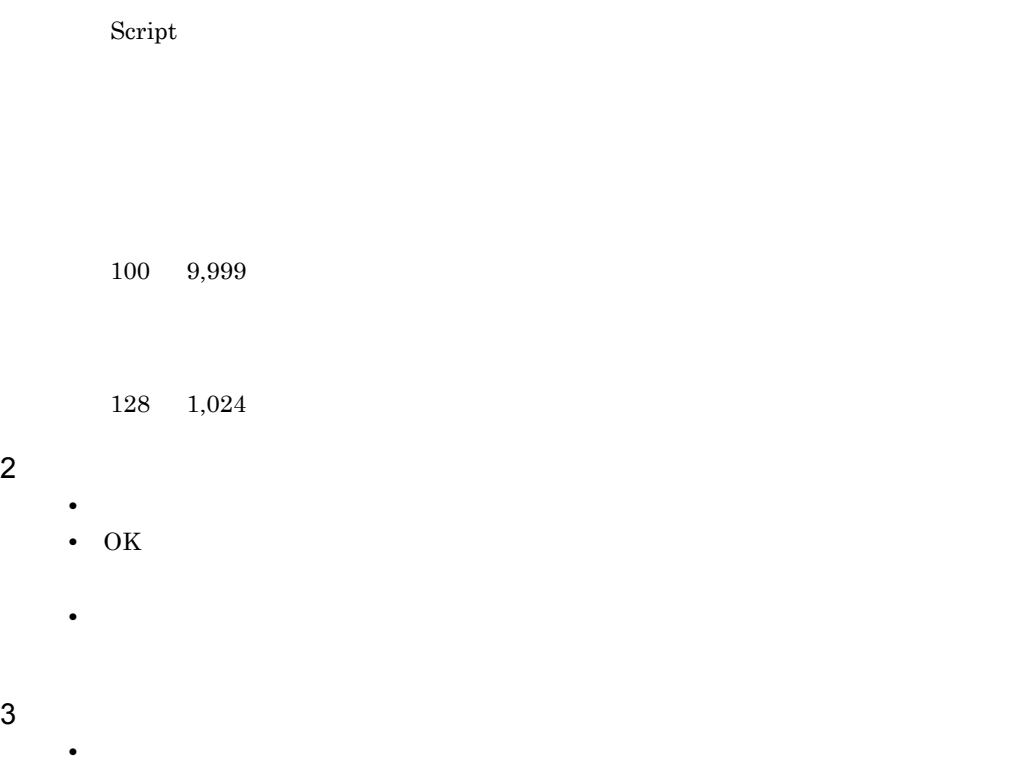

4.1.18

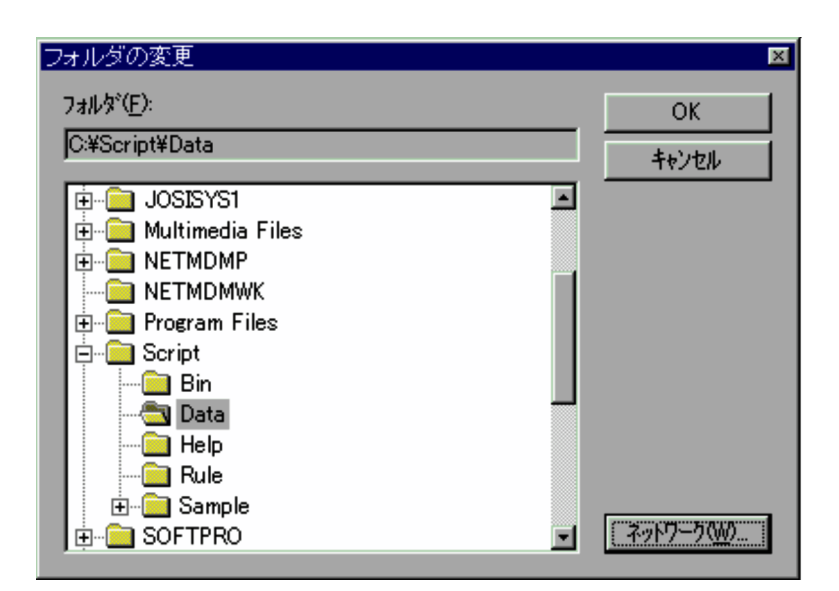

1  $\blacksquare$ 

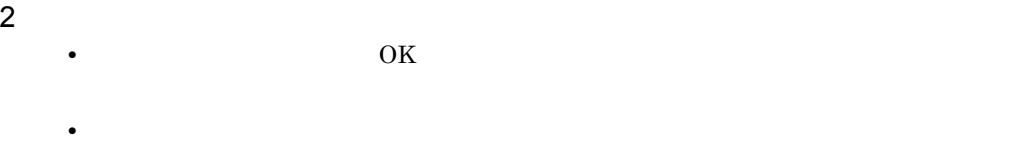

Script  $\overline{C}$ 

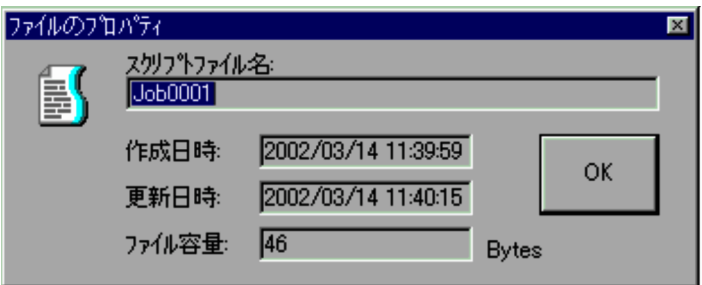

1  $\blacksquare$ 

#### 4.1.20

Script マネージャウィンドウで,[Period]-[Berian]-[Berian]-[Berian]-[Berian]-[Berian]-[Berian]-[Berian]-[Berian]-[Berian]-[Berian]-[Berian]-[Berian]-[Berian]-[Berian]-[Berian]-[Berian]-[Berian]-[Berian]-[Berian]-[Berian]-[Berian]-[Beri

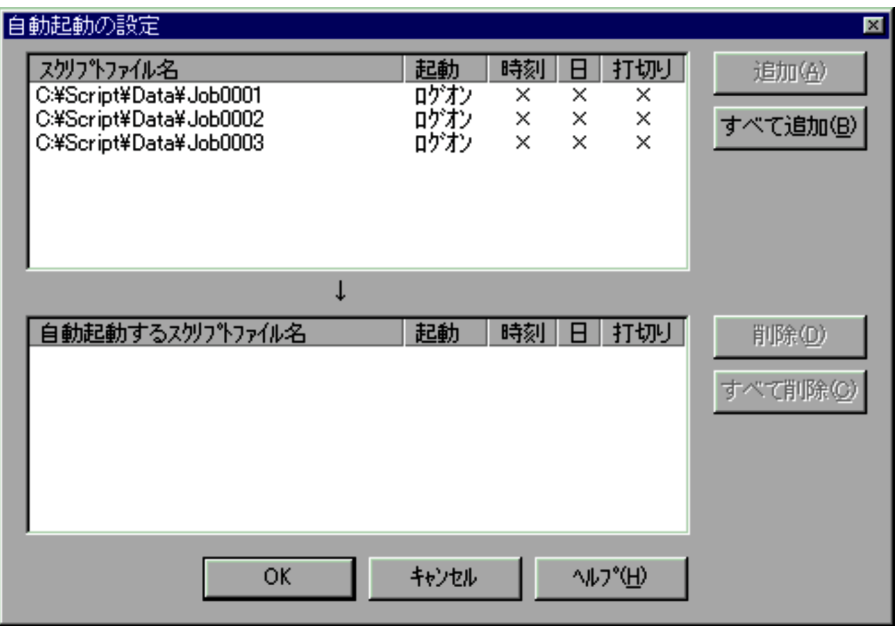

Windows Vista Windows Server 2008 JP1/Script

 $\mathsf{x}$ 

 $\mathsf{x}$ 

 $JPI/Script$ 

 $1$ 

- $\mathsf{x}$ 2  $\sim$
- - •<br>
	•<br>
	•
	- **•**「自動起動するスクリプトファイル名」のリストボックスからファイルを選択して[削
	- **•**  $\overline{a}$
	- OK
	- **•**[キャンセル]ボタンを選択すると,自動起動情報ファイルを出力しないでダイアログ
	- <sub>200</sub>0 minimal research of the second product to the second product to the second product to the second product to the second product to the second product to the second product to the second product to the second produ
	- **•**  $\bullet$ 
		- $\overline{\text{OK}}$
	- Windows  $XP$

 $3$ 

Script マネージャウィンドウで,[Web||エディタの関連付け]-[エディタ]-[エディタ]-[エディタ]-[エディタ]-[エディタ]-[エディタ]-[エディタ]-[エディタ]-[エディタ]-[エ

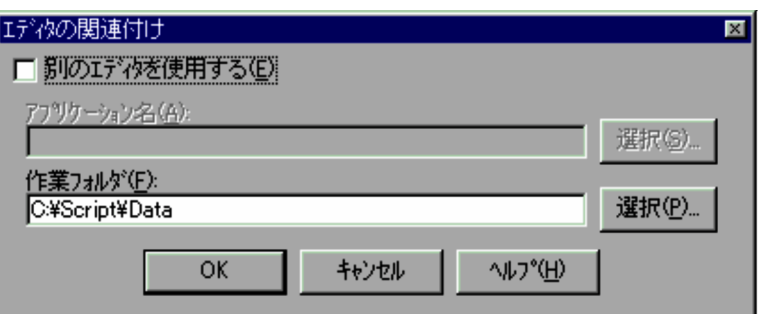

1  $\blacksquare$ 

Script

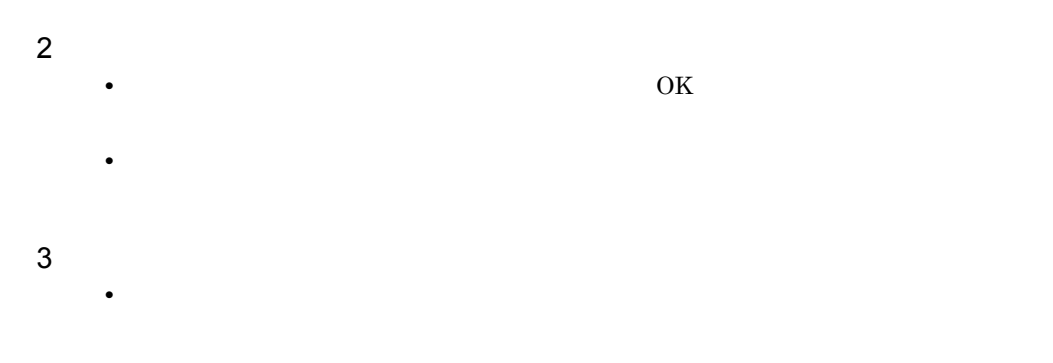

#### 4.1.22

Script  $S$ 

#### $JPI/IM$

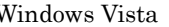

JP1/Script  $JPI/Script$ 

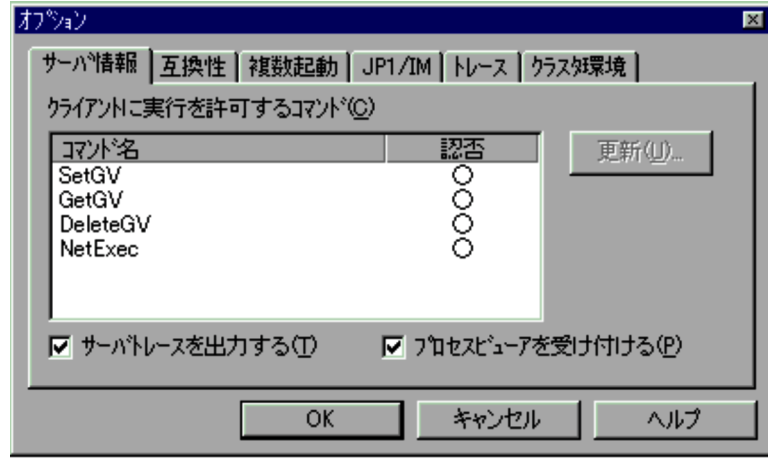

1  $\blacksquare$ 

"DATA" "SPTSVTRC.SPY"

 $\times$ 

windows Vista Windows Server 2008 フォルダ(システムドライブ ¥ProgramData¥Hitachi¥Script¥Data

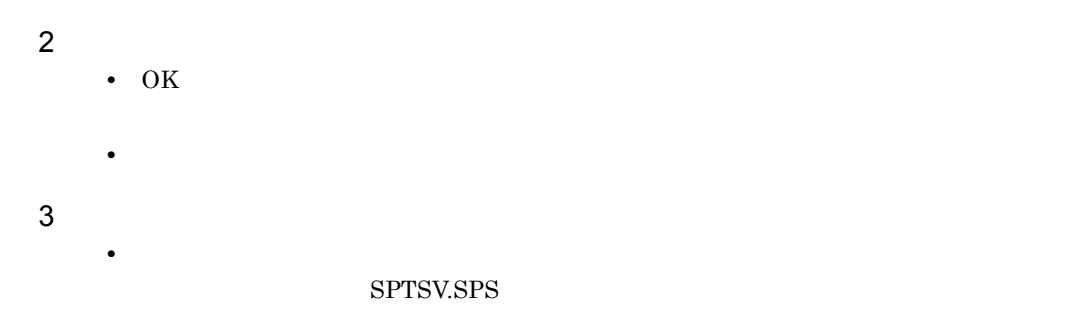

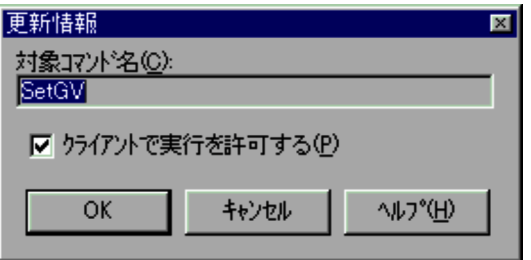

**•**[キャンセル]ボタンを選択すると,内容を変更しないでダイアログを閉じ,[オプ

 $1$ 

2  $\overline{\phantom{a}}$ 

• OK

255

Script  $\overline{S}$ 

 $\rm JP1/IM$ 

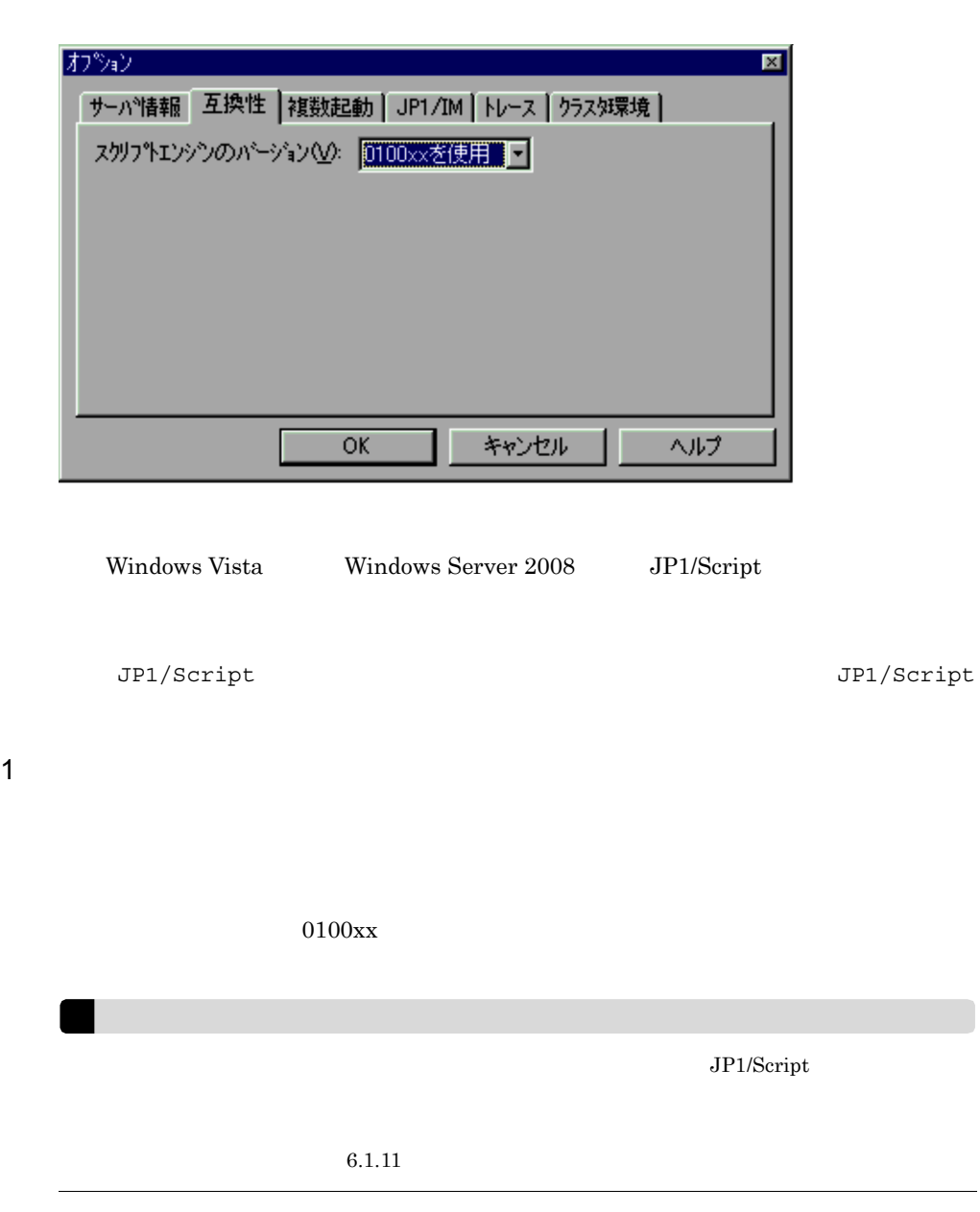

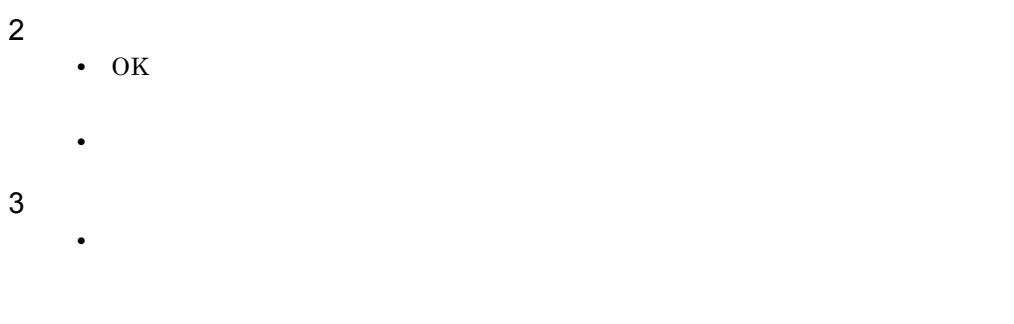

Script  $\overline{S}$ 

 $JP1/IM$ 

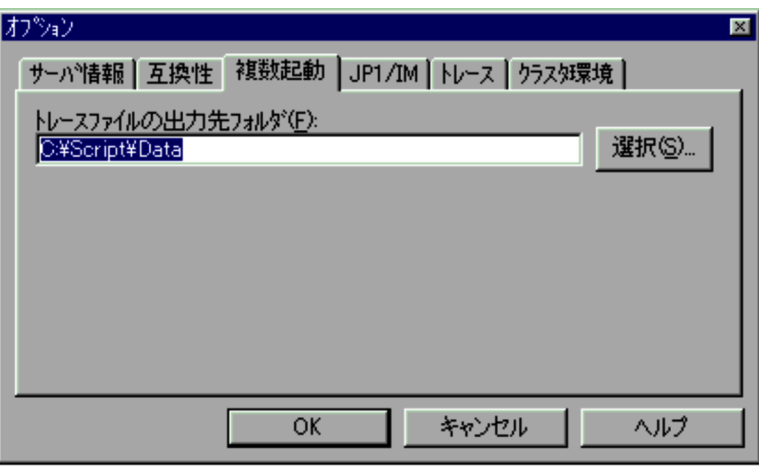

Windows Vista Windows Server 2008 JP1/Script

JP1/Script  $JPI/Script$ 

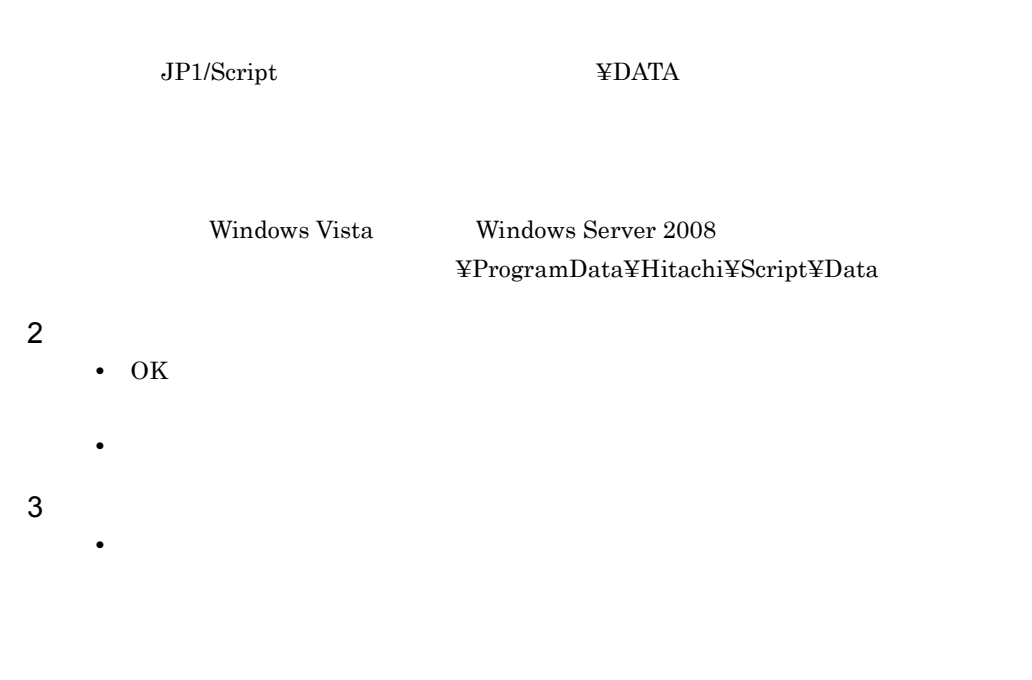

#### 4.1.26 JP1/IM

Script マネージャウィンドウで,[Web||オプション]-[オプション]-[オプション]-[オプション]-[オプション]-[オプション]

 $\rm JP1/IM$ 

#### $JPI/IM$

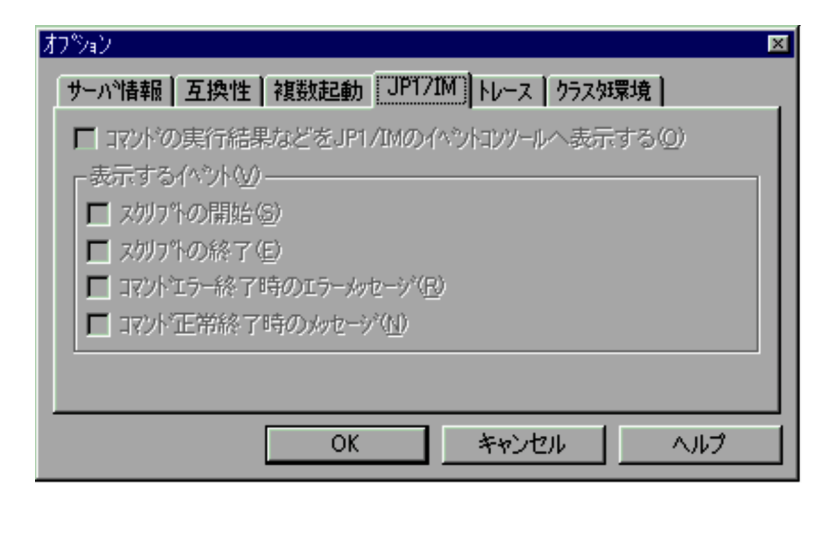

Windows Vista Windows Server 2008 JP1/Script  $JP1/IM$  JP1/Script  $JPI/Script$ 

1  $\blacksquare$ 

JP1/IM  $JP1/IM$ 

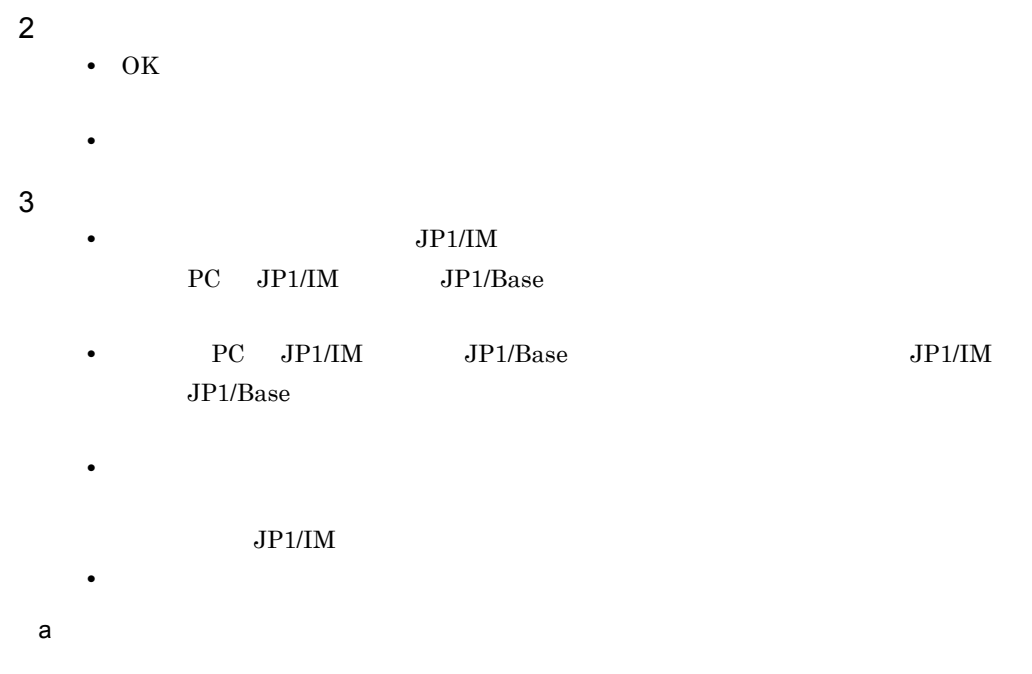

TextOpen TextClose MakeDir DeleteDir DeleteFile Rename SetFileAttribute

GetFileAttribute SetFileTime GetFileTime GetFileSize GetVersionInfo SplitFile CatFiles SetStandardFile ResetStandardFile SetVolumeLabel GetVolumeLabel Copy Exec NetExec WaitForExec EntryStartUp CancelStartUp JOBSubmit JOBWait JOBHold JOBCancel

#### b<sub>2</sub>

ServiceCreate ServiceDelete ServiceStart ServiceStop ServicePause ServiceContinue ServiceChange ServiceControl CallDll MakeGroup DeleteGroup MakeShortcut DeleteShortcut TerminateProcess ExitWindows

4.1.27

Script  $\overline{S}$ 

 $\rm JP1/IM$ 

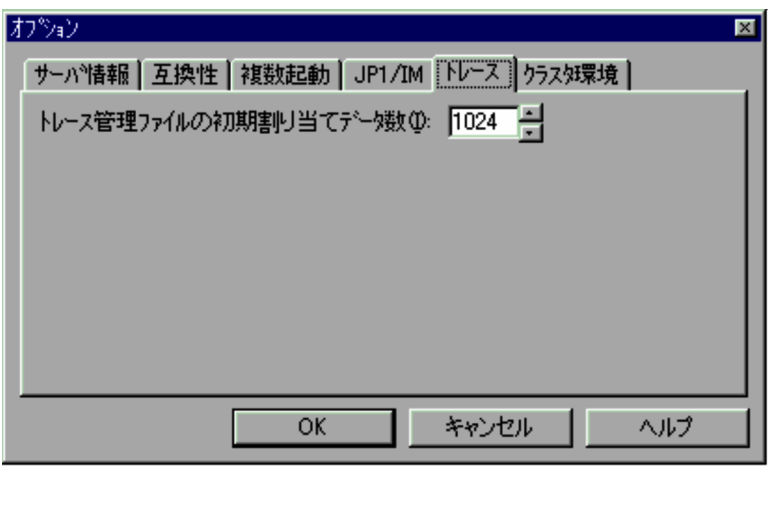

Windows Vista Windows Server 2008 JP1/Script

JP1/Script JP1/Script  $JPI/Script$ 

1  $\blacksquare$
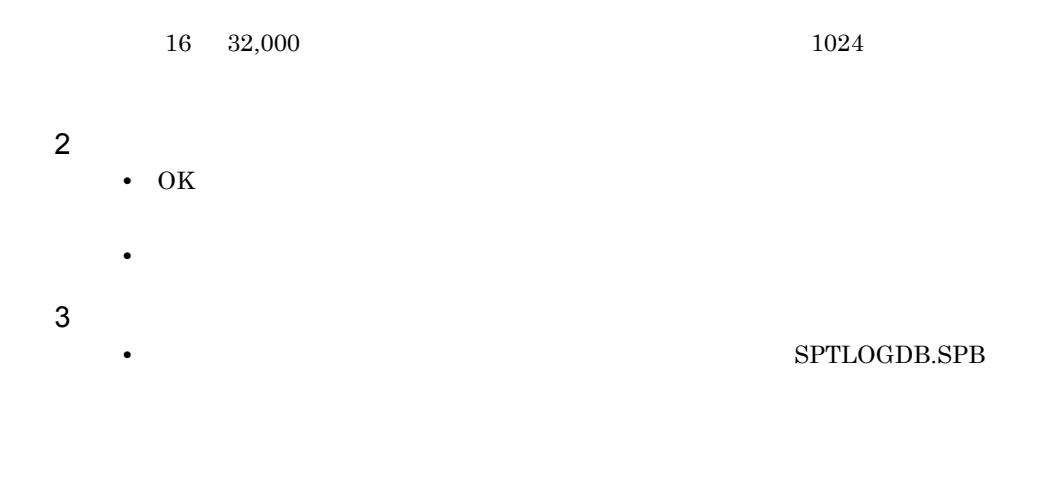

4.1.28

Script  $\overline{S}$ 

 $\rm JP1/IM$ 

4.  $\blacksquare$ 

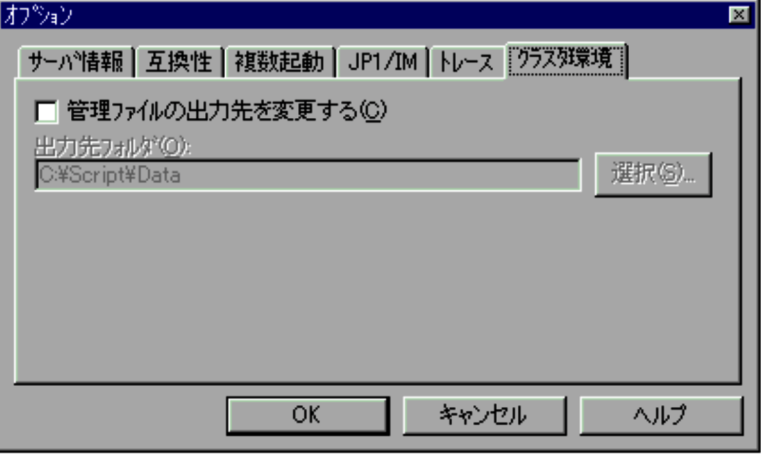

Windows Vista Windows Server 2008 JP1/Script

 $JPI/Script$ 

1  $\blacksquare$ 

"DATA"

JP1/Script

#### $"DATA"$

Windows Vista Windows Server 2008 フォルダ(システムドライブ ¥ProgramData¥Hitachi¥Script¥Data

**•** このダイアログで管理ファイルの出力先を変更した場合,新しい設定を有効にするた

• **•** Extending the Contract of Landscape  $\mathbf{r}$ 

**•**「出力先フォルダ」に出力されたファイルは複数のコンピュータから同時に参照するこ

#### 2  $\overline{\phantom{a}}$

• OK

**•**[キャンセル]ボタンを選択すると,内容を変更しないでダイアログを閉じます。

 $3$ 

• *• JP1/Script* 

 $2.3$ 

 $"Trace"$ 

#### • **EXPTLOGDB.SPB**

# 4.1.29

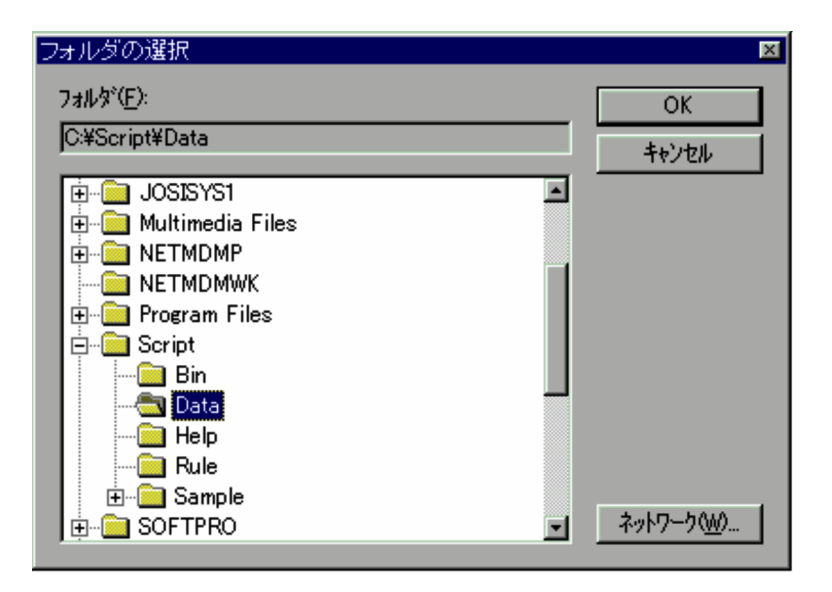

**•**「管理ファイルの出力先を変更する」がチェックされている場合,複数起動時に出力す

1  $\blacksquare$ 

2  $\overline{\phantom{a}}$ 

- OK
- •<br>•<br>Philosophysical product in the product of the product of the product of the product of the product of the prod

# 4.2 Script

#### Script エディタウィンドウの操作中に基本がある。

 $4.2.1$ 

- **• •**  $\mathbf{p} = \mathbf{p} \cdot \mathbf{p}$
- **•**  $\overline{\phantom{a}}$
- **•**  $\overline{\phantom{a}}$
- **•**  $\overline{\phantom{a}}$ 
	-
- **•** 設定ダイアログ
- **•** 検索ダイアログ
- **•** *•*  $\mathbf{r}$ *</sup>*  $\mathbf{r}$  $\mathbf{r}$  *\math*
- **•** <u>• *Transference*</u>
- **•**  $\overline{\phantom{a}}$
- **•** 変数の追加ダイアログ

# $4.2.1$

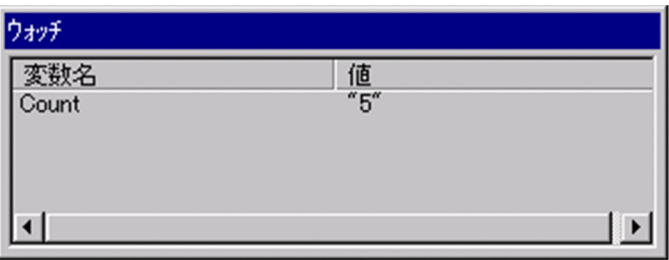

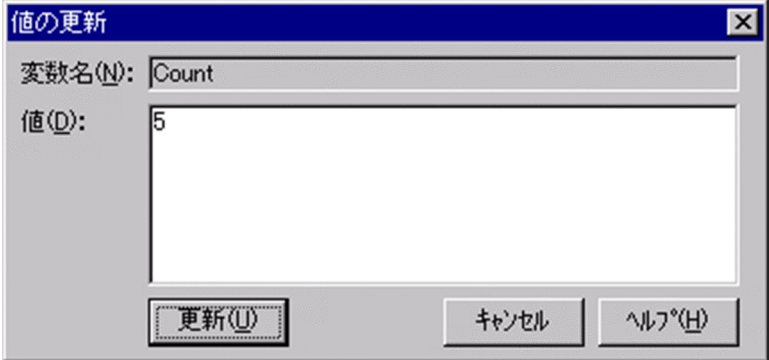

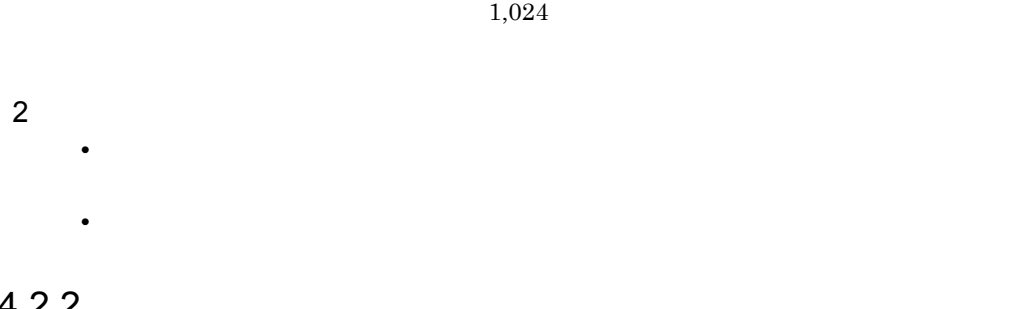

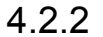

Script  $\overline{\text{Script}}$ 

 $1$ 

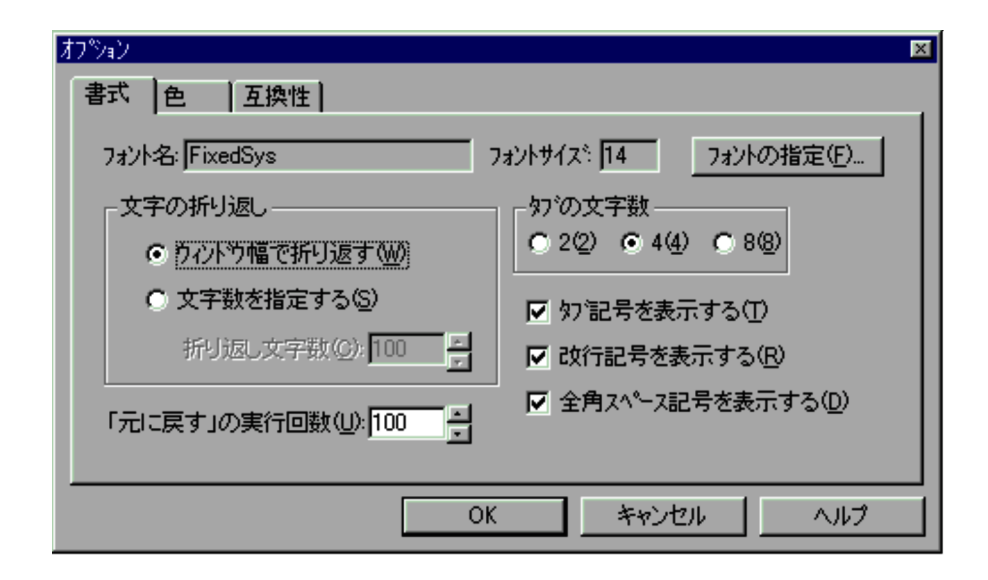

 $1$ 

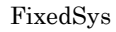

#### $20 \quad 512$

 $\overline{4}$ 

 $14$ 

 $10 \t 999 \t 100$ 

#### 2  $\overline{\phantom{a}}$

• OK

•<br>•<br>
•

# $4.2.3$

Script エディタウィンドウで,[#生産]-[オプション]メーターを選択すると,

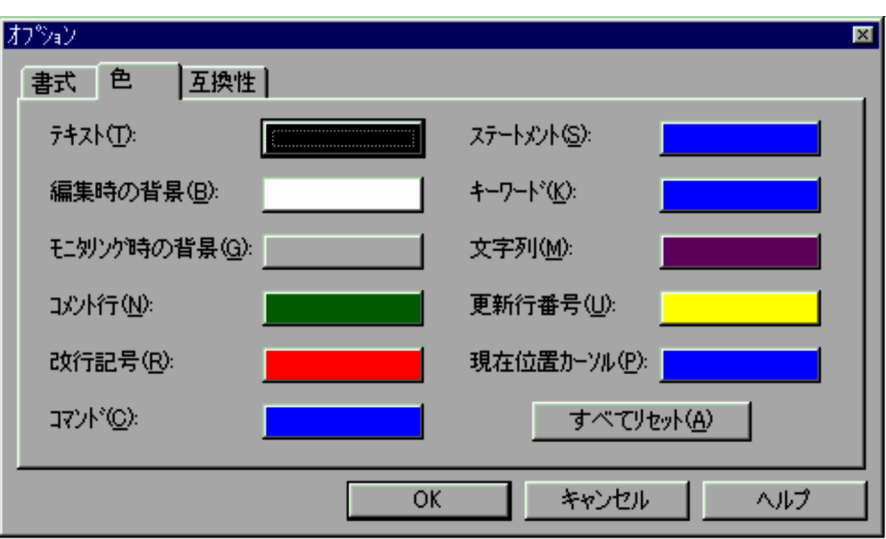

2  $\overline{\phantom{a}}$ 

#### • OK

**•**[キャンセル]ボタンを選択すると,色を変更しないでダイアログを閉じます。

**•**[すべてリセット]以外の各項目のボタンを選択すると,[色の設定]ダイアログが表

## $4.2.4$

Script エディタウィンドウで,[#生産]-[オプション]メーターを選択すると,

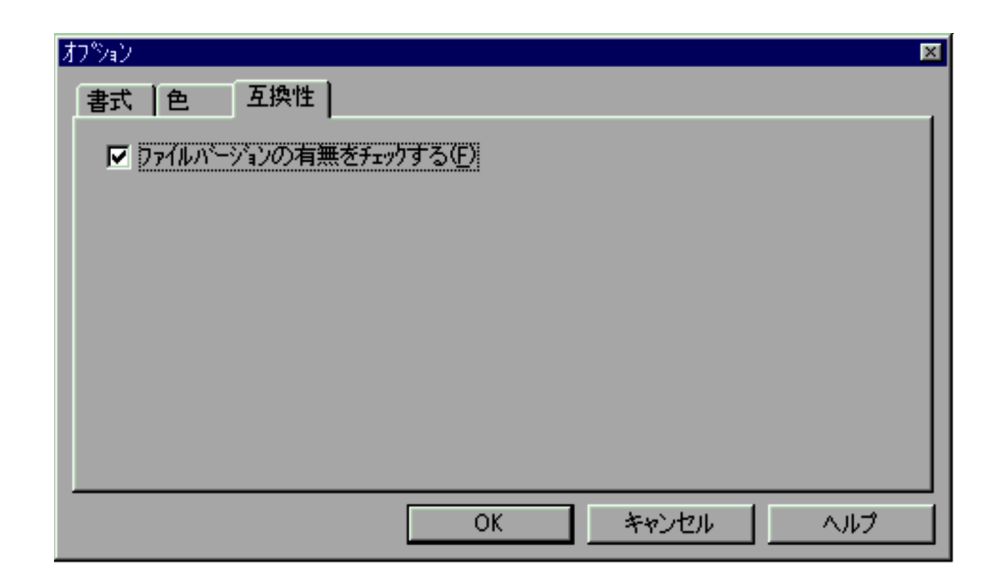

4.

1  $\blacksquare$ 

2  $\overline{\phantom{a}}$ 

- OK
- **•**[キャンセル]ボタンを選択すると,内容を変更しないでダイアログを閉じます。

# 4.2.5

 $Script$ 

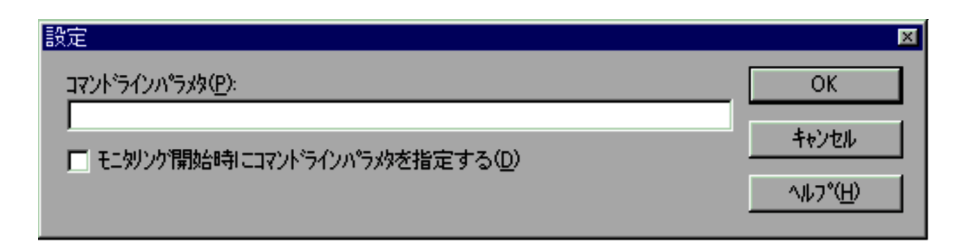

 $1$ 

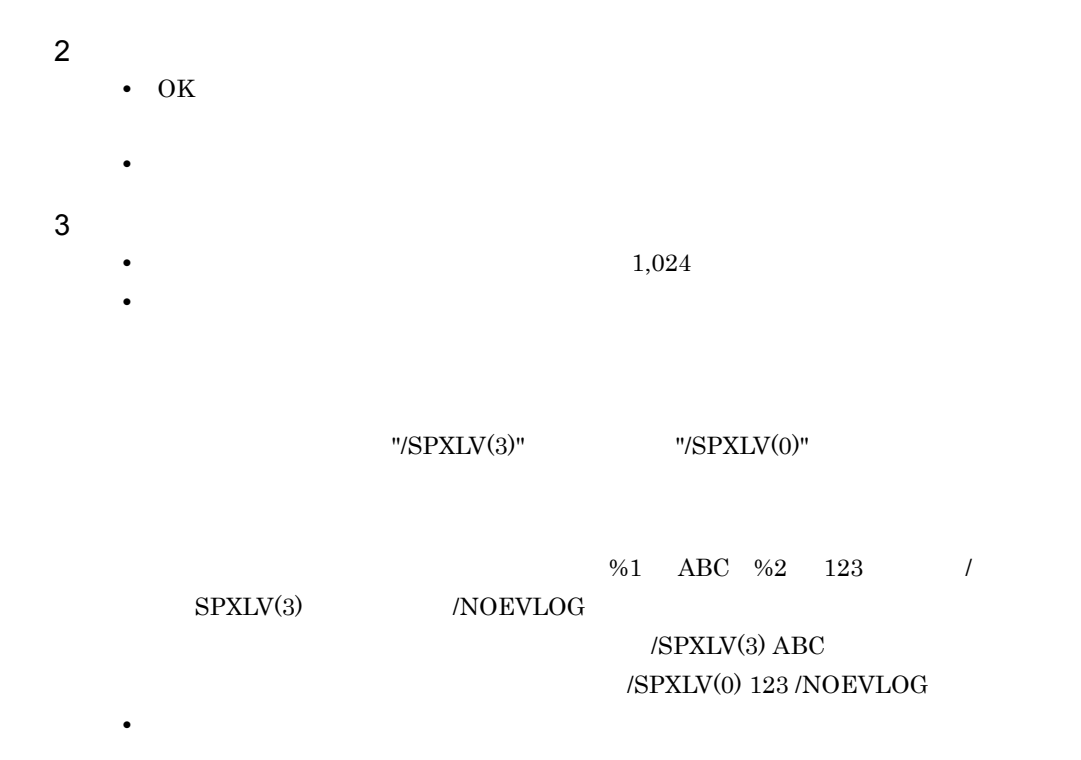

# 4.2.6

Script エディタウィンドウで,[機器]-[機器]-[機器]-[機器]-[機器]-[機器|

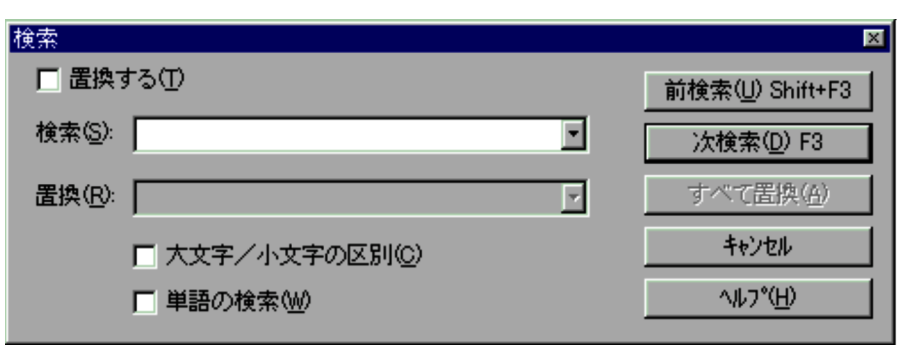

 $1$ 

# 2  $\overline{\phantom{a}}$ **•**[前検索]ボタンを選択すると,検索文字列を上方向に検索します。 **•**[次検索]ボタンを選択すると,検索文字列を下方向に検索します。 **•**[すべて置換]ボタンを選択すると,スクリプトファイル中にあるすべての検索文字列 •<br>•<br>*•*  $\overline{3}$ • **10** • **• •**  $\mathbf{C}$

# $4.2.7$

Script エキュタウィンドウで,コマンドウで,コマンドウで,コマンドウで,コマンドウで,コマンドウで,コマンドウ

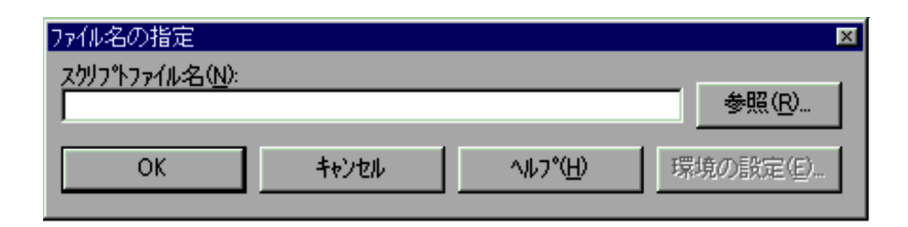

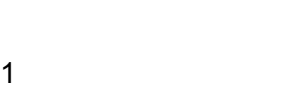

2  $\overline{\phantom{a}}$ 

- **•**[参照]ボタンを選択すると,[ファイルを開く]ダイアログが表示されます。 • OK
- 
- •<br>•<br>
- **•**[環境の設定]ボタンを選択すると,[実行環境の設定]ダイアログが表示されます。
- $4.2.8$ 
	- **•**  $\overline{a}$
	- **•**  $\overline{a}$

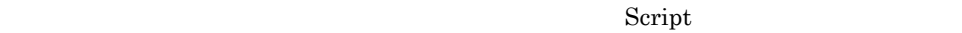

- $a \sim$  $\mathbf b$
- c.  $\mathbf d$
- $e$
- $f$  $g$
- h  $\mathbf h$
- $i$

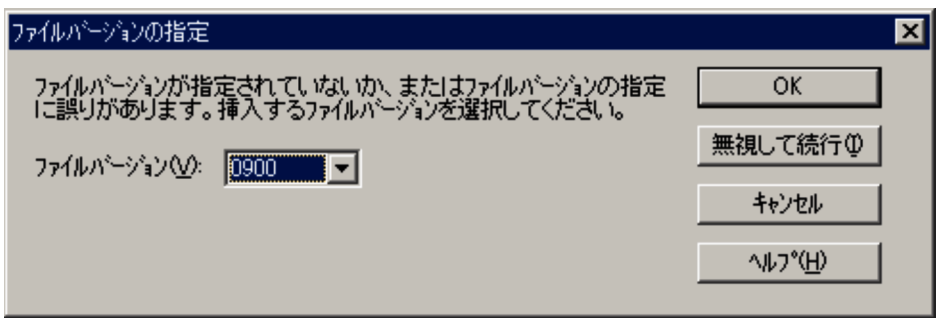

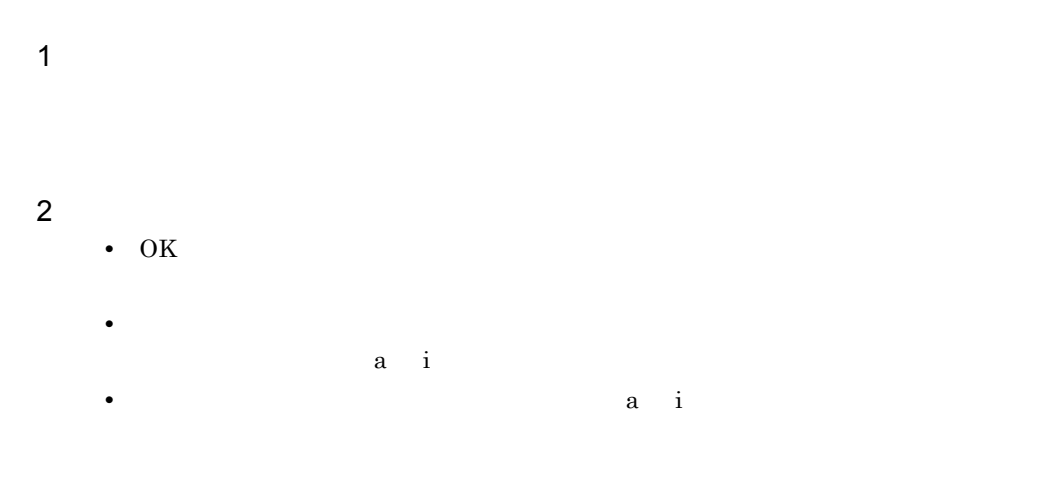

#### $4.2.9$

Script エディタウィンドウで,[モニタ]-[記定]メータリング]-[設定]

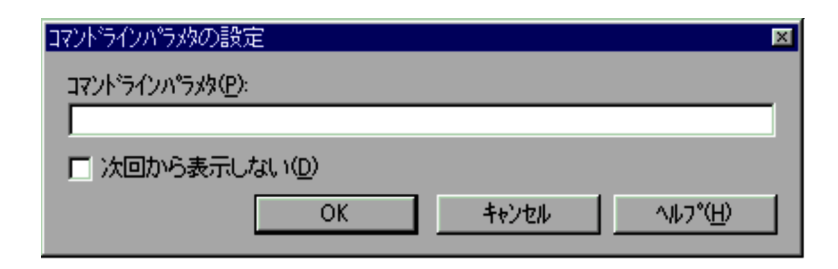

1  $\blacksquare$ 

2  $\overline{\phantom{a}}$ 

• OK

**•**[キャンセル]ボタンを選択すると,内容を変更しないでダイアログを閉じ,モニタリ

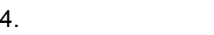

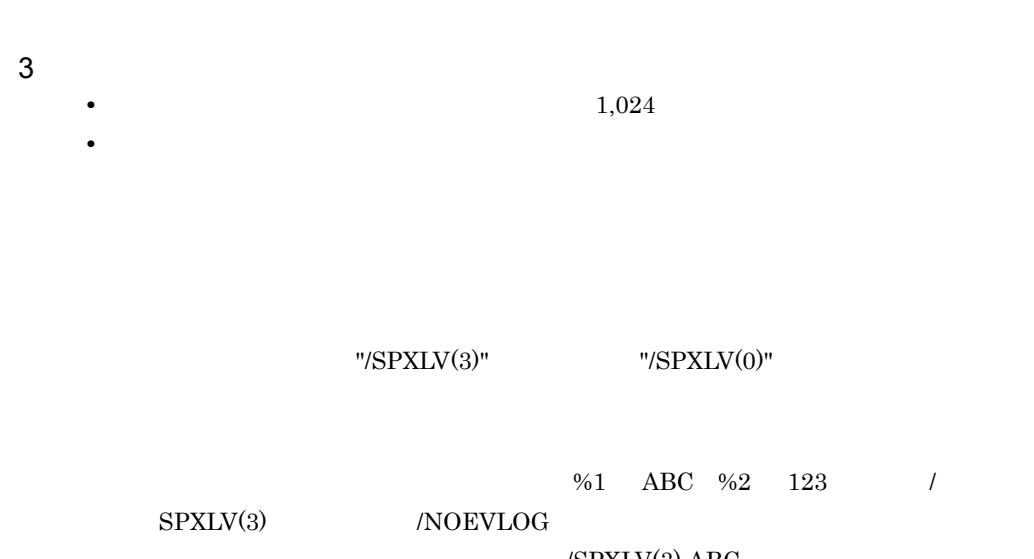

•

#### $/$ SPXLV(3) ABC  $\sqrt{\mathrm{SPXLV(0)}}$  123 /NOEVLOG

# $4.2.10$

Script エディタウィンドウで,[モニタ]-[ウォッチング]-[ウォッチング]-[ウォッチング]-[ウォッチング]-[ウォッチング]-[ウォッチング]-[ウォッチング]-[ウォッチング]-[ウォッチング]-[ウォッチング]

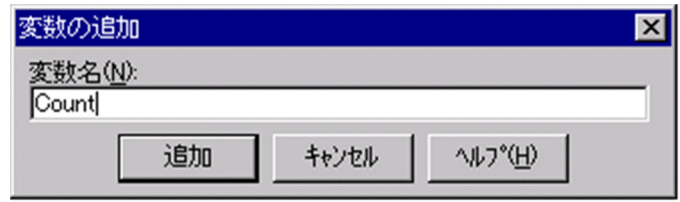

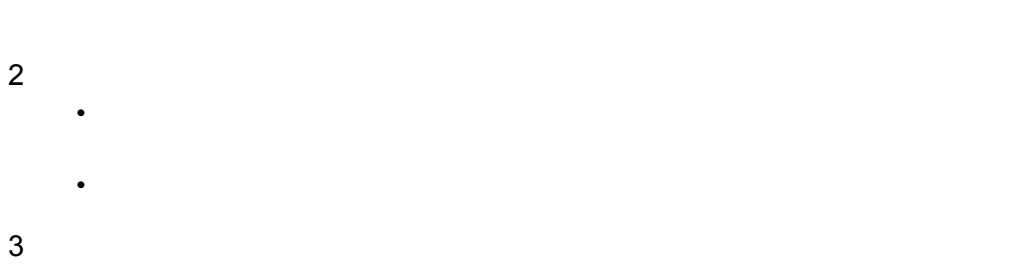

4.

• 29 39 **99 Zinch** 

• コ<sub>ー</sub>

# 4.3 Script

Script トレースビューターの選択について、それは、次に示すことに示すことができます。

 $4.3.1$ 

 $4.3.1$ 

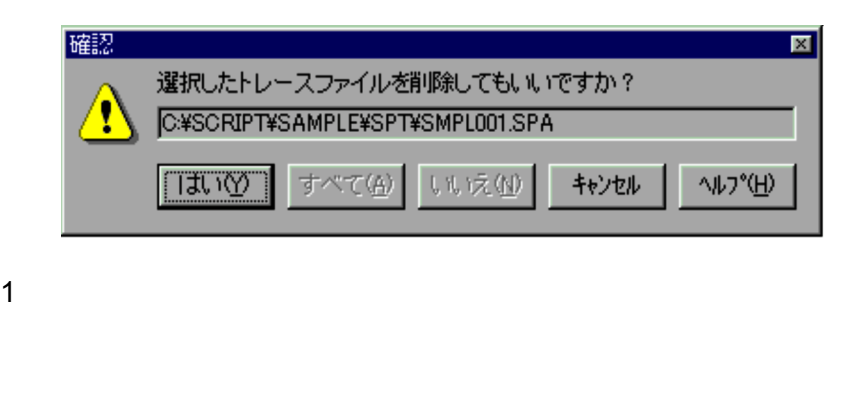

**•**[はい]ボタンを選択すると,表示されているトレースファイルが削除されます。複数

•<br>•<br><sub>[</sub> two wards the state wards the state wards the state wards the state wards the state wards the state wards the

**•**[いいえ]ボタンを選択すると,表示されているトレースファイルを削除しません。複

•<br>•<br>*•* 

2  $\overline{\phantom{a}}$ 

 $4.3.2$ 

 $\overline{0}$ 

 $4.$ 

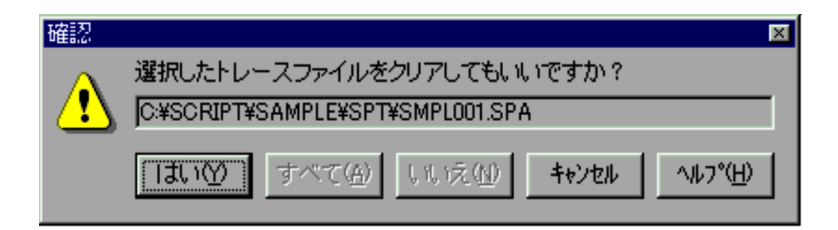

**•**[はい]ボタンを選択すると,表示されているトレースファイルがクリアされます。複

2  $\overline{\phantom{a}}$ 

•<br>•<br><sub>[</sub> two wards the state of the state of the state of the state of the state of the state of the state of the state of the state of the state of the state of the state of the state of th

1  $\blacksquare$ 

**•**[いいえ]ボタンを選択すると,表示されているトレースファイルをクリアしません。

**•**[キャンセル]ボタンをクリックすると,ファイルのクリアを中止してダイアログを閉

4.3.3

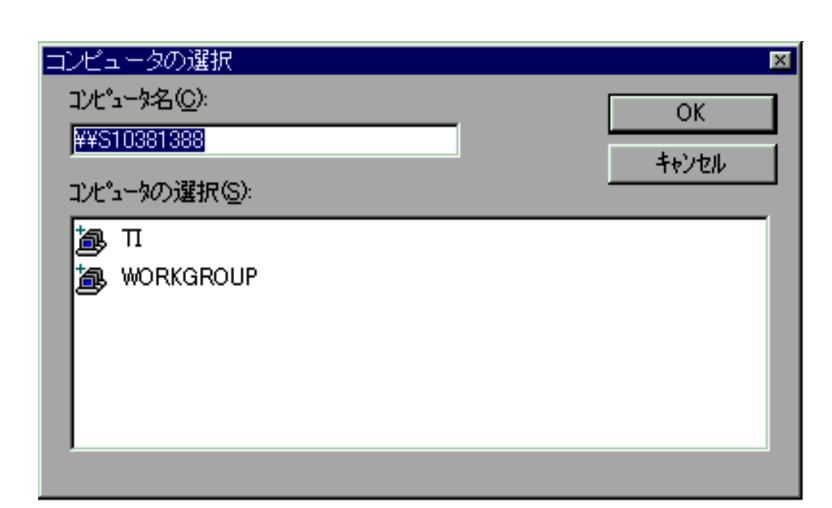

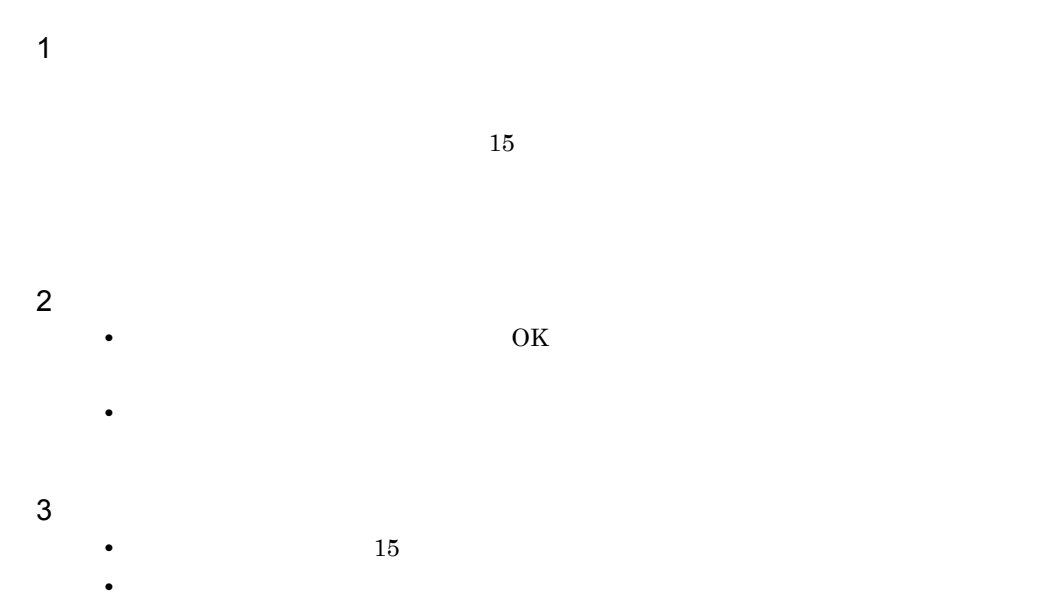

# 4.3.4

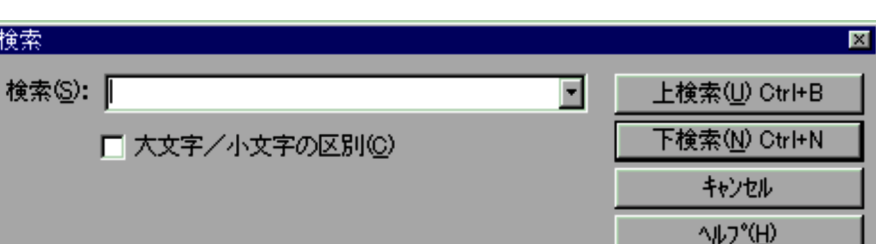

**•** 検索する文字列を指定して[上検索]ボタンをクリックすると,現在の位置から上に

**•**[キャンセル]ボタンをクリックすると,検索を実行しないでダイアログを閉じます。

**•** 表示中の文字列を選択している状態で[検索]メニューを選択すると,選択中の文字

1  $\blacksquare$ 

検索

# 2  $\overline{\phantom{a}}$

 $3$ 

# 4.4 Script

4.

#### Script  $S$

 $4.4.1$ 

- **•**  $\mathcal{A} = \{ \mathcal{A} \mid \mathcal{A} \leq \mathcal{A} \}$
- **•**  $\mathcal{A} = \{ \mathcal{A} \mid \mathcal{A} \leq \mathcal{A} \}$
- **•**  $\mathcal{A} = \{ \mathcal{A} \mid \mathcal{A} \leq \mathcal{A} \}$
- 
- **•**  $\mathcal{A} = \{ \mathcal{A} \mid \mathcal{A} \leq \mathcal{A} \}$
- **•**  $\mathcal{A} = \{ \mathcal{A} \mid \mathcal{A} \leq \mathcal{A} \}$
- •<br>• <u>The Sandy Community of the Sandy Community</u>
- •<br>• <u>The Sandy State Community of the Sandy State Community of the Sandy State Community</u>
- 
- •<br>• <u>The Sandy State State State State State State State State State State State State State State State State State State State State State State State State State State State State State State State State State State Sta</u>
- **•** スタティックプロパティ(スタイル)ダイアログ
- **•**  $\mathbf{r} = \mathbf{r} \cdot \mathbf{r}$
- **•** ボタンプロパティ(共通)ダイアログ
- **•**  $\mathbf{r} = \mathbf{r} \cdot \mathbf{r}$
- **•**  $\mathbf{r} = \mathbf{r} \cdot \mathbf{r}$
- 
- •<br>• <sub>•</sub>
- **•** <u>• Transference</u>
- **•** <u>• Transference</u>
- **•** <u>• Transference</u>
- **•** <u>• Transference</u>
- **•**  $\overline{a}$
- **•** The state  $\mathbf{r}$  and  $\mathbf{r}$  and  $\mathbf{r}$  and  $\mathbf{r}$  and  $\mathbf{r}$  and  $\mathbf{r}$  and  $\mathbf{r}$  and  $\mathbf{r}$  and  $\mathbf{r}$  and  $\mathbf{r}$  and  $\mathbf{r}$  and  $\mathbf{r}$  and  $\mathbf{r}$  and  $\mathbf{r}$  and  $\mathbf{r}$  and  $\mathbf{r}$  an
- **•** The Table of the Table of the Table of the Table of the Table of the Table of the Table of the Table of the Table of the Table of the Table of the Table of the Table of the Table of the Table of the Table of the Tabl
- **•** The state  $\mathbf{r}$  is the state  $\mathbf{r}$  is the state  $\mathbf{r}$
- **•** The Terminal decay of the Terminal decay of the Terminal decay of the Terminal decay of the Terminal decay of the Terminal decay of the Terminal decay of the Terminal decay of the Terminal decay of the Terminal decay
- **•**  $\blacksquare$
- 
- **•** <u>• Transference</u>
- **•** <u>• Transference</u>
- **•**  $\overline{X}$
- **•**  $\frac{1}{2}$   $\frac{1}{2}$   $\frac{1}{$
- **•**  $\frac{1}{2}$   $\frac{1}{2}$   $\frac{1}{$
- **•**  $\mathbf{S} = \mathbf{S} \mathbf{S} + \mathbf{S} \mathbf{S} +$
- **•**  $\mathbf{S} = \mathbf{S} \mathbf{S} + \mathbf{S} \mathbf{S} +$
- **•**  $\overline{\phantom{a}}$
- **•**  $\overline{\phantom{a}}$
- **•**  $\overline{\phantom{a}}$
- **•**  $\overline{\phantom{a}}$
- **•**  $\overline{\phantom{a}}$
- **•**  $\overline{\phantom{a}}$
- **•**  $\mathcal{A} = \{ \mathcal{A} \mid \mathcal{A} \leq \mathcal{A} \}$
- **•** 一括変更ダイアログ
- **•**  $\mathcal{P}(\mathcal{P}(\mathcal{P})) = \mathcal{P}(\mathcal{P}(\mathcal{P}(\mathcal{P})))$
- **•**  $\overline{\phantom{a}}$
- **•**  $\mathbf{z} = \mathbf{z} \cdot \mathbf{z} + \mathbf{z} \cdot \mathbf{z} + \mathbf{z} \cdot \mathbf{z} + \mathbf{z} \cdot \mathbf{z} + \mathbf{z} \cdot \mathbf{z} + \mathbf{z} \cdot \mathbf{z} + \mathbf{z} \cdot \mathbf{z} + \mathbf{z} \cdot \mathbf{z} + \mathbf{z} \cdot \mathbf{z} + \mathbf{z} \cdot \mathbf{z} + \mathbf{z} \cdot \mathbf{z} + \mathbf{z} \cdot \mathbf{z} + \mathbf{z} \cdot \mathbf{z} + \mathbf{z} \cdot \mathbf{z$

# $4.4.1$

Script  $S$ 

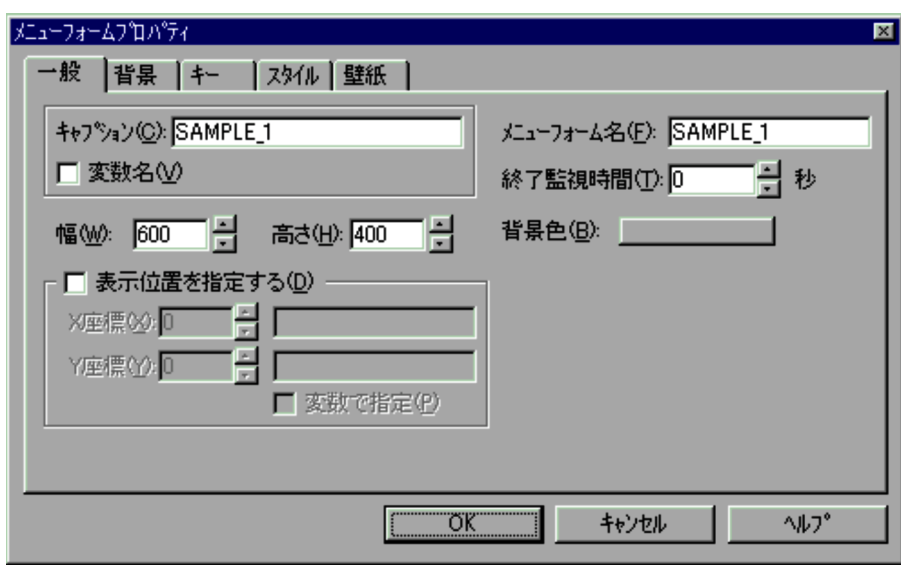

 $1$ 

- 2  $\overline{\phantom{a}}$ • OK
	-
- 
- $X \t Y$  $X$  and  $Y$
- $X \hspace{1.6cm} Y \hspace{1.6cm} 0$
- X Y  $X$  and  $Y$
- 

**•**[キャンセル]ボタンを選択すると,内容を変更しないでダイアログを閉じます。

- $22 \t9,999$   $400$
- $115 \t 9,999 \t 600$
- $0\qquad 86,400\qquad \qquad 0$

 $3$ 

#### $4.4.2$

Script  $S$ 

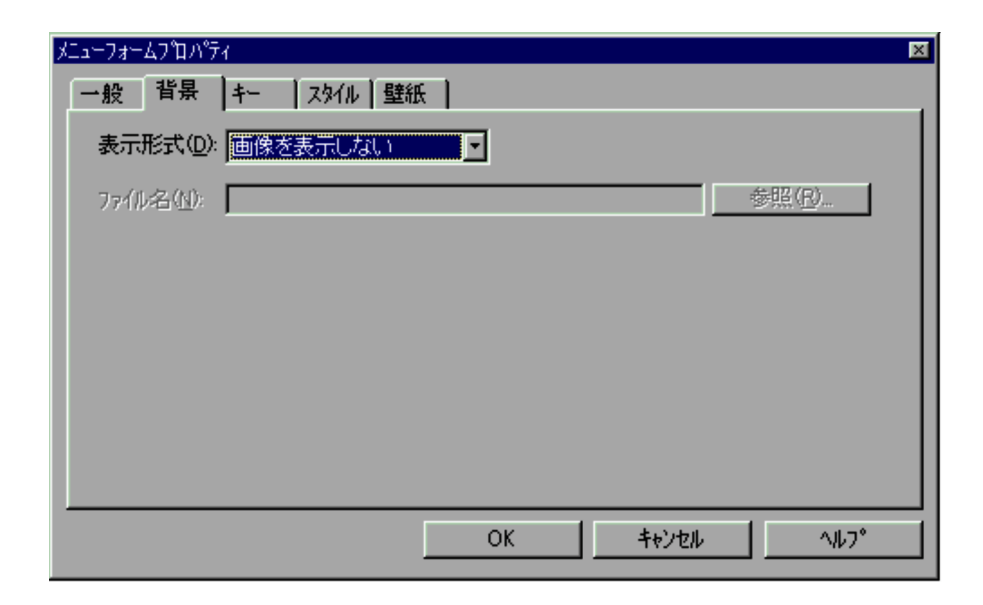

•

#### 2  $\overline{\phantom{a}}$

- OK $\overline{\phantom{a}}$
- **•**[キャンセル]ボタンを選択すると,内容を変更しないでダイアログを閉じます。

### $4.4.3$

Script  $S$ 

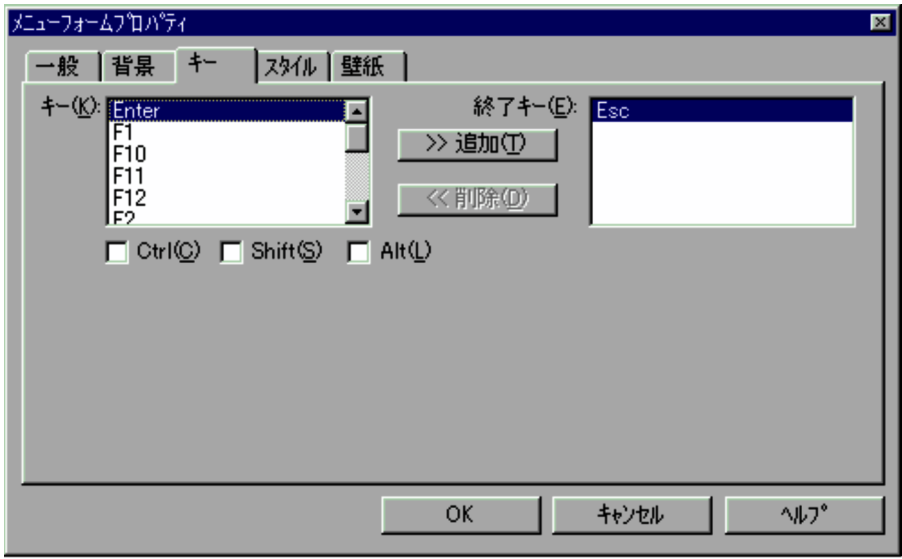

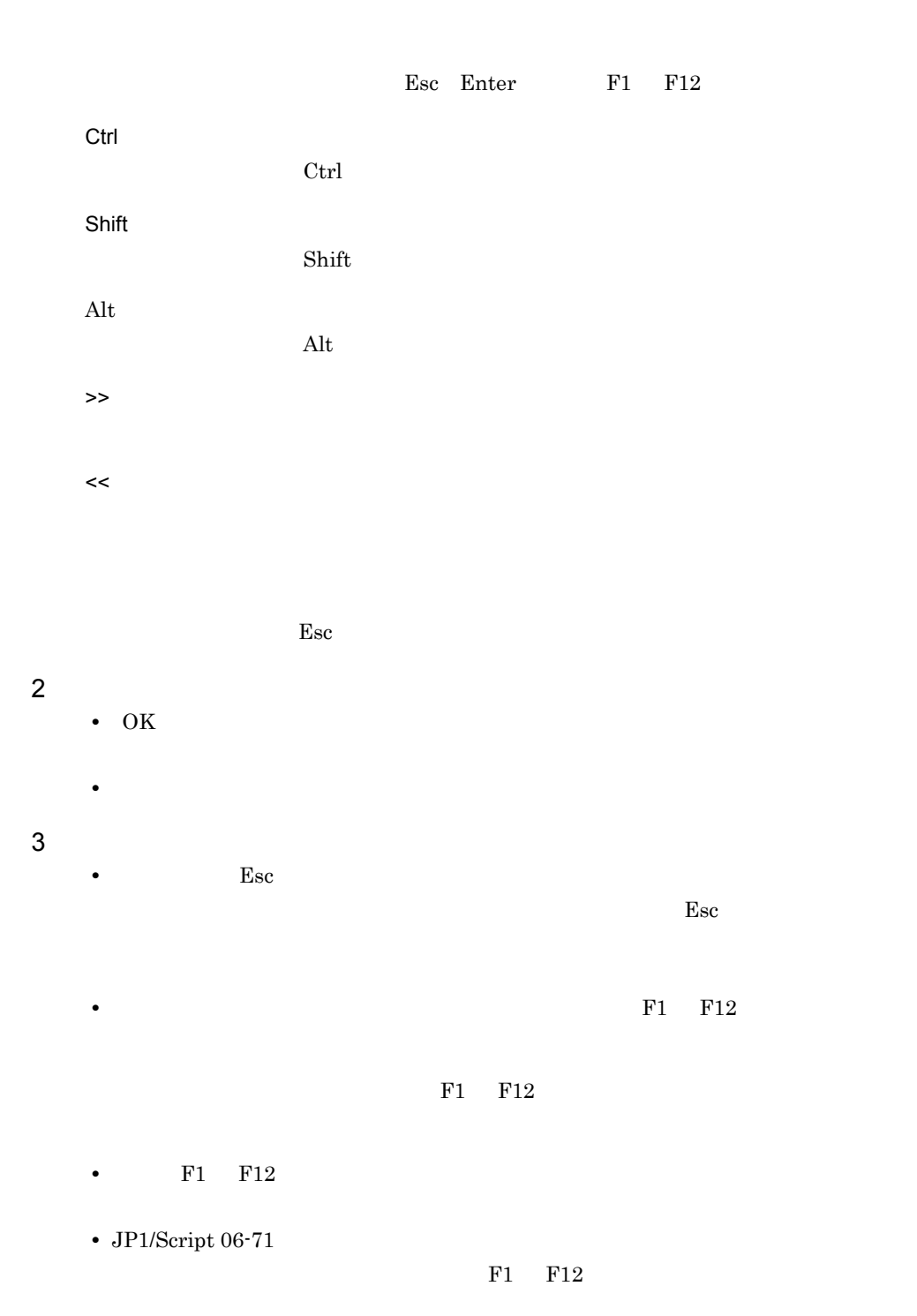

### $4.4.4$

Script  $S$ 

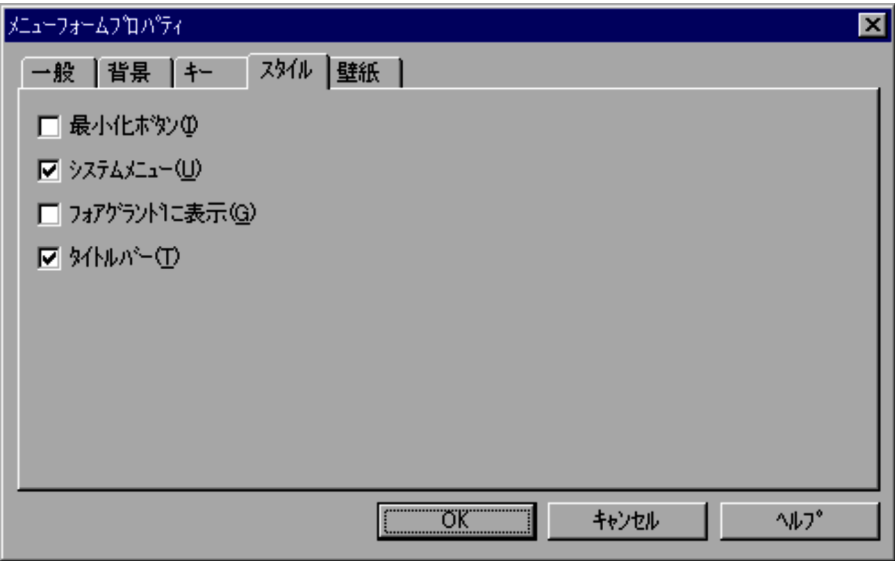

- $2 \overline{z}$ • OK **•**[キャンセル]ボタンを選択すると,内容を変更しないでダイアログを閉じます。
- $4.4.5$

Script  $S$ 

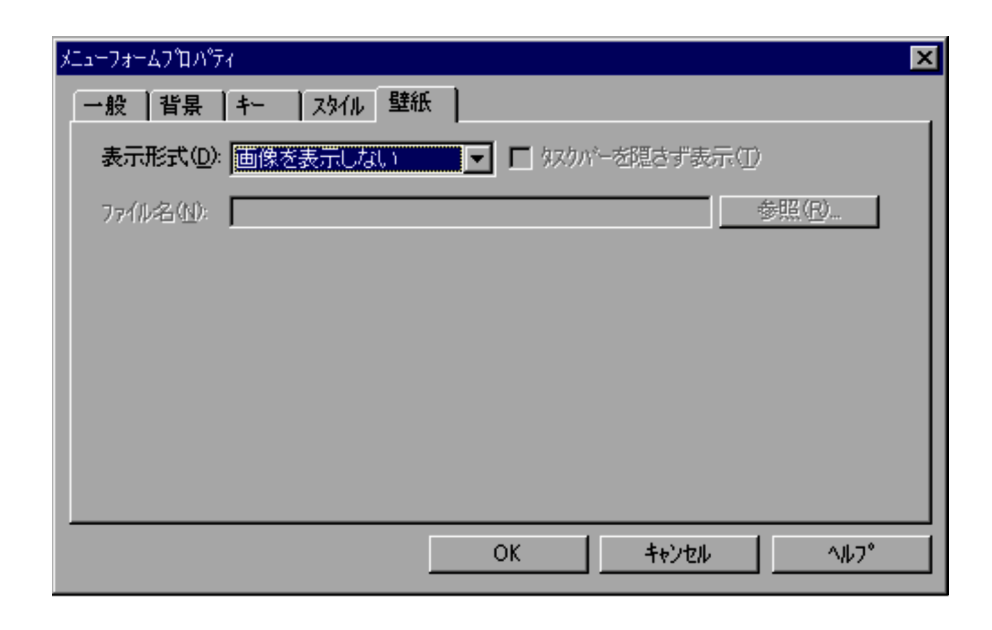

4.

2  $\overline{\phantom{a}}$ 

• OK $\overline{\phantom{a}}$ 

**•**[キャンセル]ボタンを選択すると,内容を変更しないでダイアログを閉じます。

 $4.4.6$ 

Script  $S$ 

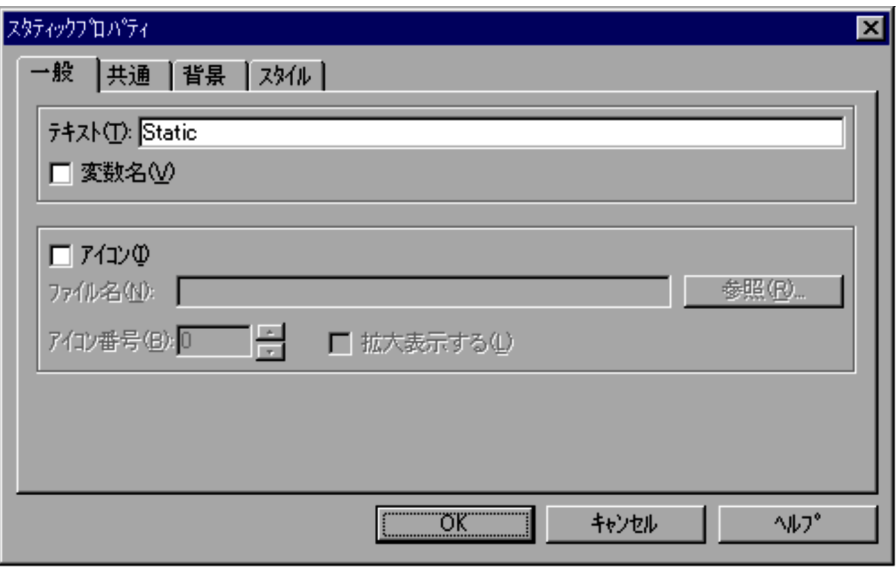

 $\overline{\mathbf{0}}$ 

4.

 $2$ 

#### 2  $\overline{\phantom{a}}$

- OK
- **•**[キャンセル]ボタンを選択すると,内容を変更しないでダイアログを閉じます。

#### $4.4.7$

Script  $S$ 

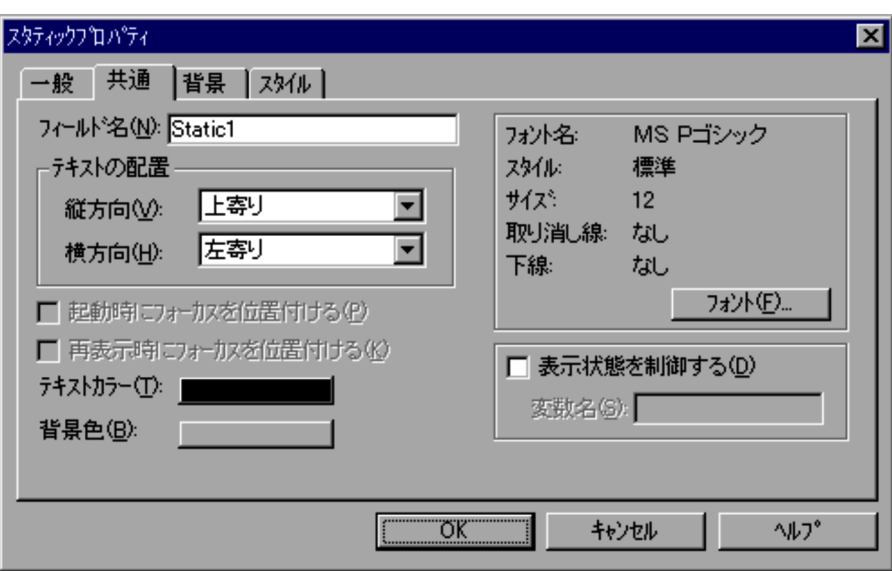

 $12$ 

DISABLE

HIDE

JP1/Script 06-71  $\,$ 

**•**[キャンセル]ボタンを選択すると,内容を変更しないでダイアログを閉じます。

2  $\overline{\phantom{a}}$ 

• OK

291

4.

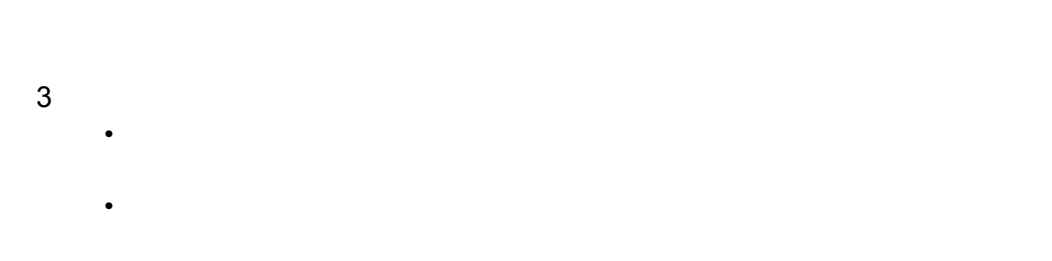

#### $4.4.8$

4.

Script  $S$ 

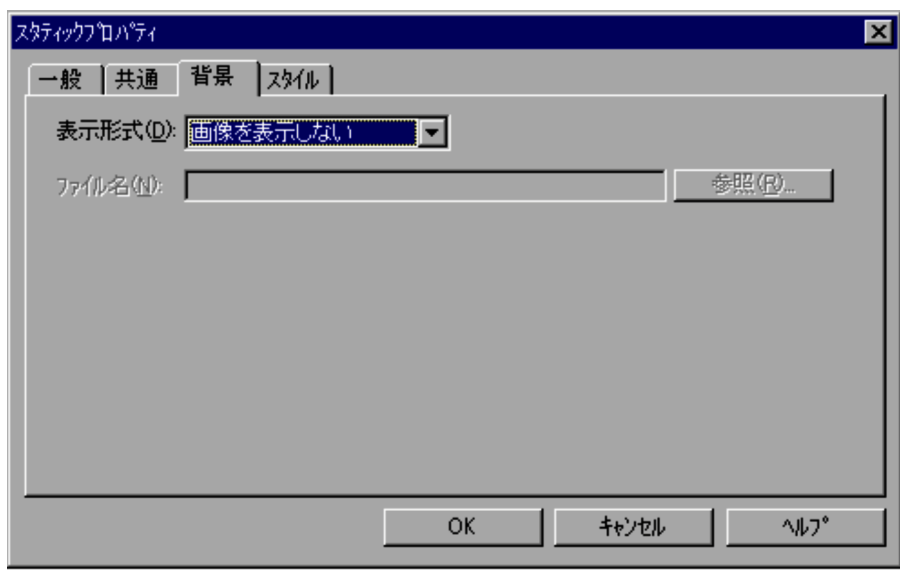

 $2 \overline{z}$ 

- OK
- **•**[キャンセル]ボタンを選択すると,内容を変更しないでダイアログを閉じます。

#### $4.4.9$

Script  $S$ 

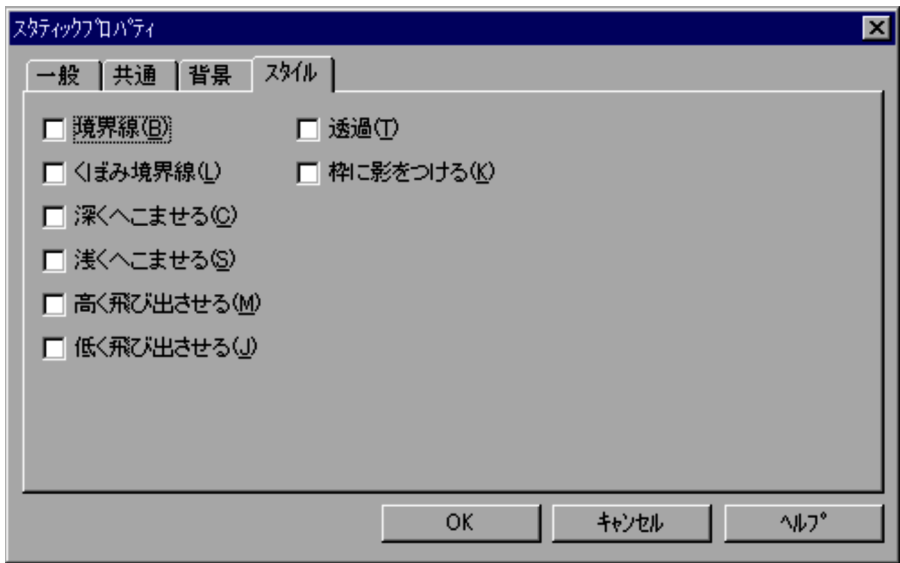

 $1$ 

2  $\overline{\phantom{a}}$ 

- OK
- **•**[キャンセル]ボタンを選択すると,内容を変更しないでダイアログを閉じます。

# 4.4.10

Script  $S$ 

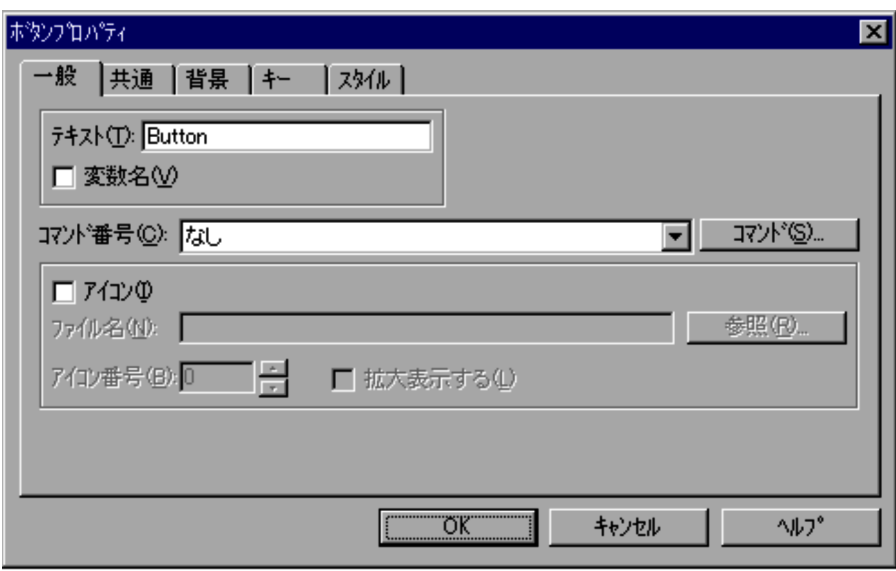

 $4.$ 

#### $\overline{\mathbf{0}}$

 $2$ 

#### 2  $\overline{\phantom{a}}$

- OK
- **•**[キャンセル]ボタンを選択すると,内容を変更しないでダイアログを閉じます。

# 4.4.11

Script  $S$ 

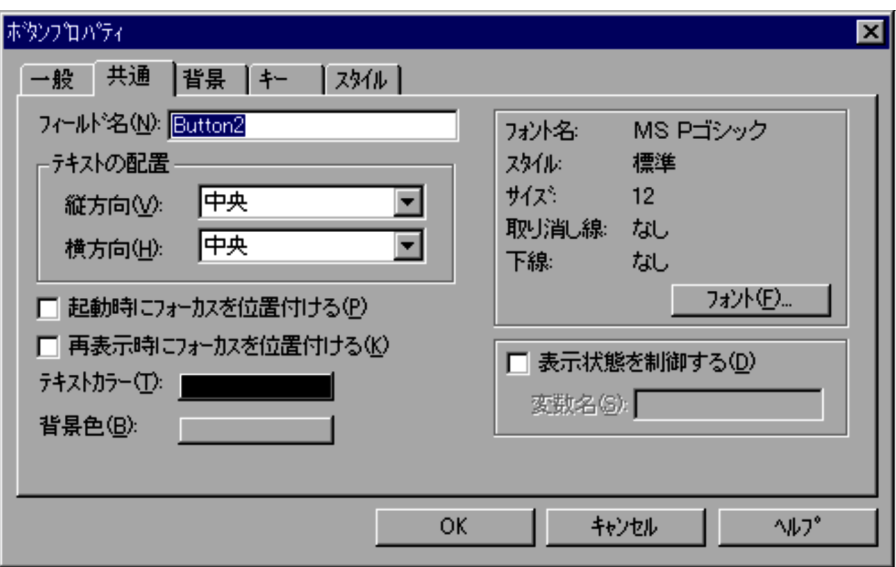
#### MS P

4.

#### DISABLE

HIDE

#### 2  $\overline{\phantom{a}}$

- OK
- **•**[キャンセル]ボタンを選択すると,内容を変更しないでダイアログを閉じます。

#### $3$

- •
- **•** テスト表示では「表示状態を制御する」の指定は無効になります。

## 4.4.12

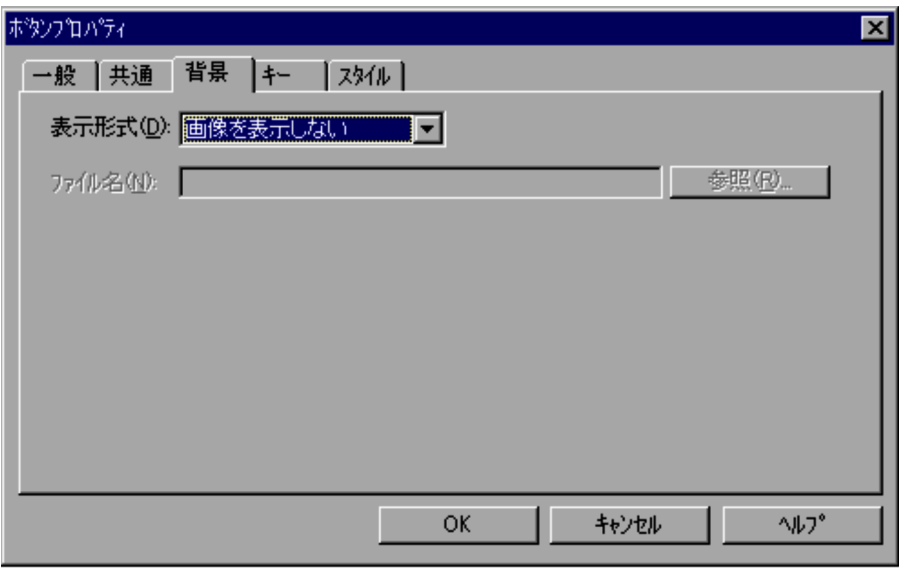

1  $\blacksquare$ 

2  $\overline{\phantom{a}}$ 

- OK
- **•**[キャンセル]ボタンを選択すると,内容を変更しないでダイアログを閉じます。

## 4.4.13

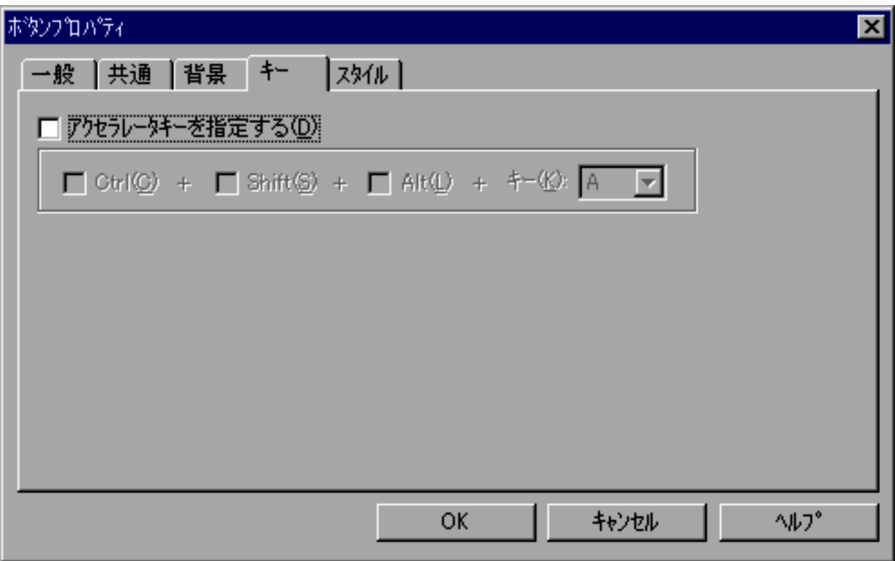

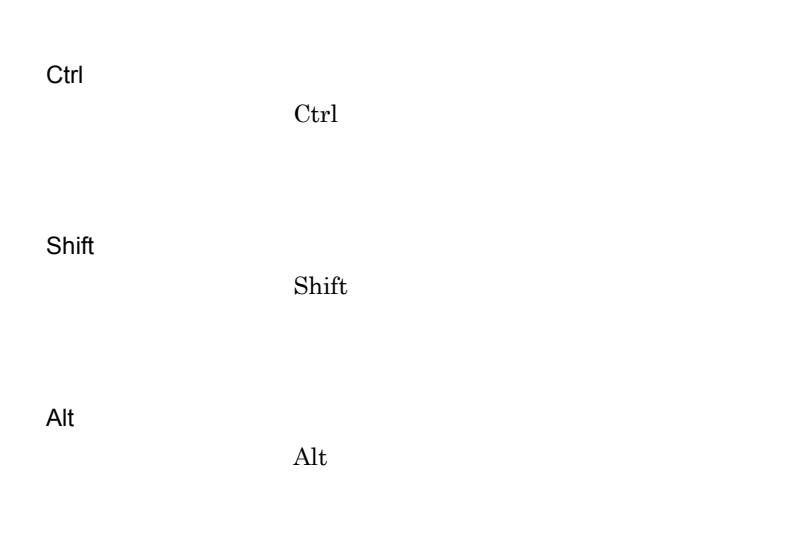

2  $\overline{\phantom{a}}$ 

- OK
- **•**[キャンセル]ボタンを選択すると,内容を変更しないでダイアログを閉じます。

## 4.4.14

Script  $S$ 

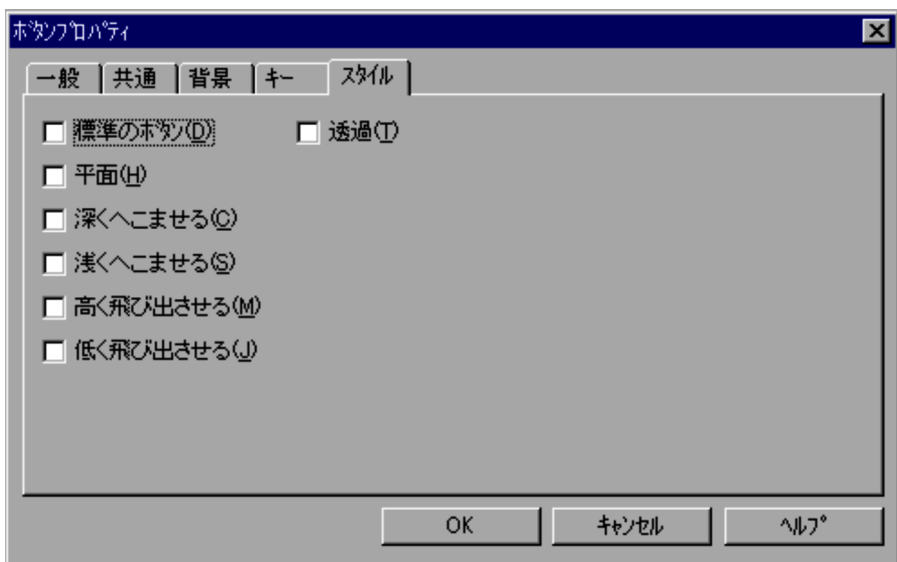

 $3D$ 

#### 2  $\sim$

- OK
- **•**[キャンセル]ボタンを選択すると,内容を変更しないでダイアログを閉じます。

# $4.4.15$

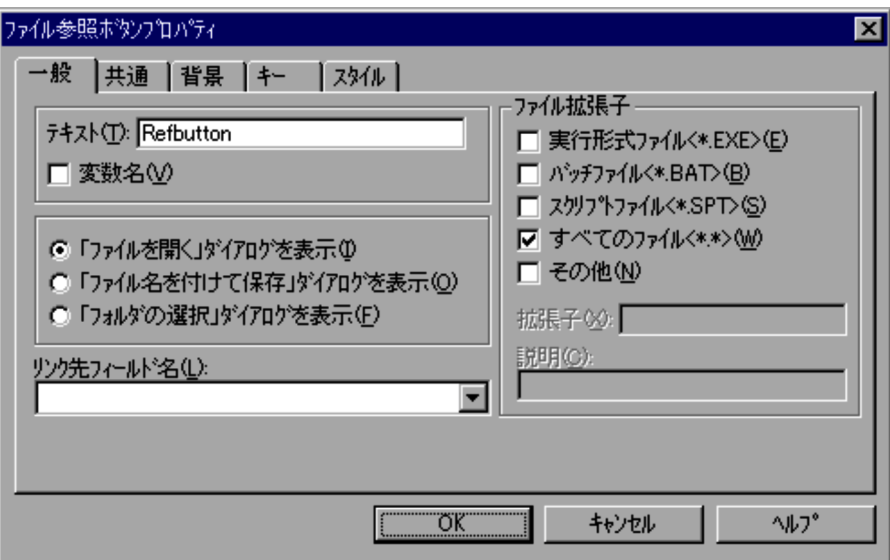

 $\blacksquare$ 

4.

 $\langle$ \*.EXE $>$ 

<\*.BAT>

<\*.SPT>

 $\left\langle \cdot \right\rangle ^{*}$ 

#### 2  $\overline{\phantom{a}}$

- OK
- 
- 
- 
- 
- 
- **•**[キャンセル]ボタンを選択すると,内容を変更しないでダイアログを閉じます。
- $3$ 
	- - **•** The state of the state of the state of the state of the state of the state of the state of the state of the state of the state of the state of the state of the state of the state of the state of the state of the stat
			- "¥" "/"

#### $4.4.16$

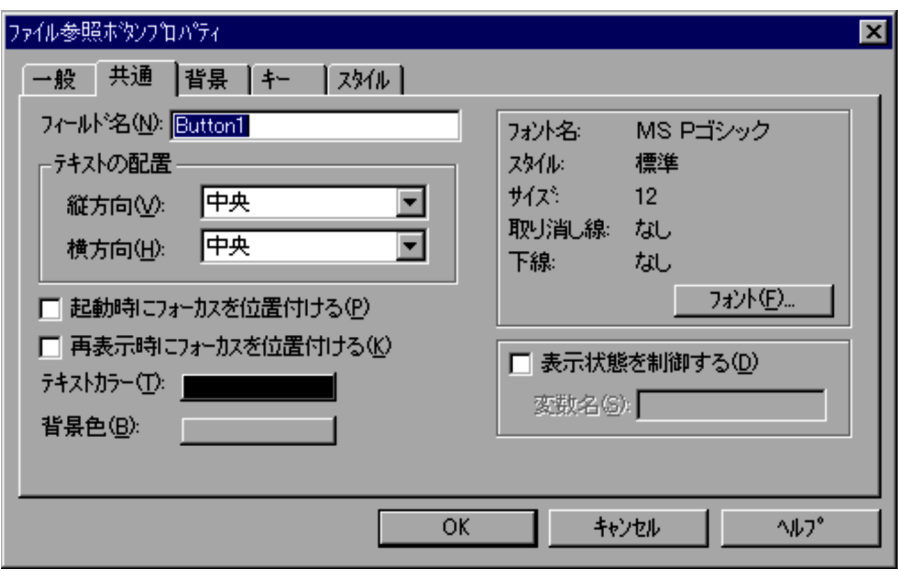

4.

 $MS P$ 

 $12$ 

DISABLE

HIDE

#### 2  $\sim$

- OK
- **•**[キャンセル]ボタンを選択すると,内容を変更しないでダイアログを閉じます。

 $3$ **•**「表示状態を制御する」がチェックされていない場合,コントロールはメニューフォー **•** テスト表示では「表示状態を制御する」の指定は無効になります。

#### $4.4.17$

Script  $S$ 

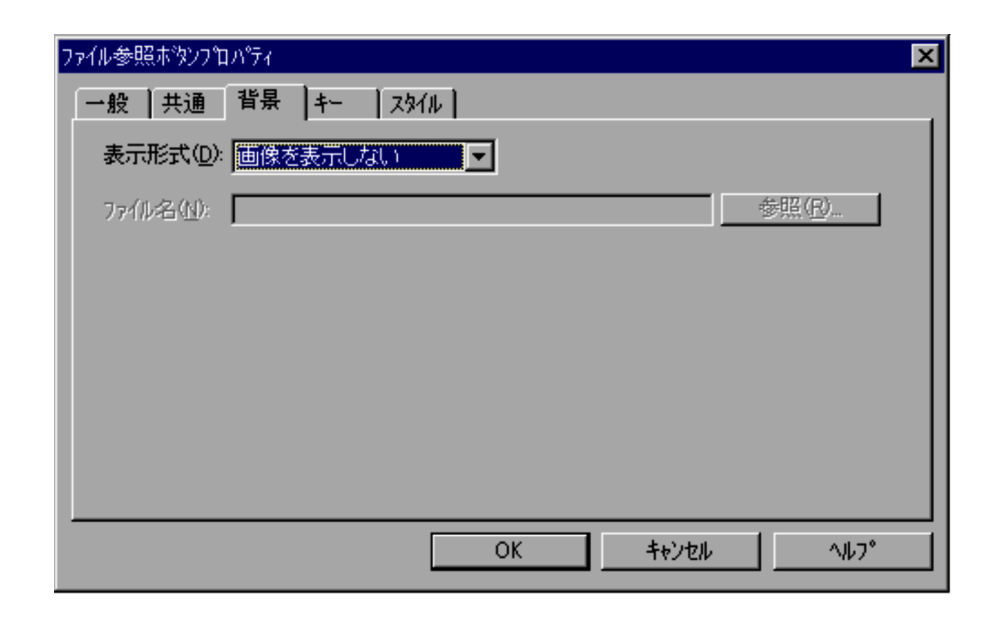

 $1$ 

#### 2  $\overline{\phantom{a}}$

- OK
- **•**[キャンセル]ボタンを選択すると,内容を変更しないでダイアログを閉じます。

## 4.4.18

Script  $S$ 

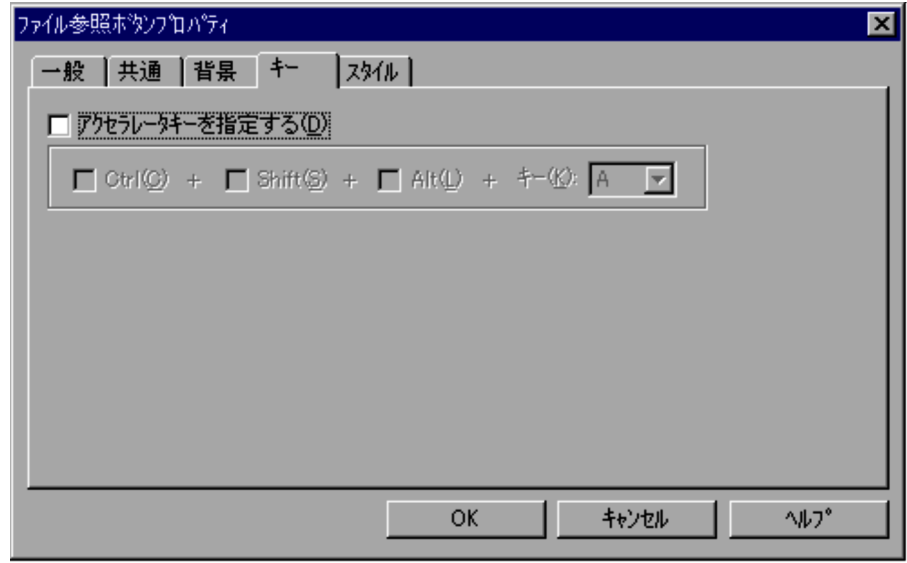

Ctrl  $\operatorname{Ctrl}$ 

Shift  $\text{Shift}$ 

Alt  $\rm Alt$ 

2  $\overline{\phantom{a}}$ 

- OK
- **•**[キャンセル]ボタンを選択すると,内容を変更しないでダイアログを閉じます。

4.4.19

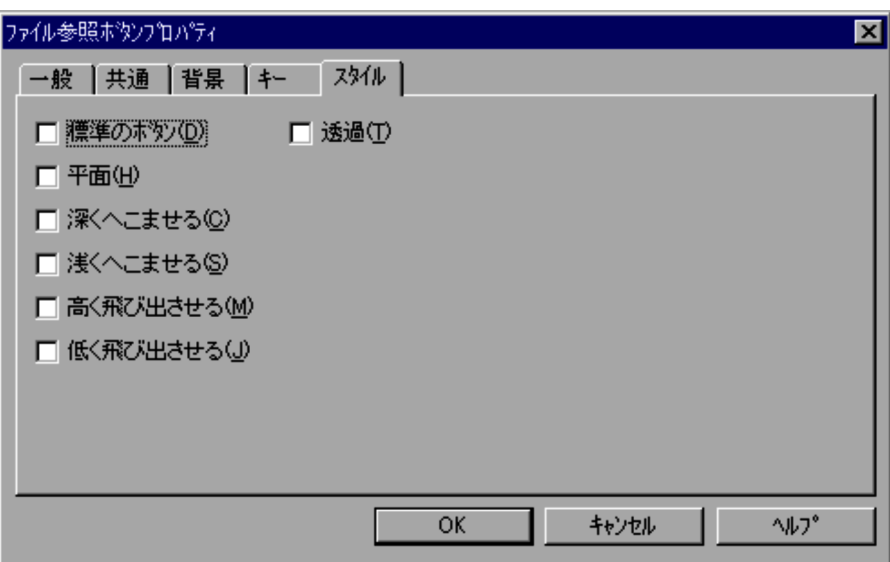

1  $\blacksquare$ 

 $3D$ 

2  $\sim$ 

• OK

## 4.4.20

Script  $\frac{1}{2}$ 

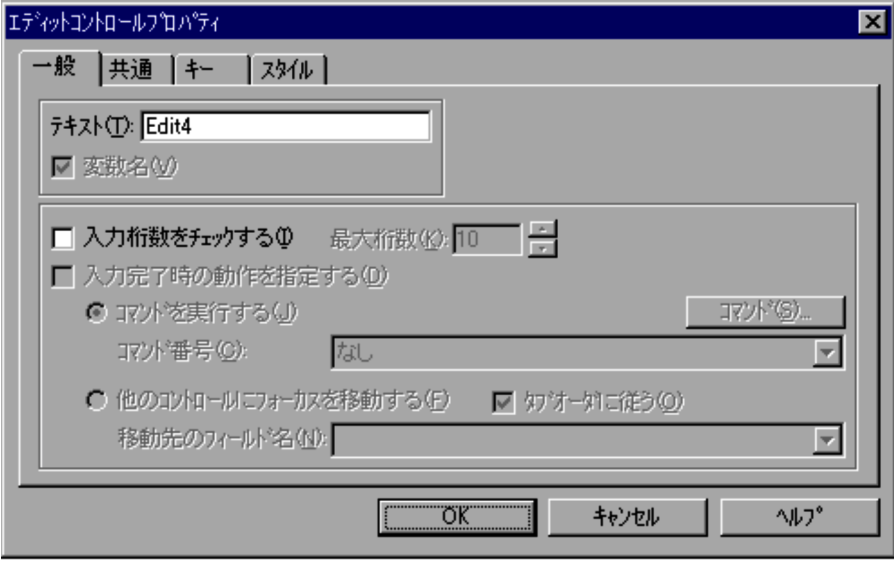

**•**[キャンセル]ボタンを選択すると,内容を変更しないでダイアログを閉じます。

1  $\blacksquare$ 

4.

 $1 \t1,024$   $10$ 

## 2  $\sim$

• OK

**•**[キャンセル]ボタンを選択すると,内容を変更しないでダイアログを閉じます。

•「<sub>T</sub>he control of the control of the control of the control of the control of the control of the control of the control of the control of the control of the control of the control of the control of the control of the con

- 
- $\overline{3}$

**•** エディットコントロールに入力された半角文字 1 文字は 1 桁,全角文字 1 文字は 2 • **1** 1 matrice the state of the state  $\frac{1}{1}$ •<br>「タブオーダには<sub>の</sub>から、スカイカスは<sub>アメリ</sub>ックされている場合。

4.

**•**「移動先のフィールド名」に指定されたフィールド名がメニューフォーム上にない場

## 4.4.21

Script  $S$ 

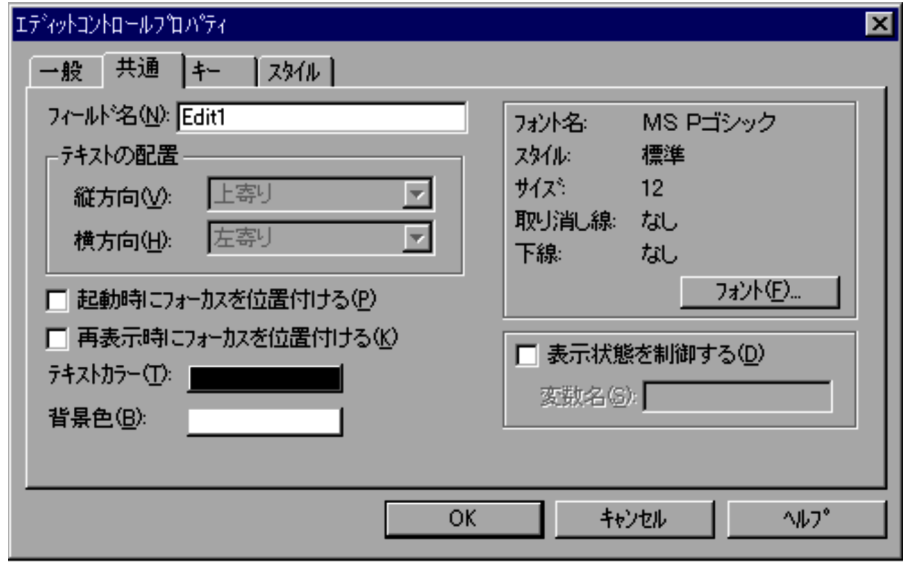

 $MS P$ 

 $12$ 

#### DISABLE

#### HIDE

## 2  $\overline{\phantom{a}}$

- OK
- **•**[キャンセル]ボタンを選択すると,内容を変更しないでダイアログを閉じます。
- $\mathbf{3}$ 
	- **•**「表示状態を制御する」がチェックされていない場合,コントロールはメニューフォー
		- **•** テスト表示では「表示状態を制御する」の指定は無効になります。

## 4.4.22

Script  $\frac{1}{2}$ 

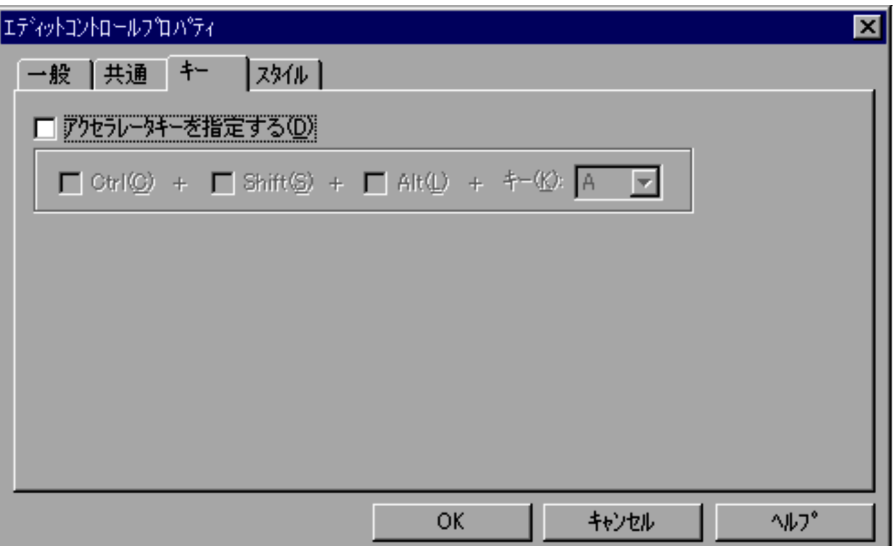

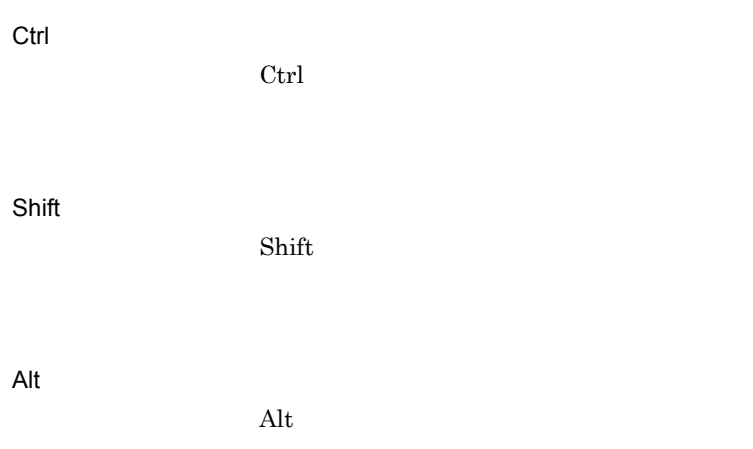

- 4.
- 2  $\overline{\phantom{a}}$ • OK
	- **•**[キャンセル]ボタンを選択すると,内容を変更しないでダイアログを閉じます。
- 4.4.23

Script  $S$ 

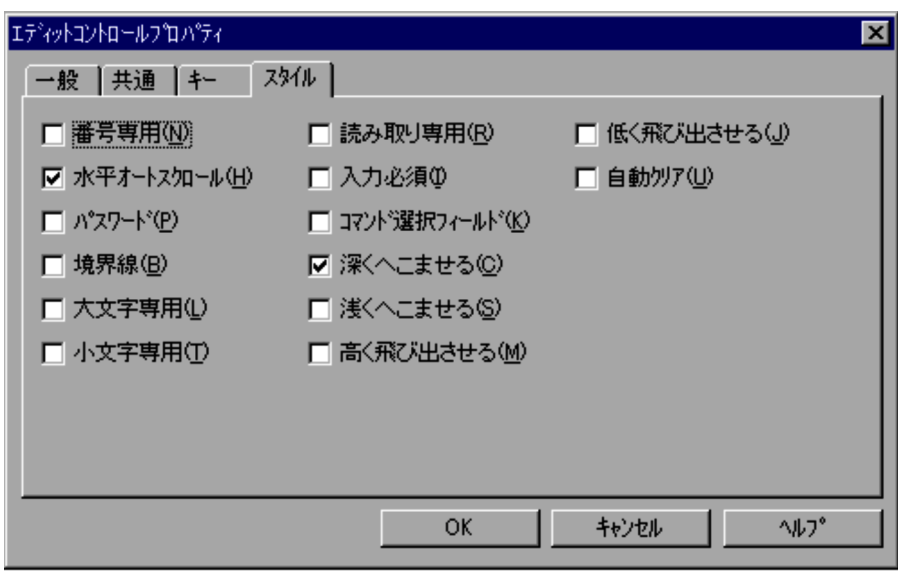

入力する<br>アメリカのトラック

 $\text{Enter}$  and  $4.4.37$ 

2  $\sim$ 

• OK

- $3$
- •<br>
•<br>
 •<br>
•<br>
•

#### 4.4.24

Script  $S$ 

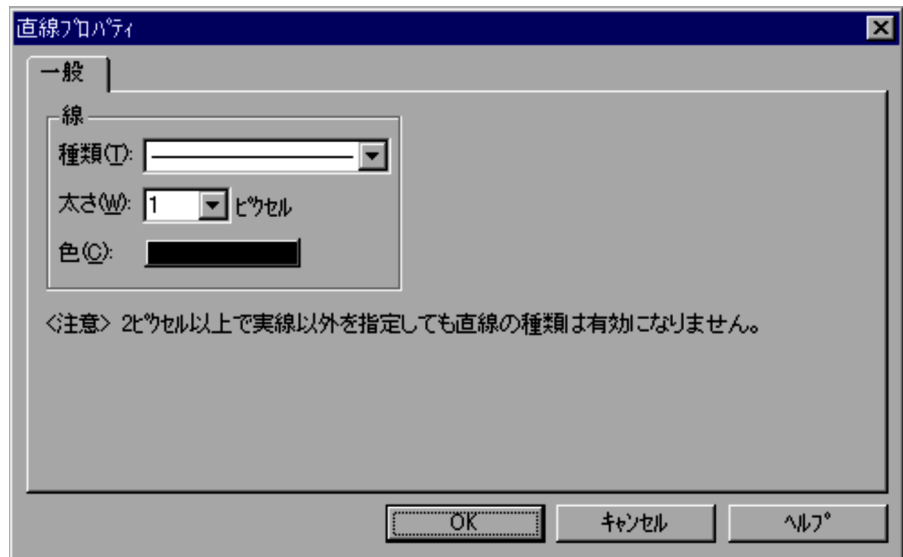

 $\mathbf{1}$  is the contract of  $\mathbf{1}$  is the contract of  $\mathbf{1}$ 

**•**[キャンセル]ボタンを選択すると,内容を変更しないでダイアログを閉じます。

 $1$ 

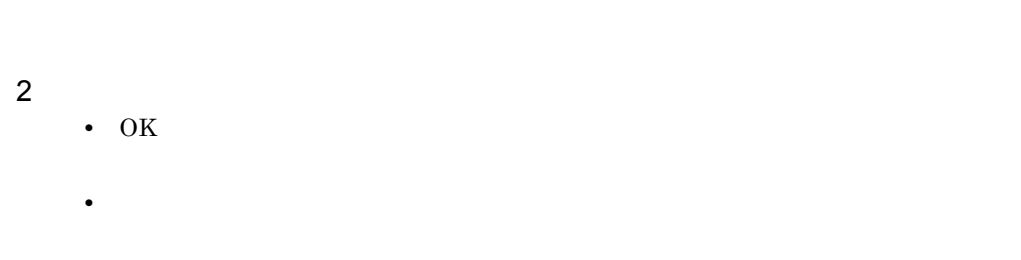

## 4.4.25

4.

Script  $S$ 

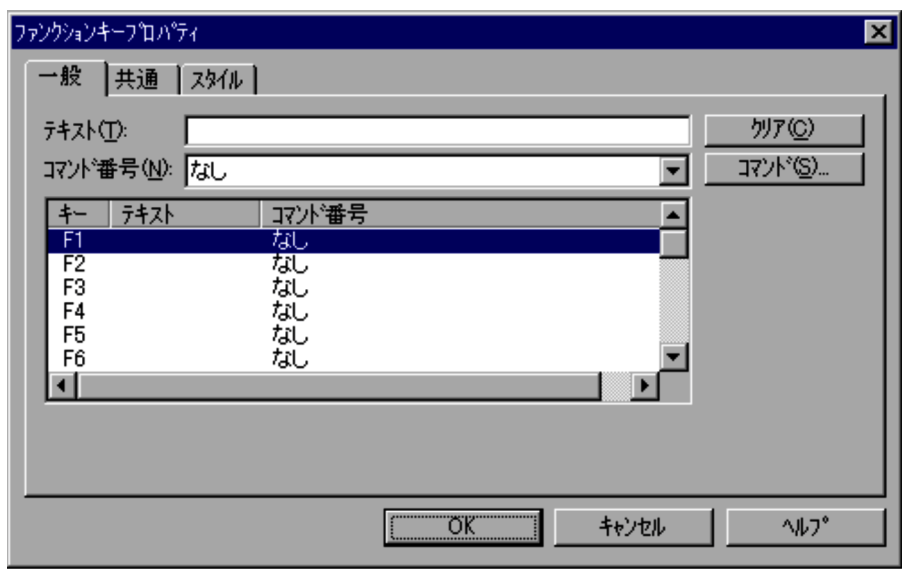

2  $\overline{\phantom{a}}$ 

- OK
- **•**[キャンセル]ボタンを選択すると,内容を変更しないでダイアログを閉じます。

#### $4.4.26$

Script  $S$ 

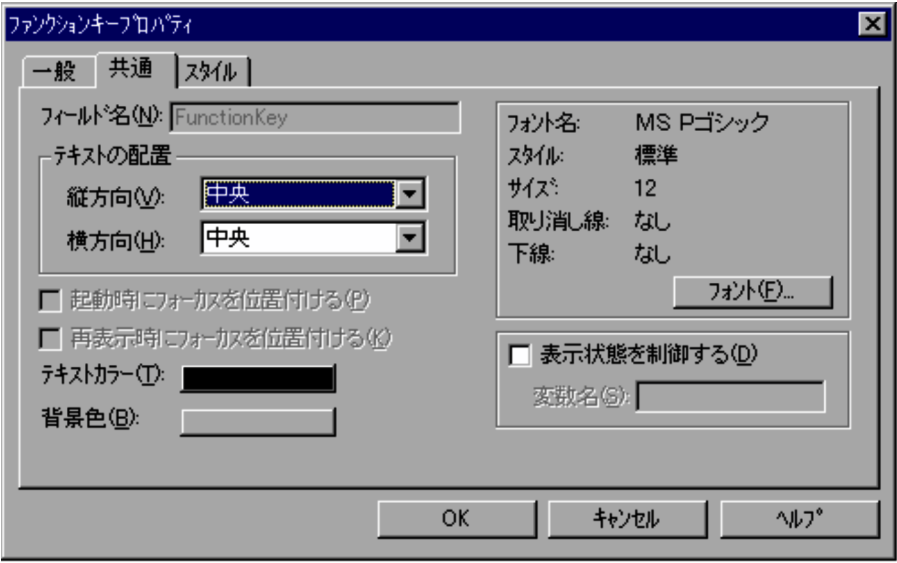

 $1$ 

FunctionKey

 $MS P$ 

 $12$ 

#### DISABLE

HIDE

 $JP1/Script$  06-71

#### 2  $\overline{\phantom{a}}$

- OK
- **•**[キャンセル]ボタンを選択すると,内容を変更しないでダイアログを閉じます。
- $3$ 
	- - •
		- **•** テスト表示では「表示状態を制御する」の指定は無効になります。

#### $4.4.27$

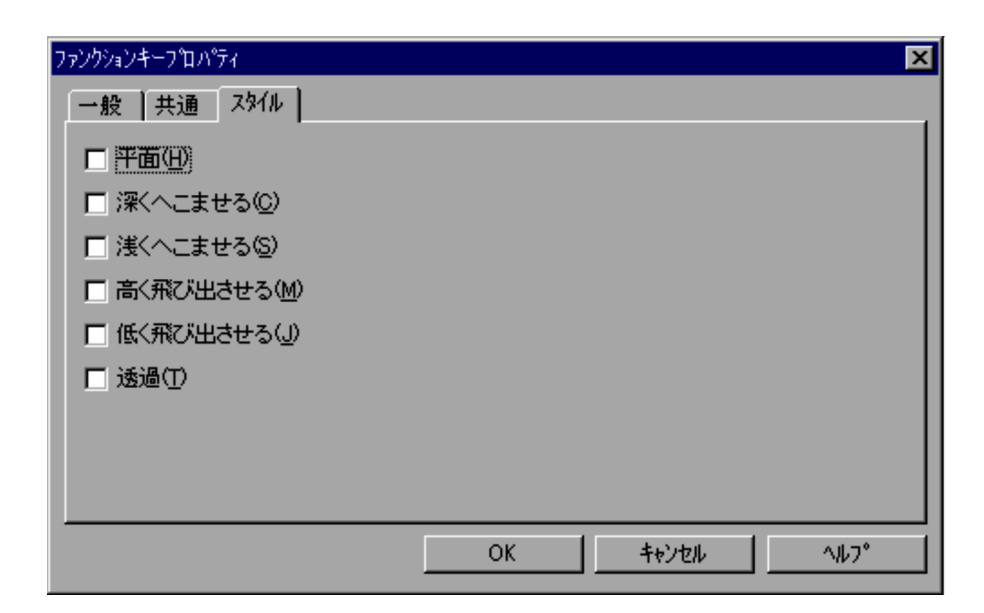

**•**[キャンセル]ボタンを選択すると,内容を変更しないでダイアログを閉じます。

1  $\blacksquare$ 

 $3D$ 

2  $\sim$ 

• OK

#### $4.4.28$

Script  $S$ 

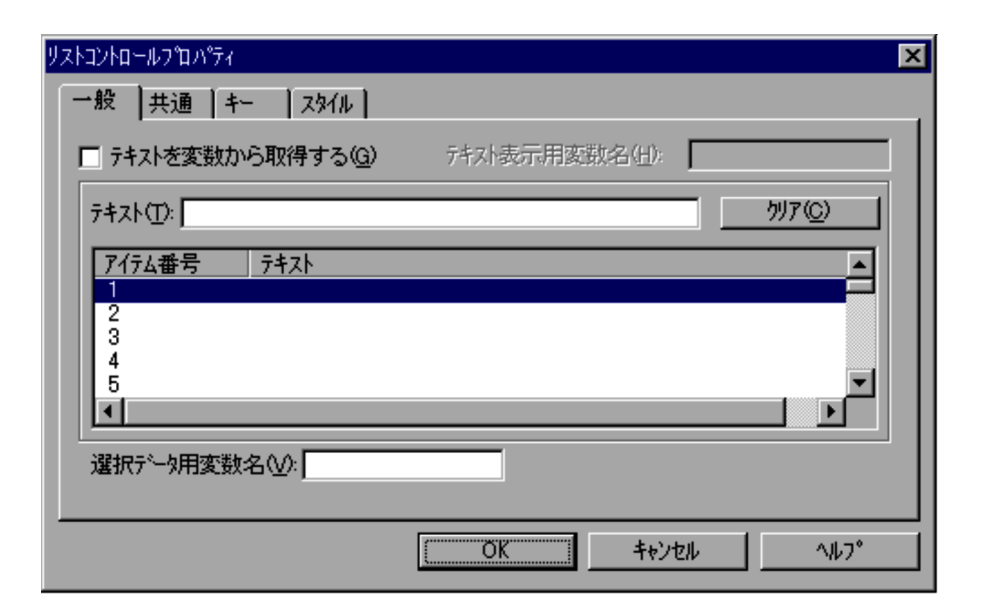

1  $\blacksquare$ 

 $\overline{2}$ 

# **•**「テキストを変数から取得する」がチェックされないで,かつこの変数名が配列変

- •<br>•<br>「テキストを変数がある」が<sub>サイズ</sub>,
- **•**「テキストを変数から取得する」がチェックされ,複数選択できるリストで,かつ  $2$

### 2  $\overline{\phantom{a}}$

 $3$ 

- OK
- - **•**[キャンセル]ボタンを選択すると,内容を変更しないでダイアログを閉じます。
	- •「テキストを変数のことが<sub>テキ</sub>ストを変数。」
	- •<br>
	•<br>
	•

"001...100"

## $4.4.29$

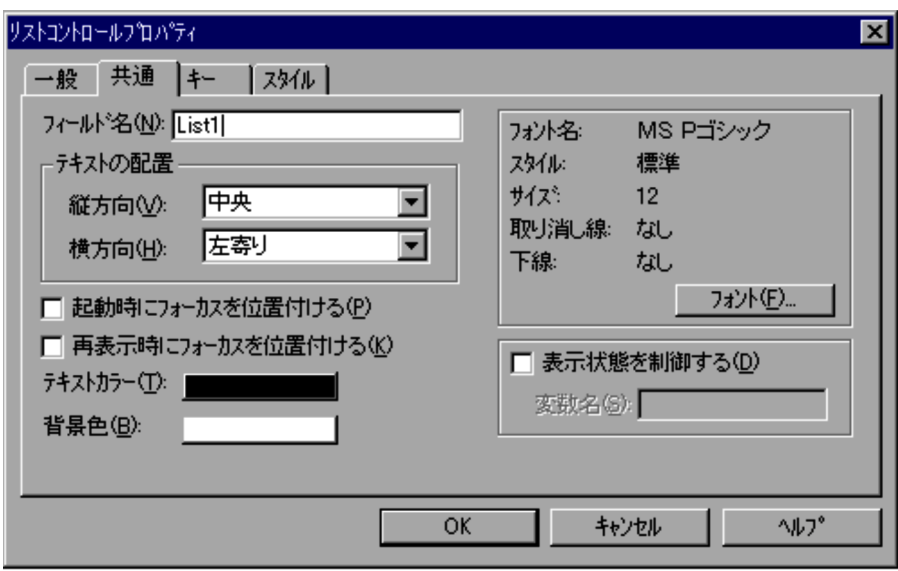

4.

 $MS P$ 

 $12$ 

DISABLE

HIDE

2  $\sim$ 

• OK

 $\mathfrak{3}$ • **•** テスト表示では「表示状態を制御する」の指定は無効になります。

#### $4.4.30$

Script  $S$ 

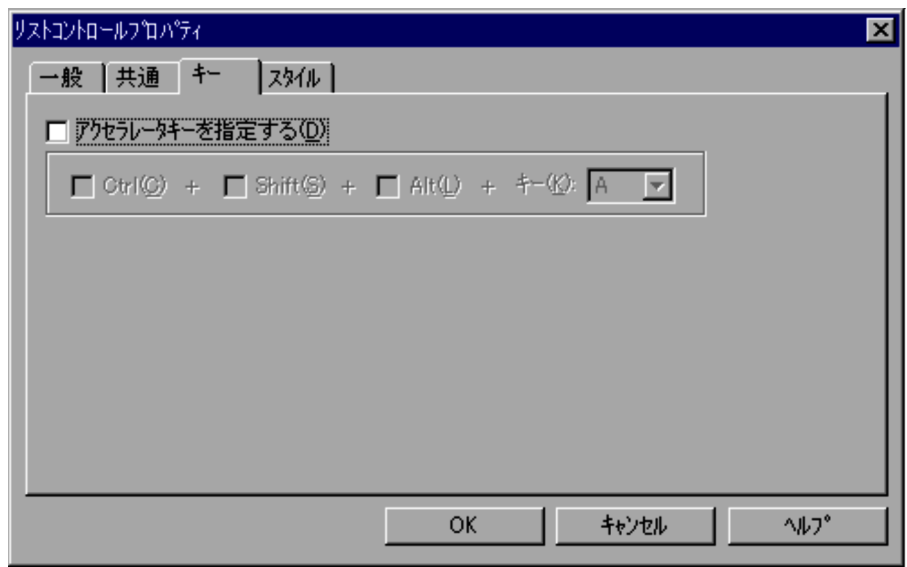

**•**[キャンセル]ボタンを選択すると,内容を変更しないでダイアログを閉じます。

 $1$ 

Ctrl

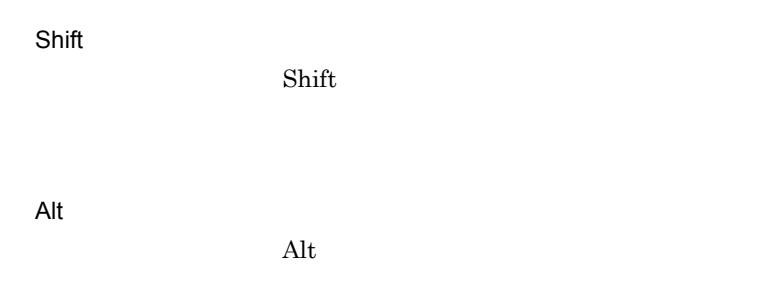

#### 2  $\sim$

- OK
- **•**[キャンセル]ボタンを選択すると,内容を変更しないでダイアログを閉じます。

## 4.4.31

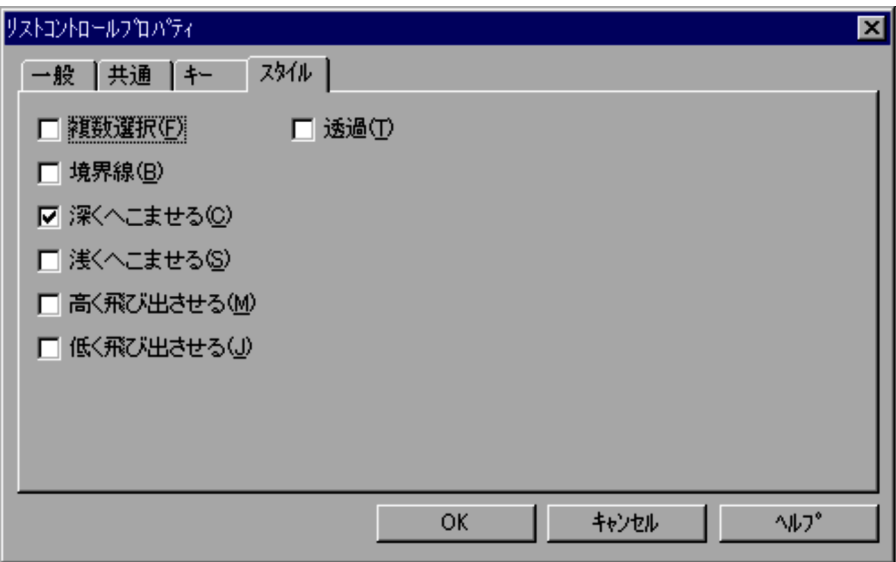

1  $\blacksquare$ 

2  $\overline{\phantom{a}}$ 

• OK

## 4.4.32

Script  $S$ 

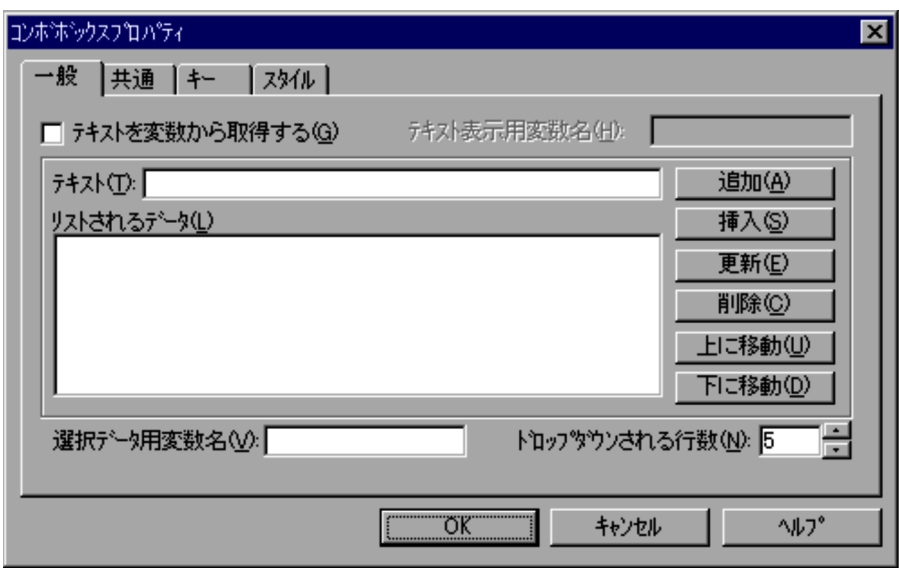

**•**[キャンセル]ボタンを選択すると,内容を変更しないでダイアログを閉じます。
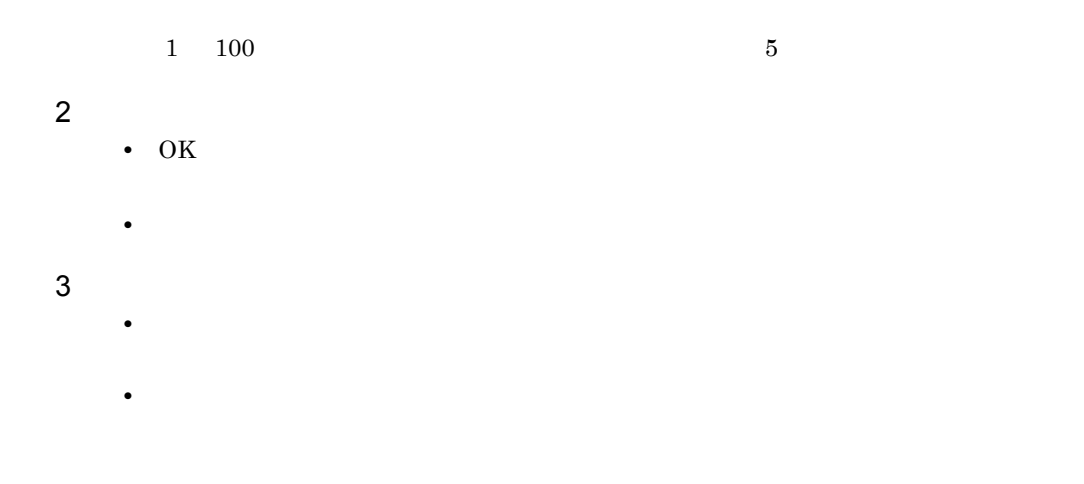

### 4.4.33

Script  $S$ 

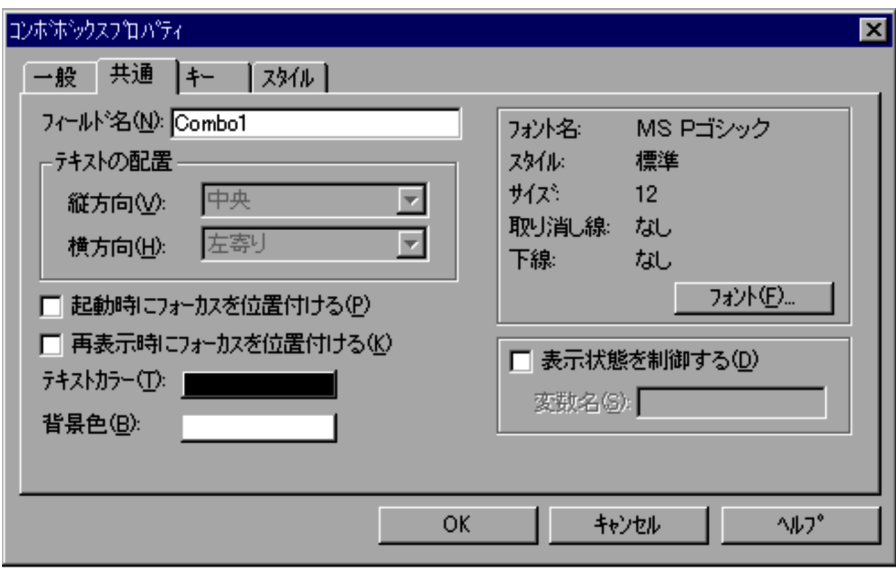

MS P

 $12$ 

4.

### DISABLE

HIDE

### 2  $\sim$

- OK
- **•**[キャンセル]ボタンを選択すると,内容を変更しないでダイアログを閉じます。

### $3$

- •
- **•** テスト表示では「表示状態を制御する」の指定は無効になります。

### $4.4.34$

Script  $S$ 

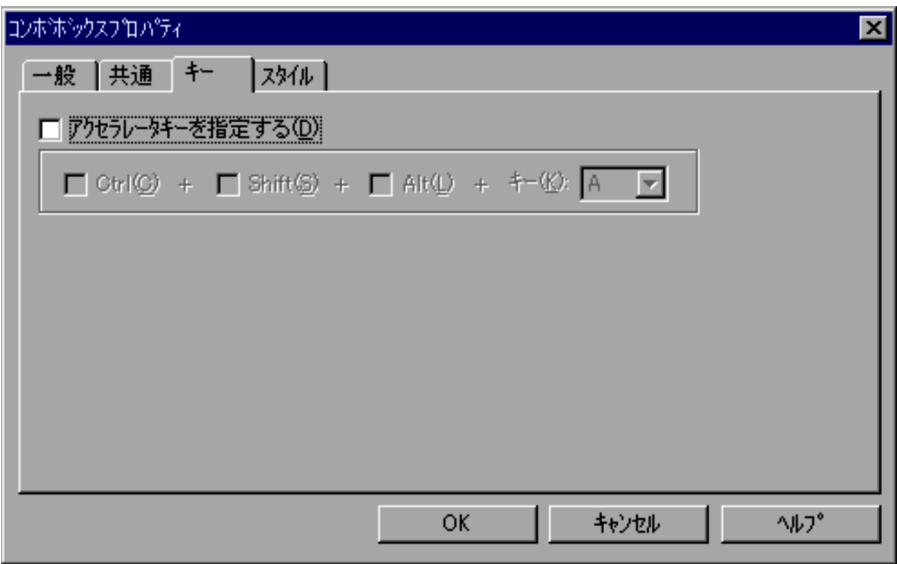

 $1$ 

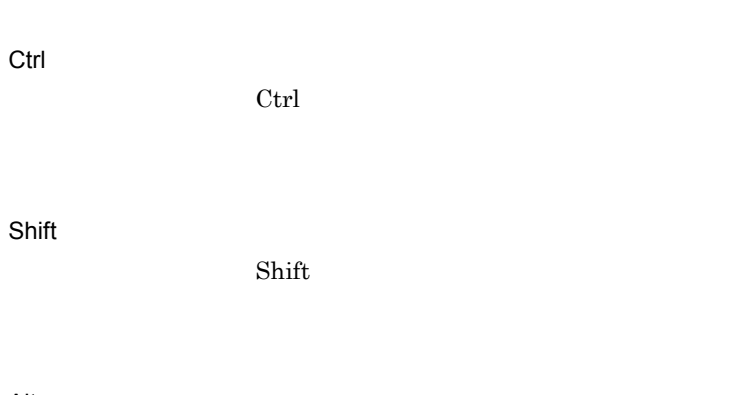

Alt

 $\rm Alt$ 

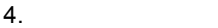

# 2  $\overline{\phantom{a}}$ • OK **•**[キャンセル]ボタンを選択すると,内容を変更しないでダイアログを閉じます。

### $4.4.35$

Script  $S$ 

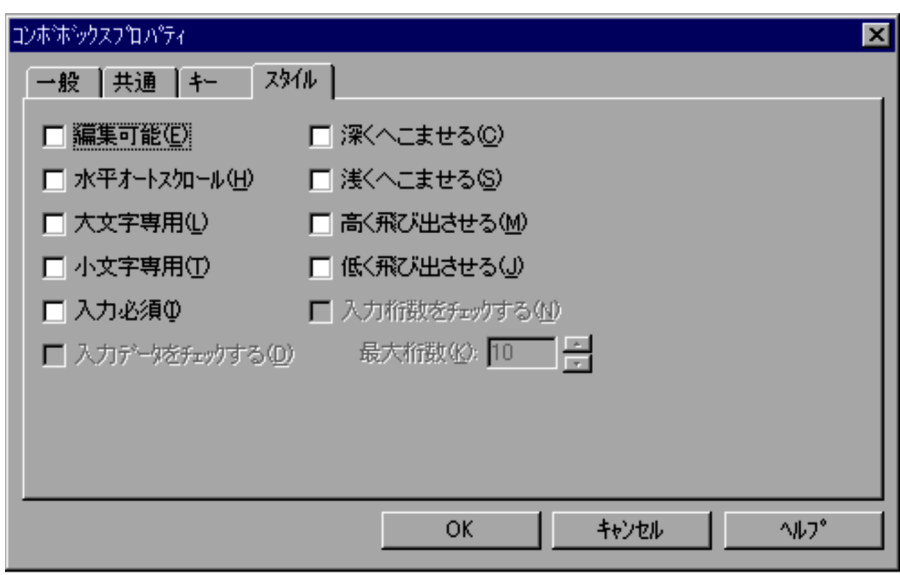

1  $\blacksquare$ 

- **•**「入力データをチェックする」で指定されたデータチェックでは,大文字と小文字を区
- •<br>
•<br>
•<br>
•
- **•**[キャンセル]ボタンを選択すると,内容を変更しないでダイアログを閉じます。
- $1 \t1,024$   $10$ 2  $\overline{\phantom{a}}$ 
	-

• OK

 $3$ 

### 4.4.36

Script  $S$ 

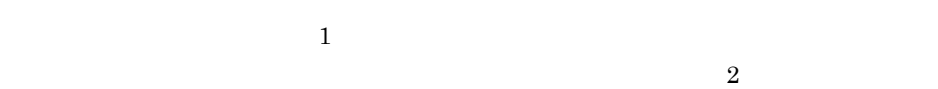

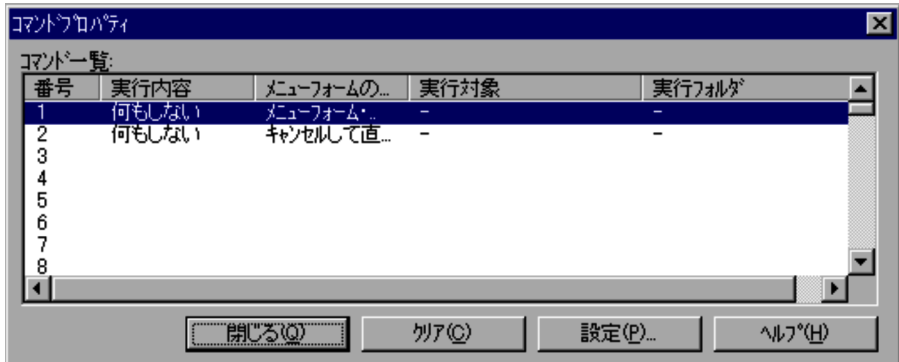

1  $\blacksquare$ 

2  $\overline{\phantom{a}}$ 

### 4.4.37

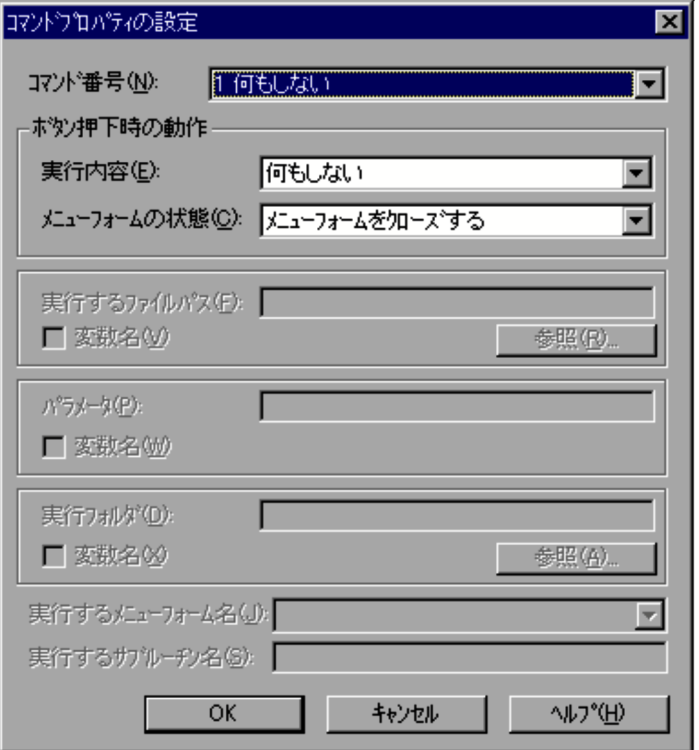

•<br><sub>[</sub>

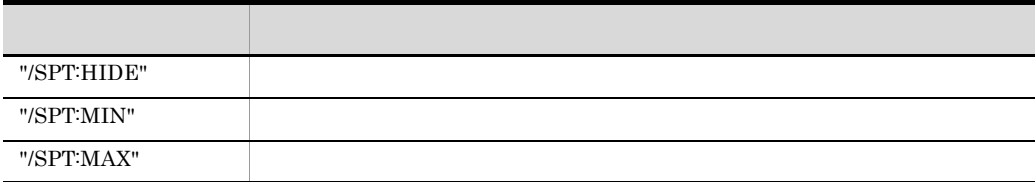

 $3$ 

1  $\blacksquare$ 

4.

### 2  $\overline{\phantom{a}}$ • OK **•**[キャンセル]ボタンを選択すると,内容を変更しないでダイアログを閉じます。

# $3 \thinspace \sim$   $3 \thinspace \sim$

#### $a$

Ī

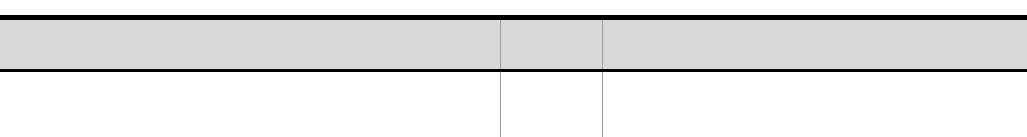

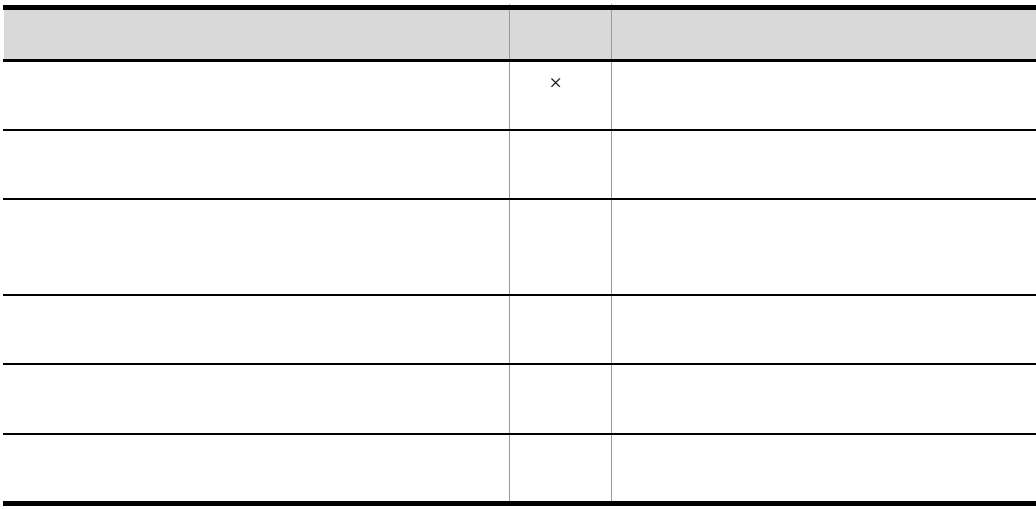

b)

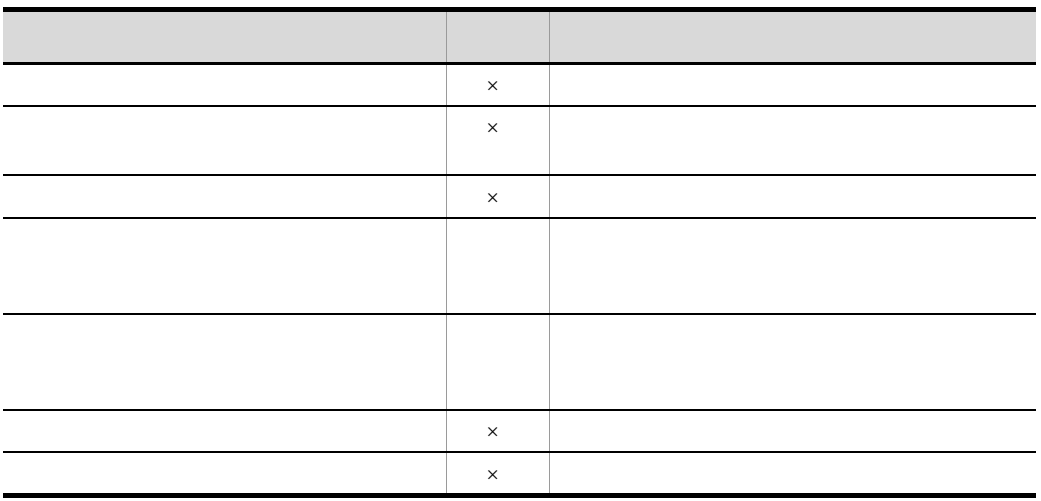

 $\mathbf C$ 

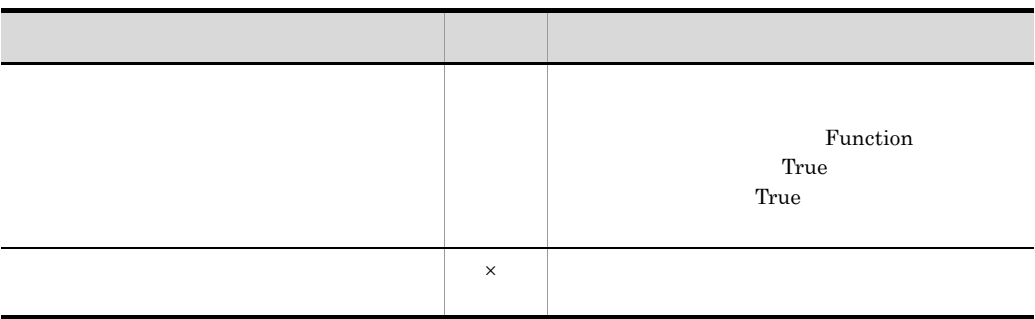

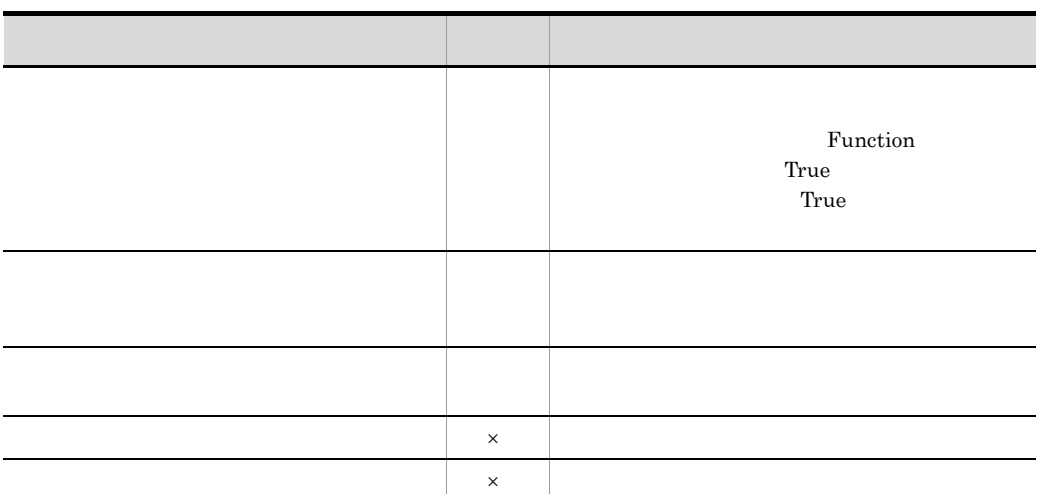

 $\mathsf d$ 

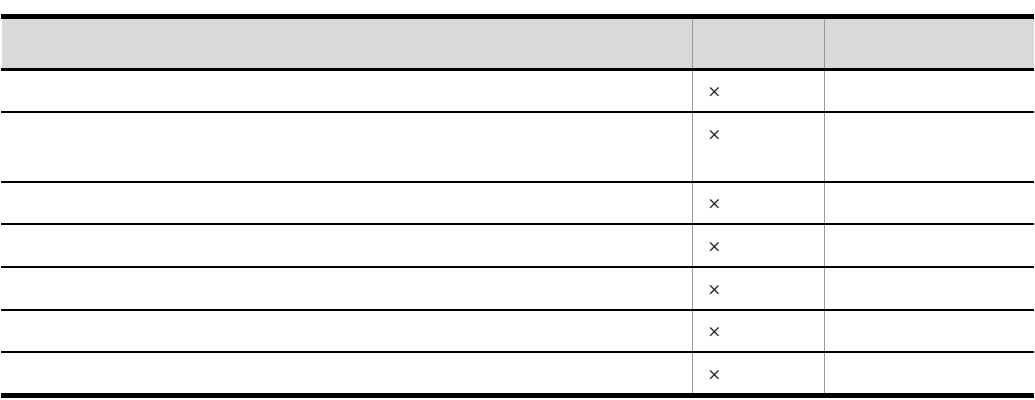

e) in the contract of the contract of the contract of the contract of the contract of the contract of the contract of the contract of the contract of the contract of the contract of the contract of the contract of the con

 $\times$ 

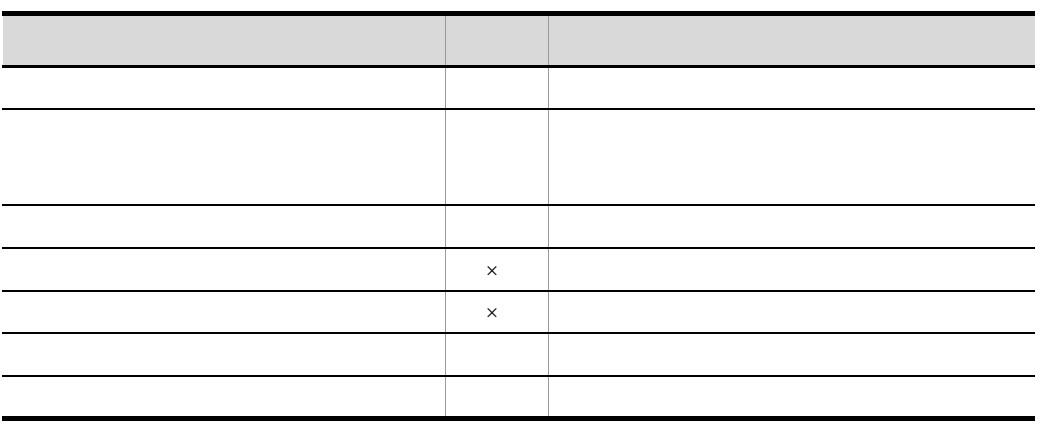

4 処理詳細

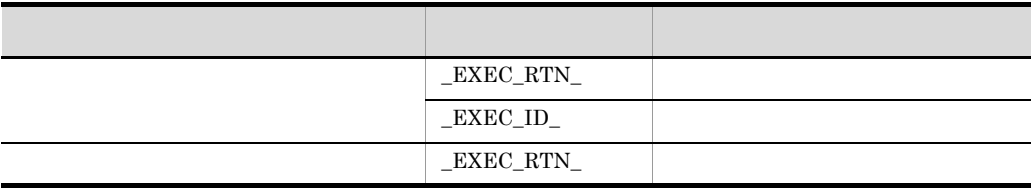

•「<sub>医疗</sub>科学」ということに対応している場合,<sup>ま</sup>れが大きな場合,

• Menu  $0$ 

 $0$ 

### HKEY\_LOCAL\_MACHINE¥Software¥Hitachi¥JP1/Script¥SPTX

Menu\_EmgMsgBox

REG\_DWORD

 $0:$  $1$ 

4.4.38

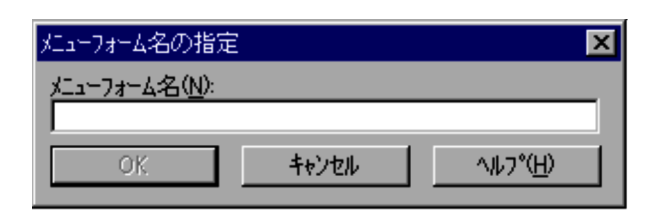

1  $\blacksquare$ 

2  $\overline{\phantom{a}}$ • OK **•**[キャンセル]ボタンを選択すると,内容を変更しないでダイアログを閉じます。

4.4.39

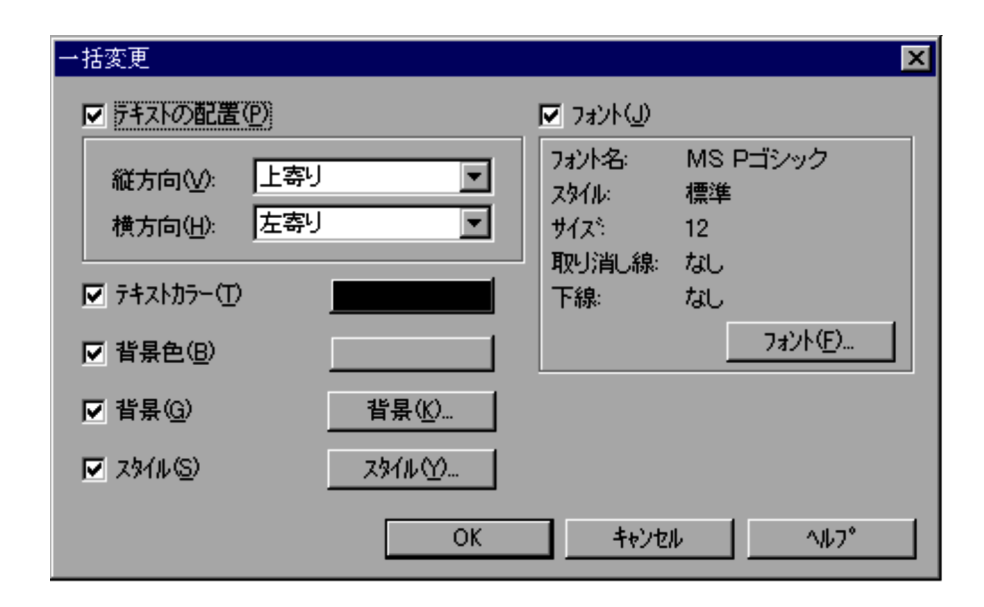

1  $\blacksquare$ 

### 2  $\sim$

• OK

**•**[キャンセル]ボタンを選択すると,内容を変更しないでダイアログを閉じます。

 $3$ **•** 各項目の初期値には最初に選択されたコントロールの内容が設定されます。 • **• The state of the state of the state of the state of the state of the state of the state of the state of the state of the state of the state of the state of the state of the state of the state of the state of the state** 

4.4.40

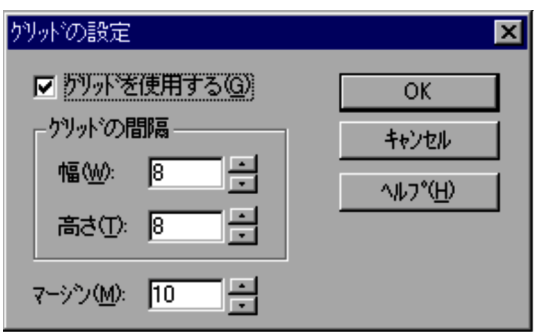

1  $\blacksquare$ 

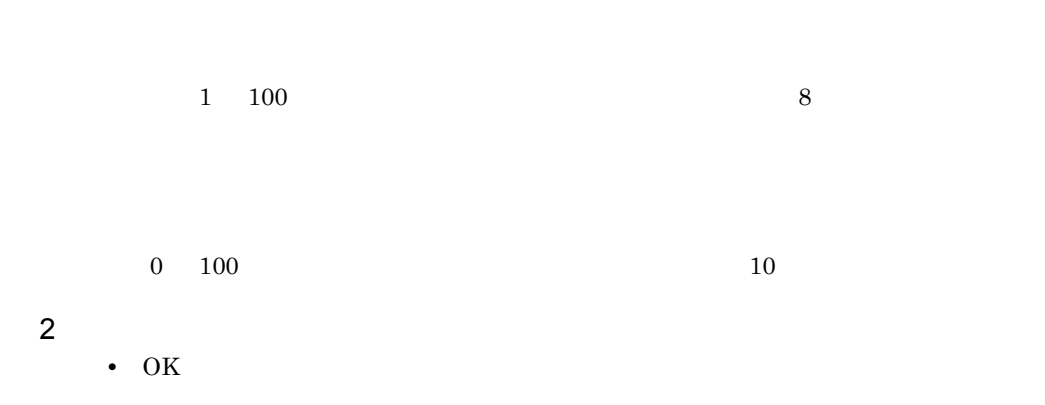

**•**[キャンセル]ボタンを選択すると,内容を変更しないでダイアログを閉じます。

4.

4.4.41

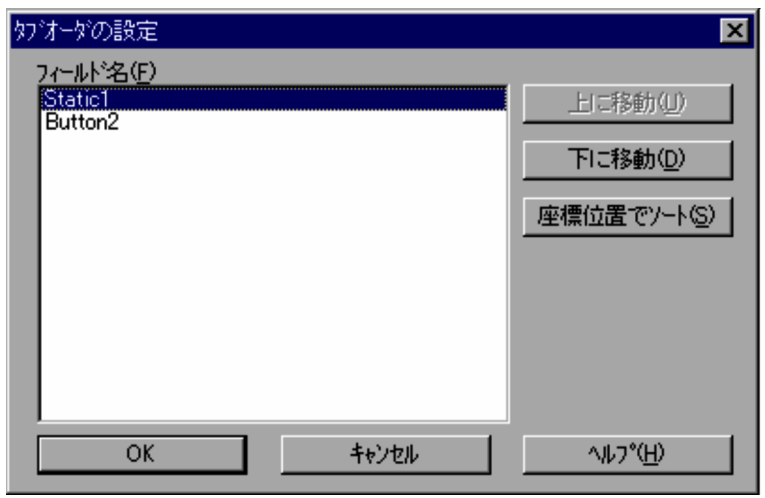

**•**[キャンセル]ボタンを選択すると,内容を変更しないでダイアログを閉じます。

1  $\blacksquare$ 

2  $\sim$ 

• OK

350

4.4.42

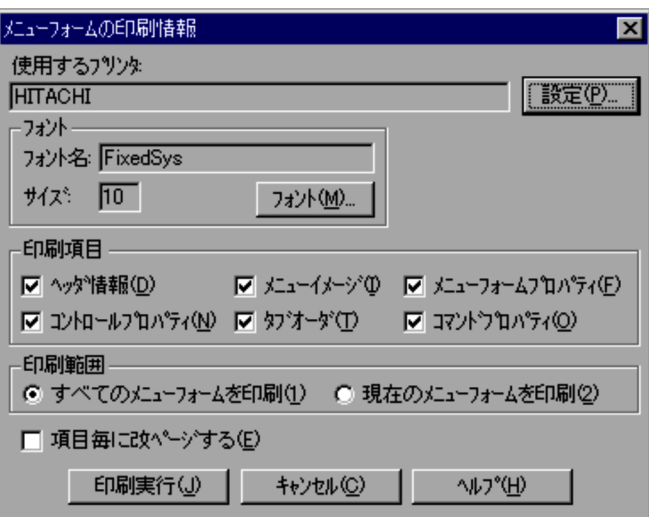

1  $\blacksquare$ 

FixedSys

 $10$ 

• **•**  $\mathbb{P}^{\mathbb{P}^{\mathbb{P$ • **•**  $\mathcal{A} = \{ \mathcal{A} \mid \mathcal{A} \}$ • **b**yyy/mm/dd/ HH:MM:SS • *b* yyyy/mm/dd/ HH:MM:SS **•** ページ

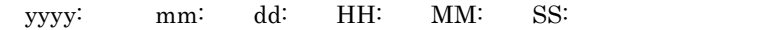

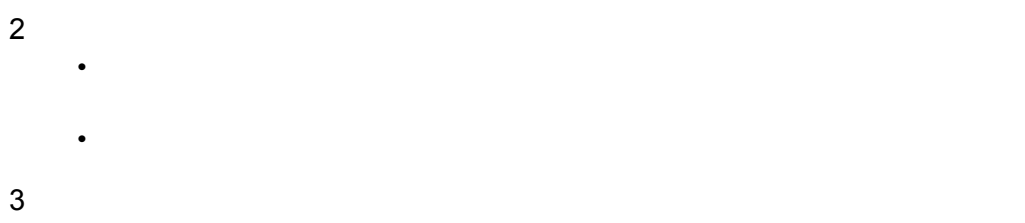

• **•**  $\mathbf{S} = \mathbf{S} \mathbf{S} = \mathbf{S} \mathbf{S} \mathbf{S}$ 

# *5* トラブルへの対処方法

### $JP1/Script$

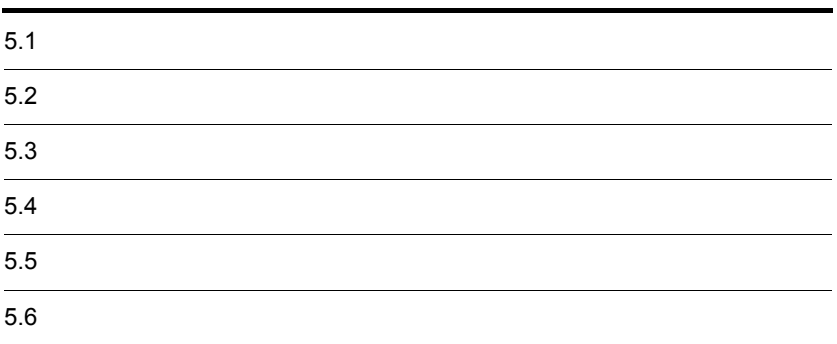

# $5.1$

JP1/Script

 $JP1/Script$   $5.2$ 

JP1/Script

 $5.3$ 

 $5.4$ 

 $5.5$ 

# $5.2$

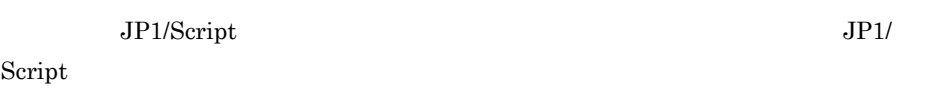

# $5.2.1$

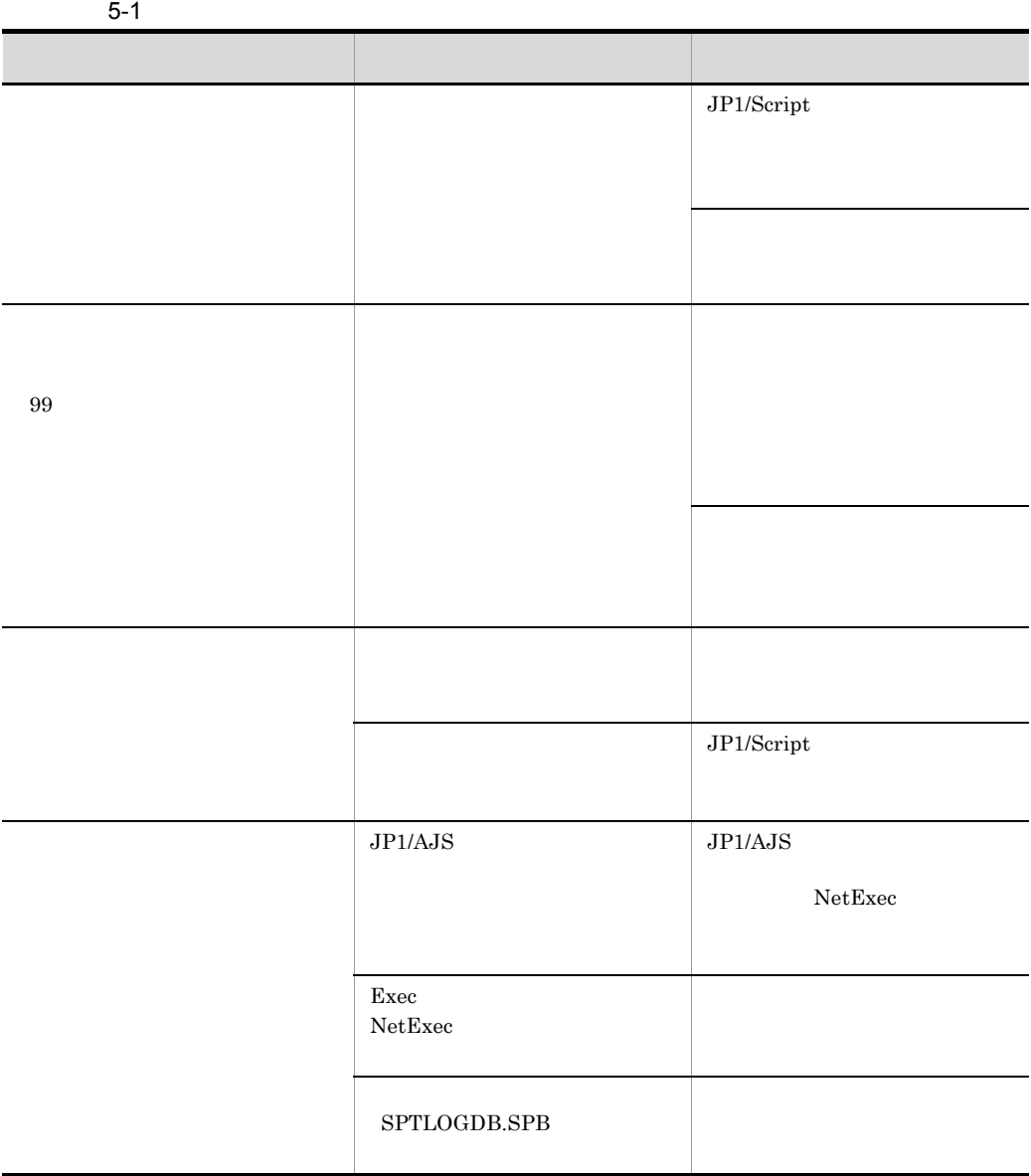

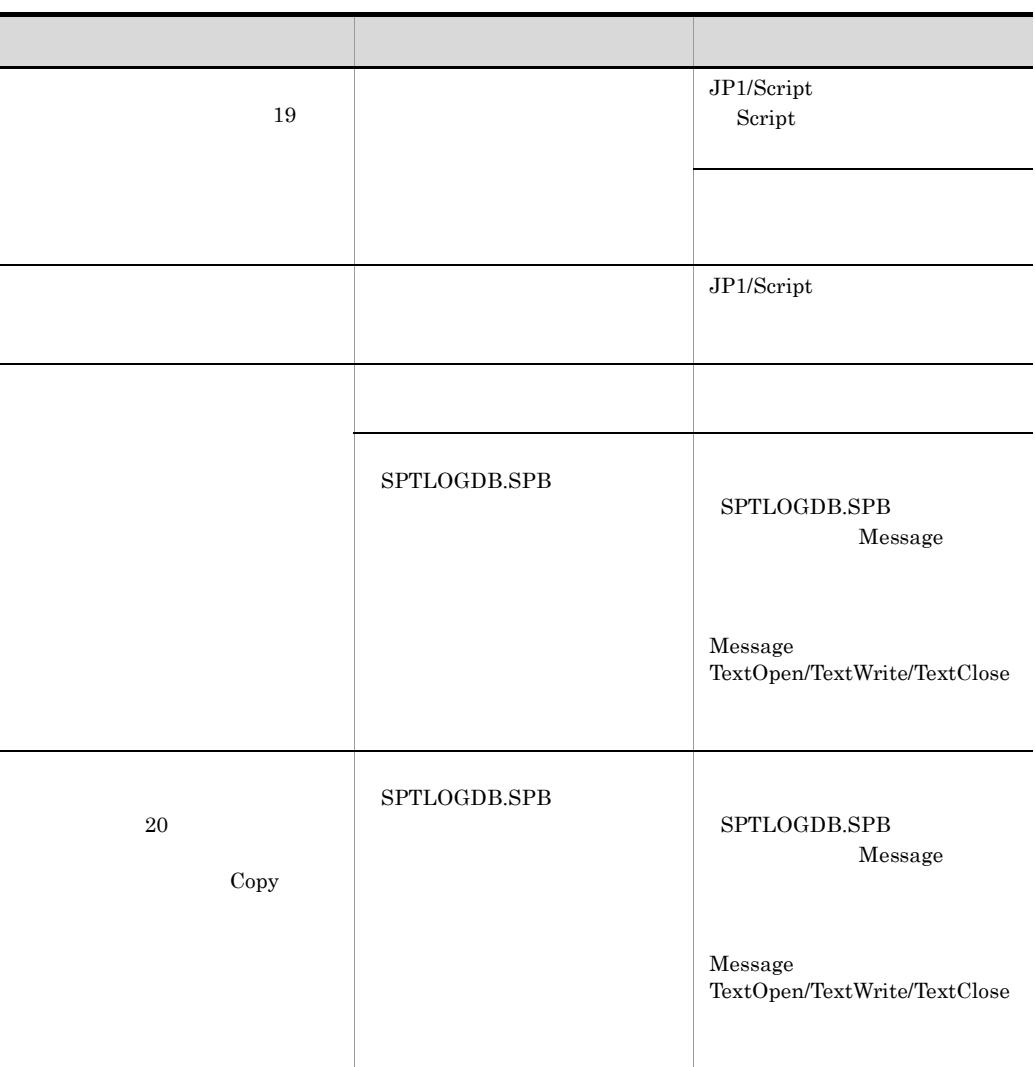

 $5.2.2$ 

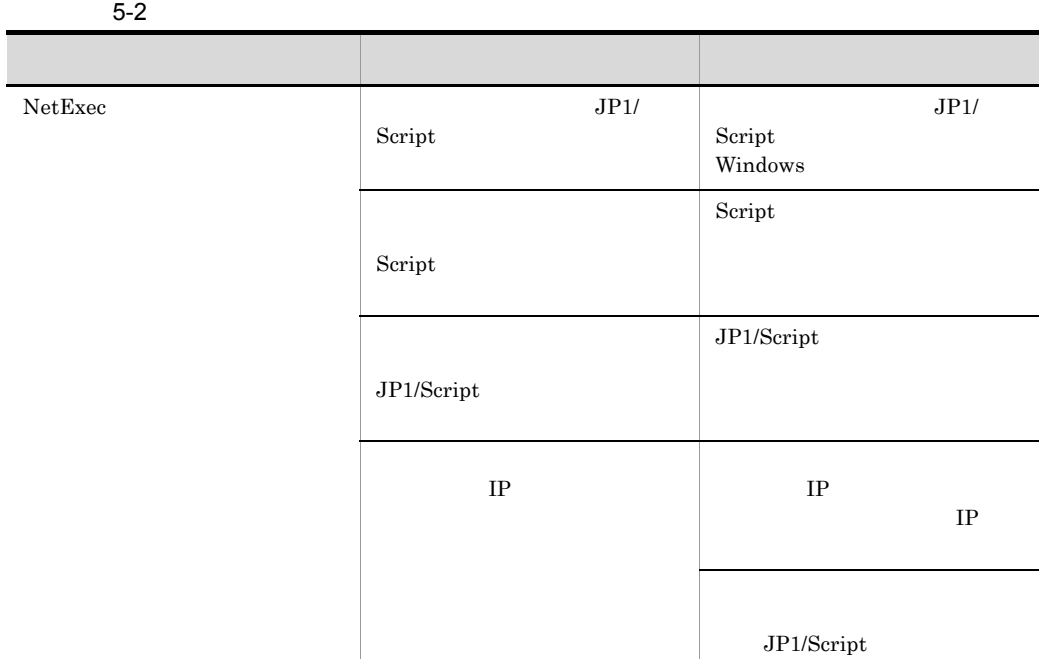

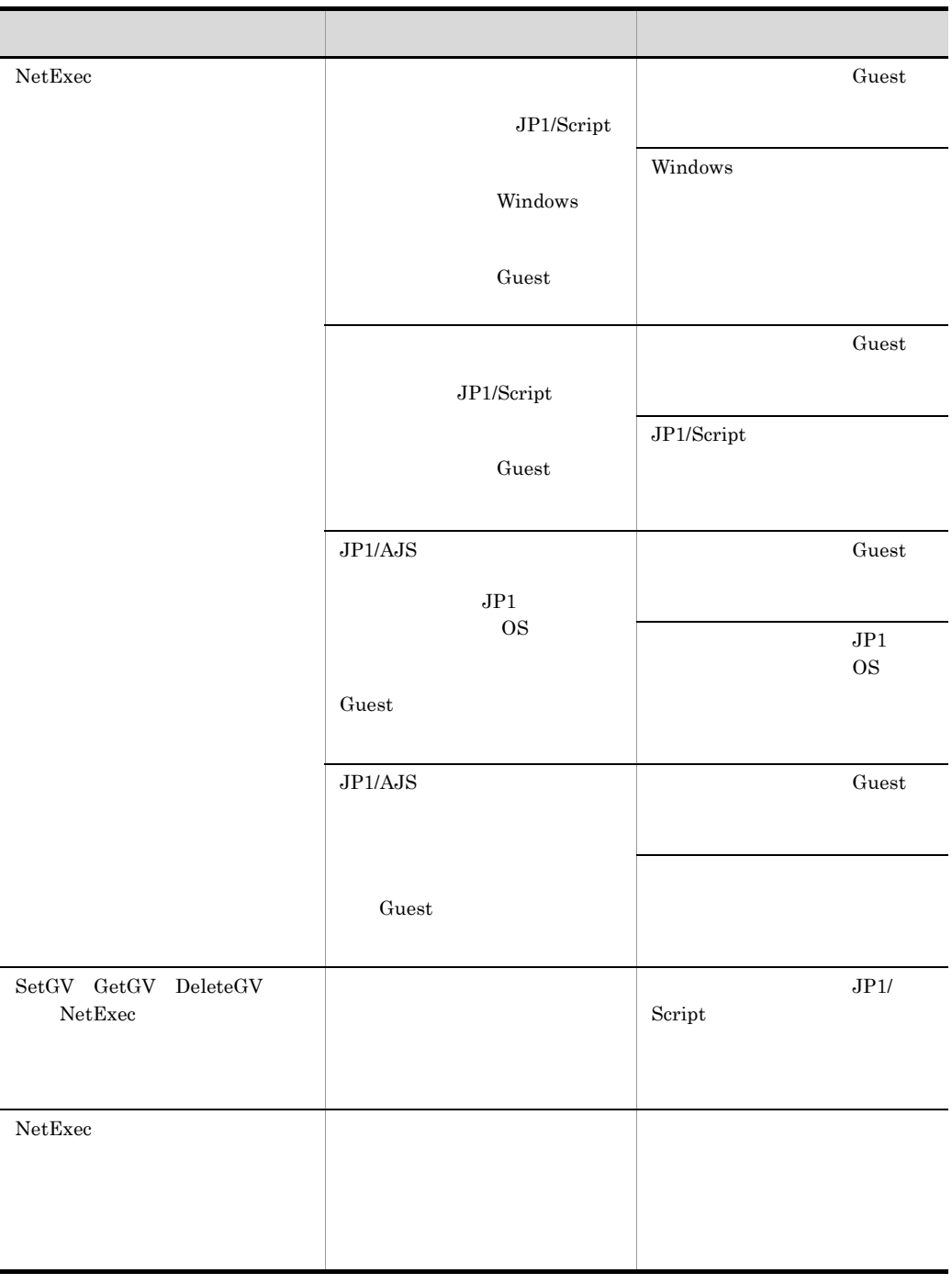

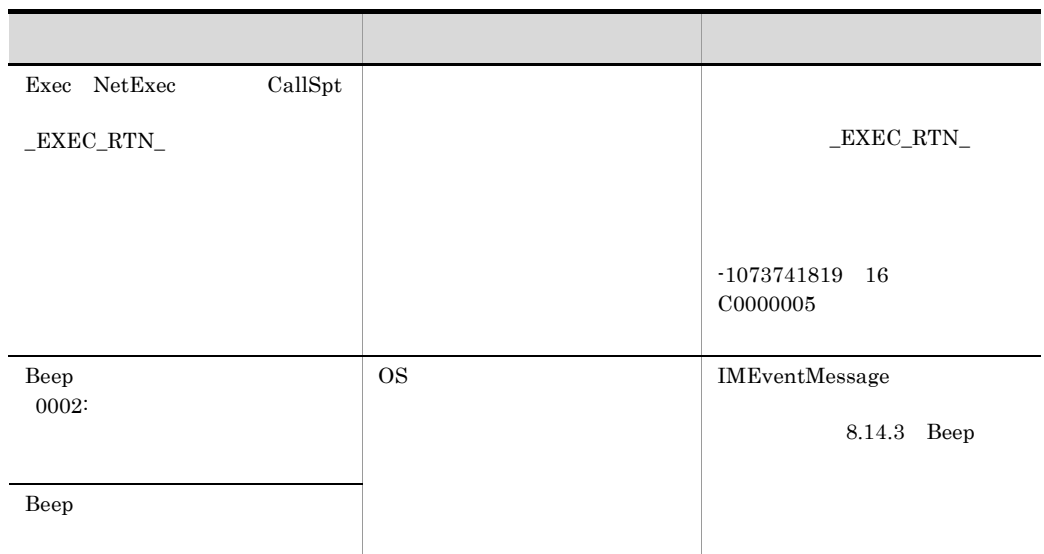

 $5.2.3$ 

 $5-3$ 

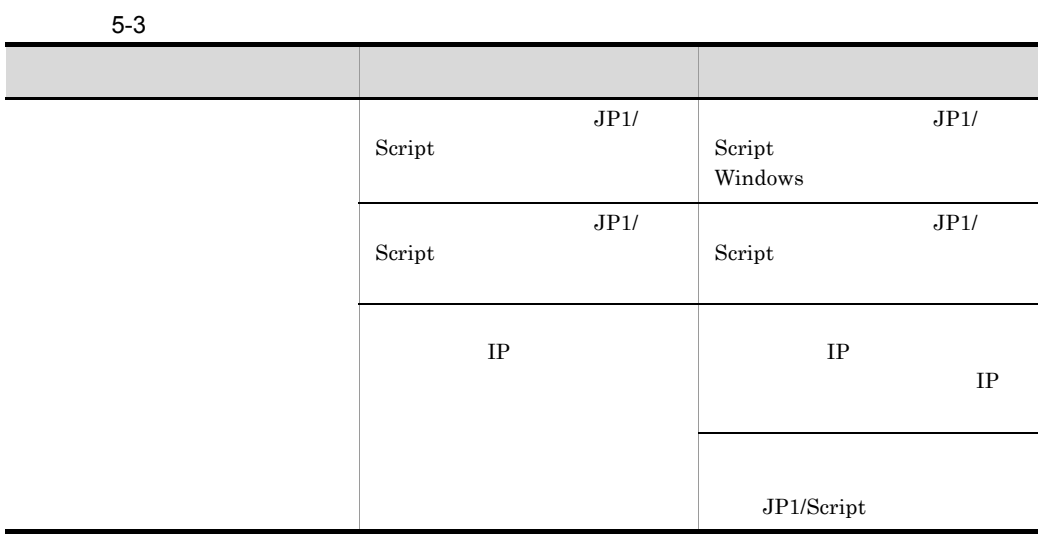

### $5.2.4$

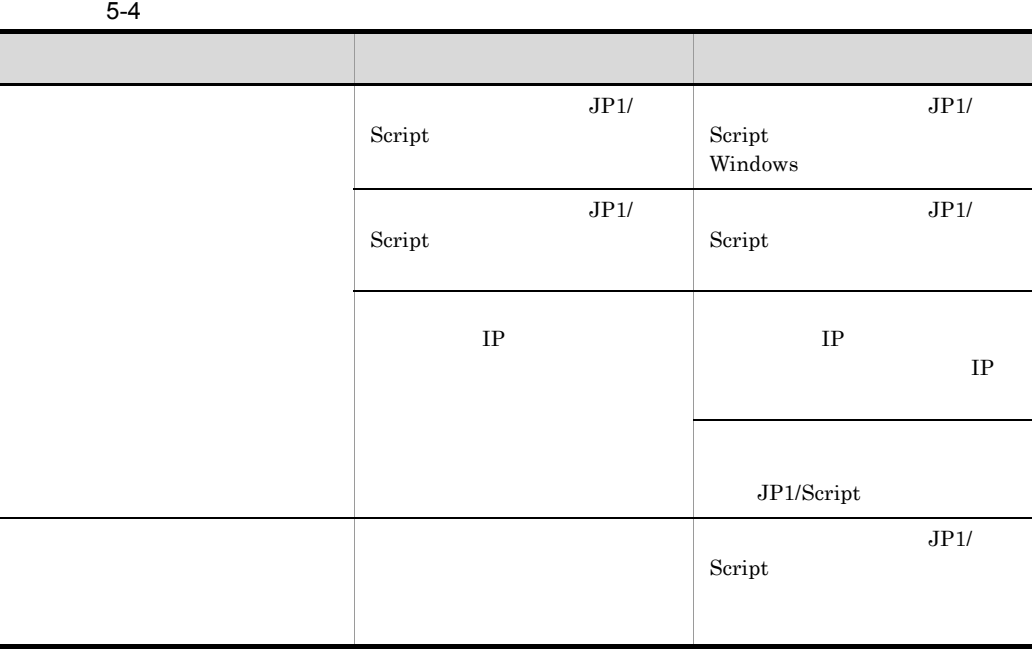

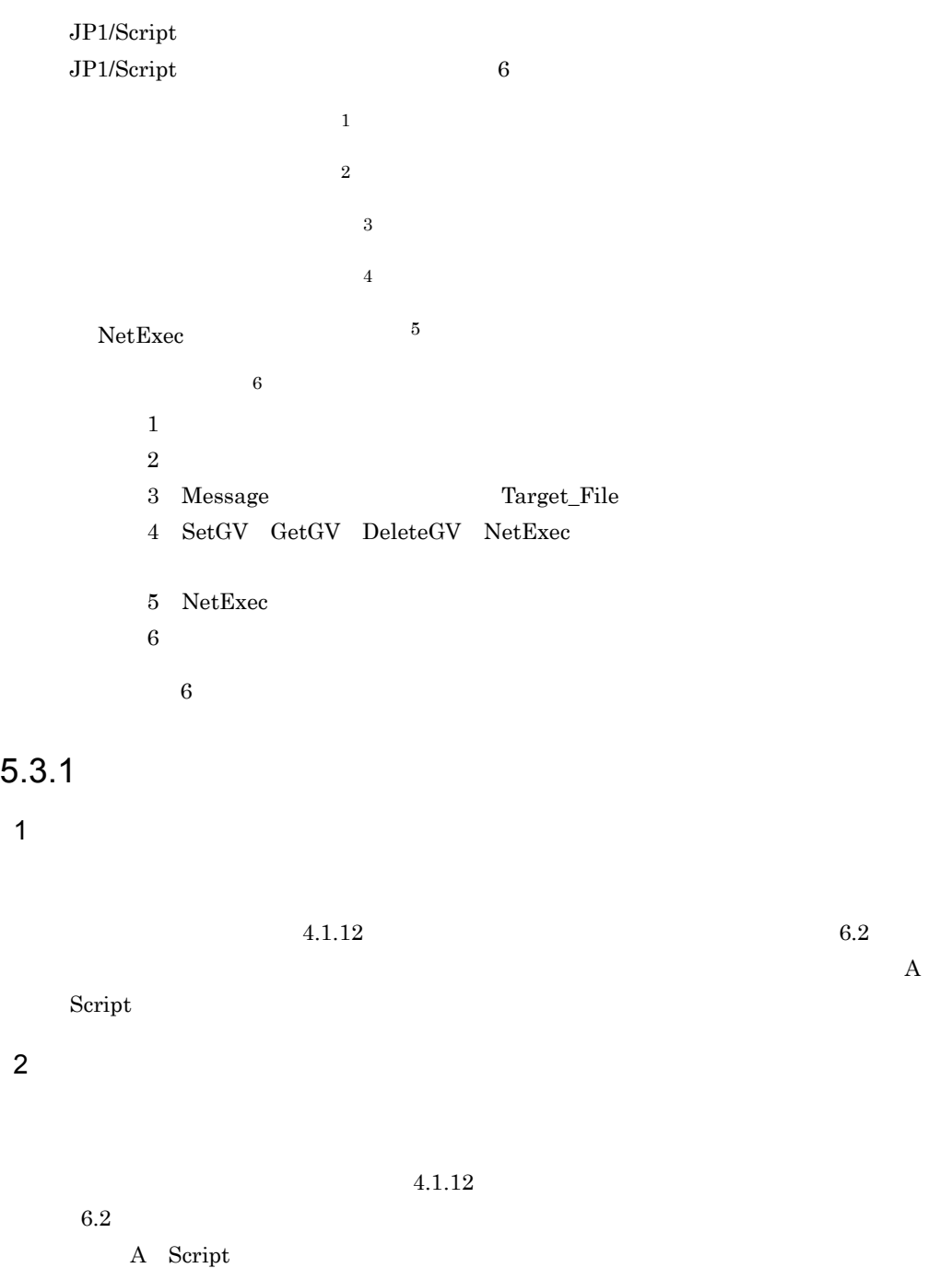

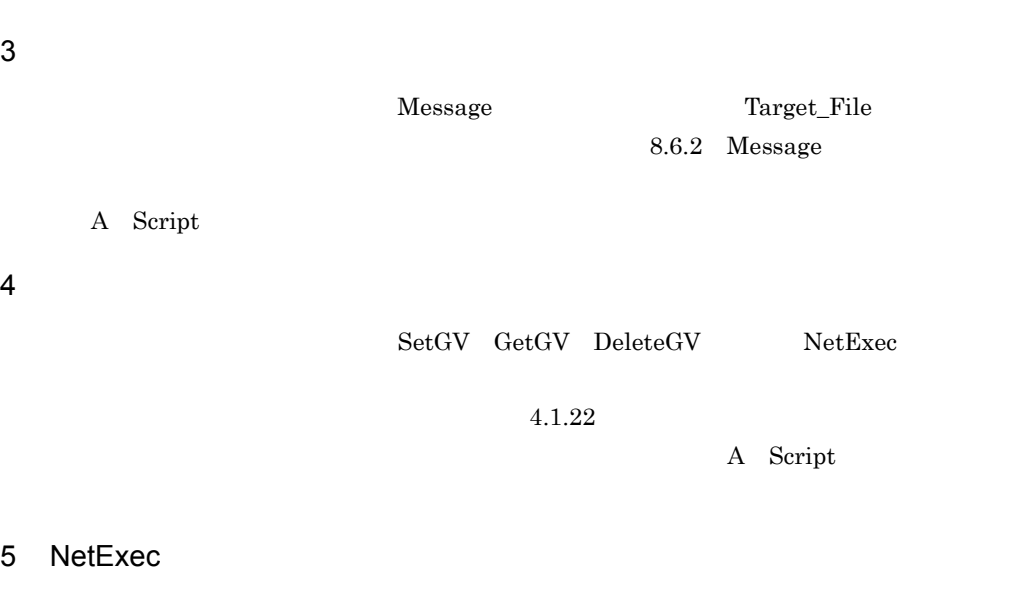

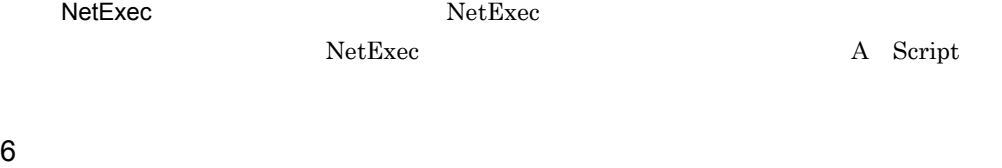

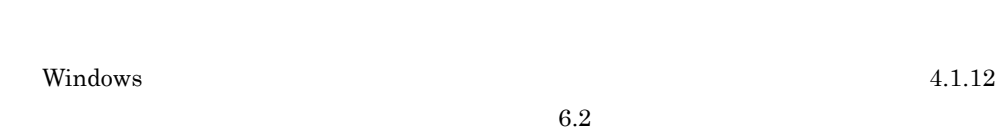

### $5.3.2$

JP1/Script

 $5-5$ 

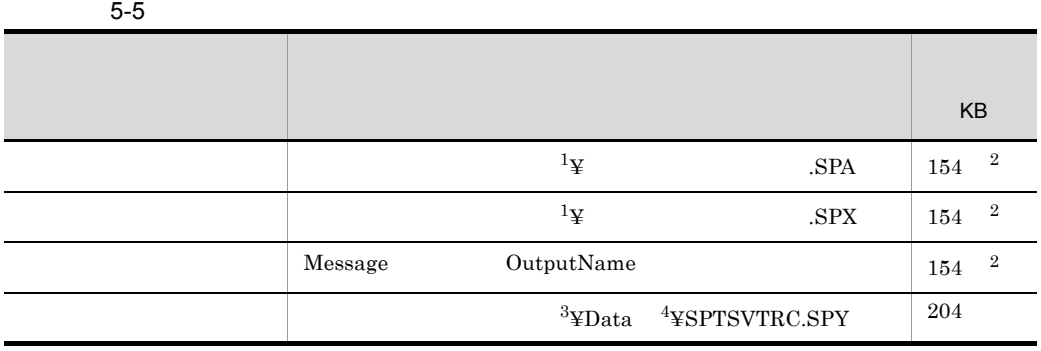

 $5.$ 

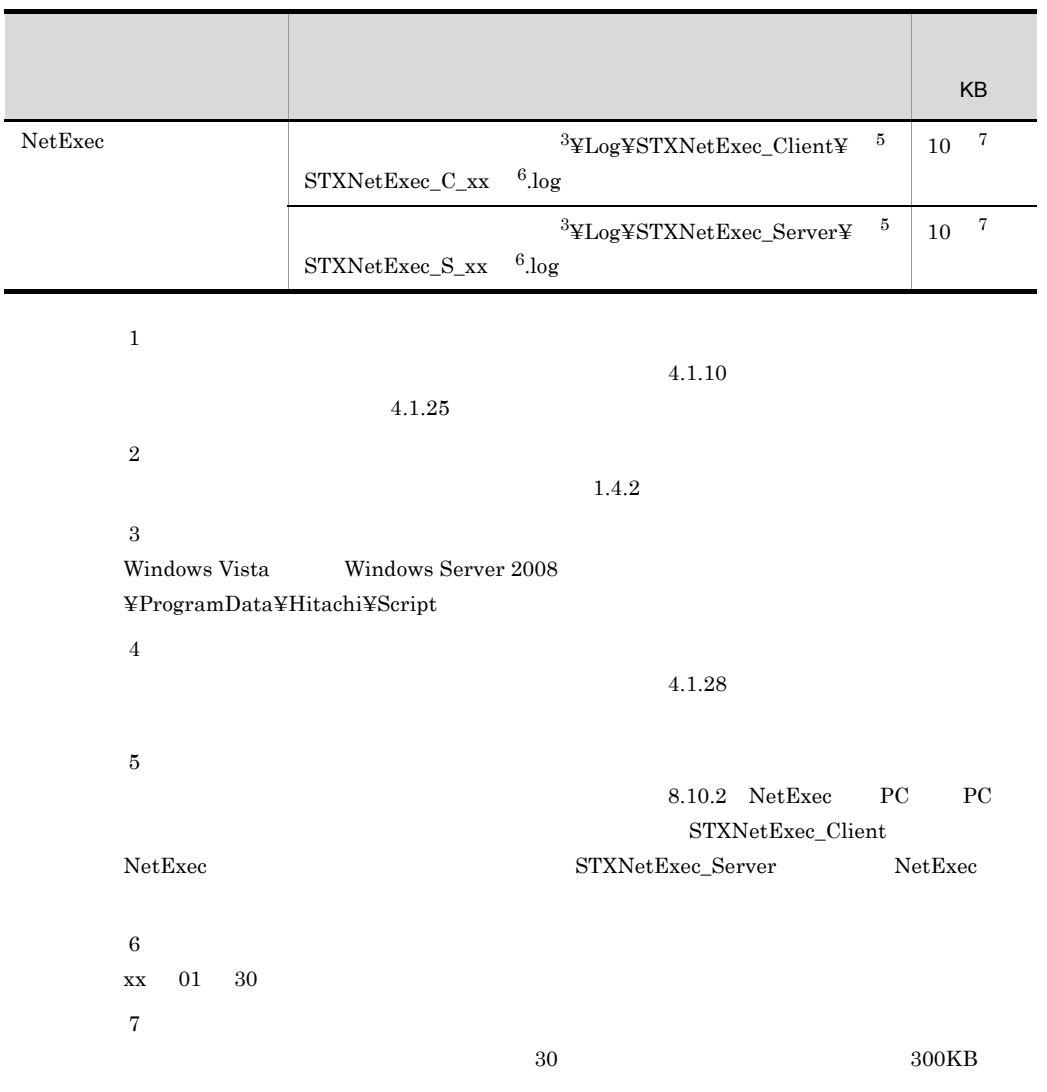

## $5.4$

 $5.2$ 

## $5.4.1$  OS

 $OS$  0S  $5-6$ 

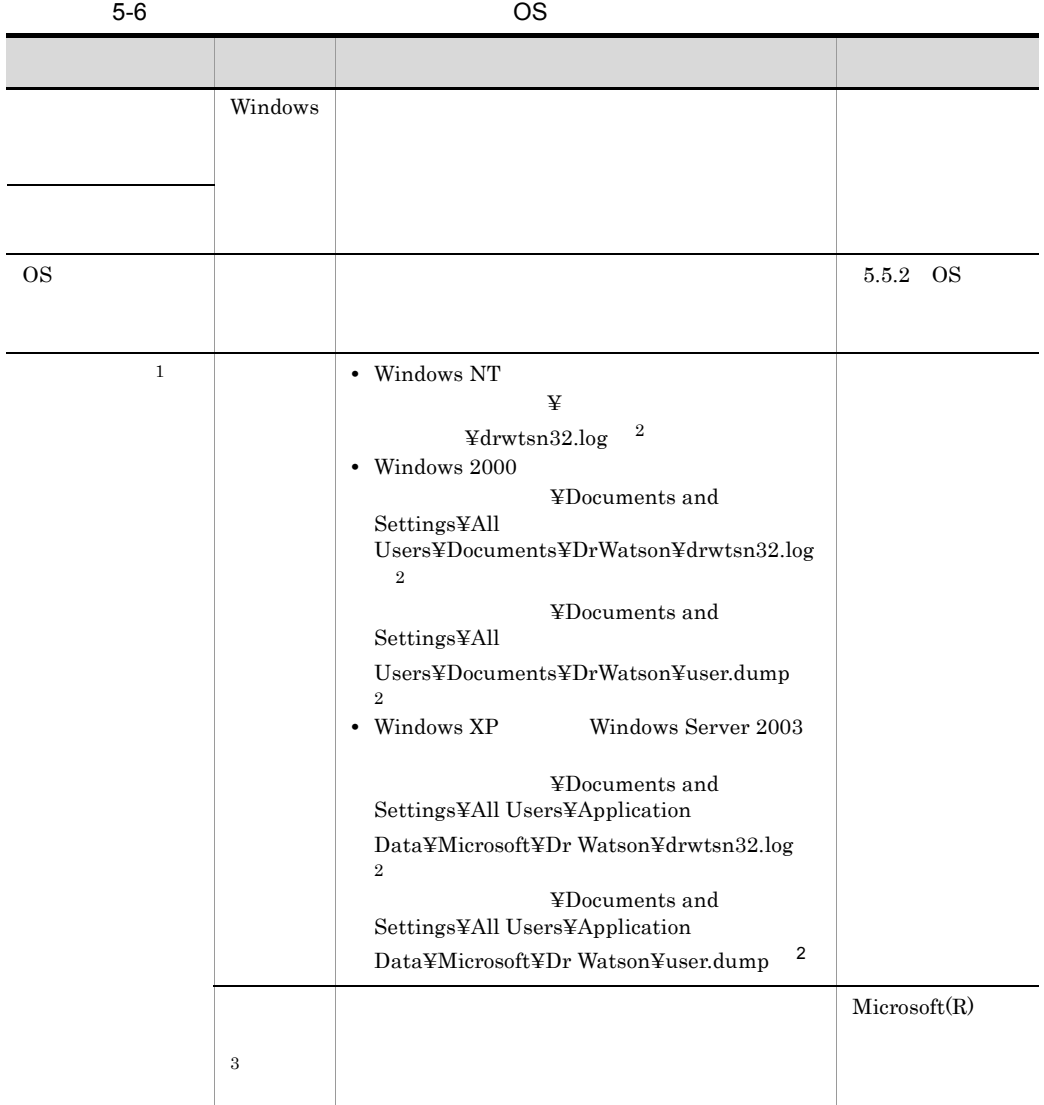

 $\,$  1  $\overline{2}$  $\sqrt{3}$  $SPTXE.EXE$ 

## 5.4.2 JP1/Script

JP1/Script

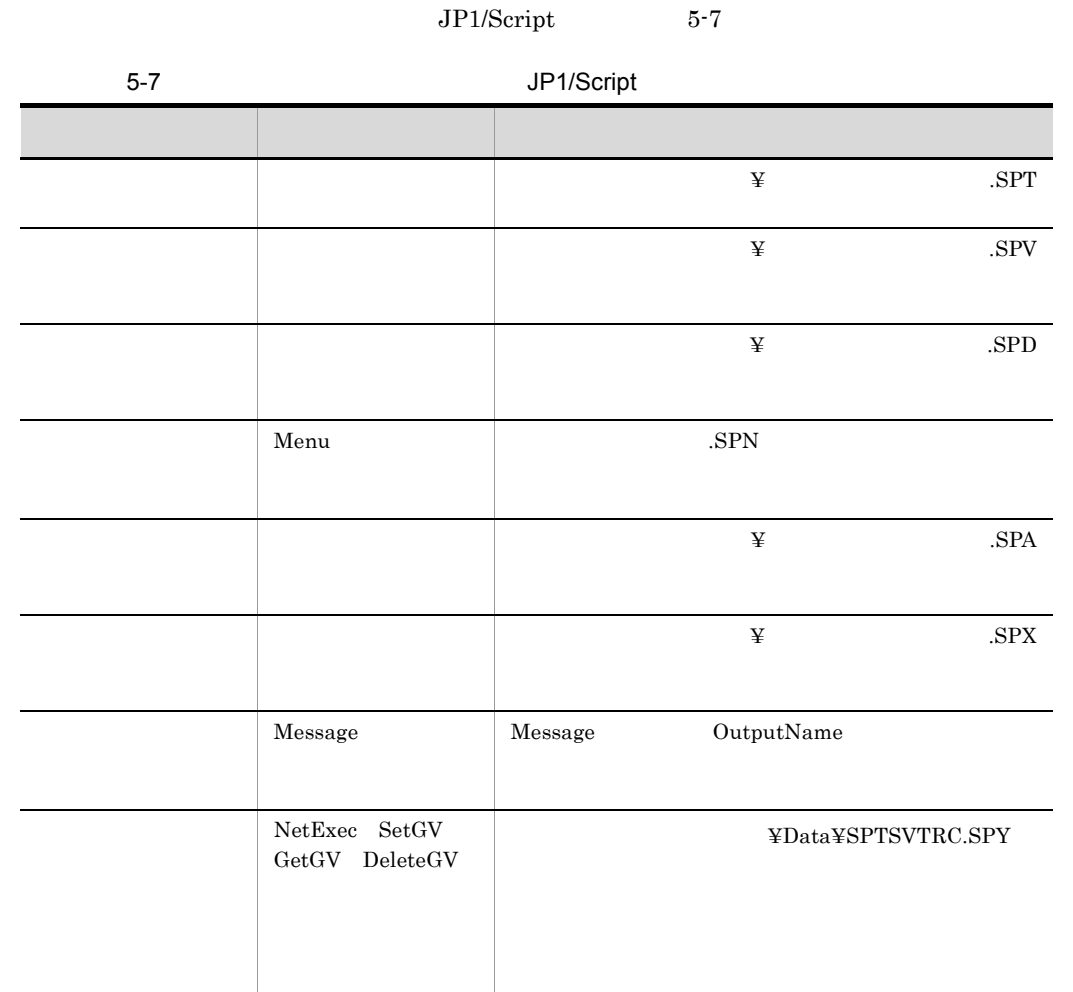

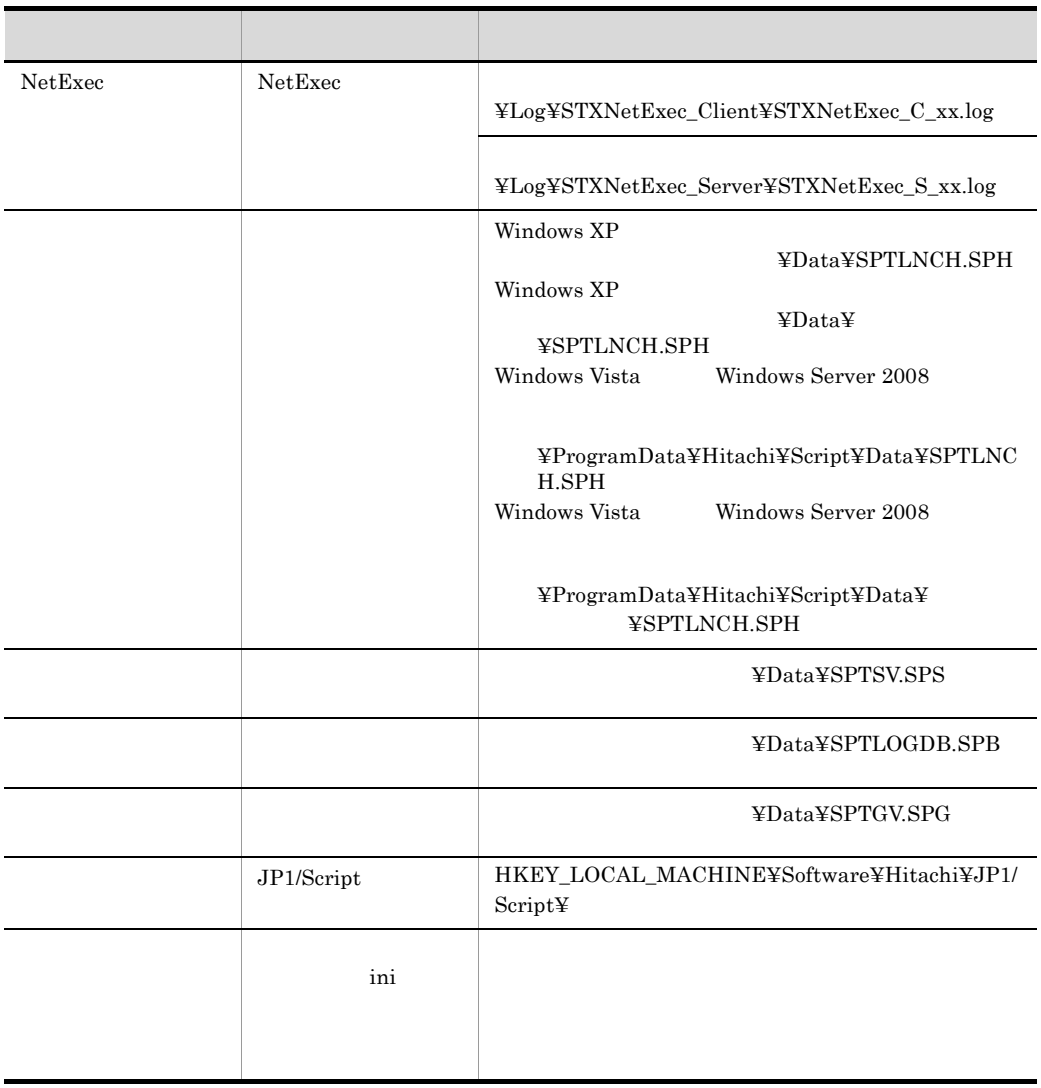

Windows Vista Windows Server 2008  $\label{thm:q} \begin{aligned} \textrm{\textbf{Y}} \textrm{ProgramData}\textbf{Y} \textrm{Hitachi}\textbf{Y} \textrm{Script} \end{aligned}$ 

# $5.4.3$

- **•** オペレーション内容の詳細
- **•** トラブル発生時刻
- **•** マシン構成(各 OS のバージョン,ホスト名など)
- **•** 再現性の有無

### $5.4.4$

- **•**  $\mathbb{R}^n$
- **•** The state  $\mathbb{R}$  and  $\mathbb{R}$  and  $\mathbb{R}$  and  $\mathbb{R}$  and  $\mathbb{R}$  and  $\mathbb{R}$  and  $\mathbb{R}$  and  $\mathbb{R}$  and  $\mathbb{R}$  and  $\mathbb{R}$  and  $\mathbb{R}$  and  $\mathbb{R}$  and  $\mathbb{R}$  and  $\mathbb{R}$  and  $\mathbb{R}$  and  $\mathbb{R}$  an
- **•** The contract  $\mathbb{E}[\mathbf{z}^T \mathbf{z}^T]$
- *SPTXE*  $\blacksquare$

# $5.5$

### $5.5.1$

#### 1  $\blacksquare$

 $Tools$  **Sptras** 

 $Sptras$ 

 $\lambda$ bat

### ¥Program Files¥HITACHI¥Script

@set INST\_DIR\_SCRIPT=%SystemDrive%¥Program files¥hitachi¥Script

### 2  $\blacksquare$

c:¥>c:¥temp¥Sptras.bat

%TEMP%¥jp1script

 $y$ 

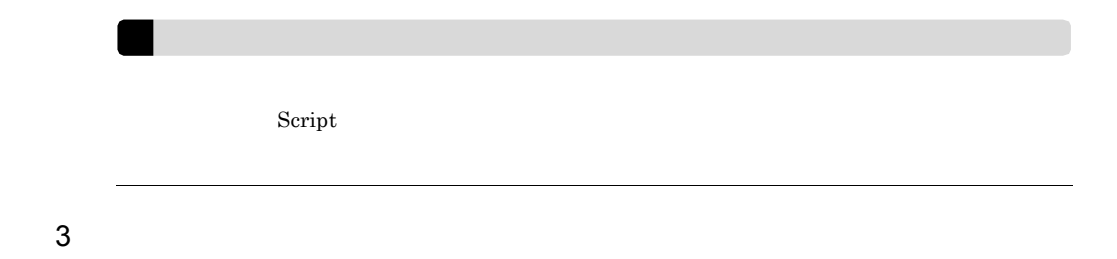

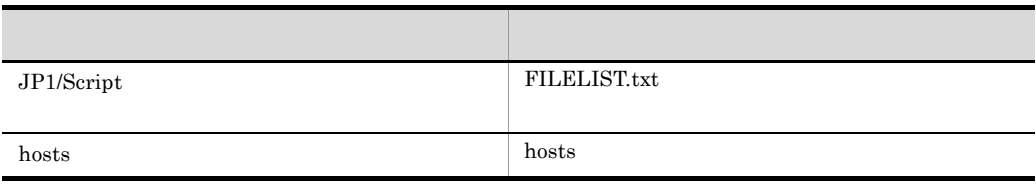
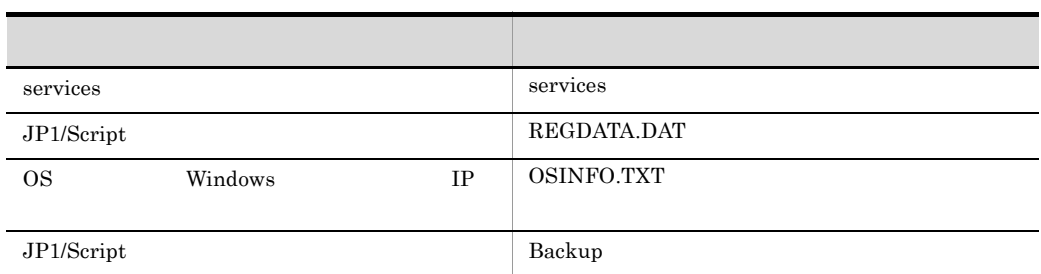

## 5.5.2 OS

- Windows XP
- Windows Server 2003

 $5.5.3$ 

5.4.1 OS

## 5.5.4 JP1/Script

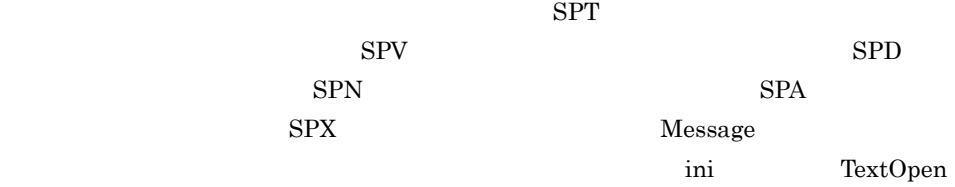

## $5.5.5$  Windows

Windows 2012 - Mindows 2012 - Windows 2012 - Windows 2012 - Windows 2012 - Windows

## $5.6$

 $JPI/Script$ 

## 5.6.1 JP1/Script

 $5-9$ 

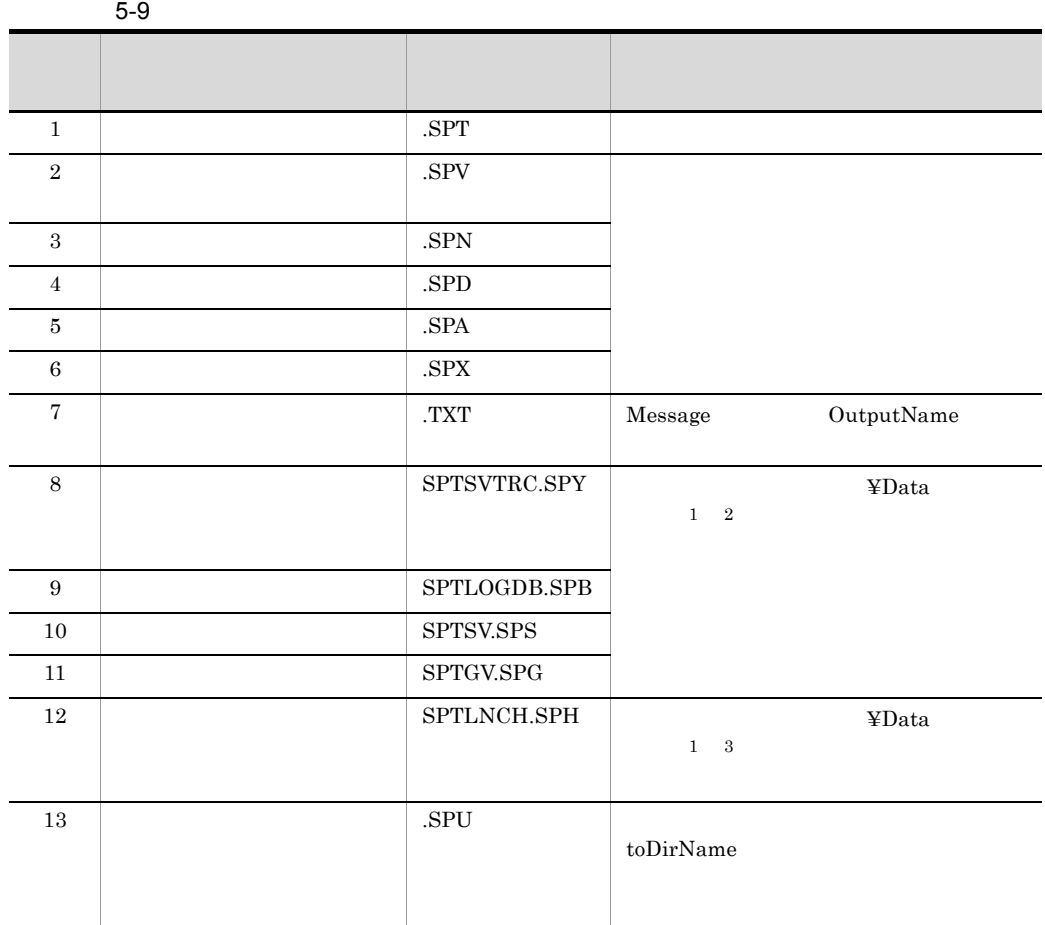

 $\,1$ 

 $5.$ 

 $Script$ 

 $\overline{2}$ 

Windows Vista Windows Server 2008 ¥ProgramData¥Hitachi¥Script¥Data

 $\overline{3}$ 

 $\label{eq:1}$  Windows XP  $\qquad \qquad \qquad \text{4Data}$ 

Windows Vista Windows Server 2008 ¥ProgramData¥Hitachi¥Script¥Data  $5.4.2$  JP1/Script

## $5.6.2$

• Script  $Script$ 

**•** その他

• JP1/Script

JP1/Script

# 6 JP1/Script

 $JP1/Script$ 

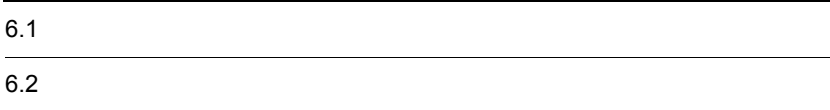

### 6. JP1/Script

## $6.1$

- **•** 変数の名前付け規則
- **•** 利用できる変数の個数と容量
- <sub>\*</sub>
- **•** 予約変数
- **•** 配列変数
- **•** 定数
- **•** 数字の記述規則
- **•** 文字列の記述規則
- **•** 演算規則
- 
- **•** 演算の優先順位
- **•** コーディング規則
- JP1/Script
- JP1/Script

## $6.1.1$

JP1/Script

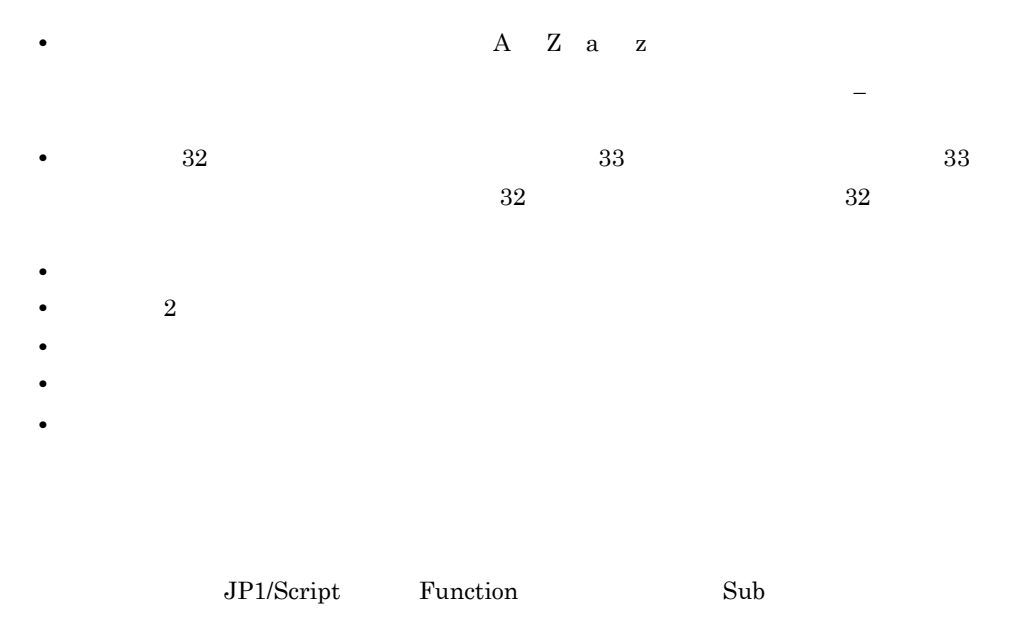

 $JP1/Script$ 

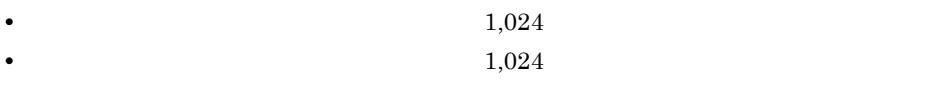

•  $1,024$   $1,024$ 

 $6.1.3$ 

#### $JP1/Script$  6-1

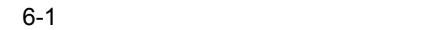

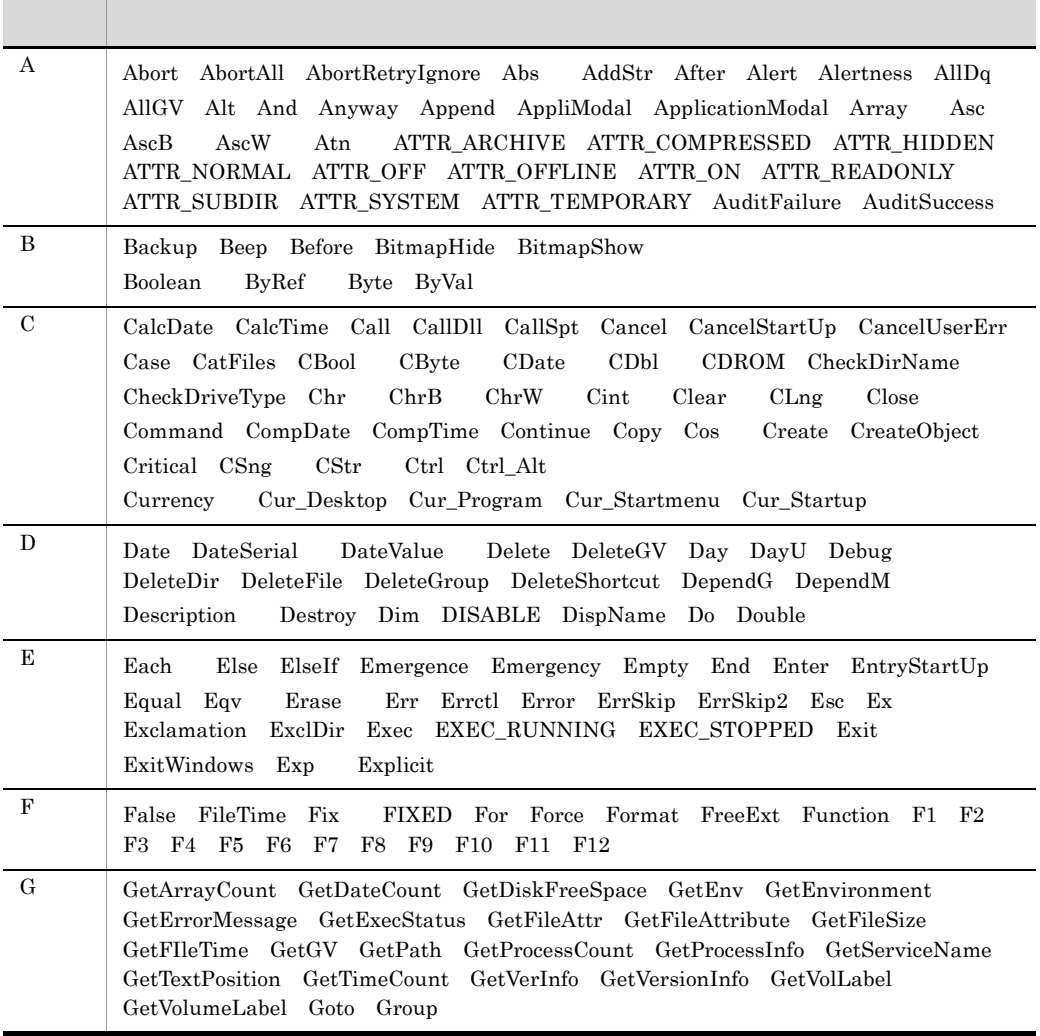

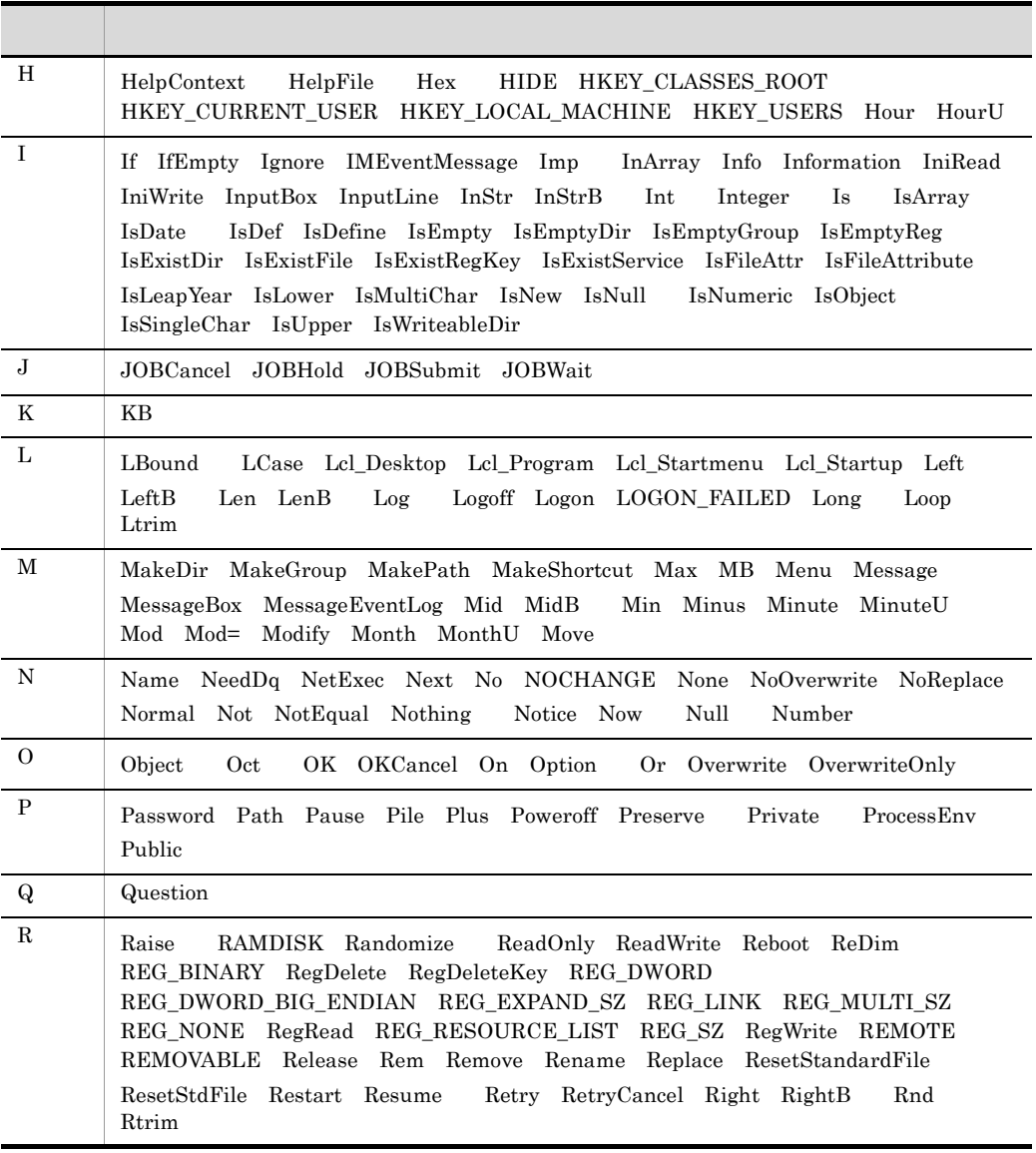

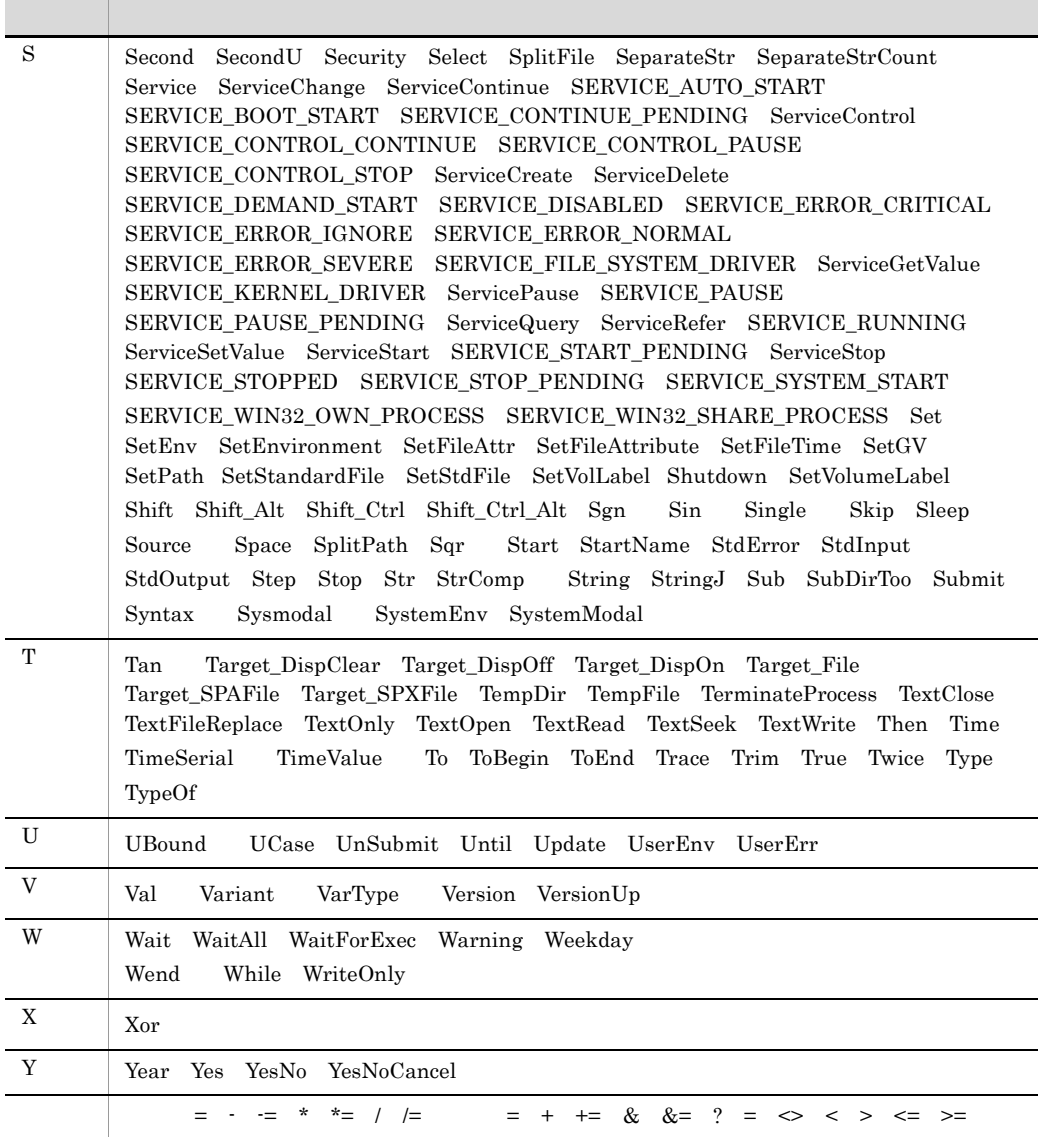

 $JP1/Script$ 

<u>a shekara t</u>

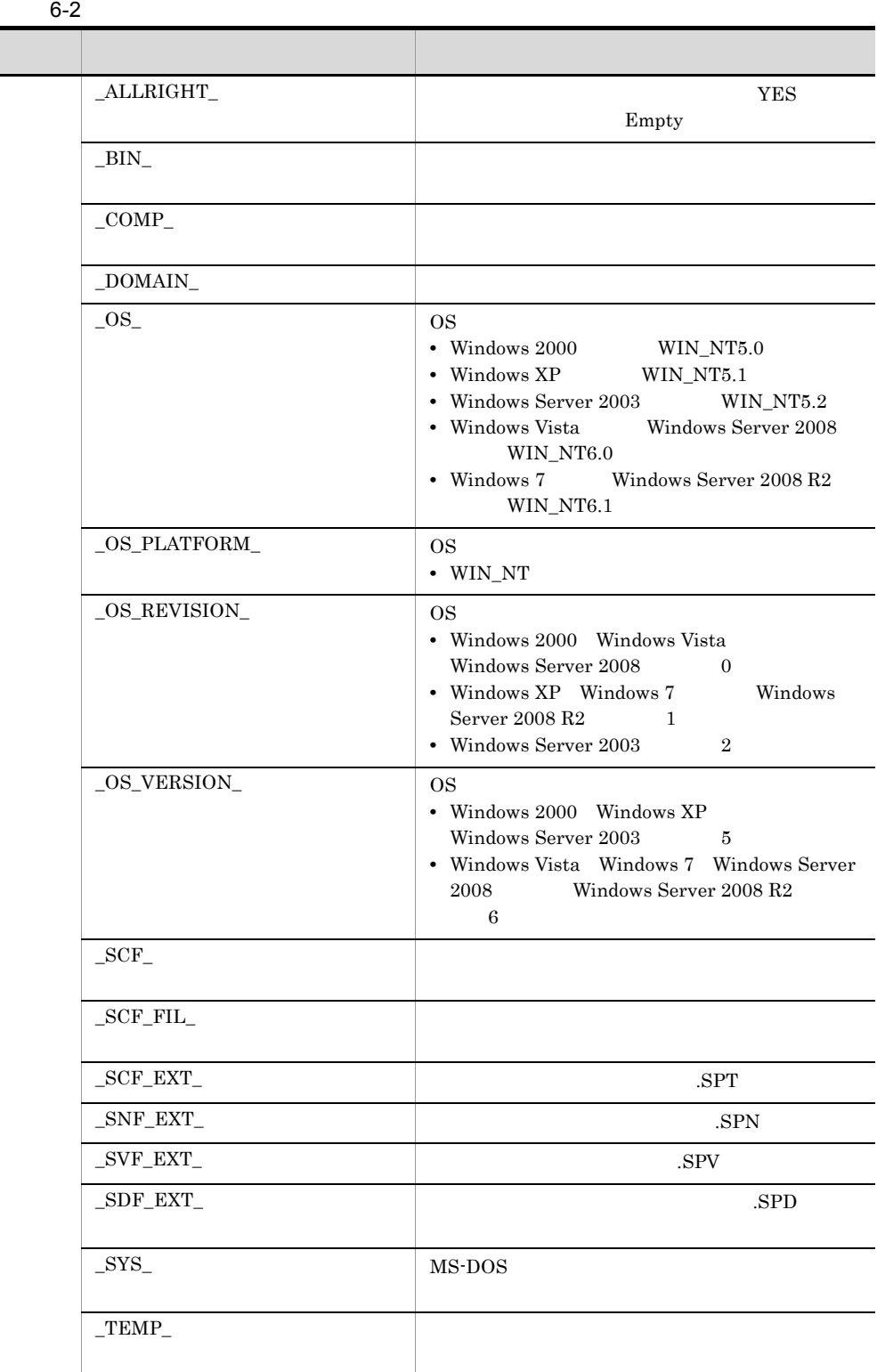

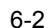

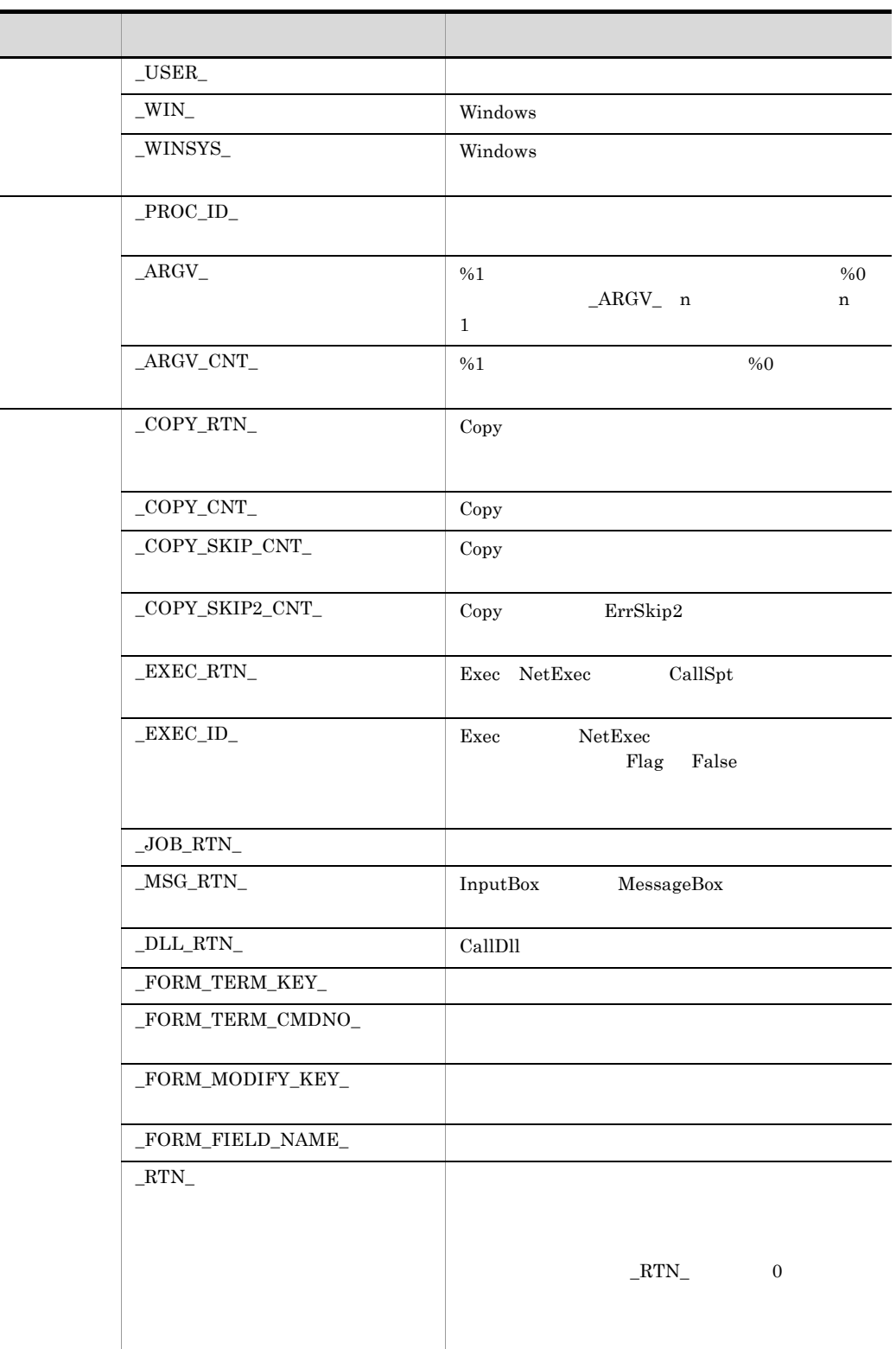

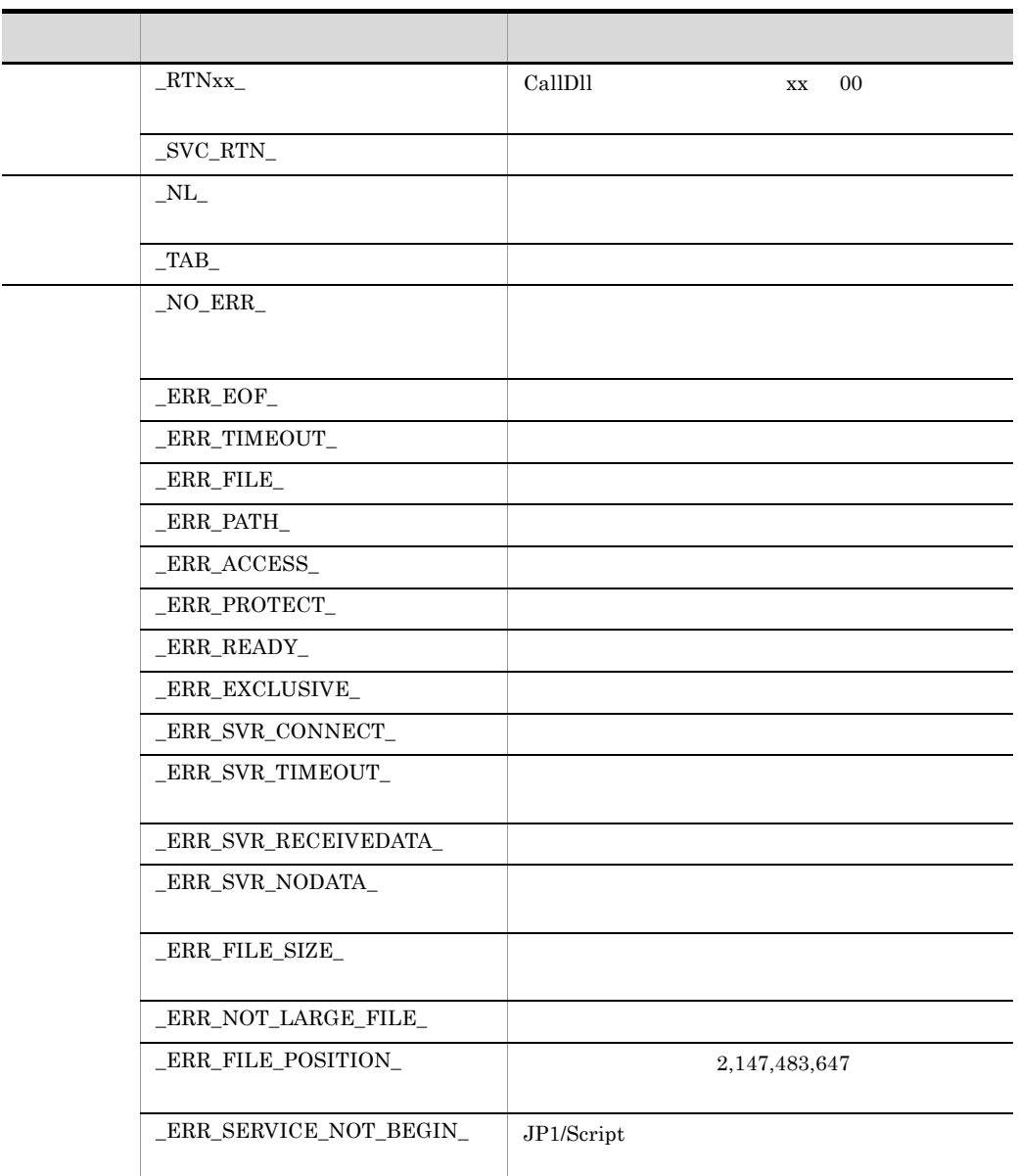

 $1$  $1$ 

 $T$  5 6

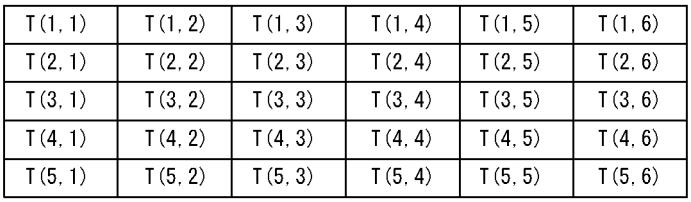

1  $\blacksquare$ 

 $\blacksquare$ 

 $65,536$  $131,\!072$ 

Dim A (5)  $Dim A(5 10)$ 

Empty

Dim A ( 10 ) Dim  $A(5)$  $Dim A()$ 

Dim A  $Dim A()$  A Dim  $A(5)$  B() C(10) For  $cnt = 1$  To  $5$  $A$  ( cnt ) = Time Next  $B = A \qquad A \qquad B$  $C = B$  B C

 $Dim A(2 5) B()$ For  $cnt = 1$  To  $5$  $A(1 \text{cnt}) = Time$ Next  $B = A(1)$  A 1 B

```
\mathbf 1Dim A(5) B(5)
  :
If A = B Then A B\overline{2}Dim A(5) B(5)
\cdot :
If A < B Then A \cap B
```

```
Empty
```

```
\mathbf{1}Dim A()A(1) = Time
A(5) = Time \tA(2) \tA(4) Empty
\overline{2}Dim A( )A(2\ 5) = Time \quad A(1\ 1) \quad A(2\ 1) \quad A(2\ 4) Empty
\overline{3}Dim A(2)A(2 \ 5) = Time \ A(2 \ 1) \ A(2 \ 4) Empty
\overline{4}
```
Dim  $A(5)$  $A(2 5)$  = Time  $A(1 1)$   $A(1 5)$   $A(2 1)$   $A(2 4)$ Empty

 $2$ 

Dim  $A(5)$ 

|      |      | (第1要素)(第2要素)(第3要素)(第4要素)(第5要素) |      |      |
|------|------|--------------------------------|------|------|
| A(1) | A(2) | A(3)                           | A(4) | A(5) |

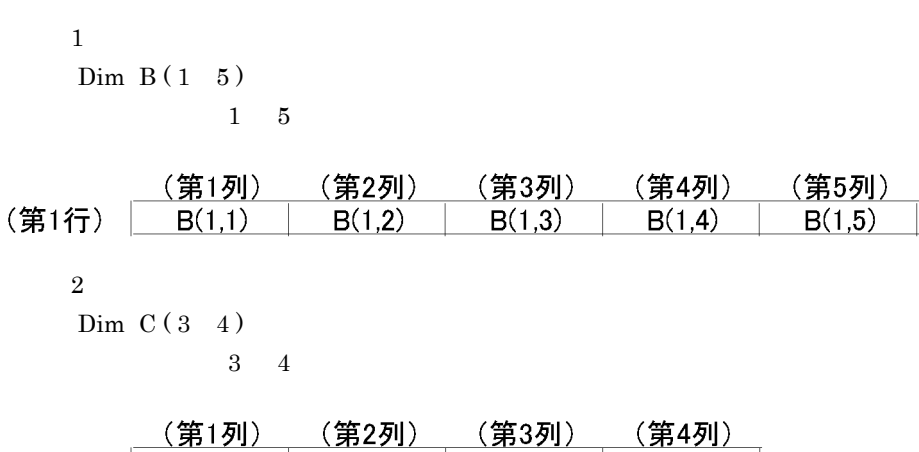

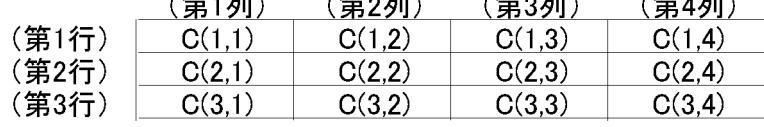

## $6.1.6$

 $JPI/Script$ 

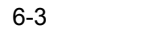

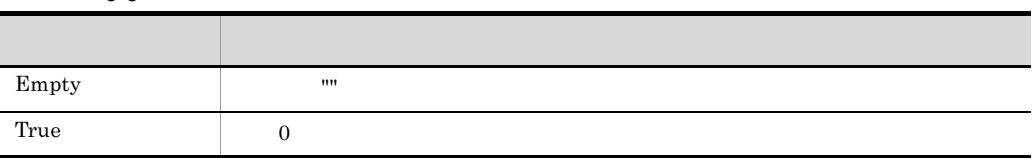

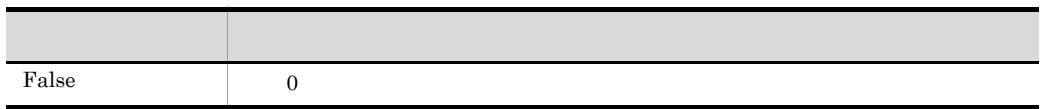

- **•** 0  $0$  0 0
- 0 0 0
- **•** 扱える数字は整数だけです。
- **•** コンマ(,)の有無は,数字をダブルコーテーション(")で囲んだ場合には区別され
- $"10,000"$  10000
- \*  $+$   $+$   $+$   $600 +600$
- $-2,147,483,647$   $2,147,483,647$
- **•**  $\blacksquare$
- "10000" 10000  $\rm{Str}$

## $6.1.8$

- <mark>\*</mark> 数値以外の文字列を記述する場合はダブルク<mark>ォーテーション(")で、</mark>
- <sub>\*</sub>
- **1,024**
- **Empty**
- **•**  $\mathbf{v} = \mathbf{v} \cdot \mathbf{v} = \mathbf{v} \cdot \mathbf{v} = \mathbf{v} \cdot \mathbf{v} = \mathbf{v} \cdot \mathbf{v} = \mathbf{v} \cdot \mathbf{v} = \mathbf{v} \cdot \mathbf{v} = \mathbf{v} \cdot \mathbf{v} = \mathbf{v} \cdot \mathbf{v} = \mathbf{v} \cdot \mathbf{v} = \mathbf{v} \cdot \mathbf{v} = \mathbf{v} \cdot \mathbf{v} = \mathbf{v} \cdot \mathbf{v} = \mathbf{v} \cdot \mathbf{v} = \mathbf{v} \cdot \mathbf{v$

## $6.1.9$

- **•** )内の演算は,最も内側のものから行われます。
- **•** 変数は,基本的に文字列型として扱われますが,数字だけで構成されている文字列同
	-
	- **•** 単項演算子は「+」「-」だけです。

 $6 - 4$ 

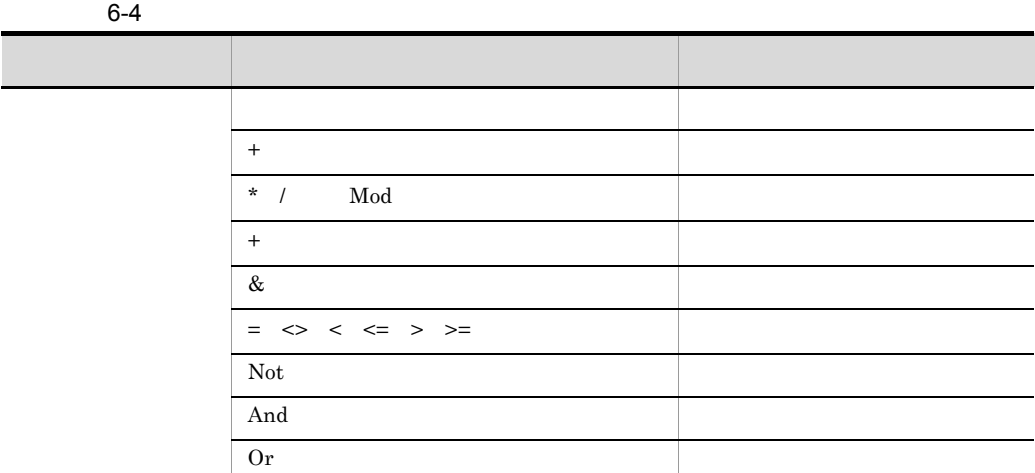

 $\frac{1}{1}$ 

## $6.1.11$

 $JP1/Script$ 

 $1$ 

Command (A,B,C,  $D, E, F)$ 

Command  $A, B, C$ , D, E, F

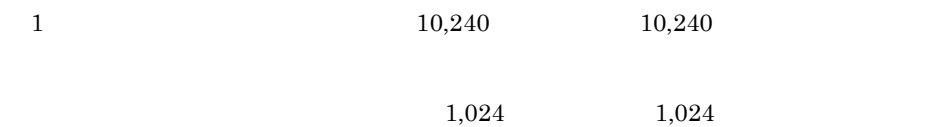

```
Command(A)
Command (A)
Command A 
Command(A,B)
Command (A,B)
Command A B
Command A,B
```
Command( Function( A, B, C), D, E) Command Function( A,B,C),D,E Command Function( A,B,C)D E

(例)M=Command(A,B,C) Function(D)

#### #FileVersion=VVRR VV JP1/Script

RR JP1/Script

(例)#FileVersion = 0700

JP1/Script

JP1/Script 06-00 "Callspt" Function  $06 - 71$ 

#FileVersion 0600

#FileVersion 0671

GoTo On Error  $\Box$ 

LabelName:

 $"*\gamma" \quad "*\gamma" \quad "*\gamma" \quad "*\gamma" \quad "*\gamma"$ 

 $\# \text{Option} = \text{NOCHANGE}$ 

 $\#FileVersion = VVRR$ 

6. JP1/Script

```
"Y'' "Y'' "Y'' "Y''"Y''"\mathbb{Y}r" "\mathbb{Y}n" "\mathbb{Y}t" "\mathbb{Y}¥" "\mathbb{Y}"
      \# \text{Option} = \text{NOCHANGE}0500 "\frac{14}{11}" "\frac{14}{11}" "\frac{14}{11}" "\frac{14}{11}" "\frac{14}{11}" "\frac{14}{11}" "\frac{14}{11}" "\frac{14}{11}" "\frac{14}{11}" "\frac{14}{11}" "\frac{14}{11}" "\frac{14}{11}" "\frac{14}{11}" "\frac{14}{11}" "\frac{14}{11}" "\frac"YY" #FileVersion = 0700
     #Option = NOCHANGE
     MessageBox( "C:¥¥WkDir¥¥Script.SPT" )
  [3.25 \times 10^{-3} \text{cm}^{-3}] C:¥¥WkDir¥¥Script.SPT
     #FileVersion = 0700
     MessageBox( "C:¥¥WkDir¥¥Script.SPT" )
  \blacksquare C:¥WkDir¥Script.SPT
^{\prime\prime} &" \alpha" &" "\text{\#Option} = \text{NOPREFIX} \text{\#Option}\text{NOCHANGE} \text{HOption} = \text{NOCHANGE} NOPREFIX
                                           \#FileVersion = VVRR
 • Message
 • InputBox
  0520\# \text{Option} = \text{NOPREFIX} "\&"
  "&\simeq" #FileVersion = 0700
     #Option = NOCHANGE,NOPREFIX
     Message( Target_DispOn,"Display","Client&Server" )
   [ウィンドウに出力される文字列]
       Client&Server
     #FileVersion = 0700
     Message( Target_DispOn,"Display","Client&Server" )
  \Gamma (b) and \Gamma (b) and \Gamma (b) and \GammaClientServer
```

```
n and the state \mathbf rn 2 MessageBox( "Error code:""99""" )
[3.25 \times 10^{-3} \text{cm}^{-3}] Error code:"99"
```
## 6.1.12 JP1/Script

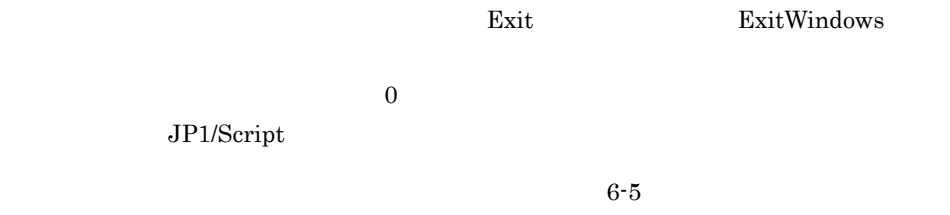

HKEY\_LOCAL\_MACHINE¥SOFTWARE¥Hitachi¥JP1/Script¥SPTX¥ExitCode

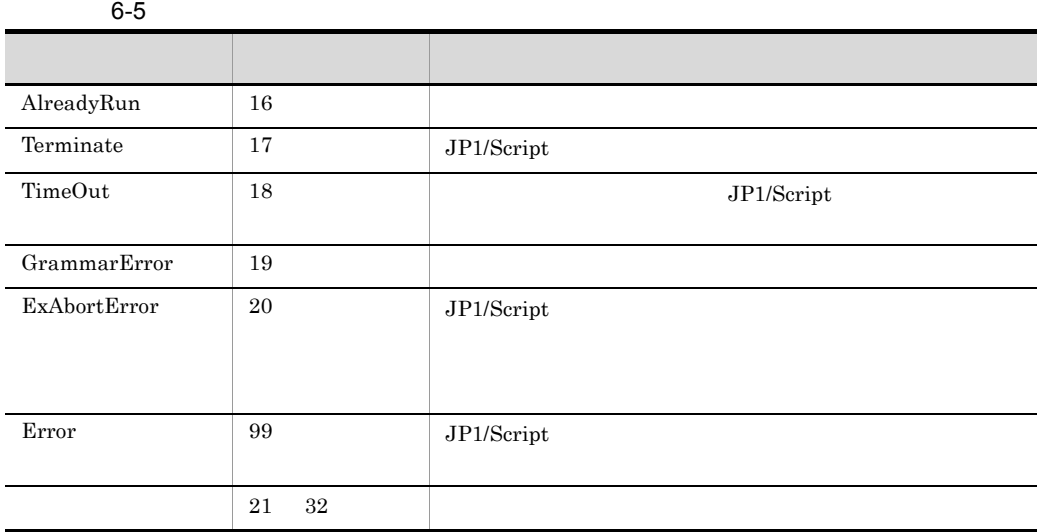

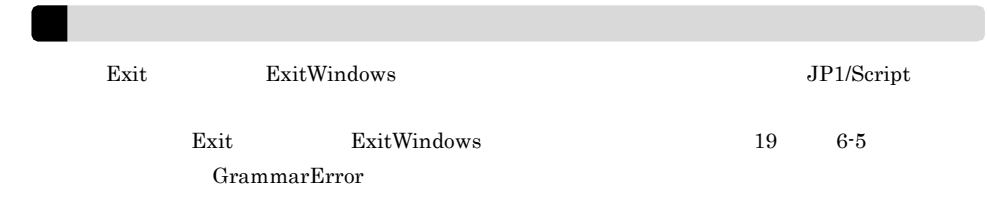

## 6.1.13 JP1/Script

 $JP1/Script$ 

 $MessageEventLog$ 

 $ID$  6-6

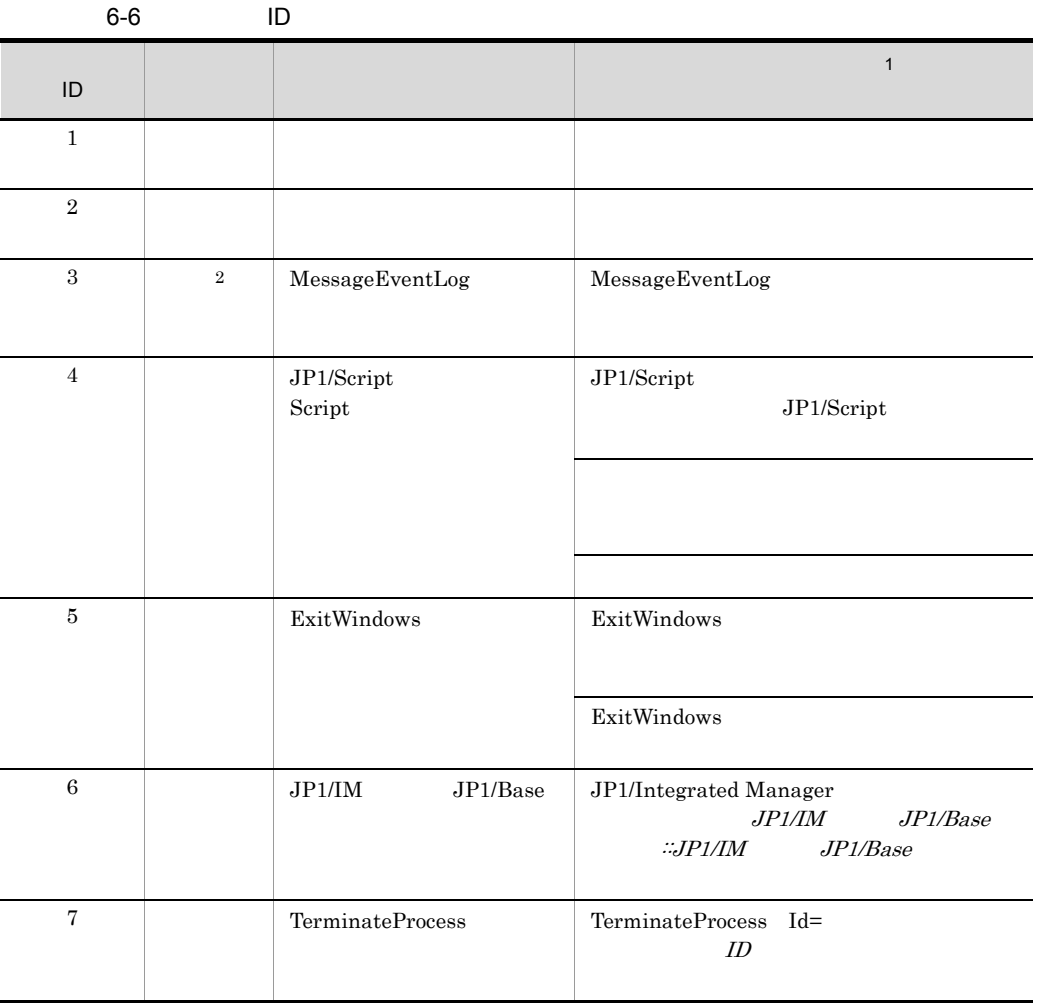

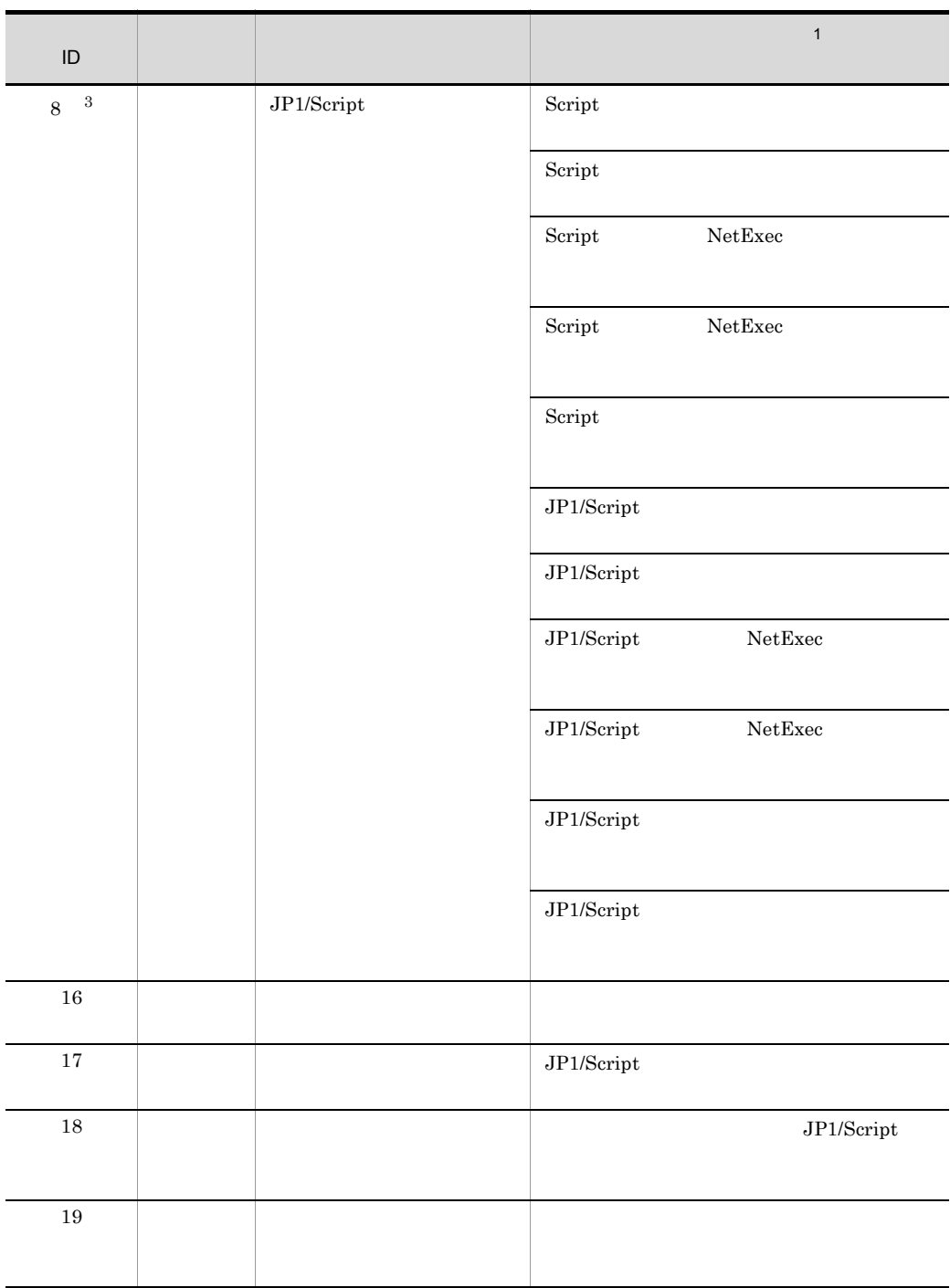

yyyy/mm/

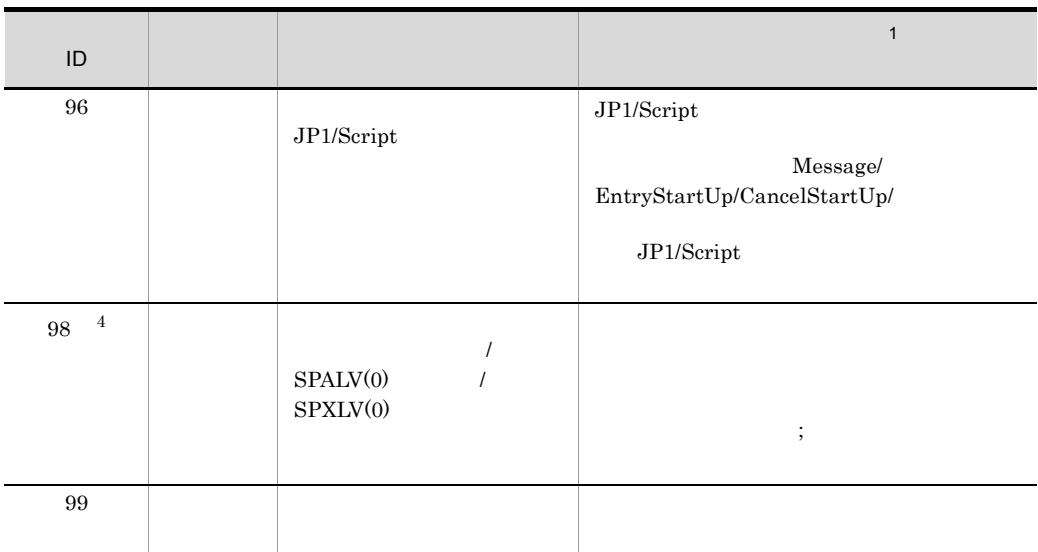

注※ 1

dd hh:mm:ss.ss  $\overline{2}$ 

MessageEventLog

 $\overline{3}$ 

#### HKEY\_LOCAL\_MACHINE¥SOFTWARE¥HITACHI¥JP1/Script¥SPTF¥SPV

CommandLine

REG\_SZ

/NOEVLOG(8)

 $\overline{4}$ 

#### HKEY\_CURRENT\_USER¥SOFTWARE¥HITACHI¥JP1/Script¥SPTX

ErrorEventLog

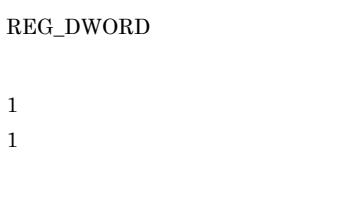

#### $6.2.2(4)$  /NOEVLOG /

noevlog

## 6.1.14 JP1/Script JP1

 $\mathrm{JP1/Script} \hspace{1.5cm} \mathrm{JP1} \hspace{1.5cm} 6\text{-}7$ 

6-7 JP1/Script JP1

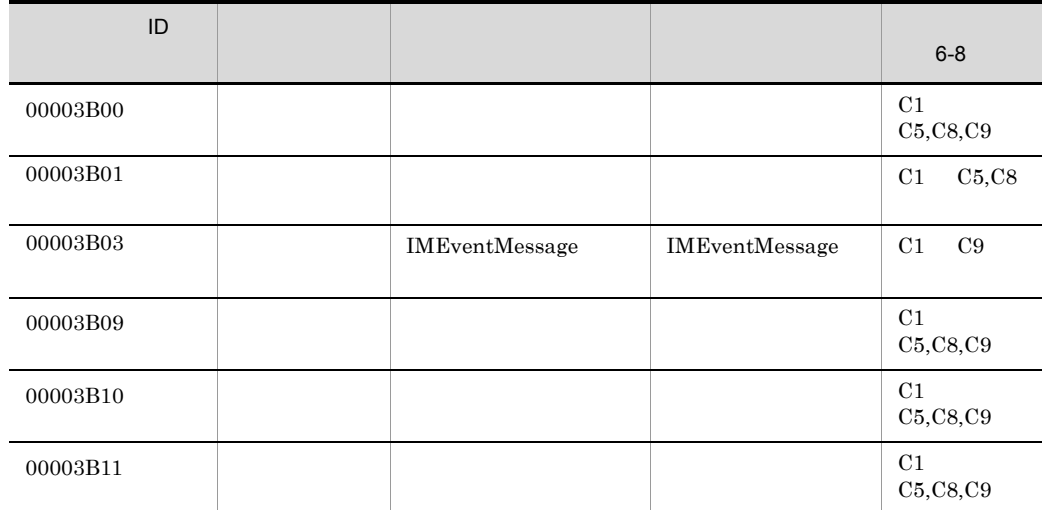

 $\rm JP1/$ 

IM

 $6 - 8$ 

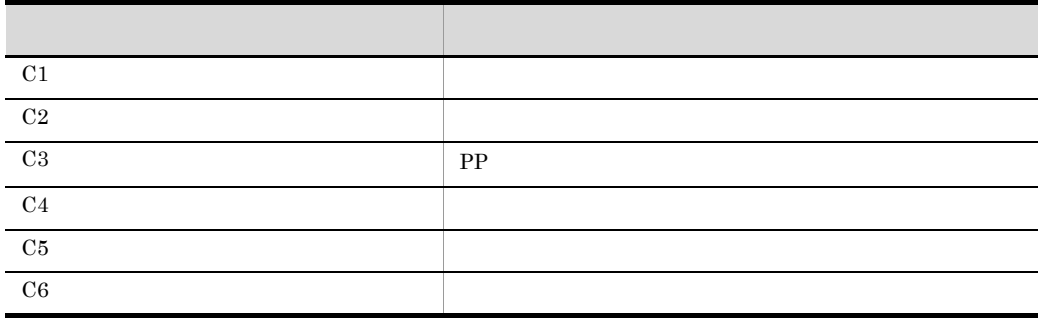

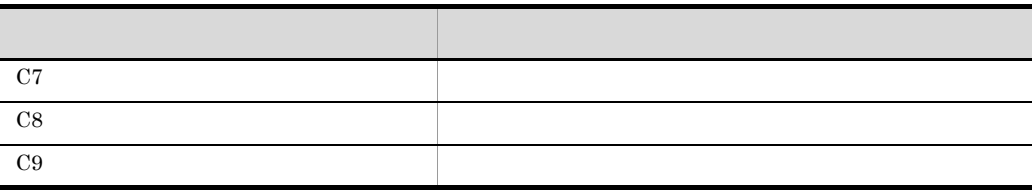

#### 6. JP1/Script

## $6.2.1$

 $3$  $1$  $[\qquad \qquad \ldots] \quad [\texttt{/SPALV(n)} \quad [\texttt{/SPXLV(n)} \quad \texttt{[}/\texttt{NOEVLOG} \, \texttt{[ (n[,n] \ldots)} \, \texttt{] } ]$ 

• **•**  $\bullet$ 

• **•** *•*  $\mathbf{r} = \mathbf{r} \times \mathbf{r}$  ,  $\mathbf{r} = \mathbf{r} \times \mathbf{r}$  ,  $\mathbf{r} = \mathbf{r} \times \mathbf{r}$  ,  $\mathbf{r} = \mathbf{r} \times \mathbf{r}$  ,  $\mathbf{r} = \mathbf{r} \times \mathbf{r}$  ,  $\mathbf{r} = \mathbf{r} \times \mathbf{r}$  ,  $\mathbf{r} = \mathbf{r} \times \mathbf{r}$  ,  $\mathbf{r} = \mathbf{r} \times \mathbf{r}$  ,  $\$ 

• **•**  $\mathbf{r} = \mathbf{r} \times \mathbf{r}$ 

• **•**  $\mathcal{O}(\mathcal{O}_\mathcal{O})$ 

 $\mathbf F$ 

#### 2 Exec NetExec

Exec (スクリプトファイル名,終了待ちの有無[,"パラメタ"…][,"/ SPALV(n)"][,"/SPXLV(n)"][,"/NOEVLOG[(n[,n]…)]"])

 $\mathbf F$ 

#### 3 スピークのデータをコマンドラインをコマンドラインをコマンドラインをコマンドラインをコマンドラインをコマンドラインをコマンドラインをコマンドラインをコマンドライン<br>ラインドラインをコマンドラインをコマンドラインをコマンドラインをコマンドラインをコマンドラインをコマンドラインをコマンドラインをコマンドラインをコマンドラインをコマンドラインをコマンドラインをコマンドラインをコマンドライ

 $SPTXE \text{ . } EXE \qquad \qquad [ \qquad \qquad \dots] \quad [ / SPALV(n) \text{ ]} \quad [ / SPXLV(n) \text{ ]}$ [/NOEVLOG[(n[,n]…)]]

 $\mathbf F$ 

 $6.2.2$   $\blacksquare$ 

1 1  $\sim$ 

 $\%$ n n

%0  $\hspace{0.4cm}$  %1  $\hspace{0.4cm}$  1 %n n

 $6.2.3$ 

Program Files

 $\mathbf 1$ 

ABC 123 "C:¥Program Files¥"

 $%0$ %1 ABC %2 123 %3 C:¥Program Files¥

 $\overline{2}$ 

Exec NetExec

Exec ("C:¥Temp¥Test.SPT",True,"ABC","123","""C:¥Program Files¥""")

%0 C:¥Temp¥Test.SPT %1 ABC %2 123 %3 C:¥Program Files¥

 $\sqrt{3}$ 

#### **SPTXE.EXE**

SPTXE.EXE C:¥Temp¥Test.SPT ABC 123 "C:¥Program Files¥"

%0 C:¥Temp¥Test.SPT

- %1 ABC %2 123
- %3 C:¥Program Files¥
- 2 /SPALV n /spalv n
	-

 $n = 0$ 

- $0$
- n 0
- n 0

SPTXE.EXE C:¥Temp¥Test.SPT ABC 123 "C:¥Program Files¥" /SPALV(0)

3 /SPXLV n /spxlv n

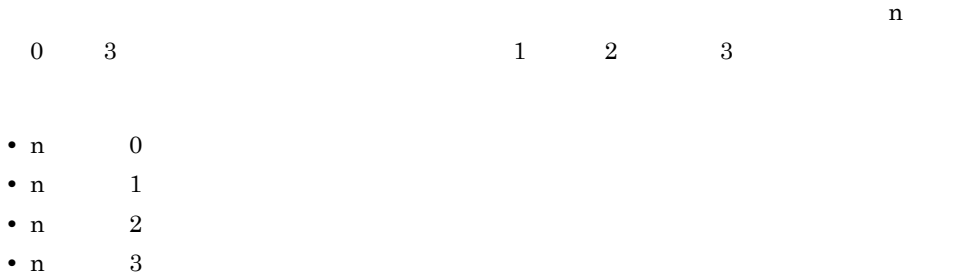

SPTXE.EXE C:¥Temp¥Test.SPT ABC 123 "C:¥Program Files¥" /SPXLV(3)

4 /NOEVLOG /noevlog

 $6.1.13$  JP1/

Script

/NOEVLOG /noevlog

 $/NOEVLOG(n,n,...)$   $/noevlog(n,n,...)$ n ID n ID  $\mathbb{I}$  ID 3 MessageEventLog

SPTXE.EXE C:¥Temp¥Test.SPT ABC 123 "C:¥Program Files¥" /NOEVLOG(3)

 $6.2.3$ 

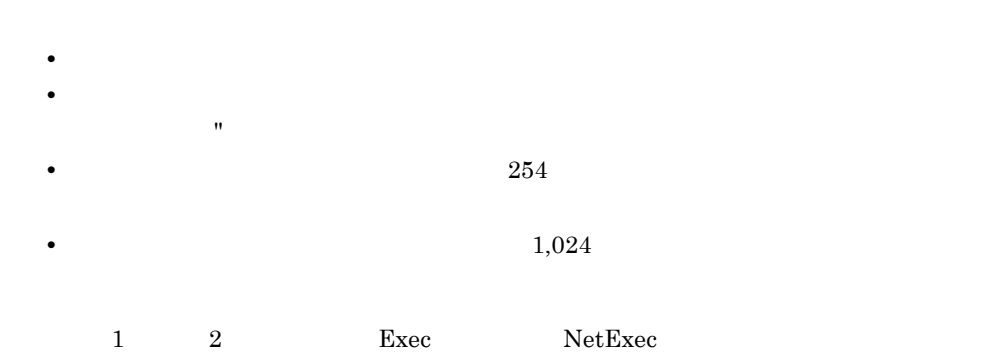

 $6.2.4$ 

HKEY\_LOCAL\_MACHINE¥Software¥Hitachi¥JP1/Script¥SPTF¥SPV

CommandLine

REG\_SZ

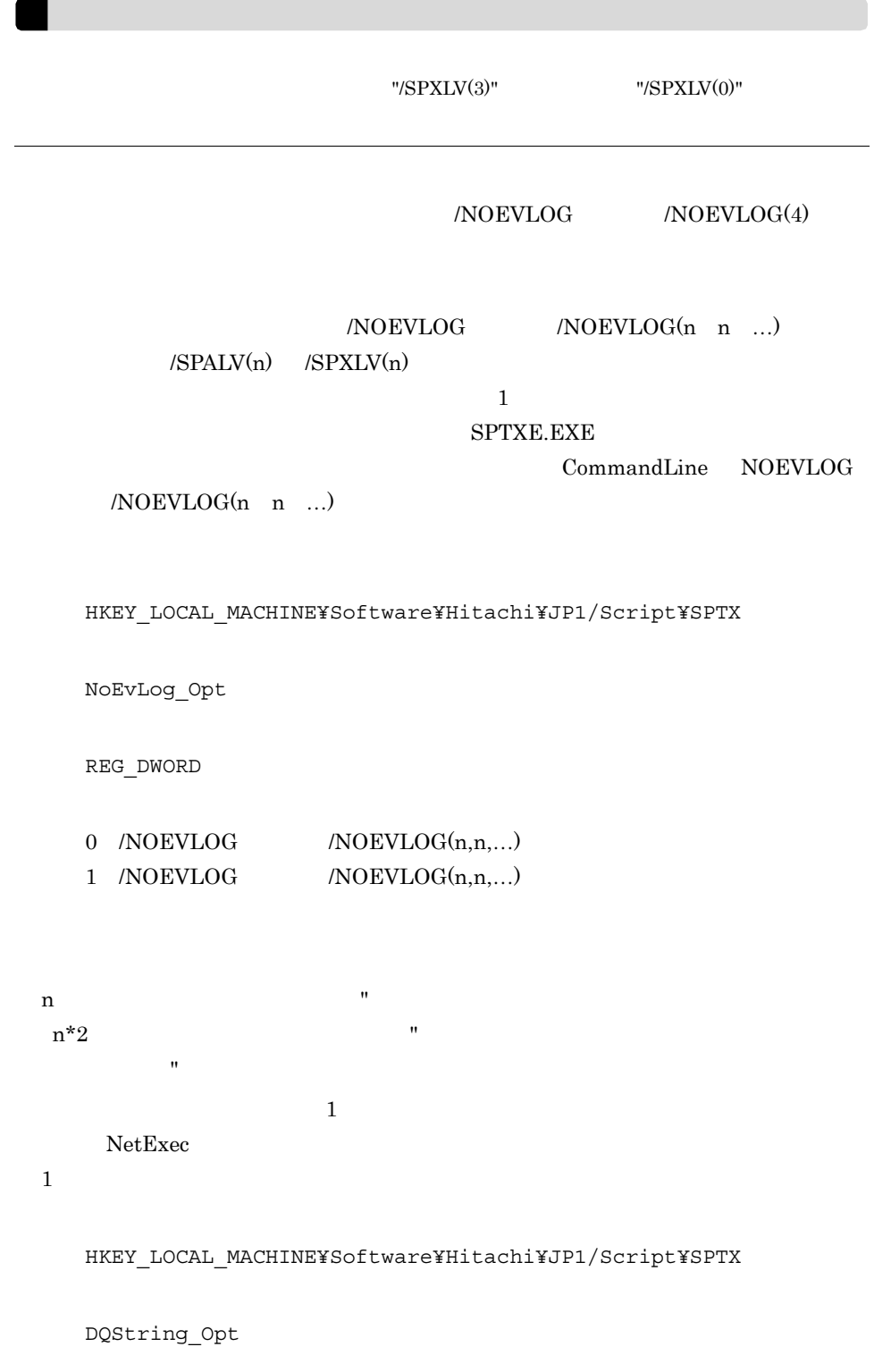

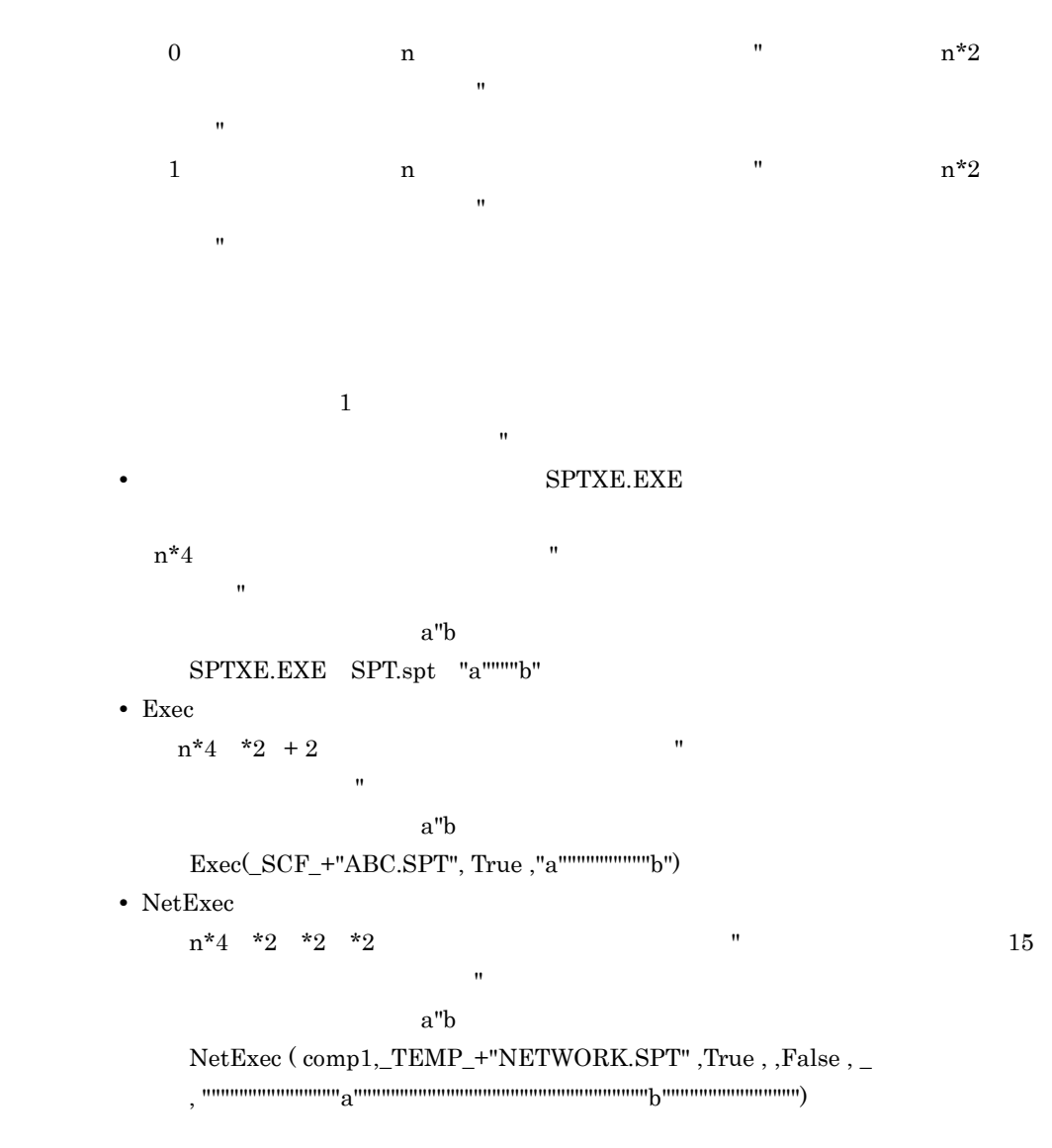

REG\_DWORD

ステートメント

 $7.1$ 

#### $7-1$

#### $01 - 00$

 $7-1$ 

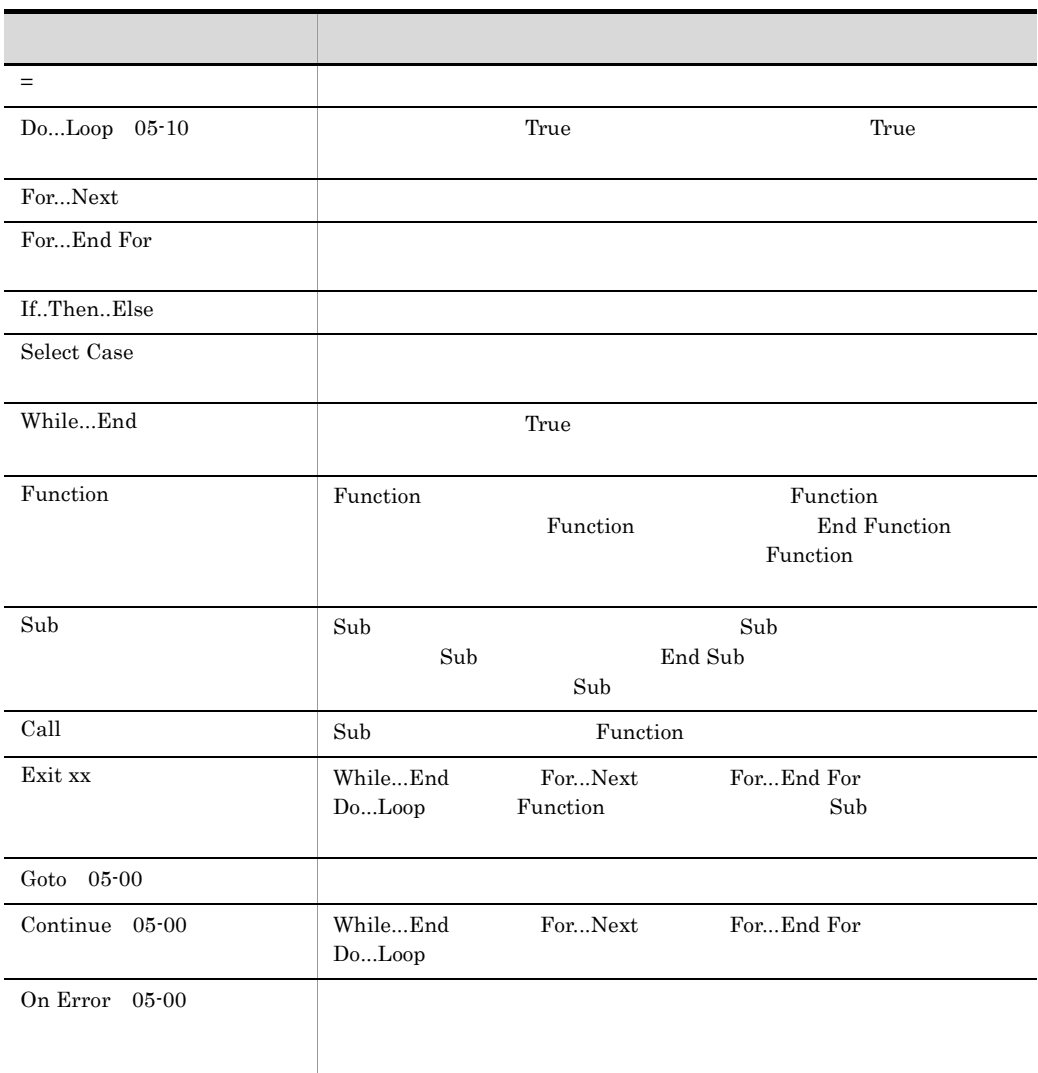

$$
7.1.1 =
$$

*Result* = *Expression*

Result

Expression

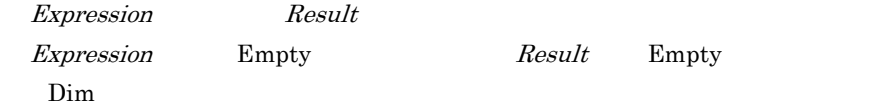

' result1 "ABCDE" result1 = "ABCDE" ' result2 200 result2 = 50 + 150 ' result3 result3 = Date

 $JP1/Script 01-00$ 

## 7.1.2 Do...Loop

 $True$ 

Do *Statements* Exit Do *Statements* While | Until *Condition* 

Statements

Conditoin True *Conditoin* True

Condition

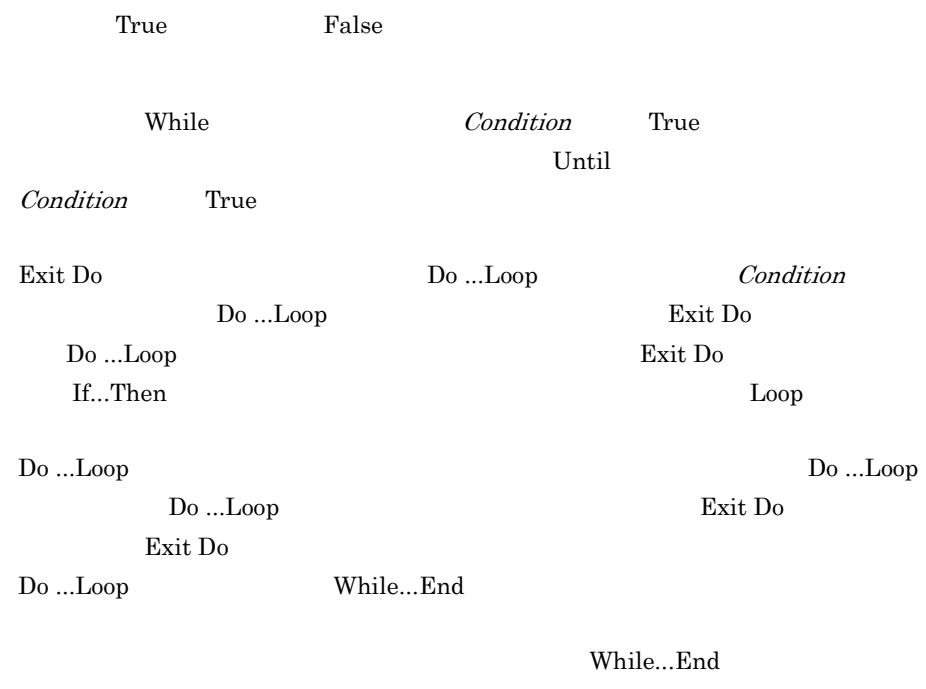

```
' Reverse
' result "EDCBA"
result = Reverse ( "ABCDE" )
MessageBox ( result )
Function Reverse ( chrValue )
  Dim chrString ,chrLength
  cnt = 0 chrLength = Len ( chrValue )
  Do
     chrString = chrString + Mid ( chrValue ,chrLength - cnt , 1 )
     cnt = cnt + 1 Loop While ( cnt < chrLength )
  Reverse = chrString
End Function
```
 $JP1/Script 05-10$ 

## 7.1.3 For...Next
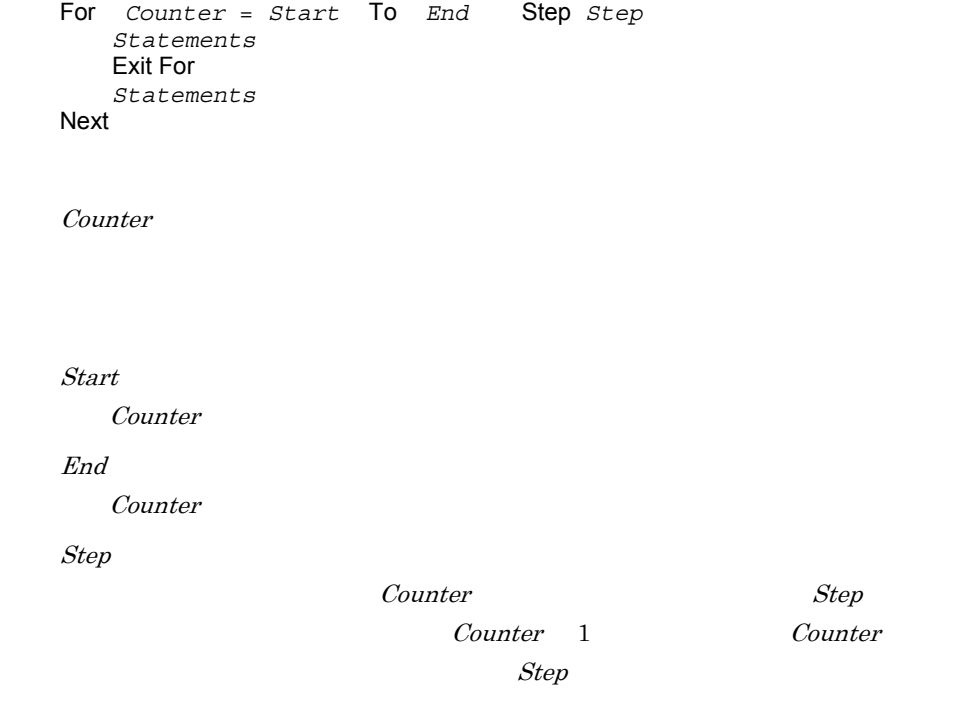

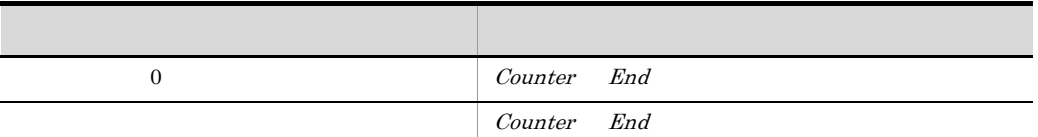

Statements

For...Next Statements

Step Counter

Exit For

 $Next$ 

Exit For For...Next For...End For

For...Next Exit For For...Next Exit For

If...Then

For Next

7. ステートメント

Next 0 For...Next For...Next For...Next

 $Counter$ 

```
For I = 1 To 10
 For J = 1 To 10
 For K = 1 To 10
: 100 minutes
      Next
    Next
Next
```
JP1/Script 01-00

# 7.1.4 For...End For

```
For VarName = Filemask Do
    Statements
    Exit For
    Statements
End For
```
VarName

Filemask

Statements

For End For

For...End For

Statements

 $\emph{End}$  For

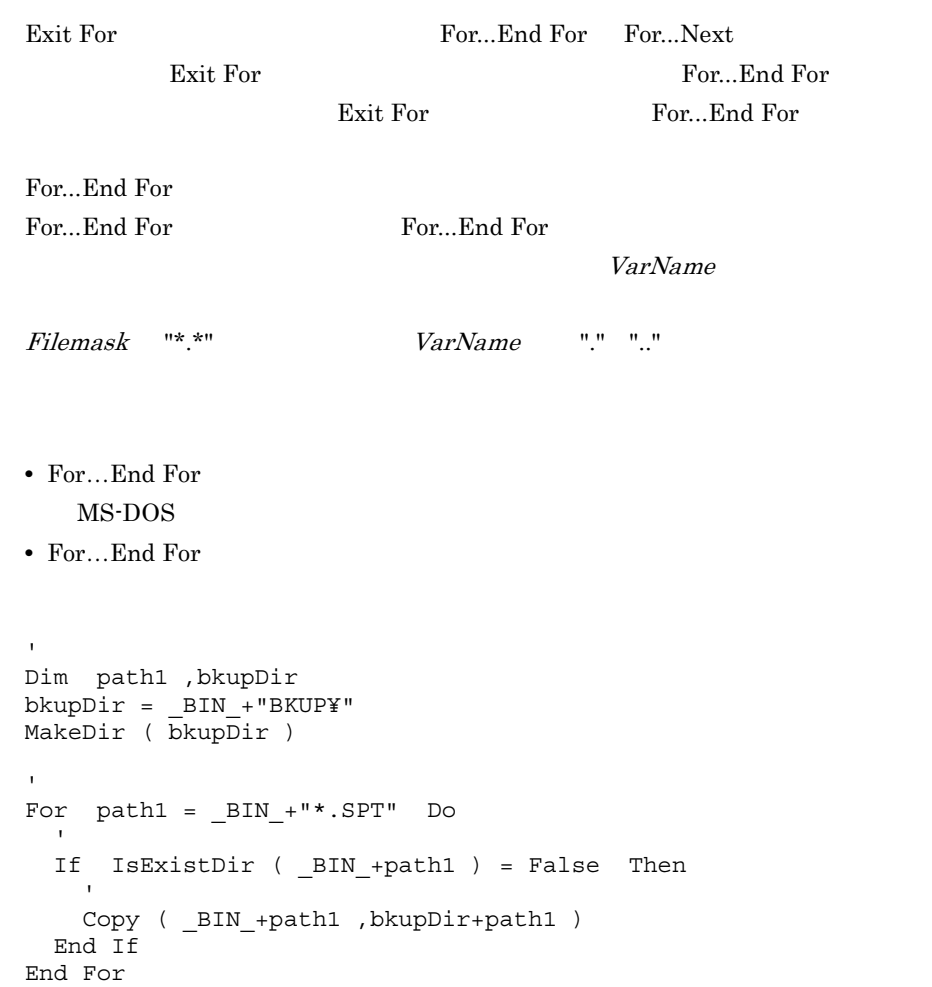

JP1/Script  $01-00$ 

# 7.1.5 If...Then...Else

形式 1 If *Condition* Then *Statements* Else

 *ElseStatements*〕〕 End If 形式 2 If *Condition* Then *Statements* ElseIf *Condition-n* Then *ElseifStatements*〕〕... Else *ElseStatements*〕〕 End If Condition True False Statements Condition True Statements Condition-n Condition ElseifStatements Condition-n True ElseifStatements ElseStatements Else Condition Condition-n  $\Gamma$ rue $\Gamma$ 

ElseStatements

Condition Condition True Then *Condition* False 1 Else Else entrarche entrarche entrarche entrarche entrarche entrarche entrarche entrarche entrarche entrarche e Condition-n True Then ElseIf education in the ElseIf The Else に続くていました。<br>アイトランド ElseIf に続くていました。 または、これます。<br>サントの実行を、これます。<br>およびに続くステートを、これます。<br>おもして、これますが、これますが、これますが、これますが、それは、これますが、それは、これますが、それは、これますが、それは、これますが、それは、これますが、それは、これますが、それは、 Else ElseIf 2 If ElseIf ElseIf **Else** 

 $If$ 

 $JP1/Script 01-00$ 

# 7.1.6 Select Case

```
Select Case TestExpression
 Case ExpressionList-n
     Statements-n〕〕...
 Case Else
    ElseStatements〕〕
End Select
```
#### TestExpression

ExpressionList-n Case **Case** 

Statements-n  $Test Expression$  ExpressionList-n Statements-n Statements-n

ElseStatements

TestExpression Case *ElseStatements* 

7. ステートメント

ElseStatements

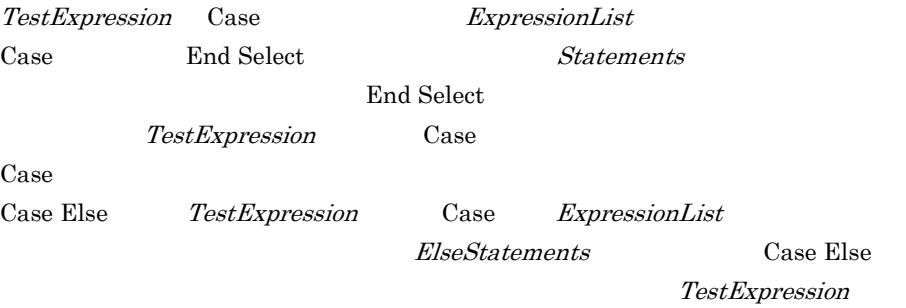

Select Case Case **Case** Case Else Case ExpressionList TestExpression Case Else  $\Box$ Select Case Select Case End Select Case  $\Gamma$ ' Result Result.txt" Sub LogOutput ( Result ) Dim MessageText Select Case Result Case "OK"  $M$ essageText = "  $\alpha$  "Status= $\lceil \alpha \rceil \leq \alpha$  Result & "]" Case "NG"  $MessageText = "$   $% "Status = " & Results = " "$  Case Else  $MessageText = "$  "Status=[" & Result & "]" End Select Message ( Target\_File , \_SCF\_+"Result.txt" , MessageText \_ ,128 ,1024 ) End Sub

JP1/Script 01-00

# 7.1.7 While...End

 $True$ 

While *Condition Statements* Exit While End While

Condition

True False

Statements Condition True

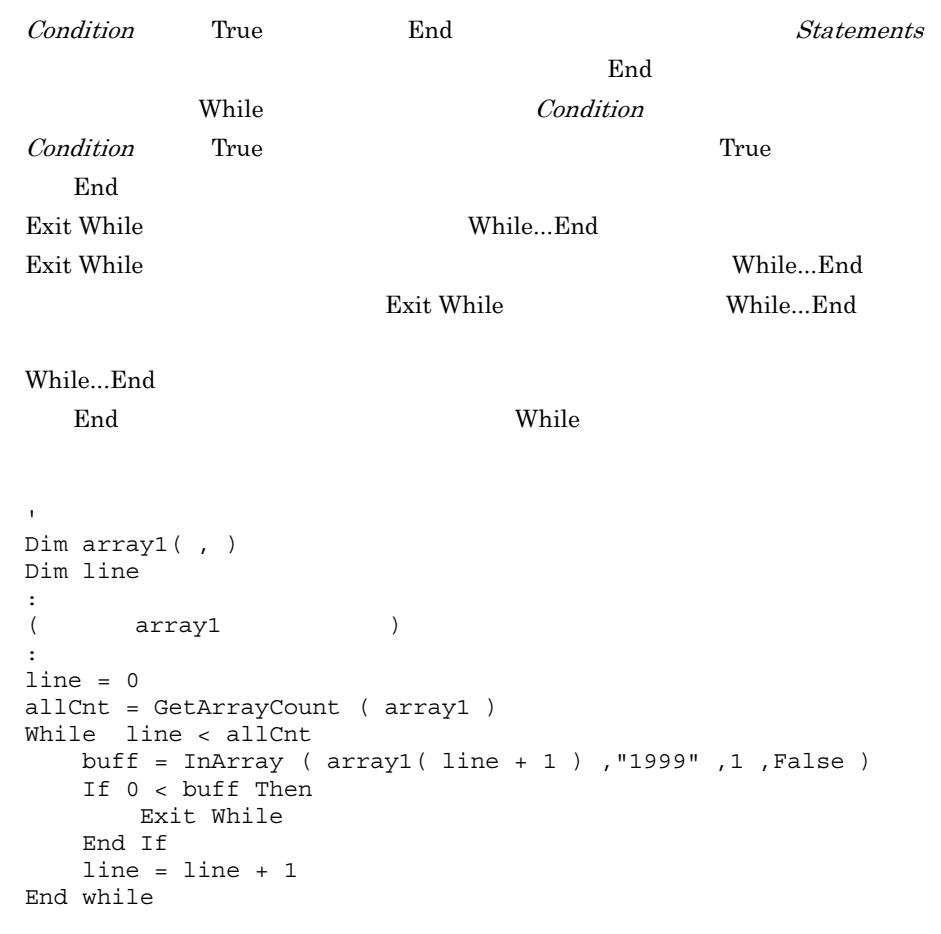

 $JP1/Script 01-00$ 

# 7.1.8 Function

Function Function  $\blacksquare$ 

Function End Function

Function

Function *Name* (*ArgList*) *Statements Name* = *Expression* Exit Function *Statements Name* = *Expression* End Function

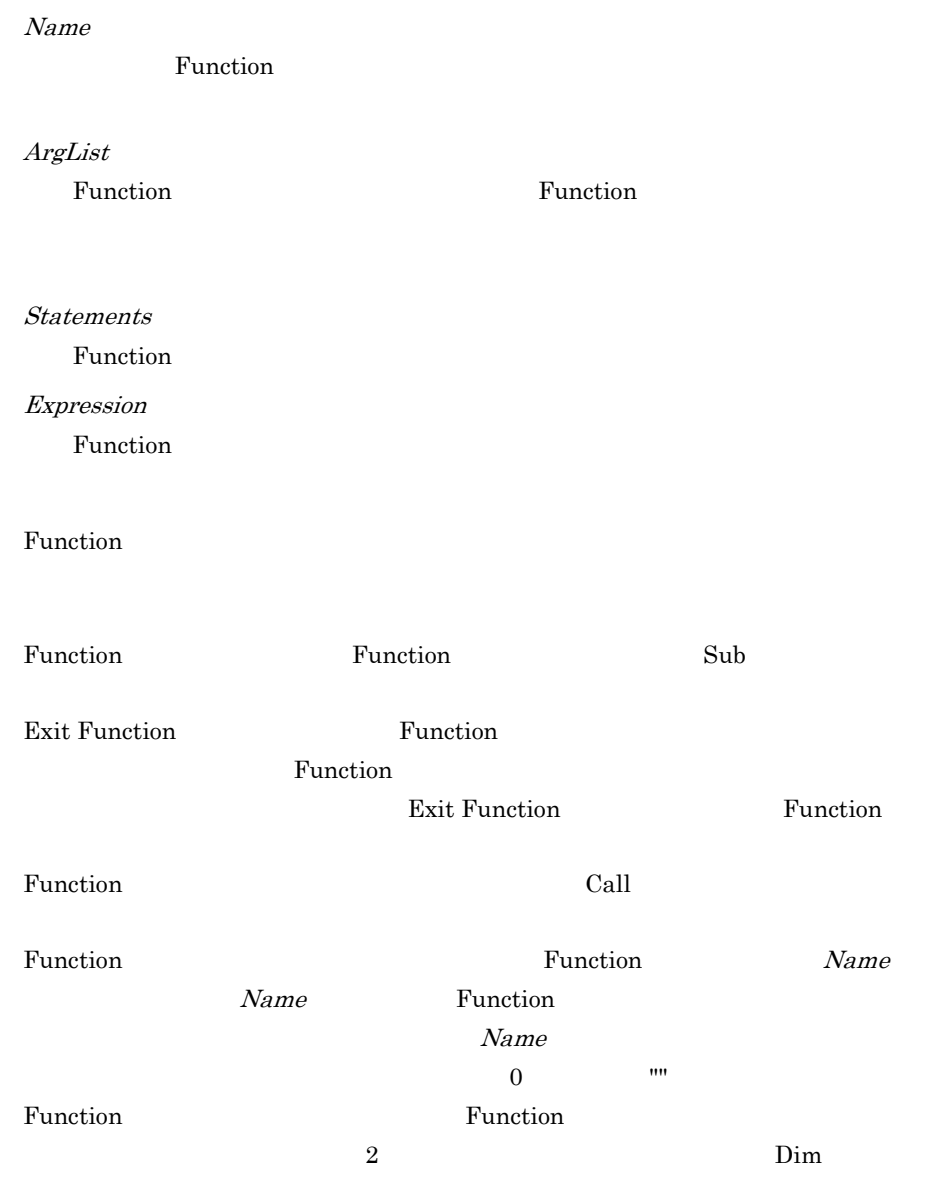

Function

 $\mathbf{L}$ '  $\mathbf{L}$ ' Dim compnum1,compnum2 InputBox ( "比較する数値を入力してください。","データ入力", \_ 100, 100, compnum1, " 1" ,compnum2, " 2" ) If NumberCompare( compnum1 , compnum2) <> True Then lower = compnum2 upper = compnum1 lower = compnum1 upper = compnum2 Messagebox( "lower=[" & lower & "] , upper=[" & upper & "]" )

```
Function NumberCompare(p1, p2)
   NumberCompare =True
   Dim lower,upper
    lower = p1
    upper = p2
    If lower > upper Then
        NumberCompare = False
        Exit Function
    End If
End Function
```
 $JP1/Script 01-00$ 

Else

End If

# 7.1.9 Sub

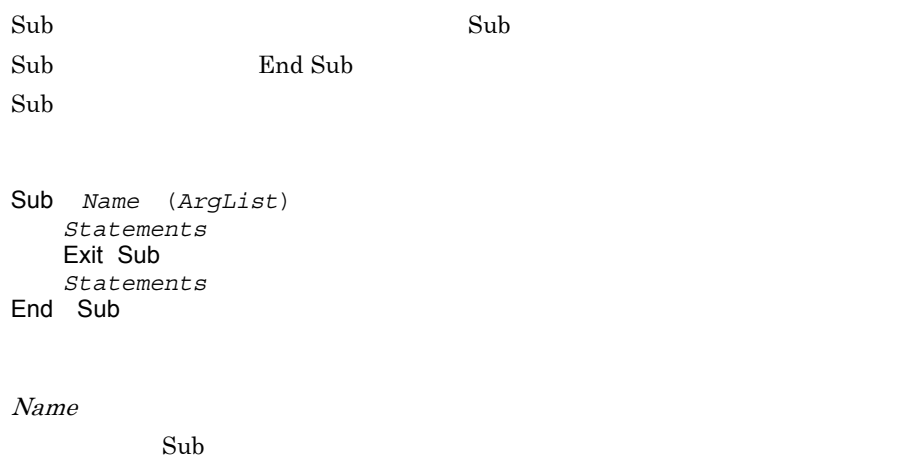

ArgList

Sub  $Sub$ 

```
Statements
  \mathop{\rm Sub}\nolimits
```
 $\mathop{\rm Sub}\nolimits$ 

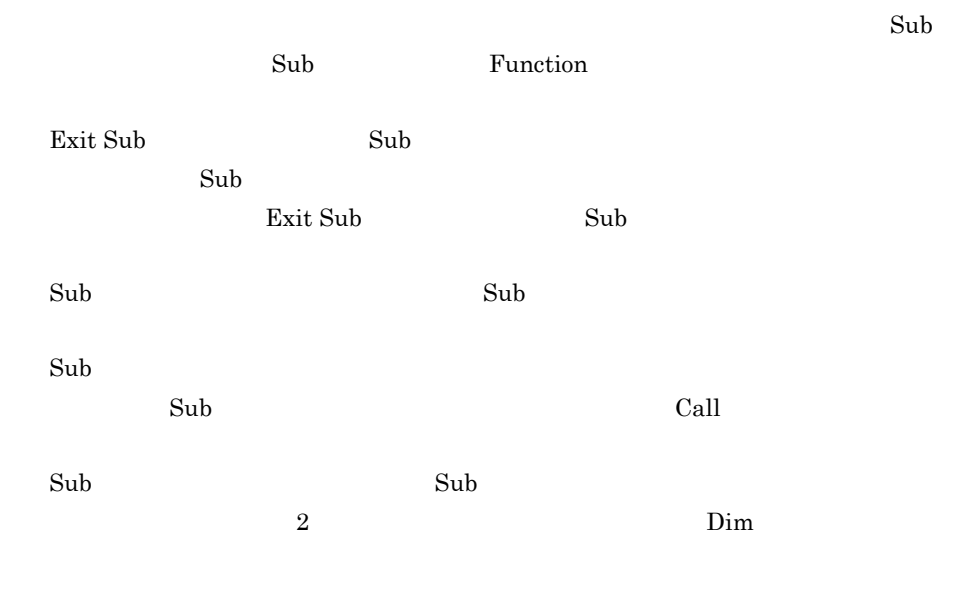

 $\mathop\mathrm{Sub}\nolimits$ 

```
' メッセージダイアログを表示する
' Sub OperateMessage CALL
Dim Task
Task = "file update"
Call OperateMessage("Start")
           : 
Call OperateMessage("Stop")
Sub OperateMessage(status)
    Dim stamp
   stamp = \bar{a} Date + " " + Time
    MessageBox( " " & status & " " & Task & " at " & stamp)
End Sub
```
JP1/Script 01-00

# 7.1.10 Call

Sub Tunction  $\mathbb{R}$ 

Call *Name* (*ArgumentList*)

Call

Name

ArgumentList

ArgumentList

 $\operatorname{Call}$ ArgumentList

 $Call$ 

Call  $\alpha$ Function Sub Function

Call MyProc ( 0 ) MyProc 0

 $JP1/Script 01-00$ 

# 7.1.11 Exit xx

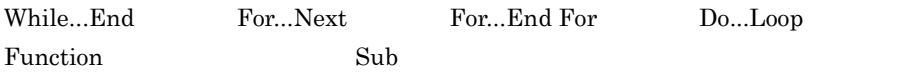

Exit While

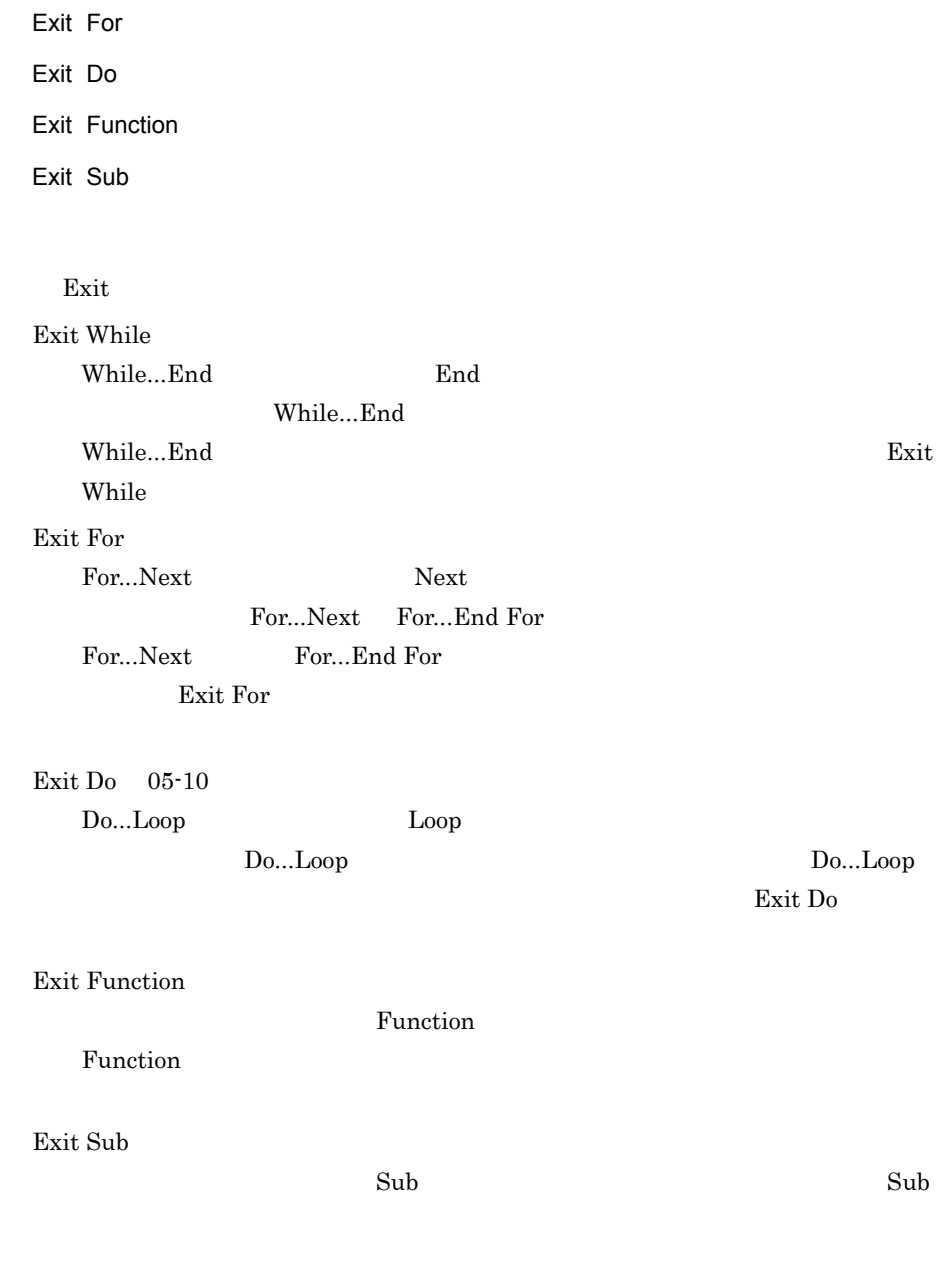

JP1/Script $01\mathchar`-00$ 

# 7.1.12 GoTo

GoTo *LabelName*

LabelName

```
GoTo
```

```
If Exec ("NOTEPAD.EXE" ,True ,"Loging.txt" ) = False Then
GoTo ErrorExit ' ErrorExit
End
:
ErrorExit: '
:
```
 $JP1/Script05-00$ 

# 7.1.13 Continue

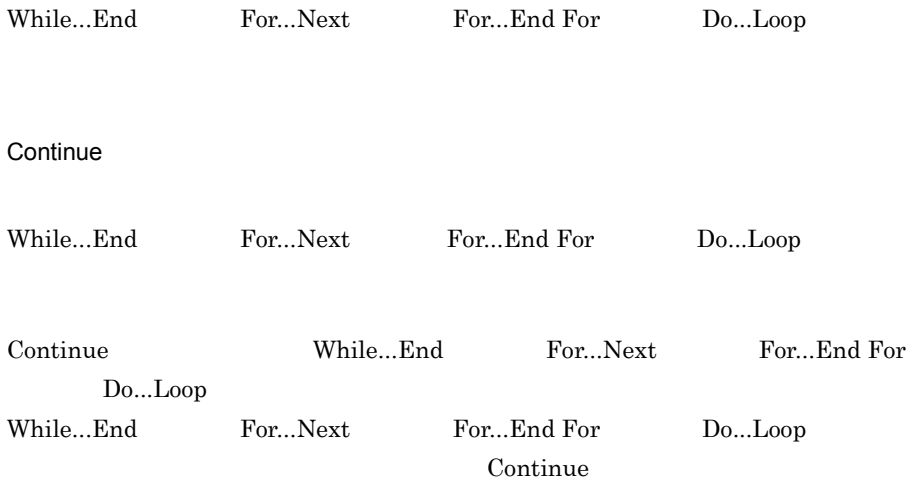

```
For I = 1 To 10For J = 1 To 10 \cdot Continue
      :
     Continue
      :
  Next
Next
```
JP1/Script 05-00

# 7.1.14 On Error

On Error GoTo *LabelName*

LabelName

 $0\leq$ 

On Error

**Example 10** On Error 2014 2015

On Error GoTo 0

On Error  $\alpha$ 

- TextRead
- WaitForExec

IsDefine IsExistFile

LabelName

```
On Error GoTo ErrHandler '
  Copy ( InDir+"CTL3D32.DLL" ,OutDir+"CTL3D32.DLL" ,VersionUp )
    :
 On Error GoTo 0 '
    :
ErrHandler: '
    :
```
 $JP1/Script 05-00$ 

# *8* 基本コマンド

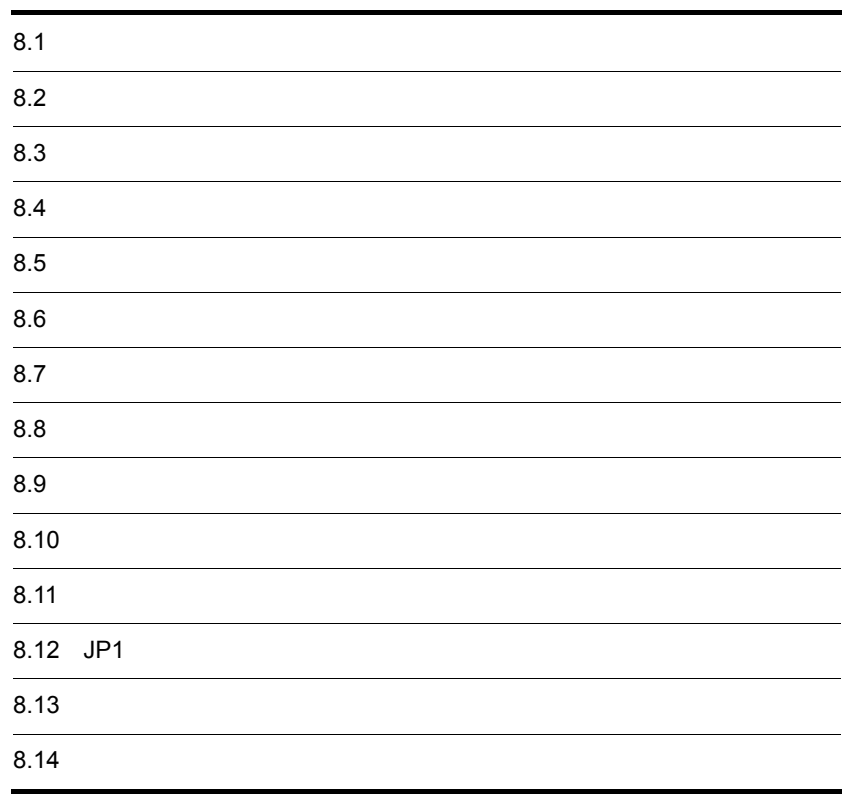

# 8.1

# $8.1.1$

 $8-1$ 

## $01 - 00$

## $8 - 1$

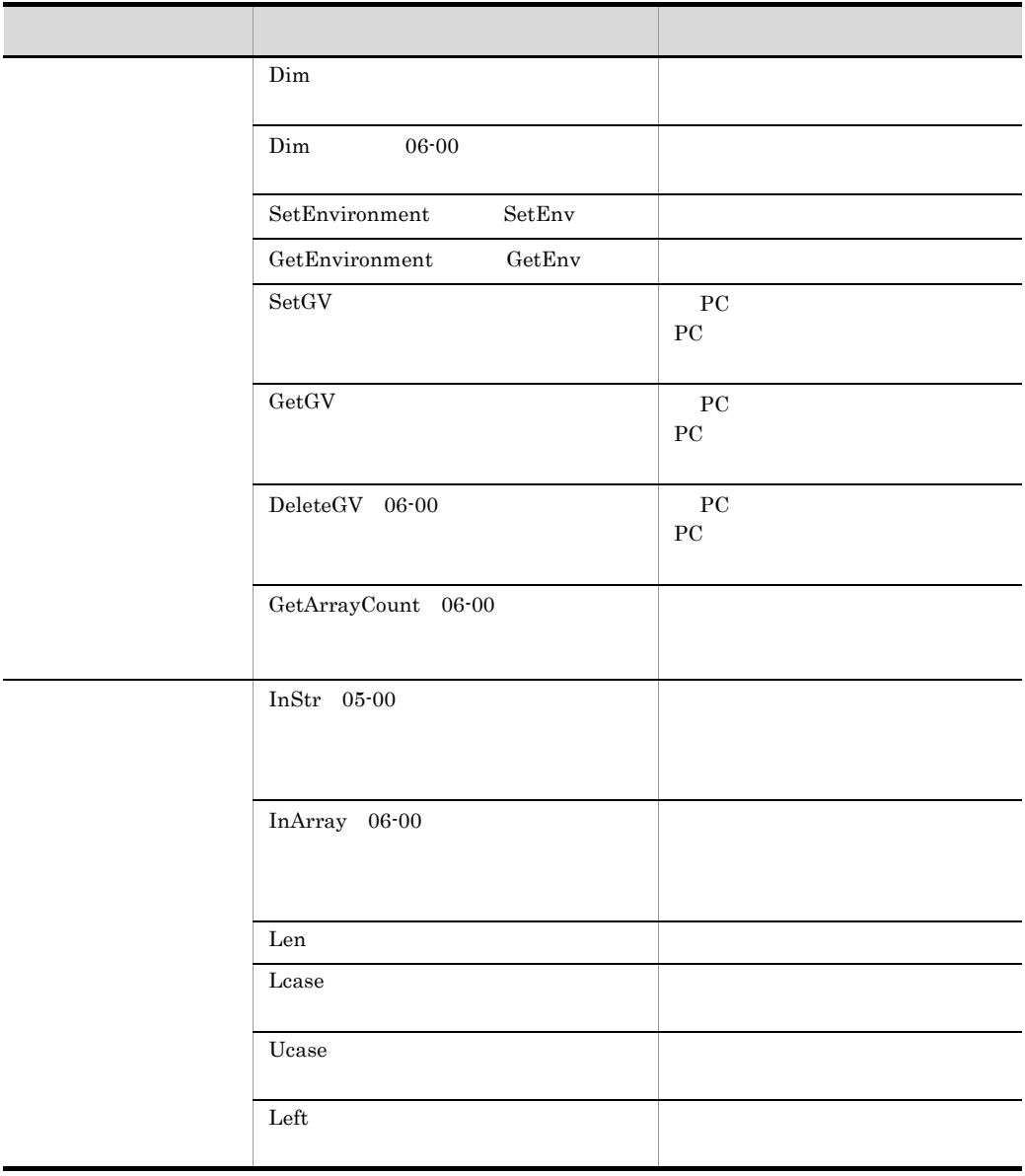

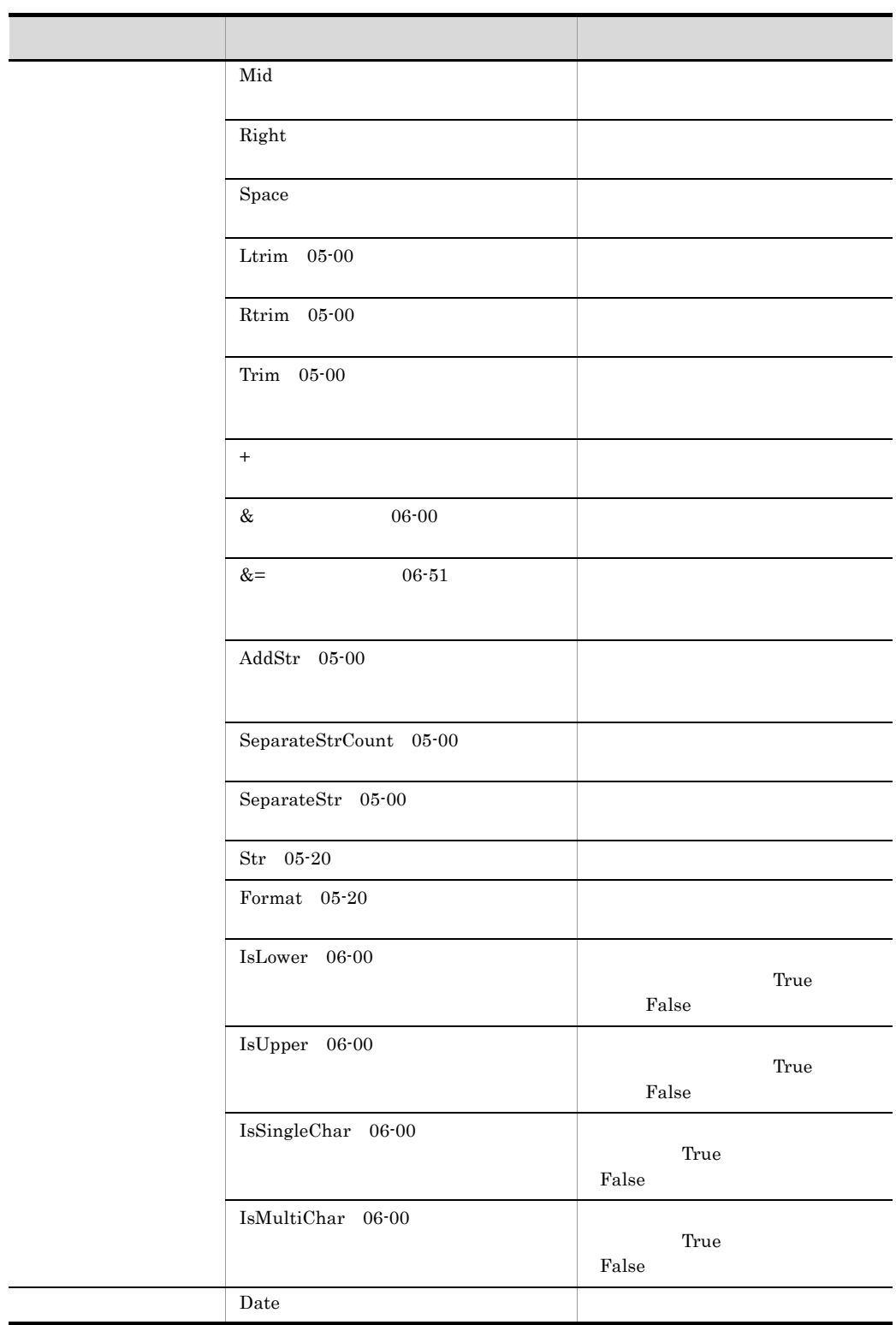

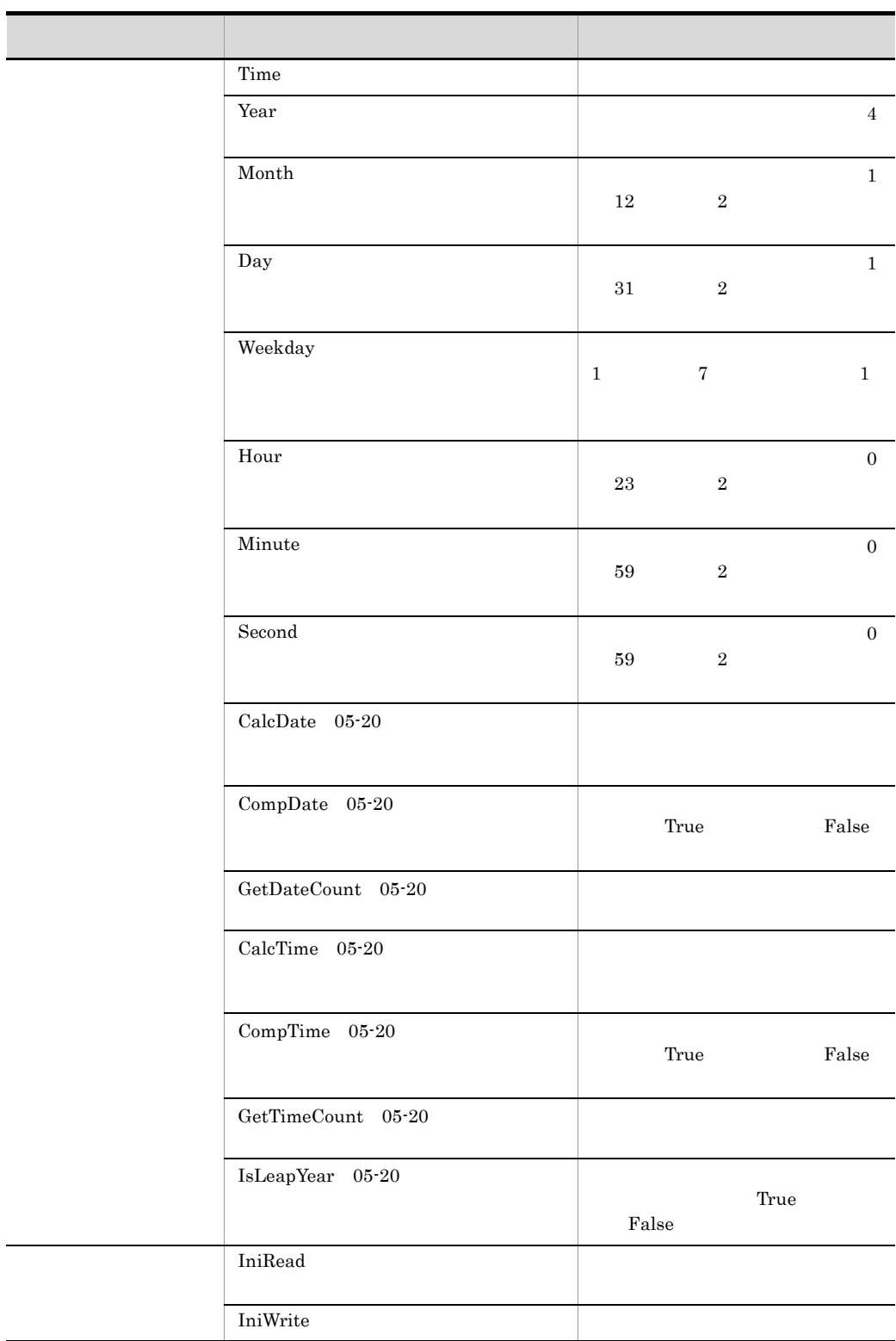

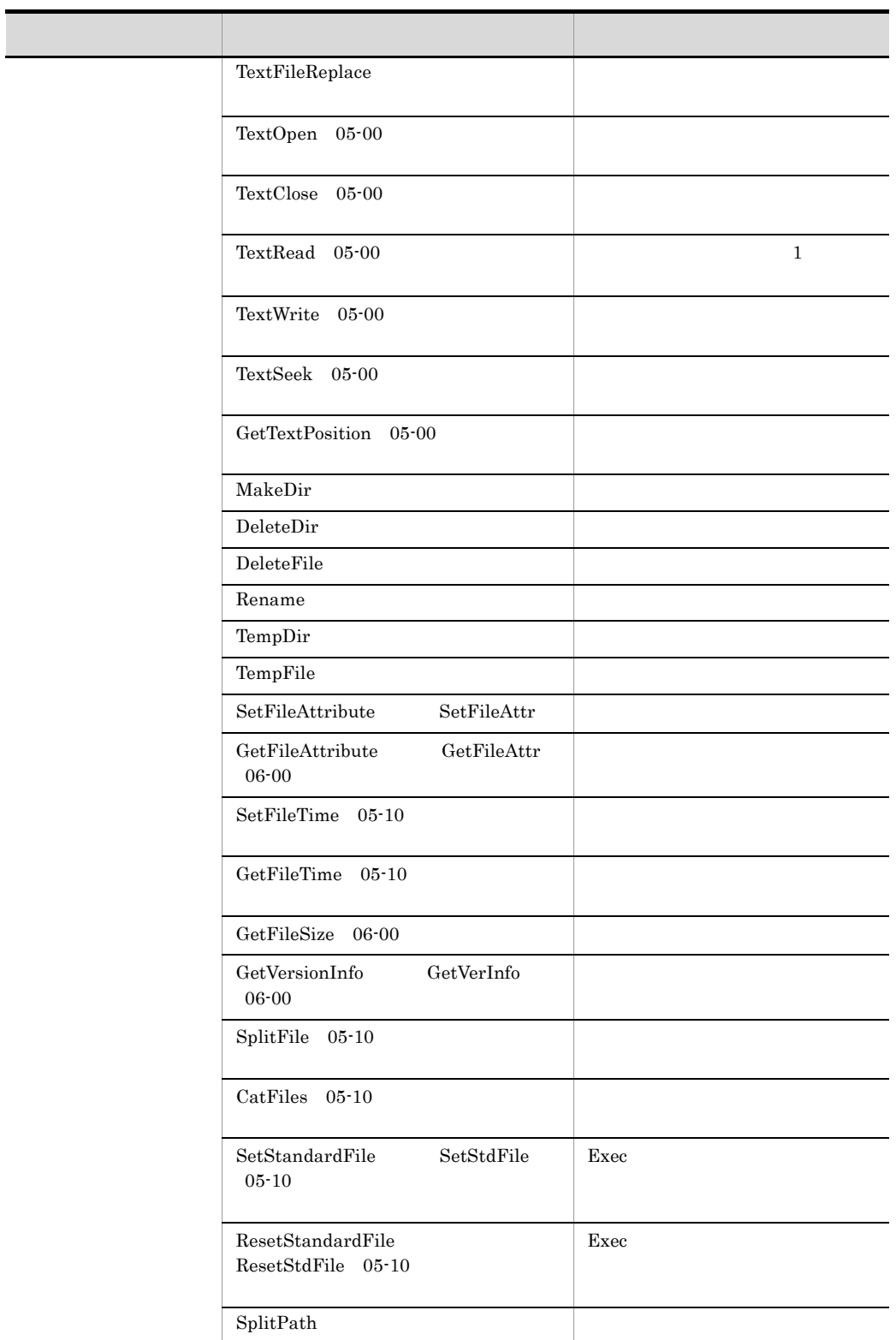

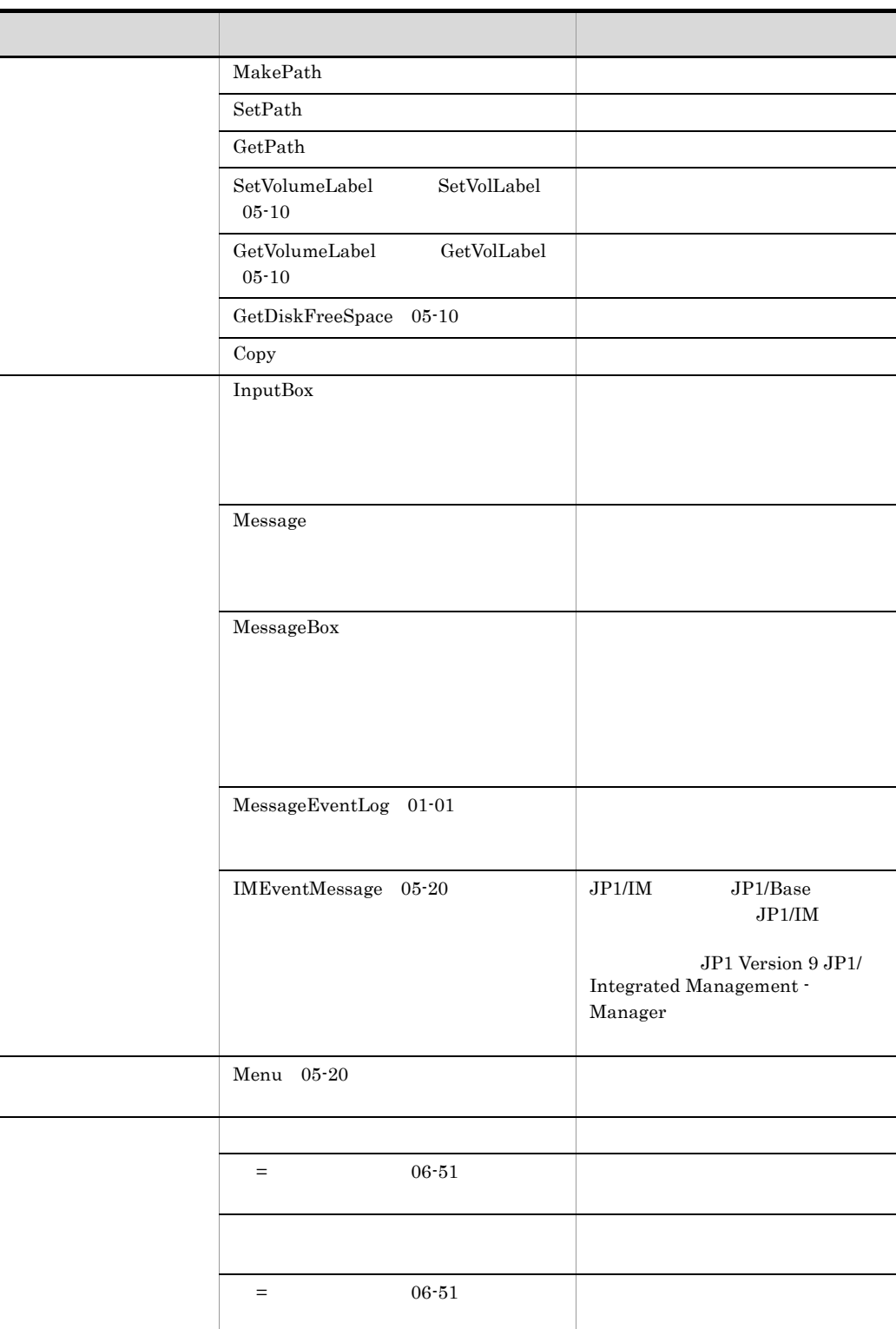

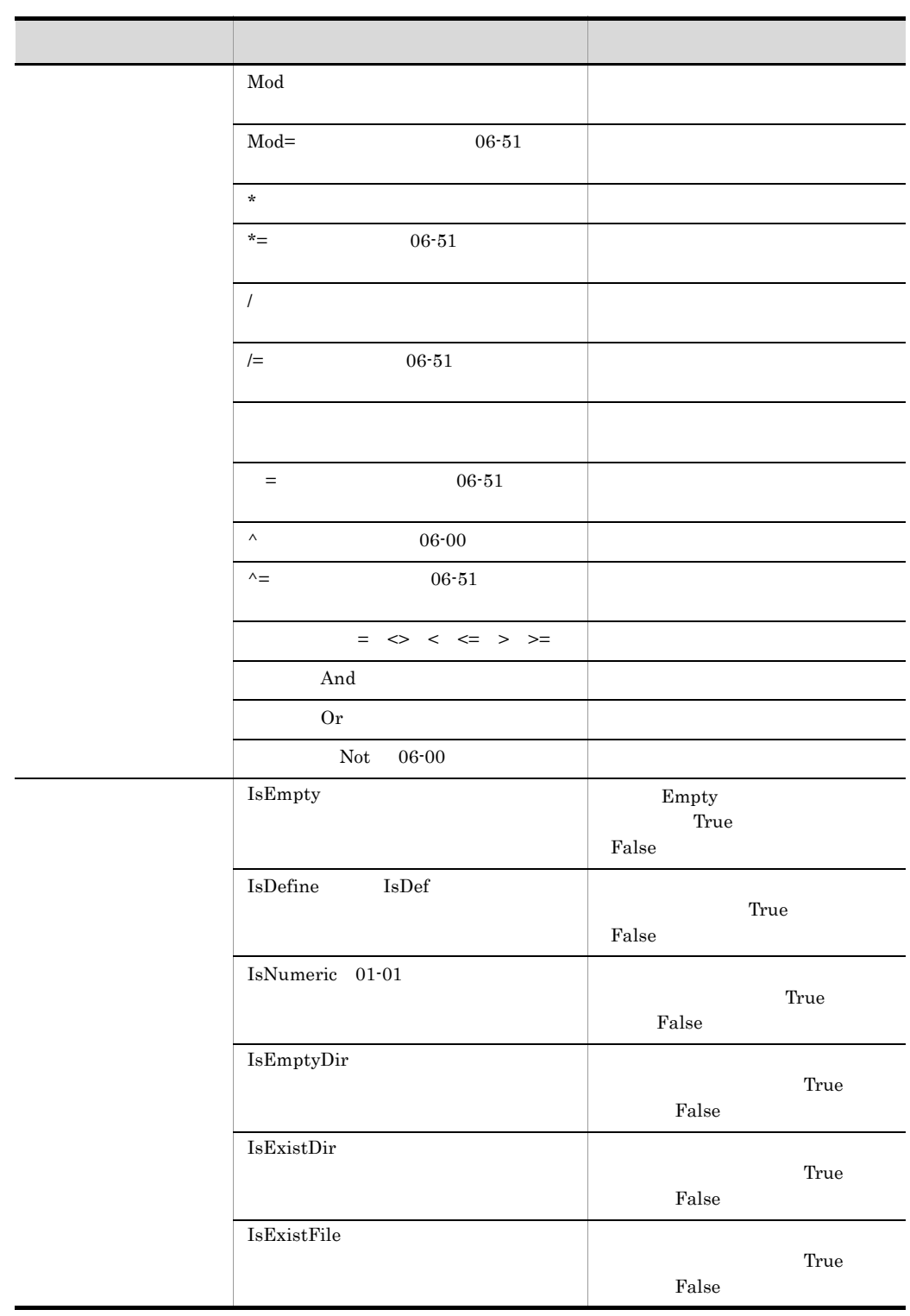

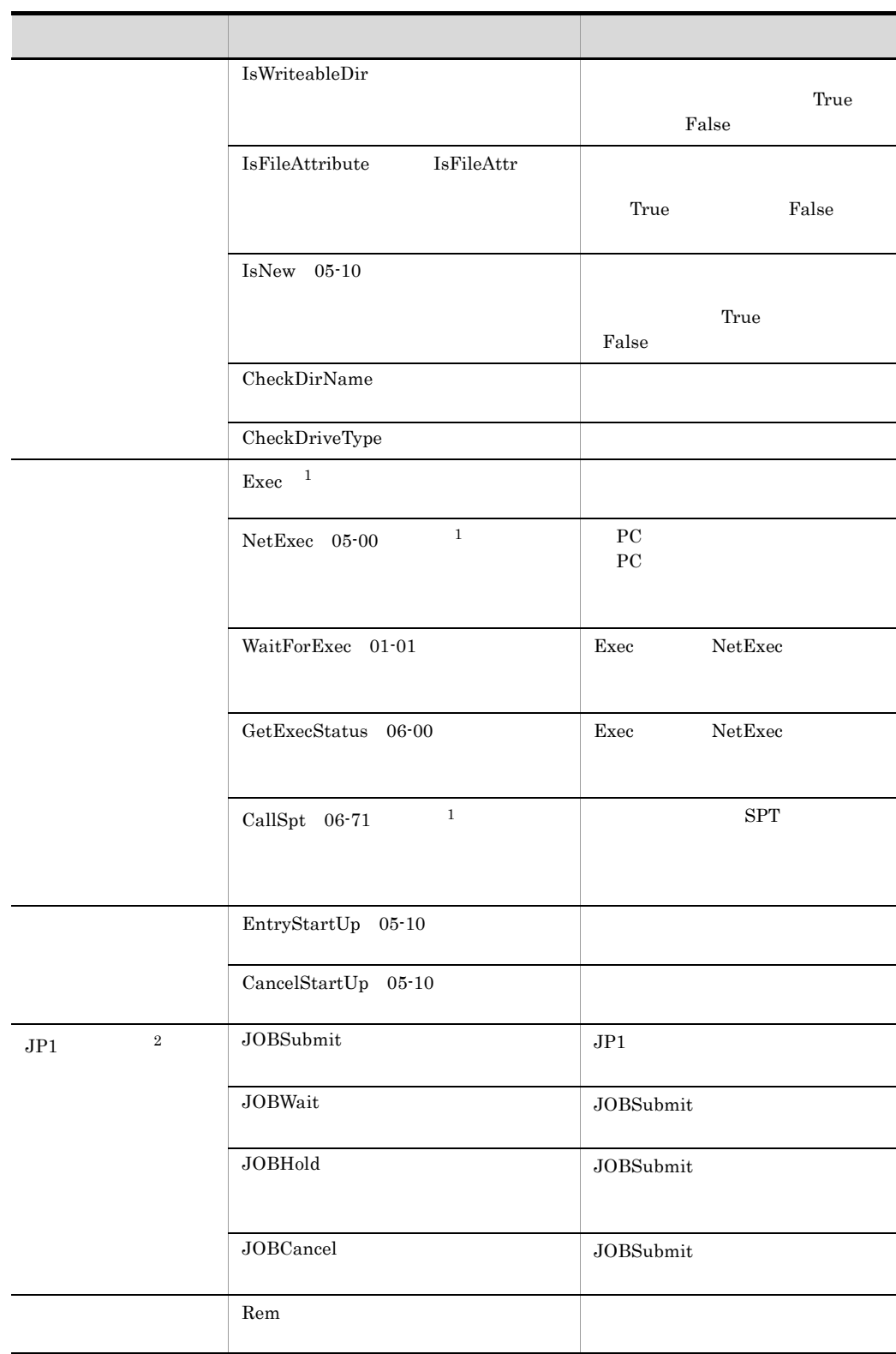

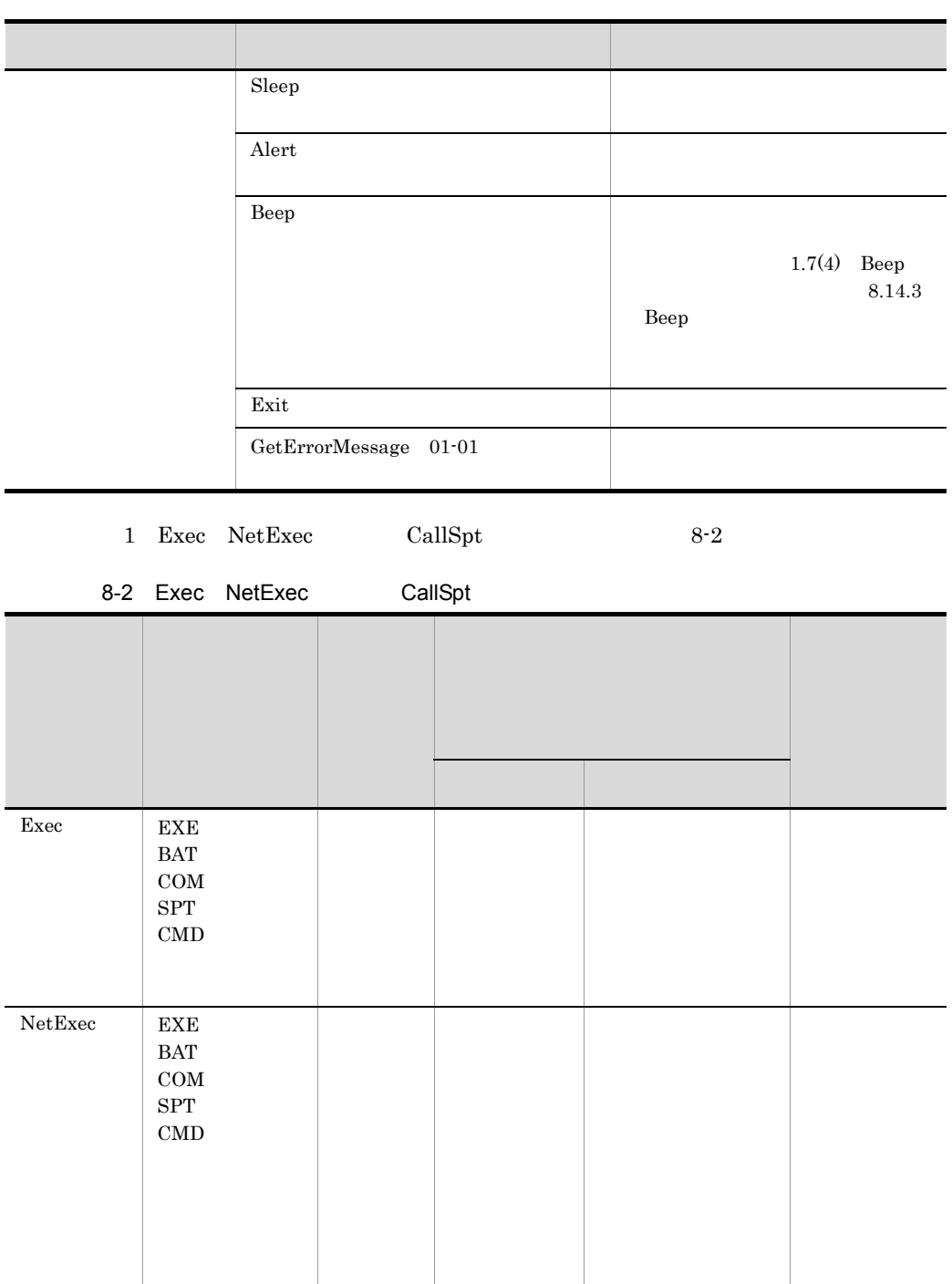

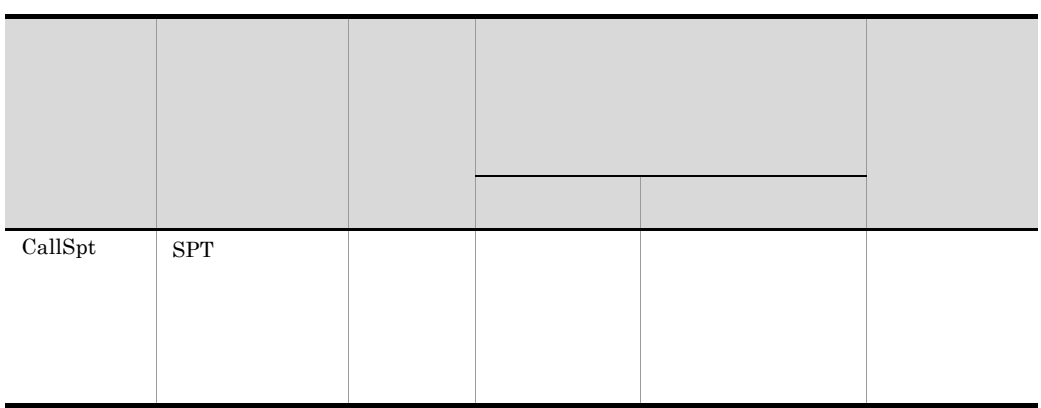

注※ 2 次に示すプログラムプロダクトでは,JP1 呼び出しコマンドをサポートしていま

- **•** P-2A12-3F94 JP1/Script
- **•** P-2D12-3F94 JP1/Script

# 8.2.1 Dim

Dim *VarName* , *VarName* , …

*VarName*

Do...Loop For...Next For...End For

While...End

 $\mathbf{Dim}$ 

Empty

 $JP1/Script 01-00$ 

# 8.2.2 Dim

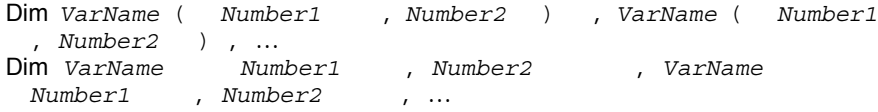

VarName

Number1

Number2

Do...Loop For...Next

For...End For While...End

 $Empty$ 

' table1 Dim table1( $5, 6$ ) ' table2 table3 table3 ' 一括代入 Dim table2( 6 ) ,table3( ) For  $i = 1$  To 6  $table2( i ) = Time( )$ Next table3 = table2 |<br>| table4 table5<br>| table4 table5 Dim table4( 6), table5( 6)  $\cdot$  : If table4 = table5 Then : ' 次のような大小比較はできないため,実行エラーになる。 If table4 <= table5 Then :

JP1/Script 06-00

8.2.3 SetEnvironment SetEnv

SetEnvironment ( *Type* , *EnvironmentName* , *Value* )

8.

SetEnv ( *Type* , *EnvironmentName* , *Value* )

Type

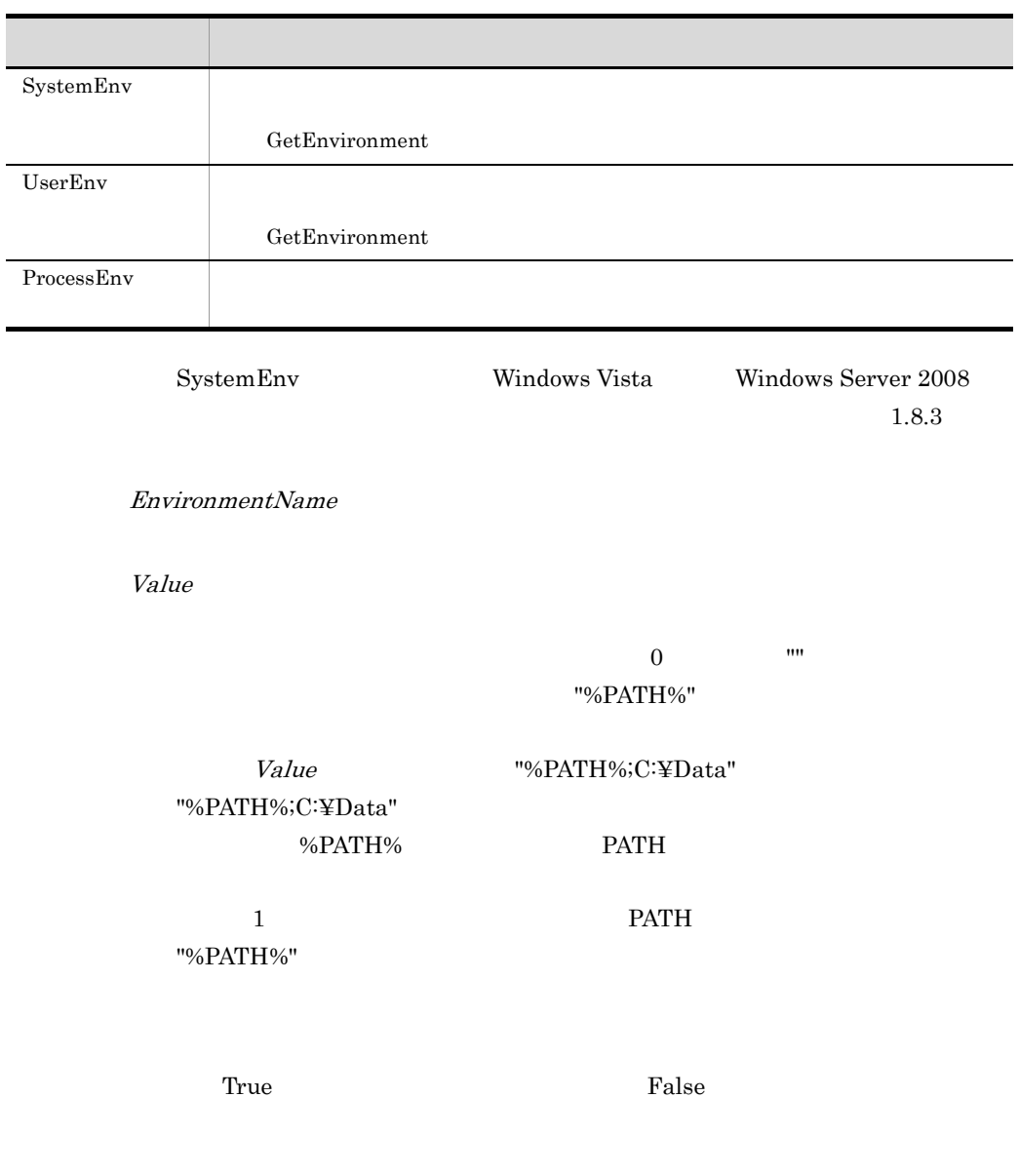

```
' PATH "C:¥ABC¥"
 Dim buff1
 buff1 = GetEnvironment ( ProcessEnv ,"PATH" )
 SetEnvironment ( ProcessEnv ,"PATH" ,buff1 & ";C:¥ABC¥" )
 Exec ( "ABC.EXE" ,True )
2
 ' <sup>APP_PATH</sup> > PATH
 SetEnvironment ( SystemEnv ,"APP_PATH" ,"%PATH%" )
```
JP1/Script 01-00

# 8.2.4 GetEnvironment GetEnv

GetEnvironment ( *Type* , *EnvironmentName* , *Option* ) GetEnv ( *Type* , *EnvironmentName* , *Option* )

Type

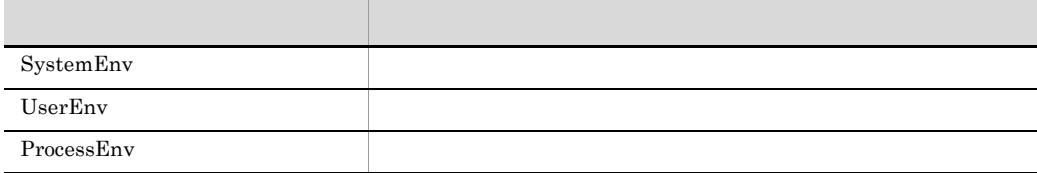

EnvironmentName

Option  $05-20$ 

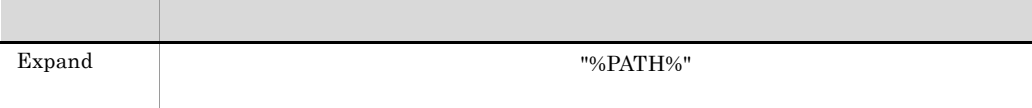

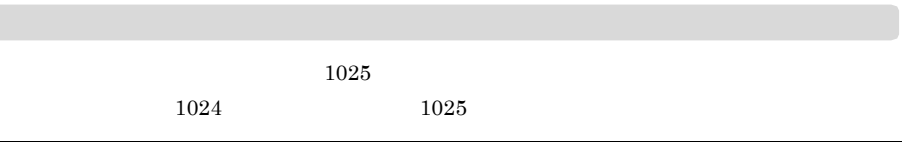

 $0 \qquad \qquad \mathbf{m}$ 

 $8.$ 

```
path "C:¥Winnt" , buff1 buff2
" "C:Y^{\alpha \cup \alpha}" "C:Y^{\alpha \cup \alpha}Dim buff1 ,buff2
buff1 = GetEnvironment ( SystemEnv ,"path" )
buff2 = GetEnvironment ( SystemEnv ,"path" ,Expand )
| path "%SystemRoot%" SystemRoot<br>"C:\Winnt"
" C:¥Winnt"<br>לא" Duff3 "%
     buff3 "%SystemRoot%" , buff4 "C:¥Winnt"
 '格納される。
Dim buff3 ,buff4
buff3 = GetEnvironment ( SystemEnv ,"path" )
buff4 = GetEnvironment ( SystemEnv ,"path" ,Expand )
```
JP1/Script 01-00

# $8.2.5$  SetGV

JP1/Script 05-00 SetGV ( *GlobalName* , *Value* , *CompName* ) GlobalName Value  $0 \qquad \qquad \blacksquare$  $CompName$   $05-00$ 

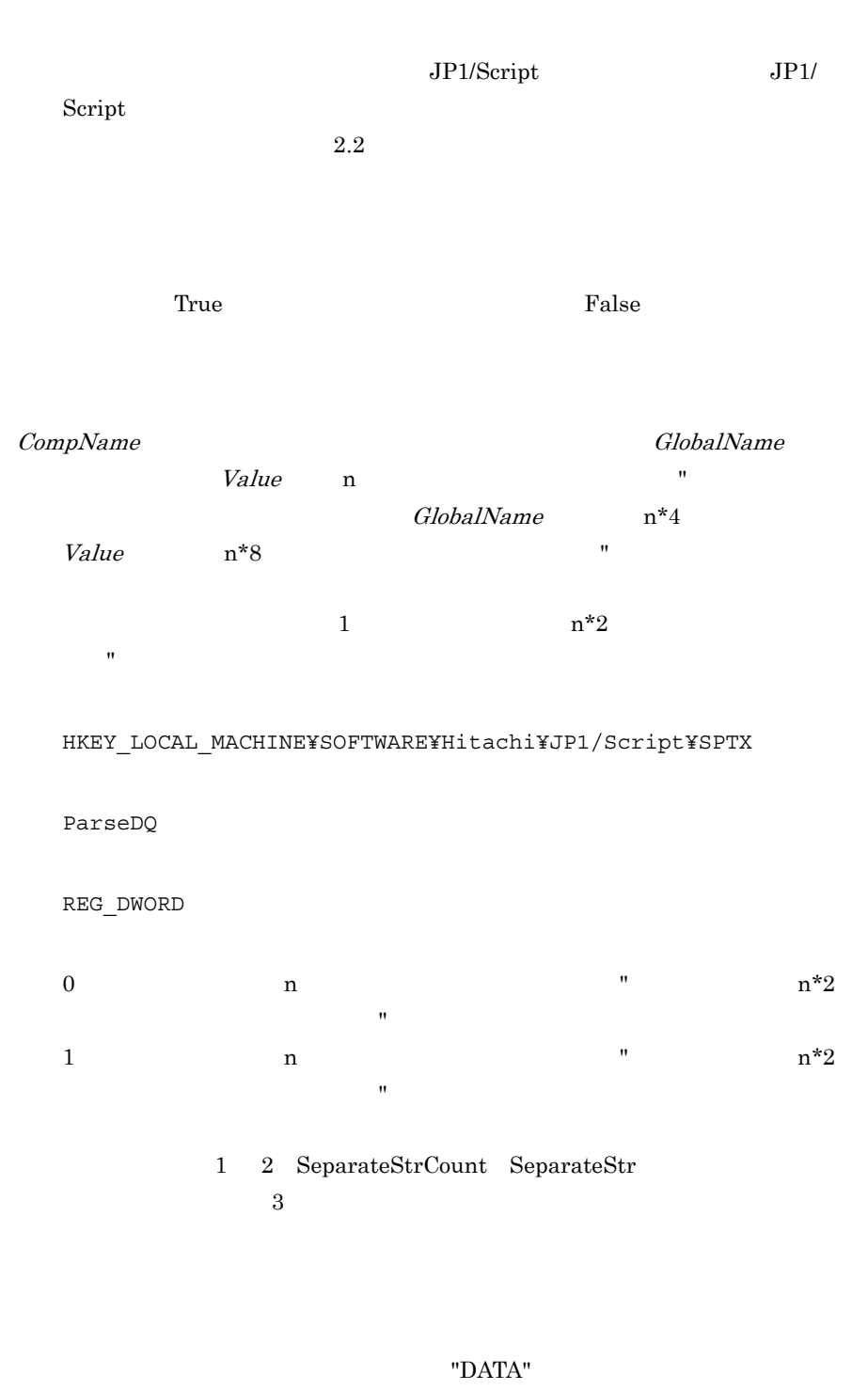

SPTGV.SPG JP1/Script 06-51

```
CompName LAN
```
' 自コンピュータ上のグローバル変数を設定する。 SetGV ( "Debug\_Mode" ,True ) ' "SOP4A065 ( SCRIPT ) " SetGV ( "Debug\_Mode" ,True ,"SOP4A065 ( SCRIPT ) " )

JP1/Script 01-00

# 8.2.6 GetGV

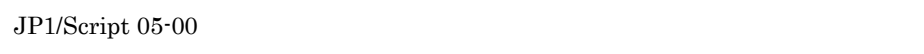

GetGV ( *GlobalName* , *CompName* )

GlobalName

 $CompName$   $05-00$ 

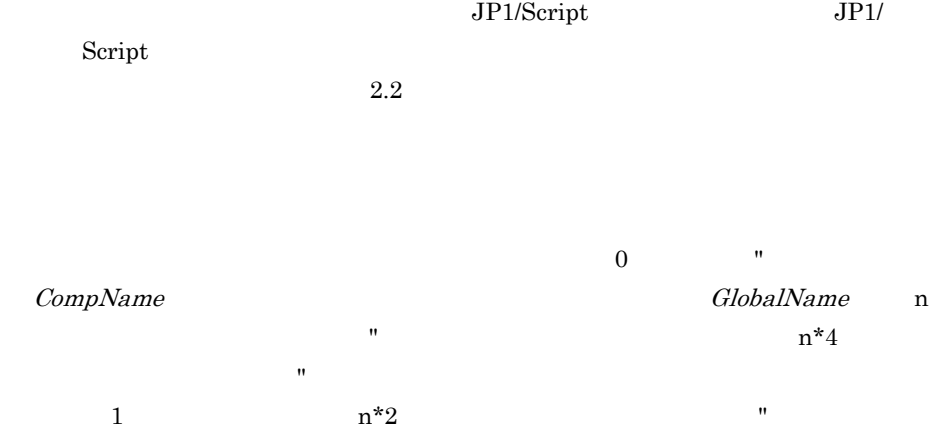

```
ParseDQ
REG_DWORD
0 n n n*2\mathbf{u} (") or a set of \mathbf{u} (") or a set of \mathbf{u} (") or a set of \mathbf{u}1 a a n n^*2\mathbf{u} (\mathbf{v}) (") or a final final final final final final final final final final final final final final final final final final final final final final final final final final final final final final final final 
               1 2 SeparateStrCount SeparateStr
3
```
HKEY\_LOCAL\_MACHINE¥SOFTWARE¥Hitachi¥JP1/Script¥SPTX

```
CompName LAN
```

```
\mathbf{L}If GetGV ( "Debug Mode" ) = True Then
  Dbflag = "DebugFlag"
  RegWrite ( HKEY_CURRENT_USER _
         , "Software¥Hitachi¥Script¥Option" , Dbflag , True )
End
' "SOP4A065 ( SCRIPT ) "<br>'
' 更新する。
If GetGV ( "Debug_Mode" ,"SOP4A065 ( SCRIPT ) " ) = True Then
 SetGV ( "Debug_Mode" ,False ,"SOP4A065 ( SCRIPT ) " )
End
```
 $JP1/Script 01-00$ 

# 8.2.7 DeleteGV

DeleteGV ( *GlobalName* , *CompName* )

#### GlobalName

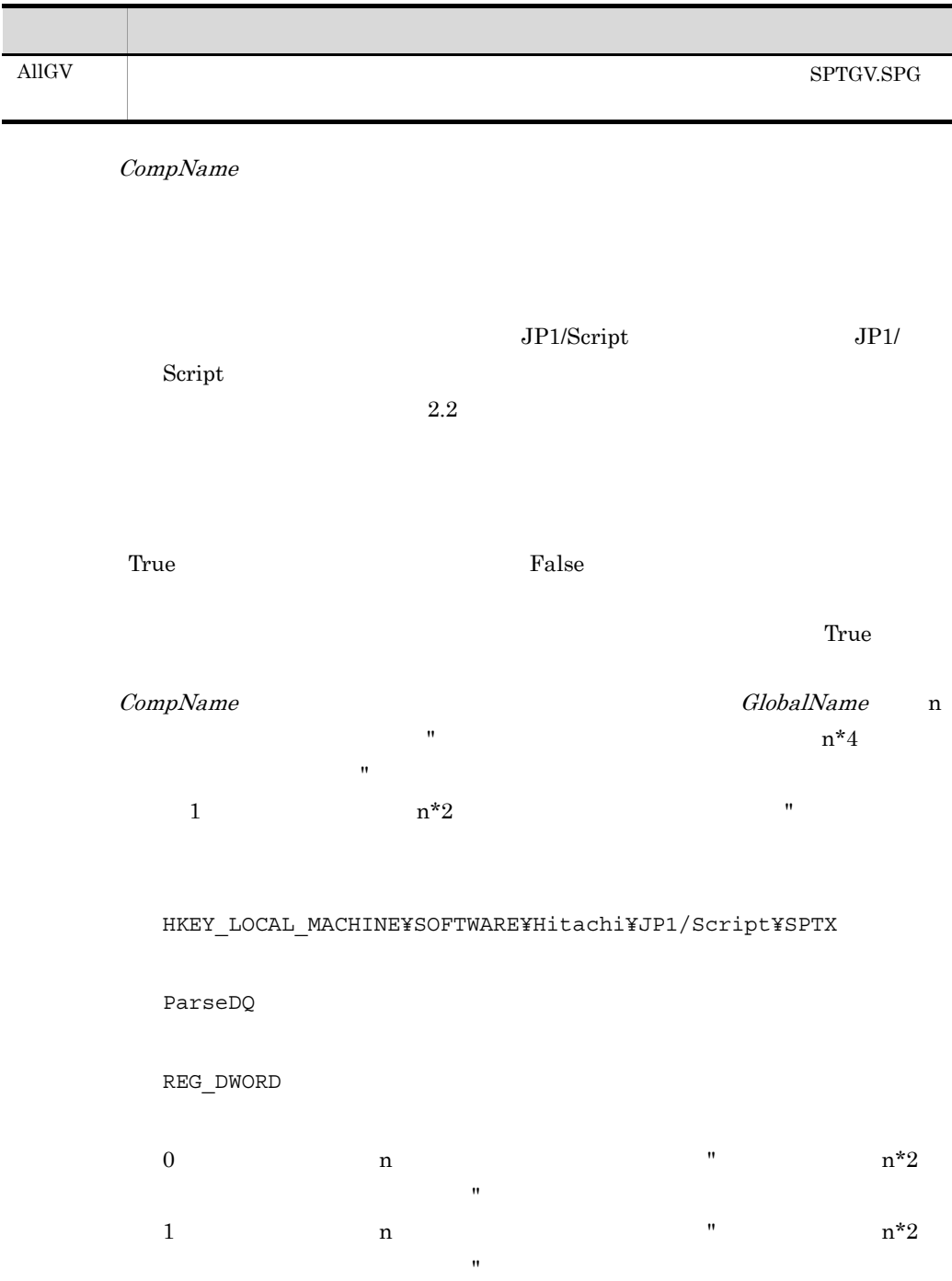

1 2 SeparateStrCount SeparateStr  $3$ 

```
CompName LAN
```

```
DeleteGV ( AllGV )
' "SOP4A065(SCRIPT)" Prm01"
SetGV ( "prm01" ,10 ,"SOP4A065 ( SCRIPT ) " )
Exec ( SCF +"ABC.SPT" ,True )
DeleteGV ( "prm01" ,"SOP4A065 ( SCRIPT ) " )
```
'自コンピュータ上のグローバル変数をすべて削除する。

JP1/Script 06-00

# 8.2.8 GetArrayCount

GetArrayCount ( *ArrayName* )

ArrayName

 $\overline{0}$  0 0 0 0 0 0 0 0 0 0 0  $\overline{1}$  0 0  $\overline{1}$  0 0  $\overline{1}$  0 0  $\overline{1}$  0 0  $\overline{1}$  0  $\overline{1}$  0  $\overline{1}$  0  $\overline{1}$  0  $\overline{1}$  0  $\overline{1}$  0  $\overline{1}$  0  $\overline{1}$  0  $\overline{1}$  0  $\overline{1}$  0  $\overline{1}$  0  $\overline{1}$  0  $\overline{1$ 

```
\mathbb{A}' result1 10
Dim A( 10 )
result1 = GetArrayCount ( A )
\blacksquare
```
```
result2 result3 10 , result4
\sim 5 \simDim B( 5 ,10 )
result2 = GetArrayCount ( B( 1 ) )
result3 = GetArrayCount ( B( 5 ) )result4 = GetArrayCount ( B )
\Box \Boxresult5 1 , result6 7 , result7
\sim 2
Dim C( , )C(2, 1) = "SUN"C(2, 2) = "MON"C(2,3) = "TUE"C(2, 4) = "WED"C(2, 5) = "THU"C(2, 6) = "FRI"C(2, 7) = "SAT"result5 = GetArrayCount (C(1))
result6 = GetArrayCount ( C( 2 ) )
result7 = GetArrayCount ( C )
```
JP1/Script 06-00

# 8.3

## 8.3.1 InStr

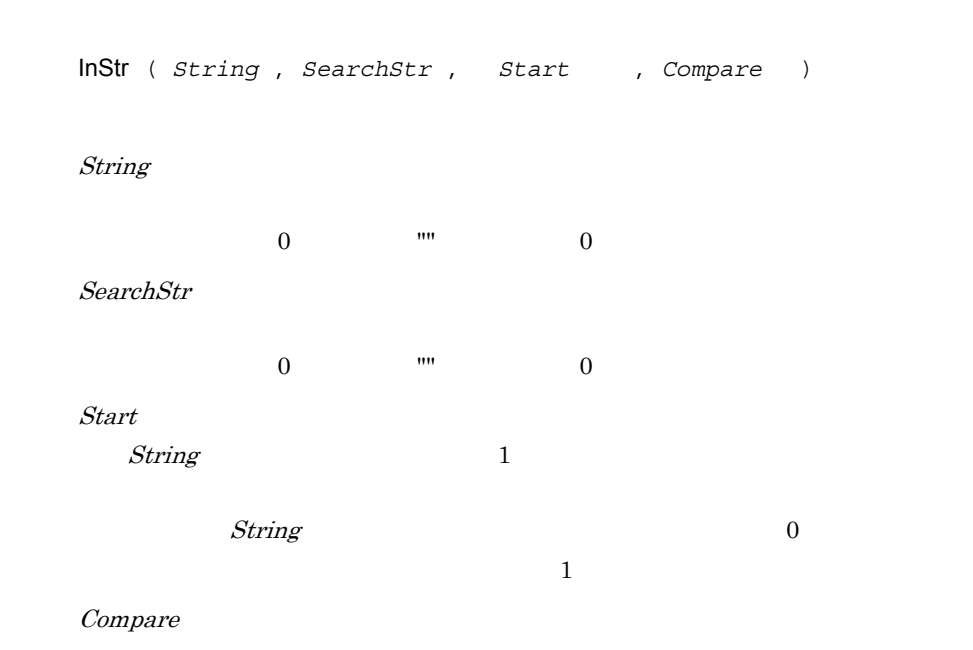

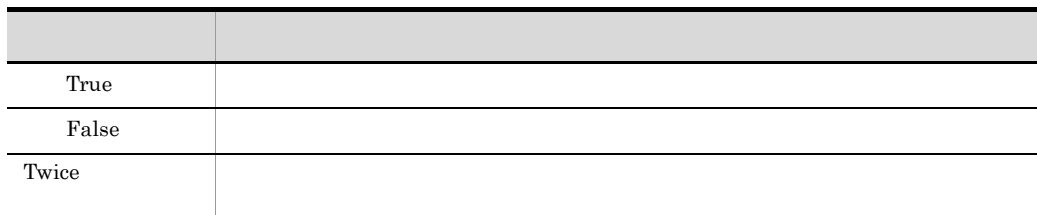

**Twice** Twice

 $\mathbf 1$  $\overline{0}$ 

8.

 $JP1/Script 05-00$ 

# 8.3.2 InArray

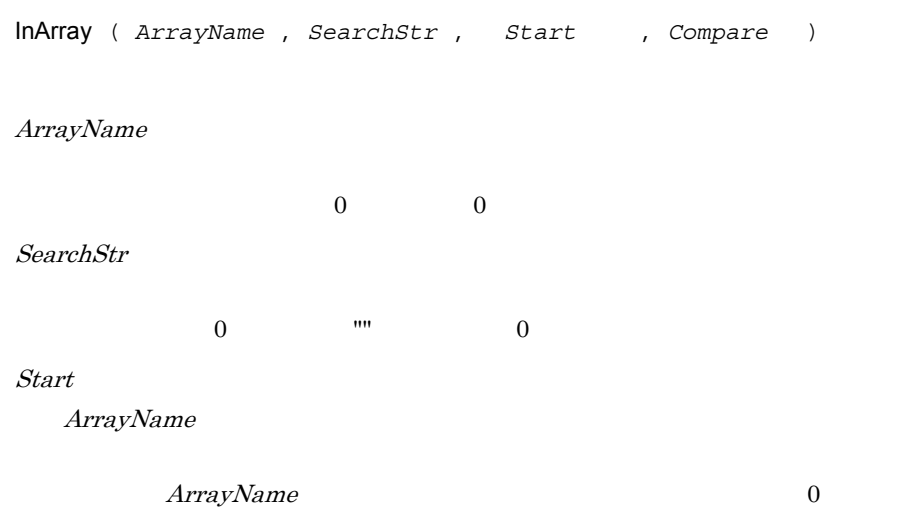

Compare

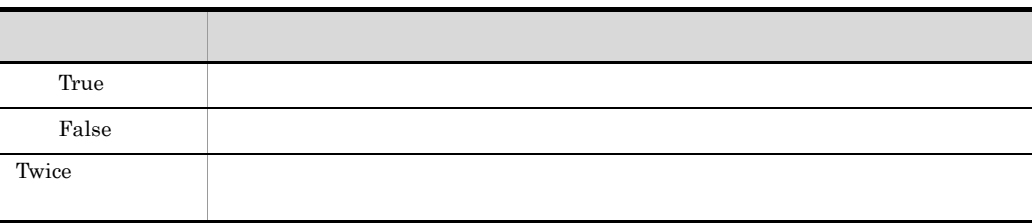

**Twice** 

#### ' 下図のように値を格納した配列変数closeDayから指定のデータを検索する。

 $\mathbf 1$  $\overline{0}$ 

```
(第1列)
                  (第2列)
                            (第3列)
                                        \sim 10(第11列)
                                                         (第12列)
(第1行)
       "January"
                 "February"
                            "March"
                                              "November"|"December"
                                        \sim \sim(第2行)
          5
                    \overline{2}\mathbf{1}\ldots\mathbf{1}6\phantom{a}(第3行)
          19
                    16
                              15
                                        \ldots15
                                                            20
  Dim closeDay( 3 ,12 )
       :
           closeDay
        :
  monthName = "March"
  buff = InArray ( closeDay( 1 ) ,monthName ,1 ,False )
   If buff > 0 Then
      firstDay = closeDay( 2 ,buff )
    MessageBox ( monthName+" 1 "+firstDay+" " )
  End If
 2
   ' 二次元の配列変数の全要素の中から指定のデータを検索する。
  Dim array1( , )
      :
   ( array1 ) :
   allCnt = GetArrayCount ( array1 )
   For line = 1 To allCnt
    buff = InArray ( array1( line ) ,"1999" ,1 ,False )
    If 0 < buff Then
       Exit For
     End If
  Next
```
JP1/Script 06-00

#### 8.3.3 Len

Len ( *String* )

1

 $8<sub>1</sub>$ 

String

```
' length1 6
Dim length1
length1 = Len ( "ABCDEF" )
' length2 4
Dim length2
length2 = Len ( " "")
```
 $\mathbf 1$ 

JP1/Script 01-00

## 8.3.4 LCase

LCase ( *String* )

String

```
' string1 "abcdef"
Dim string1
string1 = LCase ( "abcDEF" )
```
JP1/Script 01-00

## 8.3.5 UCase

UCase ( *String* )

String

' string1 "ABCDEF" Dim string1 string1 = UCase ( "abcDEF" )

JP1/Script $01\mathchar`-00$ 

## 8.3.6 Left

Left ( *String* , *Length* )

String

Length  $String$ 

 $0 \hspace{2.5cm} 0 \hspace{2.5cm} 0 \hspace{2.5cm} 111$ String  $String$ 

 $\mathbf 1$ 

Len 2000

' string1 "ABCD" Dim string1 string1 = Left ( "ABCDEFGH" ,4 ) ' string2 "ABC " Dim string2  $string2 = \overline{Left}$  ( "ABC  $", 4$  )

 $JP1/Script$  01-00

Dim string1

#### 8.3.7 Mid

Mid ( *String* , *Start* , *Length* ) String Start  $String$  1 この値が String で指定した文字列の文字数を超える場合は,長さ 0 の文字列  $"''$ Length  $Start$  $\mathbf 1$ Len 1988 ' string1 "CDEFG"

 $8.$ 

 $8.$ 

```
string1 = Mid ( "ABCDEFGH" ,3 ,5 )
' string2 "C
Dim string2
string2 = Mid ( "ABC \qquad " ,3 ,5 )
```
JP1/Script 01-00

#### 8.3.8 Right

Right ( *String* , *Length* ) String Length  $String$  $0 \hspace{2.5cm} 0 \hspace{2.5cm} \cdots$ String  $String$  $\mathbf 1$ Len 1988 ' string1 "EFGH" Dim string1 string1 = Right ( "ABCDEFGH" ,4 ) ' string2 " " Dim string2 string2 =  $\bar{Right}$  ( "ABC  $\cdots$  ,4 )

JP1/Script 01-00

## 8.3.9 Space

Space ( *Number* )

Number

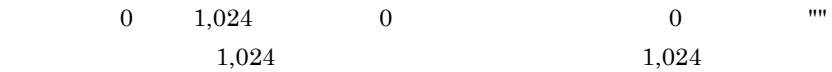

 $'$  string1 " " (  $3$ ) Dim string1 string1 =  $Space(3)$ 

 $JP1/Script 01-00$ 

8.3.10 LTrim

LTrim ( *String* , *Option* )

String

 $String$ 

Option

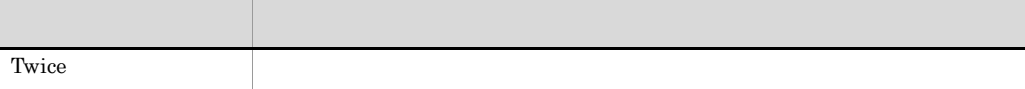

Twice  $\frac{1}{2}$ ' 変数string1には"ABC DEFG "が格納される。 Dim string1 string1 = LTrim ( " ABC DEFG " ,Twice )

JP1/Script 05-00

#### 8.3.11 RTrim

RTrim ( *String* , *Option* )

String

 $String$ 

**Option** 

Twice  $\blacksquare$ 

Twice  $\frac{1}{2}$ 

' string1 " ABC DEFG" Dim string1 string1 = RTrim ( " ABC DEFG " ,Twice )

JP1/Script $05\mathchar`-00$ 

#### 8.3.12 Trim

Trim ( *String* , *Option* )

String

 $String$ 

**Option** 

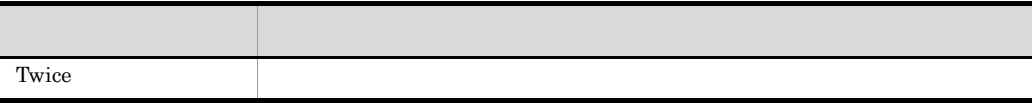

#### Twice  $\frac{1}{2}$

' string1 string2 string3 "ABC DEFG" Dim string1 , string2 , string3 string1 = Trim ( " ABC DEFG " ,Twice ) string2 = Trim ( " ABC DEFG" ,Twice ) string3 = Trim ( "ABC DEFG " ,Twice )

JP1/Script 05-00

 $8.3.13 +$ 

*Result* = *Expression1* + *Expression2*

#### Result

Expression1

Expression2

 $+$ 

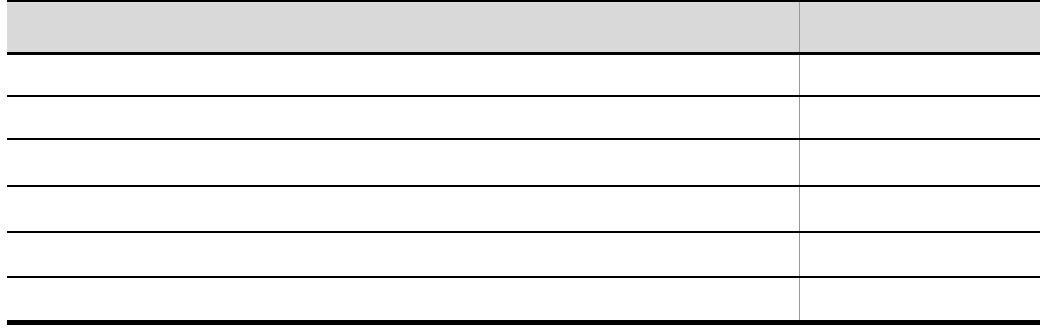

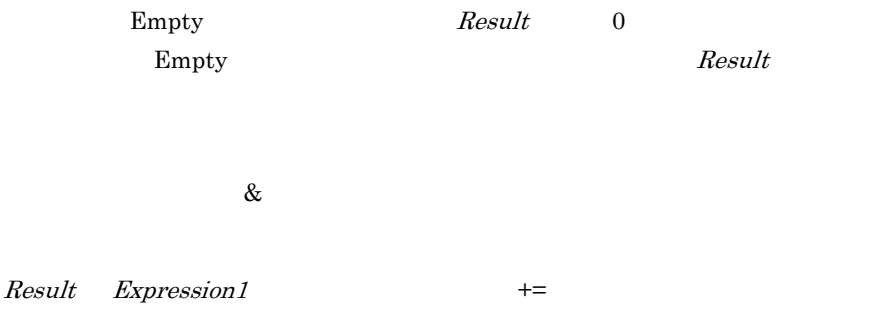

' result1 "ABCDEF" result1 = "ABC" + "DEF" ' result2 12 result2 =  $7 + 5$ 

 $JP1/Script 01-00$ 

## 8.3.14 &

*Result* = *Expression1* & *Expression2*

Result

Expression1

Expression2

 $\&$  $\text{Empty}$  esult  $\text{Result}$  0  $\text{""}$  $Empty$ Result  $Result$  Expression1  $\&=$ ' result1 "ABCDEF" result1 = "ABC" & "DEF" ' result2 75 result2 =  $7 \& 5$  $JP1/Script06-00$ 条件 行われる演算 両方の式が文字 文字列連結 両方の式が数値 文字列連結 両方の式が数値だけからなる文字列 文字列連結 一方の式が数値,他方が文字列連結, 大方の式が大方の式がなる文字列, 一方の式が数値があります。

 $8.3.15$   $\&=$ 

*Result* &= *Expression*

Result

Expression

 $&=$   $Result$  Expression

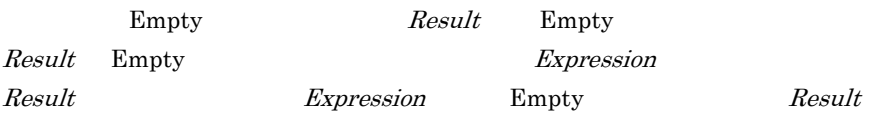

```
' result1 "ABCDEF"
result1 = "ABC"
result1 &= "DEF"
' result2 "01"
result2 = 0result2 &= 1
' result3 "100"
Dim result3
result3 &= 100
```
JP1/Script  $06-51$ 

#### 8.3.16 AddStr

AddStr ( *SeparateChar* , *Option* , *String1* , *String2* , *String3* , … )

SeparateChar

**Option** 

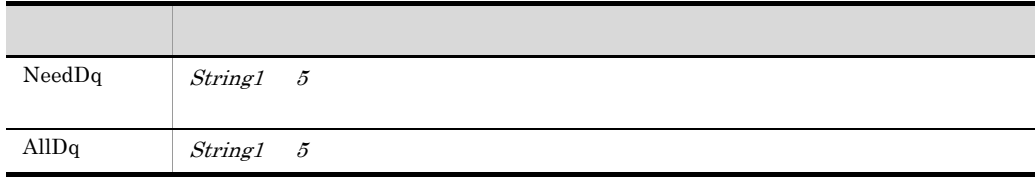

NeedDq

String1 5

 $1,024$ 

 $1,024$ 

' string1 "" 291" "3,000"" Dim string1 string1 =  $\bar{A}dStr$  ( " " , , "  $291$ " , " , "3,000" )  $" " " 291" " " "3,000""$ dim string<br>Dim string2  $string2 = AddStr$  ( " ",AllDq, "  $291"$ , " ", "3,000")

JP1/Script 05-00

## 8.3.17 SeparateStrCount

SeparateStrCount ( *String* , *SeparateChar* )

String

SeparateChar

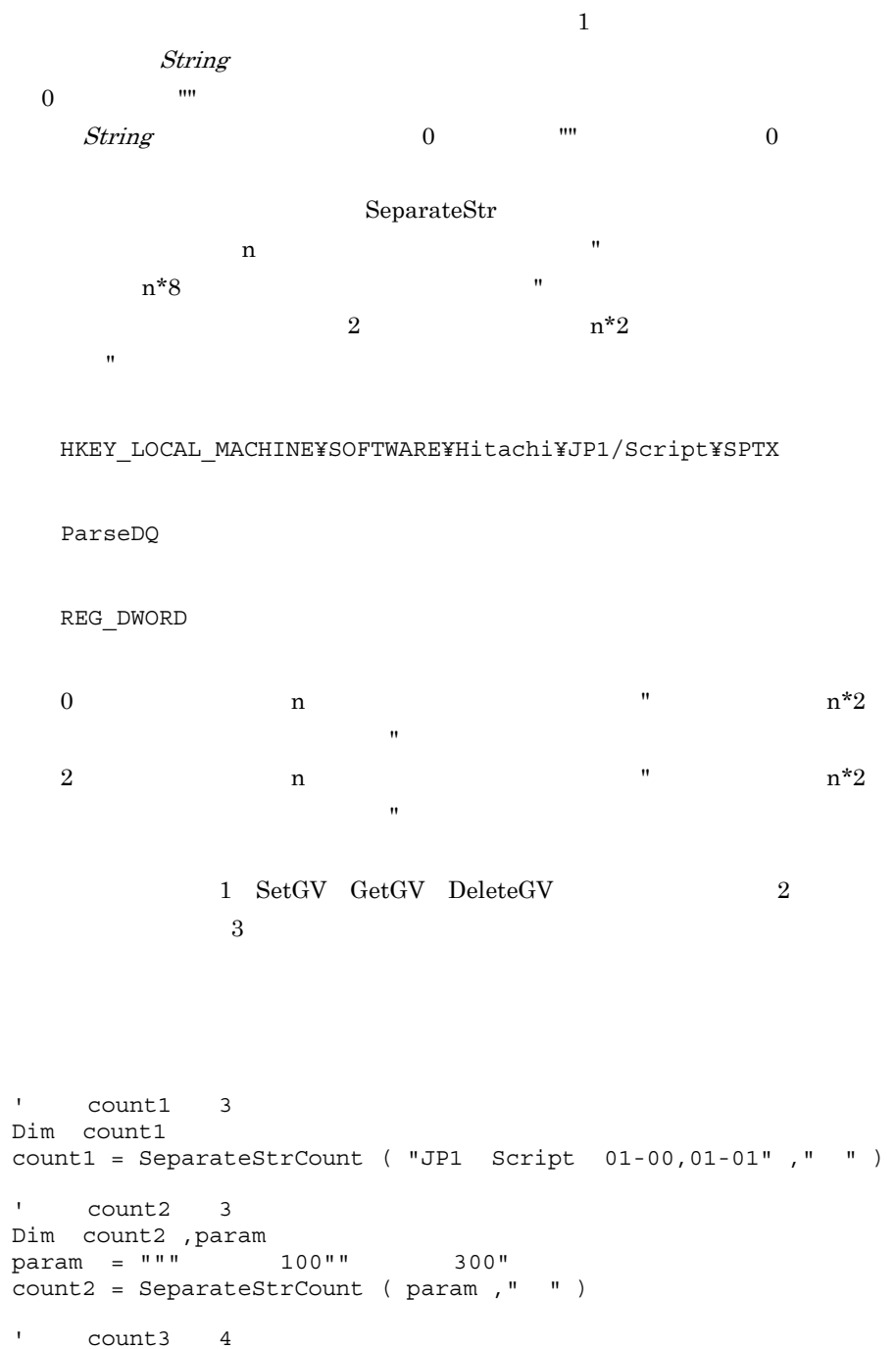

Dim count3

count3 = SeparateStrCount ( "  $100;$   $200;$   $300;$  ", "; " )

JP1/Script 05-00  $\,$ 

## 8.3.18 SeparateStr

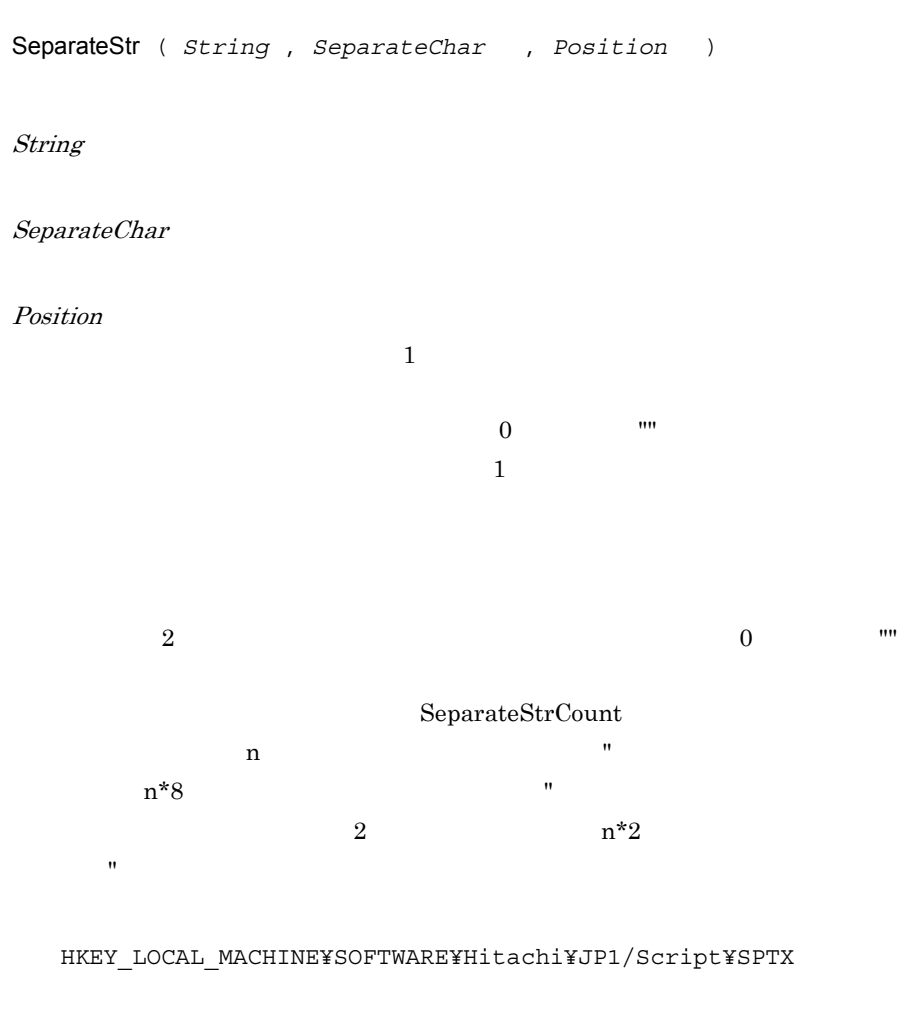

ParseDQ

REG\_DWORD

0  $n$  n  $n*2$  $\mathbf{u}$  (") or a set of  $\mathbf{u}$  (") or a set of  $\mathbf{u}$  (") or a set of  $\mathbf{u}$ 2 n and  $n^*2$  $\mathbf{u}$  ( ) and  $\mathbf{v}$  ( ) and  $\mathbf{v}$  ( ) and  $\mathbf{v}$  ( ) and  $\mathbf{v}$ 1 SetGV GetGV DeleteGV 2  $3$ ' string1 "01-00,01-01" Dim string1 string1 = SeparateStr ( "JP1 Script 01-00,01-01" ," " ,3 ) ' string2 0 "" Dim string2

string2 = SeparateStr ( "JP1,Script,01-00,,01-01" ,"," ,4 )

JP1/Script 05-00

8.3.19 Str

Str ( *Number* )

Number

 $Number$ 

```
' string1 2
Dim string1
string1 = 1 + 2 - 1' string2 "12-1"
Dim string2
string2 = Str (1) + Str (2) + Str (-1)
```
' string3 11 Dim string3 string3 =  $\overline{5}$ tr (1) + 2 - 1

 $JP1/Script 05-20$ 

## 8.3.20 Format

Format ( *Form* , *Arg1* , *Arg2* , … )

Form

ł

l,

 $Arg1$  32

Form  $\%$ 

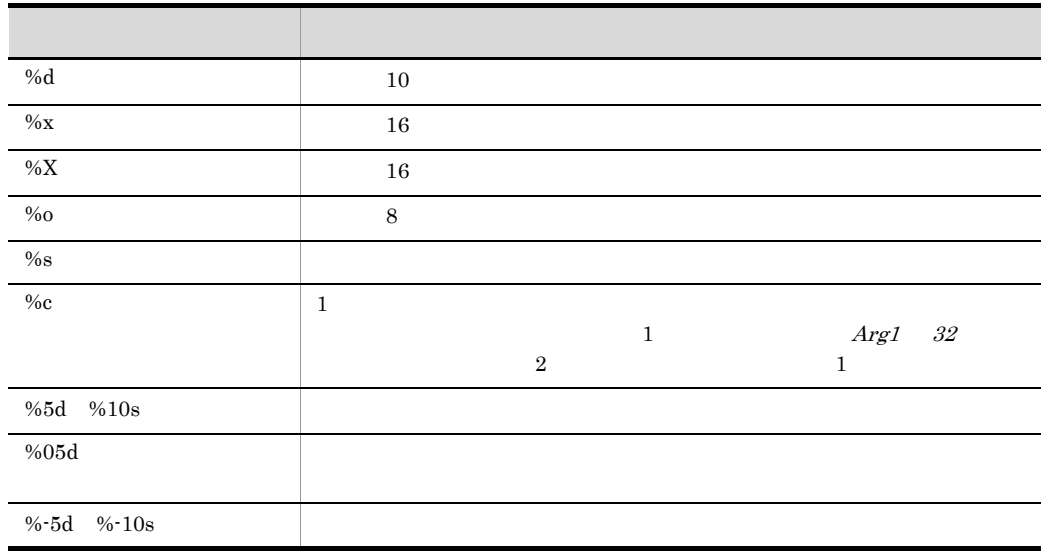

 $\frac{1}{\sqrt{2}}$   $\frac{1}{\sqrt{2}}$   $\frac{1}{\sqrt{2}}$ 

Arg1 32

書式化する値を文字列,数値,または値を格納した変数名で指定します。Form

```
\texttt{seqNo} 5 10
' ABC.EXE
\blacksquare seqNo\blacksquare 1" \blacksquare \blacksquare \blacksquare \blacksquareDim numID ,strID
numID = GetGV ( "seqNo" )
If IsEmpty ( numID ) Then
 numID = 1End If
strID = Format ( "%05d" ,numID )
Exec ( _SCF_+"ABC.EXE" ,True ,strID )
```
JP1/Script 05-20

#### 8.3.21 IsLower

 $\Gamma$ rue $\Gamma$ False IsLower ( *String* ) String  $\Box$  0 0 0 0 0 0 0 0 0 0  $\Box$ **True** False 1 ' Thevelow Level  $\mathsf{``a}"$ Dim buff buff = GetGV ( "Level" ) If  $butf = "A"$  Then If IsLower ( buff ) Then MessageBox ( "Level Small A." ) Else MessageBox ( "Level Large A." )

```
 End If
End If
2
' ローカル変数buffに格納された文字列が
 ' 半角アルファベットの小文字かどうかをチェックする。
Dim buff
buff = "script"
If IsLower ( buff ) Then 
 MessageBox ( " )
Else
 MessageBox ( "
End If
```
 $8.$ 

JP1/Script 06-00

## 8.3.22 IsUpper

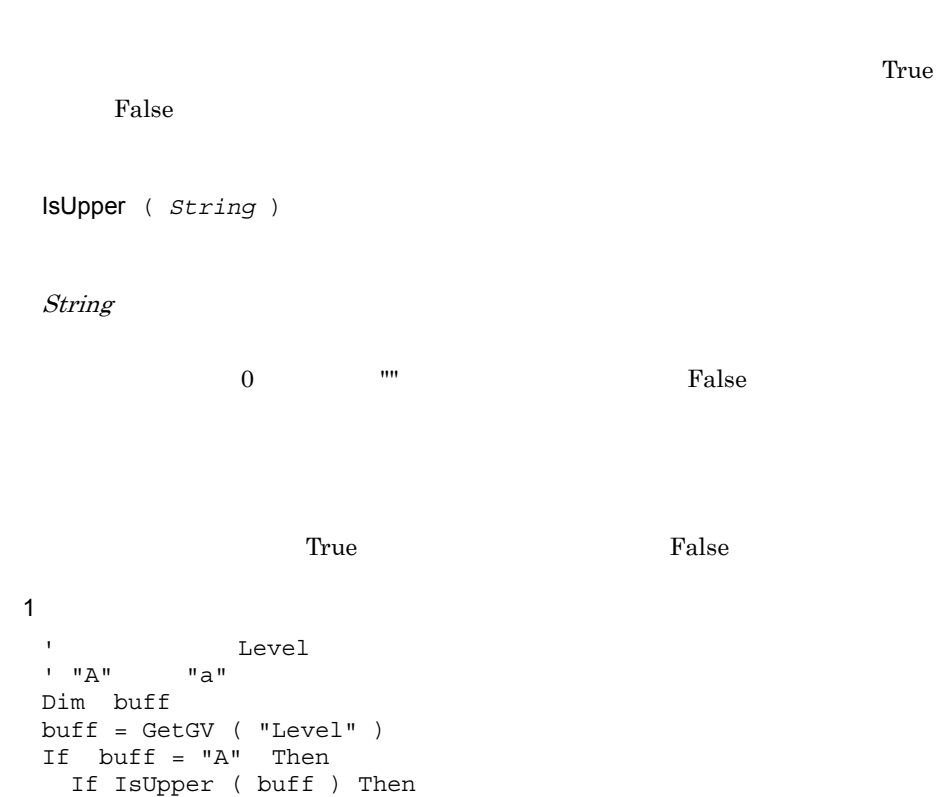

 $8.$ 

```
2
' buff
 ' 半角アルファベットの大文字かどうかをチェックする。
Dim buff
buff = "SCRIPT"
If IsUpper ( buff ) Then 
  MessageBox ( "
Else
  MessageBox ( "
End If
```
JP1/Script 06-00

## 8.3.23 IsSingleChar

また、<br>True False IsSingleChar ( *String* ) String  $\Box$  0 0 0 0 0 0 0 0 0 0  $\Box$  $\Gamma$ rue)  $\Gamma$ rue False 1

```
' グローバル変数seqNoの値を判定し,半角文字の場合は"#"
             \overline{\mathbf{u}} = \overline{\mathbf{u}}Dim buff
 buff = GetGV ( "seqNo" )
 If IsSingleChar ( buff ) Then
   MessageBox ( "#" + buff )
 Else
  MessageBox ( " " + buff )
 End If
2
 ' Duff たんじょうか
 Dim buff
 buff = "JP1/Script"
 If IsSingleChar ( buff ) Then 
   MessageBox ( "すべての文字が半角文字である。" )
 Else
```

```
MessageBox ( "
End If
```
 $JP1/Script 06-00$ 

## 8.3.24 IsMultiChar

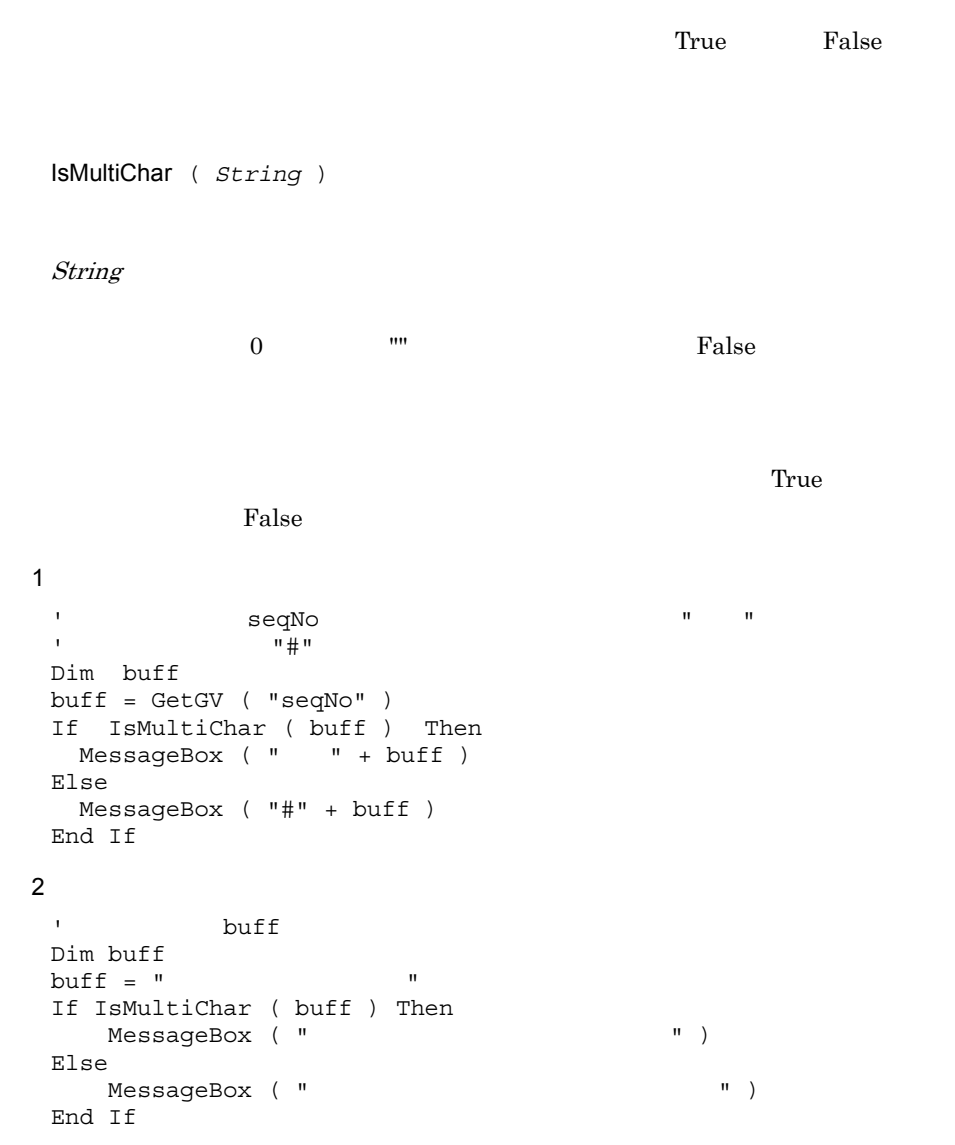

 $JP1/Script 06-00$ 

# $8.4$

## 8.4.1 Date

Date

yyyy/mm/dd

 $JP1/Script 01-00$ 

8.4.2 Time

Time

hh:mm:ss

 $JP1/Script 01-00$ 

## 8.4.3 Year

 $4\,$ 

Year ( *Date* )

Date

yyyy/mm/dd

yyyy 0 69 2000 2069  $\mathop{\rm mm}\nolimits$  dd  $\mathop{\rm d}\nolimits$  $1999/12/32$   $2000/01/01$ 2000

 $4\,$ 

 $JP1/Script 01-00$ 

## 8.4.4 Month

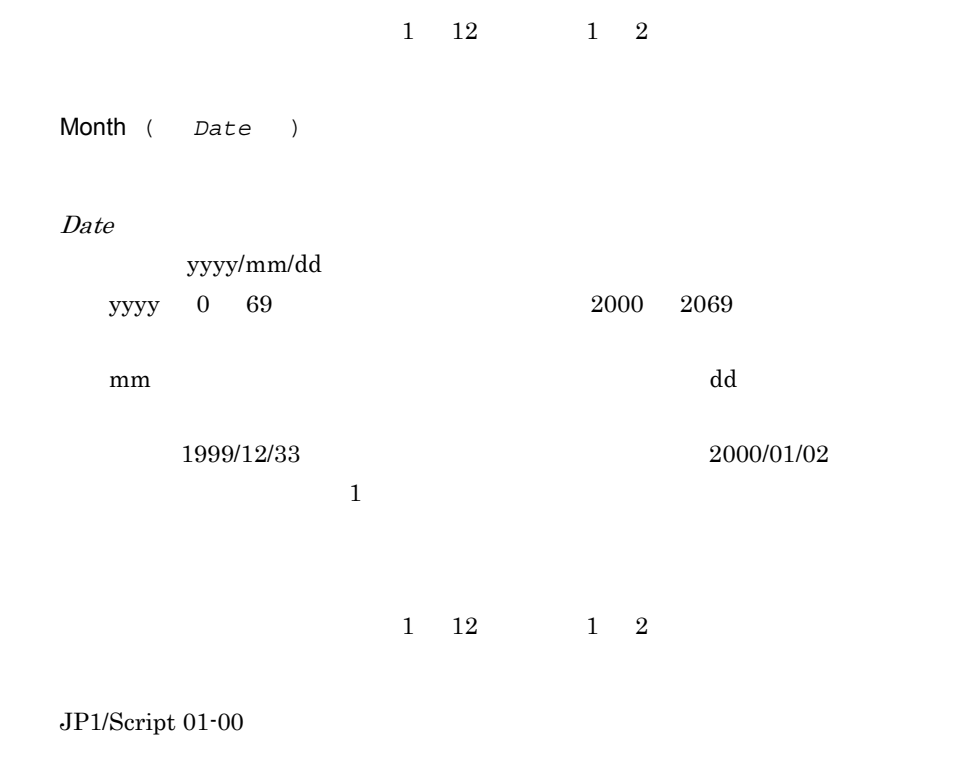

## 8.4.5 Day

 $\begin{array}{ccc} 1 & 31 & \hspace{1.5mm} 1 & 2 \end{array}$ 

```
Day ( Date )
       Date
               yyyy/mm/dd
          yyyy 0 69 2000 2069
          \mathbf{m}\mathbf{m}1999/12/33 2000/01/02\overline{2}1 \quad 31 \qquad \qquad 1 \quad 2JP1/Script 01-008.4.6 Weekday
                             \begin{array}{ccc} 1 & \hspace{1.5mm} & 7 & \hspace{1.5mm} & 1 \\ \end{array}
```
Weekday ( *Date* , *Option* )

Date

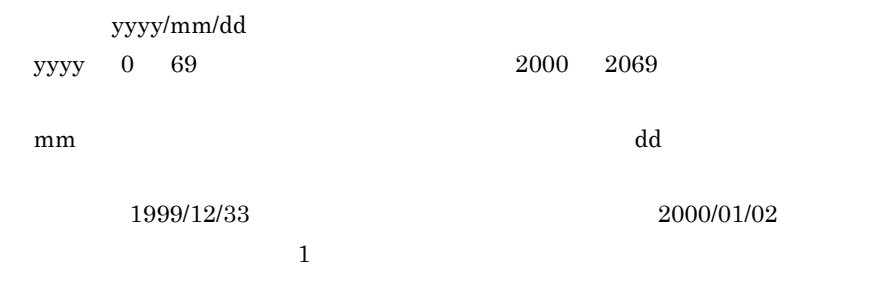

Option

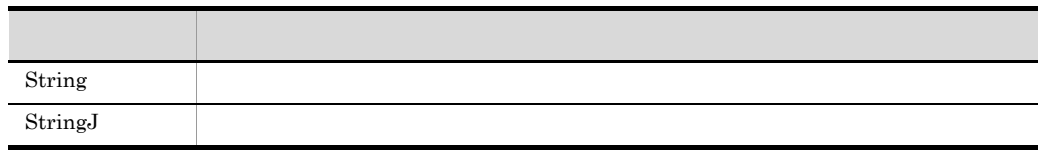

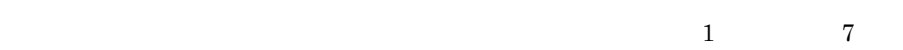

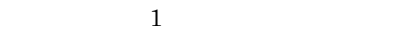

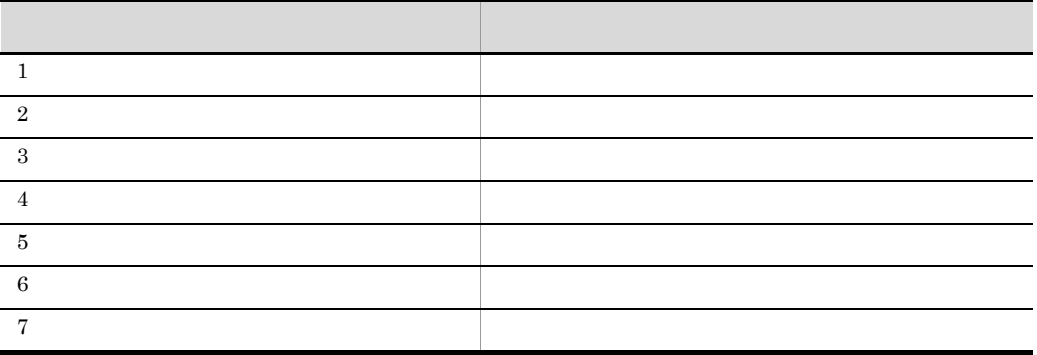

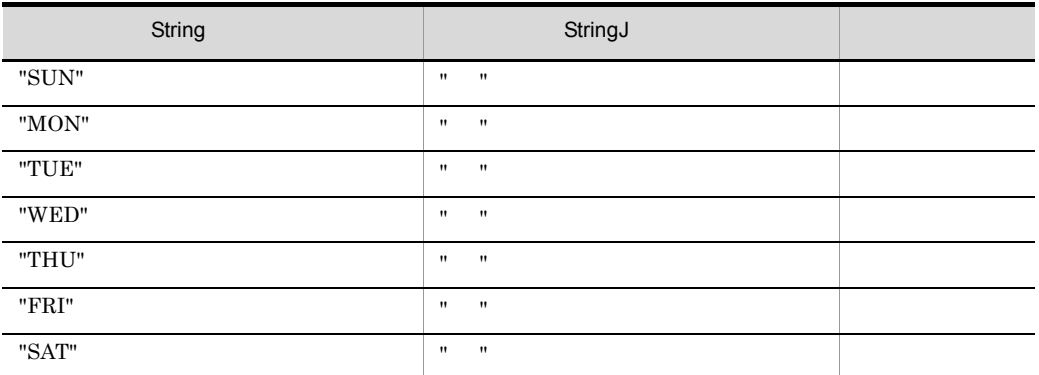

 $JP1/Script 01-00$ 

# 8.4.7 Hour

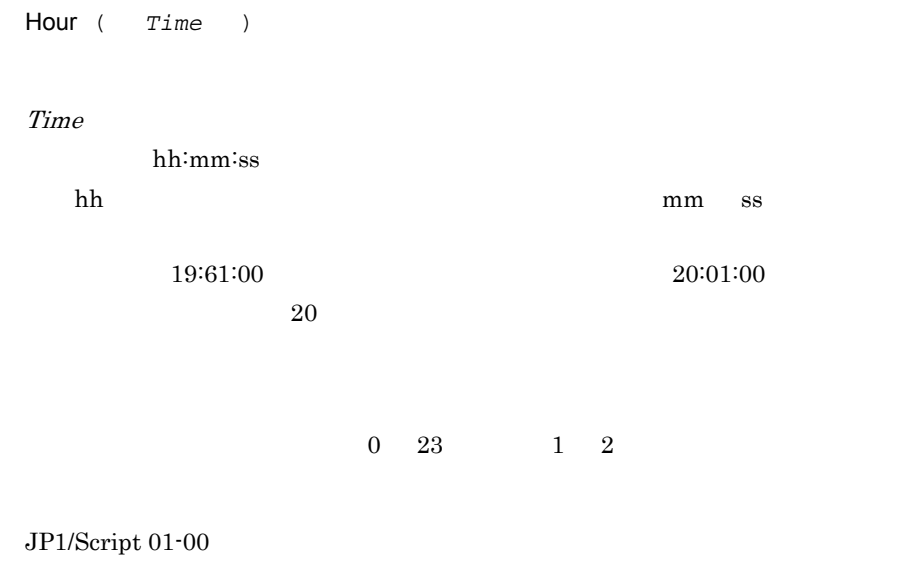

## 8.4.8 Minute

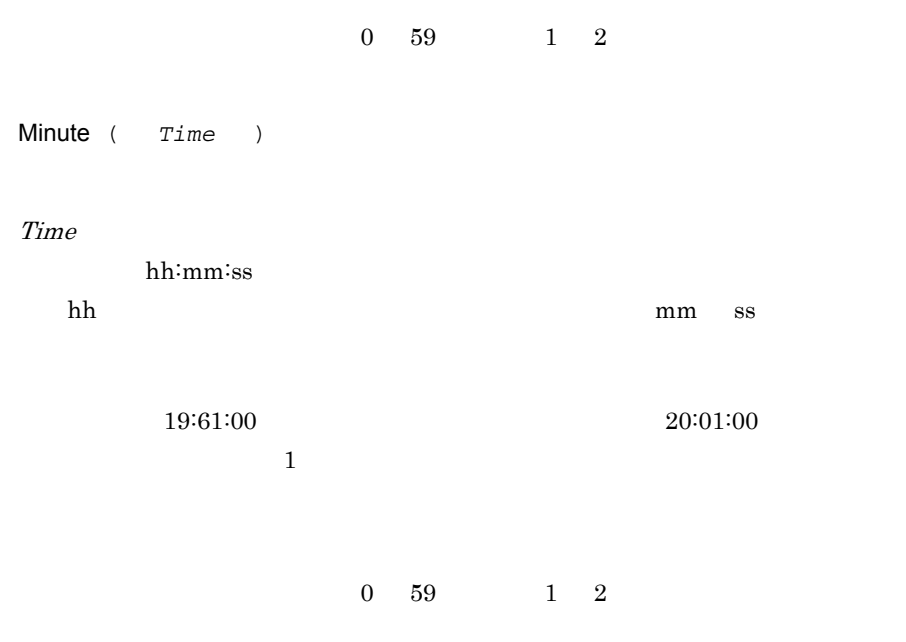

JP1/Script $01\mathchar`-00$ 

## 8.4.9 Second

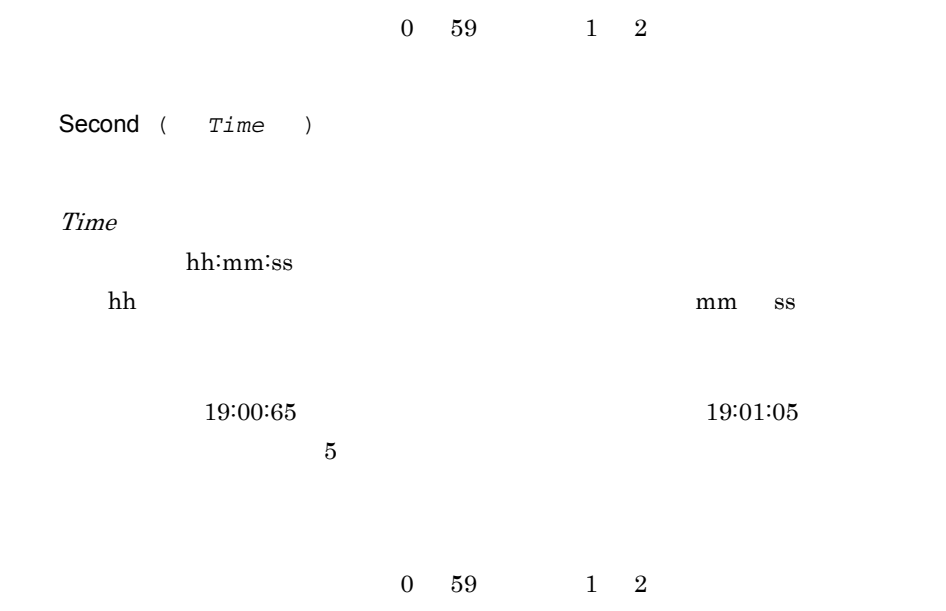

 $JP1/Script 01-00$ 

## 8.4.10 CalcDate

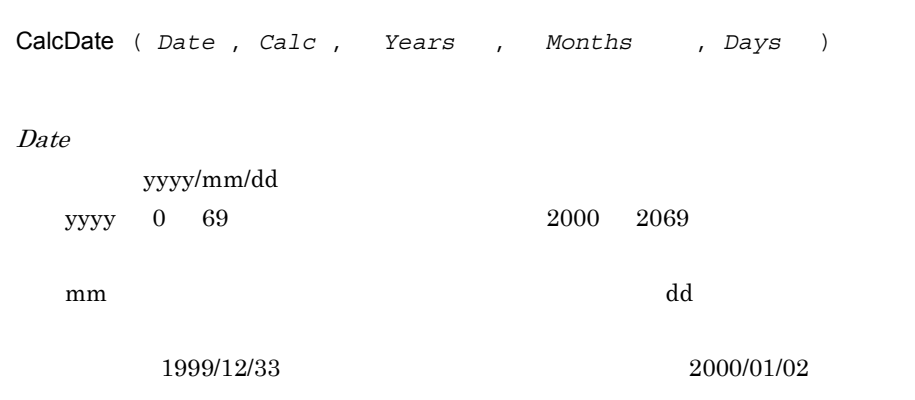

Calc

8.

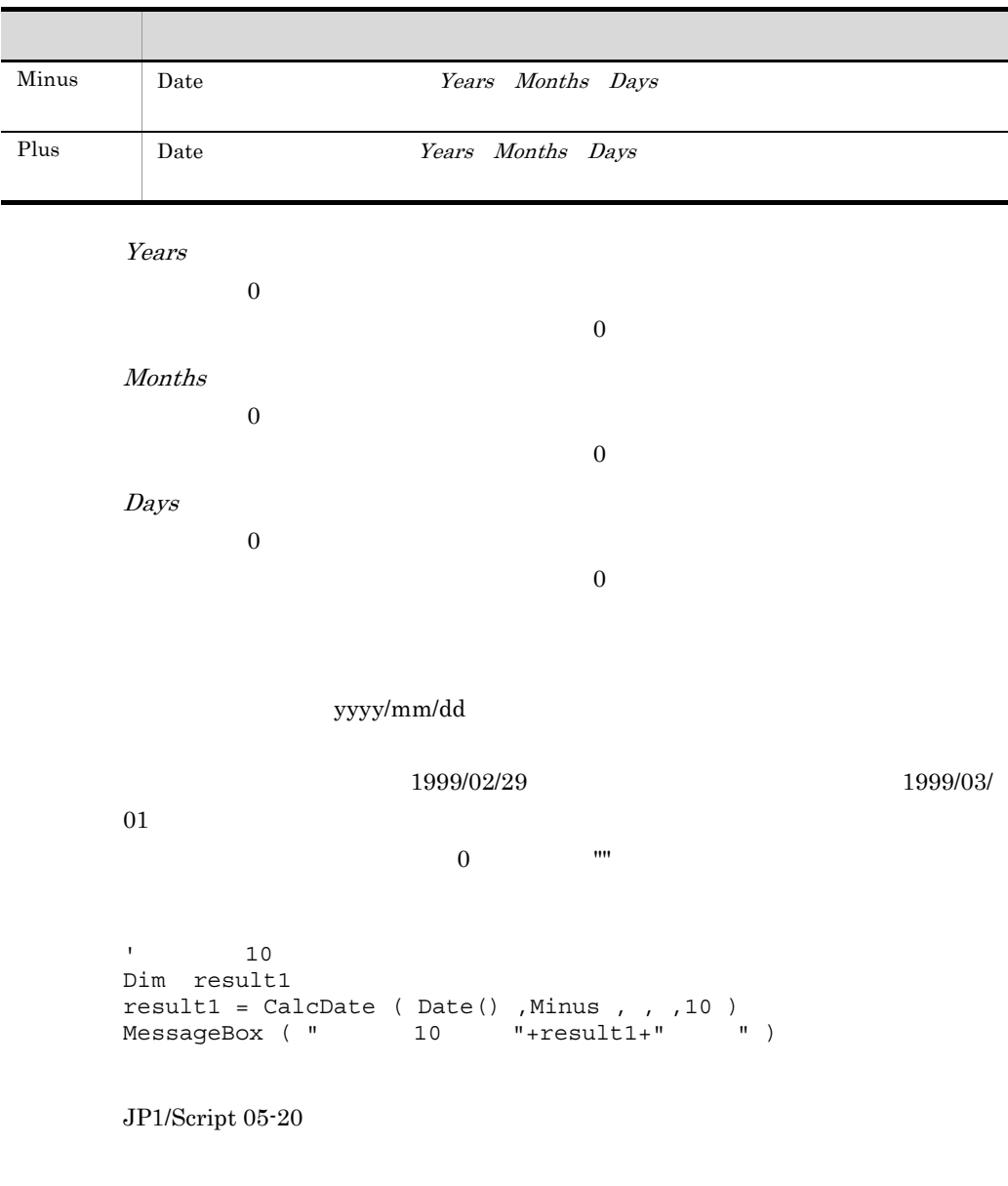

# 8.4.11 CompDate

True False

CompDate ( *Date1* , *Comp* , *Date2* )

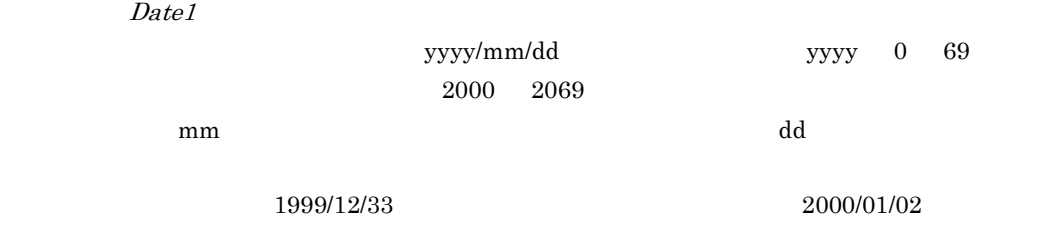

Comp

f

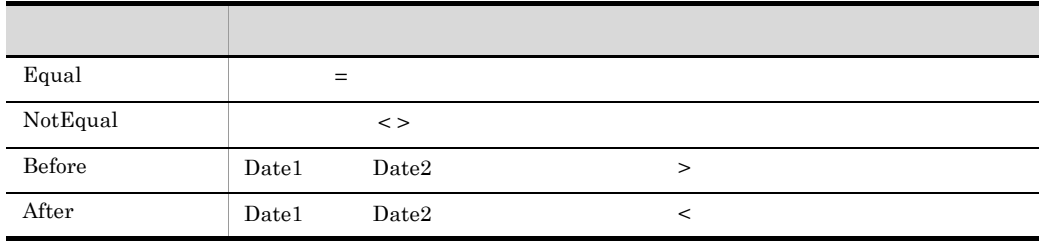

Date2

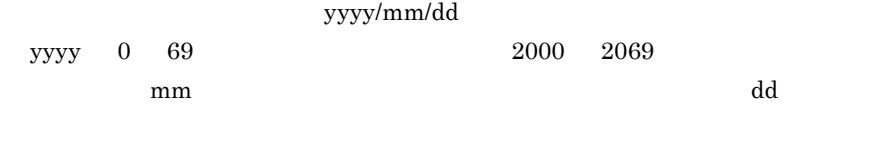

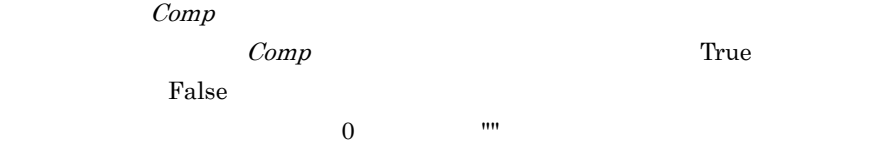

```
' 30
Dim fileName ,delDate ,creDate
delDate = CalcDate ( Date () , Minus ,0 , 0 ,29 )
For fileName = TEMP +"*.*" Do
GetFileTime ( TEMP +fileName ,creDate , ,Create )
  If CompDate ( creDate ,After ,deldate ) = True Then
   DeleteFile ( _TEMP_+fileName )
  End If
End For
```
JP1/Script 05-20

## 8.4.12 GetDateCount

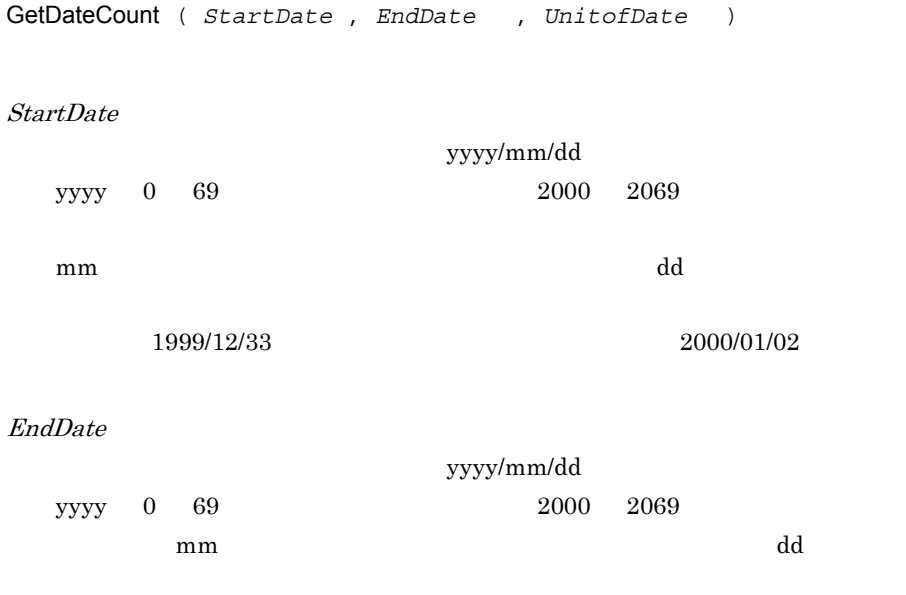

UnitofDate

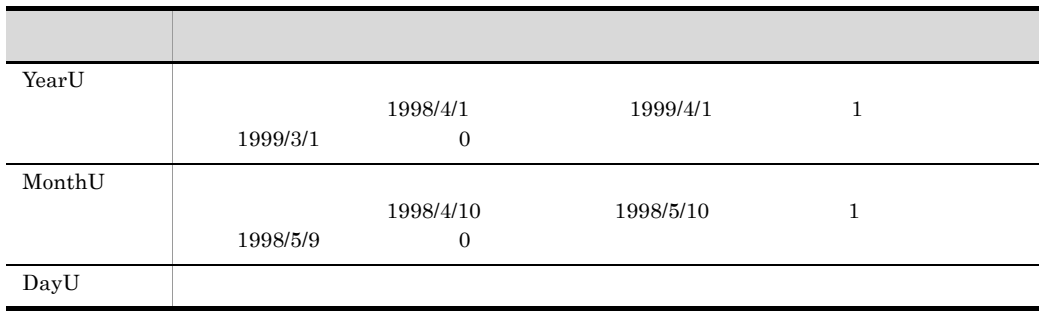

DayU

StartDate EndDate

8.

JP1/Script 05-20

## 8.4.13 CalcTime

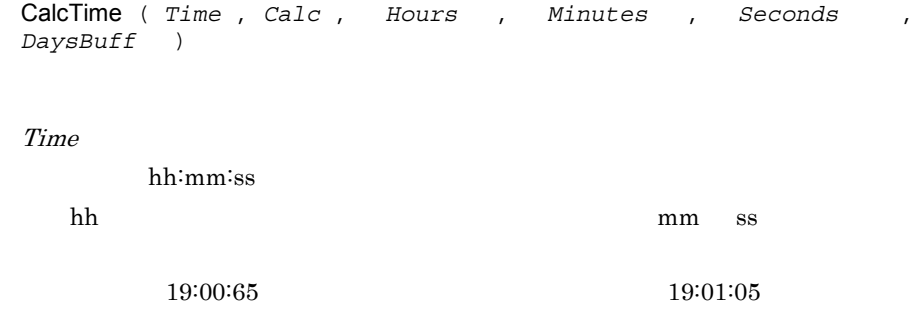

Calc

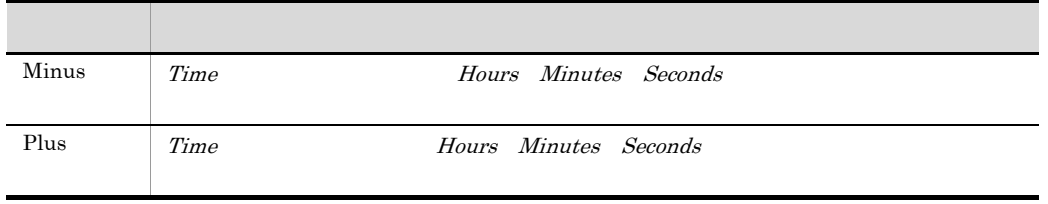

Hours

 $\overline{0}$ 

Minutes

 $\overline{0}$ 

 $\overline{0}$ Seconds  $0$  $\overline{0}$ DaysBuff  $Time$  $\overline{0}$ hh:mm:ss  $0$   $\cdots$  $\sim$   $7$  45 ' 登録する。 Dim resTime , resdate , daysBuff resTime = CalcTime ( Time() ,Plus ,7 ,45 , ,daysBuff ) resDate = CalcDate ( Date() , Plus , , ,daysBuff ) EntryStartUp ( SCF +"ABC.SPT" , , resTime , ,Day(resDate) )

JP1/Script 05-20

## 8.4.14 CompTime

active the state of True , True , True , True , True , True , True , True , True , True , True , True , True , True , True , True , True , True , True , True , True , True , True , True , True , True , True , True , True , CompTime ( *Time1* , *Comp* , *Time2* ) Time1 hh:mm:ss hh mm ss  $\sim$  $19:00:65$  (19:01:05)

Comp

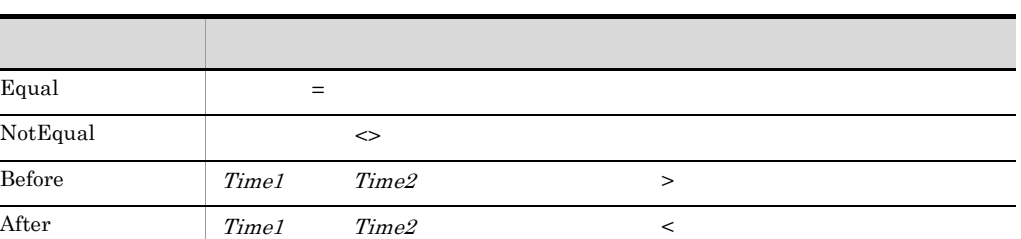

Time2

 $\overline{a}$ 

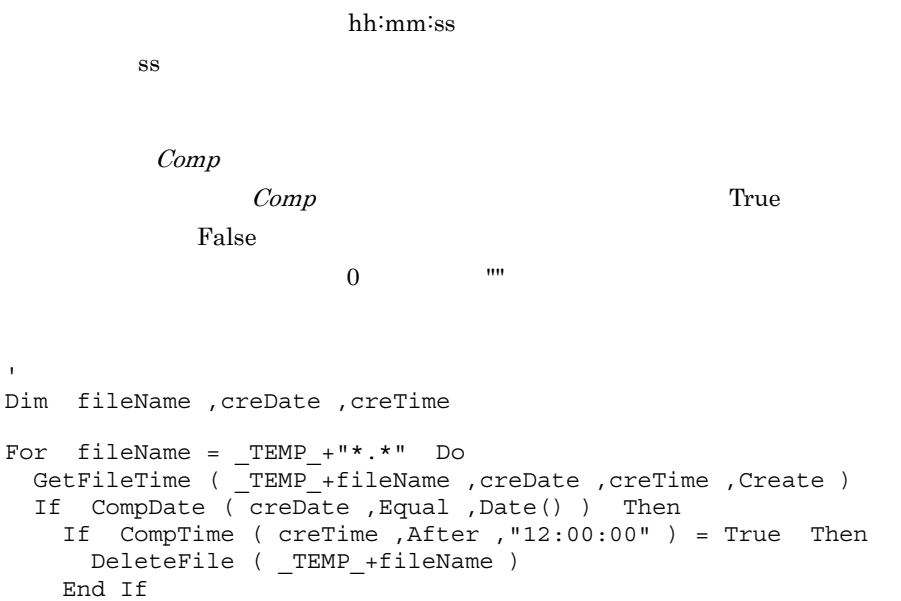

 $JP1/Script 05-20$ 

 End If End For

## 8.4.15 GetTimeCount

GetTimeCount ( *StartTime* , *EndTime* , *UnitofTime* )

StartTime

hh:mm:ss

hh mm ss  $\sim$ 

#### $19:00:65$  (19:01:05)

EndTime

hh:mm:ss

 $\mathbf{ss}$ 

UnitofTime

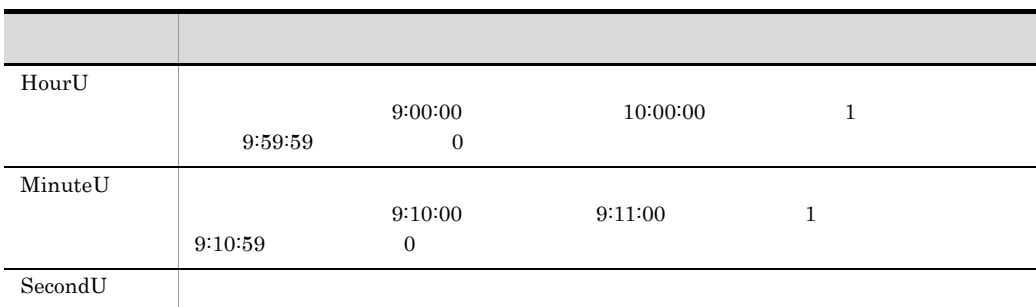

SecondU

 $StartTime$   $EndTime$ 

```
' 9:10:30 10:09:20
Dim time1 ,time2 ,hBuff ,mBuff ,sBuff
time1 = "9:10:30"
time2 = "10:09:20"
' hBuff 0,mBuff 58,sBuff 3530
hBuff = GetTimeCount ( time1 , time2 , HourU )
mBuff = GetTimeCount ( time1 ,time2 ,MinuteU )
sBuff = GetTimeCount ( time1 ,time2 ,SecondU )
```
JP1/Script 05-20

#### 8.4.16 IsLeapYear

 $Tru$ e ,  $Fals$ e
```
IsLeapYear ( Year )
```
Year

 $0 \t 69 \t 2000 \t 2069$ 

 $\Gamma$ rue $\Gamma$ 

False

```
' 今年がうるう年かどうかを調べる。
Dim nowYear
nowYear = Year ( Date() )
If IsLeapYear ( nowYear ) Then
  MessageBox ( "今年はうるう年です。" )
Else
  MessageBox ( "今年はうるう年ではありません。" )
End If
```
JP1/Script 05-20

# $8.5$

## 8.5.1 IniRead

 $\rm{MN}$ 

IniRead ( *FilePath* , *SectionName* , *ValueBuff* , *EntryName* ) FilePath SectionName ValueBuff EntryName  $\overline{\text{INI}}$ <u>True</u> (True) しかしている場合は、エラートの実行結合には、エラートの実行結合には、コマンドの実行結合には、コマンドの実行結合には、コマンドの実行結合により、コマンドの実行結合により、コマンドの実行結合によっています。コマンドの実行結合によっています。コマンドの実行結合によっています。コマンドの実行結合によっています。コマンドの実行結合によっていまいます。コマンドの実行結合によっていまいまで、コマンドのスタッドの基金を使用して FilePath SectionName  $\overline{0}$  $\mathbf{m}$ Windows Vista Windows Server 2008 ProgramFiles Program Files WinDir ライブの Windows フォルダ)に設定されているフォルダ下の初期化ファイルを指定  $1.8.3$  $1,025$  1,024  $1,025$ 

#### $"ABC.INI" \qquad \qquad ,$

```
; ABC.INI
[Files]
File01=Readme.txt
File02=Abc.exe
 ' スクリプトファイル
' 1 file1 "Readme.txt"<br>' 2 file2 "Abc.exe"
           file2 "Abc.exe"
Dim file1 ,file2
IniRead ( BIN +"ABC.INI" ,"Files" ,file1 ,"File01" )
IniRead ( _BIN_+"ABC.INI" ,"Files" ,file2 ,"File02" )
```
JP1/Script 01-00

#### 8.5.2 IniWrite

#### $\rm{MN}$

IniWrite ( *FilePath* , *SectionName* , *EntryName* , *Value* )

FilePath

SectionName

EntryName

Value

<u>True</u> (True) をもっている場合は、エラーを、コマントの場合は、コマントの場合は、コマントの場合は、コマントの部分のような場合は、コマントの部分の基金は、コマントの部分のような場合は、コマントの部分のようなものは、コマントの部分のようなものは、コマントの部分のようなものが、コマントの部分のようなどのようなもので、コマントの部分のようなどのようなもので、コマントの部分のようなどのようなどのようなどのようなもので、コマントの部分の

 $FilePath$ 

SectionName

Windows Vista Windows Server 2008 ProgramFiles Program Files WinDir ライブの Windows フォルダ)に設定されているフォルダ下の初期化ファイルを指定  $1.8.3$ Windows "ABC.INI" ' スクリプトファイル IniWrite ( WIN +"ABC.INI" ,"Files" ,"File01" ,"Readme.txt") IniWrite ( \_WIN\_+"ABC.INI" ,"Files" ,"File02" ,"Abc.exe") ; ABC.INI [Files] File01 = Readme.txt File02 = Abc.exe

JP1/Script 01-00

#### 8.5.3 TextFileReplace

```
TextFileReplace ( FileName , OldText , NewText , ReplaceCntBuff
)
FileName
 TXTJPI/Script 06-00
OldText
```
NewText

 $ReplaceCrtBuffer 06-00$ 

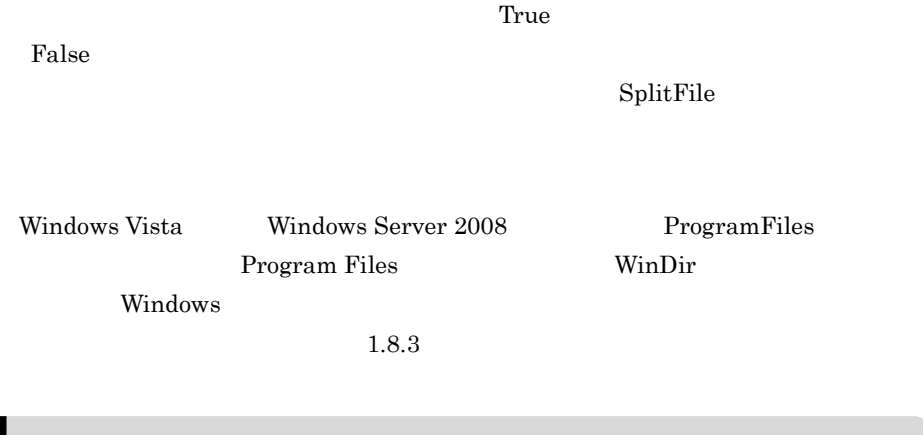

ABC.TXT TextFileReplace TextFileReplace ( BIN +"ABC.TXT" ," ","test" ) [  $ABC.TXT$  ] \*\*\*\*\*\*\*\*\*\* \*\*テスト\*\* \*\*\*\*\*\*\*\*\*\*  $[$   $ABC.TXT$   $]$ \*\*\*\*\*\*\*\*\*\* \*\*test\*\* \*\*\*\*\*\*\*\*\*\*

JP1/Script $01\mathchar`-00$ 

# 8.5.4 TextOpen

JP1/Script 07-50

TextOpen ( *FilePath* , *Mode* )

FilePath

 $TXT$ 

 $\rm JP1/$ 

Script 06-00

Mode

 $\emph{Mode}$  ReadOnly Cretate WriteOnly ReadWrite Create  $0$  $\overline{0}$ Windows Vista Windows Server 2008 ProgramFiles Program Files WinDir Windows 2000 Windows 2000 Windows 2000 Windows 2000 Windows 2000 Windows 2000 Windows 2000 Windows 2000 Windows 2000 Windows 2000 Windows 2000 Windows 2000 Windows 2000 Windows 2000 Windows 2000 Windows 2000 Windows 2000 W  $1.8.3$ ' Loging.txt Dim file1 file1 = TextOpen ( \_BIN\_+"Loging.txt" ,ReadOnly ) If file1 = 0 Then MessageBox ( \_BIN\_+"Loging.txt " ,OK ) Else Dim buff1 If TextRead ( file1 ,buff1 ) Then MessageBox ( buff1,OK ) End TextClose ( file1 ) End Create  $\blacksquare$ ReadOnly WriteOnly ReadWrite

#### 8.5.5 TextClose

JP1/Script 07-50

TextClose ( *FileId* )

FileId

TextOpen

 $\overline{0}$ 

には、これには、エラーが発生している。<br>エラーは、エラーが発生している場合は、エラーが発生している場合は、エラーが発生している。コミュニティングの最もに、コミュニティングの場合は、コミュニティングの最もに、コミュニティングの場合は、コミュニティングの場合は、コ

' Loging.txt Backup.txt Dim file1 ,file2 file1 = TextOpen ( \_BIN\_+"Loging.txt" ,ReadOnly ) If  $file1 = 0$  Then MessageBox ( \_BIN\_+"Loging.txt " ,OK ) Exit End file2 = TextOpen ( \_TEMP\_+"Backup.txt" ,Create ) If  $file2 = 0$  Then MessageBox ( \_TEMP\_+"Backup.txtのオープンに失敗" ,OK ) TextClose ( file1 ) Exit End Dim buff1 If TextRead ( file1 ,buff1 ) Then TextWrite ( file2 ,buff1 ) End TextClose ( file1 ) TextClose ( file2 )

JP1/Script 05-00

## 8.5.6 TextRead (1

 $\bf{1}$ JP1/Script 07-50 TextRead ( *FileId* , *Buff* ) FileId TextOpen TextOpen WriteOnly Buff  $\mathbf 1$  for  $\mathbf 1$  $1,024$   $1,024$  $1$ <u>True</u> False True  $False$  $_RTN$   $_RTN$   $_RRR$   $EOF$ On Error TextRead JP1/Script  $JPI/Script$ 

 ${\rm TextRead} \qquad \qquad {\rm EOF}$  ${\rm TextRead} \hskip 1.0cm 1$  $EOF$ 

```
' VLoging.txt" , the state of the state of the state of the state of the state of the state of the state of the state of the state of the state of the state of the state of the state of the state of the state of the state
 \mathbf{1}
```
 $8.$ 

```
Dim file1 , buff1 , readRtn
On Error GoTo ErrorBranch
  file1 = TextOpen ( BIN +"Loging.txt" ,ReadOnly )
  TextRead (\overline{file1}, \overline{buffer})
  readRtn = <code>RTN</code>While readRtn \nightharpoonup ERR EOF
   MessageBox ( \overline{b} )
    TextRead ( file1 ,buff1 )
    readRtn = <code>RTN</code> End
TextClose ( file1 )
Exit ( 0 )
ErrorBranch:
  MessageBox ( BIN +"Loging.txt " ,OK )
   TextClose ( file1 )
  Exit (-1)
```
JP1/Script 05-00

#### 8.5.7 TextWrite

JP1/Script 07-50

TextWrite ( *FileId* , *Data* , *NewLine* , *Position* )

FileId

TextOpen

TextOpen ReadOnly

Data

NewLine

False

 $True$ 

 $\Gamma$ rue)  $\Gamma$ rue

Position

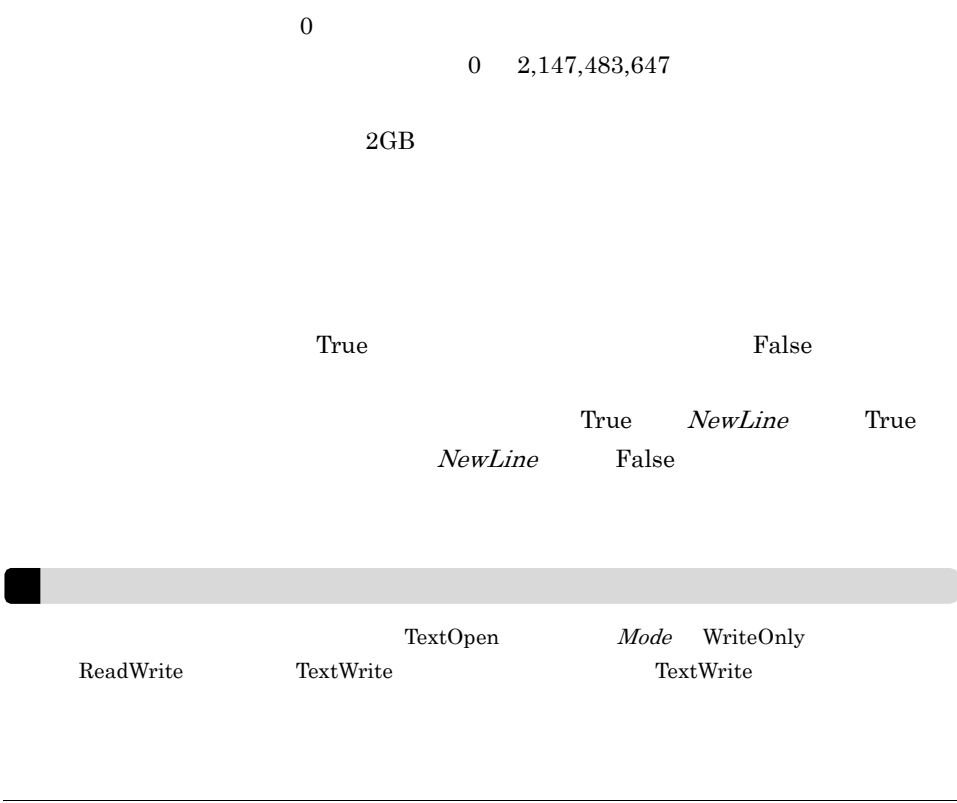

"Loging.txt"

```
 Dim file1
  file1 = TextOpen ( _BIN_+"Loging.txt" ,Create )
 If file1 = 0 Then
   MessageBox ( _BIN_+"Loging.txt " ,OK )
  Else
TextWrite ( file1 ,"<< " + COMP + " / " + USER + " >>" )
 TextWrite ( file1 , Date + " " + Time + " " ,False )
   TextWrite ( file1 , " " )
    TextClose ( file1)
  End
• (Loging.txt)
<< COMP01 / USER01 >>
2011/08/31 11:57:22
```

```
JP1/Script 05-00
```
• **•**  $\mathbf{r} = \mathbf{r} \cdot \mathbf{r}$ 

## 8.5.8 TextSeek

JP1/Script 07-50

TextSeek ( *FileId* , *Point* )

FileId

TextOpen

TextOpen WriteOnly

Point

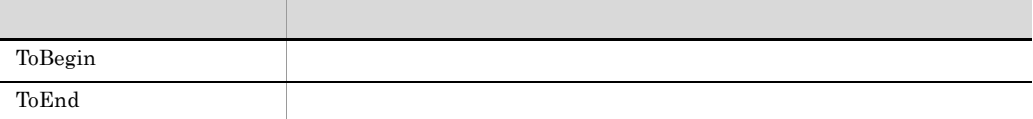

ToBegin

 $\Gamma$ rue $\Gamma$ 

False

' "Loging.txt"<br>יא END OF FILE \*\*"  $"***$  END OF FILE  $***"$ Dim file1 file1 = TextOpen ( \_BIN\_+"Loging.txt" ,ReadWrite ) If file1 = 0 Then MessageBox ( \_BIN\_+"Loging.txt " ,OK ) Else If TextSeek ( file1 ,ToEnd ) Then TextWrite ( file1 ,"\*\* END OF FILE \*\*" ,False ) End TextClose ( file1 ) End

## 8.5.9 GetTextPosition

```
GetTextPosition ( FileId )
```
FileId

TextOpen

 $\overline{0}$ 

 $0$  0 0 0 0 0  $\,$ 

#### 2,147,483,647

'  $\blacksquare$  $\hat{\mathbf{r}} = \hat{\mathbf{u}}$  "  $\hat{\mathbf{u}}$  "  $\hat{\mathbf{u}}$  "  $\hat{\mathbf{u}}$  "  $\hat{\mathbf{u}}$ Dim file1 file1 = TextOpen ( BIN +"Loging.txt" ,ReadWrite ) If file1 = 0 Then MessageBox ( \_BIN\_+"Loging.txt " ,OK ) Else Dim line ,position ,buff For  $line = 1$  To 10 ' Manufacturer' Manufacturer' Manufacturer' Manufacturer' Manufacturer' Manufacturer' position = GetTextPosition ( file1 ) If TextRead ( file1 ,buff ) Then If  $buff = " " Then"$  ' 取得した読み書き開始位置に上書きする TextWrite ( file1 , " True , position ) End Else Exit For End Next TextClose ( file1 ) End

JP1/Script 05-00

## 8.5.10 MakeDir

MakeDir ( *DirPath* )

DirPath

 $\Gamma$ rue $\Gamma$ 

 $False$ 

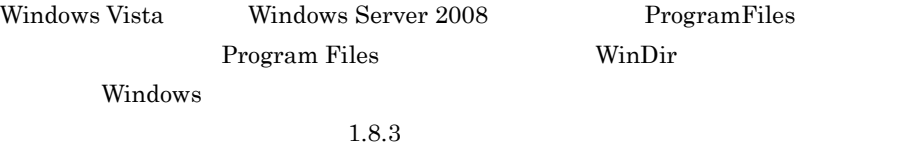

' Windows "HITACHI" MakeDir ( \_WIN\_+"HITACHI" )

JP1/Script 01-00

# 8.5.11 DeleteDir

DeleteDir ( *DirPath* , *Option* )

DirPath

 $Option \t06-00$ 

f

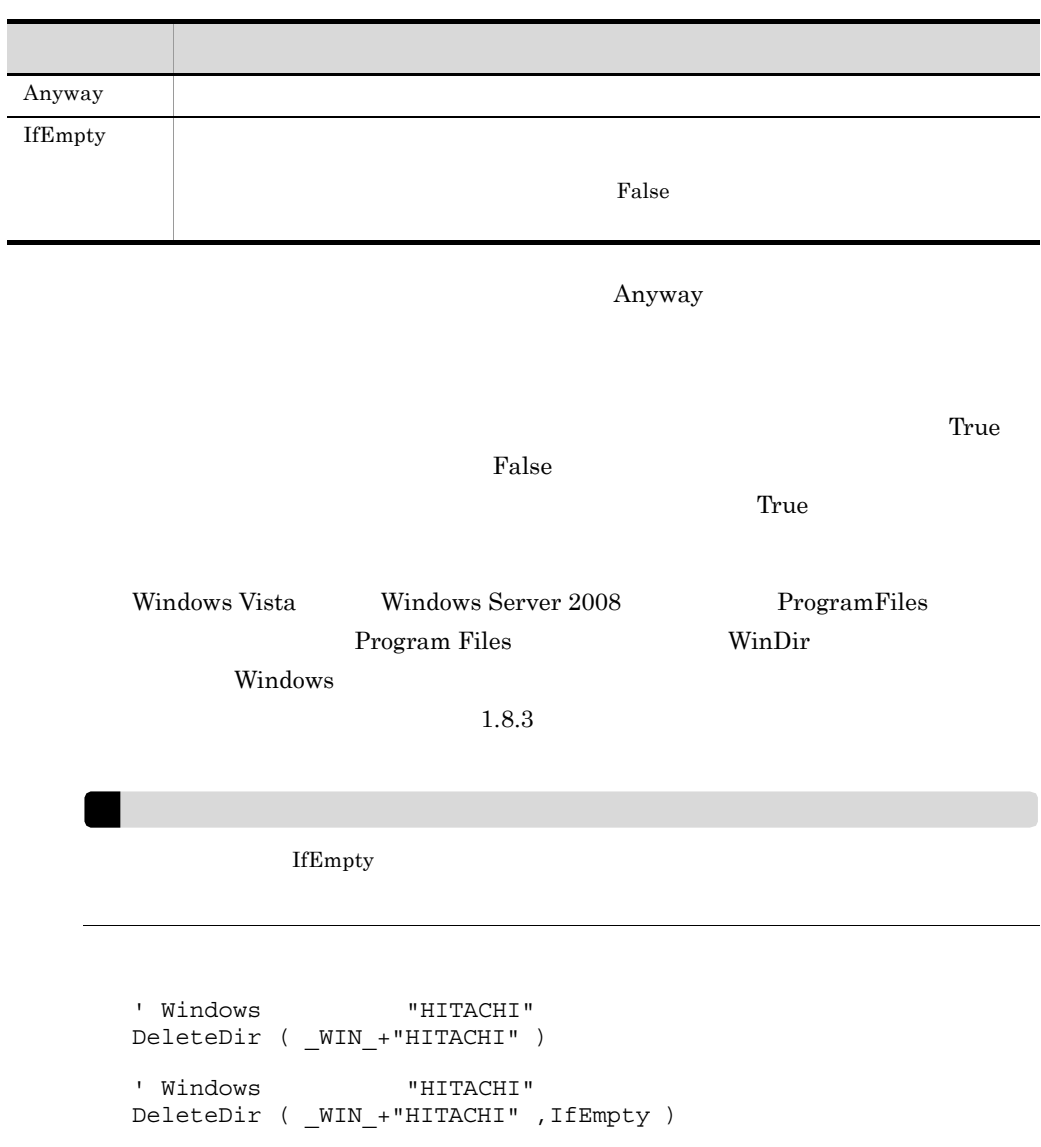

JP1/Script $01\mathchar`-00$ 

# 8.5.12 DeleteFile

JP1/Script  $07-50$ 

DeleteFile ( *PathName* , *Option* )

PathName

Option  $05-10$ 

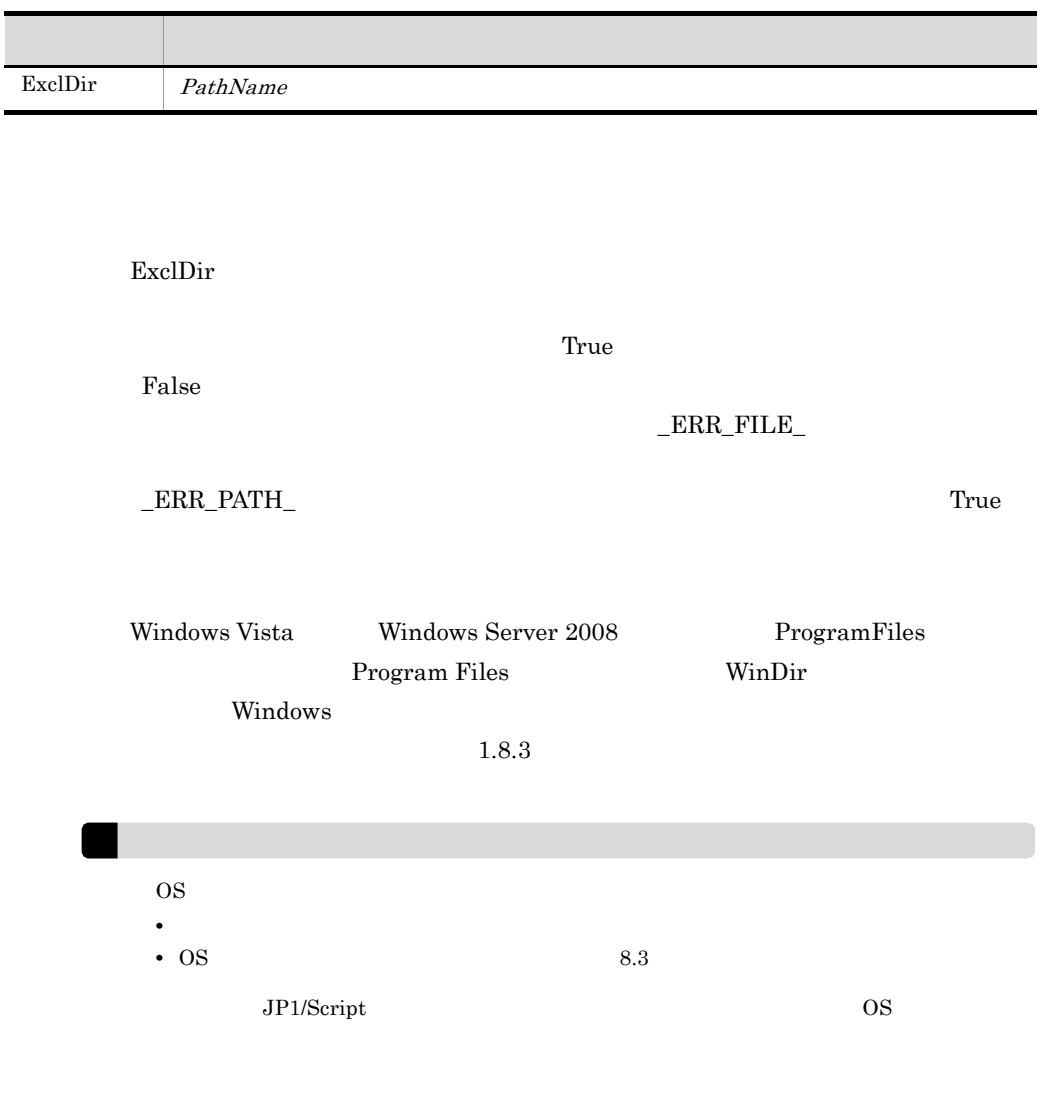

' Tempfile.tmp"

```
DeleteFile ( _TEMP_+"tempfile.tmp" )
\blacksquare.tmp\blacksquareDeleteFile ( _TEMP_+"*.tmp" )
\blacksquareDeleteFile ( _TEMP_ ,ExclDir )
```
## 8.5.13 Rename

JP1/Script 07-50

Rename ( *OldName* , *NewName* , *Method* )

OldName

NewName

 $Method$  Reboot

Method

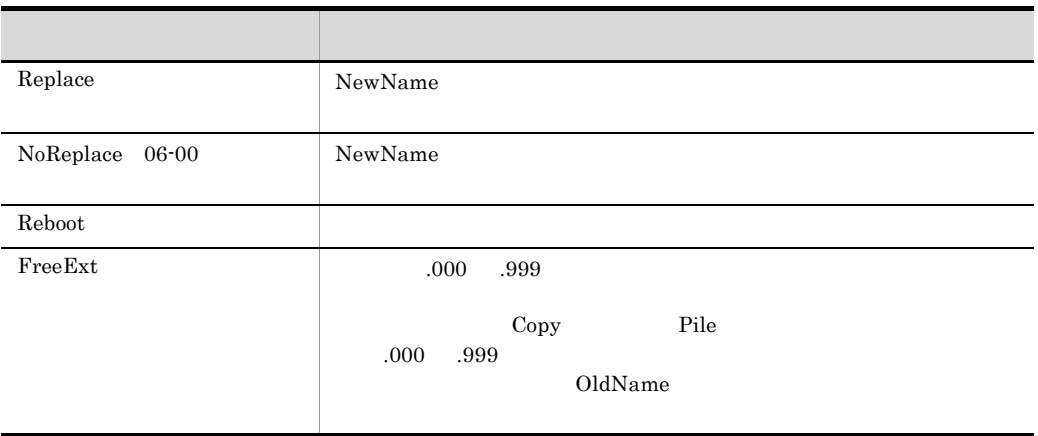

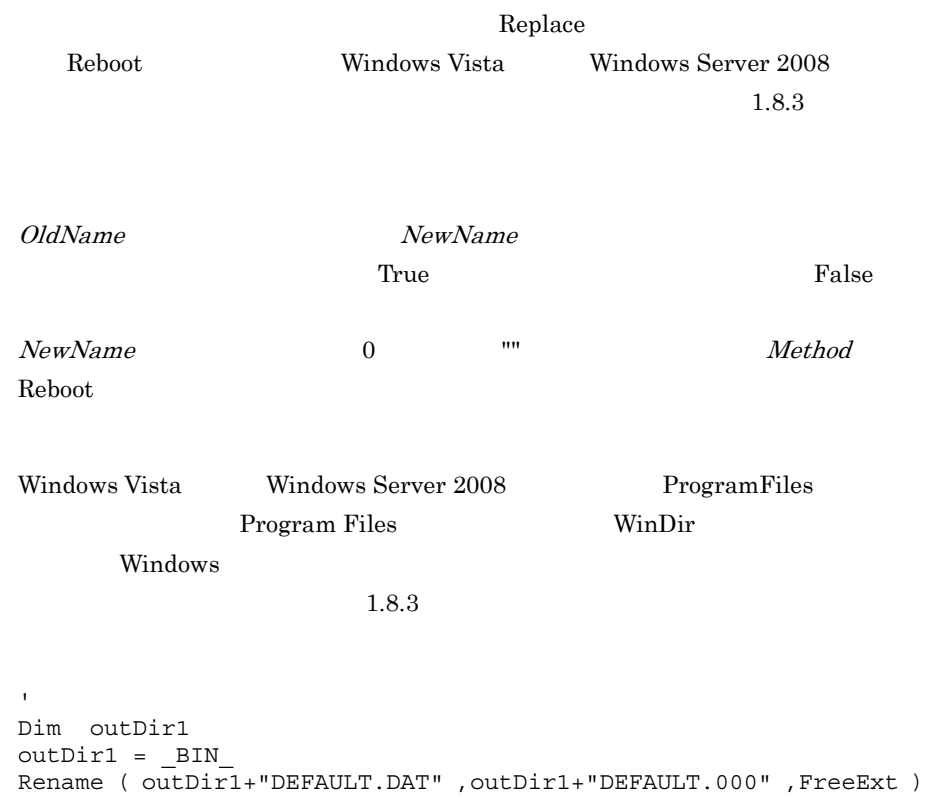

```
Rename ( _TEMP_+"WORK.DAT" ,outDir1+"DEFAULT.DAT" )
```

```
\mathbf{1}\qquad \qquadCopy ( BIN +"ABC.EXE" , BIN +"XYZ.EXE" ,Overwrite )
Rename ( BIN +"ABC.EXE" ,"" ,Reboot )
```
## 8.5.14 TempDir

TempDir ( *DirNameBuff* )

DirNameBuff

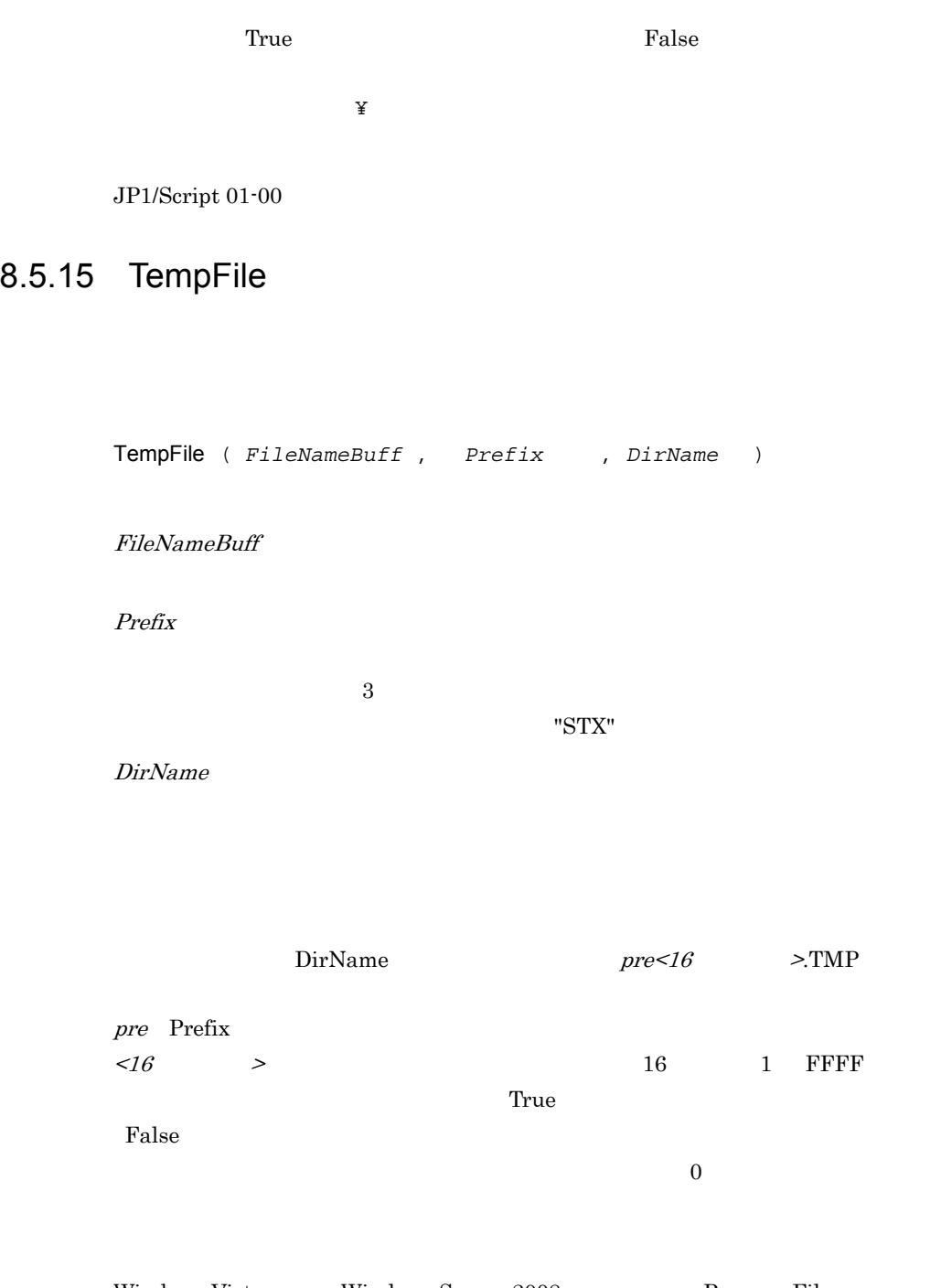

| Windows Vista | Windows Server 2008 | ProgramFiles |
|---------------|---------------------|--------------|
|               | Program Files       | WinDir       |
| Windows       |                     |              |

 $1.8.3$ 

## 8.5.16 SetFileAttribute SetFileAttr

JP1/Script 07-50

SetFileAttribute ( *PathName* , *Attribute1* , *Attribute2* , …〕 ) SetFileAttr ( *PathName* , *Attribute1* , *Attribute2* , …〕 )

PathName

Attribute1 8

 $\operatorname{ATTR\_NORMAL}$ 

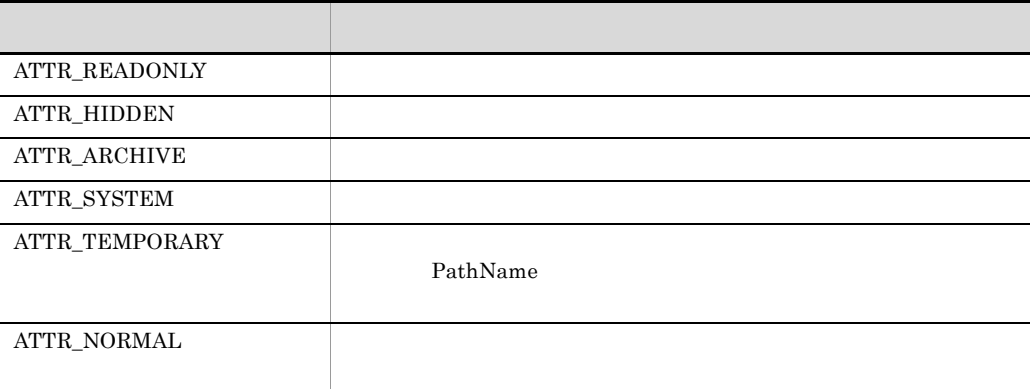

PathName Attribute1 8

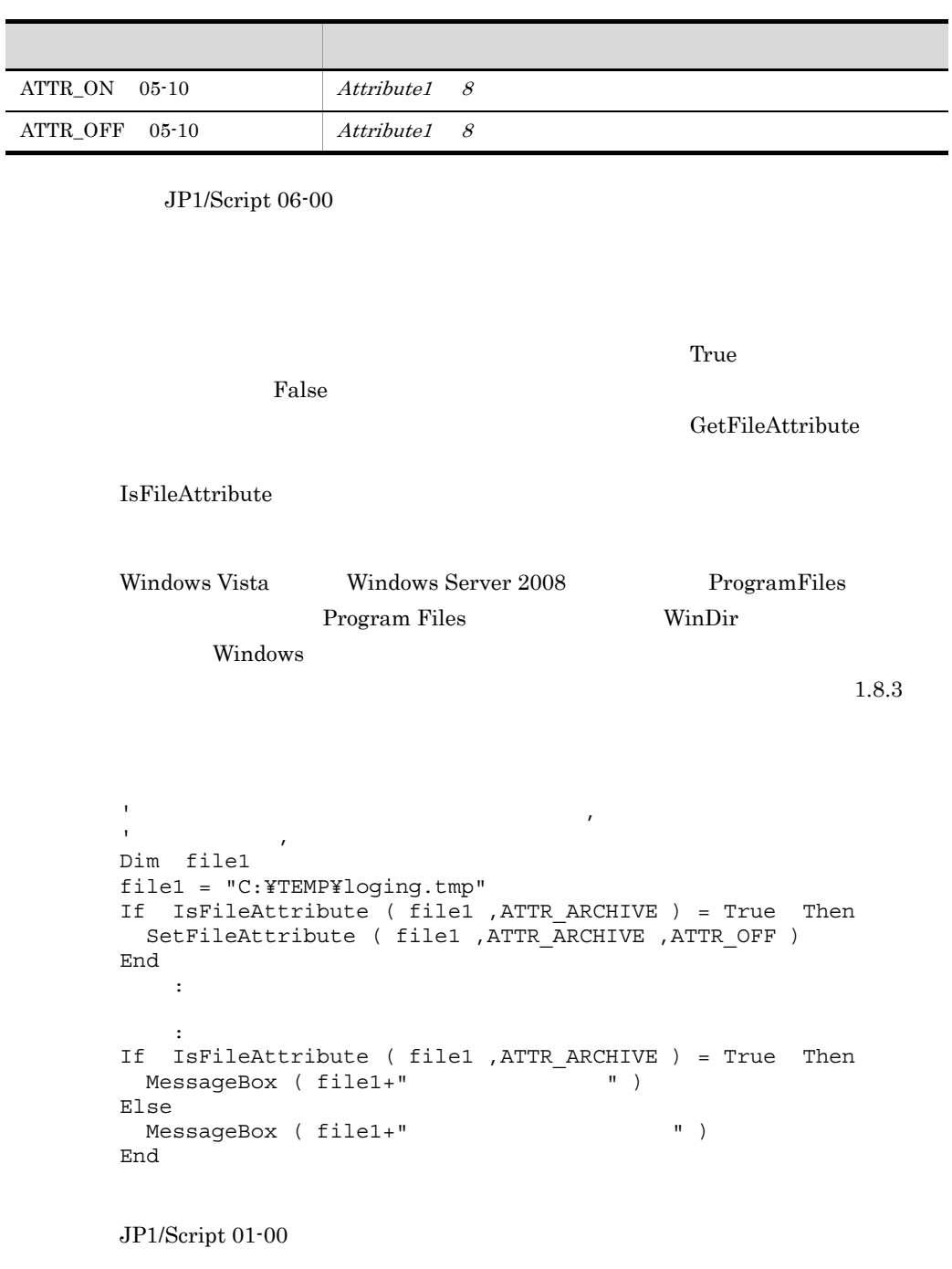

# 8.5.17 GetFileAttribute GetFileAttr

GetFileAttribute ( *PathName* , *AttrArrayBuff* ) GetFileAttr ( *PathName* , *AttrArrayBuff* )

PathName

AttrArrayBuff

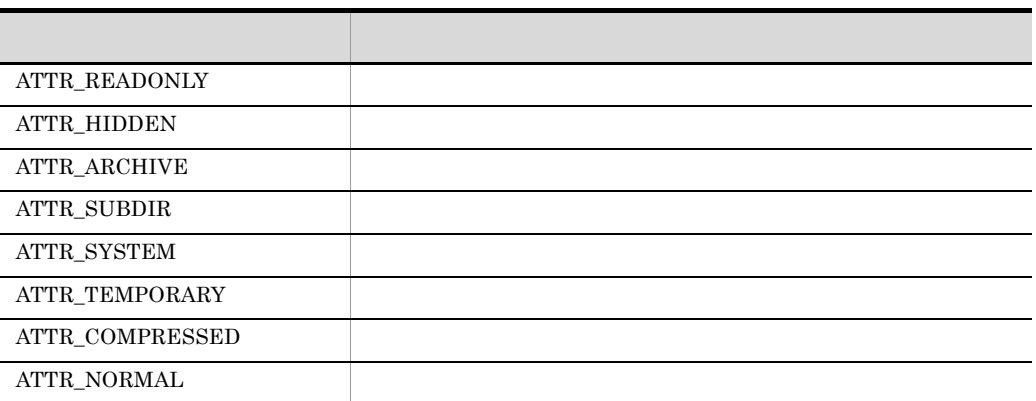

には、これには、エラーの<sub>ままには</sub>これには、エラーの<sub>ことには</sub>これには、エラーのことには、エラーのことには、コミュージには、コミュージには、コミュージには、コミュージには、コミュージには、コミュージには、コミュージには

SetFileAttribute **IsFileAttribute** 

Windows Vista Windows Server 2008 ProgramFiles Program Files WinDir(

Windows 2000 and 2000 and 2000 and 2000 and 2000 and 2000 and 2000 and 2000 and 2000 and 2000 and 2000 and 200

 $1.8.3$ 

```
' 実行フォルダ下の一時ファイルを削除する。
Dim file_attr( )
For file = SCF + "*. *" Do
 ' ファイル属性を取得
  GetFileAttribute ( file ,file_attr )
  aryCnt = GetArrayCount ( file_attr )
 ' 属性を格納した配列変数から一時ファイル属性を検索
 For i = 1 To aryCnt
If file attr( i ) = ATTR TEMPORARY Then
' The Control of the Control of the
        DeleteFile ( file , ExclDir )
       Exit For
      End If
    Next
End For
```
### 8.5.18 SetFileTime

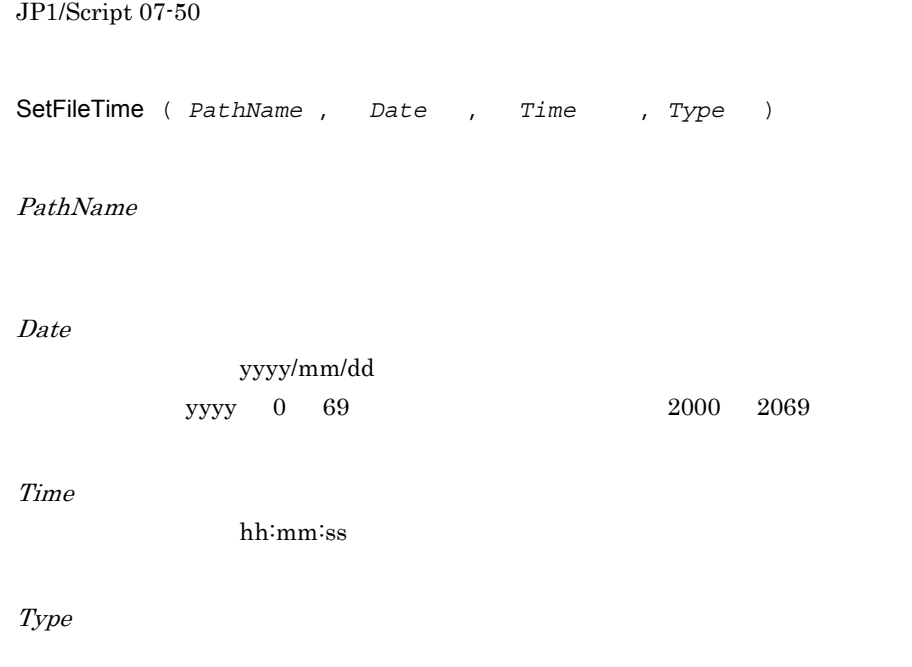

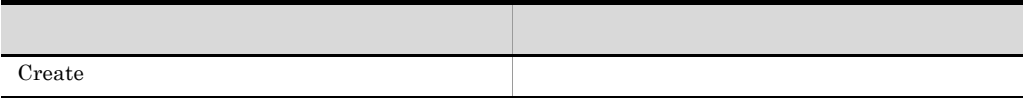

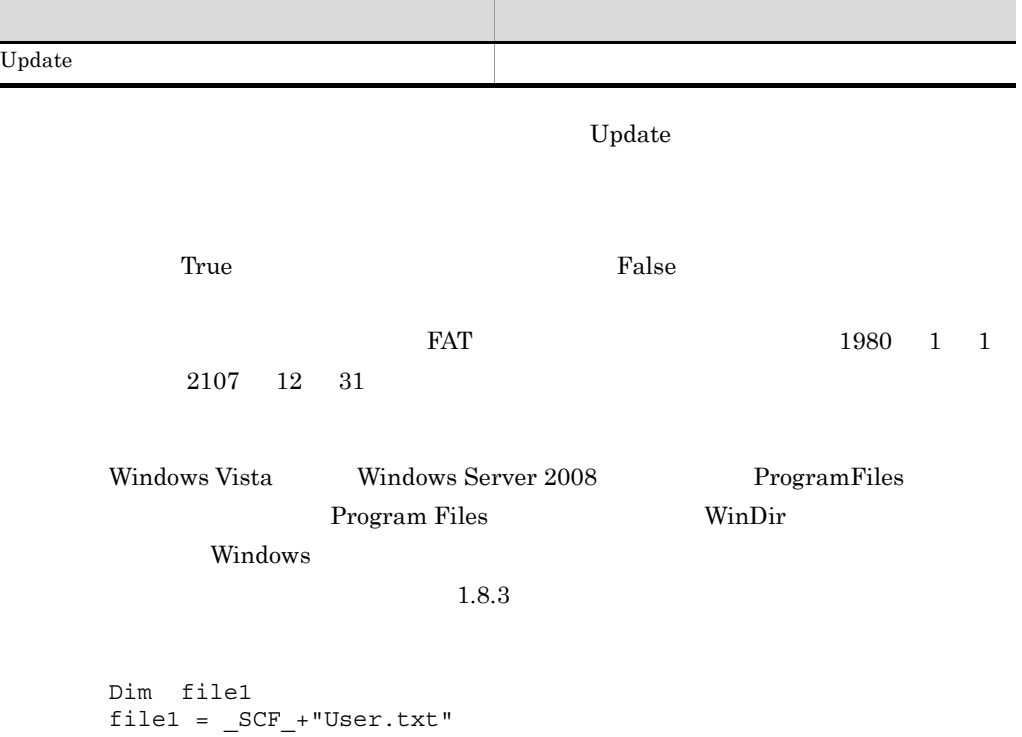

```
If IsFileAttr ( file1 ,ATTR_ARCHIVE ) Then
SetFileAttr ( file1 ,ATTR ARCHIVE ,ATTR OFF )
 SetFileTime ( file1 ,Date() ,Time() ,Update )
End If
```
## 8.5.19 GetFileTime

JP1/Script 07-50

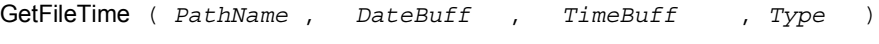

PathName

DateBuff

yyyy/mm/dd

TimeBuff

hh:mm:ss

Type

Update True False Windows Vista Windows Server 2008 ProgramFiles Program Files WinDir Windows 2000 Windows 2000 Windows 2000 Windows 2000 Windows 2000 Windows 2000 Windows 2000 Windows 2000 Windows 2000 Windows 2000 Windows 2000 Windows 2000 Windows 2000 Windows 2000 Windows 2000 Windows 2000 Windows 2000 W  $1.8.3$ Dim file1 ,file2 ,dateBuff ,timeBuff file1 = SCF +"User.txt" file2 = \_SCF\_+"UserBkup.txt" If GetFileTime ( file1 ,dateBuff ,timeBuff ,Create ) = True Then SetFileTime ( file2 ,dateBuff ,timeBuff ,Create ) End Create  $\blacksquare$ Update  $\Box$ 

 $JP1/Script 05-10$ 

## 8.5.20 GetFileSize

JP1/Script 07-50

GetFileSize ( *PathName* , *UnitofByte* )

PathName

UnitofByte

Byte  $\blacksquare$  $KB$  $MB$ 

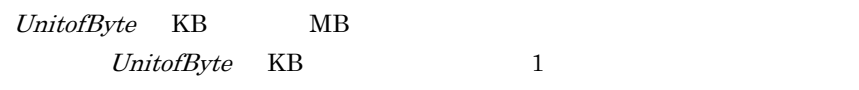

 $\emph{Byte}$ 

JP1/Script

2,147,483,647

 $\overline{0}$ 

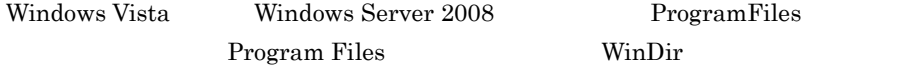

Windows

 $1$ 

 $1.8.3$ 

' コピー元ファイルの論論を調べることを調べることを調べることを調べることを調べることを調べることを調べることを調べることを調べることを調べることを調べることを調べることを ' 空き容量があればファイルをコピーする。 Dim path1 ,path2 ,fileSz ,freeSz path1 = \_SCF\_+"Bkup.txt"  $path2 = "A:"$ fileSz = GetFileSize ( path1 ) freeSz = GetDiskFreeSpace ( path2 ,KB ) If ( freeSz \* 1024 ) >= fileSz Then Copy ( path1 ,path2 ) End If

 $JP1/Script~06-00$ 

## 8.5.21 GetVersionInfo GetVerInfo

GetVersionInfo ( *PathName* , *Version1Buff* , *Version2Buff* , *DescriptionBuf*f , *LegalCopyrightBuff* , *CompanyNameBuff* , *OriginalFilenameBuff* , *ProductVersionBuff* , *ProductNameBuff* , *InternalNameBuff* ) GetVerInfo ( *PathName* , *Version1Buff* , *Version2Buff* , *DescriptionBuff* , *LegalCopyrightBuff* , *CompanyNameBuff* , *OriginalFilenameBuff* , *ProductVersionBuff* , *ProductNameBuff* , *InternalNameBuff* )

PathName

Version1Buff 9999.9999.9999.9999

ファイルバージョンは 9999.9999.9999.9999 の形式の文字列(9999 は前ゼロ 4

Version2Buff

DescriptionBuff

LegalCopyrightBuff

CompanyNameBuff

OriginalFilenameBuff

ProductVersionBuff

ProductNameBuff

InternalNameBuff

503

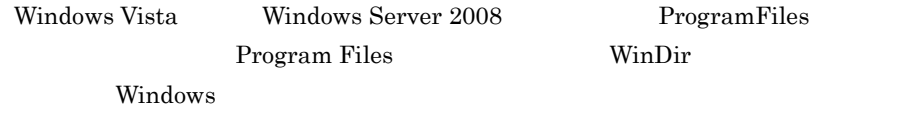

 $1.8.3$ 

' ファイルバージョンを比較する。 Dim path1 , ver1 , ver2 path1 = "C:¥Program Files¥Hitachi¥Script¥Bin¥SPTXE.EXE" ver0520 = "0005.0020.0000.0000" GetVersionInfo ( path1 , ver1 , ver2) If ver0520 < ver1 Then  $MessageBox$  (  $ver0520 + "$  $'' + \text{N}L +$  -  $'' + \text{Ver2}$ End If

JP1/Script 06-00

## 8.5.22 SplitFile

JP1/Script 07-50

SplitFile ( *FilePath* , *SplitSize* , *DirPath* , *Option* , *SplitCnt* )

FilePath

SplitSize

2,147,483,647

DirPath

the state of the True of the True of the True of the True  $\Gamma$ alse

 $8.$ 

 $FilePath$ 

**Option** 

SplitCnt フォルダに格納します。コマンドが正常に実行された場合は真(True)を,エラー extending the False  $FilePath$  $.XXX \quad XXX \quad 001 \qquad \qquad 999 \qquad \qquad 1000$ Windows Vista Windows Server 2008 ProgramFiles Program Files WinDir ライブの Windows フォルダ)に設定されているフォルダ下のファイル,またはフォ  $1.8.3$ ' "C:¥FDCOPY.TXT" 1.44MB FD  $\begin{array}{ccc} \cdot & , & F\text{D} \\ \cdot & ( & ) & 1.44 \end{array}$  $)1.44MB$  FD = 1423KB = 1423 \* 1024B ' 1.25MB FD = 1221KB = 1221 \* 1024B ' 720KB FD = 713KB = 713 \* 1024B ' 640KB FD = 640KB = 640 \* 1024B Dim file1 ,size1 ,splCnt ,filePath file1 = "FDCOPY.TXT" size1 = 1423 \* 1024 SplitFile ( "C:¥"+file1 ,size1 ,\_TEMP\_ , ,splCnt ) Dim cnt1 ' *FD* For cnt1 = 1 To splCnt  $filePath =  $TERP + file1$$ Delete *FilePath* 

```
 Select Case Len ( cnt1 )
    Case 1
      filePath = filePath+".00"+cnt1
    Case 2
      filePath = filePath+".0"+cnt1
    Case Else
      filePath = filePath+"."+cnt1
  End Select
' FD
 Copy ( filePath ,"A:¥" ,Overwrite )
  If splCnt - cnt1 <= 0 Then
  MessageBox ( "FD '', OK )
   Exit For
  End
 MessageBox ( cnt1+1+" FD The MessageBox ( cnt1+1+" FD
  If _MSG_RTN_ = Cancel Then
   Exit For
  End
Next
```
 $8.$ 

JP1/Script 05-10

## 8.5.23 CatFiles

JP1/Script 07-50

CatFiles ( *PathName* , *Option* , *FilePath1* , *FilePath2* , *FilePath3* , …〕 )

PathName

**Option** 

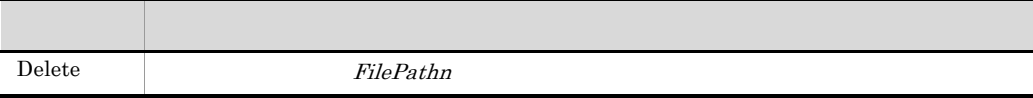

FilePathn

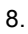

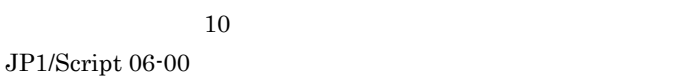

 $11$ 

 $True$ 

#### False

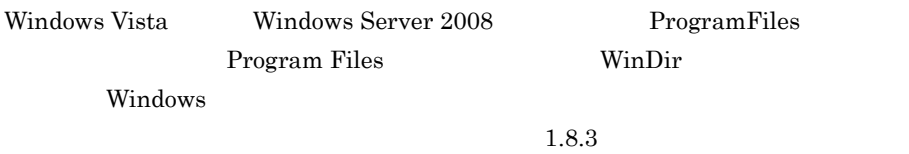

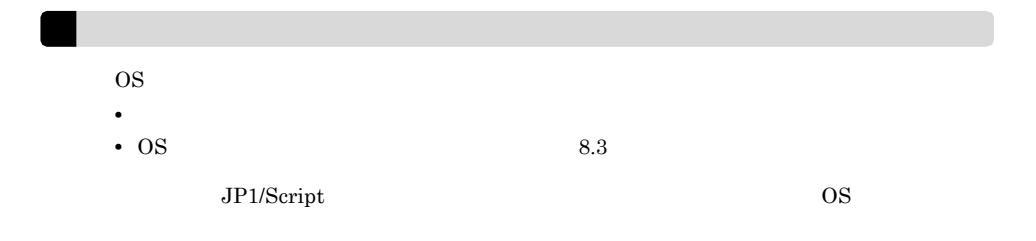

```
"A:YFDCOPY. TXT. * "' "C:¥SCRIPT¥FDCOPY.TXT"
Dim dir1 ,file1
dir1 = "C:¥SCRIPT¥"
file1 = "FDCOPY.TXT"
CatFiles ( dir1+file1 , ,"A:¥"+file1+"*" )
```

```
JP1/Script 05-10
```
## 8.5.24 SetStandardFile SetStdFile

Exec  $\overline{\text{Exec}}$ 

JP1/Script 07-50

4,294,967,296

SetStandardFile ( *FilePath* , *Type* , *Mode* ) SetStdFile ( *FilePath* ,*Type* , *Mode* )

FilePath

Type

 $StdInput$  $StdOutput$  $StdError$ 

Mode

 $Type$  StdOutput, StdError  $StdOutput$ 

Append

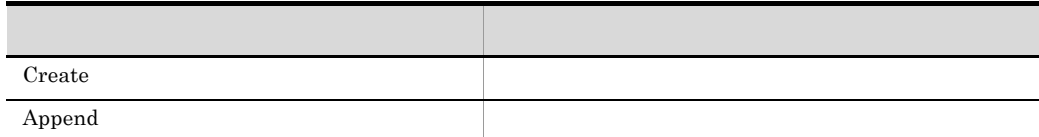

 $\emph{Type}$  StdInput

 $\text{Exec}$ 

the state of the state of the True of True is  $\Gamma$ alse

ResetStandardFile

 $NetExec$ 

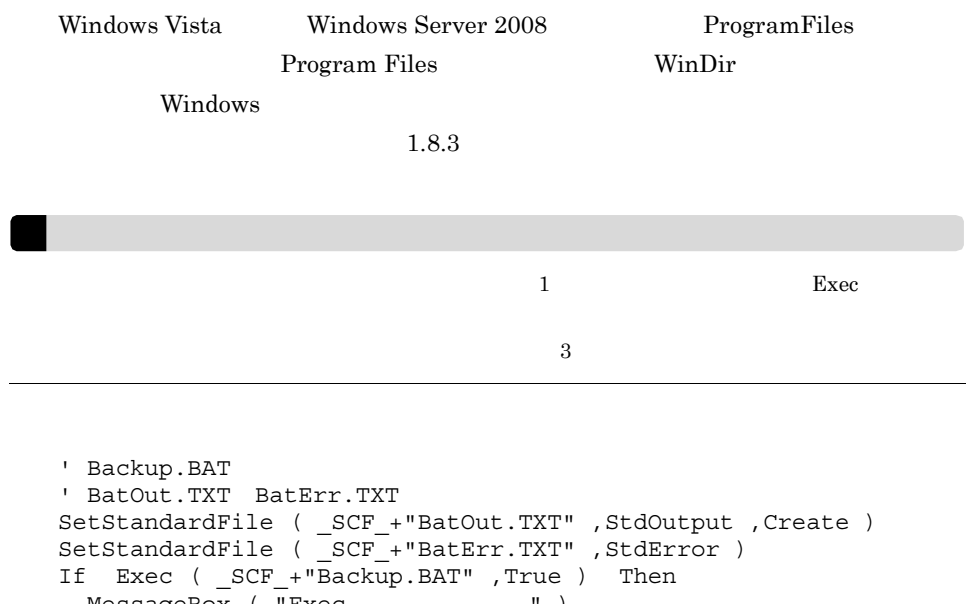

MessageBox ( "Exec " ) Else MessageBox ( "Exec " ) End ResetStandardFile ( StdOutput ) ResetStandardFile ( StdError )

 $JP1/Script 05-10$ 

## 8.5.25 ResetStandardFile ResetStdFile

 $\rm{Exec}$ 

JP1/Script 07-50

ResetStandardFile ( *Type* ) ResetStdFile ( *Type* )

Type

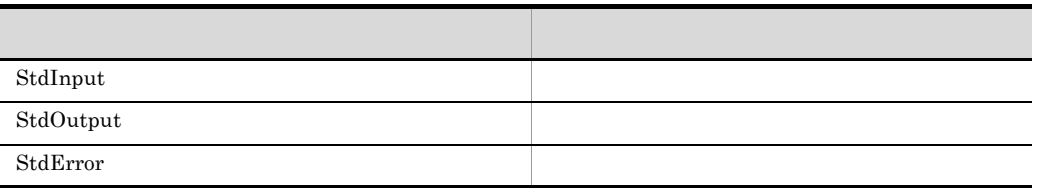

SetStandardFile

**True** False

SetStandardFile ( SCF +"BatOut1.TXT" ,StdOutput ) SetStandardFile ( \_SCF\_+"BatErr.TXT" ,StdError ) Exec ( \_SCF\_+"Backup.BAT" ,True )

ResetStandardFile ( StdOutput ) SetStandardFile ( \_SCF\_+"BatOut2.TXT" ,StdOutput ) Exec ( $SCF + "Build.BAT"$ , True )

 $JP1/Script05-10$ 

# 8.5.26 SplitPath

SplitPath ( *FullPath* , *DrvNameBuff* , *DirNameBuff* , *LblNameBuff* , *ExtNameBuff* )

FullPath

DrvNameBuff

DirNameBuff

LblNameBuff

 $8.$ 

 $8.$ 

#### ExtNameBuff

 $\Gamma$ rue

 $False$ 

行動にはピリオド( . )

 $\mathbb{R}^3$  is a strategies of  $\mathbb{R}^3$  ,  $\mathbb{R}^3$  ,  $\mathbb{R}^3$  ,  $\mathbb{R}^3$  ,  $\mathbb{R}^3$ 

Dim drv1 ,dir1 ,lbl1 ,ext1 SplitPath ( "C:¥WINDOWS¥WINFILE.EXE" ,drv1 ,dir1 ,lbl1 ,ext1 ) drv1 C: dir1 ¥WINDOWS¥ lbl1 WINFILE ext1 .EXE

JP1/Script 01-00

## 8.5.27 MakePath

MakePath ( *FullPathBuff* , *DrvName* , *DirName* , *LblName* , *ExtName* ) FullPathBuff DrvName DirName LblName

ExtName

estimated the False ドライブ名のコロン( : )を省略しても自動的に付加されます。フォルダ名の前後の  $\ddot{\mathbf{\Psi}}$ ' OriginalFile<br>' ".BAK" BackupFile ' ".BAK" Dim OriginalFile ,BackupFile ,Drv ,Dir ,Lbl ,Ext OriginalFile = \_SCF\_ + "TEST.SPT" SplitPath ( OriginalFile ,Drv ,Dir ,Lbl ,Ext )

MakePath ( BackupFile ,Drv ,Dir ,Lbl ,".BAK" )

 $8.$ 

JP1/Script 01-00

#### 8.5.28 SetPath

SetPath ( *DirPath* )

DirPath

 $\_{\rm BIN}_-$ 

 $True$ 

False

**SEP SERVIEW SERVIEW SERVIEW SERVIEW SERVIEW SERVIEW SERVIEW SERVIEW SERVIEW SERVIEW SERVIEW SERVIEW SERVIEW S** 

' TABC.EXE" ' OutDir<br>|<br>| OutDir ' OutDir<br>' OutDir OutDir ' 実行中のスクリプトファイルのフォルダとする。 OutDir  $=$   $\$1$ If IsEmptyDir ( OutDir ) = False Then SetPath ( OutDir ) Exec ( "ABC.EXE" , True )

```
8.
```

```
 SetPath 
Else
  Exec ( _SCF_+"ABC.EXE" ,True )
End
```
## 8.5.29 GetPath

**GetPath** 

 $\mathbf F$  $\mathbf{\tilde{x}}$ 

HKEY\_LOCAL\_MACHINE¥Software¥Hitachi¥JP1/Script¥SPTX

GetPath\_Opt

REG\_DWORD

0  $*$  $1 \qquad \qquad \mathfrak{X}$ 

' "Script.ini" "BKUP" outDir = GetPath + "¥BKUP¥" If IsExistFile( "Script.ini" ) Then Copy ( "Script.ini" , outDir ) End

JP1/Script 01-00
## 8.5.30 SetVolumeLabel SetVolLabel

SetVolumeLabel ( *DiskName* , *LabelName* ) SetVolLabel ( *DiskName* , *LabelName* )

ディスクのコロン( : )は「・)」は「・)」は「・)」

DiskName

LabelName

 $0 \qquad \qquad \blacksquare$ 

True  $\Gamma$ and  $\Gamma$ alse

Windows Vista Windows Server 2008  $1.8.3$ 

```
Dim drvName , volName
\text{drvName} = "E:"volName = GetVolumeLabel ( drvName )
If volName = Empty Then
  SetVolumeLabel ( drvName ,"Script共有ドライブ" )
End
```
JP1/Script 05-10

### 8.5.31 GetVolumeLabel GetVolLabel

GetVolumeLabel ( *DiskName* , *FileSystemBuff* ) GetVolLabel ( *DiskName* , *FileSystemBuff* )

DiskName

FileSystemBuff

#### FAT HPFS NTFS

ます。ディスクのコロン( : )は名のコロン( : )は名しても

 $0 \qquad \qquad \mathbf{m}$ 

Dim volName , fileSystem volName = GetVolumeLabel ( "E:" ,fileSystem )

 $JP1/Script 05-10$ 

### 8.5.32 GetDiskFreeSpace

GetDiskFreeSpace ( *DiskName* , *UnitofByte* )

DiskName

UnitofByte

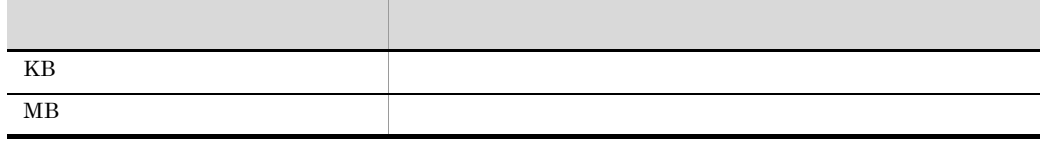

ます。ディスクのコロン(:)はインタのコロン(:)は名

UnitofByte MB

 $1$  0  $KB$  $\overline{0}$ Dim MBsize, Bsize MBsize = GetDiskFreeSpace ( "A:" ,MB ) Bsize = MBsize  $*$  1024  $*$ 1024 MessageBox ( "FD  $"$ + Bsize +"

"
)

JP1/Script 05-10

## 8.5.33 Copy

JP1/Script 07-50

Copy ( *OldFileName* , *NewPathName* , *Option1* , *Option2* , *Option3* , *Option4* , *Option5* , *ExceptFileName* , *Option6* , *Option7* )

指定されたファイル名の最後の文字がアンダースコア(\_)の場合,

ファイル名は変更しません。また、そのままではアンダースコア(2)のままです。

OldFileName

**COMPRESS** 

NewPathName

NewPathName

Option1 5

 $8.$ 

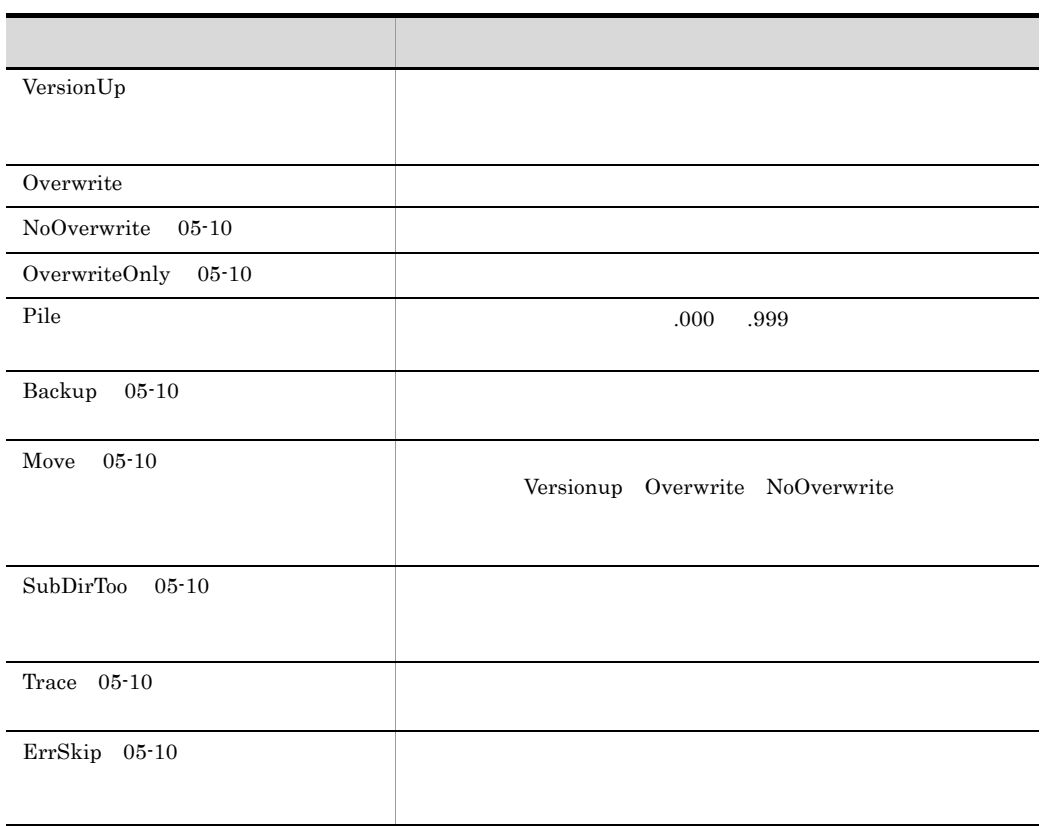

Overwrite

 $\mathcal{L}_{\mathcal{A}}$ 

 $ExceptFileName$   $05-10$ OldFileName

JP1/Script 06-00

 $Option6 7 06-51$ 

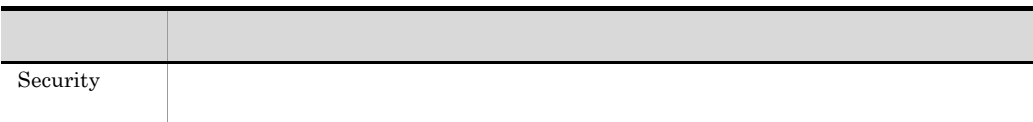

Security Windows Vista Windows Server 2008

 $1.8.3$ 

うちには、エラーの実行を、エラーの実行を、エラーの実行を、コマンドの実行を、コマンドの実行を、コマンドの実行を、コマンドの実行を、コマンドの実行を、コマンドの実行を、コマンドの実行を、コマンドの実行を、コマンドの実行を、

### $\_$ COPY\_RTN $\_$

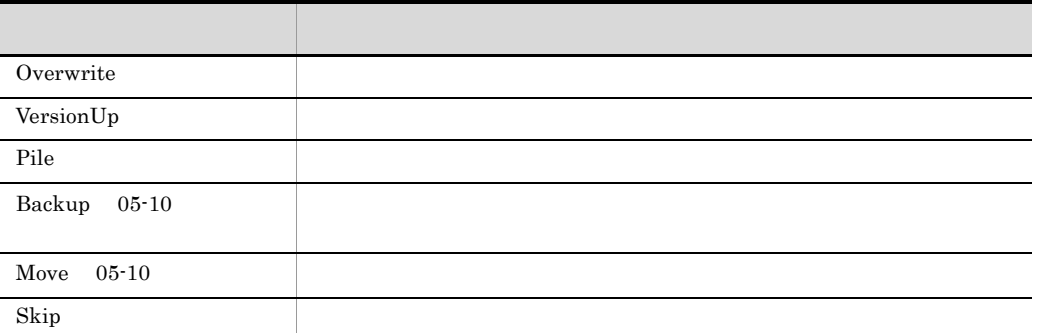

### $\_$ COPY $\_$ CNT $\_$  $\_$  COPY\_SKIP\_CNT\_  $\_$

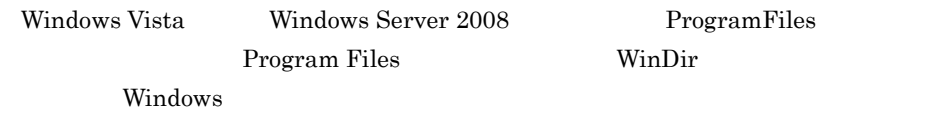

 $1.8.3$ 

OS 08 • **•**  $\bullet$ • OS 3  $JPI/Script$ 

```
Dim inDir ,outDir
inDir = _SCF_+"Inst¥"
outDir = SCF +"Inst Backup¥"
Copy ( inDir+"CTL3D32.DLL" ,outDir+"CTL3D32.DLL" ,VersionUp )
Copy ( inDir+"SCRIPT.EX_" ,outDir+" SCRIPT.EXE" ,Overwrite )
Copy ( inDir+"SCR*.*" ,outDir )
Copy ( inDir+"*" ,outDir ,Backup ,ErrSkip , , , _
,inDir+"*.EXE;"+inDir+"*.DLL" )
```
 $JP1/Script 01-00$ 

## 8.6.1 InputBox

InputBox ( *Text* , *Title* , *xPos* , *yPos* , *InputBuff1* , *Caption1* , *InputBuff2* , *Caption2* , … ) Text #Option =  $\verb|NOCHANGE| \begin{array}{c|c} \hline \texttt{WOCHANGE} \end{array} \hspace{2cm} \texttt{"*n"}$ "¥t" "¥¥"  $6.1.11$ Title "JP1/Script InputBox" xPos  $\overline{0}$  $\overline{\Omega}$ yPos  $\overline{0}$  $\overline{\Omega}$ InputBuff1 4

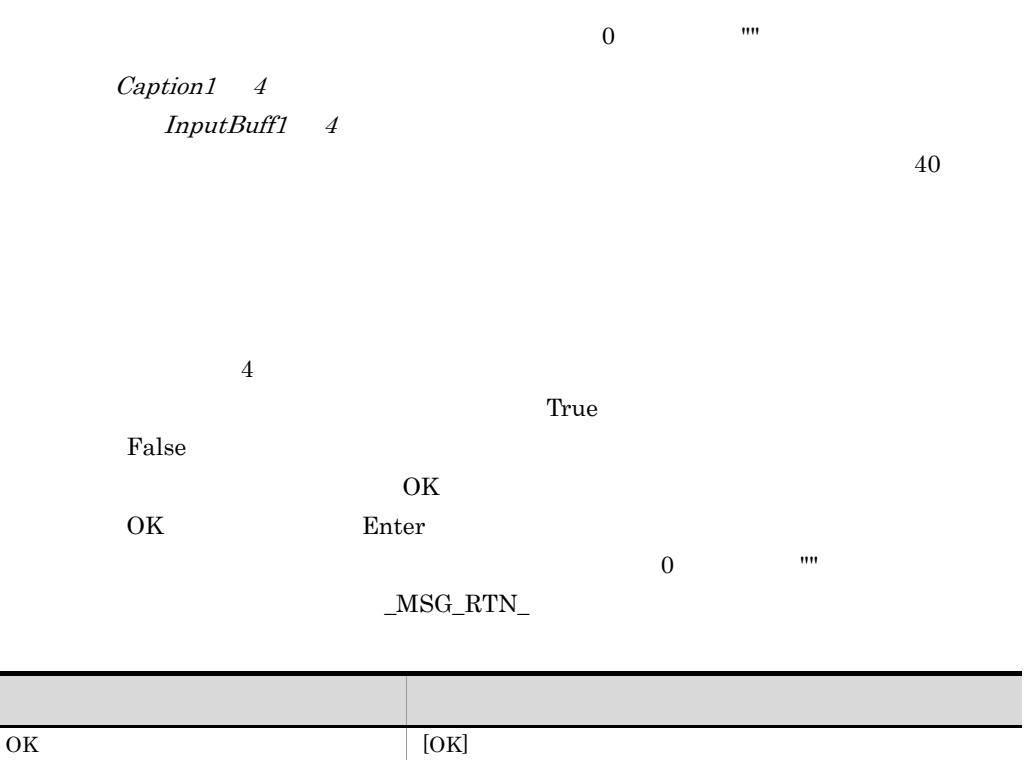

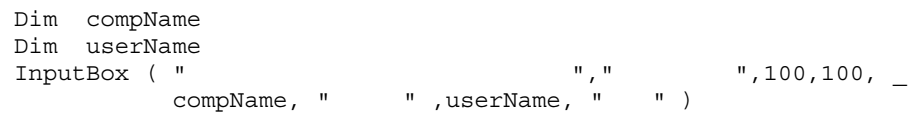

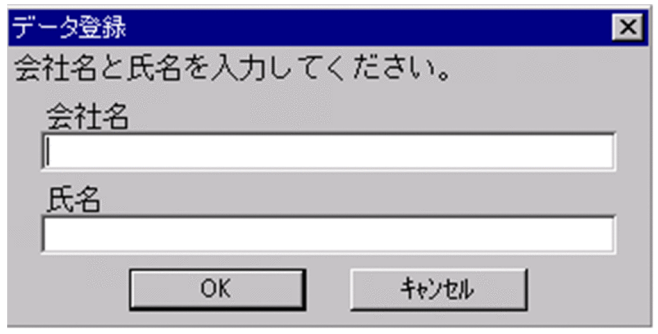

CANCEL [ ]

JP1/Script 01-00

## 8.6.2 Message

#### JP1/Script 01-01

Message ( *Target* , *OutputName* , *Text* , *LineLength* , *MaxLines* , *xPos* , *yPos* )

Target

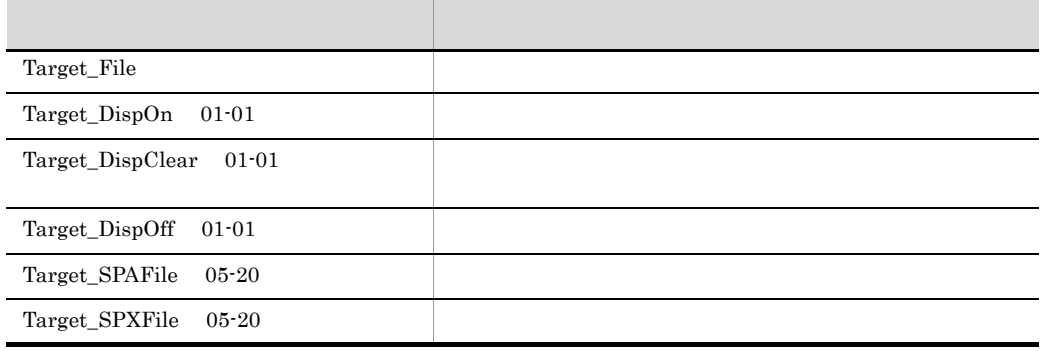

OutputName

• Target Target\_File

 $\overline{\text{TXT}}$ 

#### JP1/Script 06-00

• Target Target\_DispOn Target\_DispClear Target\_DispOff

します。ただし,ファイル名の末尾が出来る場合,ファイル名の末尾が出来る場合,

• Target Target\_SPAFile Target\_SPXFile

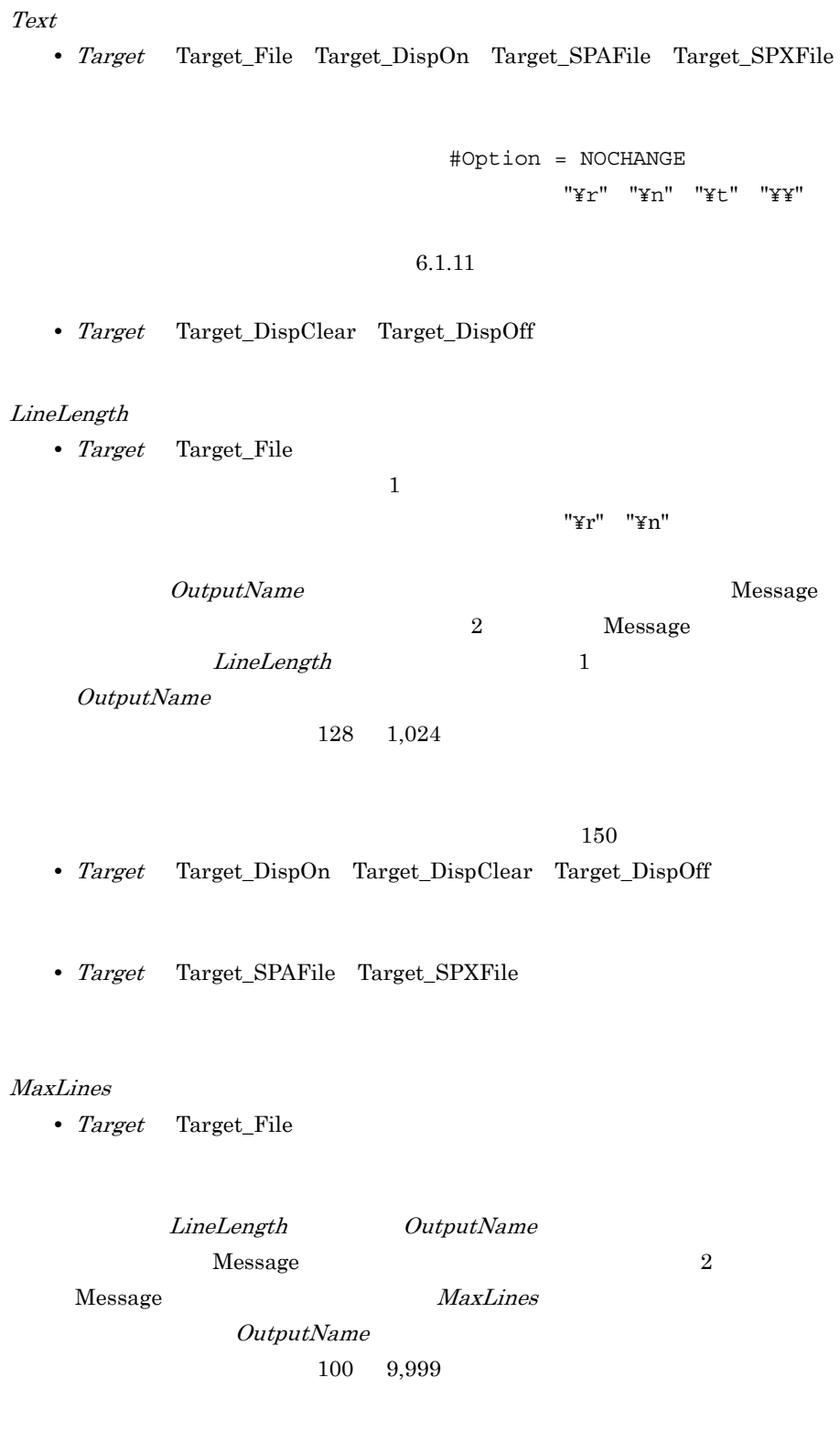

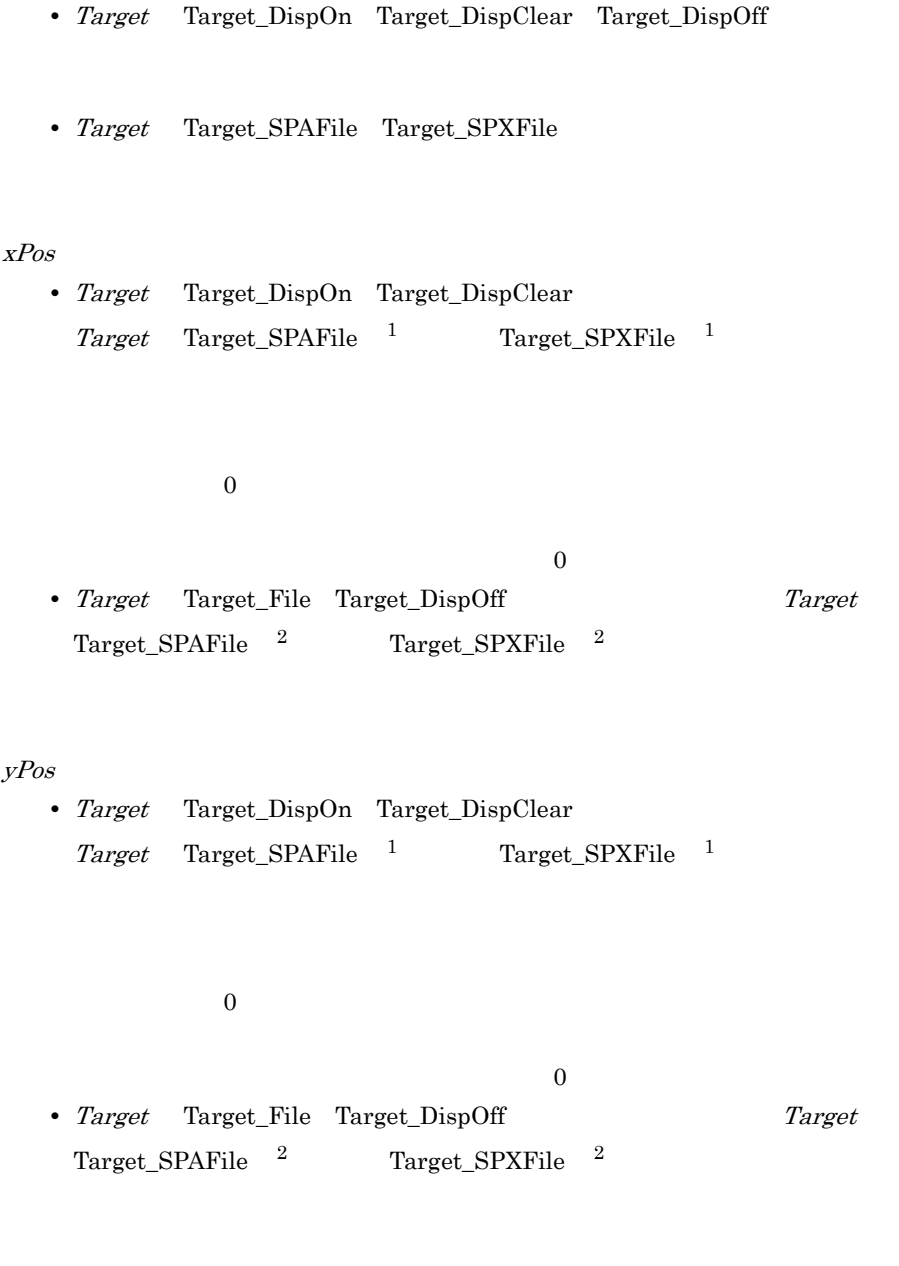

 $1,024$ 

- 注※ 1  $OutputName$
- **2**

 $OutputName$ 

が正常に実行された場合は真(True)を,エラーが発生した場合は偽(False)を, • **•**  $\bullet$ • Windows Vista Windows Server 2008 ProgramFiles Program Files WinDir Windows  $1.8.3$  $Target\_SPAFile$ Target\_SPXFile Message Target\_File • Message JP1/Cm2/Extensible Agent JP1/Base • Target\_File  ${\bf Me}$ sage  ${\bf Me}$ • Message Target File  $20$ Copy  $\mathcal{O}$ Message TextOpen/TextWrite/TextClose

```
' Loging.txt"
Message ( Target_File ,_BIN_+"Loging.txt" ," \blacksquare,30 ,100 )
\cdot :
Message ( Target File , BIN +"Loging.txt" ," " " )
```
' スクリプト実行の履歴状況をディスプレイに表示する。

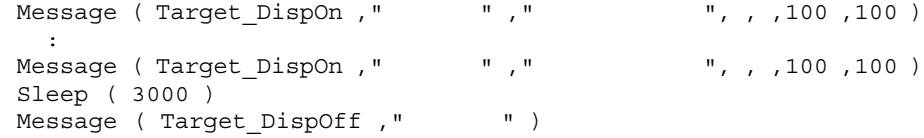

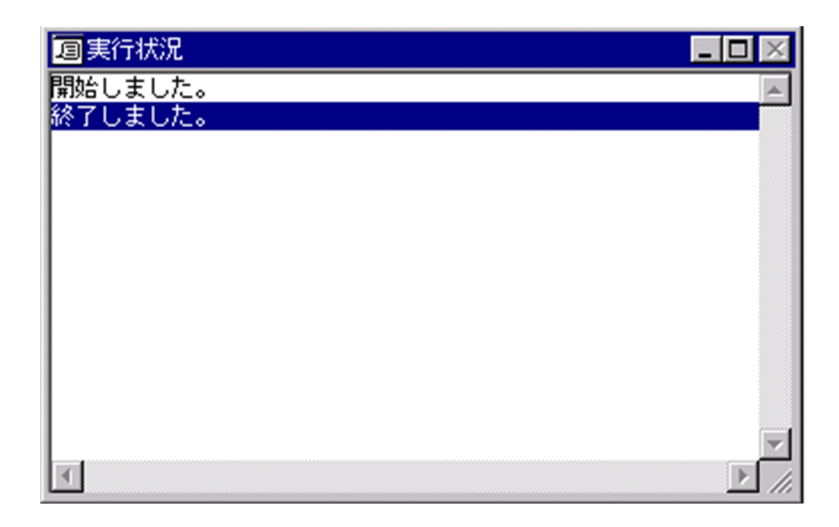

 $JP1/Script 01-00$ 

## 8.6.3 MessageBox

MessageBox ( *Text* , *Buttons* , *DefaultBtn* , *IconStyle* , *ModalStyle* , *Title* )

Text

#Option =  $\begin{array}{ccccc}\text{NOCHANGE} & & \text{``$Yn''$} & \text{``$Yn''$} \\ \end{array}$ 

"¥t" "¥¥"

 $6.1.11$ 

#### Buttons

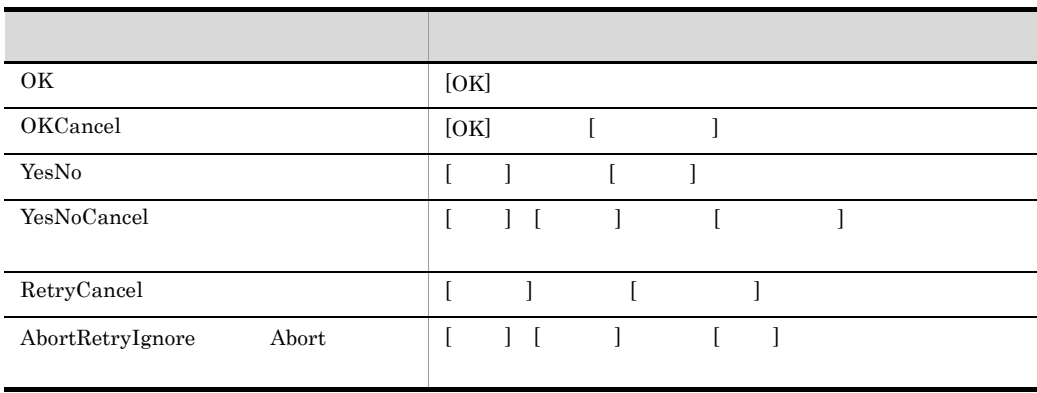

 $[OK]$ 

DefaultBtn

**Buttons** 

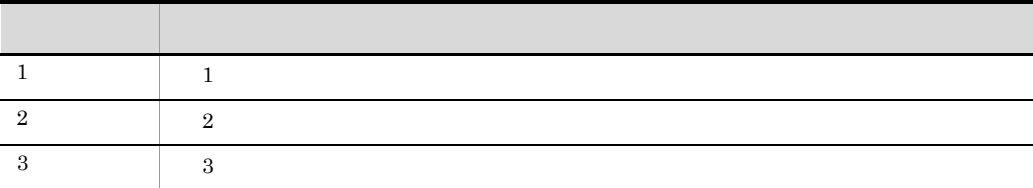

становки активник, 1  $\pm$ 

IconStyle

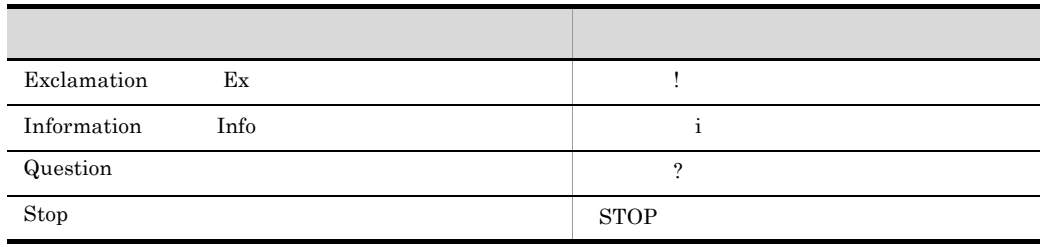

ModalStyle

8.

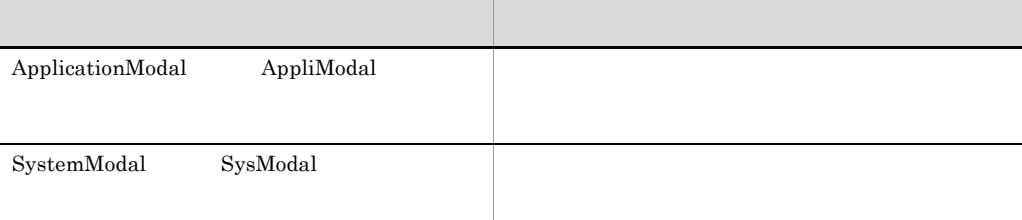

Title

ApplicationModal

"JP1/Script MessageBox"

うちには、エラーの実行を、エラーの実行を、エラーの実行を、コマンドの実行を、コマンドの実行を、コマンドの実行を、コマンドの実行を、コマンドの実行を、コマンドの実行を、コマンドの実行を、コマンドの実行を、コマンドの実行を、

### $\_{\rm{MSG\_RTN}}\_$

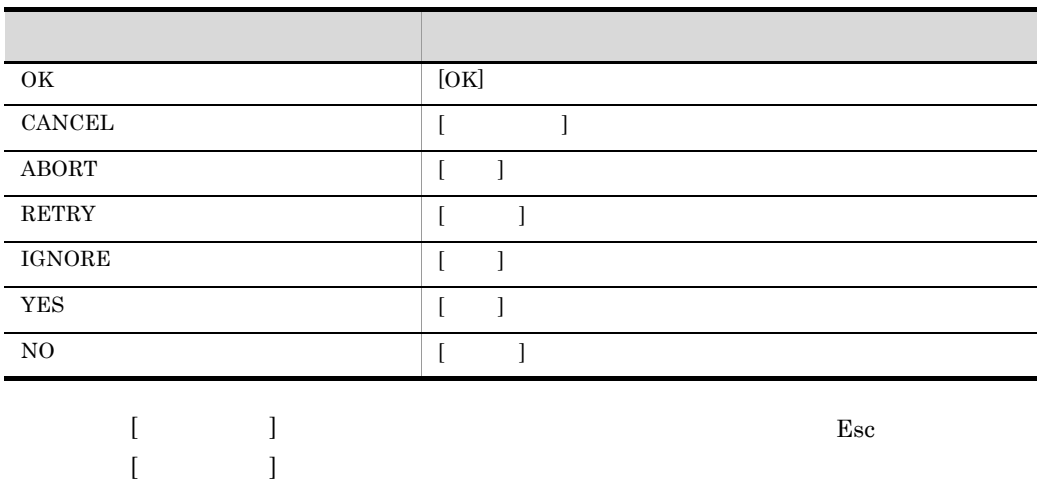

```
MessageBox ( " * * * * * ?" , OKCancel , , Question )
If _MSG_RTN_ <>CANCEL Then
  Exit
End
```
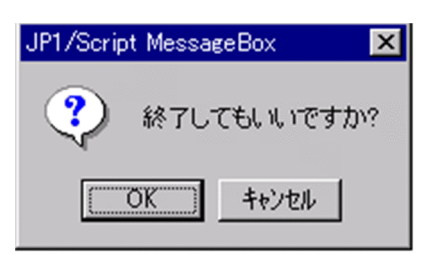

JP1/Script 01-00

## 8.6.4 MessageEventLog

MessageEventLog ( *Text* , *LogType* , *Option* ) Text #Option = NOCHANGE " $Y''$  " $Y''$  " $Y''$  " $Y''$ " " $Y''$ 

 $6.1.11$ 

LogType

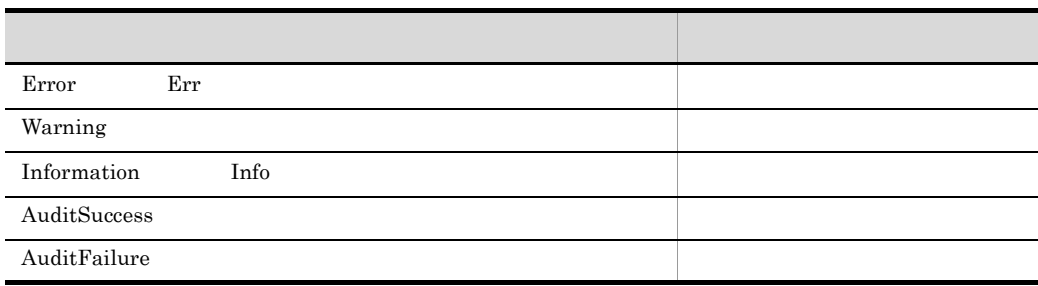

Information

Option  $06-51$ 

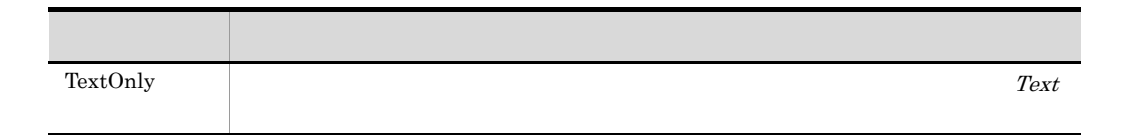

 $\Gamma$ rue

estable products and the set of  $\mathbb{F}_q$  and  $\mathbb{F}_q$  is the set of  $\mathbb{F}_q$  and  $\mathbb{F}_q$  is the set of  $\mathbb{F}_q$  and  $\mathbb{F}_q$  is the set of  $\mathbb{F}_q$  and  $\mathbb{F}_q$  is the set of  $\mathbb{F}_q$  and  $\mathbb{F}_q$  is the set of

 $ID \quad 3$ 

TextOnly

 $\sqrt{\text{NOEVLOG}}$  /NOEVLOG(3)

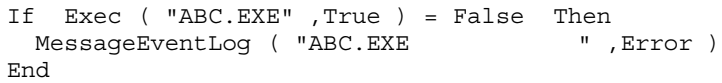

 $JP1/Script 01-01$ 

## 8.6.5 IMEventMessage JP1/IM JP1/Base

JP1/IM JP1/Base

IMEventMessage ( *Text* , *Severity* , *UserName* , *RootObjName* , *Occurrence* , *StartDate* , *StartTime* , *EndDate* , *EndTime* , *ResultCode* )

Text

 $JPI/IM$ 

Severity

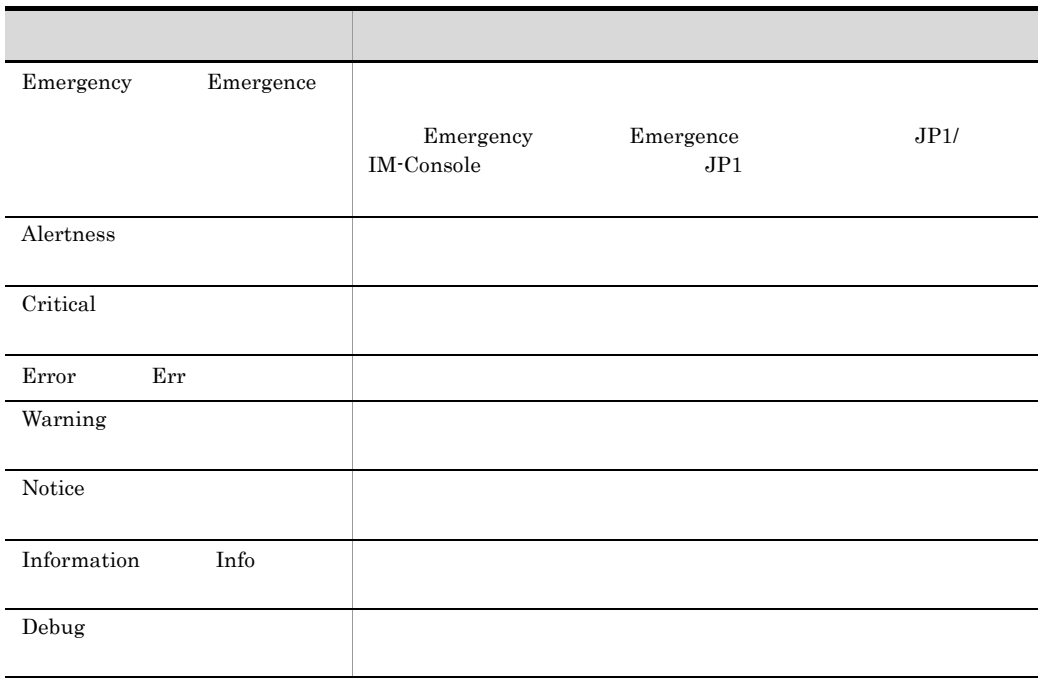

#### Information

UserName

RootObjName

Occurrence

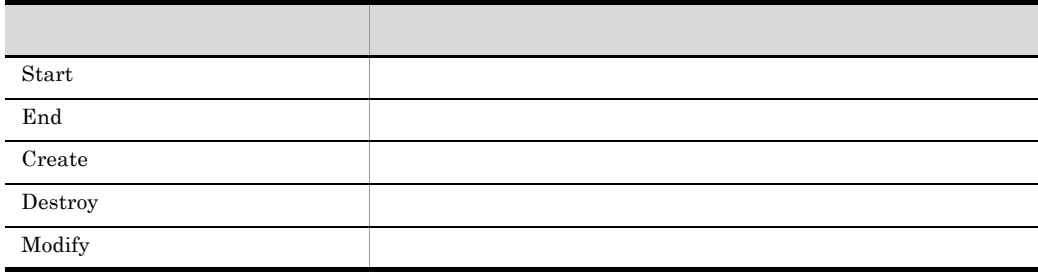

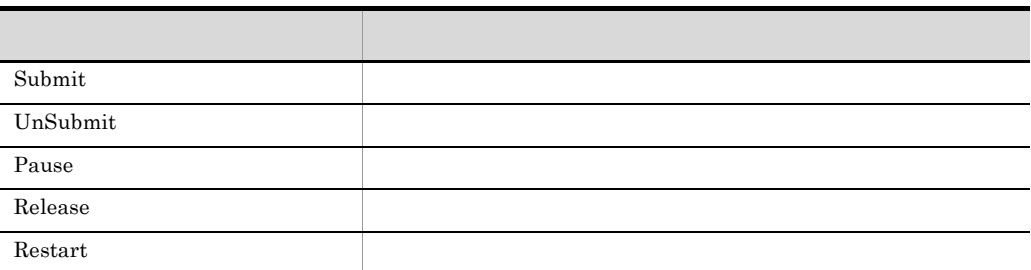

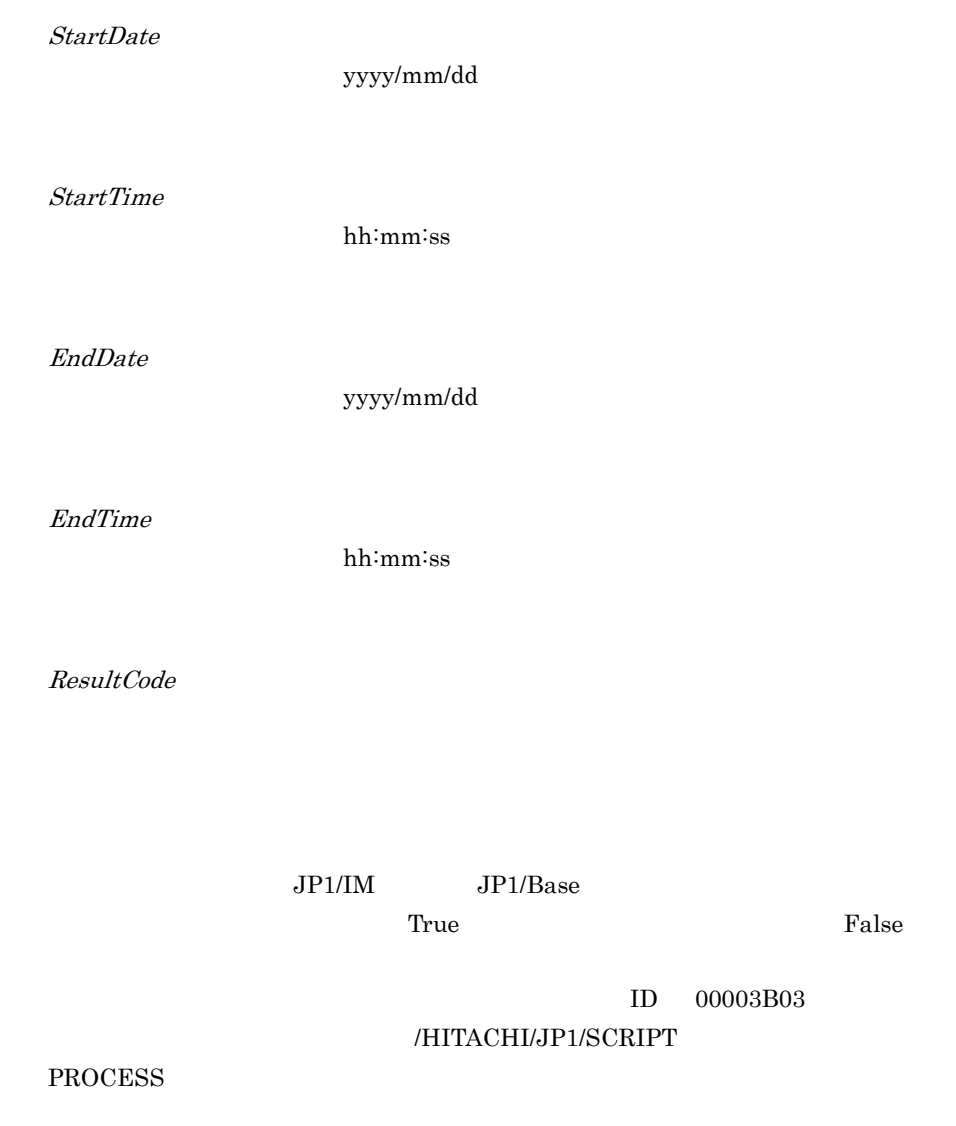

 $JP1/IM$  - Console

### DATA "SCRIPT\_BASE.ja"

 $\rm JP1/Base \hspace{13pt} JP1/Script$ JP1/IM Console JP1/Script JP1  $JP1/Base$   $JP1/Script$   $JP1$ 

```
Dim se_Date , s_Time , e_Time , rtn1
se Date = Date()
s<sup>Time</sup> = Time()
rtn1 = Exec ( _SCF_+"ABC.EXE" ,True )
e_Time = Time(\overline{)}If rtn1 Then<br>IMEventMessage ( "ABC.EXE
                                        IMEventMessage ( "ABC.EXEは正常終了" , ,_USER_ ,_SCF_FIL_ , _
            End ,se_Date ,s_Time ,se_Date ,e_Time ,_EXEC_RTN_)
Else
  IMEventMessage ( "ABC.EXE \qquad " , ,_USER_ ,_SCF_FIL_ , _
          End , se_Date , s_Time , se_Date , e_Time , RTNEnd
```
JP1/Script 05-20

## 8.7.1 Menu

Menu ( *FormName* , *SpnFilePath* , *FocusField* )

FormName

SpnFilePath

CallSpt

FocusField

<del>True (True)としてもある。</del><br>コマンドの実行結果として、エラーを、コマンドの実行結果として、コマンドの実行結果としています。コマンドの実行結果としています。コマンドの実行結果としています。コマンドの実行結果としています。コマンドの実行結果としています。コマンドの

### $\_FORM\_TERM\_KEY\_$

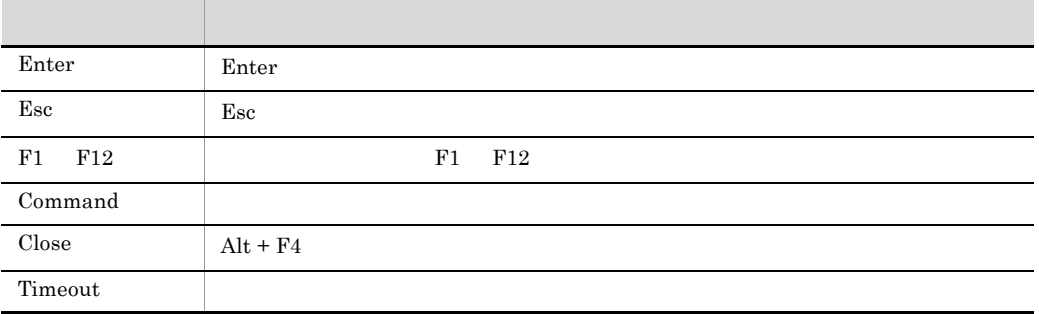

#### Command

### $\_FORM\_TERM\_CMDNO\_$

#### $\_FORM\_MODIFY\_KEY\_$

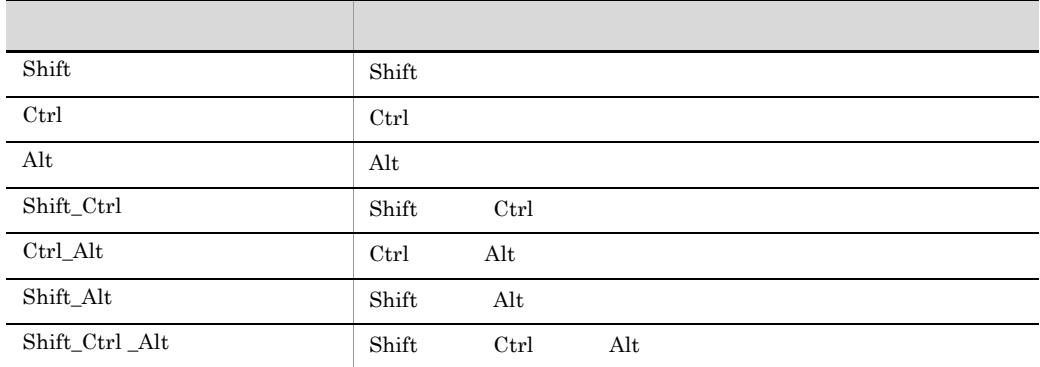

#### $\_FORM\_FIELD\_NAME\_$

 $\vspace{1em}$ Menu  $\vspace{1em}$ 

 $\overline{0}$ 

#### HKEY\_LOCAL\_MACHINE¥SOFTWARE¥HITACHI¥JP1/Script¥SPTX

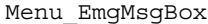

REG\_DWORD

 $0:$  $1$ 

```
\blacksquare \blacksquare Esc\blacksquareMenu ( "MyMenu" )
If _FORM_TERM_KEY_ = "Esc" Then
 Exit
Else
```
8.

 : : : End

 $JP1/Script 05-20$ 

# 8.8

### $8.8.1$  +

*Result* = *Expression1* + *Expression2* Result Expression1 Expression2 Expression1 Expression2 Result  $+$  $\varepsilon$  Empty  $\qquad \qquad$  Result  $\qquad \qquad$  0  $\varepsilon$  Empty  $\qquad \qquad$  Empty  $\begin{array}{lll} Result & Expression1 & \quad \quad \textcolor{red}{+} \textcolor{blue}{=} \end{array}$ ' result1 "ABCDEF" result1 = "ABC" + "DEF" 条件 行われる演算 両方の式が文字列 文字列連結 両方の式が数値 加算 両方の式が数値だけからなる文字列 加算 一方の式が数値,他方が文字列連結, 大方の式が大方の式がなる文字列, 一方の式が数値,他方が数値だけからなる文字列 加算

' result2 12 result2 =  $7 + 5$ ' result3 "10min."  $result3 = 10 + "min."$ 

JP1/Script $01\mathchar`-00$ 

### $8.8.2$  +=

*Result* += *Expression*

Result

Expression

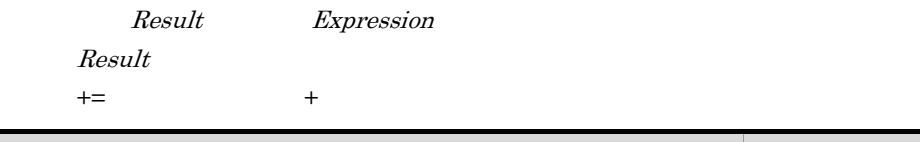

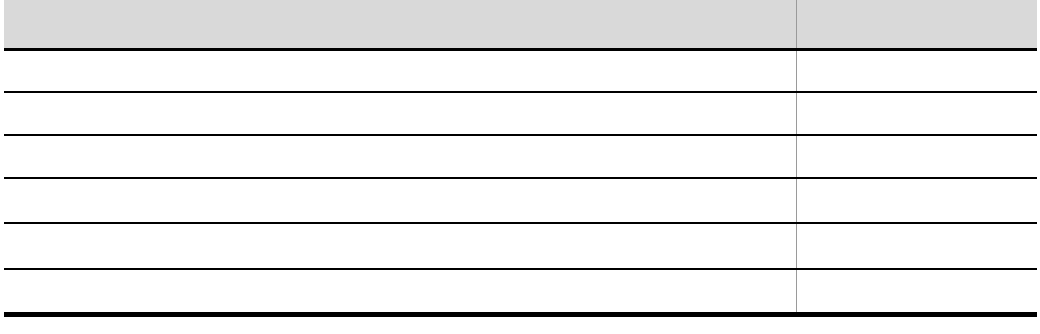

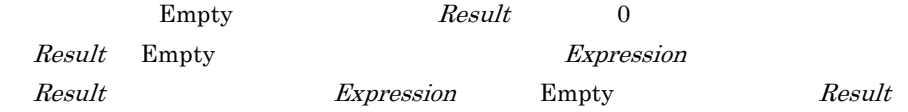

' result1 "ABCDEF" result1 = "ABC"

8.

```
8.
```

```
result1 += "DEF"
' result2 11
result2 = 10result2 += 1' result3 1
Dim result3
result3 += 1
```
 $JP1/Script 06-51$ 

 $8.8.3 -$ 

形式 1 *Result* = *Number1* - *Number2* 形式 2 -*Number* Result Number Number1 Number2 1 Number1 Number2 Result  $2$   $-$ Empty 0

 $Result$   $Number1$   $=$ 

' result1 2 result1 = 7 - 5

 $JP1/Script 01-00$ 

### $8.8.4$  -=

*Result* -= *Number*

Result

Number

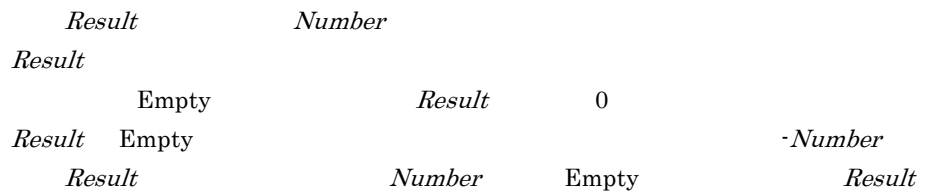

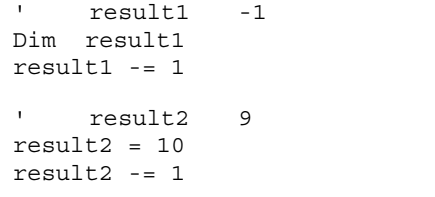

JP1/Script $06\mathchar`-51$ 

8.8.5 Mod

*Result* = *Number1* Mod *Number2*

Result

Number1

Number2

 $Number1$   $Number2$   $Result$ Empty 0

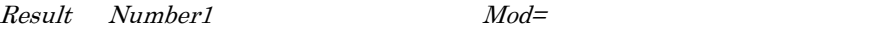

' result1 5 result1 =  $19$  Mod 7

JP1/Script 01-00

## $8.8.6$  Mod=

*Result* Mod= *Number*

Result

Number

Result Number

 $Result$ 

' result1 5  $result1 = 19$ result1 Mod= 7

#### JP1/Script 06-51

### $8.8.7$  \*

 $Result = Number1 * Number2$ 

Result

Number1

Number2

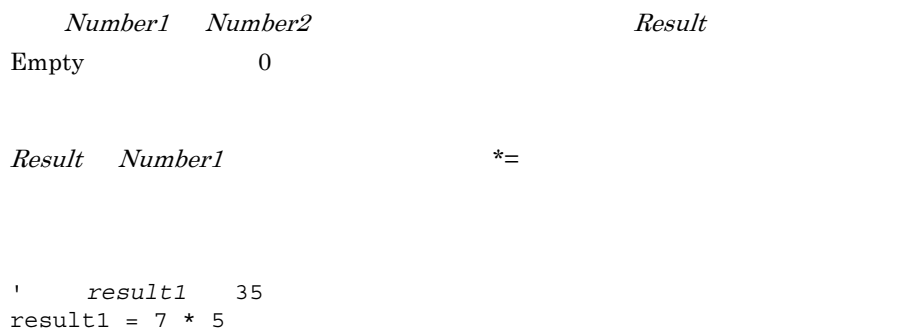

 $JP1/Script 01-00$ 

### $8.8.8$  \*=

 $8<sub>1</sub>$ 

*Result* \*= *Number*

Result

Number

Result Number  $Result$ Empty 0  $Result$  Empty Number Empty 0 Result ' result1 35  $result1 = 7$ result1  $*= 5$  $JP1/Script06-51$  $8.8.9$  /  $\mathbb{Y}$ *Result* = *Number1* / *Number2* Result Number1 Number2 Number1 Number2 Result  $Empty 0$ 

 $\vec{x} =$ 

8.

*Result* /= *Number*

result1 = 14 / 7 result2 = 19 / 7

JP1/Script  $01-00$ 

 $Result$  Number1  $\vert$ 

' result1 result2 2

Result

 $8.8.10 =$ 

Number

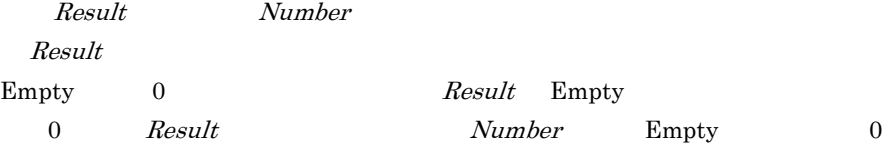

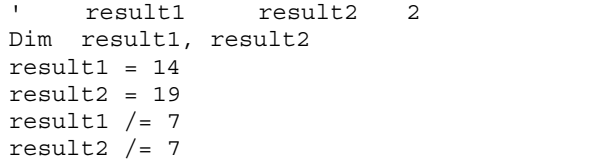

JP1/Script $06\mathchar`-51$ 

### $8.8.11$  ¥

 $\overline{1}$ *Result* = *Number1* ¥ *Number2* Result Number1 Number2  $Number1$   $Number2$   $Result$  $Empty 0$  $Result$   $Number1$   $Y=$ ' result1 result2 2 result1 =  $14 \times 7$ result2 = 19 ¥ 7 JP1/Script 01-00

## $8.8.12 \neq 8$

 $\mathcal{L}$ 

*Result* ¥= *Number*

Result

Number

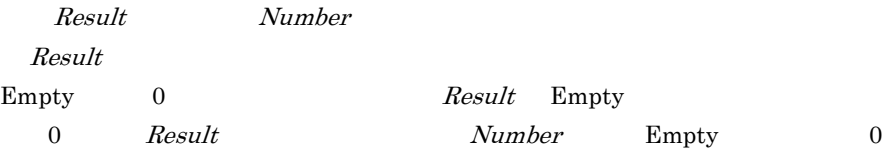

```
' result1 result2 2
Dim result1, result2
result1 = 14result2 = 19result1 Y = 7result2 ¥= 7
```
 $JP1/Script06-51$ 

## $8.8.13$  ^

*Result* = *Number1* ^ *Number2*

Result

Number1

Number2

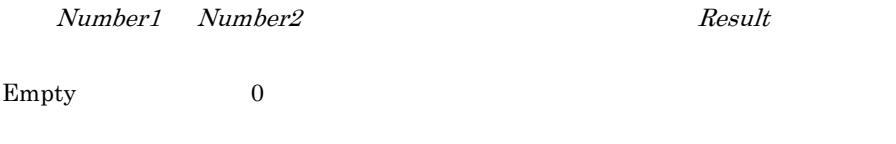

```
\begin{array}{lll} Result & Number1 & \quad \multicolumn{2}{c}{\sim} \\ \end{array}
```

```
' result1 8
result1 = 2 \wedge 3
```
 $JP1/Script06-00$ 

### $8.8.14$  ^=

*Result* ^= *Number*

Result

Number

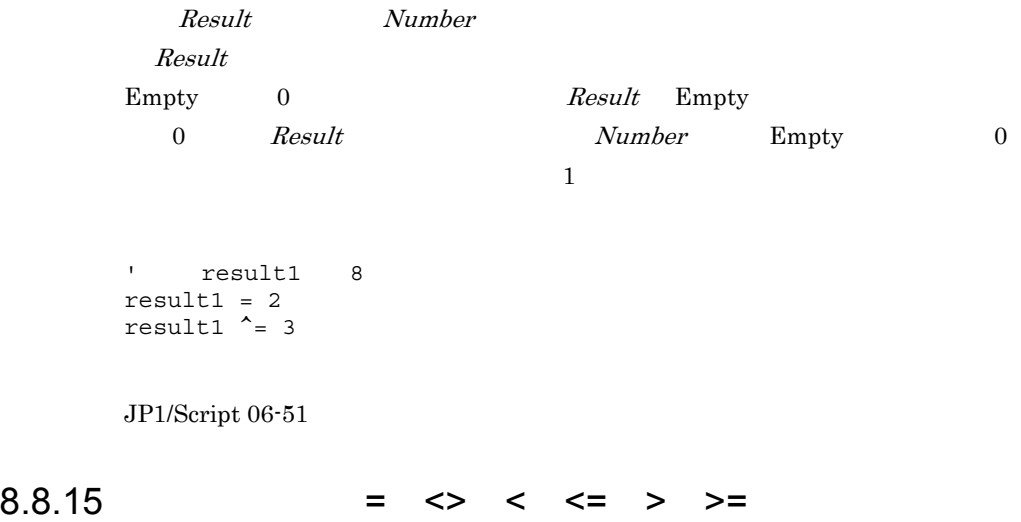

*Result* = *Expression1 Comparisonoperator Expression2*

Result

Expression1

Expression2

Comparisonoperator

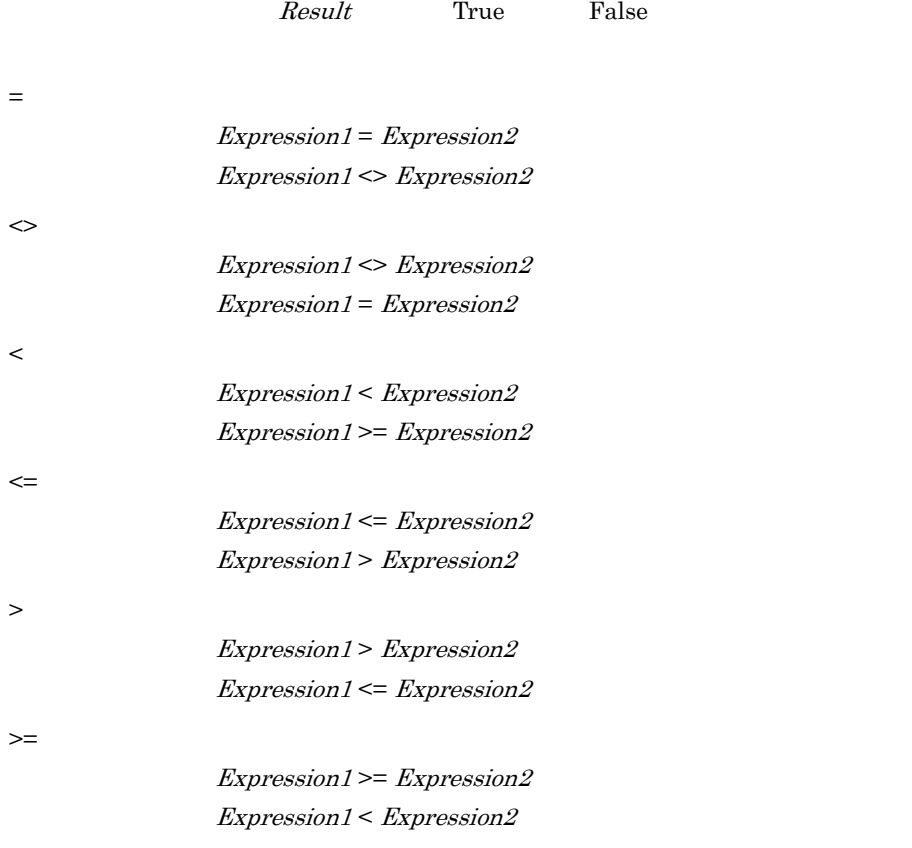

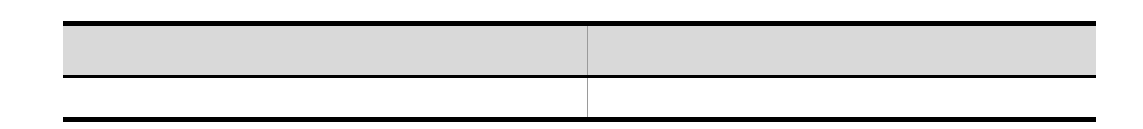

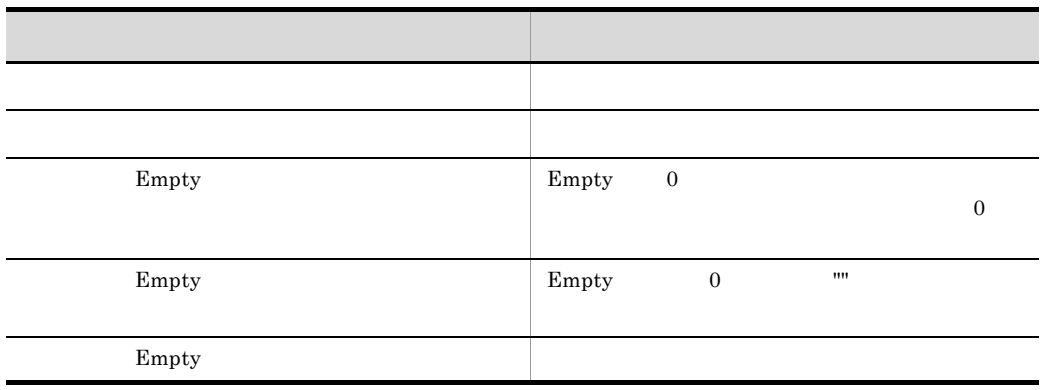

JP1/Script 01-00  $\,$ 

## 8.8.16 And

### *Result* = *Expression1* And *Expression2*

Result

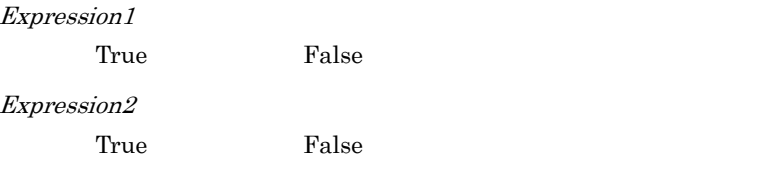

#### Result

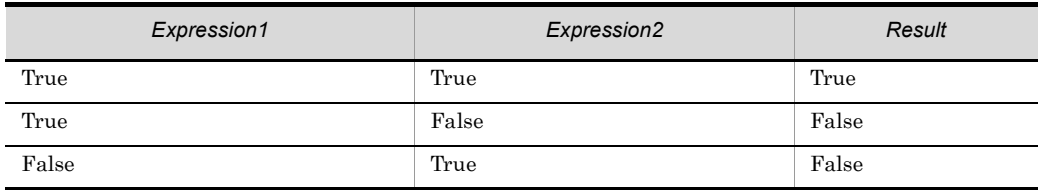
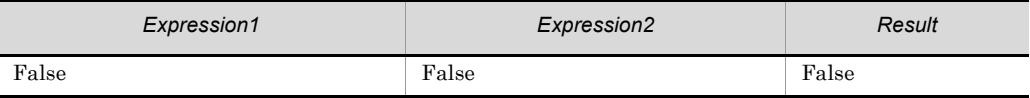

| number1 1 10 , "Day10.SPT" ' 呼び出す。  $number1 = Day()$ If 1 <= number1 And number1 <= 10 Then Exec ( "Day10.SPT", True ) End If

JP1/Script 01-00

# 8.8.17 Or

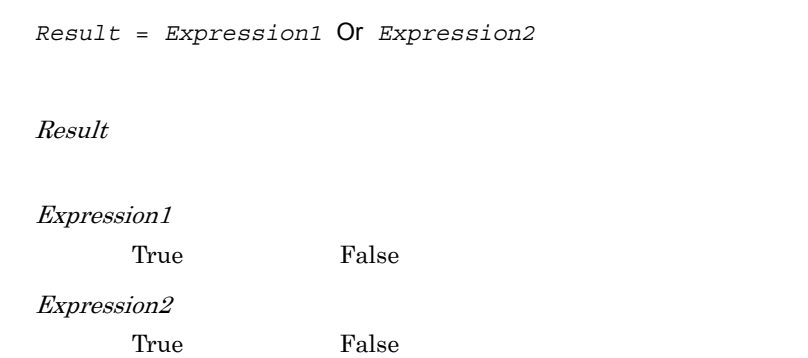

Result

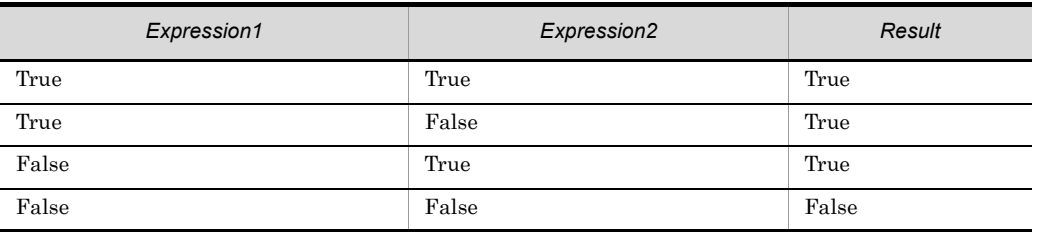

' number1 7 20 , ' "Backup.BAT"  $number1 = Hour$  ()

```
If number1 <= 7 Or 20 <= number1 Then
  Exec ( "Backup.BAT", True )
End If
```
JP1/Script 01-00

# 8.8.18 Not

*Result* = Not *Expression*

Result

Expression

True False

Result

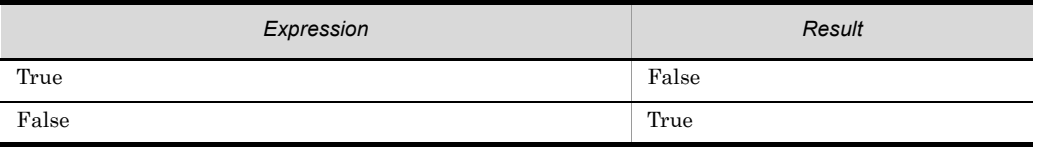

```
' \text{number1} 10 , "Day10.SPT"
number1 = Day()If Not 10 < number1 Then
  Exec ( "Day10.SPT", True )
End If
```
JP1/Script 06-00

# 8.9.1 IsEmpty **Empty** Empty Empty True False IsEmpty ( *VarName* ) VarName Empty extensive Empty Empty True False  $False$ ' \_ALLRIGHT\_ Empty If IsEmpty ( \_ALLRIGHT\_ ) Then MessageBox("管理者権限があるIDでログオンし直してください。") End If JP1/Script 01-00

# 8.9.2 IsDefine IsDef

**True** False

IsDefine ( *VarName* ) IsDef ( *VarName* )

VarName

て返します。定義されている場合は真(True)を,それ以外の場合は偽(False)を

' 位置変数%1が指定されたかどうかで処理を分岐する。 If IsDefine ( %1 ) Then Exec ( "CallProc01.SPT" ,True ,%1 ) Else Exec ( "CallProc02.SPT" ,True ) End If

 $JP1/Script 01-00$ 

# 8.9.3 IsNumeric

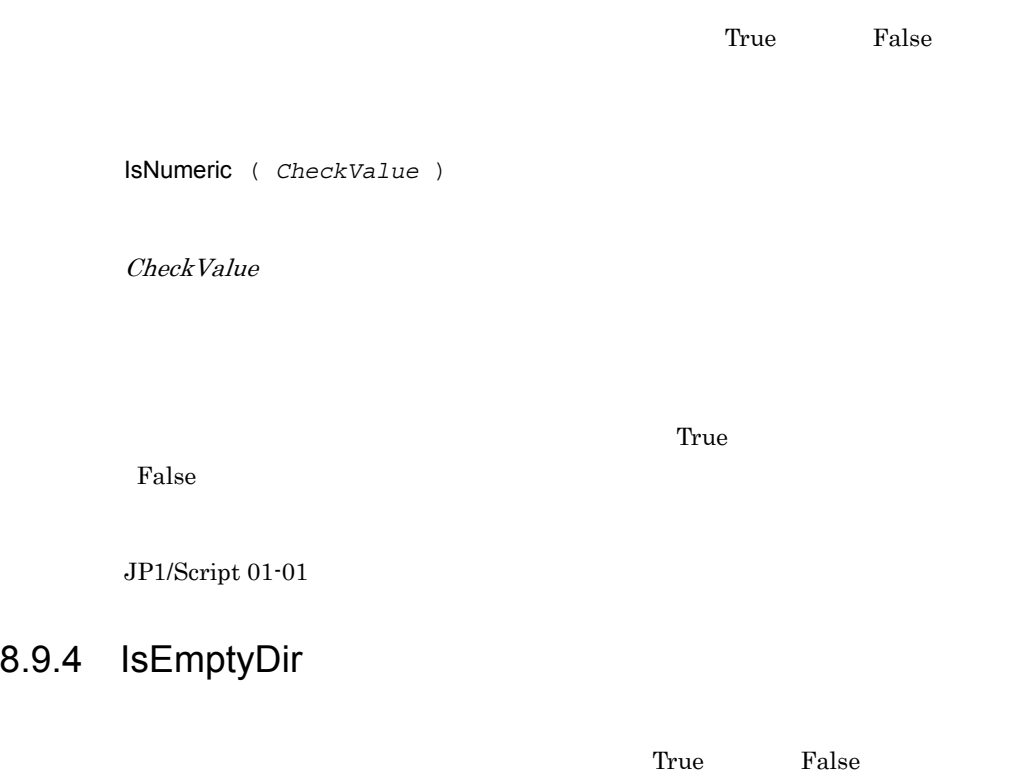

IsEmptyDir ( *DirName* )

DirName

553

#### $\Gamma$ rue

 $False$ 

#### $\text{True}$

 $False$ 

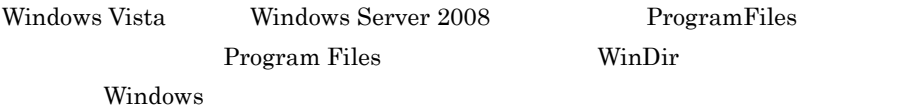

 $1.8.3$ 

```
' "BKUP"
outDir = _SCF_+"BKUP¥"
If IsExistDir ( outDir ) = True Then
  If IsEmptyDir ( outDir ) = True Then
    MessageBox ( "Empty !" )
  Else
    MessageBox ( "Not Empty !" )
  End
Else
  MessageBox ( "Not Exist !" )
End
```
 $JP1/Script$  01-00

# 8.9.5 IsExistDir

**True** False

IsExistDir ( *DirName* )

DirName

<u>True</u> Ralse

 $(False)$ 

Windows Vista Windows Server 2008 ProgramFiles Program Files WinDir ライブの Windows フォルダ)に設定されているフォルダ,またはフォルダ下のフォ  $1.8.3$ 

' '' SCRIPT" path1 = \_BIN\_+"SCRIPT" If IsExistDir ( path1 ) = False Then MakeDir ( path1) End

 $JP1/Script 01-00$ 

## 8.9.6 IsExistFile

ファイルが存在するかどうかをチェックし,結果を真(True)か偽(False)で返し

IsExistFile ( *FilePath* )

FilePath

<u>True</u> Realse

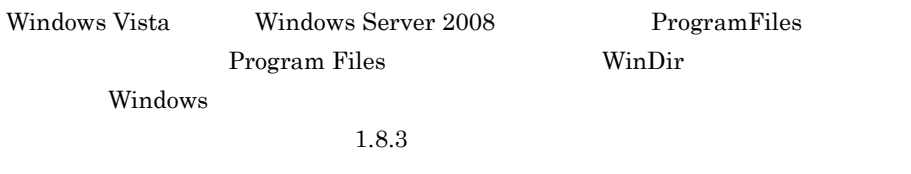

True

 $(True)$ 

```
path1 = BIN +"SCRIPT¥Loging.txt"
If IsExistFile ( path1 ) = True Then
 Copy ( path1 ,_TEMP_+"ScpLog.txt" )
 If _COPY_RTN_ <> Skip Then
 DeleteFile ( path1 )
  End
End
```
JP1/Script 01-00

### 8.9.7 IsWriteableDir

アイトランス<br>
コンピュータの「False」<br>
コンピュータの「False」 IsWriteableDir ( *DirName* )

DirName

False

 $True$ 

 $False$ 

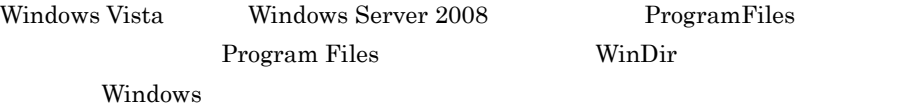

 $1.8.3$ 

' "BKUP"  $output = _SCF_+ "BKUPY"$  $writeFlag = "NG"$ If IsWriteableDir ( OutDir ) = True Then writeFlag ="OK"

End

JP1/Script $01\mathchar`-00$ 

# 8.9.8 IsFileAttribute IsFileAttr

True False

IsFileAttribute ( *PathName* , *Attribute* ) IsFileAttr ( *PathName* , *Attribute* )

PathName

Attribute

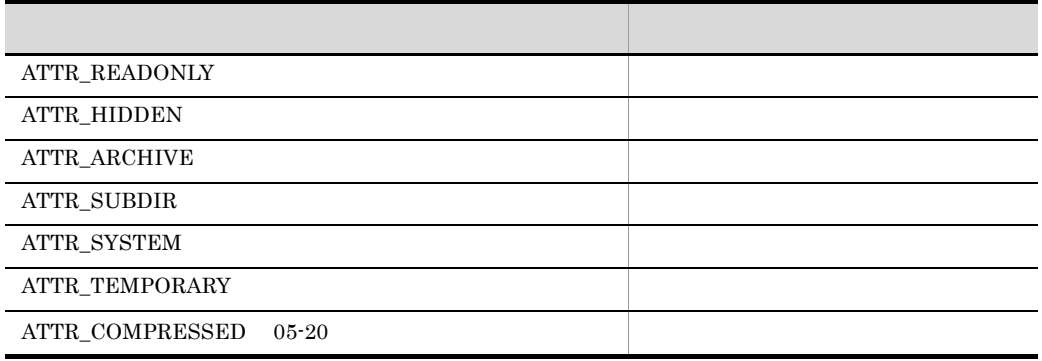

 $\Gamma$ rue

False

SetFileAttribute **GetFileAttribute** 

Windows Vista Windows Server 2008 ProgramFiles

#### Program Files WinDir

Windows

 $1.8.3$ 

```
' ファイルが一時ファイル属性ならば削除する。
Dim file1
file1 = "C:¥TEMP¥loging.tmp"
If IsFileAttribute ( file1 ,ATTR_TEMPORARY ) = True Then
 DeleteFile ( file1 )
End
```
JP1/Script 01-00

### 8.9.9 IsNew

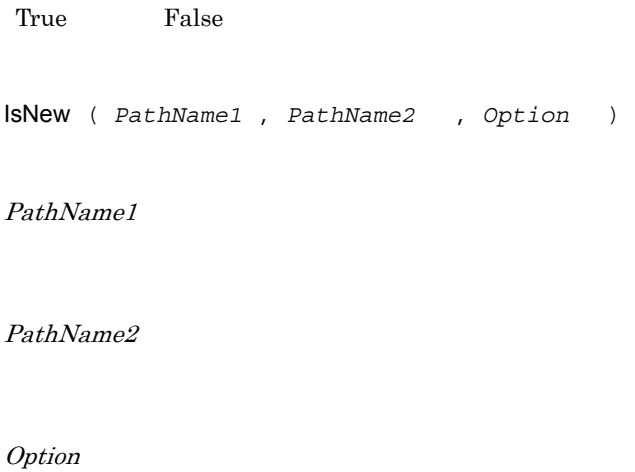

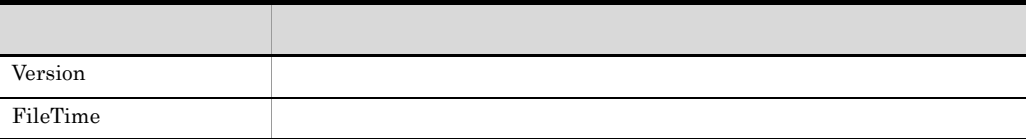

PathName1

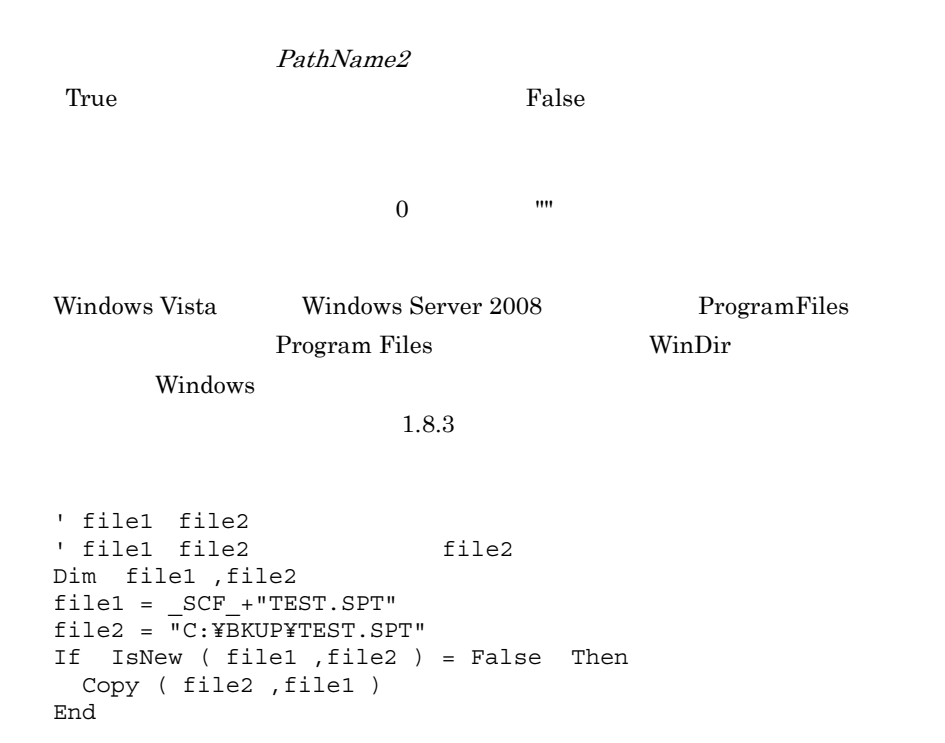

 $JP1/Script 05-10$ 

# 8.9.10 CheckDirName (3) Service (2) Website (2) Website (2) Website (3) April 2014

 $\mathfrak{X}$ 

CheckDirName ( *DirNameBuff* , *Option* )

DirNameBuff

**Option** 

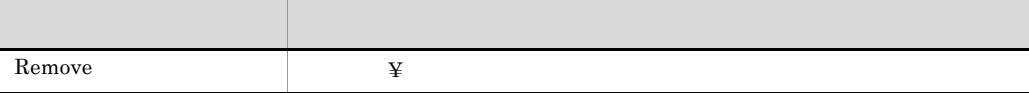

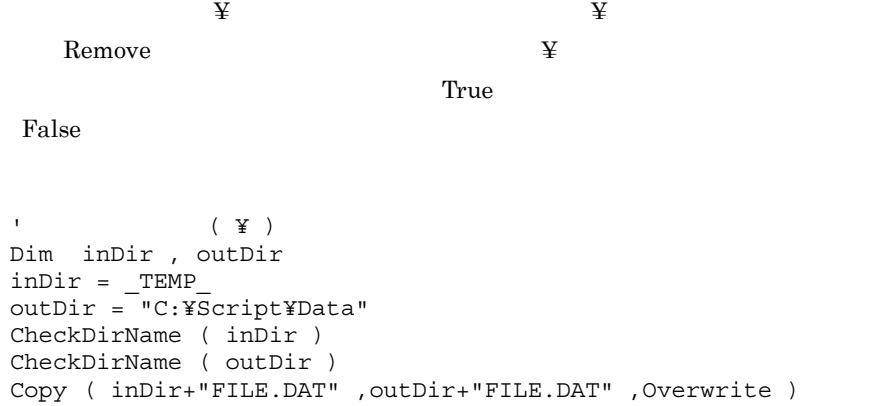

 $JP1/Script 01-00$ 

# 8.9.11 CheckDriveType

CheckDriveType ( *DrvTypeBuff* , *PathName* )

DrvTypeBuff

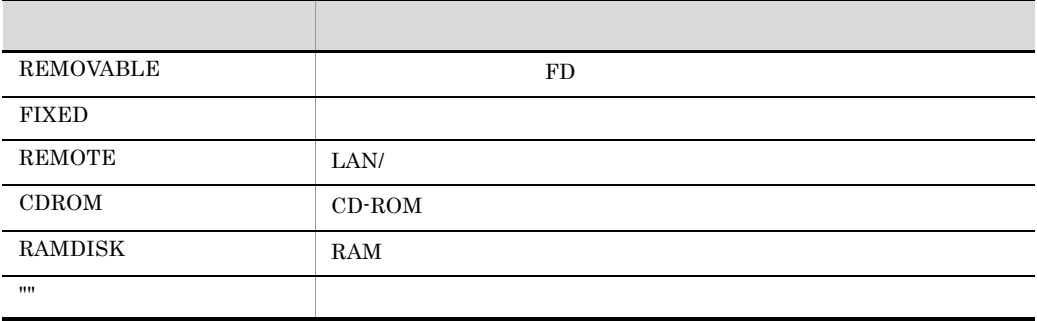

PathName

```
Dim result1
CheckDriveType ( result1 ,"D:¥" )
If result1 <> CDROM Then
MessageBox ( "CD-ROM " ,OK )
End
```
JP1/Script $01\mathchar`-00$ 

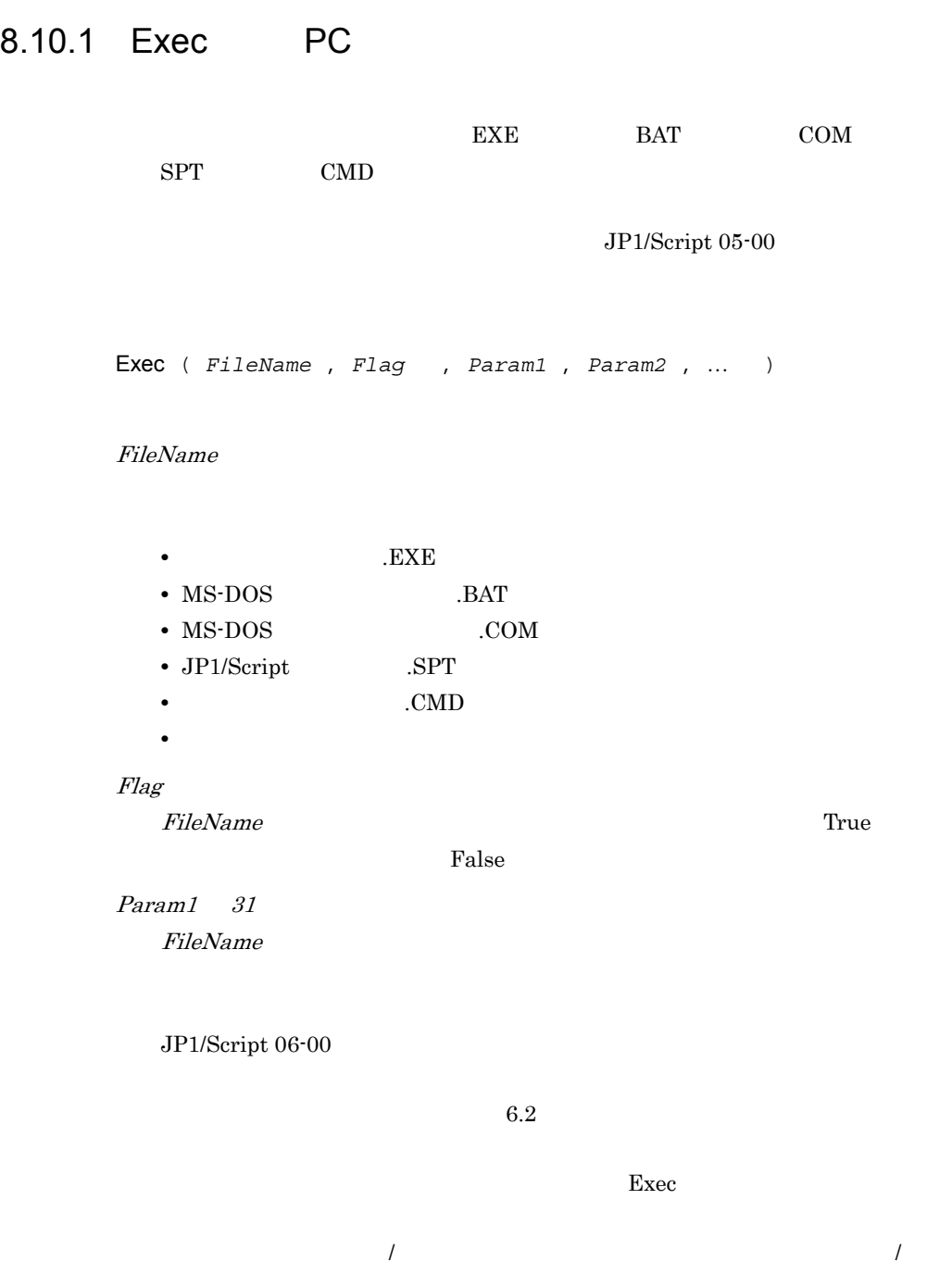

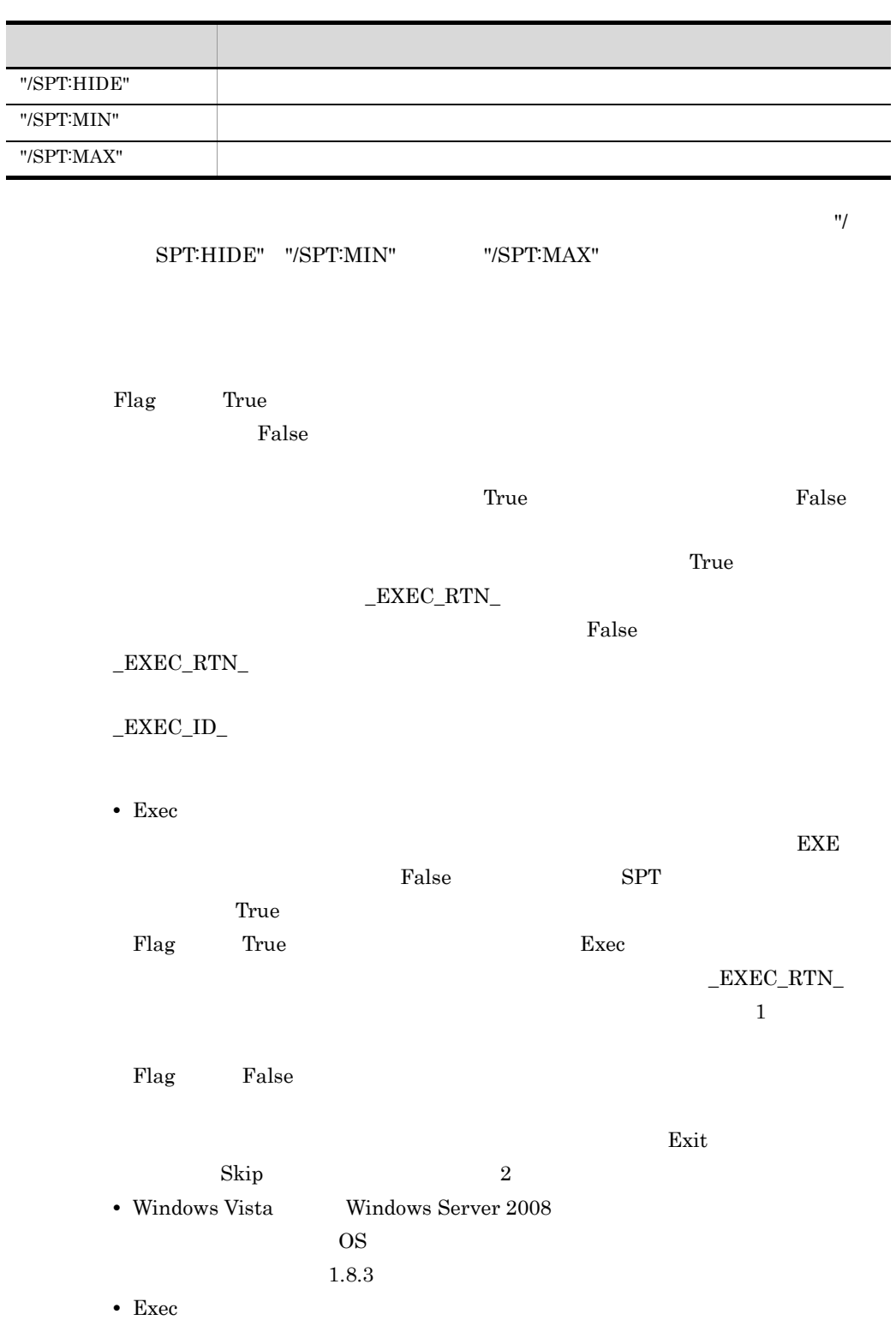

 $8.$ 

```
31
 ' TABC.SPT"
rtn = Exec ( _SCF_+"ABC.SPT", True )
rtnCode = _RTN_
 ' 実行結果を判定する。
If rtn = True Then
  If _EXEC_RTN_ = 0 Then
      MessageBox ( "正常終了しました。")
   Else
     MessageBox ( "<br>
" + EXEC RTN )
      Exit (_EXEC_RTN_)
   End
Else
  MessageBox ( "<br>
" + rtnCode)
    Exit (rtnCode)
End
2
 ' "ABC.EXE"
rtn1 = Exec ( "ABC.EXE", False )
  : 10 a
 ' ABC.EXE
Exit ( 0, Skip )
3
 1. \blacksquareExec ( "C:¥Temp¥Test.SPT", True, "ABC""XYZ""" )
   %0 C:¥Temp¥Test.SPT
   %1 ABCXYZ
 2. \blacksquareExec ( "C:¥Temp¥Test.SPT", True, "ABC ""XYZ""" )
   %0 C:¥Temp¥Test.SPT
   %1 ABC
   %2 XYZ
```
• <mark>\*</mark><br>• The Sandware (") and the Sandware (") and the Sandware (") and the Sandware (") and the Sandware (") and the Sandware (") and the Sandware (") and the Sandware (") and the Sandware (") and the Sandware (") and the

JP1/Script 01-00

# 8.10.2 NetExec PC PC

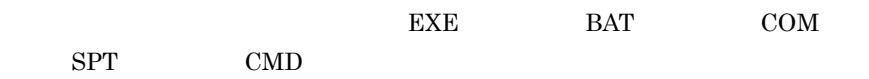

NetExec ( *CompName* , *FileName* , *Flag* , *ExecDirName* , *ExecPlace* , *Option* , *Param1* , *Param2* , …〕 )

CompName

JP1/Script

 $2.2$ 

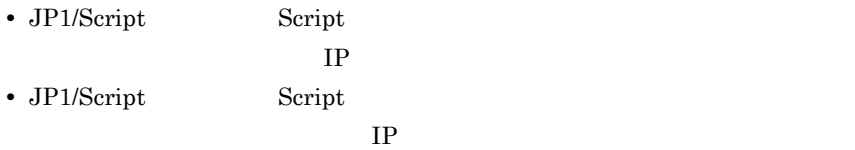

FileName

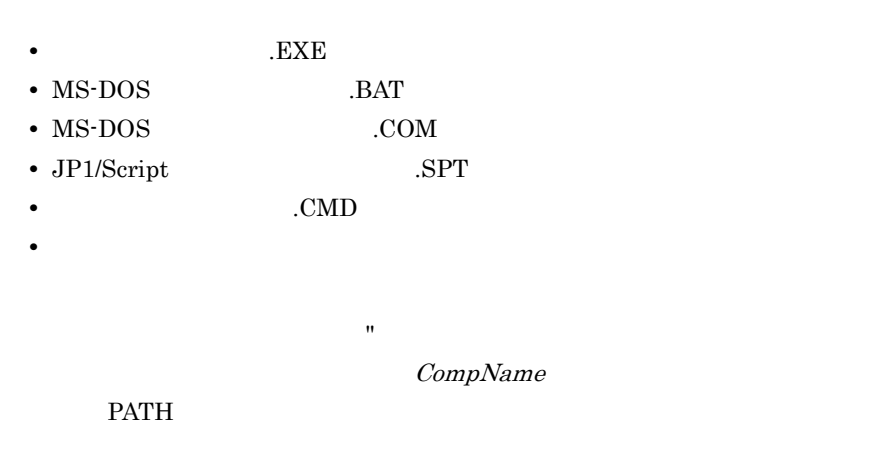

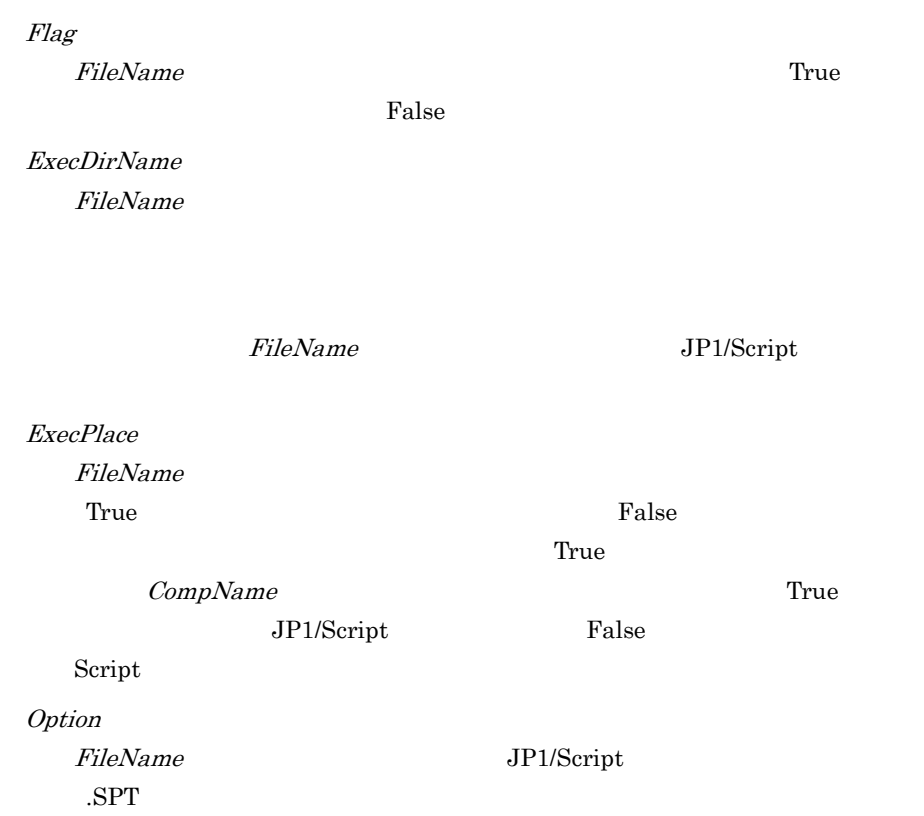

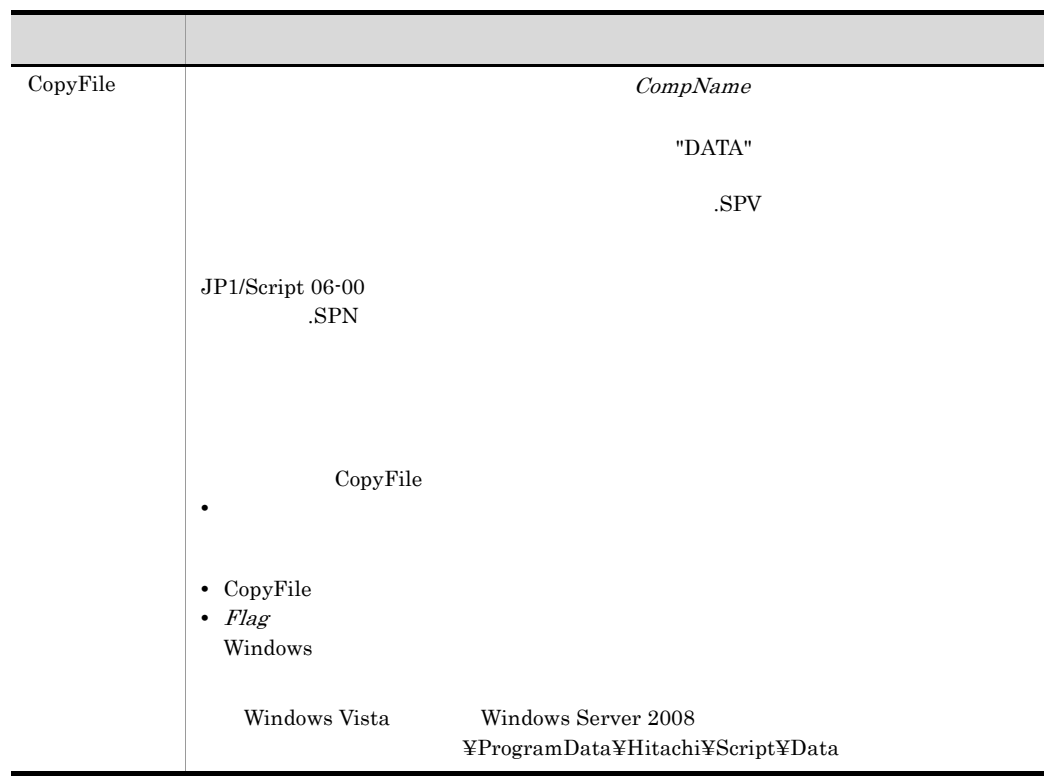

#### CompName

FileName JP1/Script

.SPT Param1 31

FileName

JP1/Script 06-00

 $6.2$ 

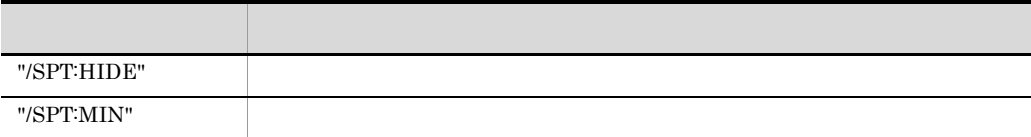

8.

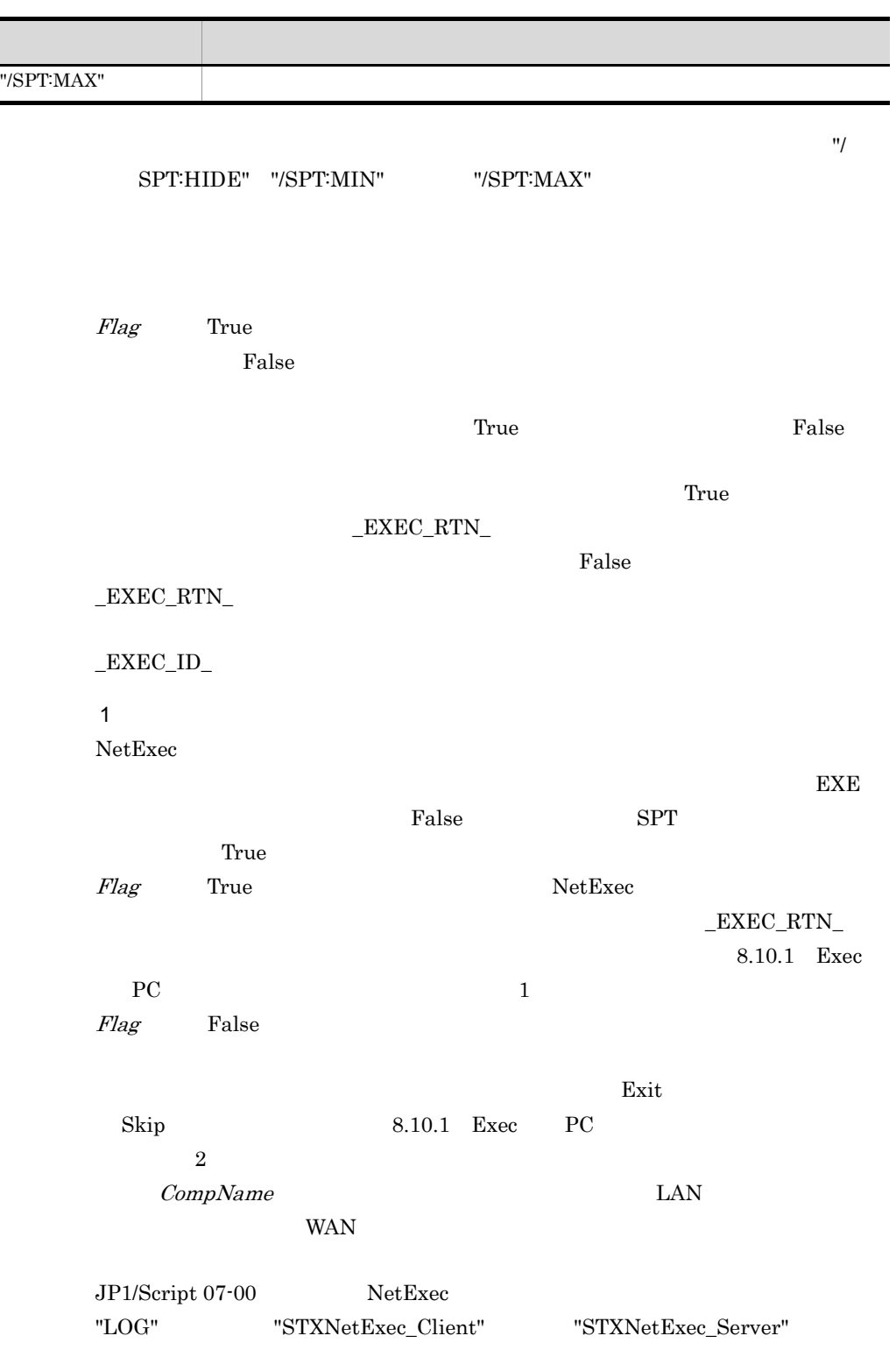

 $07-00$ 

"DATA¥LOG" 07-00 "DATA¥LOG"

 $\overline{0}$ 

HKEY\_LOCAL\_MACHINE¥SOFTWARE¥Hitachi¥JP1/Script¥SPTX¥ Option Net Trace REG\_DWORD  $0\,$  $1$ Net\_Trace\_Directory REG\_SZ 補足 2 Windows Vista Windows Server 2008  $OS$  $1.8.3$  $\rm NetExec$ 

3 CompName FileName

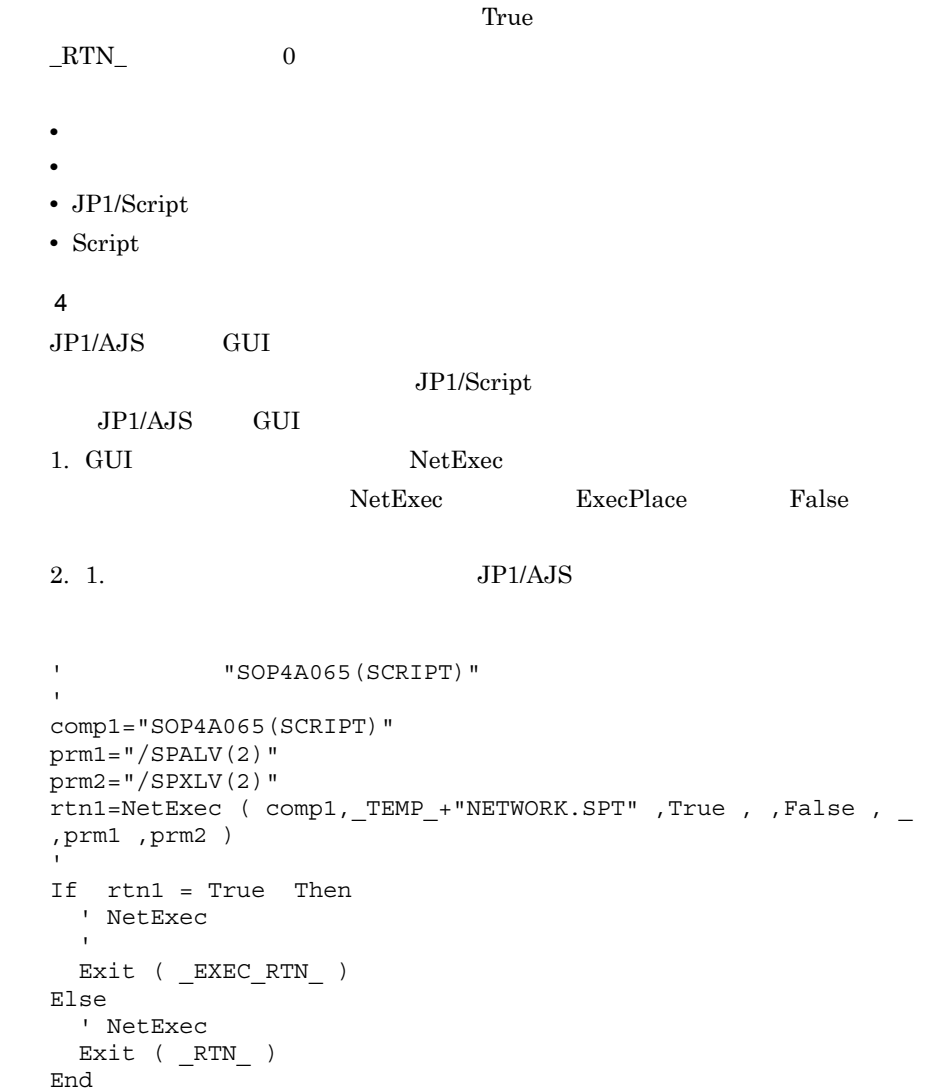

JP1/Script $05\mathchar`-00$ 

# 8.10.3 WaitForExec

Exec NetExec

WaitForExec ( *Option* , *ExecId* , *Time* )

#### Option

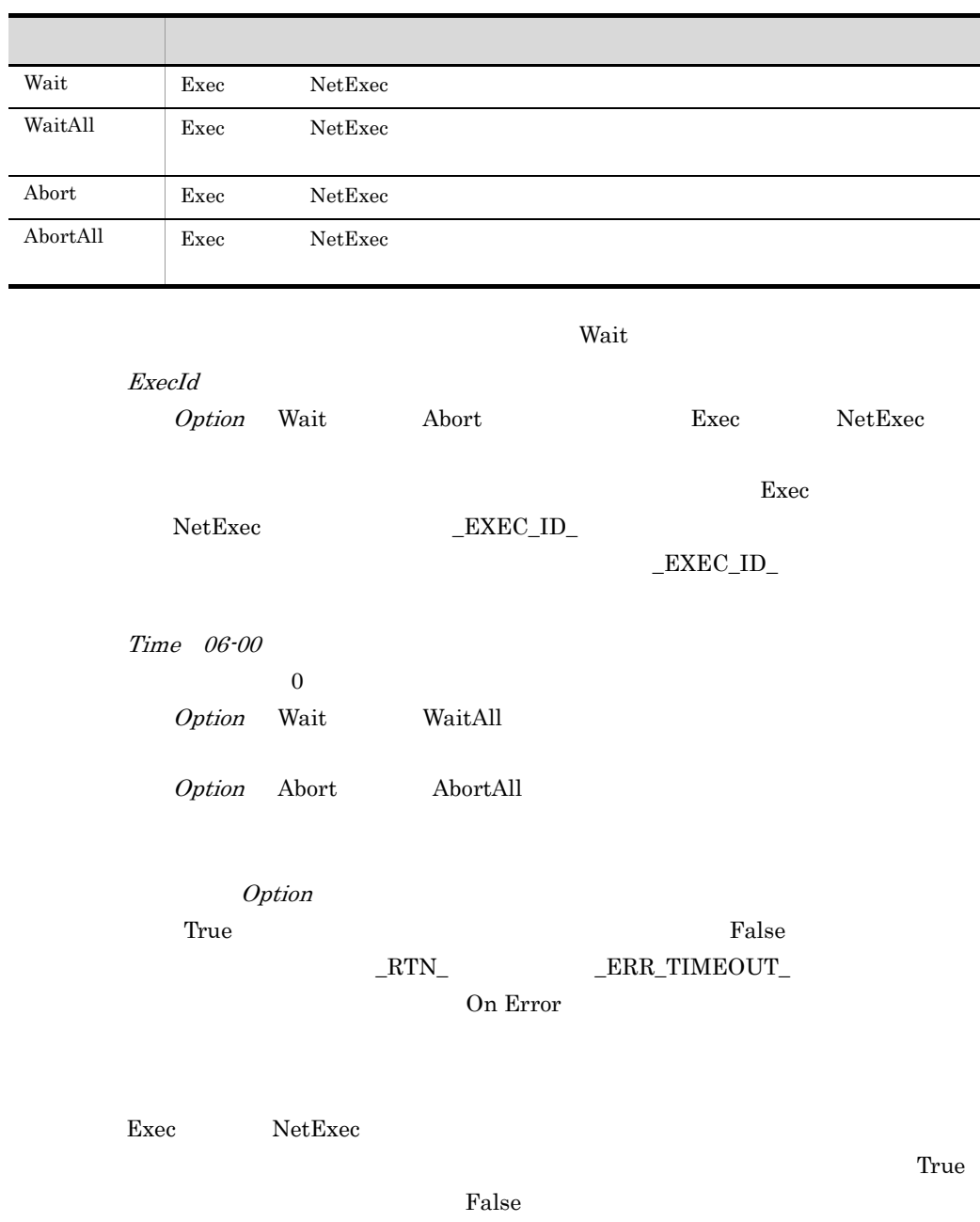

True

 $8.$ 

JP1/Script 01-01

# 8.10.4 GetExecStatus

EXEC\_RUNNING EXEC\_STOPPED

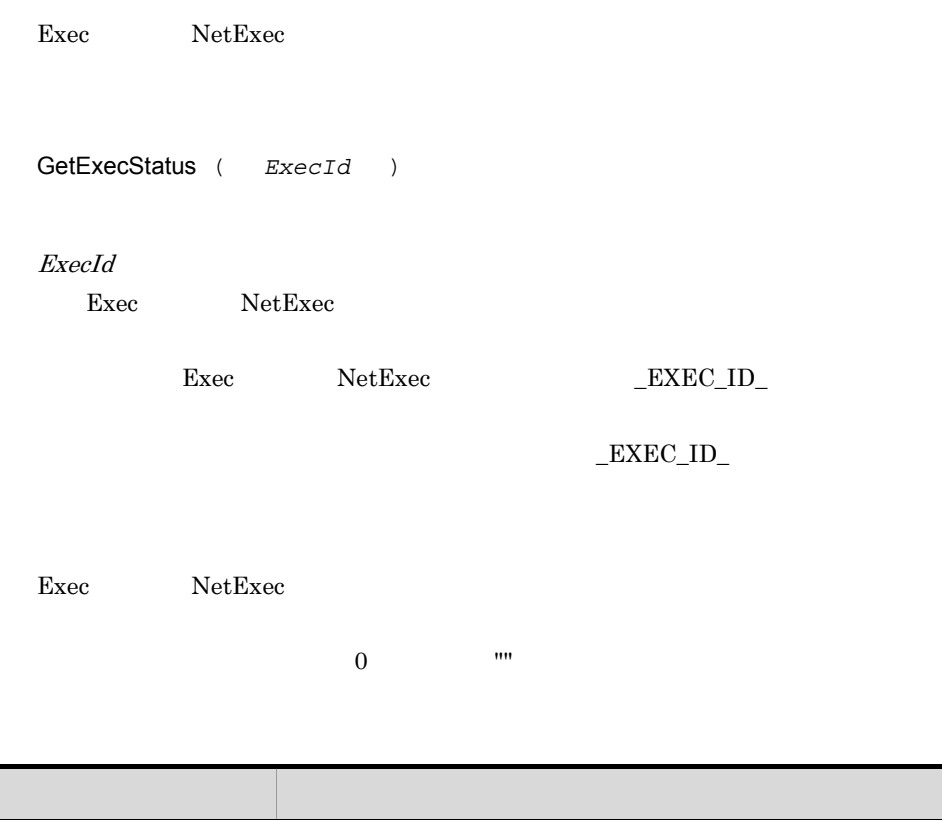

```
' Exec
' Exec
Dim exec1_ID
prm1 = SCF + "Result.TXT"If Exec ( SCF +"Sum.SPT" ,False ,prm1 ) Then
 exec1_ID = _EXEC_ID_
\cdot :
End
While GetExecStatus ( exec1_ID ) = EXEC_RUNNING
  Sleep ( 100 )
End While
Exec ( WIN +"NOTEPAD.EXE" ,True ,prm1)
```
JP1/Script 06-00

### 8.10.5 CallSpt(SPT)

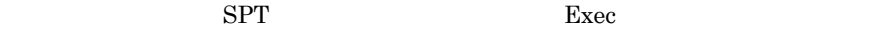

CallSpt *SptFileName* ,*Param1* ,*Param2* , … ,*Param31*〕)

SptFileName

JP1/Script .SPT

 $\rm SPT$ 

Param1 31 SptFileName

> $6.2.3$  $\mathbf{u}$

> $\overline{2}$

 $\begin{array}{lll}\text{Exec} & \text{NetExec} & \text{?}/\text{SPT:HIDE"} \end{array}$ 

/SPT:MIN""/SPT:MAX"パラメタ,および,"/SPALV n ""/SPXLV n " "/NOEVLOG"

#### Exec  $\overline{\text{Exec}}$

# $CalISpt$

SptFileName

- **Dim** Dim 2008 **Dim** 2008 **Dim** 2008 **Dim** 2008 **Dim** 2008 **Dim** 2008 **Dim** 2008 **Dim** 2008 **Dim** 2008 **Dim** 2008 **Dim** 2008 **Dim** 2008 **Dim** 2008 **Dim** 2008 **Dim** 2008 **Dim** 2008 **Dim** 2008 **Dim** 2008 **Dim** 2008 **Dim** 2
- **•**  $\overline{a}$
- $\operatorname{CallSpt}$

#### CallSpt

- **•**  $\mathbf{R}$
- **•**  $\overline{a}$
- Function Sub Tunction
- テスクリプトの定義されたコースタリ<sup>ン</sup> CallSpt
- テスクリプトを基本で実行する場合,

#### #FileVersion #Option

.SPV コマンド True おかし False

 $\Gamma$ rue

#### $\_$ EXEC\_RTN $\_$

• **•**  $\mathcal{O}(\mathcal{O}_\mathcal{O})$ 

- GallSpt CallSpt
- $\emph{SptFileName}$
- <sub>1</sub>  $\sim 2$ 
	-

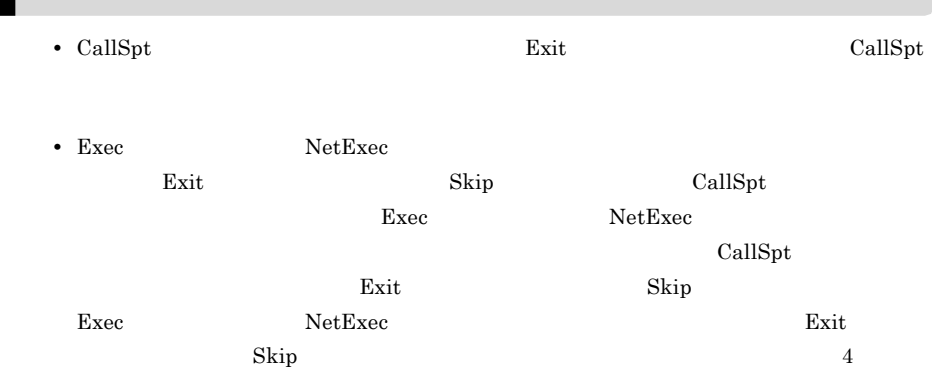

 $\mathbf{R}$  $\frac{8}{3}$ 

```
1
 ' The Termin Terminal Terminal Section Terminal Section 1.5 \mathbb{R}^n' プロセス環境変数を更新・参照する。
 Dim Path01
 rtn = CallSpt(_SCF_+"Environment.SPT", "Get", "Path01", _
 Path01)
        :
 rtn = CallSpt(_SCF_+"Environment.SPT", "Set", "Path01", _
 _TEMP' Environment.SPT
 Select Case %1
 Case "Set"
     SetEnv(ProcessEnv, %2, %3)
 Case "Get"
     %3 = GetEnv(ProcessEnv, %2)
 End Select
2
```
CallSpt NULL

%1  $"B"$  %2  $"D"$ 

 $\mathbf{m}$ 

CallSpt("A.spt", "B", "", "D") Parm1 = %1 ' "B" Parm2 = %2 ' "D"  $Param3 = $3$   $"$  ""

```
Dim C_Parm
If Then
  C_Parm="C"
Else
  C_Parm="***NOTPARAMETA***"
End If
CallSpt("A.spt", "B", C_Parm, "D")
If %2 <> "***NOTPARAMETA***" Then
    Parm1 = %1 ' "B"
    Parm2 = %2 ' "C"
    Parm3 = %3 ' "D"
Else
    Parm1 = %1 ' "B"
    Parm2 = "" ' 空文字""
    Parm3 = %3 ' "D"
End If
    ARGV_CNT
```
 $ARGV_CNT$ 

3

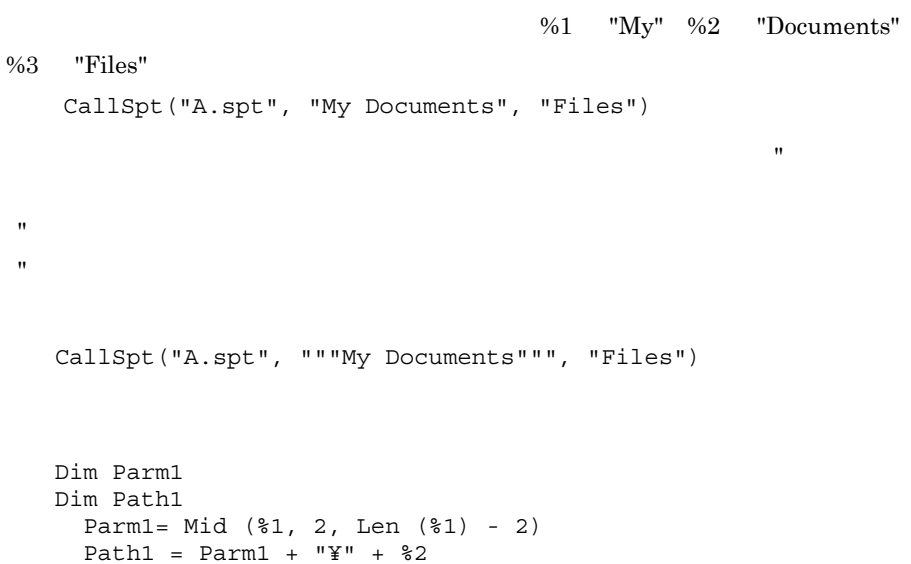

4

SampleA.SPT

' SampleB.SPT" CallSpt(\_SCF\_+"SampleB.SPT")  $\cdot$  : ' SampleC.EXE Exit(0,Skip) SampleB.SPT ' "SampleC.EXE" Exec(\_SCF\_+"SampleC.EXE",False)

 $JP1/Script06-71$ 

# 8.11.1 EntryStartUp

EntryStartUp ( *FilePath* , *MultiExec* , *ExecType* , *ExecTime* , *ExecWeek* , *ExecDay* , *TerminateTime* )

FilePath

 $SPT$ 

MultiExec

the state of the True of the True is stated to the True is stated to the True is a state of the True is a state

ExecType

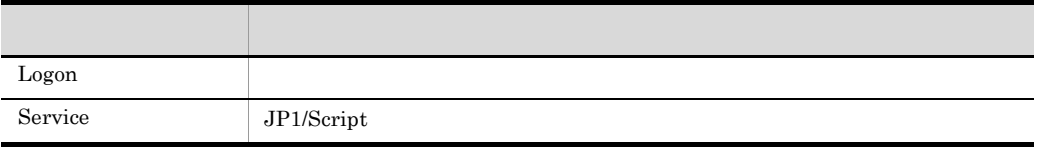

ExecTime

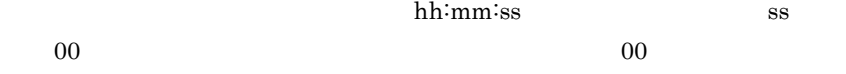

ExecWeek

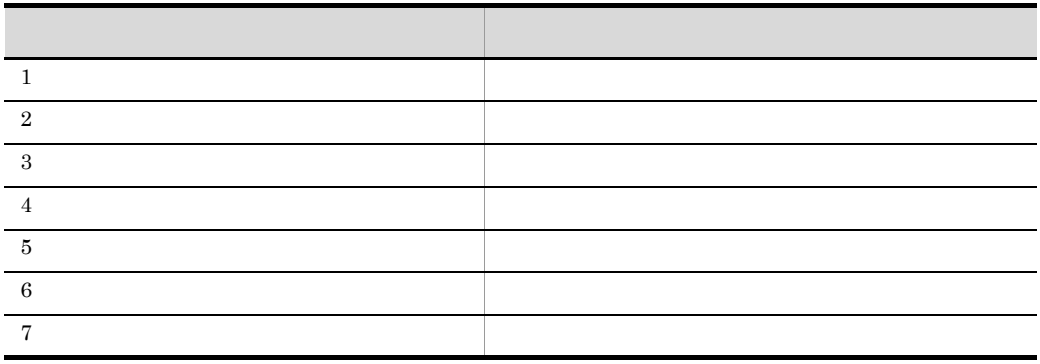

ExecDay

 $\begin{array}{ccc} 1 & \hspace{1.5mm} & 31 \end{array}$ ExecWeek TerminateTime  $0 \t 1,440$ 

**True** False

FilePath

 $SPV$ 

Windows XP

' D:¥Work¥Script<br>' ' ものだけを自動起動に登録する。 wkPath = "D:¥Work¥Script¥" ' SPT FileName

```
For FileName = wkPath + "*" + _SCF_EXT_ Do
 The Therman - we were the problem of \overline{r} . FileName
 FileName = wkPath + FileName<br>'.SPV
  ' The SPV FilePath
 FilePath = Left ( FileName , Len ( FileName ) - 4 ) + SVF\_EXT If IsExistFile ( FilePath ) = True Then
    EntryStartUp ( FileName )
  End
End For
```
 $JP1/Script05-10$ 

# 8.11.2 CancelStartUp

CancelStartUp ( *FilePath* )

FilePath

 $SPT$ 

またり、これには、エラーの「True」と、「True」ということになります。コマンドには、コマンドには、コマンドには、コマンドには、コマンドにはない。コマンドには、コマンドにはない。コマンドにはない。コマンドにはない。コ

ファイルの実行環境ファイルが自動起動に登録されていない場合は,常に真(True

 $\blacksquare$ ' すべてのスクリプトファイルを解除する。 Sleep ( 60 \* 60 \* 1000 ) CancelStartUp ( )

 $JP1/Script 05-10$ 

 $8.$ 

# 8.12 JP1

### 8.12.1 JOBSubmit

JP1/AJS2 JP1/NetBatch

JOBSubmit ( *DomainName* , *QueSrvName* , *QueName* , UserName , *JobName* , *Priority* , *FilePath* , *CommandLine* , *JobNoBuff* , *Flag* )

#### DomainName

QueSrvName

 $\overline{0}$  0  $\overline{0}$   $\overline{1}$   $\overline{0}$ 

QueSrvName QueName

QueName

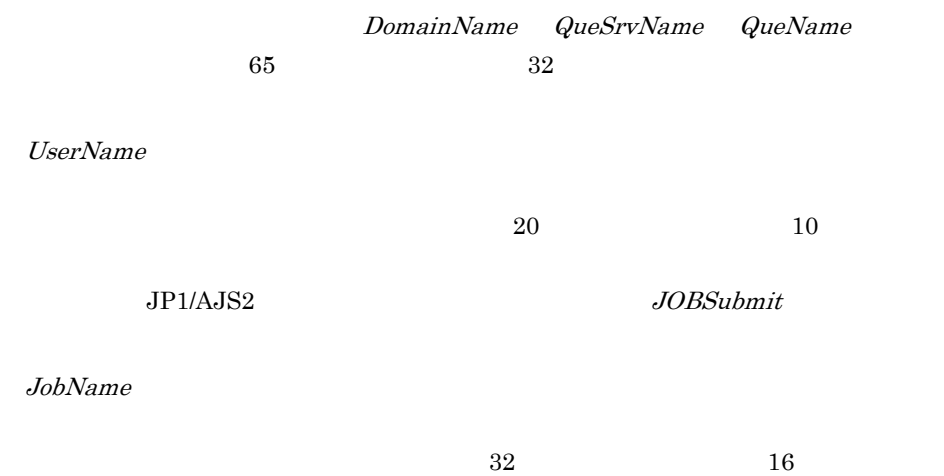

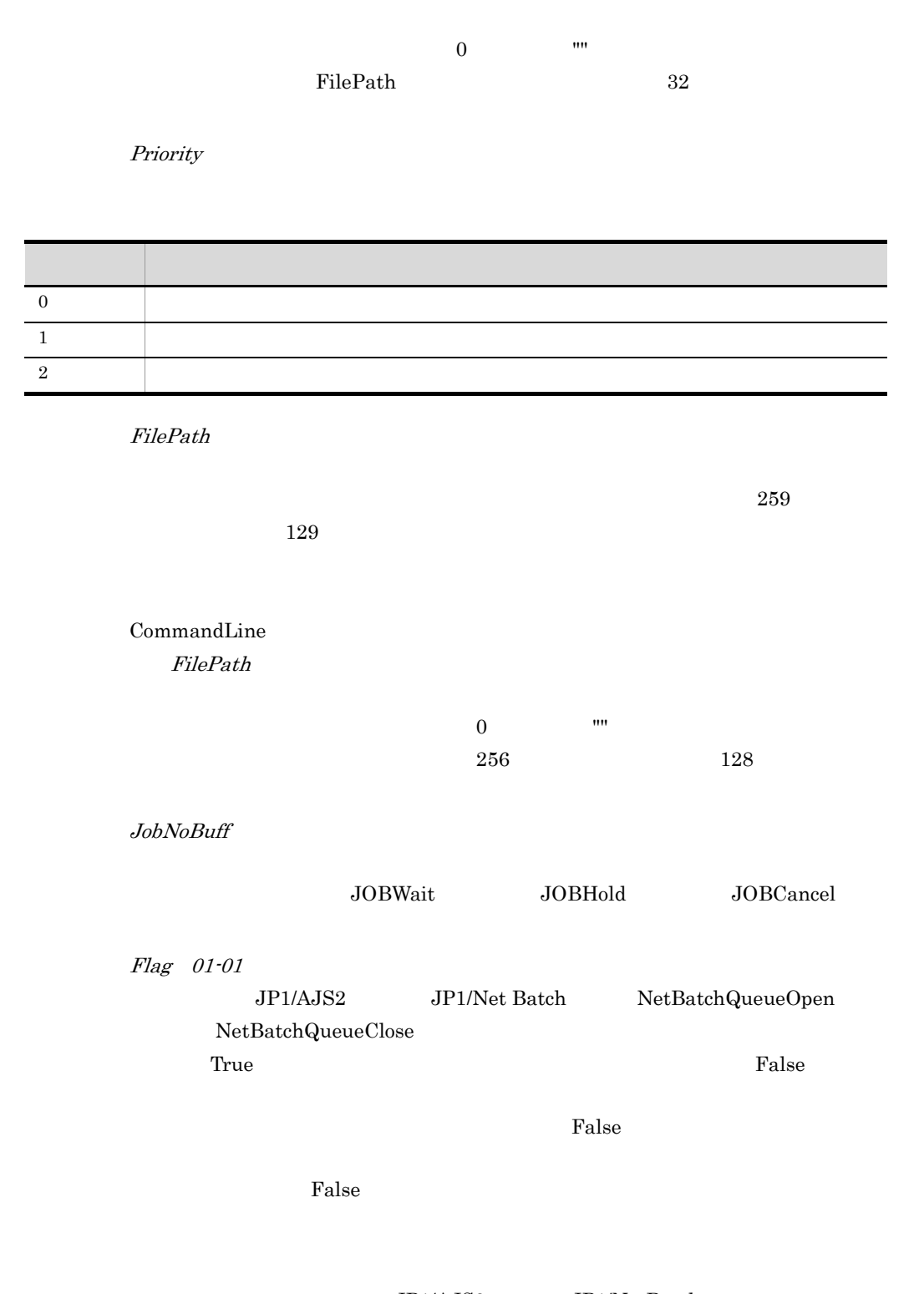

JP1/AJS2 JP1/NetBatch NetBatchQueueOpen NetBatchJobSubmitWithID NetBatchJobGetWithID

 $8.$ 

#### NetBatchQueueClose

False True

 $\Gamma$ rue)  $\Gamma$ rue

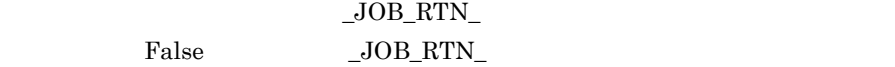

 $JOB_RTN$ 

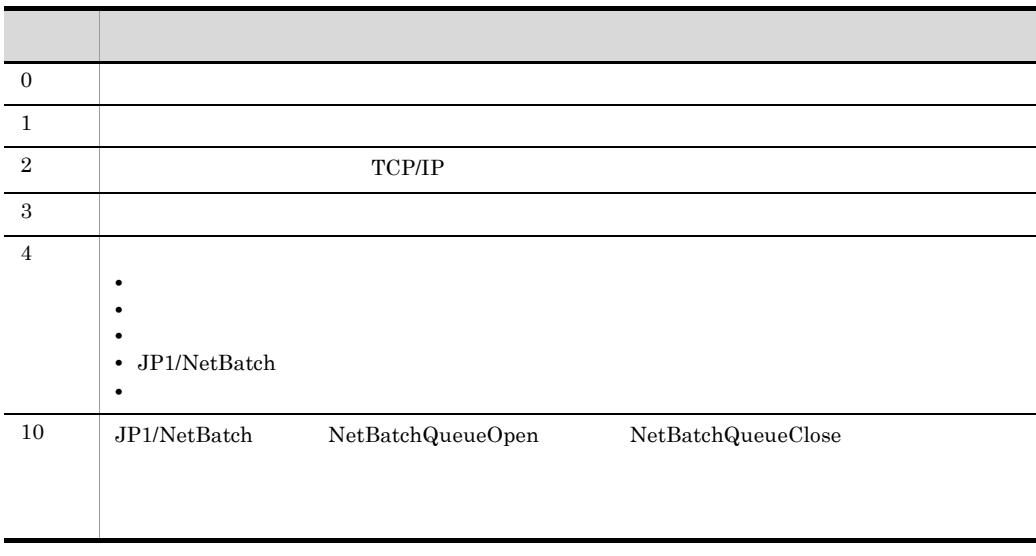

JP1/NetBatch 02-00

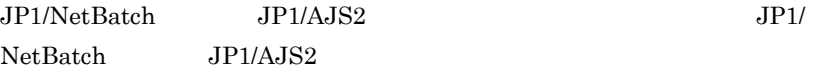

```
Dim rtn1 ,jobNo
rtn1 = JOBSubmit ( DOMAIN , COMP , "Que1" , USER ,
 "" ,0 ,_BIN_+"SCRIPT.SPT" ,"" ,jobNo )
If rtn1 = True And JOB RTN <> 0 Then
MessageBox ( "JOBSubmit" ,OK, ,Ex )
End
```
 $JP1/Script 01-00$ 

# 8.12.2 JOBWait

JOBSubmit

```
JOBWait ( DomainName , QueSrvName , QueName , UserName , JobNo
, JobNameBuff , ExitCodeBuff , JobSubmitTimeBuff ,
```
8. 基本コマンド

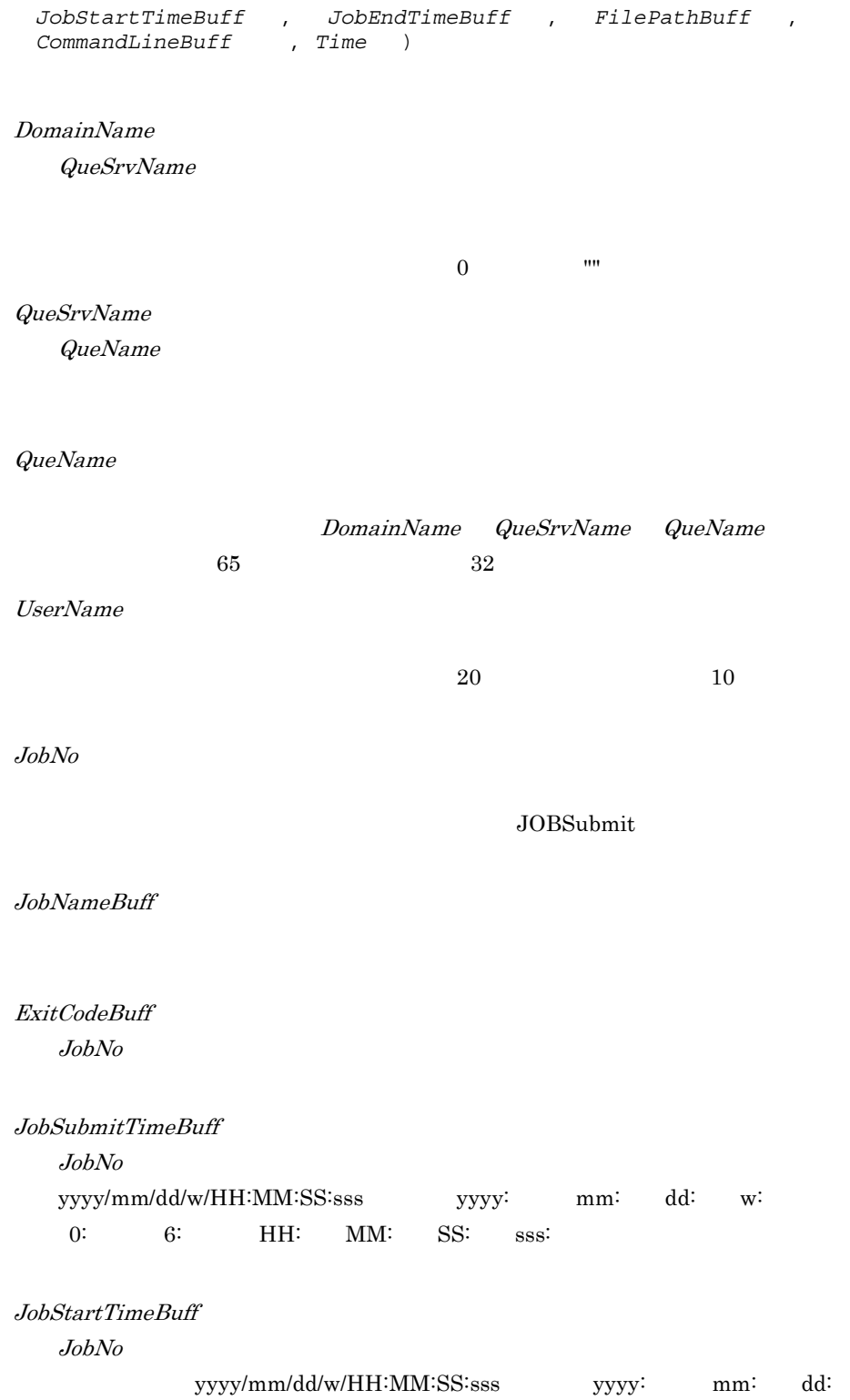

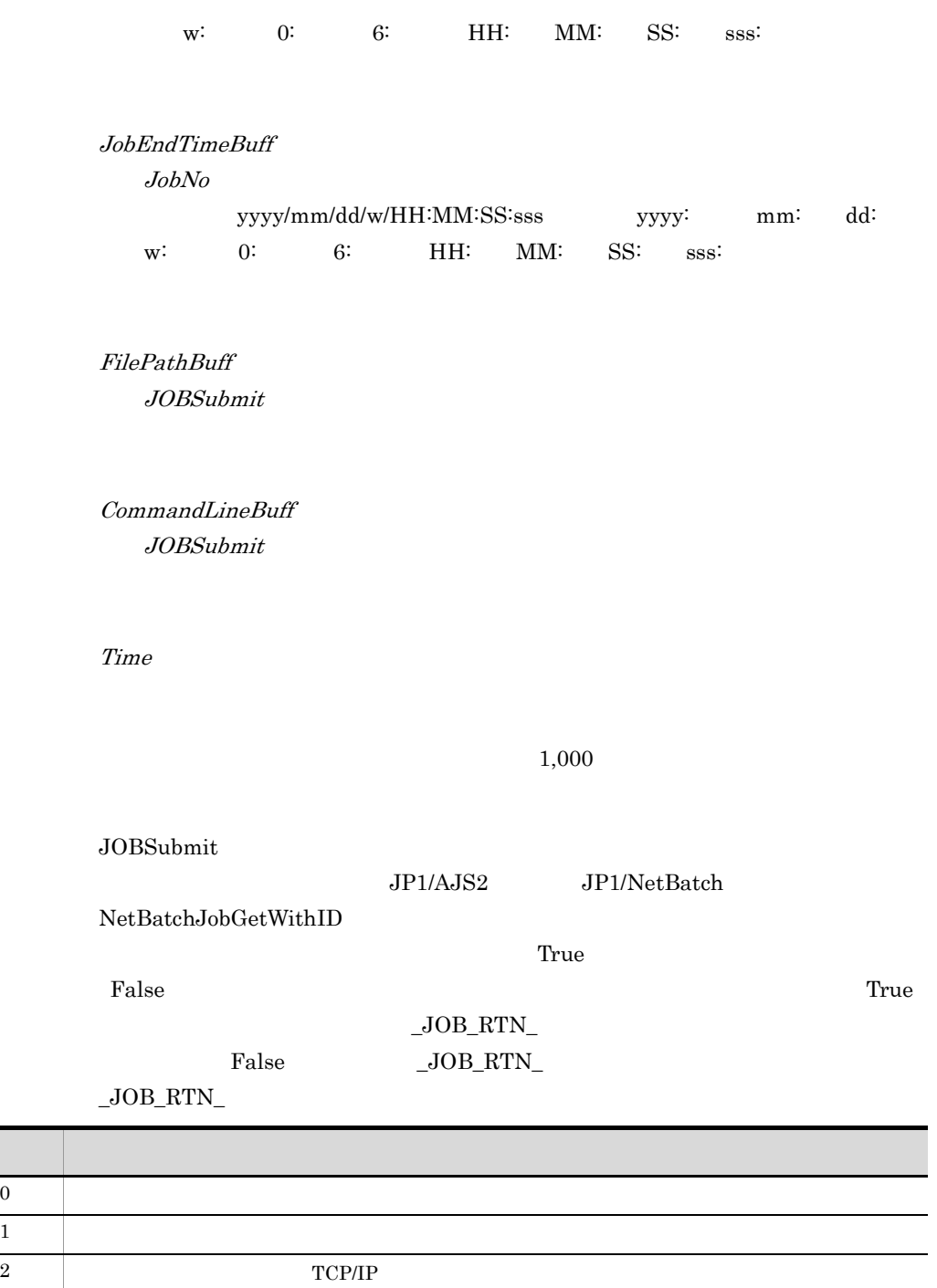

 $0 \,$ 

3 ネットワークに障害が生じた。
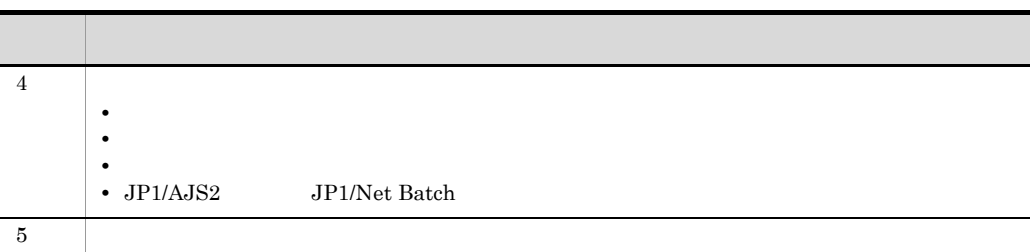

#### JP1/NetBatch 02-00

 $JP1/NetBatch$   $JP1/AJS2$   $JP1/$ 

NetBatch, JP1/AJS2

Dim rtn1 ,jobNo rtn1 = JOBSubmit ( DOMAIN , COMP , "Que1" , USER , "" ,0 ,\_BIN\_+"SCRIPT.SPT" ,"" ,jobNo ) If rtn1 = True And \_JOB\_RTN\_ = 0 Then rtn1 = JOBWait ( \_DOMAIN\_ ,\_COMP\_ ,"Que1" ,\_USER\_ ,jobNo ) If  $rtn1 = True$   $\overline{And}$   $\overline{JOB_RTN} = 0$  Then  $M$ essageBox ( " $\overline{\phantom{a}}$  =  $\overline{\phantom{a}}$  =  $\overline{\phantom{a}}$  , OK , , Information ) End End

JP1/Script 01-00

### 8.12.3 JOBHold

JOBSubmit

JOBHold ( *DomainName* , *QueSrvName* , *QueName* , *UserName* , *JobNo* , *Flag* )

DomainName

QueSrvName

 $0 \hspace{2.5cm}$   $\cdots$ 

QueSrvName

QueName

QueName

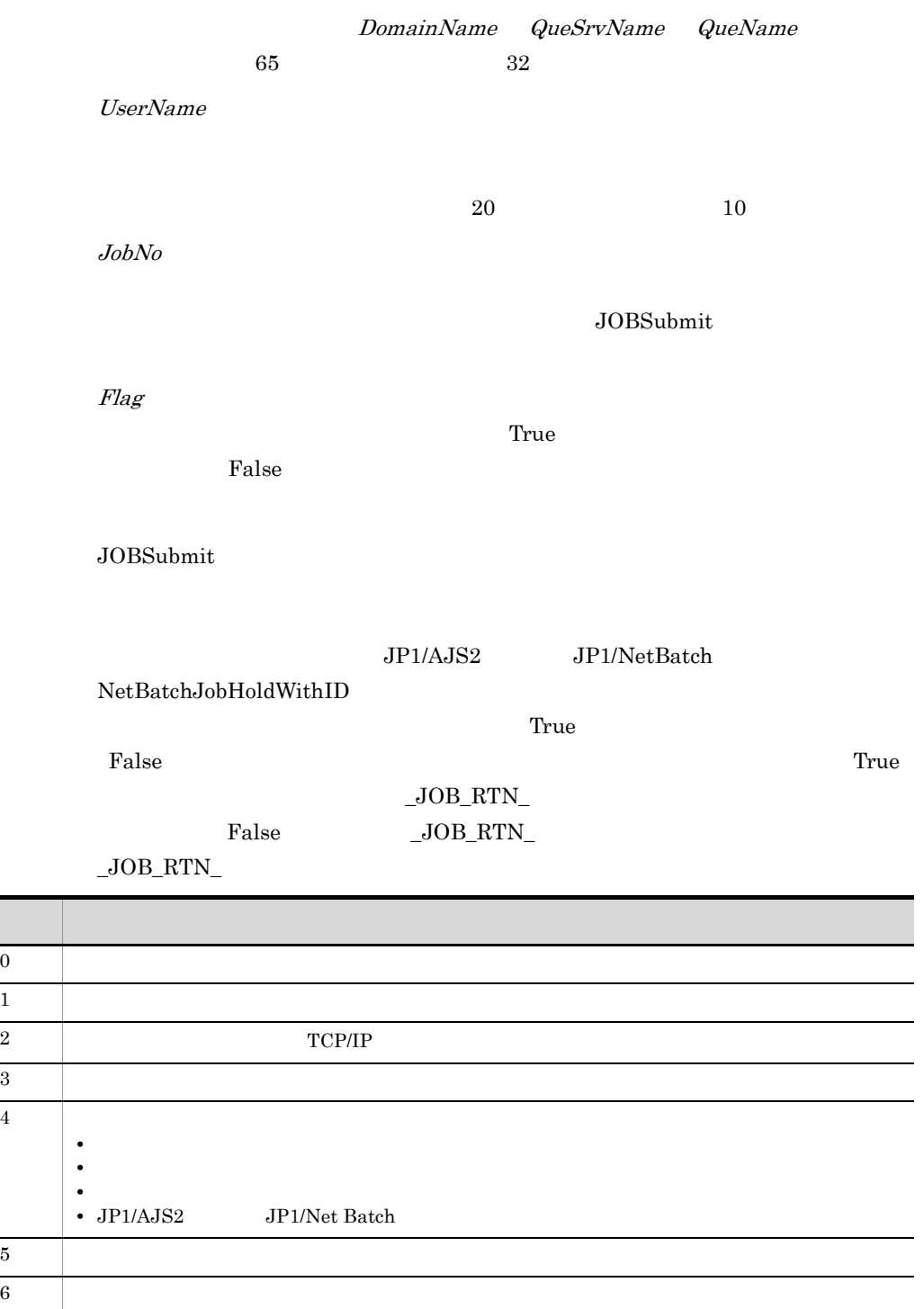

#### JP1/NetBatch 02-00

 $JP1/NetBatch$   $JP1/AJS2$   $JP1/$ 

NetBatch, JP1/AJS2

Dim rtn1 ,jobNo rtn1 = JOBSubmit ( \_DOMAIN\_ ,\_COMP\_ ,"Que1" ,\_USER\_ , \_ "" ,0 ,\_BIN\_+"SCRIPT.SPT" ,"" ,jobNo ) If rtn1 = True And JOB RTN = 0 Then  $rtn1 = JOBHold$  (  $DOMAIN$ ,  $T$ ,  $COMP$ , "Que1" , USER\_ , jobNo , True ) If  $rtn1 = True$  And  $JOB_RTN = 0$  Then MessageBox ( "  $\overline{\phantom{a}}$  =  $\overline{\phantom{a}}$  =  $\overline{\phantom{a}}$  , OK , ,Information ) End End

JP1/Script 01-00

#### 8.12.4 JOBCancel

JOBSubmit

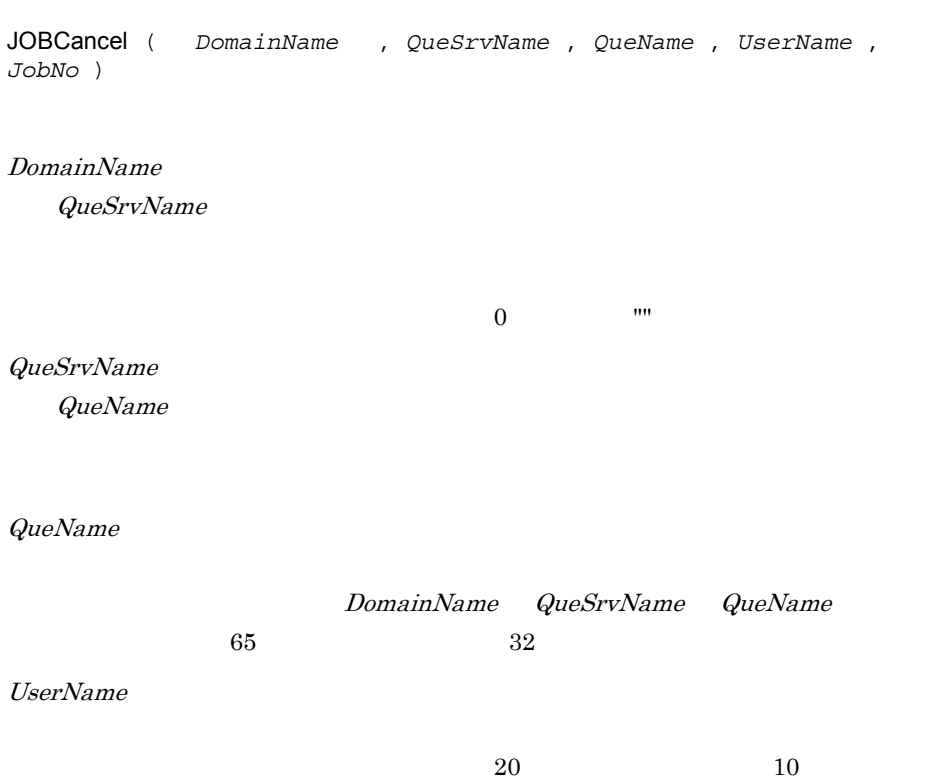

Ī

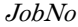

JOBSubmit

JOBSubmit

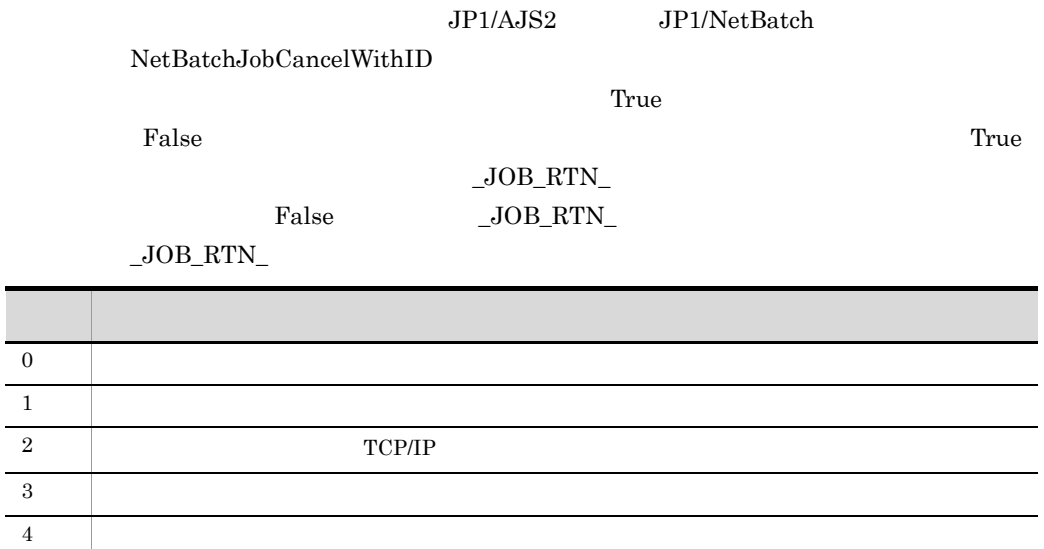

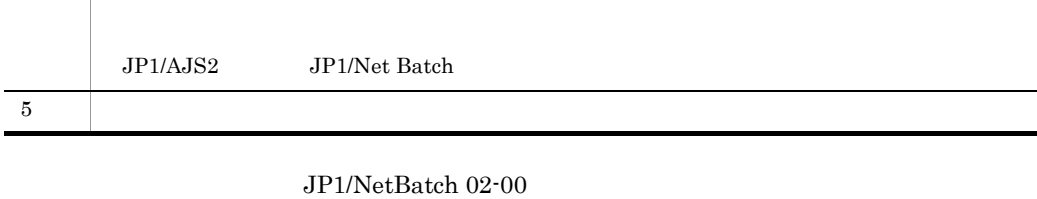

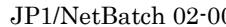

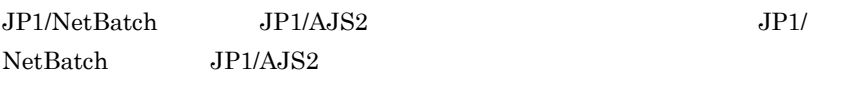

```
Dim rtn1 ,jobNo
rtn1 = JOBSubmit ( DOMAIN , COMP , "Que1" , USER ,
 "" ,0 ,_BIN_+"SCRIPT.SPT" ,"" ,jobNo )
If rtn1 = True And _JOB_RTN_ = 0 Then
 rtn1 = JOBCancel ( _DOMAIN_ ,_COMP_ ,"Que1" ,_USER_ ,jobNo )
 If rtn1 = True And _JOB_RTN_ = 0 Then
MessageBox ( " ) ,OK , ,Ex )
  End
End
```
JP1/Script 01-00

## 8.13.1 Rem '

Rem *Comment* ' *Comment*

Comment

 $Comment$  1

プログラムをわかりやすくするための説明文(コメント)を記述します。Rem

Rem  $\sim$ 

 $\mathbb{R}$ em  $\mathbb{R}$ em  $\mathbb{R}$ 

Rem 2008 Premium Section 2008 Premium Section 2008 Premium Section 2008 Premium Section 2008 Premium Section 20 Message ( Target\_File , SCF\_+" .TXT" ," " " ) ' ウィンドウにメッセージを出力する。 Message ( Target\_DispOn , " " , " " " )

 $JP1/Script 01-00$ 

# 8.14.1 Sleep

Sleep ( *Time* ) Time  $0$ If debug = True Then Sleep ( 3000 ) End JP1/Script $01\mathchar`-00$ 

# 8.14.2 Alert

Alert ( *Mode* )

Mode

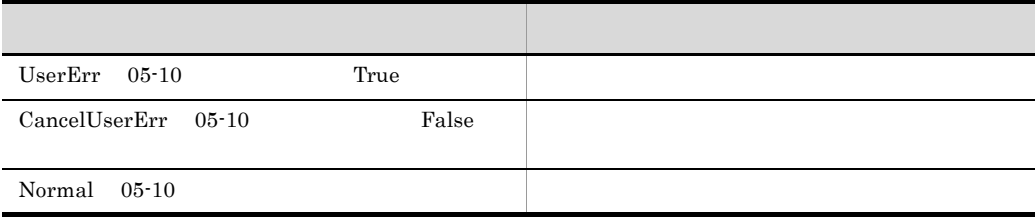

 $True$ 

```
path1 = BIN +"Loging.txt"
Message ( Target_File ,path1 ," ¥n" ,30 ,100 )
 \cdot:
  :
Message ( Target File ,path1 , " " )
If IsExistFile ( path1 ) Then
  Alert ( True )
End
```
 $JP1/Script 01-00$ 

# 8.14.3 Beep

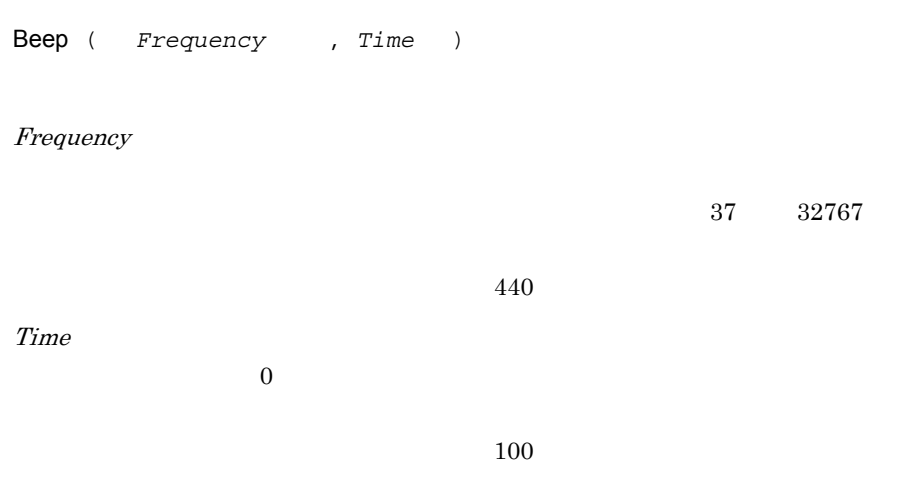

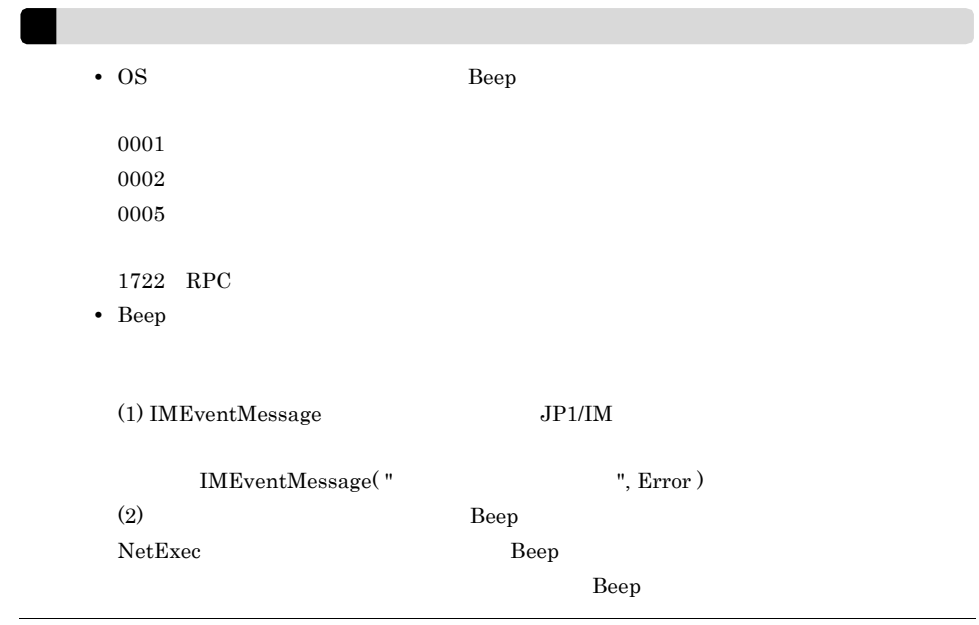

Beep ( 300 ,200 )

 $JP1/Script 01-00$ 

## 8.14.4 Exit

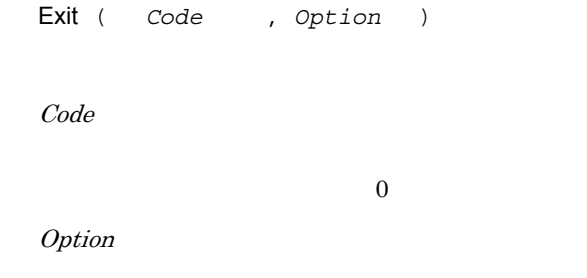

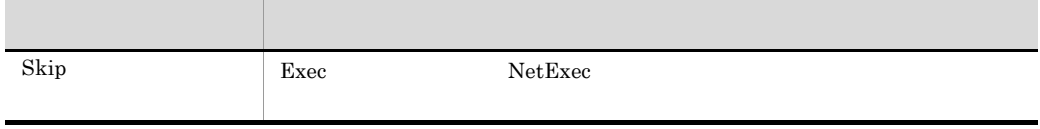

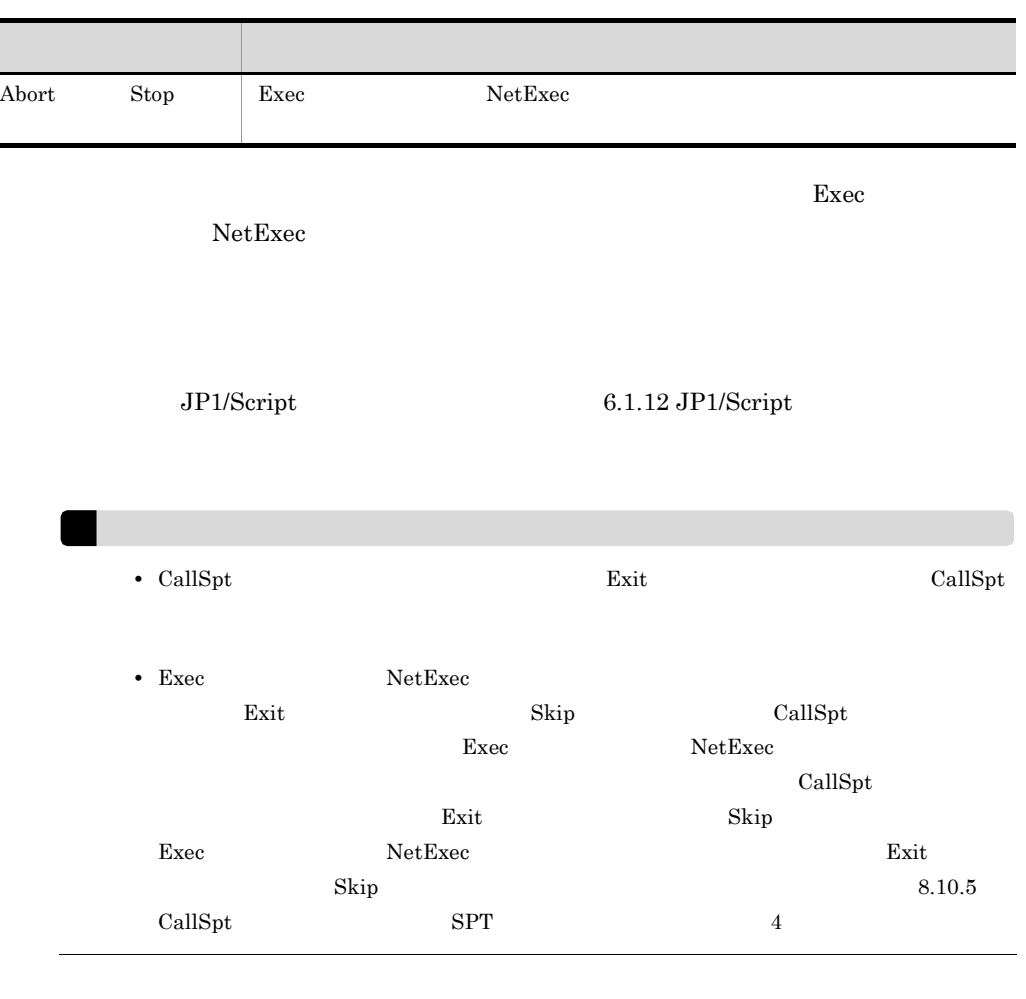

```
MessageBox ( "スクリプトの実行を終了します。" ,OK )
Exit (0)
```
JP1/Script $01\mathchar`-00$ 

# 8.14.5 GetErrorMessage

GetErrorMessage ( *Code* )

Code

 $\_{\rm RTN}_-$ 

```
1,024 1,024
```

```
If Exec ( _WIN_+"NOTEPAD.EXE" ,True ,_BIN_+"Loging.txt" ) Then
 Exit ( EXEC_RTN )
Else
  Dim errMsg
  errMsg = GetErrorMessage ( _RTN_ )
 Message ( Target_File ,_BIN_+"ErrLog.txt" ,errMsg )
  Exit ( 1 )
End
```
 $JP1/Script 01-01$ 

# *9* 特殊コマンド

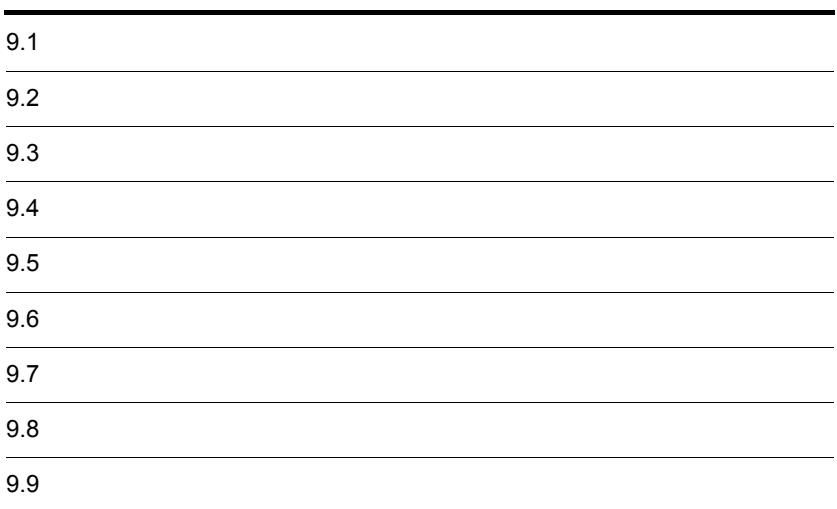

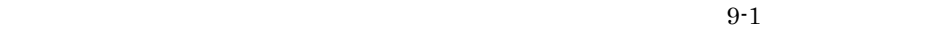

 $01 - 00$ 

 $9 - 1$ 

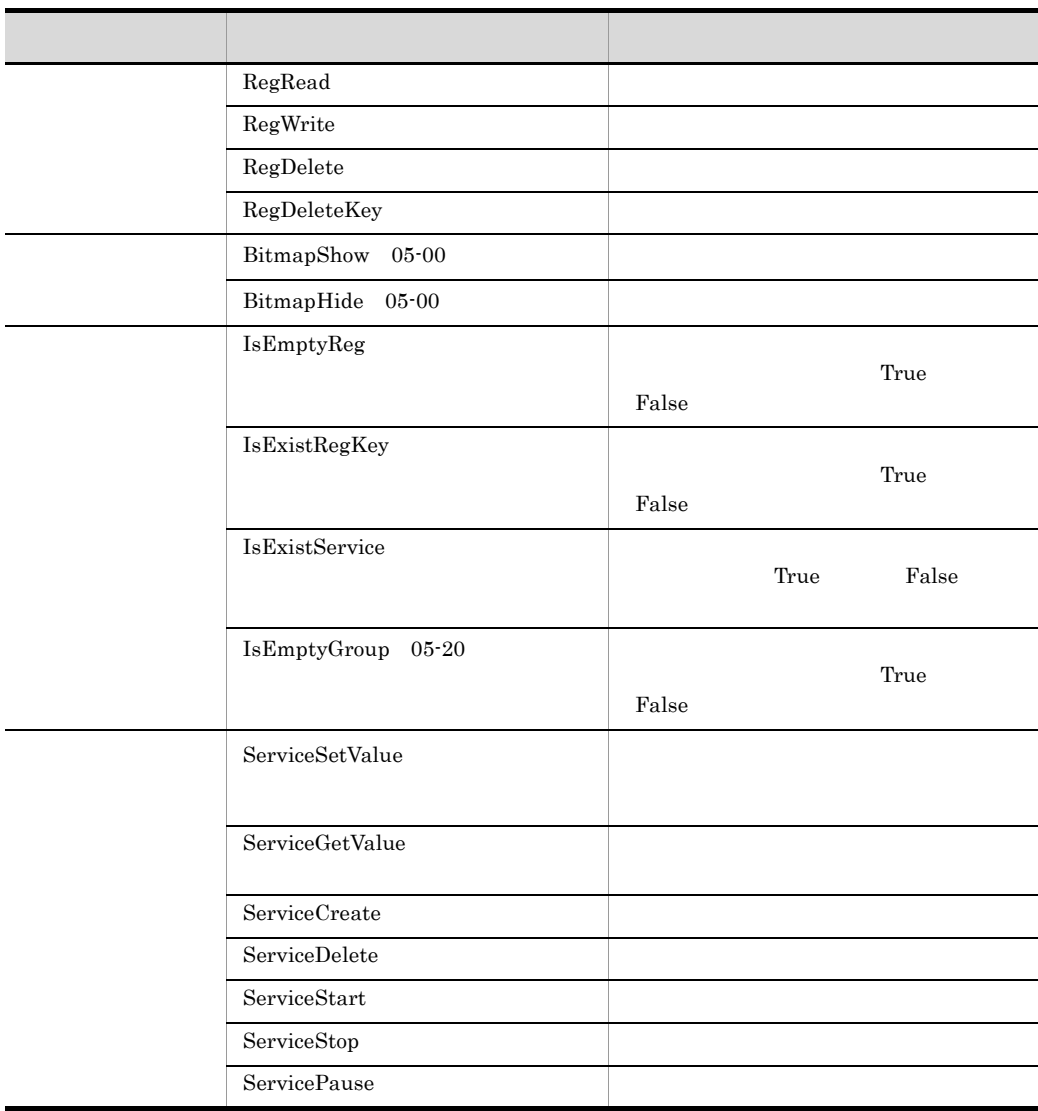

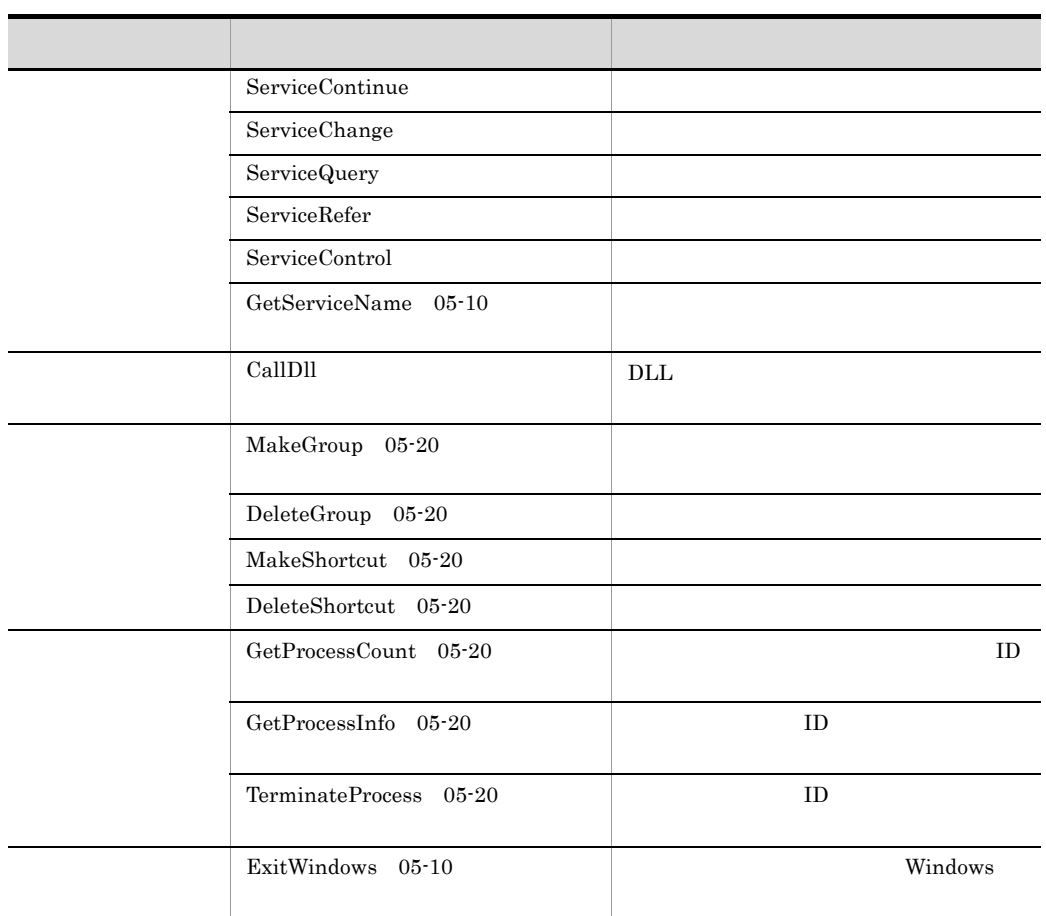

ServiceSetValue

#### 9.2.1 RegRead

```
RegRead ( RegKey , SubKey , ValueBuff , EntryName , 
 TypeBuff , Option )
```
RegKey

- **•** HKEY\_CLASSES\_ROOT
- **•** HKEY\_CURRENT\_USER
- **•** HKEY\_LOCAL\_MACHINE
- **•** HKEY\_USERS

HKEY\_LOCAL\_MACHINE SubKey Software

HKEY\_CURRENT\_USER¥Software¥Classes¥VirtualStore¥Machine¥Softw are the contract of the state  $\alpha$ 

SubKey

ValueBuff

EntryName

TypeBuff

- **•** REG\_BINARY
- **•** REG\_DWORD
- **•** REG\_DWORD\_BIG\_ENDIAN
- **•** REG\_EXPAND\_SZ
- **•** REG\_LINK
- **•** REG\_MULTI\_SZ
- **•** REG\_NONE
- **•** REG\_RESOURCE\_LIST
- **•** REG\_SZ

**Option** 

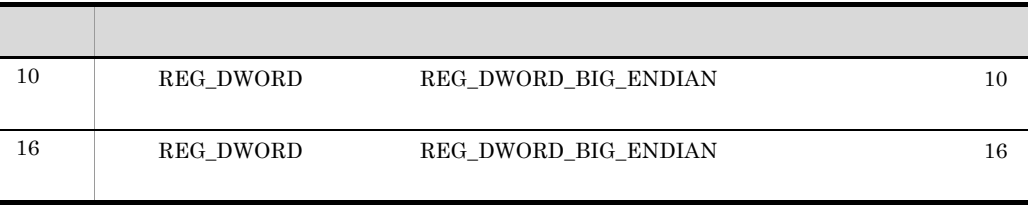

 $16$ 

 $\Gamma$ rue $\Gamma$ 

REG\_MULTI\_SZ  $1,025$  0234  $1,025$ 

```
Dim DBflag
RegRead ( HKEY_LOCAL_MACHINE _
         ,"Software¥Hitachi¥JP1/Script¥Option" _
         , DBflag ,"Debug" )
If DBflag = 1 Then
  Exit
End
```
JP1/Script 01-00

#### 9.2.2 RegWrite

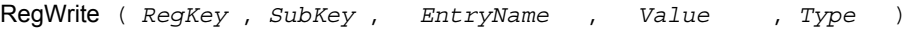

RegKey

- **•** HKEY\_CLASSES\_ROOT
- **•** HKEY\_CURRENT\_USER
- **•** HKEY\_LOCAL\_MACHINE
- **•** HKEY\_USERS

HKEY\_CURRENT\_USER Windows Vista Windows Server 2008  $1.8.3$ 

SubKey

EntryName

Value

 $0 \hspace{2.5cm} 0 \hspace{2.5cm} 0$ 

Type

- **•** REG\_DWORD
- **•** REG\_DWORD\_BIG\_ENDIAN
- **•** REG\_EXPAND\_SZ
- **•** REG\_SZ

 $\operatorname{REG\_SZ}$ 

<del>de Trueのような人気を見られるとしている。</del><br>エラーバーの実行結果としている場合は、コマンドの実行結果としている。コマンドの実行結果としている。コマンドの実行結果としている。コマンドの実行結果としている。コマンドの実行結果としている。コマンドの実行結果としている。コ

 $\begin{minipage}{0.9\linewidth} \nREG\_SZ & \multicolumn{3}{c}{\text{REG\_EXPAND\_SZ}} \n\end{minipage}$  $1,024$   $1,025$   $1,025$ 

9. 特殊コマンド

```
RegWrite ( HKEY_CURRENT_USER _
           ,"Software¥Hitachi¥Script" ,"CurrentVersion" _
           ,"0100" ,REG_SZ )
```
JP1/Script 01-00

### 9.2.3 RegDelete

RegDelete ( *RegKey* , *SubKey* , *EntryName* ) RegKey **•** HKEY\_CLASSES\_ROOT **•** HKEY\_CURRENT\_USER **•** HKEY\_LOCAL\_MACHINE **•** HKEY\_USERS HKEY\_CURRENT\_USER Windows Vista Windows Server 2008  $1.8.3$ SubKey EntryName

 $\Gamma$ rue $\Gamma$ 

9. 特殊コマンド

```
RegDelete ( HKEY_LOCAL_MACHINE _
            ,"Software¥Hitachi¥Script" ,"CurrentVersion" )
```
 $JP1/Script 01-00$ 

#### 9.2.4 RegDeleteKey

RegDeleteKey ( *RegKey* , *SubKey* , *DelKey* )

RegKey

- **•** HKEY\_CLASSES\_ROOT
- **•** HKEY\_CURRENT\_USER
- **•** HKEY\_LOCAL\_MACHINE
- **•** HKEY\_USERS

HKEY\_CURRENT\_USER Windows Vista Windows Server 2008  $1.8.3$ 

DelKey

SubKey

 $False$ 

 $\Gamma$  and  $\Gamma$  and  $\Gamma$ 

RegDeleteKey ( HKEY LOCAL MACHINE ,"Software¥Hitachi¥Script" ,"Debug" )

JP1/Script 01-00

# 9.3.1 BitmapShow

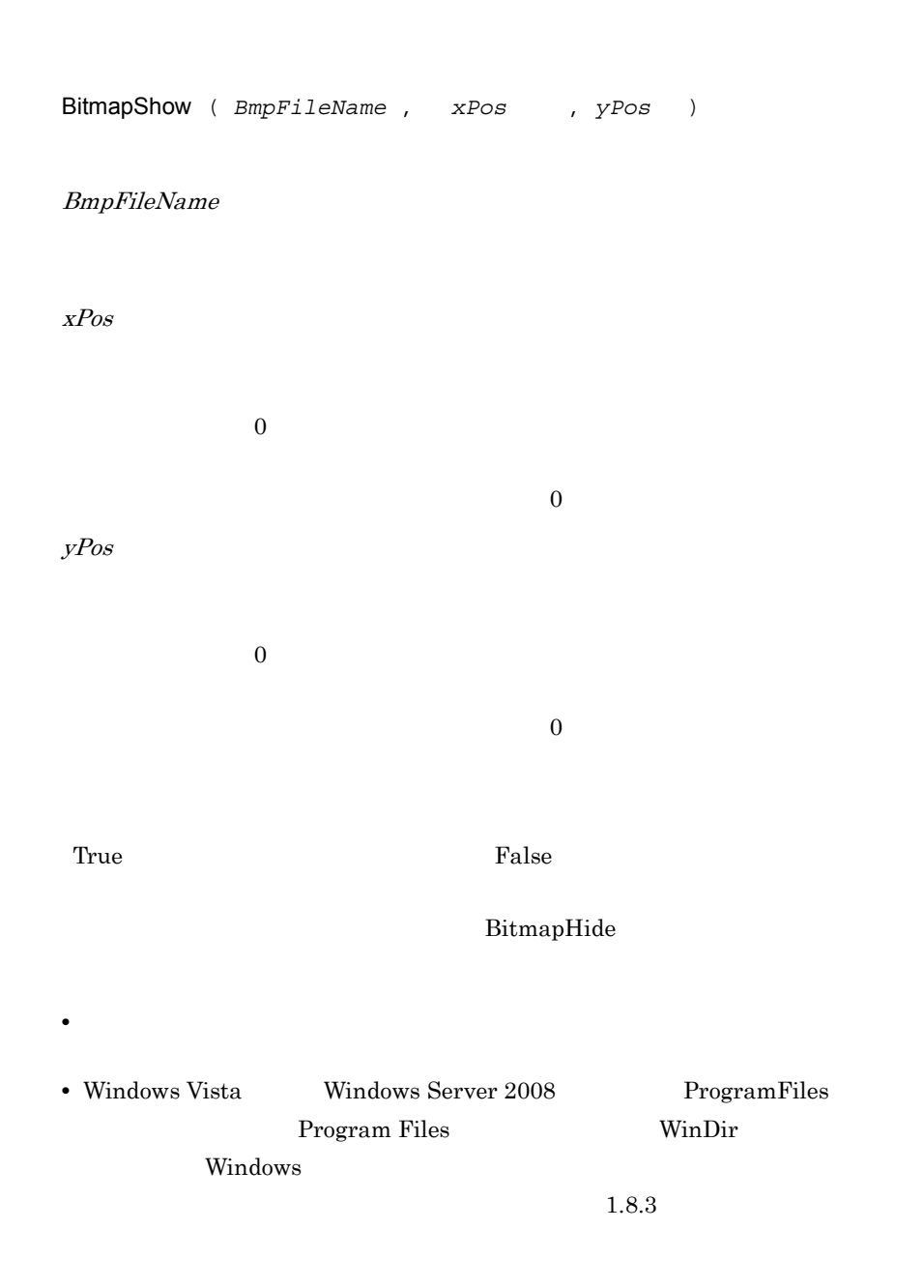

```
bmpFile = _WIN_+"ABC.BMP"
BitmapShow ( bmpFile ,100 ,100 )
Sleep ( 10000 )
BitmapHide ( bmpFile )
```
# 9.3.2 BitmapHide

BitmapHide ( *BmpFileName* )

BmpFileName

BitmapShow

 $\Gamma$ rue $\Gamma$ 

 $\mathcal{L}_{\mathcal{A}}$ 

bmpFile =  $WIN + "ABC.BMP"$ BitmapShow ( bmpFile ,100 ,100 ) Sleep ( 10000 ) BitmapHide ( bmpFile )

JP1/Script 05-00

## 9.4.1 IsEmptyReg

 $\Gamma$ rue $\Gamma$ 

False

IsEmptyReg ( *RegKey* , *SubKey* , *ExceptSubKey1* , *ExceptSubKey2* ,  $\dots$  )

RegKey

- **•** HKEY\_CLASSES\_ROOT
- **•** HKEY\_CURRENT\_USER
- **•** HKEY\_LOCAL\_MACHINE
- **•** HKEY\_USERS

SubKey

ExceptSubKey1 27

<u>True</u> False

' JP1/Script Dim regKey , subKey , isEmp regKey = HKEY\_LOCAL\_MACHINE subKey = "Software¥Hitachi¥JP1/Script" isEmp = IsEmptyReg( regKey, subKey, "PathName")

```
If isEmp = True Then
  MessageBox( "Empty !" )
Else
  MessageBox ( "Not Empty !" )
End
```
#### 9.4.2 IsExistRegKey

False

IsExistRegKey ( *RegKey* , *SubKey* )

RegKey

- **•** HKEY\_CLASSES\_ROOT
- **•** HKEY\_CURRENT\_USER
- **•** HKEY\_LOCAL\_MACHINE
- **•** HKEY\_USERS

SubKey

 $\Gamma$ rue)  $\Gamma$ rue

False

```
' JP1/Script
' 中身が空かる。
Dim regKey , subKey , isEmp
regKey = HKEY_LOCAL_MACHINE
subKey = "Software¥Hitachi¥JP1/Script"
If IsExistRegKey ( regKey ,subKey ) = True Then
  isEmp = IsEmptyReg( regKey ,subKey)
   If isEmp = True Then
     MessageBox( "Empty !" )
   Else
```
 $\Gamma$ rue $\Gamma$ 

```
 MessageBox ( "Not Empty !" )
  End
End
```
### 9.4.3 IsExistService

True False

IsExistService ( *ServiceInfoName* )

ServiceInfoName

 $\Gamma$ rue)  $\Gamma$ rue

False

```
' JP1/Script
ServiceSetValue ( "JSService" ,Name::"JP1_Script" )
If IsExistService ( "JSService" ) Then
  ServiceDelete ( "JSService" )
End
```
JP1/Script 01-00

## 9.4.4 IsEmptyGroup

True False

IsEmptyGroup ( *GroupName* , *RootType* )

GroupName

RootType

Lcl\_Program Cur\_Program

Cur\_Program

True Ralse  $i$  False ' Windows 2000でプログラムグループ"アルファベット"の中に ' ショートカットが存在しない場合は,そのグループを削除する。 If  $OS = "WIN NT5.0"$  Then If IsEmptyGroup ( " Then DeleteGroup ( "アルファベット" ) End If End If

 $JP1/Script 05-20$ 

# 9.5.1 ServiceSetValue

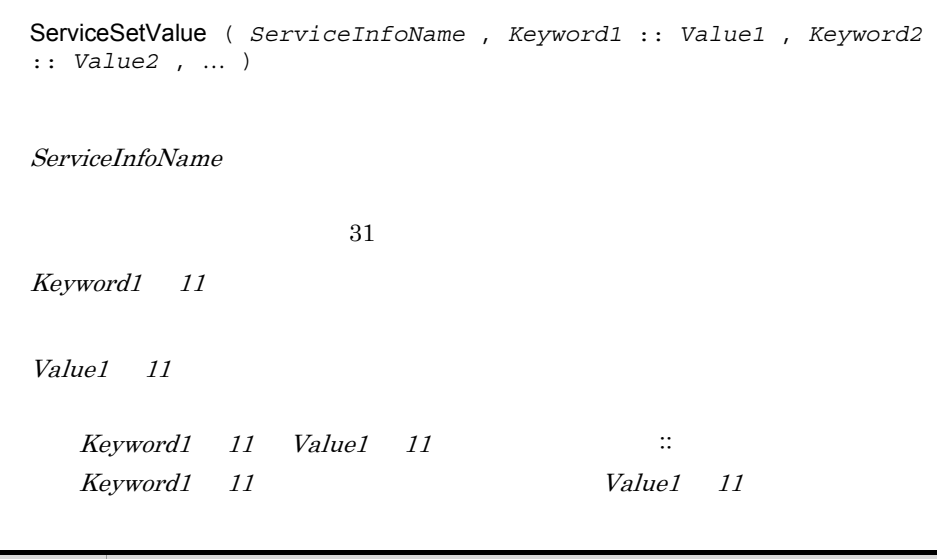

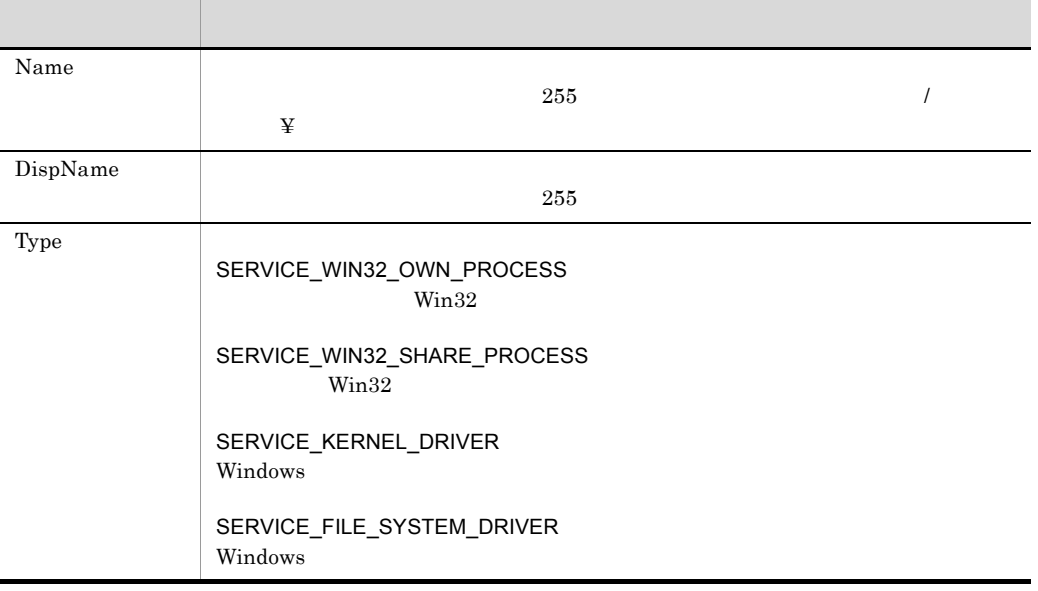

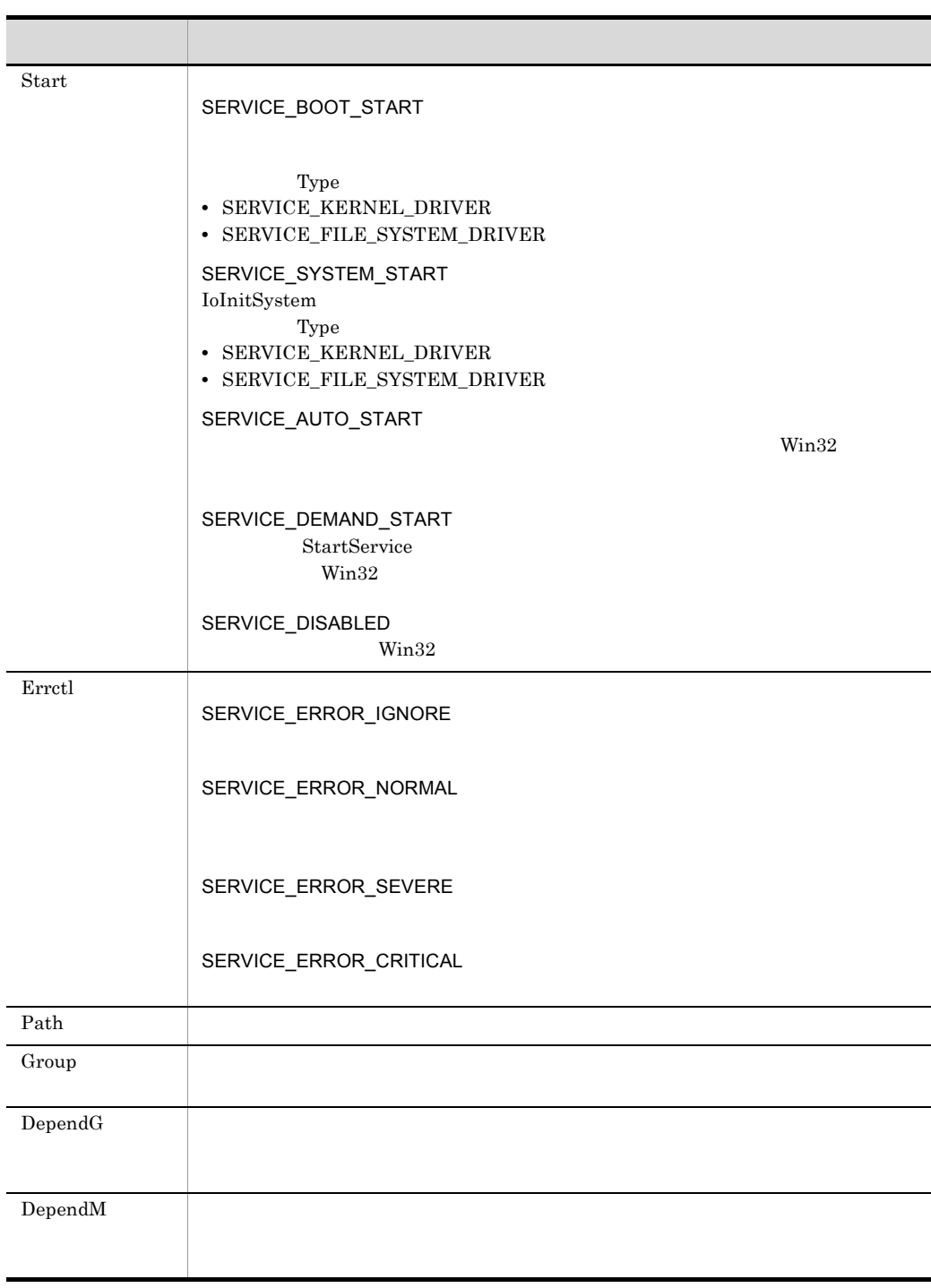

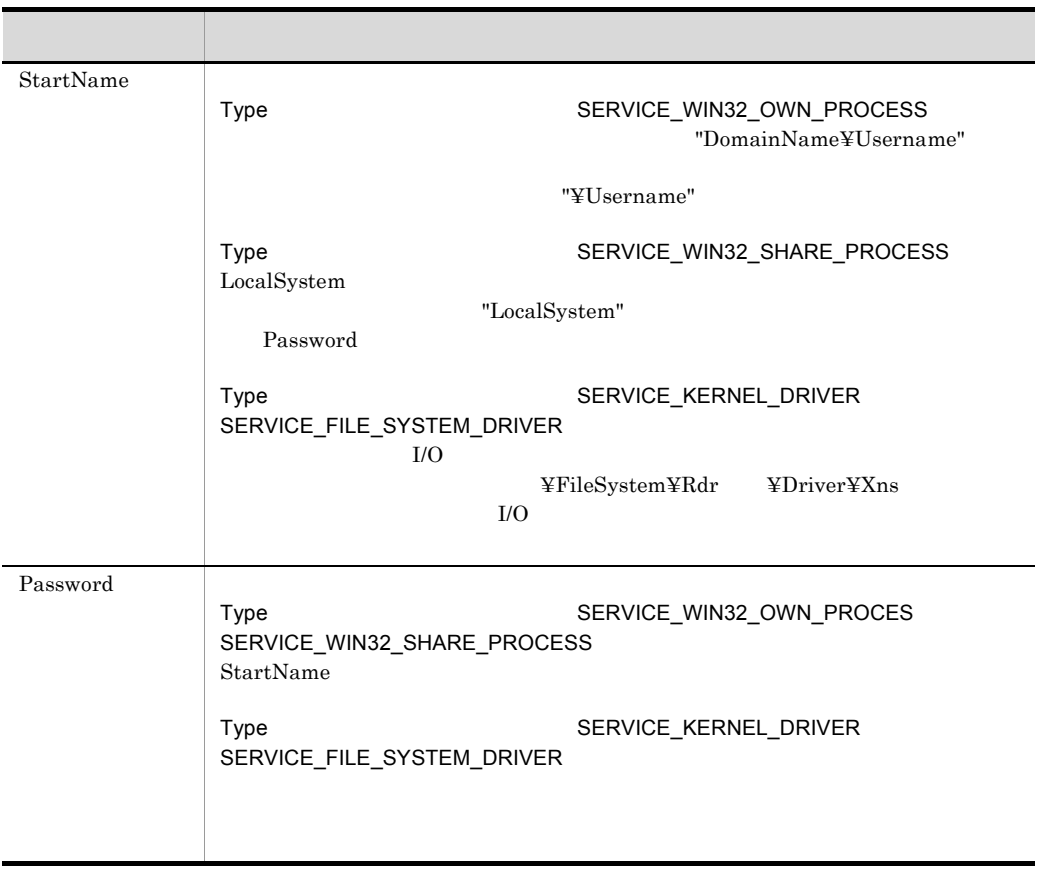

 $\_{\rm SVC\_RTN}_-$ 

the state of the True of the True is stated by True is stated as  $False$ 

```
OutDir = "C:¥Program Files¥Hitachi¥Script¥BIN¥"
ServiceSetValue ( "JSService" ,Name::"JP1_Script" _
                             , DispName:: "JP1/Script" - ,Type::SERVICE_WIN32_OWN_PROCESS _
                              ,Start::SERVICE_AUTO_START _
                             , Errctl:: SERVICE_ERROR_NORMAL
                              ,Path::OutDir+"SPTHSV.EXE" )
```
JP1/Script 01-00

### 9.5.2 ServiceGetValue

ServiceGetValue ( *ServiceInfoName* , *Keyword1* :: *ValueBuff1* , *Keyword2* :: *ValueBuff2* , … )

ServiceInfoName

Keyword1 11

ValueBuff1 11

Keyword1 11 ValueBuff1 11

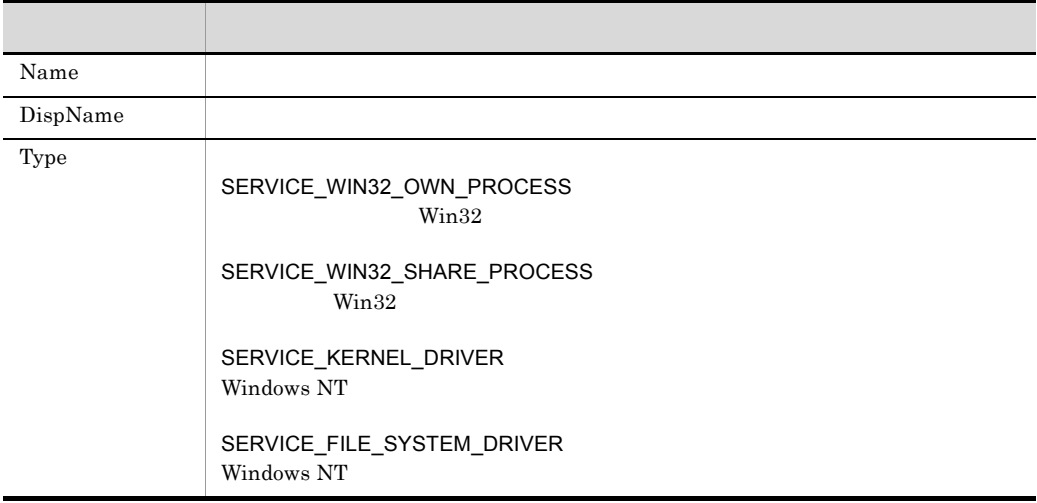

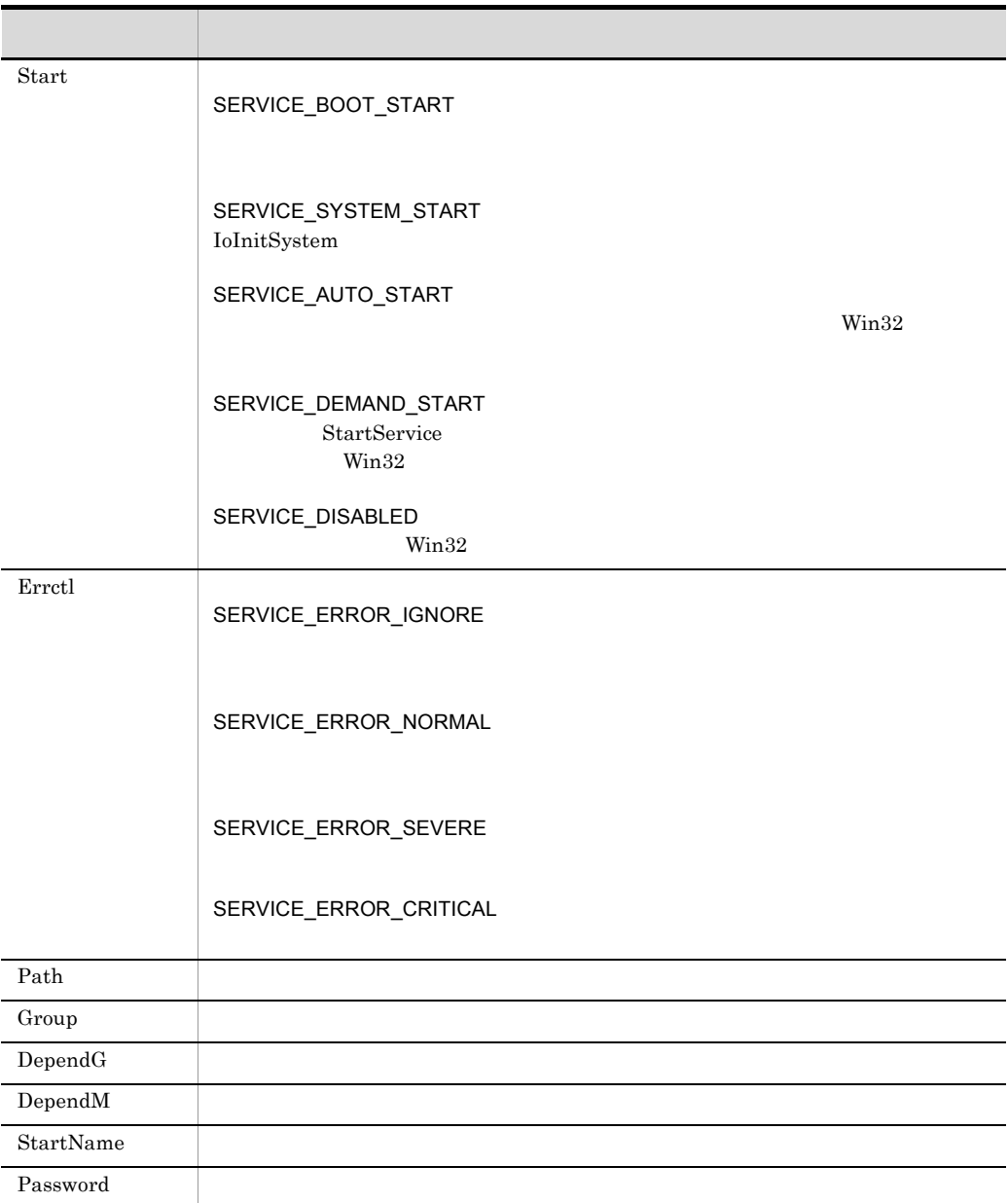

#### $\_{\rm SVC\_RTN}_-$

the state of the True of the True is stated by True is stated as  $False$ 

' JP1/Script

```
Dim svDispName ,svType ,svStart ,svErrctl ,svPath
' JP1/Script "JSService"
ServiceSetValue ( "JSService" ,Name::"JP1_Script" )
            "JSService"
ServiceQuery ( "JSService" )
' サービスの情報"JSService"に格納されている設定情報を変数に取得する。
ServiceGetValue ( "JSService" ,DispName::svDispName _
                                  ,Type::svType _
                                 , Start::svStart -,Start::SvStart _<br>,Errctl::SvErrctl _
                                  ,Path::svPath )
```
#### 9.5.3 ServiceCreate

ServiceCreate ( *ServiceInfoName* )

ServiceInfoName

Name DispName Type Start

Errctl Path

9.5.1 ServiceSetValue

 $SVC_RTN$ 

the state of the True is stated to the True is stated to the True Ealse

Windows Vista Windows Server 2008

 $1.8.3$ 

' JP1/Script ServiceSetValue ( "JSService" ,Name::"JP1\_Script" ) If IsExistService ( "JSService" ) = False Then OutDir = "C:¥Program Files¥Hitachi¥Script¥BIN¥" ServiceSetValue ( "JSService" ,Name::"JP1\_Script" \_

```
 ,DispName::"JP1/Script" _
                        ,Type::SERVICE_WIN32_OWN_PROCESS _
                        ,Start::SERVICE_AUTO_START _
                        ,Errctl::SERVICE_ERROR_NORMAL _
                        ,Path::OutDir+"SPTHSV.EXE" )
   ServiceCreate ( "JSService" )
End
```
## 9.5.4 ServiceDelete

ServiceDelete ( *ServiceInfoName* )

ServiceInfoName

Name 2018 Name

 $SVC_RTN$ 

the state of the True of the True of the True is stated as  $\Gamma$ alse

Windows Vista Windows Server 2008

 $1.8.3$ 

' JP1/Script ServiceSetValue ( "JSService" ,Name::"JP1\_Script" ) If IsExistService ( "JSService" ) Then ServiceDelete ( "JSService" ) End

 $9.$ 

#### 9.5.5 ServiceStart

ServiceStart ( *ServiceInfoName* )

ServiceInfoName

Name 2018 Name

 $SVC_RTN$ 

 $\text{True}$ 

 $\begin{array}{lll} \text{LOGON\_FAILED} & \qquad \qquad & \text{False} \end{array}$ 

Windows Vista Windows Server 2008  $1.8.3$ 

```
' JP1/Script
ServiceSetValue ( "JSService" ,Name::"JP1_Script" )
If IsExistService ( "JSService" ) = False Then
  OutDir = "C:¥Program Files¥Hitachi¥Script¥BIN¥"
   ServiceSetValue ( "JSService" ,Name::"JP1_Script" _
                       ,DispName::"JP1/Script" _
                       ,Type::SERVICE_WIN32_OWN_PROCESS _
                      , Start::SERVICE_AUTO_START
                      , Errctl:: SERVICE_ERROR_NORMAL
                       ,Path::OutDir+"SPTHSV.EXE" )
   ServiceCreate ( "JSService" )
End
ServiceStart ( "JSService" )
```
#### 9.5.6 ServiceStop

ServiceStop ( *ServiceInfoName* )

ServiceInfoName

 $Name$ 

 $\_{\rm SVC\_RTN}_-$ 

the state of the True of the True is stated by True is stated as  $False$ 

Windows Vista Windows Server 2008  $1.8.3$ 

```
' JP1/Script
Dim svStatus
ServiceSetValue ( "JSService" ,Name::"JP1_Script" )
ServiceRefer ("JSService" ,svStatus )
If svStatus = SERVICE_RUNNING Then
   ServiceStop ( "JSService" )
End
```
JP1/Script 01-00

#### 9.5.7 ServicePause

ServicePause ( *ServiceInfoName* )

ServiceInfoName

 $Name$ 

ServiceControl

 $\_{\rm SVC\_RTN}_-$ 

the state of the True of the True is stated by True is stated as  $False$ 

Windows Vista Windows Server 2008  $1.8.3$ 

' JP1/Script Dim svStatus ServiceSetValue ( "JSService" ,Name::"JP1\_Script" ) ServiceRefer ("JSService" ,svStatus ) If svStatus = SERVICE\_RUNNING Then ServicePause ( "JSService" ) End

 $JP1/Script 01-00$ 

#### 9.5.8 ServiceContinue

ServiceContinue ( *ServiceInfoName* )

ServiceInfoName

Name Name

#### ServiceControl

#### $\_{\rm SVC\_RTN}_-$

the state of the True of the True is stated by True is stated as  $False$ 

Windows Vista Windows Server 2008

 $1.8.3$ 

```
' JP1/Script
Dim svStatus
ServiceSetValue ( "JSService" ,Name::"JP1_Script" )
ServiceRefer ( "JSService" ,svStatus )
If svStatus = SERVICE_PAUSED Then
  ServiceContinue ( "JSService" )
End
```
JP1/Script 01-00

#### 9.5.9 ServiceChange

ServiceChange ( *ServiceInfoName* )

ServiceInfoName

 $SVC_RTN$ 

the state of the True of the True of the True is stated as  $\Gamma$ alse

Windows Vista Windows Server 2008

 $1.8.3$ 

```
' JP1/Script ( \qquad \qquad )
Dim svStart
' JP1/Script "JSService"
ServiceSetValue ( "JSService" ,Name::"JP1_Script" )
          "JSService"
ServiceQuery ( "JSService" )
          "JSService"
' 設定情報(スタートアップの種類)を変数に取得する。
ServiceGetValue ( "JSService" ,Start::svStart )
' サービスの「スタートアップの種類」が「自動」の場合,
' 「手動」に変更する
If svStart = 3 Or svStart = SERVICE_AUTO_START Then
  svStart = SERVICE_DEMAND_START
  ServiceSetValue ( "JSService" ,Start::svStart )
  ServiceChange ( "JSService" )
End
```
#### 9.5.10 ServiceQuery

ServiceQuery ( *ServiceInfoName* )

ServiceInfoName

Name

 $\_{\rm SVC\_RTN}_-$ 

the state of the True of the True is stated by True is stated as  $False$ 

```
' JP1/Script ( )
Dim svType
' JP1/Script "JSService"
ServiceSetValue ( "JSService" ,Name::"JP1_Script" )
' "JSService"
ServiceQuery ( "JSService" )
' "JSService"
' 設定情報(サービスの種類)を変数に取得する。
ServiceGetValue ("JSService" ,Type::svType )
MessageBox ( "JP1/Script" +svType )
```
9. 特殊コマンド
JP1/Script 01-00

# 9.5.11 ServiceRefer

ServiceRefer ( *ServiceInfoName* , *StatusBuff* )

ServiceInfoName

**StatusBuff** 

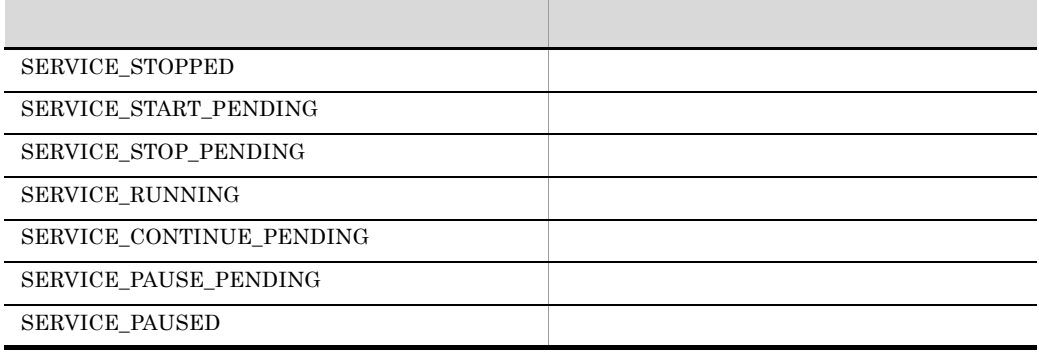

Name

## $\_{\rm SVC\_RTN}_-$

the state of the True of the True is stated by True is stated as  $False$ 

```
' JP1/Script
Dim svStatus
ServiceSetValue ( "JSService" ,Name::"JP1_Script" )
ServiceRefer ("JSService" ,svStatus )
If svStatus = SERVICE_STOPPED Then
  ServiceStart ( "JSService" )
End
```
JP1/Script 01-00

# 9.5.12 ServiceControl

ServiceControl ( *ServiceInfoName* , *Control* )

ServiceInfoName

Control

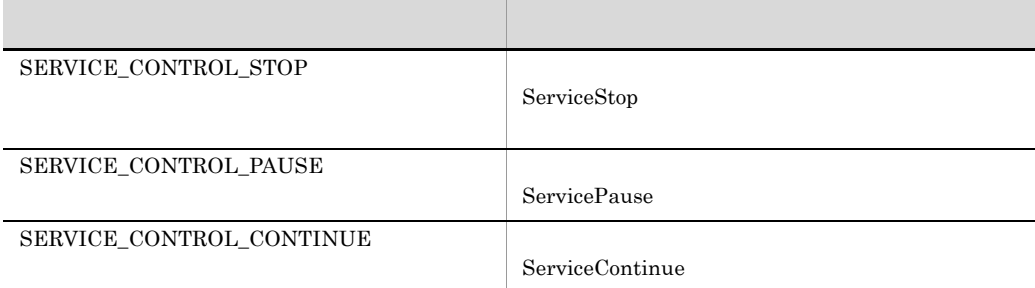

 $Name$ 

 $N$ ame  $N$ 

 $\_{\rm SVC\_RTN}_-$ 

the state of the True is stated to the True of True is stated to the True East of True is  $\mathbb{R}$  and  $\mathbb{R}$  and  $\mathbb{R}$  is the True is stated to the True is a state of the True is a state of the True is a state of the

Windows Vista Windows Server 2008

 $1.8.3$ 

' JP1/Script ServiceSetValue ( "JSService" ,Name::"JP1\_Script" ) ServiceControl ( "JSService" , SERVICE CONTROL PAUSE )

JP1/Script 01-00

# 9.5.13 GetServiceName

GetServiceName ( *DispName* )

DispName

```
0 \cdots' "JP1/Script"
svName = GetServiceName ( "JP1/Script" )
If IsEmpty ( svName ) = False Then
  ServiceSetValue ( "JSService" ,Name::svName )
  If IsExistService ( "JSService" ) Then
   ServiceStop ( "JSService" )
  End
End
```
 $JP1/Script 05-10$ 

# $9.6$

# 9.6.1 CallDII DLL

 $\rm{DLL}$ 

CallDll ( *DllFileName* , *FunctionName* , *Param1* , *Param2* , … )

DllFileName  $\rm DLL$ 

FunctionName

Param1 32

JP1/Script 06-00

DLL extension of the DLL and the U.S. contract the U.S. contract of the U.S. contract of the U.S. contract of the U.S. contract of the U.S. contract of the U.S. contract of the U.S. contract of the U.S. contract of the U.S

 $\Gamma$ rue $\Gamma$ 

.DEF EXPORTS

BOOL WINAPI MyFunc( HWND hParent, int argc, char \* argv[], int  $*$  rtnc, char  $*$   $*$  rtnv[] ); HWND hParent; ' int argc; ' char  $*$  argv[];  $\qquad \qquad$  $int * rtnc;$  ' char  $*$   $*$   $rtnv[]$ ; ' 外部関数 MyFunc の戻り値は \_DLL\_RTN\_ 予約変数に格納します。  $\text{DLL_RTN}_{\text{FIN}}$  True rtnv す文字列の配列はスクリプト上で \_RTNxx\_ 予約変数を使って参照できます。 xx

 $00$  rtnc

```
MyFunc False RTNxx
' TEST.DLL (Favorite.c)
```
#include "windows.h"

```
#define FAV_SPORT1 "SKI"
#define FAV_SPORT2 "BASKETBALL"
#define FAV_FOOD1 "STEAK"
#define FAV_FOOD2 "PASTA"
char * g ret[2];
BOOL WINAPI GetFavorite( HWND hParent, int argc, char * argv[], 
int * rtnc, char ** rtnv[] )
{
 if (lstrcmp(arqv[0], "SPORT") == 0) {
    g_ret[0] = FAV_SPORT1;
    g_ret[1] = FAV_SPORT2;
   }
  else if (lstromp(arqv[0], "FOOD") == 0) {
   g_{ret}[0] = FAV_FOOD;gret[1] = FAV FOOD2; }
  *rtnc = 2;*rtnv = q ret;
  return ( TRUE );
}
                (abc.SPT)
Dim Quest
Quest = "SPORT"
CallDll( BIN +"TEST.DLL" ,"GetFavorite" ,Quest)
Dim Msg
Msg = " +Quest+" "+ RTN00 +" "+ RTN01 +" "MessageBox(Msg ,OK,,Information)
Exit(0)
```
JP1/Script 01-00

# 9.7.1 MakeGroup

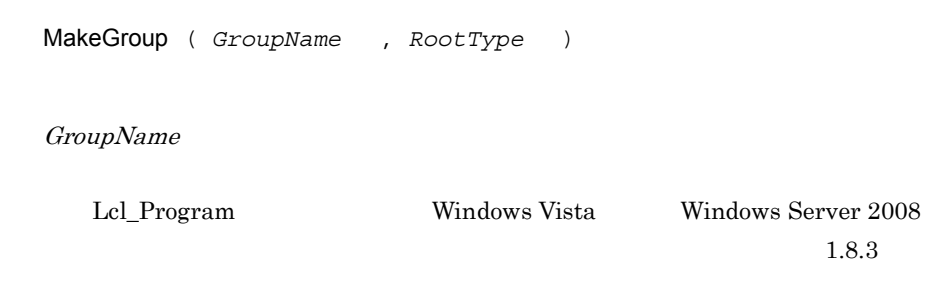

RootType

Lcl\_Program Cur\_Program

Cur\_Program

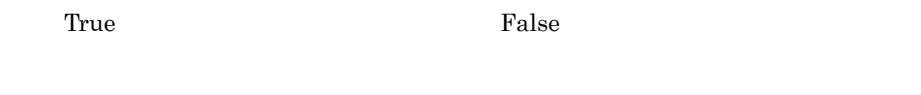

True

```
' Windows XPでプログラムグループ"アルファベット"を作成し,
                           " ABC"
If \begin{bmatrix} OS \_ = \text{ "WIN} \text{ NTS.1} \text{ "} \end{bmatrix} Then
    MakeGroup ("Pressure" )
    MakeShortcut ( Cur_Program , "YABC", _
BIN +"ABC.SPT" )
End If
```
 $JP1/Script 05-20$ 

# 9.7.2 DeleteGroup

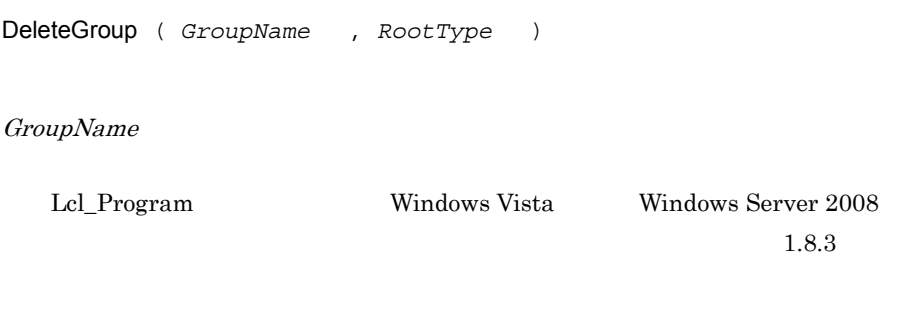

RootType

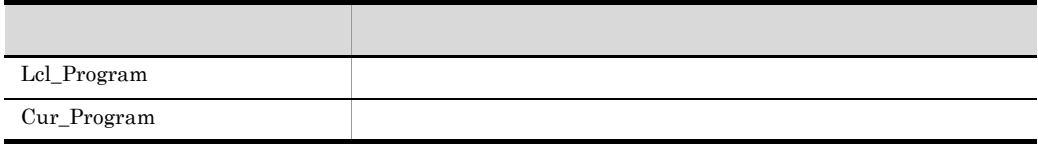

Cur\_Program

**True** False

 $Tru$ e $Tru$ e

' Windows XP  $\blacksquare$ If  $OS = "WIN NTS.1"$  Then DeleteGroup ( "The Solid State of The DeleteGroup ( " End If

 $JP1/Script 05-20$ 

# 9.7.3 MakeShortcut

MakeShortcut ( *RootPath* , *SubPath* , *LinkPath* , *Param* , *WorkDirPath* , *IconPath* , *IconIndex* , *IconFlag* )

RootPath

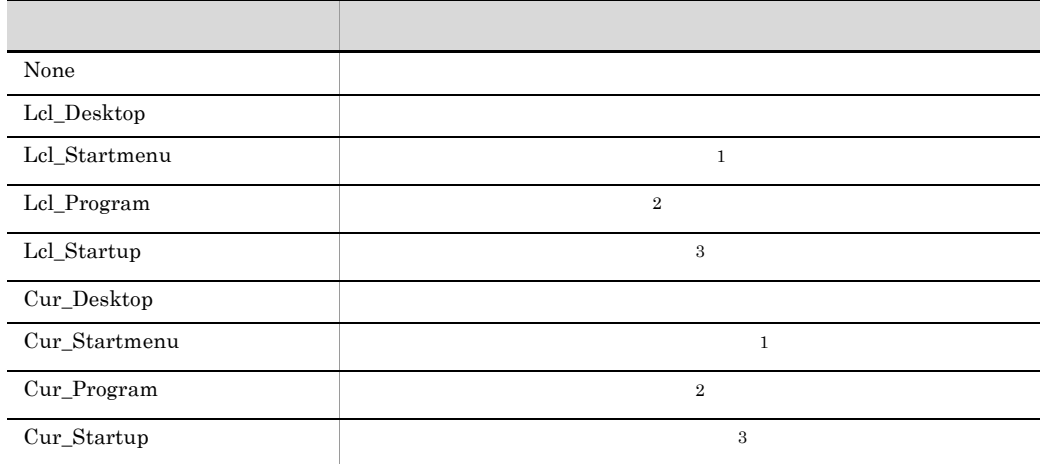

1 Windows

2 Windows

3 Windows

Lcl\_Desktop Lcl\_Startmenu Lcl\_Program Lcl\_Startup Windows Vista Windows Server 2008

 $1.8.3$ 

# SubPath

RootPath Lcl\_Program , Lcl\_Program , Lcl\_Program , Lcl\_Program , Lcl\_Program , Lcl\_Program , Lcl\_Program , Lcl\_Program ,  $\frac{1}{2}$ Cur\_Program

 $\mathbb X$ 

LinkPath

Param LinkPath

WorkDirPath

LinkPath

LinkPath

Normal

 $IconPath$  0 0  $IconPath$ 

 $\overline{0}$ 

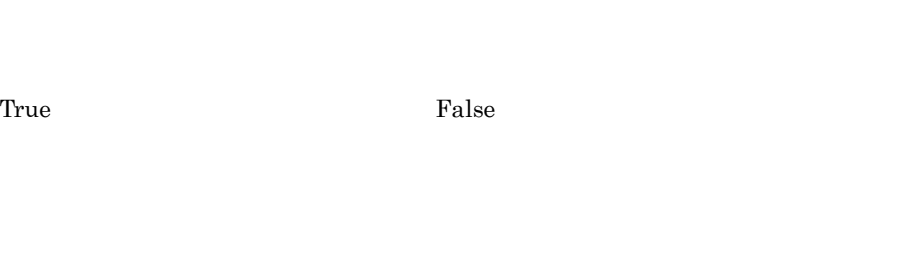

' Windows XP
<sub>"ABC</sub>.SPT" ' ショートカットを作成する。 If  $OS = "WIN NTS.1"$  Then MakeShortcut ( Cur\_Startup ,"ABC" ,\_BIN\_+"ABC.SPT" \_ , , ,  $\frac{1}{\sqrt{2}}$  ,  $\frac{1}{\sqrt{2}}$  ,  $\frac{1}{\sqrt{2}}$  ,  $\frac{1}{\sqrt{2}}$ End If

 $JP1/Script 05-20$ 

# 9.7.4 DeleteShortcut

IconPath

IconIndex

IconFlag

 $Min$ 

 $\operatorname{Max}$ 

Normal

DeleteShortcut ( *RootPath* , *SubPath* )

RootPath

None  $\blacksquare$ Lcl\_Desktop  $\,$  $\label{eq:1} \begin{split} \text{Lcl\_Start menu} \qquad \qquad & \quad \ \, \text{1} \qquad \qquad \ \, \text{1} \qquad \qquad \ \, \text{2} \qquad \qquad \text{2} \qquad \qquad \text{2} \qquad \qquad \text{2} \qquad \qquad \text{2} \qquad \qquad \text{2} \qquad \qquad \text{2} \qquad \qquad \text{2} \qquad \qquad \text{2} \qquad \qquad \text{2} \qquad \qquad \text{2} \qquad \qquad \text{2} \qquad \qquad \text{2} \qquad \qquad \text{2} \qquad \qquad \$  $Lcl\_Program$  2 Lcl\_Startup  $3$ Cur\_Desktop  $\text{Cur\_Start menu} \qquad \qquad \text{1}$  $Cur\_Program$  2  $Cur\_Startup$  3

- 1 Windows
- 2 Windows
- 3 Windows

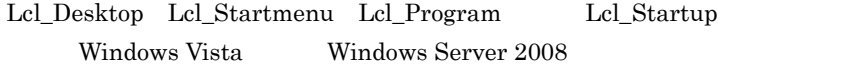

 $1.8.3$ 

SubPath

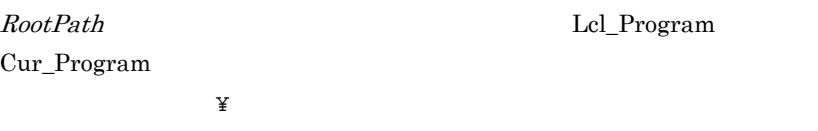

True **False** 

 $\Gamma$ rue  $\Gamma$ 

' Windows XP <br/>  $\begin{array}{cc} \texttt{W}\texttt{indows} & \texttt{NP} \end{array}$ If  $OS = "WIN NT5.1"$  Then DeleteShortcut ( Cur\_Startup ,"ABC" ) End If

JP1/Script 05-20  $\,$ 

# 9.8.1 GetProcessCount

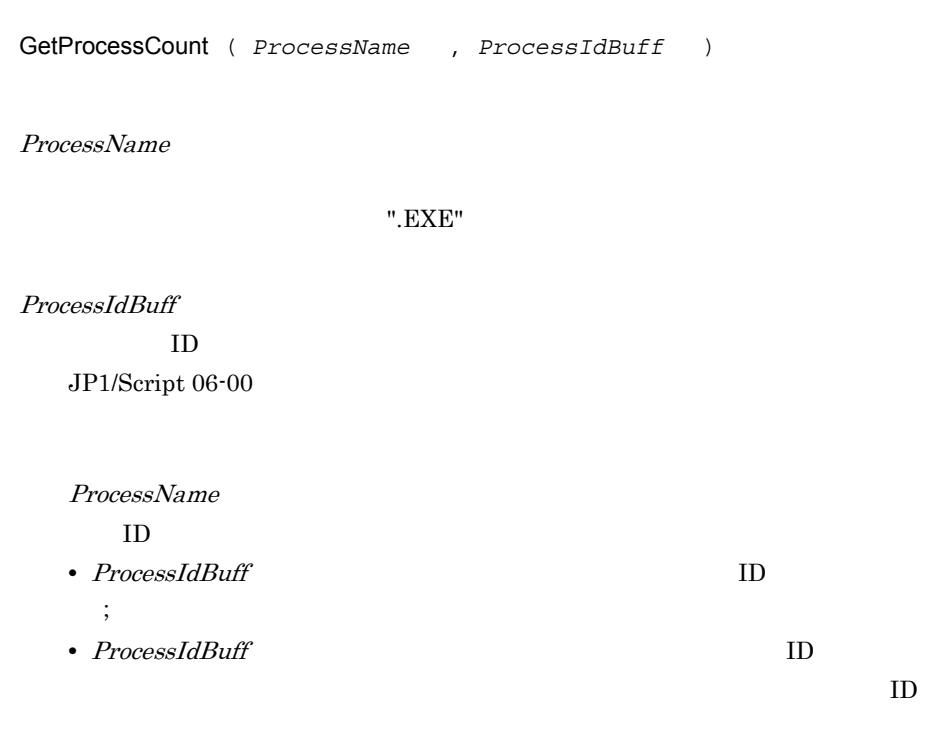

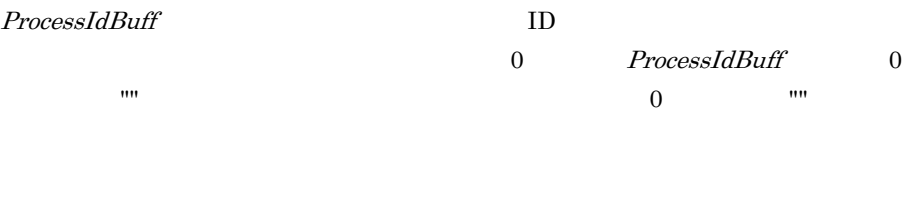

• **•** *•*  $\overline{a}$   $\overline{b}$   $\overline{c}$   $\overline{d}$   $\overline{c}$   $\overline{d}$   $\overline{c}$   $\overline{d}$   $\overline{c}$   $\overline{d}$   $\overline{d}$   $\overline{d}$   $\overline{d}$   $\overline{d}$   $\overline{d}$   $\overline{d}$   $\overline{d}$   $\overline{d}$   $\overline{d}$   $\overline{d}$   $\overline{d}$   $\overline{d}$   $\overline{d}$   $\over$ 

**Windows CetProcessCount** 

 $16$ 

## ProcessName 15

• Windows Vista Windows Server 2008

 $1.8.3$ 

```
1
 ' "ABC" ID
 Dim pCnt ,pIdBuff ,seppId
 pCnt = GetProcessCount ( "ABC" ,pIdBuff )
 For i = 1 To pCnt
   seppId = SeparateStr ( pIdBuff ,";" ,i )
   Message ( Target_File ,_SCF_+"PIDLIST.TXT" ,seppId )
 Next
2
 Dim PLName, Pname, PnameWork, Rc, IdBuff
 PLName ="ABCDEFGHIJKL"
 Pname = "ABCDEFGHIJKL.exe"
 \mathbf{H}Rc = GetProcessCount(PLName, IdBuff)
 \blacksquare' 起動されている場合を考慮した処理を行う。
 If Rc = 0 Then
     If Len(Pname)> 15 Then
        PnameWork = Left(Pname, 15)
     End If
     Rc = GetProcessCount(PnameWork, IdBuff)
 End If
```
JP1/Script 05-20

# 9.8.2 GetProcessInfo

 $ID$ 

```
GetProcessInfo ( ProcessId , StartTimeBuff , 
ProcessorTimeBuff )
```
ProcessId

 $ID$ 

ID GetProcessCount

# JP1/Script 06-00 Exec NetExec  $EXEC\_ID$  EXEC\_ID\_ NetExec

StartTimeBuff

hh:mm:ss

ProcessorTimeBuff

 $ID$ 

が正常に実行された場合は真(True)を,エラーが発生した場合は偽(False)を,

Windows Vista Windows Server 2008

 $1.8.3$ 

' BBC" HABC" Dim pCnt , pIdBuff , seppId , infBuff1 , infBuff2 pCnt = GetProcessCount ( "ABC" ,pIdBuff ) For  $i = 1$  To pCnt  $seppId = SeparateStr ( pIdBuff, ";" ,i )$ GetProcessInfo ( seppId , infBuff1 , infBuff2 )

Next

JP1/Script 05-20

# 9.8.3 TerminateProcess

 $ID$ 

TerminateProcess ( *ProcessId* , *Code* )

ProcessId

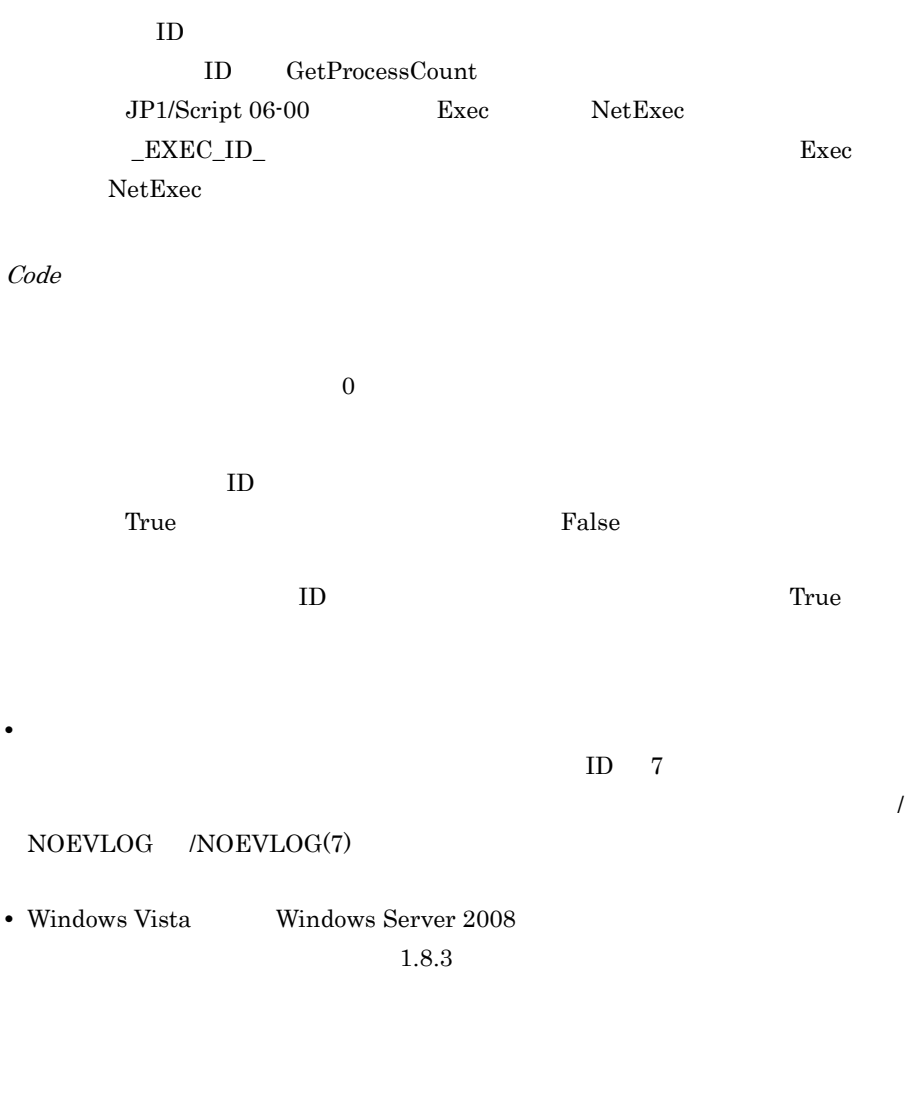

 $"ABC"$ ' 強制終了する。 Dim pCnt ,pIdBuff ,seppId pCnt = GetProcessCount ( "ABC" ,pIdBuff ) If pCnt > 1 Then For  $i = 2$  To pCnt seppId = SeparateStr ( pIdBuff ,";" ,i ) TerminateProcess ( seppId ) Next End If

JP1/Script $05\mathchar`-20$ 

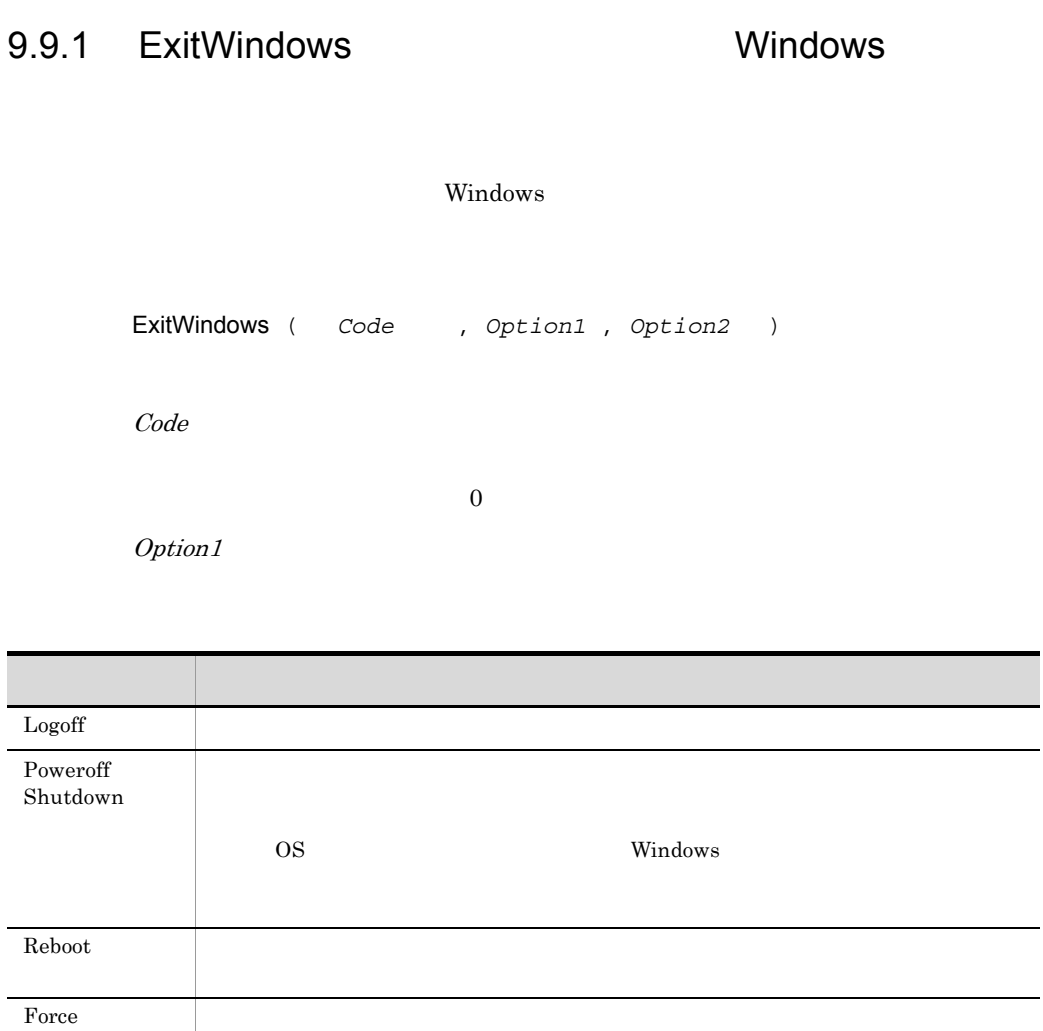

 $Logoff$ 

Option2

Option1 Force Option1

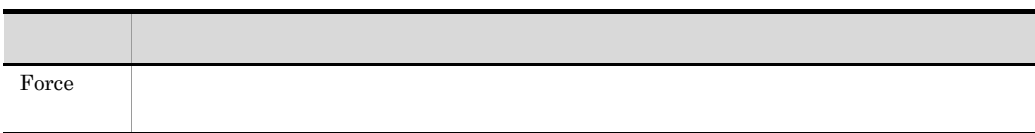

Windows

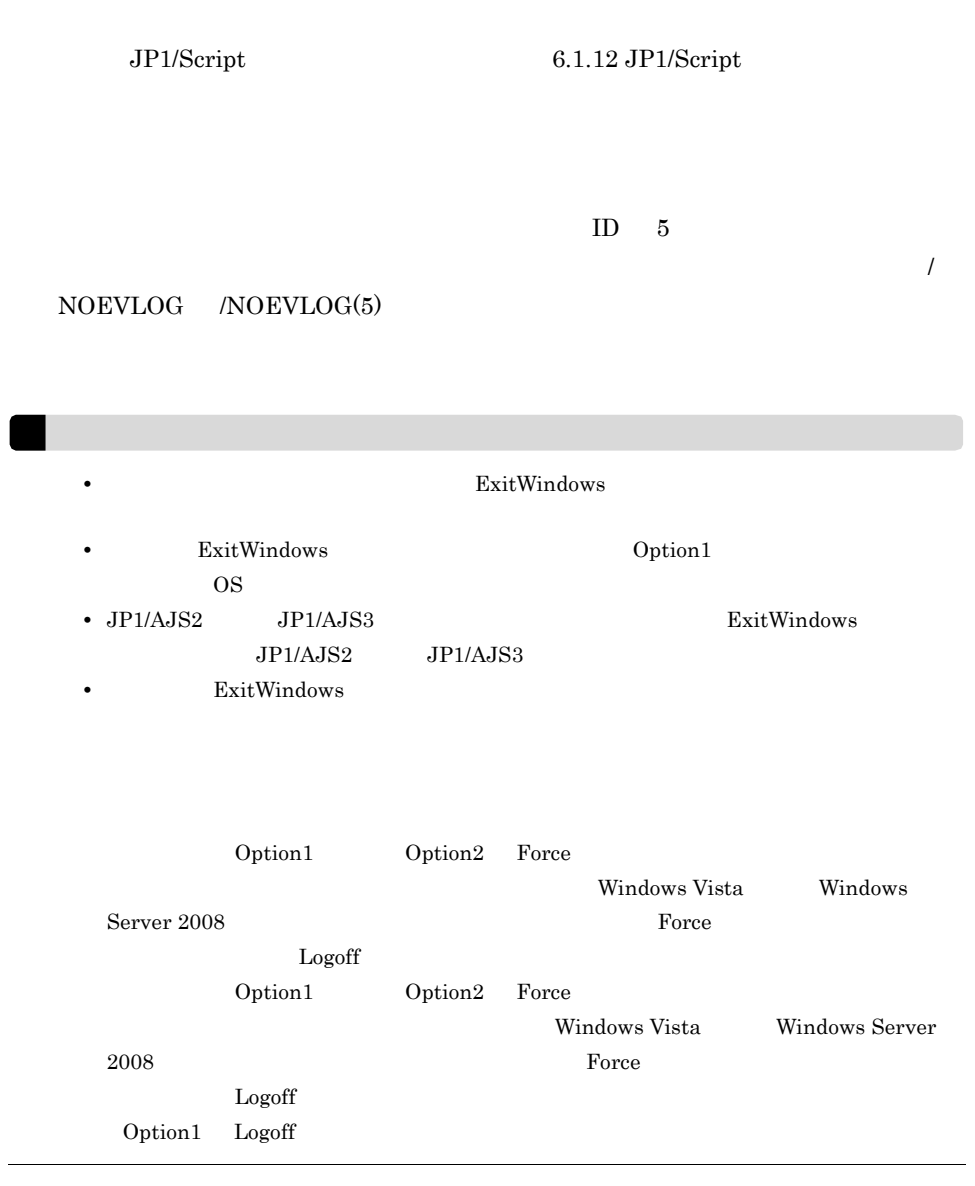

```
MessageBox ( "
 ,OKCancel )
If MSG RTN = OK Then
 ExitWindows ( 0 ,Shutdown )
Else
 Exit ( 0 )
End
```
 $JP1/Script 05-10$ 

# *10*スクリプト制御インタ

API

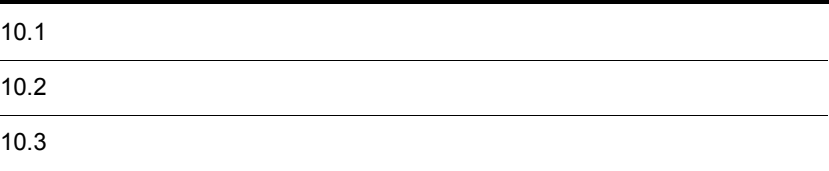

# $10.1$

 $API$ 

Windows API LoadLibraryEx

**JP1/Script SPTHL.DLL** 

 $\rm LOAD\_WITH\_ALTERED\_SEARCH\_PATH$ 

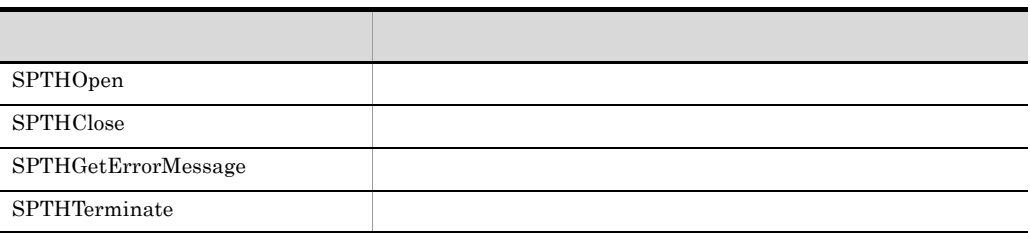

# 10.2.1 SPTHOpen

```
BOOL APIENTRY SPTHOpen
(
      LPCSTR lpszComputerName ,
      HWND hWnd ,
      LPHANDLE lphScript
   )
```
lpszComputerName

NULL SUCLEMENT CONTROL AND SUCLEMENT CONTROL AND SUCLEMENT CONTROL AND SUCLEMENT CONTROL AND SUCH A SUCCESS AN

hWnd

lphScript

TRUE FALSE

GetLastError

 $JP1/Script 05-00$ 

# 10.2.2 SPTHClose

```
void APIENTRY SPTHClose
( HANDLE hScript
  )
```
hScript SPTHOpen

JP1/Script 05-00

# 10.2.3 SPTHGetErrorMessage

```
DWORD APIENTRY SPTHGetErrorMessage
(
 DWORD dwErrorCode ,
 LPSTR lpszMessage ,
      DWORD dwSize
  )
```
dwErrorCode

GetLastError

lpszMessage

dwSize

 $10.$ 

 $\cdot$   $\,$   $\,$   $\!\pm$  0'

 $JP1/Script 05-00$ 

# 10.2.4 SPTHTerminate

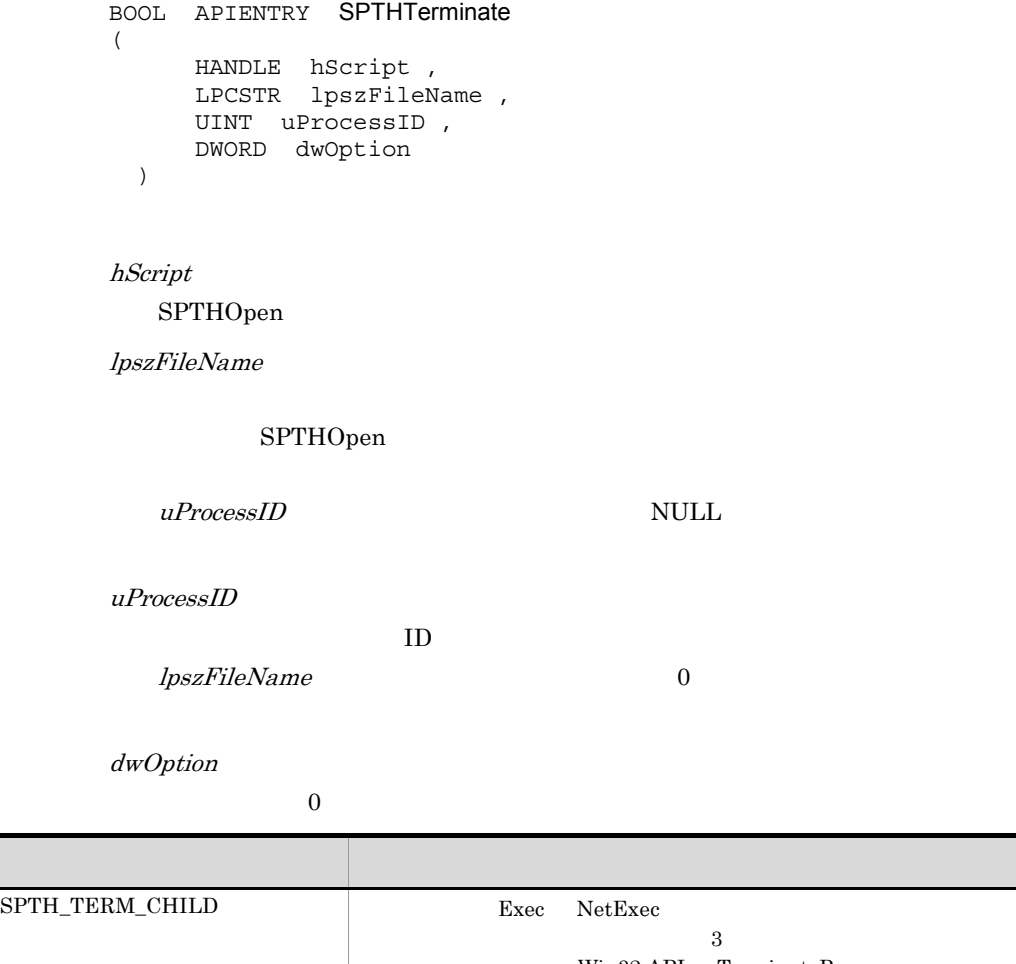

Win32 API TerminateProcess  $\begin{tabular}{l|c|c|c} \multicolumn{2}{c}{\textbf{SPTH\_DQ\_FILENAME}} & \multicolumn{2}{c}{\textbf{I}pszFileName}}\\ \end{tabular}$ 

TRUE FALSE

GetLastError

 $\operatorname{TRUE}$ 

GetLastError NO\_ERROR

lpszFileName uProcessID

 $uProcessID$ 

 $17$ 

HKEY\_LOCAL\_MACHINE¥SOFTWARE¥Hitachi¥JP1/ Script¥SPTX¥ExitCode

Terminate

REG\_DWORD

 $2.7.2(6)$  JP1/AJS JP1/Script

 $JPI/AJS$  SPTHTerminate

JP1/Script $05\mathchar`-00$ 

```
#include <windows.h>
#include <stdio.h>
#include <stdlib.h>
#include "sthapi.h"
BOOL TerminateScript ( LPCSTR lpszNetName, LPCSTR lpszFileName, 
UINT uProcessID )
{
    HKEY hKey;
    LPCSTR subKey = "SOFTWARE¥¥Hitachi¥¥JP1/
Script¥¥PathName";
   char valueName [32];
   char value[MAX PATH];
   DWORD valueSize = sizeof ( value ) ;
    HINSTANCE hAPIInstance;
    tSPTHOpen pSPTHOpen;
    tSPTHClose pSPTHClose;
    tSPTHTerminate pSPTHTerminate;
   HANDLE hScript;
 // レジストリオープン
    if ( RegOpenKeyEx( HKEY_LOCAL_MACHINE, subKey, 0, 
KEY QUERY VALUE, \&hKey ) != ERROR<sup>SUCCESS</sup> )
     {
 // エラー処理
        return ( FALSE ) ;
     }
    // "SPTHL.DLL"
    strcpy ( valueName, "Path01" ) ;
    if ( RegQueryValueEx ( hKey, valueName, 0, NULL, ( LPBYTE ) 
value, \&valueSize ) != ERROR SUCCESS)
     {
       \frac{1}{2} return ( FALSE ) ;
     }
    // "SPTHL.DLL"
    strcat ( value, "¥¥SPTHL.DLL" ) ;
    hAPIInstance = LoadLibraryEx ( value, NULL, 
LOAD_WITH_ALTERED_SEARCH_PATH ) ;
   if ( hAPIInstance == NULL )
     {
       / return ( FALSE ) ;
     }
\frac{1}{2} pSPTHOpen = ( tSPTHOpen )GetProcAddress ( hAPIInstance, 
"SPTHOpen" ) ;
    pSPTHClose = ( tSPTHClose ) GetProcAddress ( hAPIInstance,
```
 $10.$ 

```
"SPTHClose" ) ;
    pSPTHTerminate = ( tSPTHTerminate ) GetProcAddress ( 
hAPIInstance, "SPTHTerminate" ) ;
    // if ( pSPTHOpen ( lpszNetName, NULL, &hScript ) == FALSE )
     {
        FreeLibrary ( hAPIInstance ) ;
        return ( FALSE ) ;
     }
\frac{1}{2} if (pSPTHTerminate ( hScript, lpszFileName, uProcessID, 
SPTH_TERM_CHILD ) == FALSE )
     {
        pSPTHClose ( hScript ) ;
```

```
FreeLibrary ( hAPIInstance );
        return ( FALSE );
     }
    // pSPTHClose ( hScript ) ;
    // API
    FreeLibrary ( hAPIInstance ) ;
    return ( TRUE ) ;
}
```
# 77 OLE

OLE

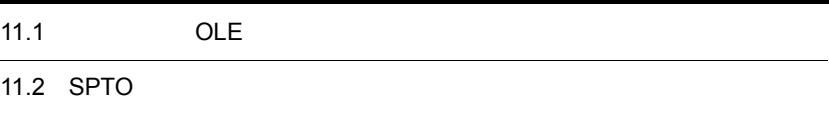

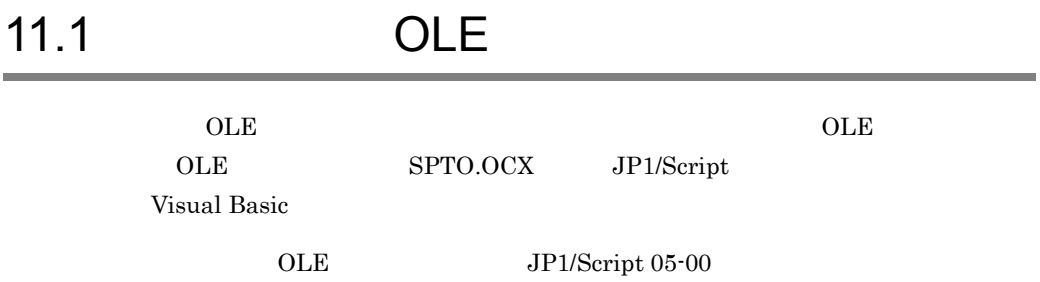

 $SPTO$ 

SPTO

RTN EXECRTN EXECID EnableErrorMessage

SetGV GetGV DeleteGV Exec

 $JP1/Script 05-00$ 

# 11.2.1 RTN

*Object* . RTN

Object

 $SPTO$ 

 $\log$ 

JP1/Script  $05-00$ 

# 11.2.2 EXECRTN

 $\text{Exec}$ *Object* . EXECRTN Object  $SPTO$ Exec  $\overline{\text{Exec}}$  $\Gamma$ rue  $\log$ 

 $False$ 

JP1/Script  $05-00$ 

# 11.2.3 EXECID

 $\text{Exec}$ 

*Object* . EXECID

Object

 $SPTO$ 

Exec  $\overline{\text{Exec}}$ 

JP1/Script  $05-00$ 

# 11.2.4 EnableErrorMessage

 $SPTO$ 

*Object* . EnableErrorMessage

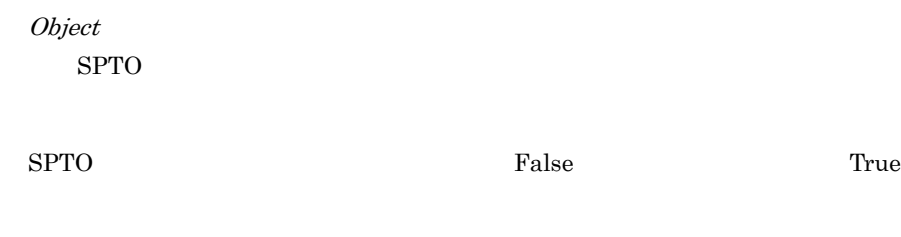

JP1/Script 05-00

# 11.2.5 SetGV

*Object* . SetGV ( *GlobalName* , *Value* )

Object  $SPTO$ GlobalName

Value

 $\Gamma$ rue e , True e , True e , True e , True e , True e , True e , True e , Zone e , Zone e , Zone e , Zone e , Zone e , Zone e , Zone e , Zone e , Zone e , Zone e , Zone e , Zone e , Zone e , Zone e , Zone e , Zone e , Zon

SPTGV.SPG JP1/Script 06-51

 $"DATA"$ 

Windows Vista Windows Server 2008 フォルダ(システムドライブ ¥ProgramData¥Hitachi¥Script¥Data

 $JP1/Script 05-00$ 

# 11.2.6 GetGV

*Object* . GetGV ( *GlobalName* )

Object

 $SPTO$ 

GlobalName

 $0$  0 0 0 0  $\cdots$ 

 $JP1/Script 05-00$ 

# 11.2.7 DeleteGV

*Object* . DeleteGV ( *GlobalName* )

Object

 $SPTO$ 

GlobalName

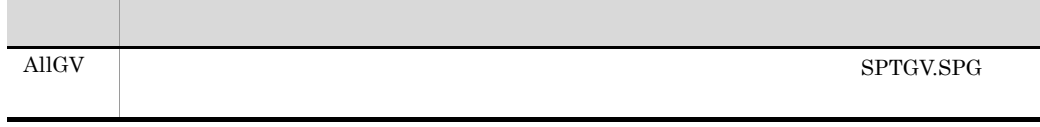

 $\Gamma$ rue

 $True$ 

 $JP1/Script 06-51$ 

11.2.8 Exec

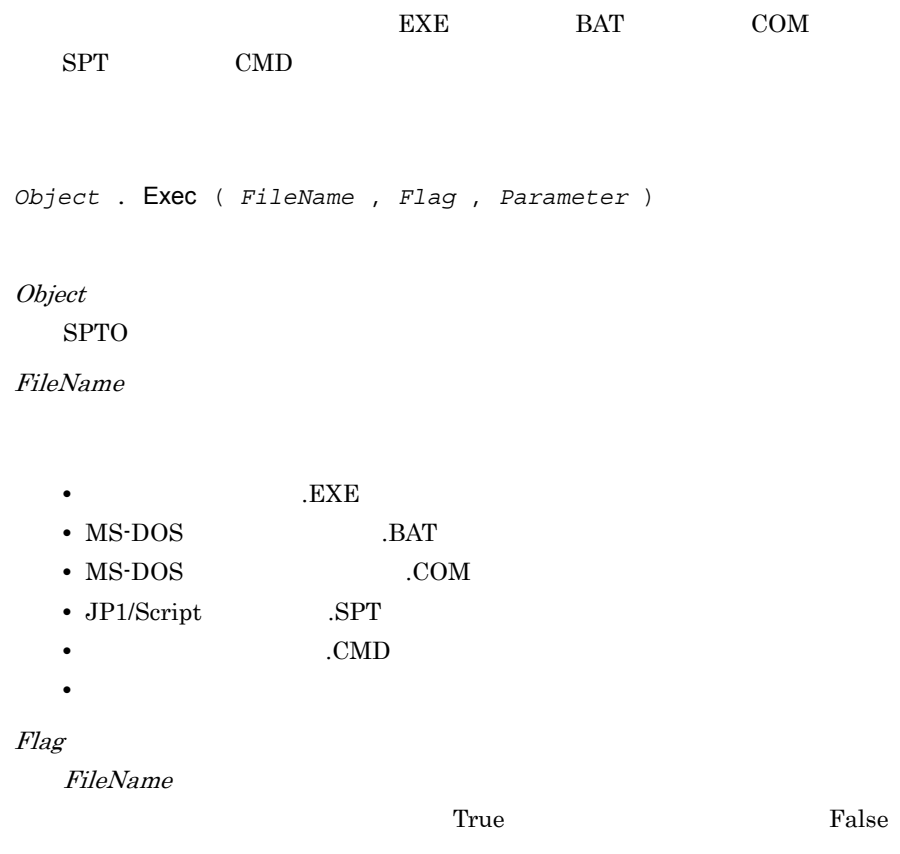

 $False$ 

Parameter

FileName

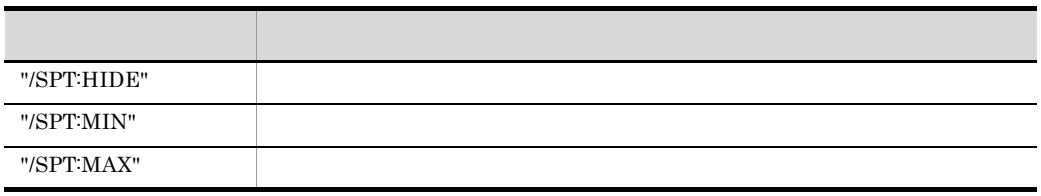

 $\mathsf{M}_\mathcal{I}$  $SPT: \text{HIDE"} \quad \text{"SPT:MIN"} \qquad \qquad \text{"SPT:MAX"}$ 

 $Flag$  True  $False$ 

Prue Realse Early True **False** 

 $True$ 

EXECRTN  $\log$ 

False EXECRTN

EXECID

JP1/Script $05\mathchar`-00$ 

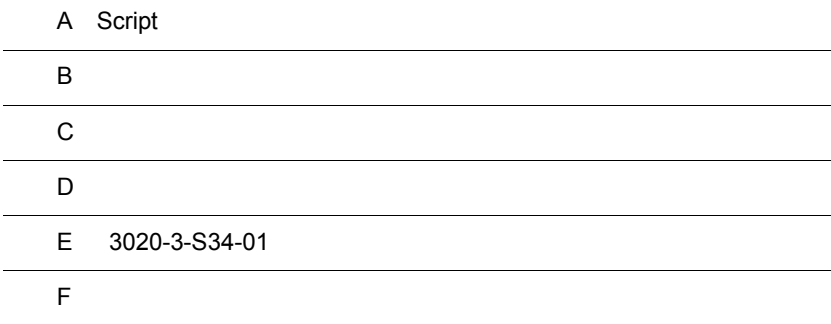

 $\overline{a}$ 

 $\overline{\phantom{0}}$ 

A Script

A Script

Script トレースではないのだから、それはこれではないのだから、それはこれではないのだろう。<br>それはこれではないで、これはこれではないで、これはこれではないのだろう。

- 
- **•**  *And <b>b*  $\mathbf{r} = \mathbf{r} \cdot \mathbf{r}$
- **•**  $\mathbb{R}$
- **•**  $\mathbf{L}_\mathbf{Z}$
- **•**  $\mathbf{r} = \mathbf{r} \cdot \mathbf{r} + \mathbf{r} \cdot \mathbf{r} + \mathbf{r} \cdot \mathbf{r} + \mathbf{r} \cdot \mathbf{r} + \mathbf{r} \cdot \mathbf{r} + \mathbf{r} \cdot \mathbf{r} + \mathbf{r} \cdot \mathbf{r} + \mathbf{r} \cdot \mathbf{r} + \mathbf{r} \cdot \mathbf{r} + \mathbf{r} \cdot \mathbf{r} + \mathbf{r} \cdot \mathbf{r} + \mathbf{r} \cdot \mathbf{r} + \mathbf{r} \cdot \mathbf{r} + \mathbf{r} \cdot \mathbf{r$

1  $\blacksquare$ 

 $a$ 

 $SPA$ 

# $A-1$

 $A-1$ 

2002/02/07 14:23:58 << 解析結果 - SOP3F370-2000 / Administrator >>-----0671  $\mathbf{a}$ 14:23:58 7.9 : Message : 省略できない引数が省略されています。  $\mathbf{b}$  $\mathbf{c}$  $\mathsf{d}$  $\mathbf{e}$ **TOTAL ERROR**  $\overline{\phantom{0}}$ f g TOTAL ERROR  $\overline{0}$ 

 $a$ 

 $\mathbf b$ 

c. Rec. For the state of the state  $\alpha$ 

 $d$
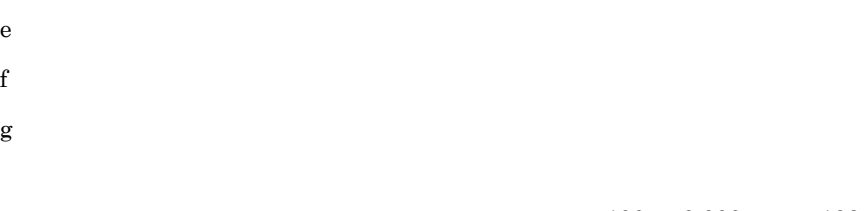

 $1,024$ 

 $100 \t 9,999 \t 128$ 

 $SPA$ 

 $\mathbf b$ 

 $A-2$ 

 $A-2$ 

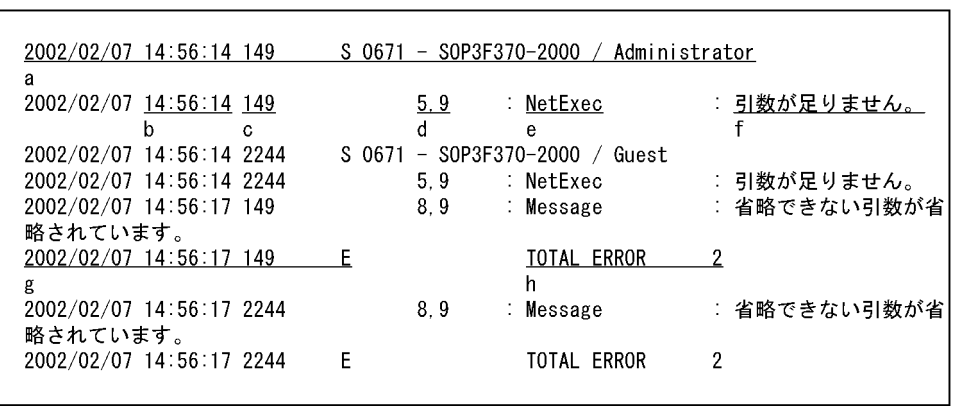

a. $\tilde{B}$ 

 $\mathbf S$ 

 $\mathbf b$ 

c.  $\blacksquare$ 

 $d$ e. The state state  $\epsilon$  $f$  $g.$ を出力している。<br>この作品は、<br>この作品は、 h.  $h$ 

 $1,024$ 

<span id="page-685-0"></span>100 9,999 128

 $2$ 

 $a$ 

 $S$ PX

 $A-3$ 

 $A-3$ 

```
2002/02/07 14:23:58 << 実行結果 - SOP3F370-2000 / Administrator
                                                                              \rightarrow ----- 0671
           * TOTAL ERROR
                                \overline{0}文法エラーがありました。解析結果を参照してください。
2002/02/07 14:23:58 -
2002/02/07 14:23:58 << 実行結果 - SOP3F370-2000 / Guest
                                                                             \rightarrow ----- 0671
\overline{a}14:25:23 * 11: DeleteFile: : 0032:プロセスはファイルにアクセスできません。別のプロ
b and the state of the state of the state of the state of the state of the state of the state of the state of the state of the state of the state of the state of the state of the state of the state of the state of the stat
        c defセスで使用中です。(D:¥Script¥Job¥Job004.txt)
14:25:27 * 13: MakeDir : 指定されたディレクトリの作成に失敗しました。(A:¥Script)
                                  : 0002:システムは指定されたファイルを見つけることがで
14:25:45 * 25:Exec:きません。(D:¥Script¥Job¥Job004.exe)
            * TOTAL ERROR 3
              g
2002/02/07 14:26:01 --
h
```
 $a$ 

b.

c.

d. <sub>The set</sub> of the set of the set of the set of the set of the set of the set of the set of the set of the set of the set of the set of the set of the set of the set of the set of the set of the set of the set of the set

e.<br>
e.

f. The contract of  $\mathbf f$ 

 $g<sub>z</sub>$ 

 $h$ 

100 9,999 128

1,024

 $\mathbf b$ 

 $S$ PX

 $A-4$ 

 $A-4$ 

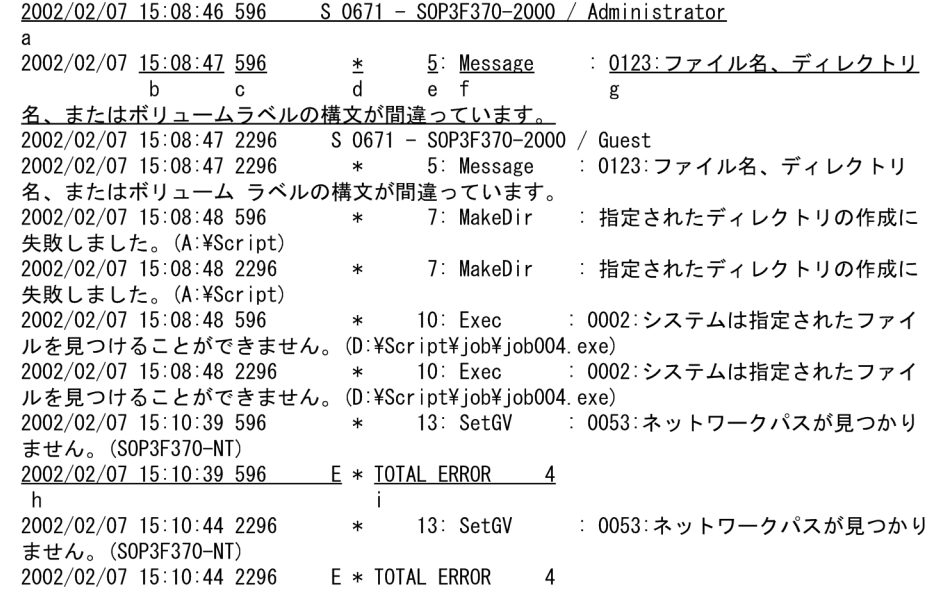

a.

 $S$ b. c.  $\mathbf d$ e.<br>モ  $f$  $g<sub>z</sub>$ h.  $\bf{E}$  $i$ 

 $100 \t 9,999 \t 128$  $1,024$  $3$ **Message Target\_File** 

a)

**TXT** 

 $b$ 

 $A-5$ 

 $A-5$ 

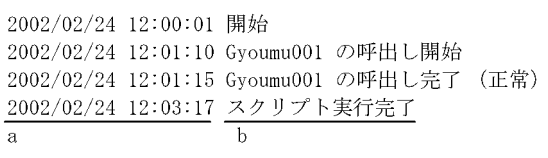

a.トレース出力した日付と時間を出力します。  $\mathbf b$ 

c<sub>)</sub> c<sub>)</sub> <sub>c</sub>  $\sim$  c) c  $\sim$  c) c  $\sim$  c) c  $\sim$  c) c  $\sim$  c) c  $\sim$  c) c  $\sim$  c) c  $\sim$  c) c  $\sim$  c) c  $\sim$  c) c  $\sim$  c) c  $\sim$  c) c  $\sim$  c) c  $\sim$  c) c  $\sim$  c) c  $\sim$  c) c  $\sim$  c) c  $\sim$  c) c  $\sim$  c) c  $\sim$  c) c  $\sim$  c)

 $100$  9,999 128

 $1,024$ 

 $4$ SetGV GetGV DeleteGV  $\rm NetExec$ 

a)

<span id="page-689-0"></span> $\begin{minipage}{0.9\linewidth} \begin{tabular}{l} \texttt{SPTSVTRC}} \texttt{SPY} \end{tabular} \end{minipage}$ 

#### Windows Vista Windows Server 2008 (システムドライブ ¥ProgramData¥Hitachi¥Script¥Data

 $b$ 

#### $A-6$

#### $A-6$

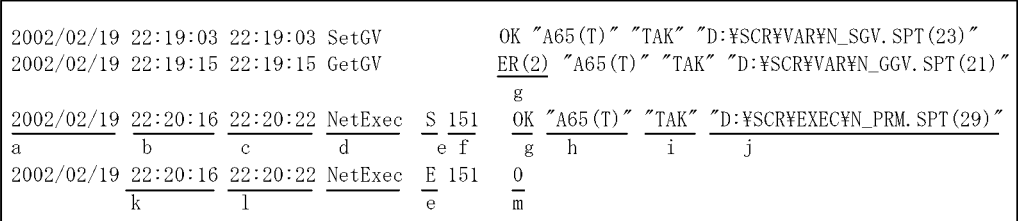

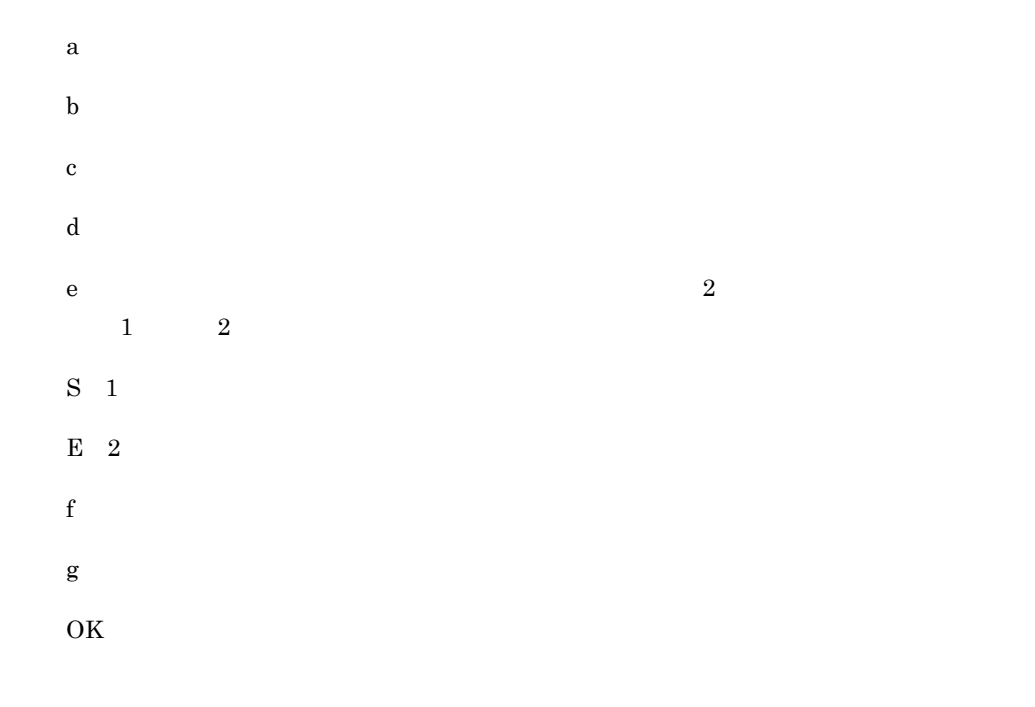

A Script

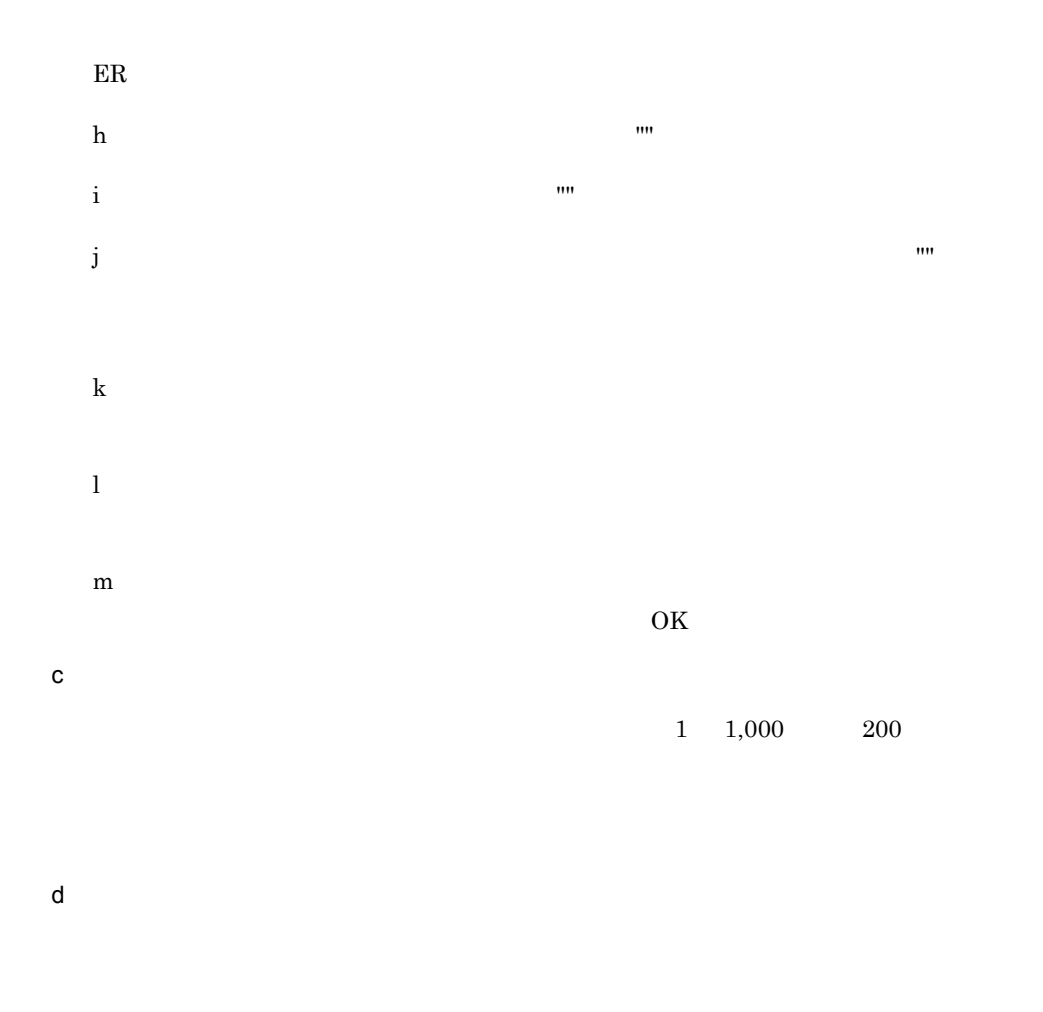

### 5 NetExec

<span id="page-690-0"></span>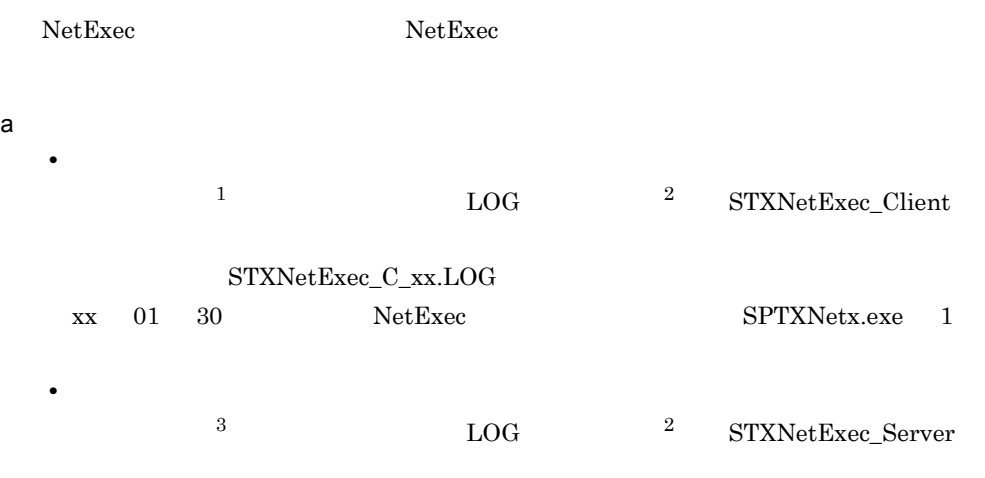

STXNetExec\_S\_xx.LOG

 ${\sf b}$ 

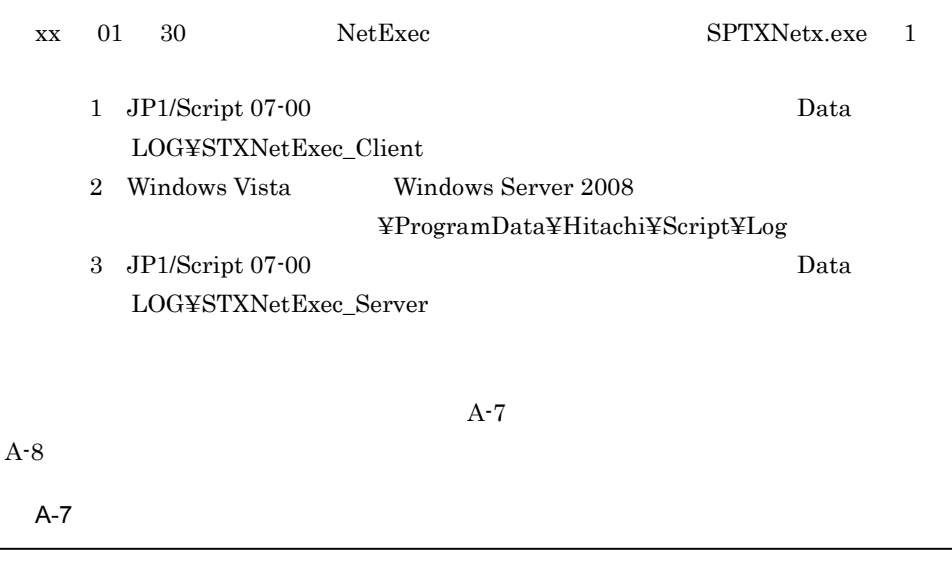

CallFileName=D:¥TEST\_005.SPT, CallFileLine=0

11:44:57:659 2003-02-07 \* NetExec ->CompName=10.210.104.103, FileName=D:¥TEST¥MgBox.spt 11:44:57:659 2003-02-07 Flag=1, ExecDirName= ExecPlace=0, 0ption=1325 11:44:57:574 2003-02-07 <<< CxNamePipeClient::Connect Error End 2 (RC=2) 11:44:57:850 2003-02-07 <<< CxNamePipeBasic::SendData Error End 4 (RC=1431698578) 11:44:57:850 2003-02-07 <<< STXDNetworkProcessClient::CheckGetResultNetExec Error End 1  $(RC=1431698578)$ 11:44:57:850 2003-02-07 <<< STXDNetExecApp: Exitinstance End (ExitCode=-1431698578)

11:44:57:659 2003-02-07 \*\*\* CallCompName=S0P3F370-2000, CallUserName=WADA

#### $A-8$

11:44:57:659 2003-02-07

0035653767 0.000 19:02:15:087 2003-02-07 >>> CxNamedPipeServer::Create -> PipeName=JP1 Script-NetworkExec-ByLogon, TimeOut=60000 0035653767 0.000 19:02:15:187 2003-02-07 <<< STXDNetworkProcessServer::0nRequestDoNet Exec Error End 1

A Script

 $30$ 

 $10KB$  30 = 300KB

 $\mathsf{d}$ 

```
HKEY_LOCAL_MACHINE¥SOFTWARE¥Hitachi¥JP1/Script¥SPTX¥Option
   \overline{1}Net_Trace
\sim 1
  REG_DWORD
  \mathbf{1}0\hskip2.75pt1\overline{2}Net_Trace_Directory
\sim 2
  REG_SZ
```
 $\overline{2}$ 

# 付録 B サンプルファイル

<span id="page-693-0"></span> $JP1/Script$  2

**•** メニュー画面を表示し,選択した番号に応じた処理をするサンプルファイル

 $\overline{1}$ 

 $\,2$ 

 $\bf 3$ 

処理番号 9

Sample.Spt: 1

c) サンプルファイルの実行手順

1. **SmplMain.Spt** 

2.  $\mathbb{R}$ 

•  $1$   $1$ 

• **•** The state of the state  $\mathcal{L}$  and  $\mathcal{L}$  and  $\mathcal{L}$  and  $\mathcal{L}$  and  $\mathcal{L}$  and  $\mathcal{L}$  and  $\mathcal{L}$  and  $\mathcal{L}$  and  $\mathcal{L}$  and  $\mathcal{L}$  and  $\mathcal{L}$  and  $\mathcal{L}$  and  $\mathcal{L}$  and  $\mathcal{L}$  and  $\mathcal{L}$  an

 $2.1.1$ 

#### $1$

- 
- $\mathsf{a}$
- 
- 
- 
- 
- 
- 
- 
- 
- 
- 
- 
- 
- 
- 
- 
- 
- 
- 
- 
- 
- 
- 
- 
- 
- 
- 
- 
- 
- 
- 
- 
- 
- 
- 
- 
- 
- 
- 
- 
- 
- 
- 
- -
- 
- 
- 
- 
- 
- 
- 
- 
- 
- 
- 
- 
- 
- 
- 
- 
- 
- 
- 
- 
- 
- 
- 
- 
- -
- 
- 
- 
- 
- -
- 
- 
- $b$
- 
- $SmplMain.Spt$
- 
- 
- $Smpl001.Spt$  2  $Smpl002.Spt3$
- 
- -
	-

666

付録 B サンプルファイル

#### $\overline{\text{OK}}$

**•**  $2$  1 CopyFolder bkupSpt.spt

• 3<br> **• 2** 

### SmplOut.TXT

 $2$  $\mathsf{a}$ b<sub>2</sub> ExitCode.Spt  ${\rm ExistCode}.\text{Exe}\quad {\rm ExistCode}. \text{Spt}$ c) サンプルファイルの実行手順 1. **ExitCode.SPT**  $T$ B: Separate the set of  $\mathbb{R}^n$ 2.  $\blacksquare$ 

EXITCODE.TXT

 $0$ 

 $\sim 0$ 

# 付録 C エラー詳細コード

# 1 JP1/Script

NetExec RTN\_

<span id="page-695-0"></span>

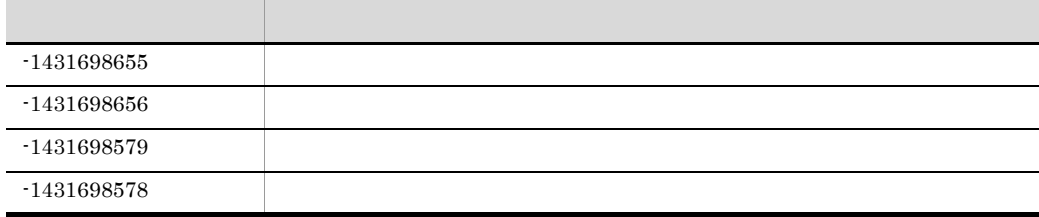

# 2 OS

<span id="page-695-1"></span>Windows2000 OS  $\overline{\phantom{a}}$ 

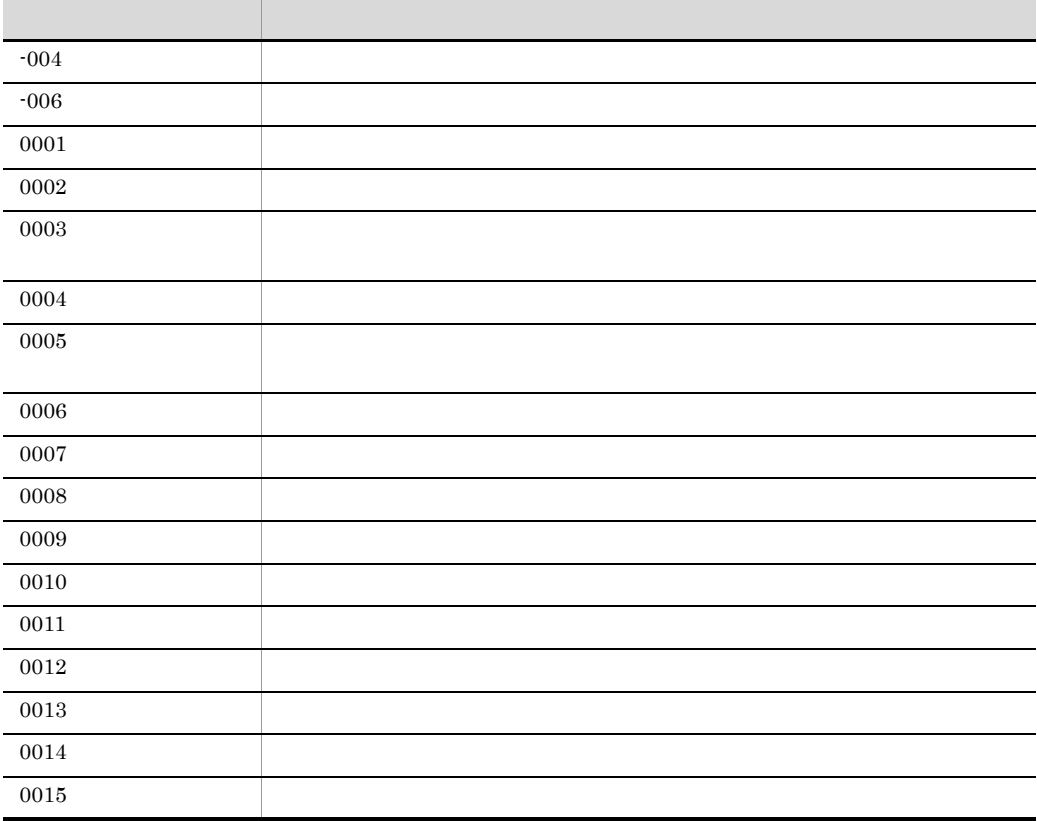

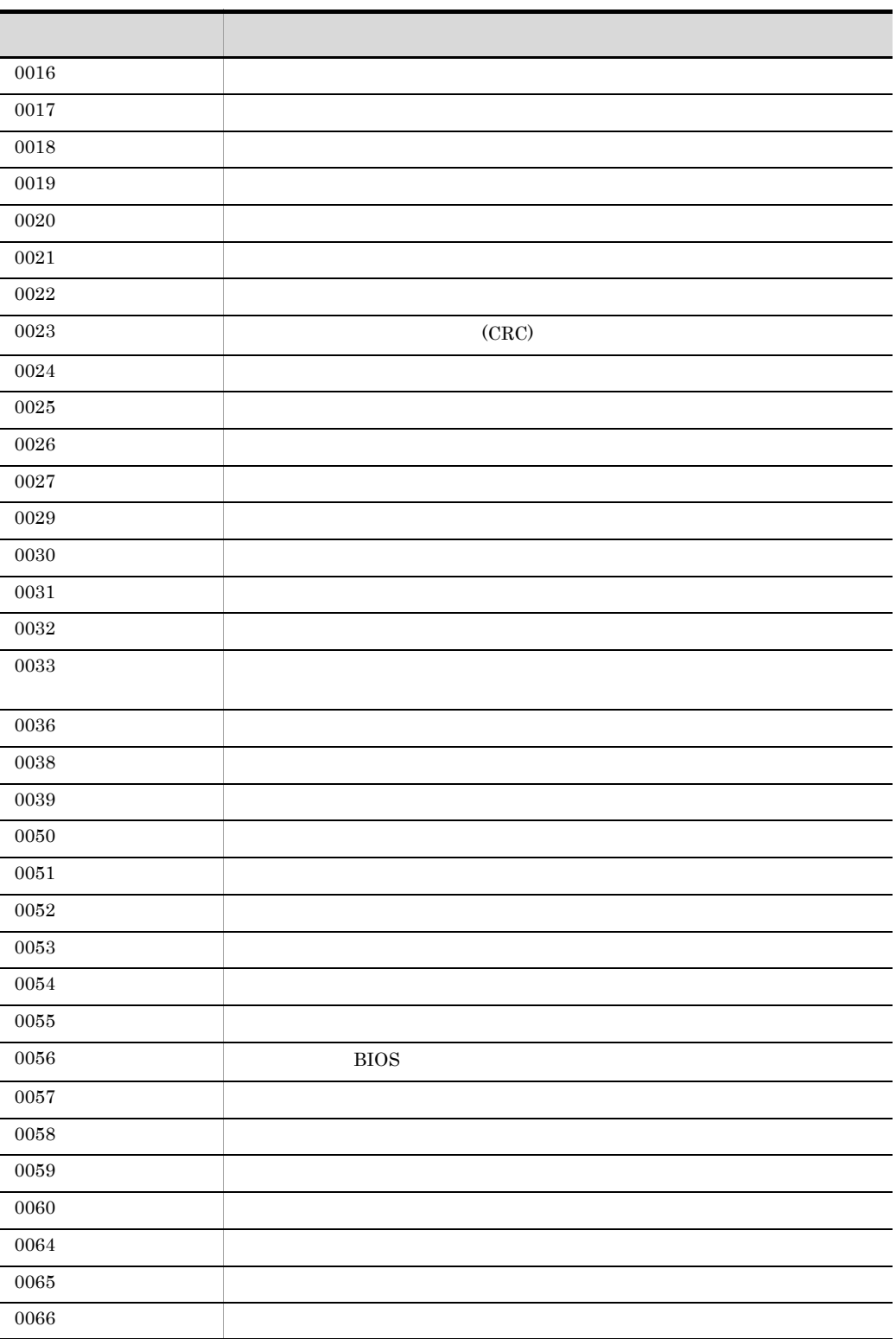

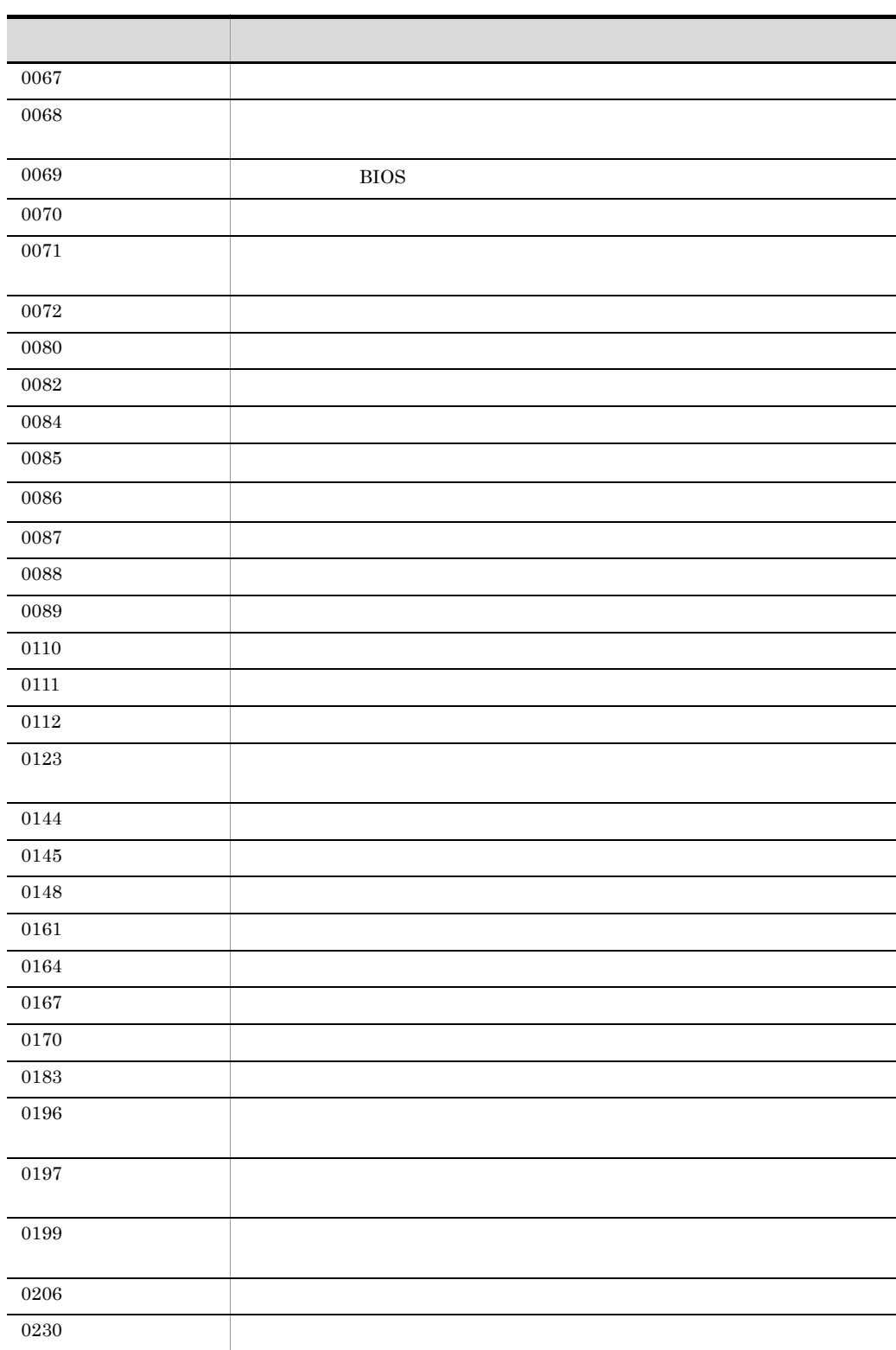

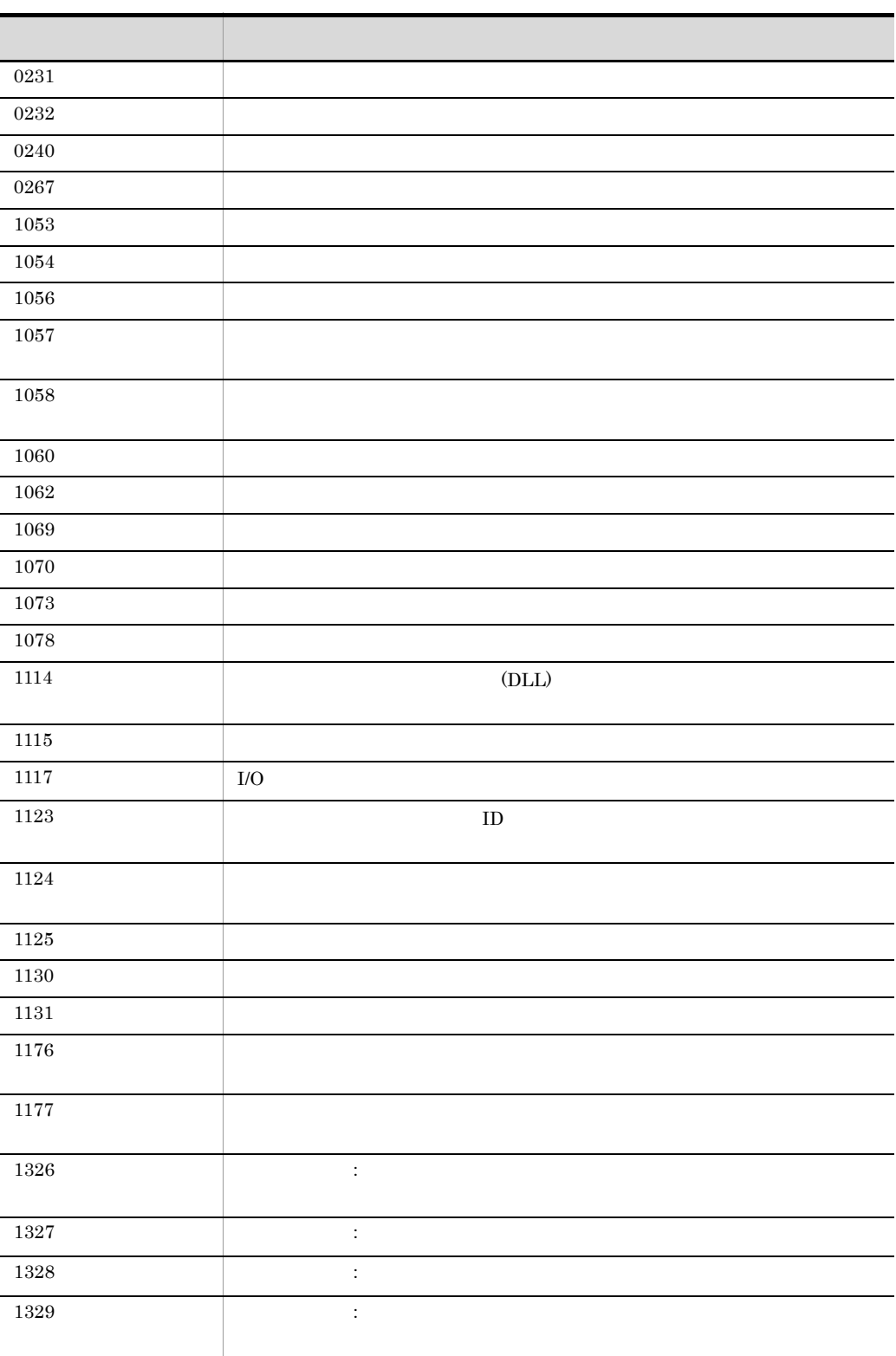

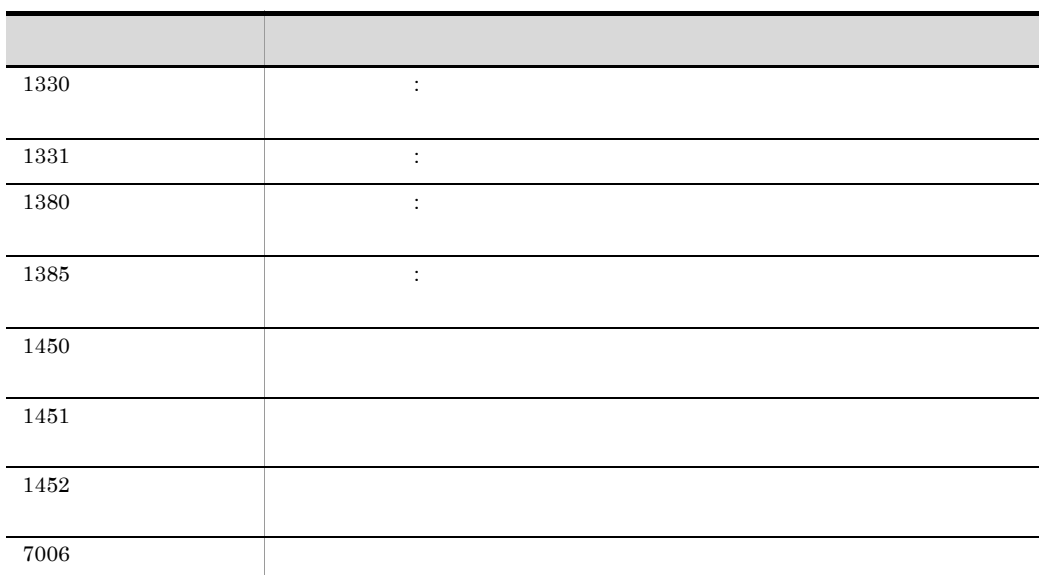

GetErrorMessage

Dim ErrMsg Dim ErrCode ErrCode=21 ErrMsg=GetErrorMessage(ErrCode) Message( Target\_File, \_BIN\_+"ErrMsg.txt", ErrMsg )

# D A  $\Box$

### 1 09-00

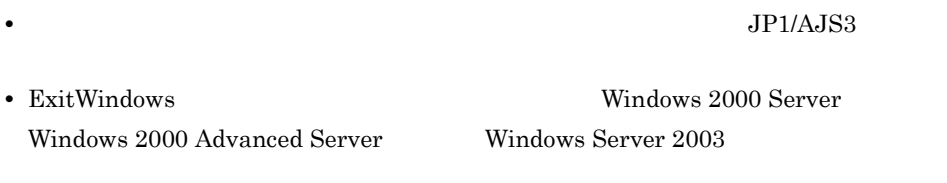

- Beep
- Windows Server 2008 Windows Server 2008 IPF OS

# E 3020-3-S34-01

 $3020 - 3 - S34 - 01$ 

E-1 3020-3-S34-01

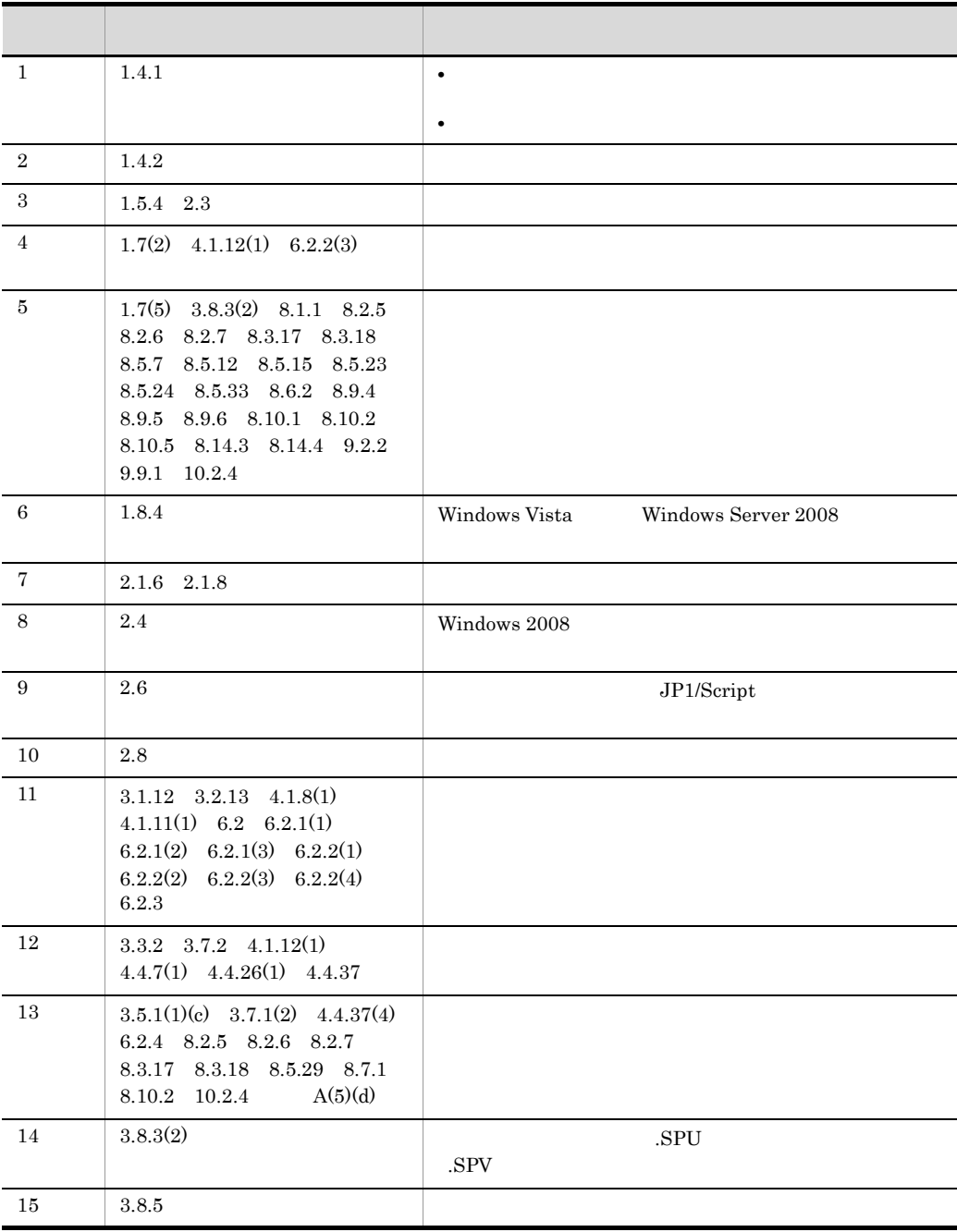

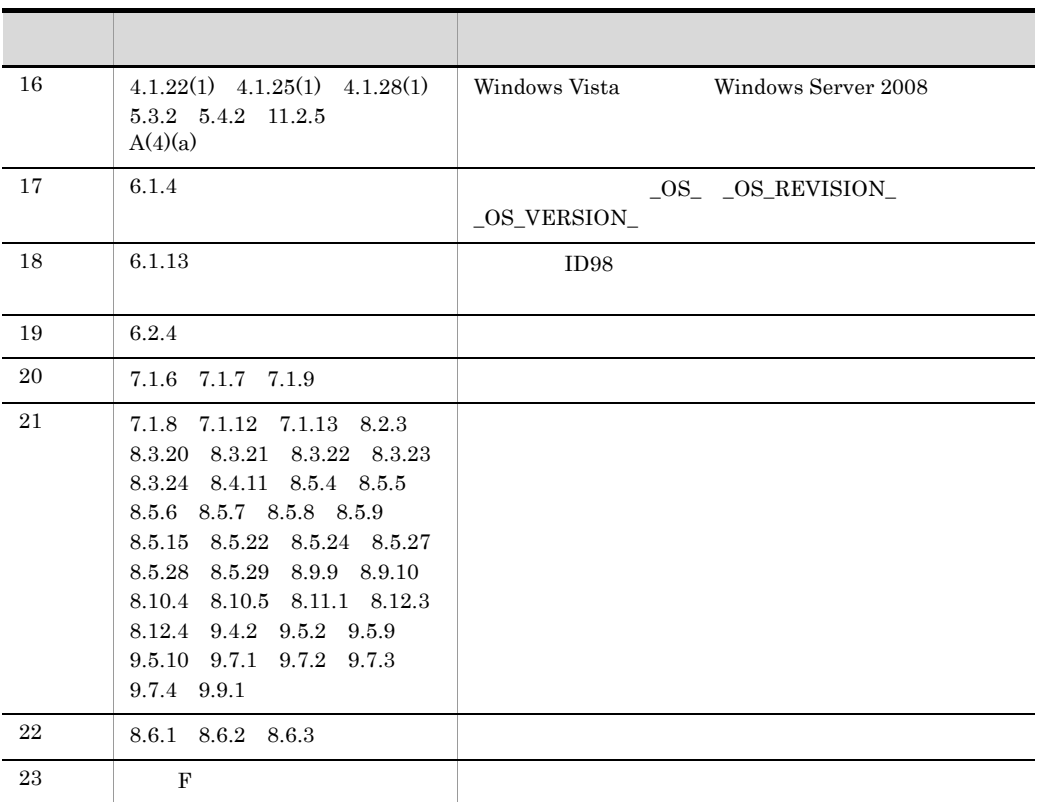

# $\overline{F}$

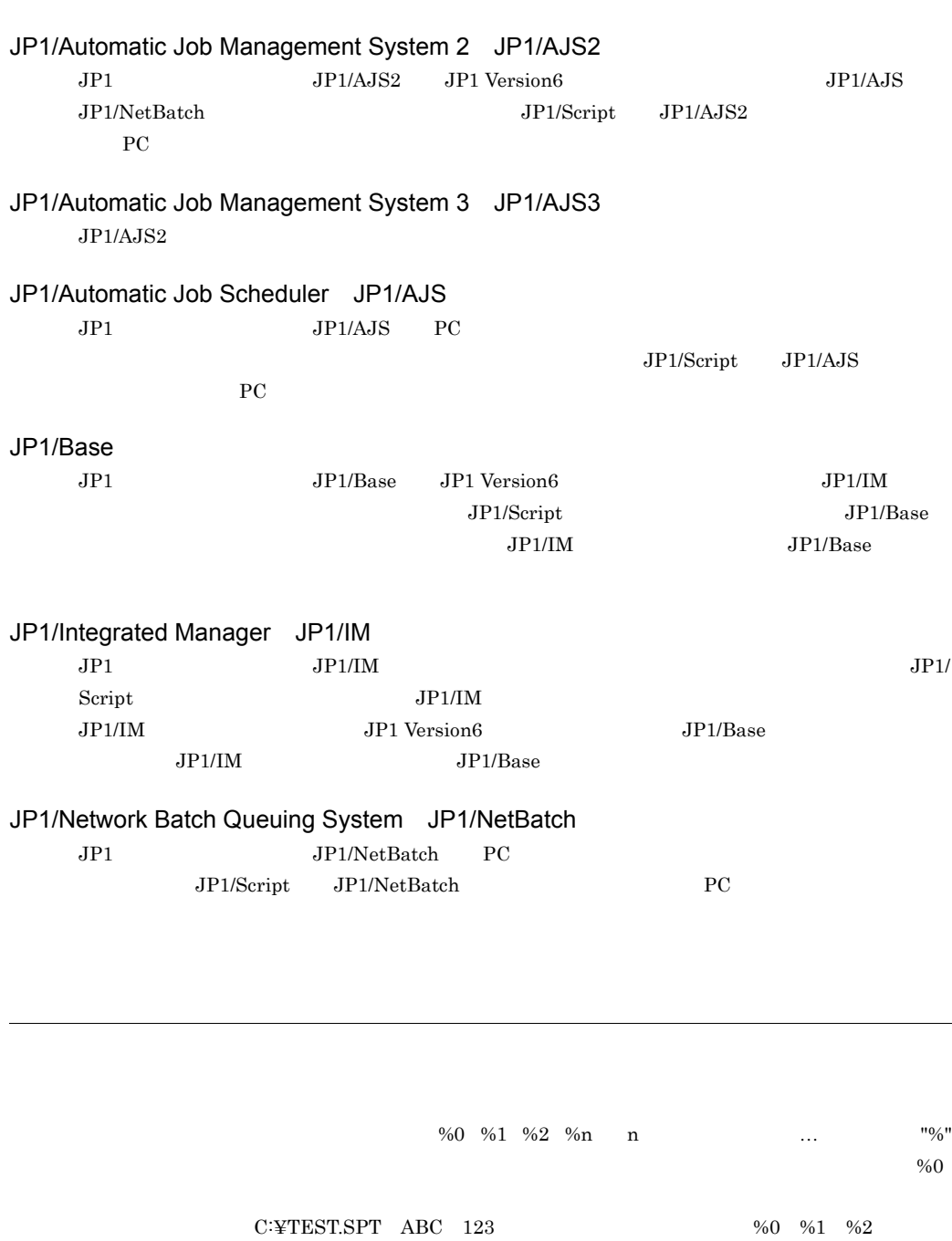

%0=C:¥TEST.SPT %1=ABC %2=123

 $1$ 

JP1/Script

 $JPI/Script$ 

JP1/Script

JP1/Script  $JPI/Script$ 

での対話操作はできません。GUI などでの対話操作が必要な場合は,ログオン空間で実行してくだ  $JPI/AJS$ 

JP1/Script ServiceSetValue

Windows JP1/Script UNIX JP1/Script

ジャの外に記述されているステートメントは," スクリプトレベル " のステートメントとして参照さ

 $\rm GUI$ 

 $JP1/Script$ 

 $JP1/Script$ JP1/Script  $JP1/Script$ 

#### Windows 2007 - 2008 - 2008 - 2009 - 2009 - 2014 - 2014 - 2014 - 2014 - 2014 - 2014 - 2014 - 2014 - 2014 - 2014

Function Sub  $\mathbf S$ ub  $\mathbf S$ ub  $\mathbf S$ ub  $\mathbf S$ 

Function Sub  $S$ ub  $S$ 

 $JP1/Script$ 

JP1/Script

 $\overline{F}$ 

 $JP1/Script$ 

 $JP1/Script$ 

 $\rm \, GUI$ 

# 2,147,483,648

#### JP1/Script

 $_TEMP_+$ "\*.TXT"  $\_ \rm{TEMP\_+}$  "\*E\*"

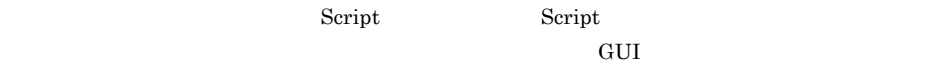

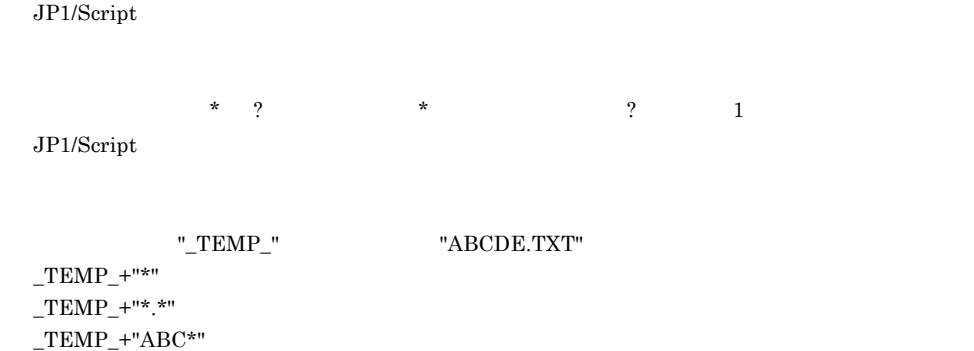

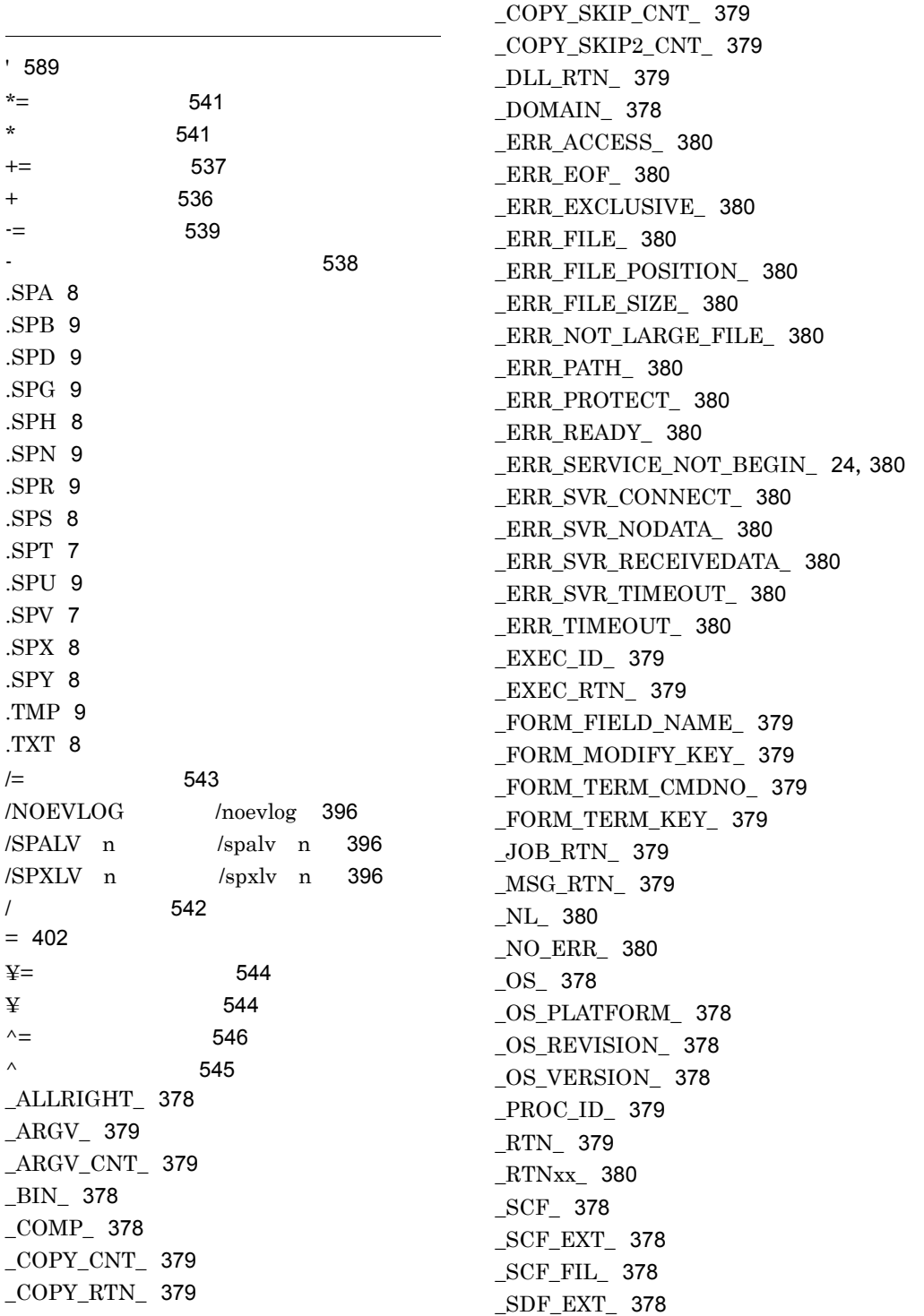

#### \_SNF\_EXT\_ [378](#page-405-12) \_SVC\_RTN\_ [380](#page-407-19) \_SVF\_EXT\_ [378](#page-405-13) \_SYS\_ [378](#page-405-14) \_TAB\_ [380](#page-407-20) \_TEMP\_ [378](#page-405-15) \_USER\_ [379](#page-406-17) \_WIN\_ [379](#page-406-18) \_WINSYS\_ [379](#page-406-19)

#### $1$

する [143](#page-170-0)

### A

AddStr [454](#page-481-0) Alert [590](#page-617-0) AlreadyRun [388](#page-415-0) And [548](#page-575-0)

#### B

Beep [591](#page-618-0) BitmapHide [604](#page-631-0) BitmapShow [603](#page-630-0)

# $\overline{C}$

CalcDate [469](#page-496-0) CalcTime [473](#page-500-0) Call [415](#page-442-0) CallDll [624](#page-651-0) CallSpt [572](#page-599-0) CancelStartUp [579](#page-606-0) CatFiles [505](#page-532-0) CheckDirName [558](#page-585-0) CheckDriveType [559](#page-586-0) CompDate [470](#page-497-0) CompTime [474](#page-501-0) Continue [417](#page-444-0) Copy [515](#page-542-0)

### D

Date [464](#page-491-0) Day [465](#page-492-0) DeleteDir [489](#page-516-0) DeleteFile [490](#page-517-0) DeleteGroup [627](#page-654-0) DeleteGV [438](#page-465-0) DeleteGV [652](#page-679-0) DeleteShortcut [629](#page-656-0) Dim [431](#page-458-0) Dim [431](#page-458-1)  $DLL$  [624](#page-651-1) Do...Loop [403](#page-430-0)

# E

EnableErrorMessage [650](#page-677-0) EntryStartUp [577](#page-604-0) Error [388](#page-415-1) ExAbortError [388](#page-415-2) Exec [561](#page-588-0) EXECID [650](#page-677-1) Exec NetExec CaalSpt [429](#page-456-0) EXECRTN [649](#page-676-0) Exec NetExec

出す場合 [394](#page-421-0) Exec [653](#page-680-0) Exit [592](#page-619-0) ExitWindows [636](#page-663-0) Exit xx [415](#page-442-1)

# F

For...End For [406](#page-433-0) For...Next [404](#page-431-0) Format [459](#page-486-0) Function [411](#page-438-0)

# G

GetArrayCount [440](#page-467-0) GetDateCount [472](#page-499-0)

GetDiskFreeSpace [514](#page-541-0) GetEnvironment GetEnv [434](#page-461-0) GetErrorMessage [593](#page-620-0) GetExecStatus [571](#page-598-0) GetFileAttr [496](#page-523-0) GetFileAttribute [496](#page-523-1) GetFileSize [500](#page-527-0) GetFileTime [499](#page-526-0) GetGV [437](#page-464-0)  $GetGV$  [652](#page-679-1) GetPath [512](#page-539-0) GetProcessCount [632](#page-659-0) GetProcessInfo [633](#page-660-0) GetServiceName [623](#page-650-0) GetTextPosition [488](#page-515-0) GetTimeCount [475](#page-502-0) GetVerInfo [502](#page-529-0) GetVersionInfo [502](#page-529-1) GetVolLabel [513](#page-540-0) GetVolumeLabel [513](#page-540-1) GoTo [416](#page-443-0) GrammarError [388](#page-415-3)

#### H

Hour [467](#page-494-0)

#### I

If...Then...Else [407](#page-434-0) IMEventMessage [529](#page-556-0) InArray [443](#page-470-0) IniRead [478](#page-505-0) IniWrite [479](#page-506-0) InputBox [519](#page-546-0) InStr [442](#page-469-0) IsDef [551](#page-578-0) IsDefine [551](#page-578-1) IsEmpty [551](#page-578-2) IsEmptyDir [552](#page-579-0) IsEmptyGroup [607](#page-634-0) IsEmptyReg [605](#page-632-0) IsExistDir [553](#page-580-0) IsExistFile [554](#page-581-0)

IsExistRegKey [606](#page-633-0) IsExistService [607](#page-634-1) IsFileAttr [556](#page-583-0) IsFileAttribute [556](#page-583-1) IsLeapYear [476](#page-503-0) IsLower [460](#page-487-0) IsMultiChar [463](#page-490-0) IsNew [557](#page-584-0) IsNumeric [552](#page-579-1) IsSingleChar [462](#page-489-0) IsUpper [461](#page-488-0) IsWriteableDir [555](#page-582-0)

#### J

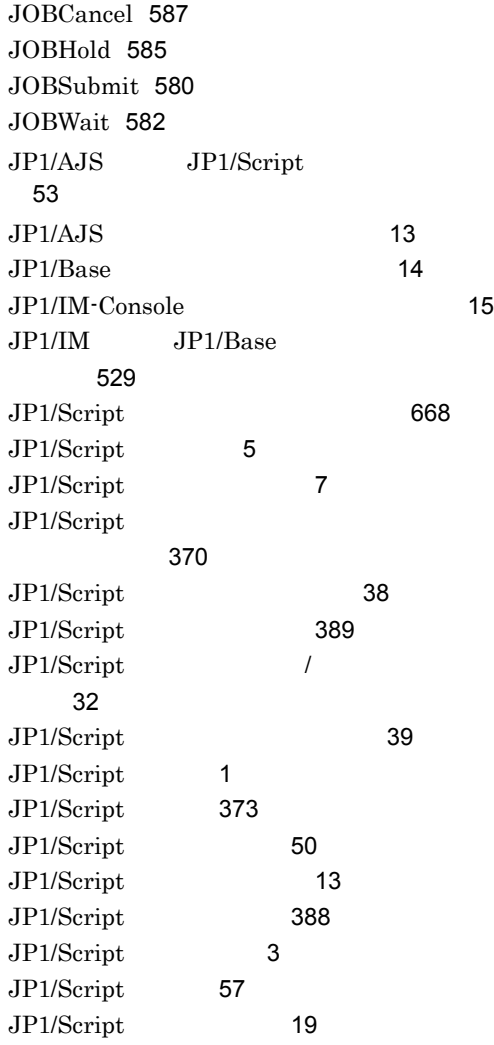

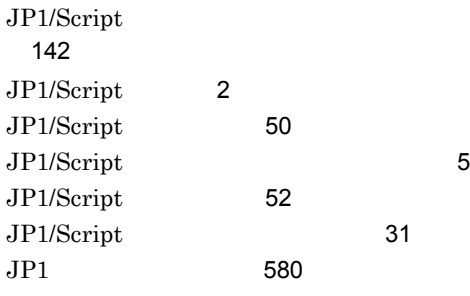

### L

LCase [445](#page-472-0) Left [446](#page-473-0) Len [444](#page-471-0) LTrim [449](#page-476-0)

#### M

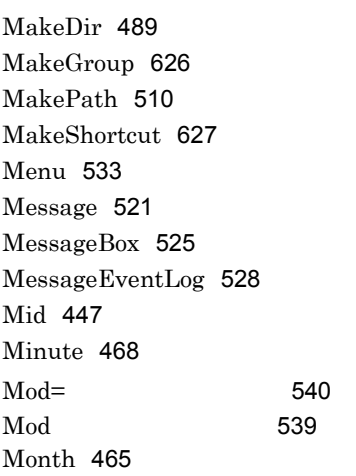

#### N

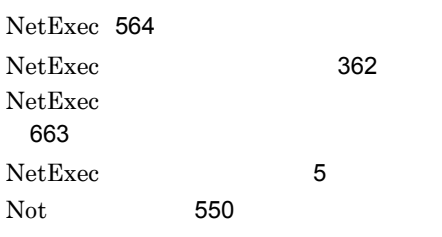

#### O

On Error [418](#page-445-0) Or [549](#page-576-0)

OS のエラーコード [668](#page-695-1)

# R

RegDelete [601](#page-628-0) RegDeleteKey [602](#page-629-0) RegRead [598](#page-625-0) RegWrite [599](#page-626-0) Rem [589](#page-616-1) Rename [492](#page-519-0) ResetStandardFile [508](#page-535-0) ResetStdFile [508](#page-535-1) Right [448](#page-475-0) RTN [649](#page-676-1) RTrim [450](#page-477-0)

# S

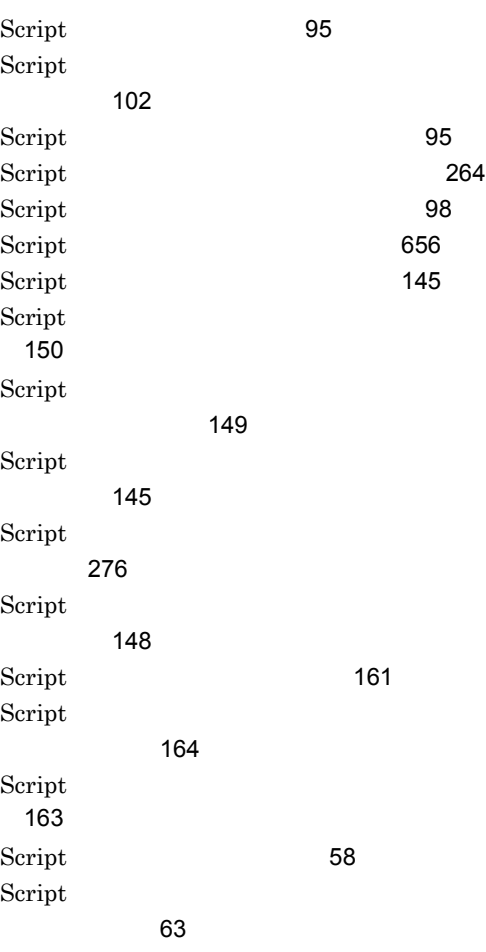

#### 686

Script [58](#page-85-1) Script [224](#page-251-0) Script [61](#page-88-0) Script [167](#page-194-0) Script [174](#page-201-0) Script [167](#page-194-1) Script ログ [280](#page-307-0) Script ニュー [171](#page-198-0) Script [5](#page-32-3) Second [469](#page-496-1) Select Case [409](#page-436-0) SeparateStr [457](#page-484-0) SeparateStrCount [455](#page-482-0) ServiceChange [619](#page-646-0) ServiceContinue [618](#page-645-0) ServiceControl [622](#page-649-0) ServiceCreate [614](#page-641-0) ServiceDelete [615](#page-642-0) ServiceGetValue [612](#page-639-0) ServicePause [618](#page-645-1) ServiceQuery [620](#page-647-0) ServiceRefer [621](#page-648-0) ServiceSetValue [609](#page-636-0) ServiceStart [616](#page-643-0) ServiceStop [617](#page-644-0) SetEnvironment SetEnv [432](#page-459-0) SetFileAttr [495](#page-522-0) SetFileAttribute [495](#page-522-1) SetFileTime [498](#page-525-0) SetGV [435](#page-462-0)  $SetGV$  [651](#page-678-0) SetPath [511](#page-538-0) SetStandardFile [506](#page-533-0) SetStdFile [506](#page-533-1) SetVolLabel [513](#page-540-2) SetVolumeLabel [513](#page-540-3) Sleep [590](#page-617-1) Space [448](#page-475-1)

SplitFile [503](#page-530-0) SplitPath [509](#page-536-0) SPTHClose [642](#page-669-0) SPTHGetErrorMessage [642](#page-669-1) SPTHOpen [641](#page-668-0) SPTHTerminate [643](#page-670-0) SPTO [649](#page-676-2) Str [458](#page-485-0) Sub [413](#page-440-0)

### T

TempDir [493](#page-520-0) TempFile [494](#page-521-0) Terminate [388](#page-415-5) TerminateProcess [634](#page-661-0) TextClose [483](#page-510-0) TextFileReplace [480](#page-507-0) TextOpen [481](#page-508-0) TextRead [484](#page-511-0) TextSeek [487](#page-514-0) TextWrite [485](#page-512-0) Time [464](#page-491-1) TimeOut [388](#page-415-6) Trim [451](#page-478-0)

#### $\overline{U}$

UCase [446](#page-473-1)

#### W

WaitForExec [569](#page-596-0) Weekday [466](#page-493-0) While...End [410](#page-437-0) Windows Server 2003 IPF JP1/Script P-2812-3F94 [37](#page-64-0) Windows Server 2003 Windows XP JP1/Script P-2412-3F94 [33](#page-60-0) Windows Server 2008 IPF JP1/Script P-2D12-3F94 [37](#page-64-1) Windows Vista Windows Server 2008  $JP1/Script$   $P-2A12-3F94$ [37](#page-64-2)

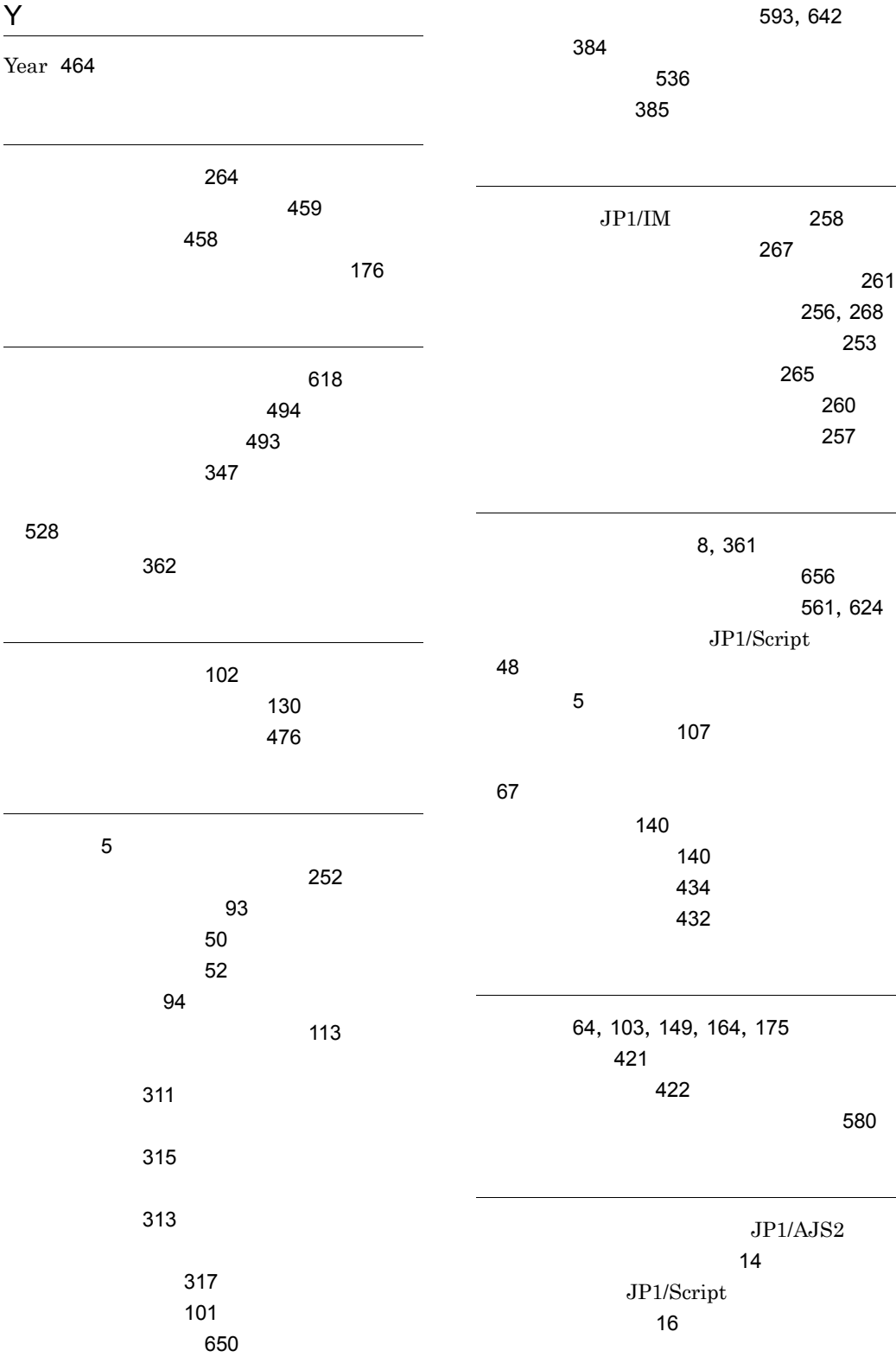

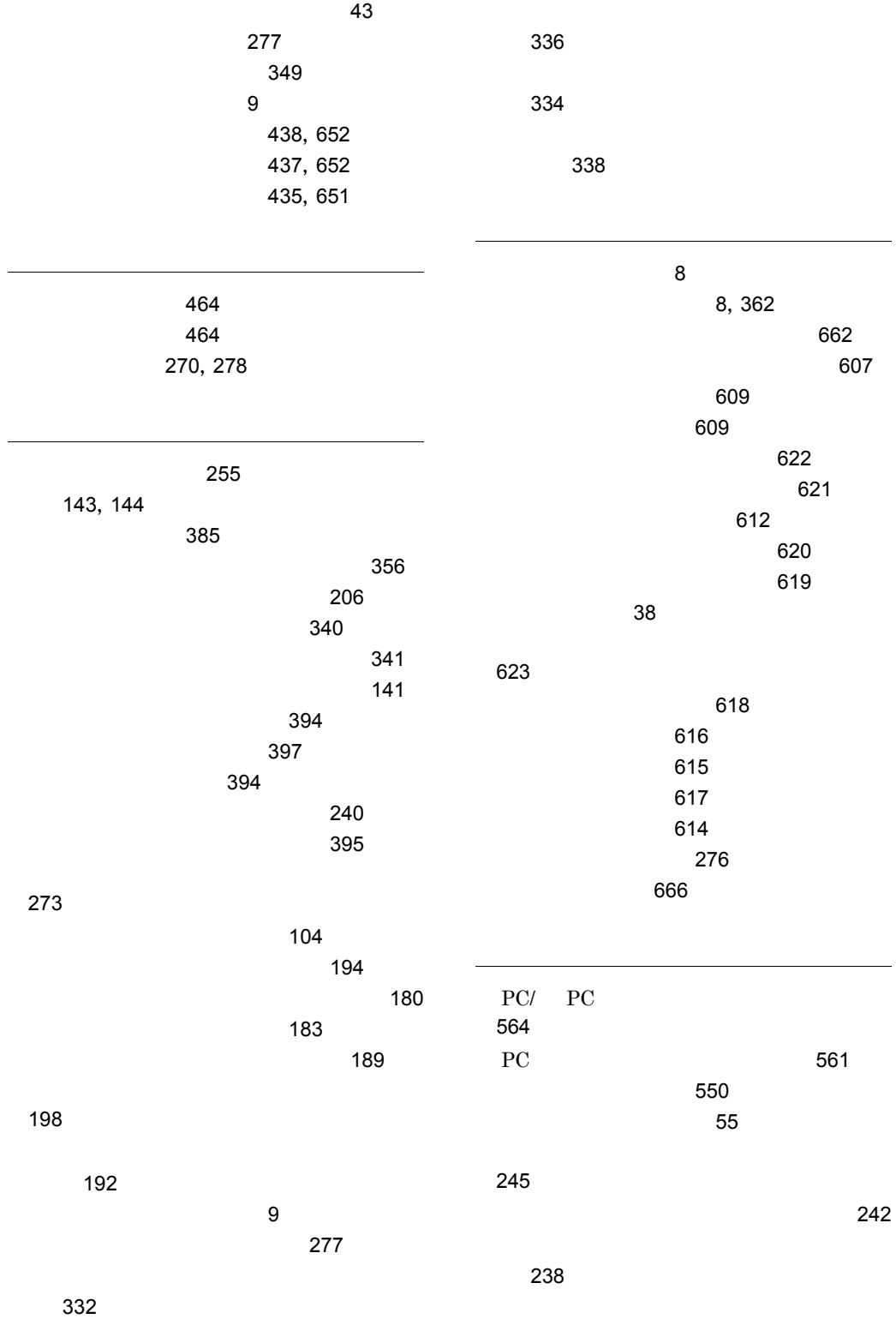

689

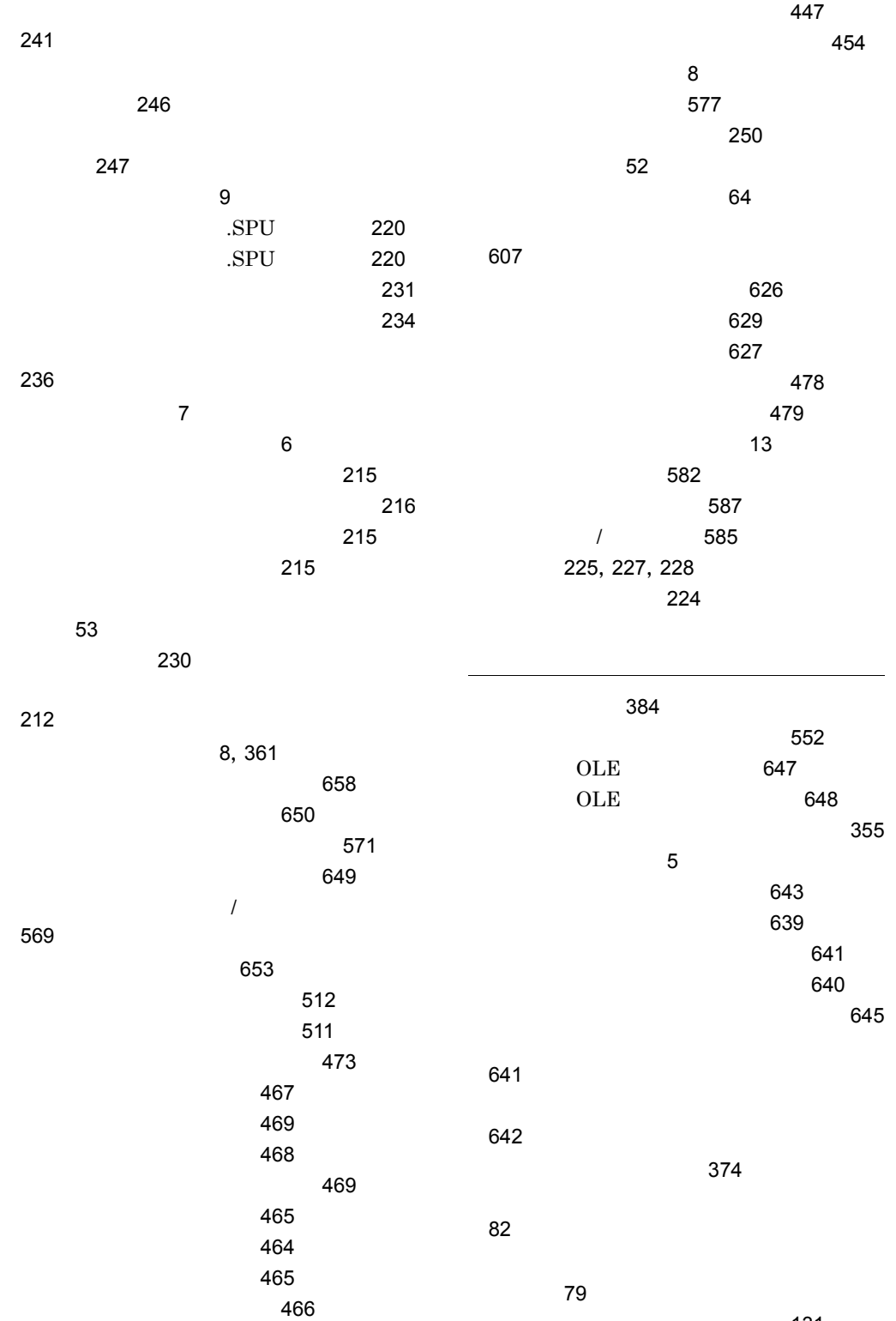

 $\sim$  2013  $\sim$  2013  $\sim$  2013  $\sim$  2013  $\sim$  2013  $\sim$  2013  $\sim$  2013  $\sim$  2013  $\sim$  2013  $\sim$  2013  $\sim$  2013  $\sim$  2013  $\sim$  2013  $\sim$  2013  $\sim$  2013  $\sim$  2013  $\sim$  2013  $\sim$  2013  $\sim$  2013  $\sim$  2013  $\sim$  2013  $\sim$  2013

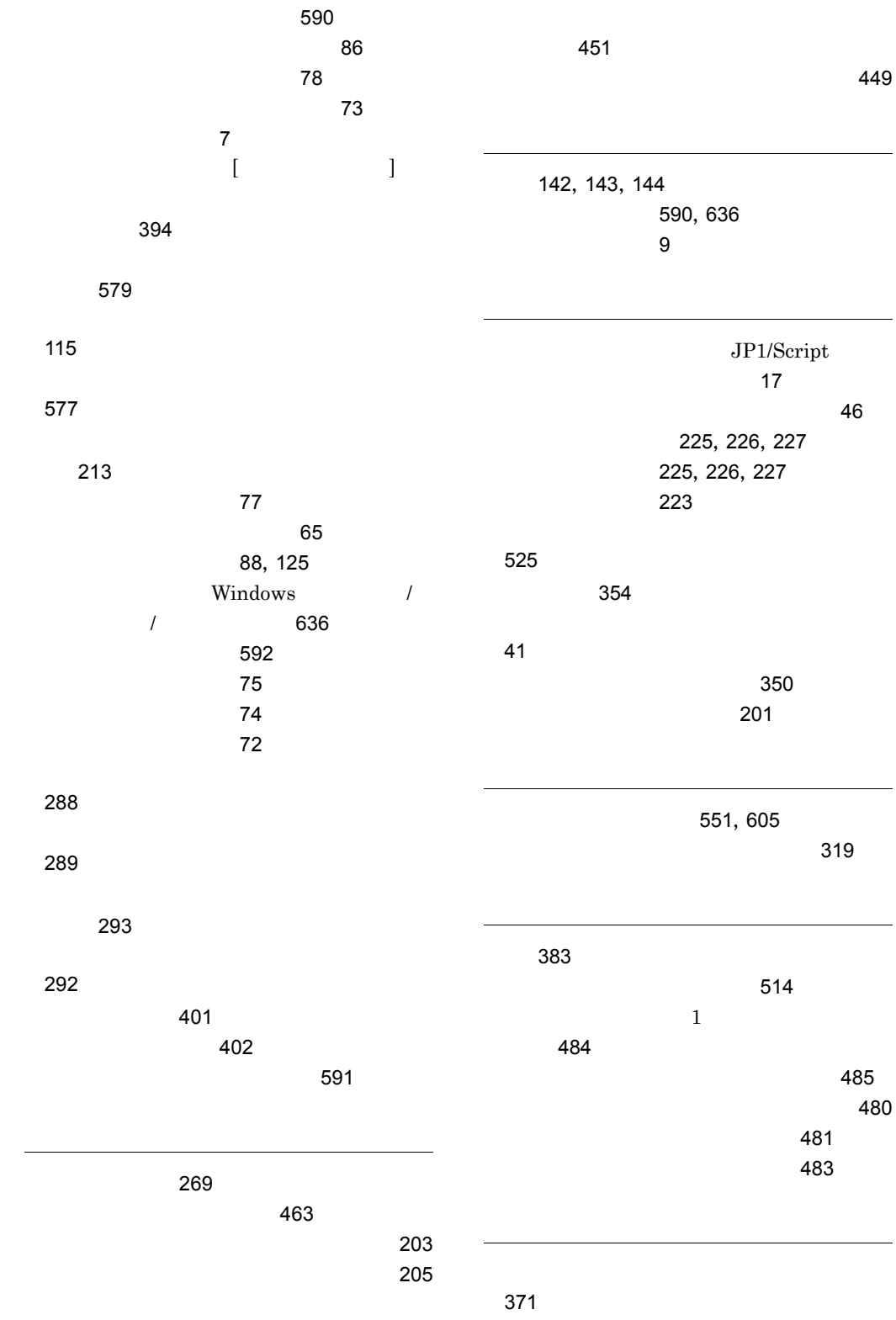

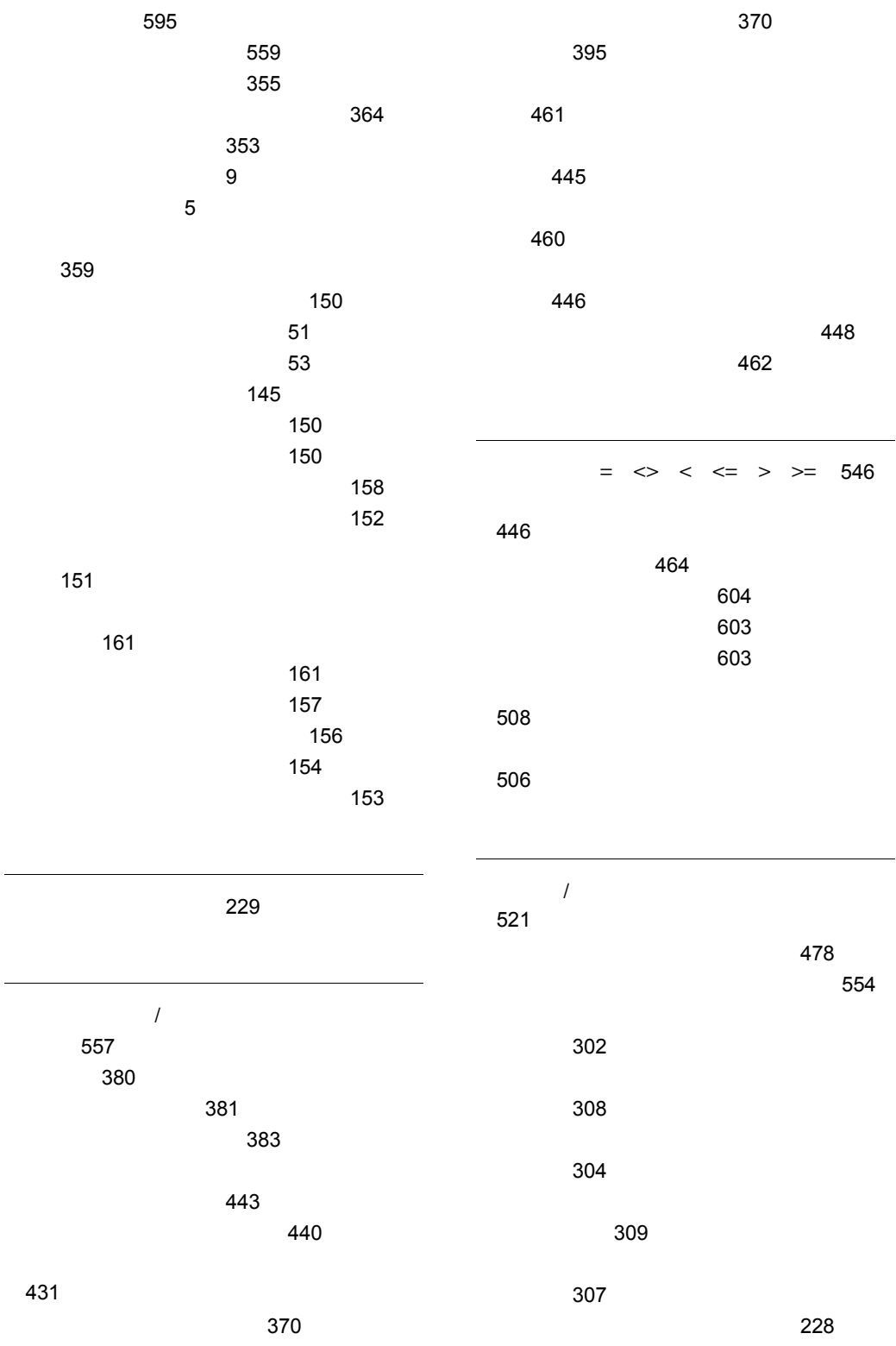
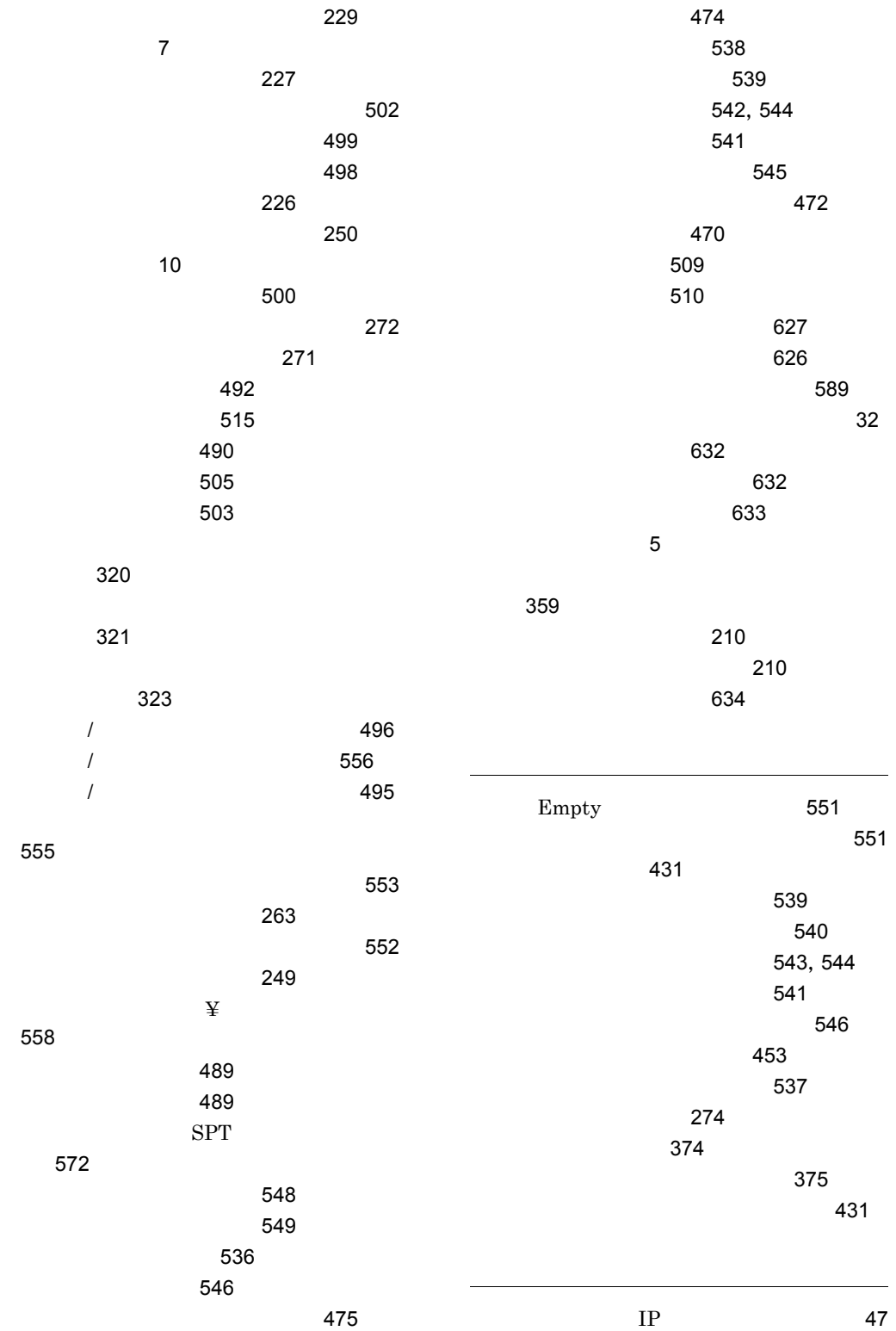

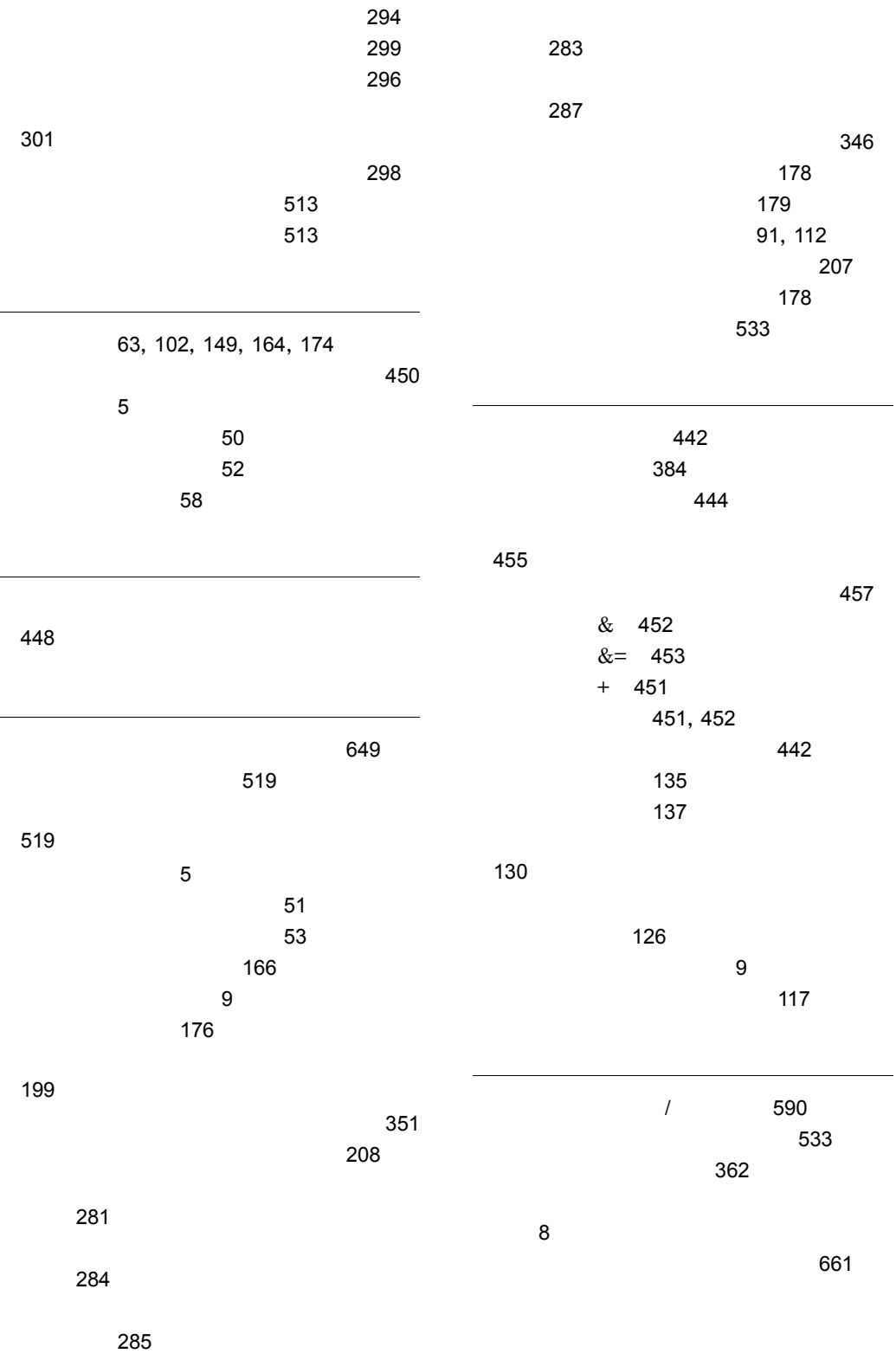

## [394](#page-421-0)

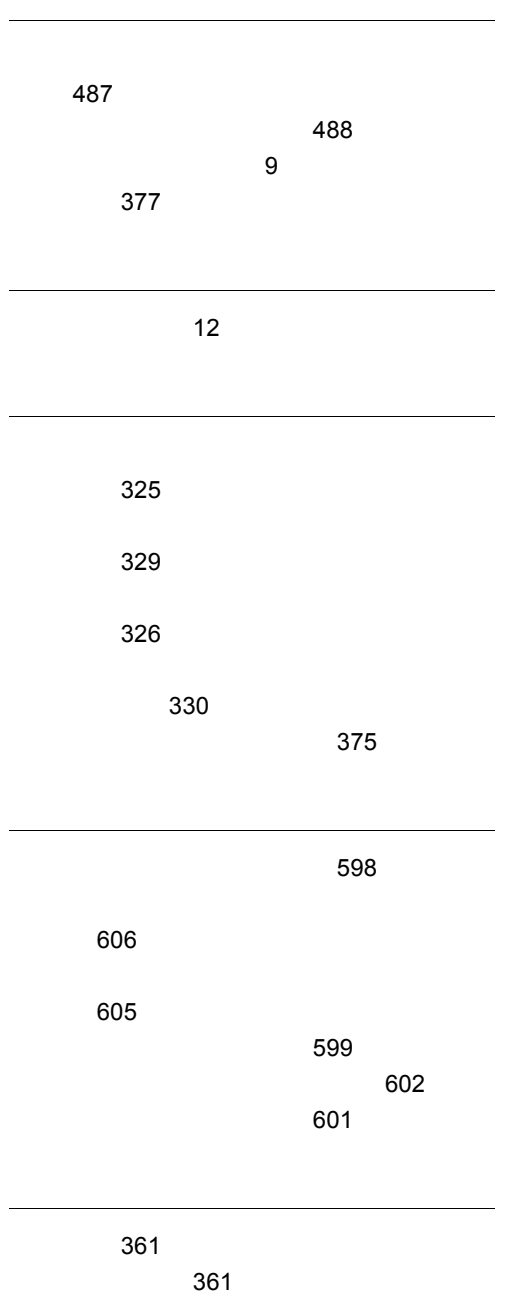

 $\sim$  262

ワークファイル [9](#page-36-3)